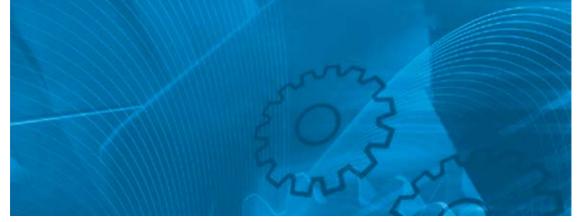

# **V1000**

Compact Vector Control Drive Model: VZA 200 V Class Three-Phase Input 0.1 to 15 kW 200 V Class Single-Phase Input 0.1 to 4.0 kW 400 V Class Three-Phase Input 0.2 to 15 kW

# **USER'S MANUAL**

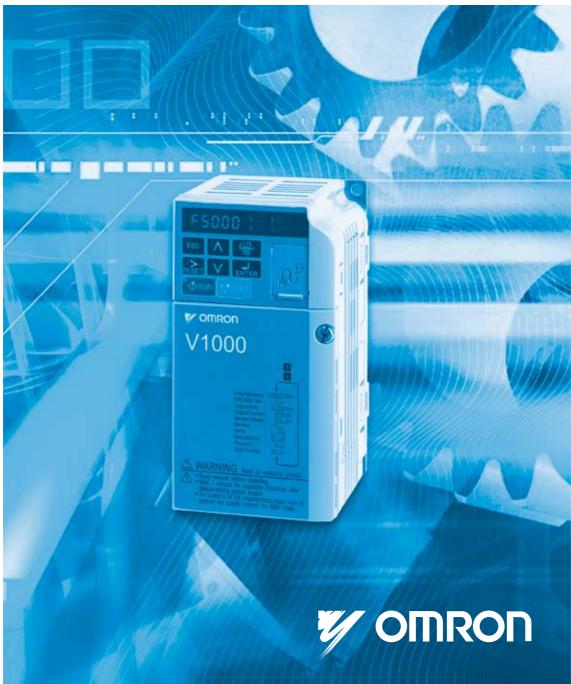

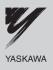

## OYMC AC Drive - V1000

**Compact Vector Control Drive** 

### **User Manual**

| VZADDDDDD                                      |  |  |  |  |  |  |  |
|------------------------------------------------|--|--|--|--|--|--|--|
| 200 V Class, Three-Phase Input: 0.1 to 15 kW   |  |  |  |  |  |  |  |
| 200 V Class, Single-Phase Input: 0.1 to 4.0 kW |  |  |  |  |  |  |  |
| 400 V Class, Three-Phase Input: 0.2 to 15 kW   |  |  |  |  |  |  |  |
|                                                |  |  |  |  |  |  |  |

To properly use the product, read this manual thoroughly and retain for easy reference, inspection, and maintenance. Ensure the end user receives this manual.

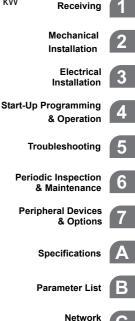

Communications

Standards Compliance

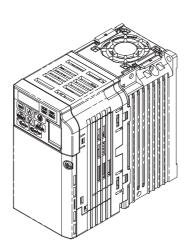

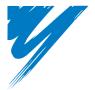

# **Table of Contents**

| Ι. | PREFACE & GENERAL SAFETY             | . 11     |
|----|--------------------------------------|----------|
|    | i.1 Preface                          | . 12     |
|    | Applicable Documentation             | 12<br>12 |
|    | Terms and Abbreviations              | 13       |
|    | i.2 General Safety                   | . 14     |
|    | Supplemental Safety Information      | 14       |
|    | Safety Messages                      |          |
|    | Drive Label Warnings                 |          |
|    | Warranty Information                 |          |
|    | Quick Reference                      | 20       |
| 1. | RECEIVING                            | . 23     |
|    | 1.1 Section Safety                   | . 24     |
|    | 1.2 Model Number and Nameplate Check |          |
|    | Nameplate                            |          |
|    | 1.3 Drive Models and Enclosure Types |          |
|    | 1.4 Component Names                  |          |
|    |                                      | . 30     |

|    | IP20/Open-Chassis30IP20/NEMA Type 1 Enclosure32Front Views33                                                                                                    |
|----|----------------------------------------------------------------------------------------------------|
| 2. | MECHANICAL INSTALLATION                                                                                                    |
| •  | 2.1 Section Safety362.2 Mechanical Installation39Installation Environment39Installation Orientation and Spacing40Removing and Attaching the Protective Covers42Exterior and Mounting Dimensions42 |
| 3. | ELECTRICAL INSTALLATION 47                                                                                                    |
|    | 3.1 Section Safety    48      3.2 Standard Connection Diagram    51                                                                                                    |
|    | 3.3 Main Circuit Connection Diagram 54                                                                                                    |
|    | Single-Phase 200 V Class (VZAB0P1 ~ B4P0)54<br>Three-Phase 200 V Class (VZA20P1 ~ 2015)<br>Three-Phase 400 V Class (VZA40P2 ~ 4015)54                                                             |
|    | 3.4 Terminal Block Configuration                                                                                                    |
|    | 3.5 Protective Covers                                                                                                    |
|    | IP20/Open-Chassis                                                                                                    |
|    | 3.6 Main Circuit Wiring 59                                                                                                    |
|    | Main Circuit Terminal Functions       59         Wire Gauges and Tightening Torque       59         Main Circuit Terminal Power Supply and Motor Wiring       62                                  |
|    | 3.7 Control Circuit Wiring 65                                                                                                    |
|    | Control Circuit Terminal Block Functions       66         Removable Terminal Block Configuration       68         Wiring Procedure       69                                                       |

|    | 3.8 I/O Connections                                                                          | 73   |
|----|----------------------------------------------------------------------------------------------|------|
|    | Sinking/Sourcing Mode Switch                                                                 | . 73 |
|    | 3.9 Main Frequency Reference                                                                 | 75   |
|    | Terminal A2 Switch                                                                           | . 75 |
|    | 3.10 MEMOBUS/Modbus Termination                                                              | 77   |
|    | 3.11 Braking Resistor                                                                        | 78   |
|    | Installation                                                                                 | . 78 |
|    | 3.12 Wiring Checklist                                                                        | 80   |
| -  | -                                                                                            |      |
| 4. | START-UP PROGRAMMING & OPERATION                                                             | . 83 |
|    | 4.1 Section Safety                                                                           | 84   |
|    | 4.2 Using the Digital LED Operator                                                           | 87   |
|    | Keys, Displays, and LEDs                                                                     |      |
|    | Digital Text Display                                                                         |      |
|    | LED Screen Displays                                                                          |      |
|    | Menu Structure for Digital LED Operator                                                      |      |
|    | 4.3 The Drive and Programming Mode                                                           |      |
|    | Navigating the Drive and Programming Modes                                                   |      |
|    | Changing Parameter Settings or Values                                                        |      |
|    | Verifying Parameter Changes: Verify Menu                                                     |      |
|    | Switching Between LOCAL and REMOTE                                                           |      |
|    | Parameters Available in the Setup Group                                                      |      |
|    | 4.4 Start-up Flowcharts                                                                      |      |
|    | Flowchart A: Basic Start-Up and Motor Tuning<br>Subchart A1: Simple Motor Set-Up with Energy |      |
|    | Savings or Speed Search using V/f Mode<br>Subchart A2: High Performance Operation Using      | 104  |
|    | Open Loop Vector Motor Control                                                               |      |
|    | Subchart A3: Operation with Permanent Magnet Motors                                          |      |
|    | 4.5 Application Presets                                                                      |      |
|    | Application Preset Function (APPL)                                                           | 107  |

| Application Presets: A1-06                                                   | . 107 |
|------------------------------------------------------------------------------|-------|
| User Parameters: A2-01 to A2-32                                              |       |
| User Parameter Automatic Selection: A2-33                                    | . 117 |
| 4.6 Basic Drive Setup Adjustments                                            | 118   |
| Control Mode Selection: A1-02                                                |       |
| Initialize Parameter Values: A1-03                                           |       |
| Application Presets: A1-06                                                   | . 119 |
| FBD's Function Selection: A1-07                                              | . 120 |
| Frequency Reference Source: b1-01                                            |       |
| Run Command Input Selection: b1-02                                           | . 123 |
| Stopping Method Selection: b1-03                                             |       |
| Acceleration/Deceleration: C1-01 to C1-11                                    | . 128 |
| Drive Duty Mode and Carrier Frequency Selection:                             |       |
| C6-01 and C6-02                                                              | . 130 |
| Drive Input Voltage Setting: E1-01                                           |       |
| V/f Pattern Selection: E1-03                                                 | . 134 |
| Motor Parameters: E2-01 through E2-12                                        | 407   |
| (Manually Entering Parameter Settings)                                       |       |
| Digital Outputs H2-01 to H2-03<br>Analog Outputs: H4-01 to H4-03             |       |
| Motor Protection: L1-01 and L1-02                                            |       |
| Drive Status Monitors: U1-01 to U6-19                                        |       |
|                                                                              |       |
| 4.7 Test Run                                                                 |       |
| Powering Up the Drive and Operation Status Display                           |       |
| Auto-Tuning                                                                  |       |
| No-Load Operation                                                            |       |
| Operating with the Load Connected                                            |       |
| Verifying Parameter Settings and Backing Up Changes Jog Operation: FJOG/RJOG | 109   |
| Multi-Step Speed Operation (4-Step Speed)                                    |       |
|                                                                              |       |
| 4.8 Test Run Checklist                                                       | 10/   |
|                                                                              |       |
| TROUBLESHOOTING                                                              | 169   |
|                                                                              | 103   |
| 5.1 Section Safety                                                           | 170   |

5.

| 5.2 Motor Performance Fine Tuning                                                                           | .173  |
|----------------------------------------------------------------------------------------------------|-------|
| V/f Motor Control Method Tuning                                                                             |       |
| Open Loop Vector (OLV) Motor Control Method Tuning                                                          |       |
| Motor Hunting and Oscillation Control Parameters                                                            |       |
| 5.3 Drive Alarms, Faults, and Errors                                                                        | .177  |
| Types of Alarms, Faults, and Errors           Alarm and Error Displays                                      |       |
| 5.4 Fault Detection                                                                                         |       |
| Fault Displays, Causes, and Possible Solutions                                                              |       |
| 5.5 Alarm Detection                                                                                         |       |
|                                                                                                    |       |
| Alarm Codes, Causes, and Possible Solutions                                                                 |       |
| 5.6 Operator Programming Errors.                                                                            |       |
| oPE Codes, Causes, and Possible Solutions                                                                   |       |
| 5.7 Auto-Tuning Fault Detection                                                                             |       |
| Auto-Tuning Codes, Causes, and Possible Solutions .                                                         |       |
| 5.8 Diagnosing and Resetting Faults                                                                         | .222  |
| Fault Occurs Simultaneously with Power Loss                                                                 |       |
| If the drive still has power after a fault occurs                                                           |       |
| Viewing Fault Trace Data after Fault                                                                        |       |
| Fault Reset Methods       Fault Reset Description         Fault Reset Methods       Fault Reset Description |       |
| 5.9 Troubleshooting without Fault Display                                                                   |       |
| Cannot Change Parameter Settings                                                                            | . 224 |
| Button or After Entering External Run Command                                                               | . 224 |
|                                                                                                    |       |
| PERIODIC INSPECTION & MAINTENANCE                                                                           | 239   |
| 6.1 Section Safety                                                                                          | .240  |
| 6.2 Inspection                                                                                              | .243  |
| Recommended Daily Inspection                                                                                |       |
| Recommended Periodic Inspection                                                                             |       |
| 6.3 Periodic Maintenance                                                                                    | .248  |
|                                                                                                    |       |

6.

|    | Replacement Parts                                | 248 |
|----|--------------------------------------------------|-----|
|    | 6.4 Drive Cooling Fans                           | 250 |
|    | Cooling Fan Replacement                          | 250 |
|    | 6.5 Drive Replacement.                           |     |
|    | Serviceable Parts                                |     |
|    | Terminal Board Overview                          |     |
|    | Replacing the drive                              | 255 |
| 7. | PERIPHERAL DEVICES & OPTIONS                     | 259 |
|    | 7.1 Section Safety                               | 260 |
|    | 7.2 Peripheral Devices                           | 263 |
|    | 7.3 Connecting Peripheral Devices                | 264 |
|    | 7.4 Installing Peripheral Devices                | 265 |
|    | Installing a Molded Case Circuit Breaker (MCCB)  |     |
|    | Installing a Leakage Breaker                     |     |
|    | Installing a Magnetic Contactor                  |     |
|    | Connecting an AC or DC Reactor                   |     |
|    | Connecting a Surge Protector                     |     |
|    | Connecting a Noise Filter                        |     |
|    | Installing a Motor Thermal Overload Relay on the |     |
|    |                                                  | 271 |
|    | 7.5 Communication Options                        |     |
|    | 7.6 Connecting an Option Card                    |     |
|    | Verifying Option Card and Product Type           |     |
|    | Connecting the Option Card                       |     |
| Α. | SPECIFICATIONS                                   | 279 |
|    | A.1 Heavy Duty and Normal Duty Ratings           | 280 |
|    | A.2 Single/Three-Phase 200 V Class Drive         | 281 |

|    | A.3 Three-Phase 400 V Class Drives<br>A.4 Drive Specifications<br>A.5 Drive Watts Loss Data<br>A.6 Drive Derating Data<br>Carrier Frequency Derating<br>Temperature Derating | . 285<br>. 288<br>. 290<br>290 |
|----|----------------------------------------------------------------------------------------------------|--------------------------------|
| _  | Altitude Derating                                                                                                    |                                |
| Β. | PARAMETER LIST                                                                                                    | 293                            |
|    | B.1 Parameter Groups                                                                                                    | .294                           |
|    | B.2 Parameter Table                                                                                                    | .295                           |
|    | A: Initialization Parameters                                                                                                    | 295                            |
|    | b: Application                                                                                                    | 296                            |
|    | C: Tuning                                                                                                    |                                |
|    | d: References                                                                                                    |                                |
|    | E: Motor Parameters                                                                                                    |                                |
|    | F: Options                                                                                                    |                                |
|    |                                                                                                    |                                |
|    | n: Advanced Performance Set-Up                                                                                                    |                                |
|    | o: Operator Related Parameters                                                                                                    |                                |
|    | r: FBD's Parameters                                                                                                    |                                |
|    | T: Motor Tuning                                                                                                    | 359                            |
|    | U: Monitors                                                                                                    |                                |
|    | Control Mode Dependent Parameter Default Values                                                                                                    |                                |
|    | V/f Pattern Default Values                                                                                                    | 372                            |
|    | Default Settings Determined by Drive Capacity                                                                                                    | 074                            |
|    | (o2-04) and ND/HD Selection (C6-01) Parameters that Change with the Motor Code Selection                                                                                     |                                |
| C. | NETWORK COMMUNICATIONS                                                                                                    | 389                            |
|    |                                                                                                    |                                |

|    | MEMOBUS/Modbus Communication Configuration 390<br>Communication Specifications |
|----|--------------------------------------------------------------------------------|
| D. | STANDARDS COMPLIANCE 397                                                       |
|    | D.1 Section Safety 398                                                         |
|    | D.2 European Standards 401                                                     |
|    | CE Low Voltage Directive Compliance401                                         |
|    | EMC Guidelines Compliance403                                                   |
|    | D.3 UL Standards                                                               |
|    | UL Standards Compliance410                                                     |
|    | Drive Motor Overload Protection                                                |
|    | D.4 Safe Disable Input Precautions 416                                         |
|    | Safe Disable Function Description416                                           |
|    | Installation                                                                   |
|    | D.5 User Setting Table 418                                                     |
|    |                                                                                |
|    | INDEX                                                                          |

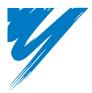

# Preface & General Safety

This section provides safety messages pertinent to this product, that, if not heeded, may result in fatality, personal injury, or equipment damage. OYMC is not responsible for the consequences of ignoring these instructions.

| I.1 PREFACE |         | <br> | <br> | 12 |
|-------------|---------|------|------|----|
| I.2 GENERAL | SAFETY. | <br> | <br> |    |

### i.1 Preface

OYMC distributes products used as components in a wide variety of industrial systems and equipment. The selection and application of OYMC products remain the responsibility of the equipment manufacturer or end user. OYMC accepts no responsibility for the way its products are incorporated into the final system design. Under no circumstances should any OYMC product be incorporated into any product or design as the exclusive or sole safety control. Without exception, all controls should be designed to detect faults dynamically and fail safely under all circumstances. All systems or equipment designed to incorporate a product distributed by OYMC must be supplied to the end user with appropriate warnings and instructions as to the safe use and operation of that part. Any warnings provided by OYMC must be promptly provided to the end user. OYMC offers an express warranty only as to the quality of its products in conforming to standards and specifications published in the OYMC manual. NO OTHER WARRANTY, EXPRESS OR IMPLIED, IS OFFERED. OYMC assumes no liability for any personal injury, property damage, losses, or claims arising from misapplication of its products.

### Applicable Documentation

The following manuals are available for V1000 series drives:

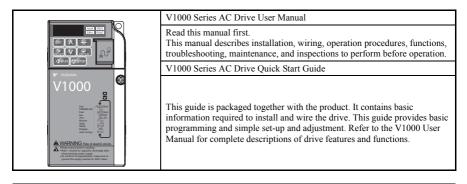

### Symbols

NOTE: indicates a supplement or precaution that does not cause drive damage.

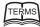

Indicates a term or definition used in this manual.

### Terms and Abbreviations

| TERMS |  |
|-------|--|
|       |  |

Drive: V1000 Series Drive PM motor: Synchronous motor (an abbreviation for IPM motor or SPM motor) IPM motor: SSR1 Series OYMC: Omron Yaskawa Motion Control B.V. SPM motor: Pico motor (SMRA Series)

A

### i.2 General Safety

### Supplemental Safety Information

#### **General Precautions**

- The diagrams in this manual may be indicated without covers or safety shields to show details. Restore covers or shields before operating the drive and run the drive according to the instructions described in this manual.
- Any illustrations, photographs, or examples used in this manual are provided as examples only and may not apply to all products to which this manual is applicable.
- The products and specifications described in this manual or the content and presentation of the manual may be changed without notice to improve the product and/or the manual.
- When ordering a new copy of the manual due to damage or loss, contact your OYMC representative or the nearest OYMC sales office and provide the manual number shown on the front cover.
- If nameplate becomes worn or damaged, order a replacement from your OYMC representative or the nearest OYMC sales office.

### 

Read and understand this manual before installing, operating or servicing this drive. The drive must be installed according to this manual and local codes.

The following conventions are used to indicate safety messages in this manual. Failure to heed these messages could result in serious or possibly even fatal injury or damage to the products or to related equipment and systems.

### **DANGER**

Indicates a hazardous situation, which, if not avoided, will result in death or serious injury.

### **WARNING**

Indicates a hazardous situation, which, if not avoided, could result in death or serious injury.

**WARNING!** will also be indicated by a bold key word embedded in the text followed by an italicized safety message.

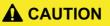

Indicates a hazardous situation, which, if not avoided, could result in minor or moderate injury.

**CAUTION!** will also be indicated by a bold key word embedded in the text followed by an italicized safety message.

NOTICE

Indicates a property damage message.

**NOTICE:** will also be indicated by a bold key word embedded in the text followed by an italicized safety message.

15

#### Safety Messages

### **DANGER**

#### Heed the safety messages in this manual.

Failure to comply will result in death or serious injury.

The operating company is responsible for any injuries or equipment damage resulting from failure to heed the warnings in this manual.

### **Electrical Shock Hazard**

#### Do not connect or disconnect wiring while the power is on.

Failure to comply will result in death or serious injury.

Before servicing, disconnect all power to the equipment. The internal capacitor remains charged even after the power supply is turned off. The charge indicator LED will extinguish when the DC bus voltage is below 50 Vdc. To prevent electric shock, wait at least five minutes after all indicators are OFF and measure the DC bus voltage level to confirm safe level.

### 

#### Sudden Movement Hazard

### System may start unexpectedly upon application of power, resulting in death or serious injury.

Clear all personnel from the drive, motor and machine area before applying power. Secure covers, couplings, shaft keys and machine loads before applying power to the drive.

# When using FBD's to create custom programming, the drive I/O terminal functions change from factory settings and the drive will not perform as outlined in this manual.

Unpredictable equipment operation may result in death or serious injury.

Take special note of custom I/O programming in the drive before attempting to operate equipment.

### 

### **Electrical Shock Hazard**

Do not attempt to modify or alter the drive in any way not explained in this manual.

Failure to comply could result in death or serious injury.

OYMC is not responsible for any modification of the product made by the user. This product must not be modified.

#### Do not allow unqualified personnel to use equipment.

Failure to comply could result in death or serious injury.

Maintenance, inspection, and replacement of parts must be performed only by authorized personnel familiar with installation, adjustment and maintenance of AC drives.

Do not remove covers or touch circuit boards while the power is on.

Failure to comply could result in death or serious injury.

### Fire Hazard

#### Do not use an improper voltage source.

Failure to comply could result in death or serious injury by fire.

Verify that the rated voltage of the drive matches the voltage of the incoming power supply before applying power.

### 

### **Crush Hazard**

#### Do not carry the drive by the front cover.

Failure to comply may result in minor or moderate injury from the main body of the drive falling.

#### i.2 General Safety

### NOTICE

### Observe proper electrostatic discharge procedures (ESD) when handling the drive and circuit boards.

Failure to comply may result in ESD damage to the drive circuitry.

### Never connect or disconnect the motor from the drive while the drive is outputting voltage.

Improper equipment sequencing could result in damage to the drive.

#### Do not perform a withstand voltage test on any part of the drive.

Failure to comply could result in damage to the sensitive devices within the drive.

#### Do not operate damaged equipment.

Failure to comply could result in further damage to the equipment.

Do not connect or operate any equipment with visible damage or missing parts.

### Install adequate branch circuit short circuit protection per applicable codes.

Failure to comply could result in damage to the drive.

The drive is suitable for circuits capable of delivering not more than 30,000 RMS symmetrical Amperes, 240 Vac maximum (200 V Class) and 480 Vac maximum (400 V Class).

#### Do not expose the drive to halogen group disinfectants.

Failure to comply may cause damage to the electrical components in the drive.

Do not pack the drive in wooden materials that have been fumigated or sterilized.

Do not sterilize the entire package after the product is packed.

Preface & General Safety

#### Drive Label Warnings

Always heed the warning information listed in *Figure i.1* in the position shown in *Figure i.2*.

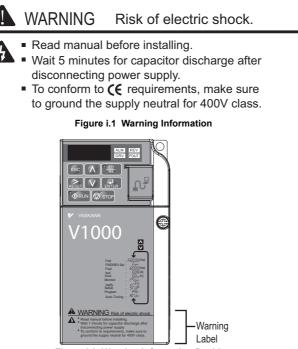

Figure i.2 Warning Information Position

#### Warranty Information

#### Restrictions

The V1000 was not designed or manufactured for use in devices or systems that may directly affect or threaten human lives or health.

Customers who intend to use the product described in this manual for devices or systems relating to transportation, health care, space aviation, atomic power, electric power, or in

underwater applications must first contact their OYMC representatives or the nearest OYMC sales office.

This product has been manufactured under strict quality-control guidelines. However, if this product is to be installed in any location where failure of this product could involve or result in a life-and-death situation or loss of human life or in a facility where failure may cause a serious accident or physical injury, safety devices must be installed to minimize the likelihood of any accident.

#### Quick Reference

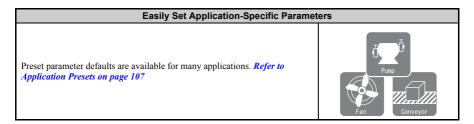

#### Run a Motor of One-Frame Larger Capacity

When using this drive for variable torque loads such as fans and pumps, a motor one frame size larger can be used. *Refer to Drive Duty Mode Selection: C6-01 on page 130* 

#### Know the Details of Safety Measures

The functions listed below affect the safe operation of the drive. Ensure that the settings fit the application requirements prior to operation.

**Operation of digital outputs during Auto-tuning.** Rotational Auto-tuning allows for normal digital output operation, while non-rotational Auto-tuning does not allow for normal digital output operation.

Safe operations. Run by power on. Parameter setting b1-17.

LOCAL/REMOTE key effective during stop in drive mode. Parameter o2-01.

LED operator stop key priority selection. Parameter o2-02.

Enter press required after changing the keypad frequency reference. Parameter o2-05.

Operation interlock when program mode is selected. Parameter b1-08.

#### **Replace the Drive**

The removable terminal block with parameter backup function allows the transfer of parameter settings after drive replacement. Refer to Replacing the drive on page 255

Drive a Synchronous PM Motor

The V1000 drive can operate synchronous PM motors. Refer to Subchart A3: **Operation with Permanent Magnet Motors on page 106.** 

#### Perform Auto-tuning

Automatic tuning sets motor parameters. Refer to Auto-Tuning on page 149

#### **Check the Maintenance Period Using Drive Monitors**

The maintenance period of fans and capacitors can be checked drive monitors. Refer to Performance Life Monitors on page 248.

#### Drive or Motor Faults are Displayed on a Digital Operator

Refer to Fault Displays, Causes, and Possible Solutions on page 183 and Refer to Alarm Codes, Causes, and Possible Solutions on page 202.

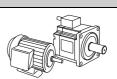

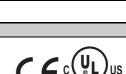

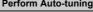

### Standards Compliance

Refer to CE Low Voltage Directive Compliance on page 401 and Refer to UL Standards Compliance on page 410.

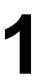

# Receiving

This chapter describes the proper inspections to perform after receiving the drive and illustrates the different enclosure types and components.

| 1.1 SECTION SAFETY                   | .24  |
|--------------------------------------|------|
| 1.2 MODEL NUMBER AND NAMEPLATE CHECK | . 25 |
| 1.3 DRIVE MODELS AND ENCLOSURE TYPES | . 28 |
| 1.4 COMPONENT NAMES                  | . 30 |

### 1.1 Section Safety

### 

#### Do not carry the drive by the front cover.

Failure to comply may cause the main body of the drive to fall, resulting in minor or moderate injury.

### NOTICE

Observe proper electrostatic discharge procedures (ESD) when handling the drive and circuit boards.

Failure to comply may result in ESD damage to the drive circuitry.

A motor connected to a PWM drive may operate at a higher temperature than a utility-fed motor and the operating speed range may reduce motor cooling capacity.

Ensure that the motor is suitable for inverter duty and/or the motor service factor is adequate to accommodate the additional heating with the intended operating conditions.

### 1.2 Model Number and Nameplate Check

Please perform the following tasks after receiving the drive:

- Inspect the drive for damage. If the drive appears damaged upon receipt, contact the shipper immediately.
- Verify receipt of the correct model by checking the information on the nameplate.
- If you have received the wrong model or the drive does not function properly, contact your supplier.

#### Nameplate

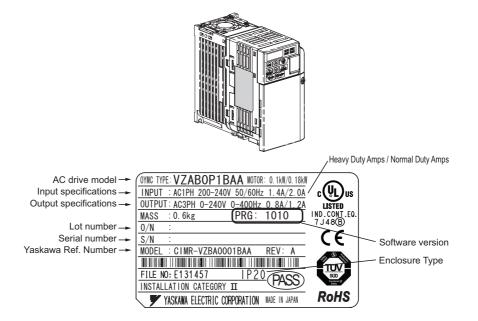

Figure 1.1 Nameplate Information

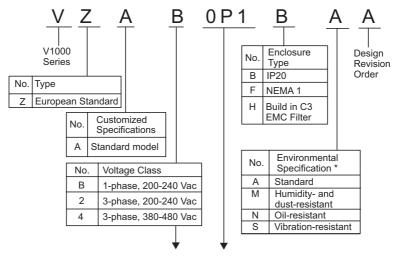

Single-Phase 200 V

|      | Heavy                     | Duty                      | Normal Duty               |                           |  |  |  |
|------|---------------------------|---------------------------|---------------------------|---------------------------|--|--|--|
| No.  | Max. Motor<br>Capacity kW | Rated Output<br>Current A | Max. Motor<br>Capacity kW | Rated Output<br>Current A |  |  |  |
| B0P1 | 0.1                       | 0.8                       | 0.2                       | 1.2                       |  |  |  |
| B0P2 | 0.2                       | 1.6                       | 0.4                       | 1.9                       |  |  |  |
| B0P4 | 0.4                       | 3                         | 0.75                      | 3.3                       |  |  |  |
| B0P7 | 0.75                      | 5                         | 1.1                       | 6                         |  |  |  |
| B1P5 | 1.5                       | 8                         | 2.2                       | 9.6                       |  |  |  |
| B2P2 | 2.2                       | 11                        | 3.0                       | 12                        |  |  |  |
| B4P0 | 4.0                       | 17.5                      | -                         | -                         |  |  |  |

Three-Phase 200 V

|      | Heavy                     | Duty                      | Normal Duty               |                           |  |  |  |
|------|---------------------------|---------------------------|---------------------------|---------------------------|--|--|--|
| No.  | Max. Motor<br>Capacity kW | Rated Output<br>Current A | Max. Motor<br>Capacity kW | Rated Output<br>Current A |  |  |  |
| 20P1 | 0.1                       | 0.8                       | 0.2                       | 1.2                       |  |  |  |
| 20P2 | 0.2                       | 1.6                       | 0.4                       | 1.9                       |  |  |  |
| 20P4 | 0.4                       | 3                         | 0.75                      | 3.5                       |  |  |  |

|      | Heavy                     | Duty                      | Normal                    | Duty                      |  |  |
|------|---------------------------|---------------------------|---------------------------|---------------------------|--|--|
| No.  | Max. Motor<br>Capacity kW | Rated Output<br>Current A | Max. Motor<br>Capacity kW | Rated Output<br>Current A |  |  |
| 20P7 | 0.75                      | 5                         | 1.1                       | 6                         |  |  |
| 21P5 | 1.5                       | 8                         | 2.2                       | 9.6                       |  |  |
| 22P2 | 2.2                       | 11                        | 3.0                       | 12                        |  |  |
| 24P0 | 4.0                       | 17.5                      | 5.5                       | 19.6                      |  |  |
| 25P5 | 5.5                       | 25                        | 7.5                       | 30                        |  |  |
| 27P5 | 7.5                       | 33                        | 11                        | 40                        |  |  |
| 2011 | 11                        | 47                        | 15                        | 56                        |  |  |
| 2015 | 15                        | 60                        | 18.5                      | 69                        |  |  |

Three-Phase 400 V

|      | Heavy                     | Duty | Normal Duty |                           |  |  |  |
|------|---------------------------|------|-------------|---------------------------|--|--|--|
| No.  | Max. Motor<br>Capacity kW |      |             | Rated Output<br>Current A |  |  |  |
| 40P2 | 0.2                       | 1.2  | 0.4         | 1.2                       |  |  |  |
| 40P4 | 0.4                       | 1.8  | 0.75        | 2.1                       |  |  |  |
| 40P7 | 0.75                      | 3.4  | 1.5         | 4.1                       |  |  |  |
| 41P5 | 1.5                       | 4.8  | 2.2         | 5.4                       |  |  |  |
| 42P2 | 2.2                       | 5.5  | 3.0         | 6.9                       |  |  |  |
| 43P0 | 3.0                       | 7.2  | 4.0         | 8.8                       |  |  |  |
| 44P0 | 4.0                       | 9.2  | 5.5         | 11.1                      |  |  |  |
| 45P5 | 5.5                       | 14.8 | 7.5         | 17.5                      |  |  |  |
| 47P5 | 7.5                       | 18   | 11          | 23                        |  |  |  |
| 4011 | 11                        | 24   | 15          | 31                        |  |  |  |
| 4015 | 15                        | 31   | 18.5        | 38                        |  |  |  |

\* Drives with these specifications do not guarantee complete protection for the specified environmental condition.

Note: *Refer to Component Names on page 30* for differences regarding enclosure protection types and component descriptions.

L Receiving

### **1.3 Drive Models and Enclosure Types**

The following table describes drive enclosures and models.

| Table 1.1 | Drive | Models | and | Enclosure | Types |
|-----------|-------|--------|-----|-----------|-------|
|-----------|-------|--------|-----|-----------|-------|

|                             | Enclosure Type           |                          |  |  |  |  |
|-----------------------------|--------------------------|--------------------------|--|--|--|--|
| Voltage Class               | IP20/Open-Chassis<br>VZA | IP20/ NEMA Type1)<br>VZA |  |  |  |  |
|                             | B0P1B                    | -                        |  |  |  |  |
|                             | B0P2B                    | -                        |  |  |  |  |
|                             | B0P4B                    | -                        |  |  |  |  |
| Single-Phase<br>200 V Class | B0P7B                    | -                        |  |  |  |  |
| 200 V Class                 | B1P1B                    | -                        |  |  |  |  |
|                             | B2P2B                    | -                        |  |  |  |  |
|                             | B4P0B                    | -                        |  |  |  |  |
|                             | 20P1B                    | -                        |  |  |  |  |
|                             | 20P2B                    | -                        |  |  |  |  |
|                             | 20P4B                    | -                        |  |  |  |  |
|                             | 20P7B                    | -                        |  |  |  |  |
|                             | 21P5B                    | -                        |  |  |  |  |
| Three-Phase<br>200 V Class  | 22P2B                    | -                        |  |  |  |  |
| 200 V Class                 | 24P0B                    | -                        |  |  |  |  |
|                             | -                        | 25P5F                    |  |  |  |  |
|                             | -                        | 27P5F                    |  |  |  |  |
|                             | -                        | 2011F                    |  |  |  |  |
|                             | -                        | 2015F                    |  |  |  |  |
|                             | 40P2B                    | -                        |  |  |  |  |
|                             | 40P4B                    | -                        |  |  |  |  |
|                             | 40P7B                    | -                        |  |  |  |  |
|                             | 41P5B                    | -                        |  |  |  |  |
|                             | 42P2B                    | -                        |  |  |  |  |
| Three-Phase<br>400 V Class  | 43P0B                    | -                        |  |  |  |  |
| 400 V Class                 | 44P0B                    | -                        |  |  |  |  |
|                             | -                        | 45P5F                    |  |  |  |  |
|                             | -                        | 47P5F                    |  |  |  |  |
|                             | -                        | 4011F                    |  |  |  |  |
|                             | -                        | 4015F                    |  |  |  |  |

- TERMS
- Two types of enclosures are offered for V1000 drives.
- IP20/Open-Chassis models are often placed inside a large enclosure panel where the front of the drive is covered to prevent someone from accidentally touching charged components.
- IP20/NEMA Type 1 models mount to an indoor wall and not inside a large enclosure panel.

### 1.4 Component Names

This section illustrates the drive components as they are mentioned in this manual.

#### IP20/Open-Chassis

Single-phase AC200 V VZAB0P1B ~ VZAB0P4B Three-phase AC200 V VZA20P1B ~ VZA20P7B

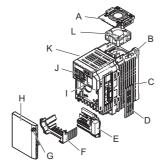

- A Cooling fan cover <1>
- B Mounting hole
- C Heatsink
- D Optional 24 V DC power supply connector cover
- E Terminal board Refer to Table 3.6 on page 66
- F Terminal cover

- G Front cover screw
- H Front cover
- I Comm port Refer to Network Communications on page 389
- J LED operator Refer to Using the Digital LED Operator on page 87
- K Drive case
- L Cooling fan <1>

<1> The drives VZAB0P1B ~ VZAB0P4B and VZA20P1B ~ VZA20P4B have no cooling fan and cooling fan cover

Figure 1.2 Exploded View of IP20/Open-Chassis Type Components Three-Phase AC200 V VZA20P7B Single-Phase AC200 V VZAB0P7B ~ VZAB4P0B Three-Phase AC200 V VZA21P5B ~ VZA24P0B Three-Phase AC400 V VZA40P2B ~ VZA44P0B

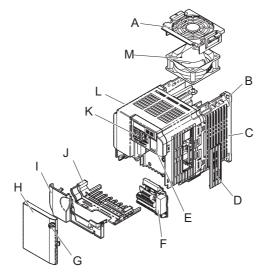

- A Fan cover <1>
- B Mounting hole
- C Heatsink
- D Optional 24 V DC power supply connector cover
- E Comm port Refer to Network Communications on page 389
- F Terminal board Refer to *Table 3.6* on page 66
- G Front cover screw

- H Front cover
- I Terminal cover
- J Bottom cover
- K LED operator Refer to Using the Digital LED Operator on page 87
- L Case
- M Cooling fan <1>
- <1> The drives VZAB0P7B and VZA40P2B ~ VZA40P7B have no cooling fan and cooling fan cover. The drive VZAB4P0B has 2 cooling fans.

#### Figure 1.3 Exploded view of IP20/Open-Chassis Type Components Three-Phase AC200 V VZA22P2B

#### 1.4 Component Names

#### IP20/NEMA Type 1 Enclosure

Three-phase AC200 V VZA25P5F ~ VZA2015F Three-phase AC400 V VZA45P5F ~ VZA4015F

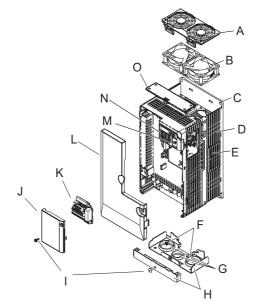

- A Fan cover
- B Cooling fan
- C Mounting Hole
- D Case and Heatsink
- E Optional 24 V DC power supply connector cover
- F Cover screws
- G Rubber bushing
- H Bottom cover

- I Front cover screws
- J Terminal cover
- K Terminal board Refer to Table 3.6 on page 66
- L Front cover
- M Comm port Refer to Network Communications on page 389
- N LED operator Refer to Using the Digital LED Operator on page 87
- O Top cover

#### Figure 1.4 Exploded view of IP20/NEMA Type 1 Components

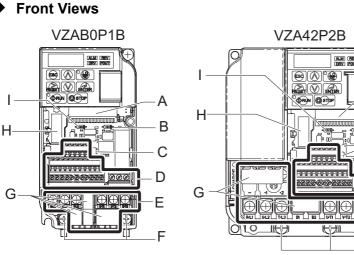

Three-phase AC400 V VZA45P5F

- A Terminal board connector
- B DIP switch S1 Refer to Terminal A2 Switch on page 75
- C DIP switch S3 Refer to Sinking/Sourcing Mode Switch on page 73
- D Control circuit terminal Refer to Control Circuit Wiring on page 65
- E Main circuit terminal Refer to Wiring the Main Circuit Terminal on page 64

Figure 1.5 Front Views of Drives

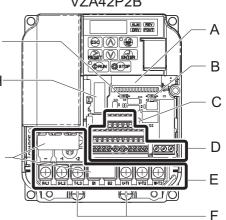

- F Ground terminal
- G Terminal cover
- H Option card connector Refer to Connecting the Option Card on page 275
- I DIP switch S2 Refer to MEMOBUS/Modbus Termination on page 77

Receiving

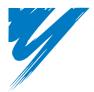

2

# Mechanical Installation

This chapter explains how to properly mount and install the drive.

| 2.1 SECTION SAFETY          | <br> | <br> | <br>• | <br> | <br>. 36 |
|-----------------------------|------|------|-------|------|----------|
| 2.2 MECHANICAL INSTALLATION | <br> | <br> | <br>• | <br> | <br>. 39 |

### 2.1 Section Safety

# 

### **Fire Hazard**

Provide sufficient cooling when installing the drive inside an enclosed panel or cabinet.

Failure to comply could result in overheating and fire.

When multiple drives are placed inside the same enclosure panel, install proper cooling to ensure air entering the enclosure does not exceed 40 °C.

# 

### **Crush Hazard**

Do not carry the drive by the front cover.

Failure to comply may result in minor or moderate injury from the main body of the drive falling.

### NOTICE

Observe proper electrostatic discharge (ESD) procedures when handling the drive.

Failure to comply could result in ESD damage to the drive circuitry.

It may be difficult to perform maintenance on the cooling fans of drives installed in a vertical row inside an enclosure.

Ensure adequate spacing at the top of the drive to perform cooling fan replacement when required.

### NOTICE

Operating the motor in the low-speed range diminishes the cooling effects, increases motor temperature, and may lead to motor damage by overheating.

Reduce the motor torque in the low-speed range whenever using standard blower cooled motor. If 100% torque is required continuously at low speed, consider using a special drive or vector motor. Select a motor that is compatible with the required load torque and operating speed range.

### Do not operate motors above the maximum rated RPM.

Failure to comply may lead to bearing or other mechanical motor failures.

# The speed range for continuous operation differs according to the lubrication method and motor manufacturer.

If the motor is to be operated at a speed higher than 60 Hz, consult with the manufacturer.

Continuously operating an oil-lubricated motor in the low-speed range may result in burning.

# When the input voltage is 480 V or higher or the wiring distance is greater than 100 meters, pay special attention to the motor insulation voltage or use a drive-rated motor.

Failure to comply could lead to motor winding failure.

Motor vibration may increase when operating a machine in variablespeed mode, if that machine previously operated at a constant speed.

Install vibration-proof rubber on the motor base or use the frequency jump function to skip a frequency resonating the machine.

# The motor may require more acceleration torque with drive operation than with a commercial power supply.

Set a proper V/f pattern by checking the load torque characteristics of the machine to be used with the motor.

### NOTICE

# The rated input current of submersible motors is higher than the rated input current of standard motors.

Select an appropriate drive according to its rated output current. When the distance between the motor and drive is long, use a cable thick enough to connect the motor to the drive to prevent motor torque reduction.

# When an using an explosion-proof motor, it must be subject to an explosion-proof test in conjunction with the drive.

This is also applicable when an existing explosion-proof motor is to be operated with the drive. Since the drive itself is not explosion-proof, always install it in a safe place.

#### Do not use a drive for a single phase motor.

Replace the motor with a three phase motor.

### If an oil-lubricated gearbox or speed reducer is used in the power transmission mechanism, oil lubrication will be affected when the motor operates only in the low speed range.

The power transmission mechanism will make noise and experience problems with service life and durability if the motor is operated at a speed higher than 60 Hz.

# 2.2 Mechanical Installation

This section outlines specifications, procedures, and environment for proper mechanical installation of the drive.

### Installation Environment

To help prolong the optimum performance life of the drive, install the drive in the proper environment. The table below provides description of the appropriate environment for the drive.

| Environment            | Conditions                                                                                                    |
|------------------------|----------------------------------------------------------------------------------------------------|
| Installation Area      | Indoors                                                                                                    |
| Ambient<br>Temperature | <ul> <li>-10 °C to +40 °C (IP20/NEMA Type 1)</li> <li>-10 °C to +50 °C (IP20/Open-Chassis)</li> <li>Drive reliability improves in environments without wide temperature fluctuations.</li> <li>When using an enclosure panel, install a cooling fan or air conditioner in the area to ensure that the air temperature inside the enclosure does not exceed the specified levels.</li> <li>Do not allow ice to develop on the drive.</li> </ul> |
| Humidity               | 95% RH or less and free of condensation                                                                                                    |
| Storage Temperature    | -20 °C to +60 °C                                                                                                    |
| Surrounding Area       | Install the drive in an area free from:<br>• oil mist and dust<br>• metal shavings, oil, water or other foreign materials<br>• radioactive materials<br>• combustible materials (e.g., wood)<br>• harmful gases and liquids<br>• excessive vibration<br>• chlorides<br>• direct sunlight.                                                                                                    |
| Altitude               | 1000 m or lower                                                                                                    |
| Vibration              | 10 to 20 Hz at 9.8 m/s <sup>2</sup><br>20 to 55 Hz at 5.9 m/s <sup>2</sup>                                                                                                    |
| Orientation            | Install the drive vertically to maintain maximum cooling effects.                                                                                                    |

#### Table 2.1 Installation Environment

**NOTICE:** Prevent foreign matter such as metal shavings or wire clippings from falling into the drive during installation and project construction. Failure to comply could result in damage to the drive. Place a temporary cover over the top of the drive during installation. Remove the temporary cover before start-up, as the cover will reduce ventilation and cause the drive to overheat.

### Installation Orientation and Spacing

Install the drive upright as illustrated in *Figure 2.1* to maintain proper cooling.

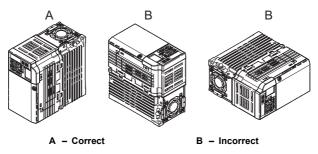

Figure 2.1 Correct Installation Orientation

### Single Drive Installation

To maintain sufficient space for airflow and wiring, refer to *Figure 2.2*. Install the heatsink against a closed surface to avoid diverting cooling air around the heatsink.

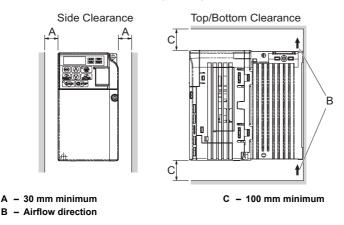

Figure 2.2 Correct Installation Spacing

Note: IP20/NEMA Type 1 and IP20/Open-Chassis models require the same amount of space above and below the drive for installation.

### Multiple Drive Installation

When installing multiple drives into the same enclosure panel, mount the drives according to *Figure 2.2*. When mounting drives with a minimum side-by-side clearance of 2 mm according to *Figure 2.3*, derating must be considered and parameter L8-35 must be set. *Refer to Parameter List on page 293*.

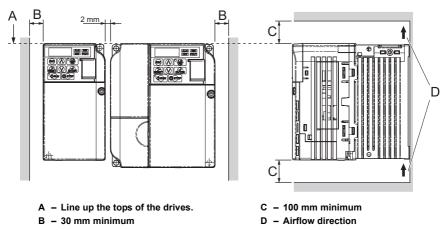

Figure 2.3 Space Between Drives (Side-by-Side Mounting)

**Note:** When installing drives of different sizes into the same enclosure panel, the tops of the drives should line up. Leave space between the top and bottom of stacked drives for cooling fan replacement if required. Using this method, it is possible to replace the cooling fans later.

**NOTICE:** When drives with IP20/NEMA Type 1 enclosures are mounted side-by-side, the top covers of all drives must be removed as shown in the figure below.

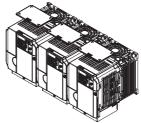

Figure 2.4 IP20/NEMA 1 Side-by-Side Mounting in Enclosure

2

### Removing and Attaching the Protective Covers

*Refer to Electrical Installation on page 47*, for information regarding the removal and reattachment of protective covers.

### Exterior and Mounting Dimensions

The table below matches each drive model with its appropriate drawing.

|                   |                                  | Drive Model VZA                  |                                                             |      |  |  |  |  |  |
|-------------------|----------------------------------|----------------------------------|-------------------------------------------------------------|------|--|--|--|--|--|
| Protective Design | Single-Phase<br>200 V Class      | Three-Phase<br>200 V Class       | Three-Phase<br>400 V Class                                  | Page |  |  |  |  |  |
| IP20/Open-Chassis | B0P1B<br>B0P2B<br>B0P4B          | 20P1B<br>20P2B<br>20P4B<br>20P7B | _                                                           | 43   |  |  |  |  |  |
|                   | B0P7B<br>B1P5B<br>B2P2B<br>B4P0B | 21P5B<br>22P2B<br>24P0B          | 40P2B<br>40P4B<br>40P7B<br>41P5B<br>42P2B<br>43P0B<br>44P0B | 44   |  |  |  |  |  |
| IP20/NEMA Type 1  | _                                | 25P5F<br>27P5F<br>2011F<br>2015F | 45P5F<br>47P5F<br>4011F<br>4015F                            | 45   |  |  |  |  |  |

Table 2.2 Drive Models and Types

Note: For information on the amount of heat generated by the drive and appropriate cooling methods, refer to *Specifications on page 279*.

### IP20/Open-Chassis Drives

Table 2.3 IP20/Open-Chassis (without an EMC filter)

|                             |             |                 | 4   |    |     |     |    |    |      |                | Rechanical Installation |
|-----------------------------|-------------|-----------------|-----|----|-----|-----|----|----|------|----------------|-------------------------|
|                             | Drive Model | Dimensions (mm) |     |    |     |     |    |    |      |                |                         |
| Voltage Class               | VZA         | W1              | H1  | w  | н   | D   | t1 | H2 | D1   | Weight<br>(kg) |                         |
|                             | B0P1B       | 56              | 118 | 68 | 128 | 76  | 3  | 5  | 6.5  | 0.6            | 1                       |
| Single-Phase<br>200 V Class | B0P2B       | 56              | 118 | 68 | 128 | 76  | 3  | 5  | 6.5  | 0.6            | ]                       |
| 200 / Cluss                 | B0P4B       | 56              | 118 | 68 | 128 | 118 | 5  | 5  | 38.5 | 1.0            | ]                       |
|                             | 20P1B       | 56              | 118 | 68 | 128 | 76  | 3  | 5  | 6.5  | 0.6            |                         |
| Three-Phase                 | 20P2B       | 56              | 118 | 68 | 128 | 76  | 3  | 5  | 6.5  | 0.6            |                         |
| 200 V Class                 | 20P4B       | 56              | 118 | 68 | 128 | 108 | 5  | 5  | 38.5 | 0.9            |                         |
|                             | 20P7B       | 56              | 118 | 68 | 128 | 128 | 5  | 5  | 58.5 | 1.1            |                         |

|               | Drive Model |     | Dimensions (mm) |     |     |       |    |    |    |                |
|---------------|-------------|-----|-----------------|-----|-----|-------|----|----|----|----------------|
| Voltage Class | VZA         | W1  | H1              | w   | н   | D     | t1 | H2 | D1 | Weight<br>(kg) |
|               | B0P7B       | 96  | 118             | 108 | 128 | 137.5 | 5  | 5  | 58 | 1.7            |
| Single-Phase  | B1P5B       | 96  | 118             | 108 | 128 | 154   | 5  | 5  | 58 | 1.8            |
| 200 V Class   | B2P2B       | 128 | 118             | 140 | 128 | 163   | 5  | 5  | 65 | 2.4            |
|               | B4P0B       | 158 | 118             | 170 | 128 | 180   | 5  | 5  | 65 | 3.0            |
| Three-Phase   | 21P5B       | 96  | 118             | 108 | 128 | 129   | 5  | 5  | 58 | 1.7            |
| 200 V Class   | 22P2B       | 96  | 118             | 108 | 128 | 137.5 | 5  | 5  | 58 | 1.7            |
|               | 24P0B       | 128 | 118             | 140 | 128 | 143   | 5  | 5  | 65 | 2.4            |
|               | 40P2B       | 96  | 118             | 108 | 128 | 81    | 5  | 5  | 10 | 1.0            |
|               | 40P4B       | 96  | 118             | 108 | 128 | 99    | 5  | 5  | 28 | 1.2            |
| Three-Phase   | 40P7B       | 96  | 118             | 108 | 128 | 137.5 | 5  | 5  | 58 | 1.7            |
| 400 V Class   | 41P5B       | 96  | 118             | 108 | 128 | 154   | 5  | 5  | 58 | 1.7            |
|               | 42P2B       | 96  | 118             | 108 | 128 | 154   | 5  | 5  | 58 | 1.7            |
|               | 43P0B       | 96  | 118             | 108 | 128 | 154   | 5  | 5  | 58 | 1.7            |
|               | 44P0B       | 128 | 118             | 140 | 128 | 143   | 5  | 5  | 65 | 2.4            |

Table 2.4 IP20/Open-Chassis (without an EMC filter)

### IP20/NEMA Type 1 Drives Table 2.5 IP20/NEMA Type 1 (without an EMC filter)

|               |             |     |                 |     |     |     |    |    | Mechanical Installation |     |    |    |     |    |                |  |
|---------------|-------------|-----|-----------------|-----|-----|-----|----|----|-------------------------|-----|----|----|-----|----|----------------|--|
|               | Drive Medal |     | Dimensions (mm) |     |     |     |    |    |                         |     |    |    |     |    |                |  |
| Voltage Class |             | W1  | H2              | w   | H1  | D   | t1 | H5 | D1                      | н   | H4 | H3 | H6  | d  | Weight<br>(kg) |  |
|               | 25P5F       | 122 | 248             | 140 | 248 | 140 | 5  | 13 | 55                      | 254 | 13 | 6  | 1.5 | M5 | 3.8            |  |
| Three-Phase   | 27P5F       | 122 | 248             | 140 | 248 | 140 | 5  | 13 | 55                      | 254 | 13 | 6  | 1.5 | M5 | 3.8            |  |
| 200 V Class   | 2011F       | 160 | 284             | 180 | 284 | 163 | 5  | 13 | 75                      | 290 | 15 | 6  | 1.5 | M5 | 5.5            |  |
|               | 2015F       | 192 | 336             | 220 | 336 | 187 | 5  | 22 | 78                      | 350 | 15 | 7  | 1.5 | M6 | 9.2            |  |
|               | 45P5F       | 122 | 248             | 140 | 248 | 140 | 5  | 13 | 55                      | 254 | 13 | 6  | 1.5 | M5 | 3.8            |  |
| Three-Phase   | 47P5F       | 122 | 248             | 140 | 248 | 140 | 5  | 13 | 55                      | 254 | 13 | 6  | 1.5 | M5 | 3.8            |  |
| 400 V Class   | 4011F       | 160 | 284             | 180 | 284 | 143 | 5  | 13 | 55                      | 290 | 15 | 6  | 1.5 | M5 | 5.2            |  |
|               | 4015F       | 160 | 284             | 180 | 284 | 163 | 5  | 13 | 75                      | 290 | 13 | 6  | 1.5 | M5 | 5.5            |  |

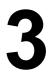

# Electrical Installation

This chapter explains proper procedures for wiring the control circuit terminals, motor and power supply.

| 3.1 SECTION SAFETY                    |
|---------------------------------------|
| 3.2 STANDARD CONNECTION DIAGRAM51     |
| 3.3 MAIN CIRCUIT CONNECTION DIAGRAM54 |
| 3.4 TERMINAL BLOCK CONFIGURATION55    |
| 3.5 PROTECTIVE COVERS                 |
| 3.6 MAIN CIRCUIT WIRING               |
| 3.7 CONTROL CIRCUIT WIRING            |
| 3.8 I/O CONNECTIONS                   |
| 3.9 MAIN FREQUENCY REFERENCE          |
| 3.10 MEMOBUS/MODBUS TERMINATION       |
| 3.11 BRAKING RESISTOR78               |
| 3.12 WIRING CHECKLIST                 |

# 3.1 Section Safety

# **DANGER**

### **Electrical Shock Hazard**

Do not connect or disconnect wiring while the power is on.

Failure to comply will result in death or serious injury.

# 

### **Electrical Shock Hazard**

### Do not operate equipment with covers removed.

Failure to comply could result in death or serious injury.

The diagrams in this section may show drives without covers or safety shields to show details. Be sure to reinstall covers or shields before operating the drives and run the drives according to the instructions described in this manual.

### Always ground the motor-side grounding terminal.

Improper equipment grounding could result in death or serious injury by contacting the motor case.

# Do not perform work on the drive while wearing loose clothing, jewelry or without eye protection.

Failure to comply could result in death or serious injury.

Remove all metal objects such as watches and rings, secure loose clothing, and wear eye protection before beginning work on the drive.

### Do not remove covers or touch circuit boards while the power is on.

Failure to comply could result in death or serious injury.

# 

#### Do not allow unqualified personnel to perform work on the drive.

Failure to comply could result in death or serious injury.

Installation, maintenance, inspection, and servicing must be performed only by authorized personnel familiar with installation, adjustment, and maintenance of AC drives.

# Do not touch any terminals before the capacitors have fully discharged.

Failure to comply could result in death or serious injury.

Before wiring terminals, disconnect all power to the equipment. The internal capacitor remains charged even after the power supply is turned off. The charge indicator LED will extinguish when the DC bus voltage is below 50 Vdc. To prevent electric shock, wait at least five minutes after all indicators are off and measure the DC bus voltage level to confirm safe level.

### **Fire Hazard**

### Tighten all terminal screws to the specified tightening torque.

Loose electrical connections could result in death or serious injury by fire due to overheating of electrical connections.

### Do not use improper combustible materials.

Failure to comply could result in death or serious injury by fire.

Attach the drive to metal or other noncombustible material.

### Do not use an improper voltage source.

Failure to comply could result in death or serious injury by fire.

Verify that the rated voltage of the drive matches the voltage of the incoming power supply before applying power.

### 3.1 Section Safety

### NOTICE

# Observe proper electrostatic discharge procedures (ESD) when handling the drive and circuit boards.

Failure to comply may result in ESD damage to the drive circuitry.

# Never connect or disconnect the motor from the drive while the drive is outputting voltage.

Improper equipment sequencing could result in damage to the drive.

### Do not use unshielded cable for control wiring.

Failure to comply may cause electrical interference resulting in poor system performance. Use shielded, twisted-pair wires and ground the shield to the ground terminal of the drive.

# Check all the wiring to ensure that all connections are correct after installing the drive and connecting any other devices.

Failure to comply could result in damage to the drive

### Do not modify the drive circuitry.

Failure to comply could result in damage to the drive and will void warranty.

OYMC is not responsible for any modification of the product made by the user. This product must not be modified.

# 3.2 Standard Connection Diagram

Connect the drive and peripheral devices as shown in *Figure 3.1*. It is possible to run the drive via the digital operator without connecting digital I/O wiring. This section does not discuss drive operation; *Refer to Start-Up Programming & Operation on page 83* for instructions on operating the drive.

**NOTICE:** Inadequate branch short circuit protection could result in damage to the drive. Install adequate branch circuit short circuit protection per applicable codes. The drive is suitable for circuits capable of delivering not more than 18,000 RMS symmetrical amperes, 240 Vac maximum (200 V Class) and 480 Vac maximum (400 V Class).

**NOTICE:** When the input voltage is 480 V or higher or the wiring distance is greater than 100 meters, pay special attention to the motor insulation voltage or use an inverter duty motor. Failure to comply could lead to motor insulation breakdown.

NOTICE: Do not connect the AC control circuit ground to the drive enclosure. Improper drive grounding can cause the control circuit to malfunction.

**NOTICE:** The minimum load for the multi-function relay output MA-MB-MC is 10 mA. If a circuit requires less than 10 mA, connect it to a photocoupler output (P1, P2, PC). Improper application of peripheral devices could result in damage to the photocoupler output of the drive.

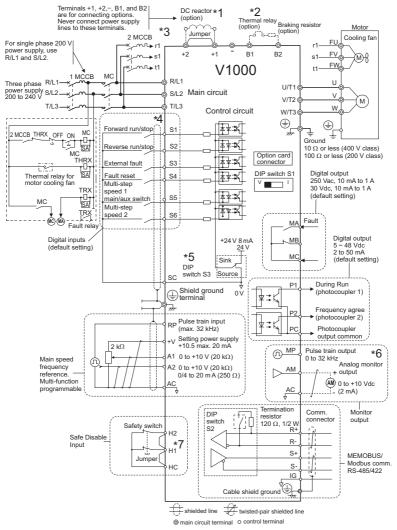

Figure 3.1 Drive Standard Connection Diagram

- \* 1. Remove the jumper when installing an optional DC reactor.
- \* 2. The MC on the input side of the main circuit should open when the thermal relay is triggered.
- \* 3. Self-cooled motors do not require separate cooling fan motor wiring.
- \*4. Connected using sequence input signal (S1 to S6) from NPN transistor; Default: sink mode (0 V com)
- \* 5. Use only a +24 V internal power supply in sinking mode; the source mode requires an external power supply. *Refer to I/O Connections on page 73*.
- \* 6. Monitor outputs work with devices such as analog frequency meters, ammeters, voltmeters and wattmeters; they are intended for use as a feedback-type of signal.
- \* 7. Disconnect the wire jumper between HC, H1 and H2 when utilizing the safety input. *Refer to Wiring Procedure on page 69* for details on how to remove the jumper. The wire length for the for the Safe Disable input should not be longer than 30 m.

**WARNING!** Sudden Movement Hazard. Do not close the wiring for the control circuit unless the multifunction input terminal parameter is properly set (S5 for 3-wire; H1-05 = "0"). Improper sequencing of run/stop circuitry could result in death or serious injury from moving equipment.

WARNING! Sudden Movement Hazard. Ensure start/stop and safety circuits are wired properly and in the correct state before energizing the drive. Failure to comply could result in death or serious injury from moving equipment. When programmed for 3-wire control, a momentary closure on terminal S1 may cause the drive to start.

**WARNING!** When 3-Wire sequence is used, set the drive to 3-Wire sequence before wiring the control terminals and ensure parameter b1-17 is set to 0 (drive does not accept a run command at power up (default)). If the drive is wired for 3-Wire sequence but set up for 2-Wire sequence (default) and if parameter b1-17 is set to 1 (drive accepts a Run command at power up), the motor will rotate in reverse direction at power up of the drive and may cause injury.

**WARNING!** When the application preset function is executed (or A1-06 is set to any value other than 0) the drive I/O terminal functions change. This may cause unexpected operation and potential damage to equipment or injury.

*Figure 3.2* illustrates an example of a 3-wire sequence.

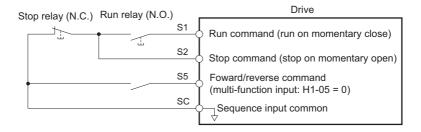

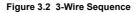

### 3.3 Main Circuit Connection Diagram

Refer to *Figure 3.3* and *Figure 3.4* for standard drive connection diagrams. Connections may vary based on drive capacity. The main circuit DC power supply powers the control circuit.

**NOTICE:** Do not use the negative DC bus terminal "-" as a ground terminal. This terminal is at high voltage DC potential. Improper wiring connections could result in damage to the drive.

### Single-Phase 200 V Class (VZAB0P1 ~ B4P0)

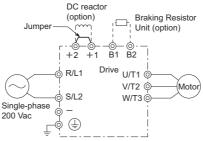

Figure 3.3 Connecting Main Circuit Terminals

**NOTICE:** Do not connect T/L3 terminal when using single-phase power supply input. Incorrect wiring may damage the drive.

### Three-Phase 200 V Class (VZA20P1 ~ 2015) Three-Phase 400 V Class (VZA40P2 ~ 4015)

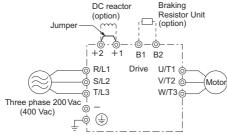

Figure 3.4 Connecting Main Circuit Terminals

# 3.4 Terminal Block Configuration

The figures in this section provide main circuit terminal block illustrations of the different drive sizes.

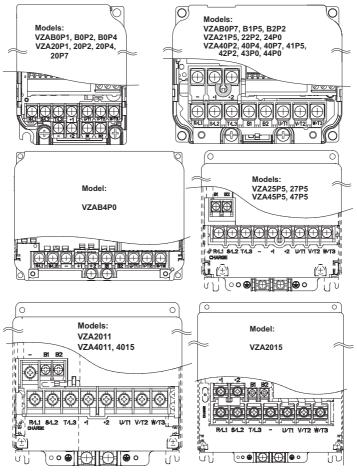

Figure 3.5 Main Circuit Terminal Block Configurations

Electrical Installation

3

# 3.5 Protective Covers

Follow the procedure below to remove the protective covers before wiring the drive and to reattach the covers after wiring is complete.

### IP20/Open-Chassis

### Removing the Protective Covers

1. Loosen the screw that locks the front cover in place to remove.

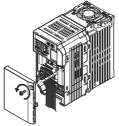

Figure 3.6 Remove the Front Cover on an IP20/Open-Chassis Drive

2. Apply pressure to the tabs on each side of the terminal cover. Pull the terminal cover away from the drive while pushing in on the tabs to pull the cover free.

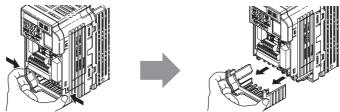

Figure 3.7 Remove the Terminal Cover on an IP20/Open-Chassis Drive

### Reattaching the Protective Covers

Properly connect all wiring and route power wiring away from control signal wiring. Reattach all protective covers when wiring is complete. Apply only a small amount of pressure to lock the cover back into place.

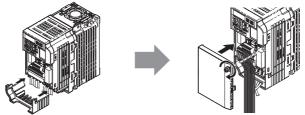

Figure 3.8 Reattach the Protective Covers on an IP20/Open-Chassis Drive

### • IP20/NEMA Type 1

### Removing the Protective Covers on an IP20/NEMA Type 1 design

1. Loosen the screw on the front cover to remove the front cover.

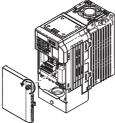

Figure 3.9 Remove the Front Cover on an IP20/NEMA Type 1 Drive

Loosen the screw on the terminal cover (*Figure 3.10*, B) to remove the terminal cover and expose the conduit bracket (*Figure 3.10*, A).

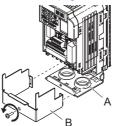

Figure 3.10 Remove the Terminal Cover on an IP20/NEMA Type 1 Drive

**3.** Loosen two screws attaching the conduit bracket (*Figure 3.11, A*) to remove.

Electrical Installation

3

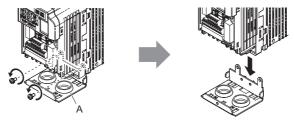

Figure 3.11 Remove the Conduit Bracket on an IP20/Open-Chassis Drive

### Reattaching the Protective Covers

Pass power wiring and control signal wiring through the exit holes on the bottom of the conduit bracket of the drive. Place power wiring and control signal wiring in separate conduits. Properly connect all wiring after installing the drive and connecting other devices. Reattach all protective covers when wiring is complete.

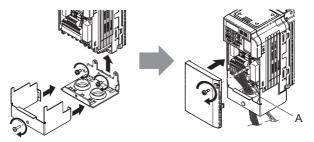

A – Pass power wiring and control signal wiring through different exit holes at the bottom of the drive.

Figure 3.12 Reattach the Protective Covers and Conduit Bracket on an IP20/NEMA Type 1 Drive

# 3.6 Main Circuit Wiring

This section describes the functions, specifications, and procedures required to safely and properly wire the main circuit of the drive.

**NOTICE:** Do not solder the ends of wire connections to the drive. Soldered wiring connections can loosen over time. Improper wiring practices could result in drive malfunction due to loose terminal connections.

### Main Circuit Terminal Functions

| Terminal      | Туре                               | Function                                                                      | Reference |
|---------------|------------------------------------|-------------------------------------------------------------------------------|-----------|
| R/L1          |                                    | Connects line power to the drive.                                             |           |
| S/L2          | Main circuit power<br>supply input | Drives with single phase 200 V input power use terminals R/L1                 | 54        |
| T/L3          | supply input                       | and S/L2 only (T/L3 must not be used).                                        |           |
| U/T1          |                                    |                                                                               |           |
| V/T2          | Drive output                       | Connects to the motor.                                                        | 63        |
| W/T3          |                                    |                                                                               |           |
| B1            | Drolving register                  | Available for connecting a braking resistor or the braking resistor           | 78        |
| B2            | Braking resistor                   | unit option.                                                                  | /0        |
| +1            | DC reactor                         | These terminals are shorted at shipment. Remove the shorting bar              | 267       |
| +2            | connection                         | between +1 and +2 when connecting to this terminal.                           | 20/       |
| +1            | DC power supply                    | For connecting a DC power supply.                                             |           |
| -             | input                              | ror connecting a DC power supply.                                             | -         |
| Ð             |                                    | Grounding Terminal                                                            |           |
| (2 terminals) | Ground                             | For 200 V class: 100 $\Omega$ or less<br>For 400 V class: 10 $\Omega$ or less | 63        |
|               |                                    | 101 700 7 01055. 10 22 01 1055                                                |           |

Table 3.1 Main Circuit Terminal Functions

### Wire Gauges and Tightening Torque

Select the appropriate wires and crimp terminals from *Table 3.2*through *Table 3.4*.

- Note: 1. Wire gauge recommendations based on drive continuous current ratings using 75°C 600 Vac vinylsheathed wire assuming ambient temperature within 30°C and wiring distance less than 100 m.
  - Terminals +1, +2, -, B1 and B2 are for connecting optional devices such as a DC reactor or braking resistor. Do not connect other non-specified devices to these terminals.
- Consider the amount of voltage drop when selecting wire gauges. Increase the wire gauge when the voltage drop is greater than 2% of motor rated voltage. Ensure the wire gauge is suitable for the terminal block. Use the following formula to calculate the amount of voltage drop:
- Line drop voltage (V) =  $\sqrt{3}$  x wire resistance ( $\Omega$ /km) x wire length (m) x current (A) x10-3

Electrical Installation

### 3.6 Main Circuit Wiring

- Refer to instruction manual TOBPC72060000 for braking unit or braking resistor unit wire gauges.
- *Refer to Standards Compliance on page 397* for information on UL compliance.

### ■ Single-Phase 200 V Class

| Table 3.2 | Wire Gauge a | and Torque S | Specifications |
|-----------|--------------|--------------|----------------|
|           | The Guage a  |              | poontoutiono   |

| Model<br>VZA         | Terminal                                                 | Screw<br>Size | Tightening<br>Torque<br>N•m (Ib.in.) | Applicable<br>Gauge<br>mm <sup>2</sup> (AWG) | Recommended<br>Gauge<br>mm <sup>2</sup> (AWG) | Line<br>Type    |
|----------------------|----------------------------------------------------------|---------------|--------------------------------------|----------------------------------------------|-----------------------------------------------|-----------------|
| B0P1<br>B0P2<br>B0P4 | R/L1, S/L2, U/T1, V/T2, W/<br>T3, -, +1, +2, B1, B2, (=) | M3.5          | 0.8 to 1.0<br>(7.1 to 8.9)           | 0.75 to 2.5<br>(18 to 14)                    | 2.5<br>(14)                                   | Note: 1.        |
| B0P7                 | R/L1, S/L2, U/T1, V/T2, W/<br>T3, -, +1, +2, B1, B2, (=) | M4            | 1.2 to 1.5<br>(10.6 to 13.3)         | 2.5 to 6<br>(14 to 10)                       | 2.5<br>(14)                                   | <i>Note: 1.</i> |
| B1P5                 | R/L1, S/L2, U/T1, V/T2, W/<br>T3,                        | M4            | 1.2 to 1.5<br>(10.6 to 13.3)         | 2.5 to 6<br>(14 to 10)                       | 4<br>(12)                                     | <i>Note: 1.</i> |
| BIIJ                 | -, +1, +2, B1, B2,                                       | M4            | 1.2 to 1.5<br>(10.6 to 13.3)         | 2.5 to 6<br>(14 to 10)                       | 6<br>(10)                                     | <i>Note: 1.</i> |
| B2P2                 | R/L1, S/L2, U/T1, V/T2, W/<br>T3, -, +1, +2, B1, B2, (=) | M4            | 1.2 to 1.5<br>(10.6 to 13.3)         | 2.5 to 6<br>(14 to 10)                       | 6<br>(10)                                     | <i>Note: 1.</i> |
| B4P0                 | R/L1, S/L2, U/T1, V/T2, W/<br>T3, -, +1, +2, B1, B2, (=) | M5            | 2.0 to 2.5<br>(17.7 to 22.1)         | 4 to 10<br>(12 to 8)                         | 10<br>(8)                                     | <i>Note: 1.</i> |

### Three-Phase 200 V Class

Table 3.3 Wire Gauge and Torque Specifications

| Model<br>VZA                 | Terminal                                                      | Screw<br>Size | Tightening<br>Torque<br>N•m (Ib.in.) | Applicable<br>Gauge<br>mm <sup>2</sup> (AWG) | Recommended<br>Gauge<br>mm <sup>2</sup> (AWG) | Line<br>Type    |
|------------------------------|---------------------------------------------------------------|---------------|--------------------------------------|----------------------------------------------|-----------------------------------------------|-----------------|
| 20P1<br>20P2<br>20P4<br>20P7 | R/L1, S/L2, T/L3, U/T1, V/T2,<br>W/T3, -, +1, +2, B1, B2, (=) | M3.5          | 0.8 to 1.0<br>(7.1 to 8.9)           | 0.75 to 2.5<br>(18 to 14)                    | 2.5<br>(14)                                   | Note: 1.        |
| 21P5                         | R/L1, S/L2, T/L3, U/T1, V/T2,<br>W/T3, -, +1, +2, B1, B2      | M4            | 1.2 to 1.5<br>(10.6 to 13.3)         | 2.5 to 6<br>(14 to 10)                       | 2.5<br>(14)                                   | <i>Note: 1.</i> |
| 2115                         | <b>(</b>                                                      | M4            | 1.2 to 1.5<br>(10.6 to 13.3)         | 2.5 to 6<br>(14 to 10)                       | 4<br>(12)                                     | <i>Note: 1.</i> |
| 22P2                         | R/L1, S/L2, T/L3, U/T1, V/T2,<br>W/T3, -, +1, +2, B1, B2, (=) | M4            | 1.2 to 1.5<br>(10.6 to 13.3)         | 2.5 to 6<br>(14 to 10)                       | 4<br>(12)                                     | <i>Note: 1.</i> |
| 24P0                         | R/L1, S/L2, T/L3, U/T1, V/T2,<br>W/T3, -, +1, +2, B1, B2, (=) | M4            | 1.2 to 1.5<br>(10.6 to 13.3)         | 2.5 to 6<br>(14 to 10)                       | 6<br>(10)                                     | <i>Note: 1.</i> |

| Model<br>VZA | Terminal                                  | Screw<br>Size | Tightening<br>Torque<br>N•m (Ib.in.) | Applicable<br>Gauge<br>mm <sup>2</sup> (AWG) | Recommended<br>Gauge<br>mm <sup>2</sup> (AWG) | Line<br>Type    |
|--------------|-------------------------------------------|---------------|--------------------------------------|----------------------------------------------|-----------------------------------------------|-----------------|
|              | R/L1,S/L2,T/L3,U/T1,V/T2,W/<br>T3,-,+1,+2 | M4            | 1.2 to 1.5<br>(10.6 to 13.3)         | 6 to 16<br>(10 to 6)                         | 10<br>(8)                                     | <i>Note: 1.</i> |
| 25P5         | B1,B2                                     | M4            | 1.2 to 1.5<br>(10.6 to 13.3)         | 2.5 to 6<br>(14 to 10)                       | 6<br>(10)                                     | <i>Note: 1.</i> |
|              | <b></b>                                   | M5            | 2 to 2.5<br>(17.7 to 22.1)           | 6 to 16<br>(10 to 6)                         | 10<br>(8)                                     | <i>Note: 1.</i> |
|              | R/L1,S/L2,T/L3,U/T1,V/<br>T2,W/T3,-,+1,+2 | M4            | 1.2 to 1.5<br>(10.6 to 13.3)         | 6 to 16<br>(10 to 6)                         | 16<br>(6)                                     | <i>Note: 1.</i> |
| 27P5         | B1,B2                                     | M4            | 1.2 to 1.5<br>(10.6 to 13.3)         | 2.5 to 6<br>(14 to 10)                       | 6<br>(10)                                     | <i>Note: 1.</i> |
|              | <b></b>                                   | M5            | 2 to 2.5<br>(17.7 to 22.1)           | 6 to 16<br>(10 to 6)                         | 10<br>(8)                                     | <i>Note: 1.</i> |
|              | R/L1,S/L2,T/L3,U/T1,V/<br>T2,W/T3,-,+1,+2 | M6            | 4 to 6<br>(35.4 to 53.1)             | 16 to 25<br>(6 to 4)                         | 25<br>(4)                                     | <i>Note: 1.</i> |
| 2011         | B1,B2                                     | M5            | 2 to 2.5<br>(17.7 to 22.1)           | 6 to 10<br>(10 to 8)                         | 10<br>(8)                                     | <i>Note: 1.</i> |
|              | <b>(</b>                                  | M6            | 4 to 6<br>(35.4 to 53.1)             | 16 to 25<br>(6 to 4)                         | 25<br>(4)                                     | <i>Note: 1.</i> |
|              | R/L1,S/L2,T/L3,U/T1,V/<br>T2,W/T3,-,+1,+2 | M8            | 9 to 11<br>(79.7 to 11.0)            | 10 to 35<br>(8 to 2)                         | 35<br>(2)                                     | <i>Note: 1.</i> |
| 2015         | B1,B2                                     | M5            | 2 to 2.5<br>(17.7 to 22.1)           | 10 to 16<br>(8 to 6)                         | 16<br>(6)                                     | <i>Note: 1.</i> |
|              | Ð                                         | M6            | 4 to 6<br>(35.4 to 53.1)             | 10 to 25<br>(8 to 4)                         | 25<br>(4)                                     | <i>Note: 1.</i> |

### ■ Three-Phase 400 V Class

### Table 3.4 Wire Gauge and Torque Specifications

| Model<br>VZA                         | Terminal                                                    | Screw<br>Size | Tightening<br>Torque<br>N•m (Ib.in.) | Applicable<br>Gauge<br>mm <sup>2</sup> (AWG) | Recommended<br>Gauge<br>mm <sup>2</sup> (AWG) | Line<br>Type    |
|--------------------------------------|-------------------------------------------------------------|---------------|--------------------------------------|----------------------------------------------|-----------------------------------------------|-----------------|
| 40P2<br>40P4<br>40P7<br>41P5<br>42P2 | R/L1, S/L2, T/L3, U/T1, V/T2,<br>W/T3, −, +1, +2, B1, B2, ⊕ | M4            | 1.2 to 1.5<br>(10.6 to 13.3)         | 2.5 to 6<br>(14 to 10)                       | 2.5<br>(14)                                   | Note: 1.        |
| 43P0                                 | R/L1, S/L2, T/L3, U/T1, V/T2,<br>W/T3, -, +1, +2, B1, B2    | M4            | 1.2 to 1.5<br>(10.6 to 13.3)         | 2.5 to 6<br>(14 to 10)                       | 2.5<br>(14)                                   | <i>Note: 1.</i> |
| 43P0                                 |                                                             | M4            | 1.2 to 1.5<br>(10.6 to 13.3)         | 2.5 to 6<br>(14 to 10)                       | 4<br>(12)                                     | <i>Note: 1.</i> |

OYMC TOEP C71060622-01-OY V1000 User Manual

### 3.6 Main Circuit Wiring

| Model<br>VZA | Terminal                                                 | Screw<br>Size | Tightening<br>Torque<br>N•m (Ib.in.) | Applicable<br>Gauge<br>mm <sup>2</sup> (AWG) | Recommended<br>Gauge<br>mm <sup>2</sup> (AWG) | Line<br>Type    |
|--------------|----------------------------------------------------------|---------------|--------------------------------------|----------------------------------------------|-----------------------------------------------|-----------------|
| 44P0         | R/L1, S/L2, T/L3, U/T1, V/T2,<br>W/T3, -, +1, +2, B1, B2 | M4            | 1.2 to 1.5<br>(10.6 to 13.3)         | 2.5 to 6<br>(14 to 10)                       | 2.5<br>(14)                                   | <i>Note: 1.</i> |
| 4410         | Ð                                                        | M4            | 1.2 to 1.5<br>(10.6 to 13.3)         | 2.5 to 6<br>(14 to 10)                       | 4<br>(12)                                     | <i>Note: 1.</i> |
| 45P5         | R/L1,S/L2,T/L3,U/T1,V/<br>T2,W/T3,-,+1,+2, B1, B2        | M4            | 1.2 to 1.5<br>(10.6 to 13.3)         | 2.5 to 6<br>(14 to 10)                       | 6<br>(10)                                     | <i>Note: 1.</i> |
| 4515         | ÷                                                        | M5            | 2 to 2.5<br>(17.7 to 22.1)           | 6 to 16<br>(10 to 6)                         | 6<br>(10)                                     | <i>Note: 1.</i> |
|              | R/L1,S/L2,T/L3,U/T1,V/<br>T2,W/T3,-,+1,+2                | M4            | 1.2 to 1.5<br>(10.6 to 13.3)         | 6 to 16<br>(10 to 6)                         | 10<br>(8)                                     | <i>Note: 1.</i> |
| 47P5         | B1,B2                                                    | M4            | 1.2 to 1.5<br>(10.6 to 13.3)         | 2.5 to 6<br>(14 to 10)                       | 6<br>(10)                                     | <i>Note: 1.</i> |
|              | ÷                                                        | M5            | 2 to 2.5<br>(17.7 to 22.1)           | 6 to 16<br>(10 to 6)                         | 6<br>(10)                                     | <i>Note: 1.</i> |
|              | R/L1,S/L2,T/L3,U/T1,V/<br>T2,W/T3,-,+1,+2                | M5            | 2 to 2.5<br>(17.7 to 22.1)           | 6 to 16<br>(10 to 6)                         | 10<br>(8)                                     | <i>Note: 1.</i> |
| 4011         | B1,B2                                                    | M5            | 2 to 2.5<br>(17.7 to 22.1)           | 6 to 10<br>(10 to 8)                         | 10<br>(8)                                     | <i>Note: 1.</i> |
|              | ÷                                                        | M6            | 4 to 6<br>(35.4 to 53.1)             | 6 to 16<br>(10 to 6)                         | 10<br>(8)                                     | <i>Note: 1.</i> |
| 4015         | R/L1,S/L2,T/L3,U/T1,V/<br>T2,W/T3,-,+1,+2                | M5            | 2 to 2.5<br>(17.7 to 22.1)           | 6 to 16<br>(10 to 6)                         | 10<br>(8)                                     | <i>Note: 1.</i> |
|              | B1,B2                                                    | M5            | 2 to 2.5<br>(17.7 to 22.1)           | 6 to 10<br>(10 to 8)                         | 10<br>(8)                                     | <i>Note: 1.</i> |
|              | ÷                                                        | M6            | 4 to 6<br>(35.4 to 53.1)             | 6 to 16<br>(10 to 6)                         | 10<br>(8)                                     | <i>Note: 1.</i> |

### Main Circuit Terminal Power Supply and Motor Wiring

This section outlines the various steps, precautions, and checkpoints for wiring the main circuit terminals and motor terminals.

**NOTICE:** When connecting the motor to the drive output terminals U/T1, V/T2, and W/T3, the phase order for the drive and motor should match. Failure to comply with proper wiring practices may cause the motor to run in reverse if the phase order is backward.

**NOTICE:** Do not connect phase-advancing capacitors or LC/RC noise filters to the output circuits. Improper application of noise filters could result in damage to the drive.

**NOTICE:** Do not connect the AC power line to the output motor terminals of the drive. Failure to comply could result in death or serious injury by fire as a result of drive damage from line voltage application to output terminals.

### ■ Cable Length Between Drive and Motor

When the cable length between the drive and the motor is too long (especially at low frequency output), note that the cable voltage drop may cause reduced motor torque. Drive output current will increase as the leakage current from the cable increases. An increase in leakage current may trigger an overcurrent situation and weaken the accuracy of the current detection.

Adjust the drive carrier frequency according to the following table. If the motor wiring distance exceeds 100 m because of the system configuration, reduce the ground currents. *Refer to Carrier Frequency Selection: C6-02 on page 131*.

Refer to *Table 3.5* to set the carrier frequency to an appropriate level.

| Cable Length      | 50 m or less   | 100 m or less | Greater than 100 m |
|-------------------|----------------|---------------|--------------------|
| Carrier Frequency | 15 kHz or less | 5 kHz or less | 2 kHz or less      |

Table 3.5 Cable Length Between Drive and Motor

Note: When setting carrier frequency, calculate the cable length as the total distance of wiring to all connected motors when running multiple motors from a single drive.

### Ground Wiring

Follow the precautions to wire the ground for one drive or a series of drives.

**WARNING!** Electrical Shock Hazard. Always use a ground wire that complies with technical standards on electrical equipment and minimize the length of the ground wire. Improper equipment grounding may cause dangerous electrical potentials on equipment chassis, which could result in death or serious injury.

**WARNING!** Electrical Shock Hazard. Be sure to ground the drive ground terminal. (200 V Class: Ground to 100  $\Omega$  or less, 400 V Class: Ground to 10  $\Omega$  or less). Improper equipment grounding could result in death or serious injury by contacting ungrounded electrical equipment.

**NOTICE:** Do not share the ground wire with other devices such as welding machines or large-current electrical equipment. Improper equipment grounding could result in drive or equipment malfunction due to electrical interference.

**NOTICE:** When using more than one drive, ground multiple drives according to instructions. Improper equipment grounding could result in abnormal operation of drive or equipment.

Refer to *Figure 3.13* when using multiple drives. Do not loop the ground wire.

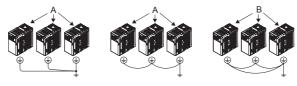

A - Correct

B - Incorrect

Figure 3.13 Multiple Drive Wiring

### Wiring the Main Circuit Terminal

**WARNING!** Electrical Shock Hazard. Shut off the power supply to the drive before wiring the main circuit terminals. Failure to comply may result in death or serious injury.

Note: 1. A cover placed over the DC Bus and braking circuit terminals prior to shipment helps prevent miswiring. Cut away covers as needed for terminals with a needle-nose pliers.

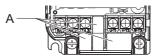

A - Protective Cover to Prevent Miswiring

2. The ground terminal screw on IP20/NEMA Type 1 holds the protective cover in place.

#### Main Circuit Connection Diagram

For drive main power circuit connections, refer to Figure 3.3 and Figure 3.4 on page 54.

WARNING! Fire Hazard. The braking resistor connection terminals are B1 and B2. Do not connect braking resistors to any other terminals. Improper wiring connections could cause the braking resistor to overheat and cause death or serious injury by fire. Failure to comply may result in damage to the braking circuit or drive.

# 3.7 Control Circuit Wiring

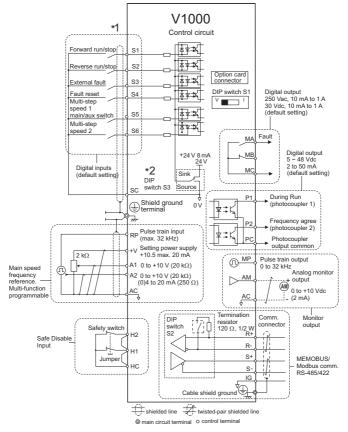

Figure 3.14 Control Circuit Connection Diagram

- \* 1. Connected using sequence input signal (S1 to S6) from NPN transistor; Default: sink mode (0 V com)
- \* 2. Use only the +24 V internal power supply in sinking mode; the source mode requires an external power supply. *Refer to I/O Connections on page 73*.

**NOTICE:** Do not solder the ends of wire connections to the drive. Soldered wire connections can loosen over time. Improper wiring practices could result in drive malfunction due to loose terminal connections.

### Control Circuit Terminal Block Functions

Drive parameters determine which functions apply to the multi-function digital inputs (S1 to S6), multi-function digital outputs (MA, MB), multi-function pulse inputs and outputs (RP, MP) and multi-function photocoupler outputs (P1, P2). The default is called out next to each terminal. Refer to *Figure 3.14 on page 65* 

**WARNING!** Sudden Movement Hazard. Always check the operation and wiring of control circuits after being wired. Operating a drive with untested control circuits could result in death or serious injury.

WARNING! Confirm the drive I/O signals and external sequence before starting test run. Setting parameter A1-06 may change the I/O terminal function automatically from the factory setting. Refer to Application Presets on page 107. Failure to comply may result in death or serious injury.

**NOTICE:** Do not switch an input contactor more often than once every 30 minutes. Improper equipment sequencing could shorten useful life of the drive electrolytic capacitors and circuit relays. Normally the drive I/O should be used to stop and start the motor.

#### Input Terminals

| Туре                     | No.        | Terminal Name (Function)                                    | Function (Signal Level) Default Setting                                                                                         |  |  |
|--------------------------|------------|-------------------------------------------------------------|----------------------------------------------------------------------------------------------------|--|--|
|                          | <b>S</b> 1 | Multi-function input 1 (Closed: Forward<br>run, Open: Stop) |                                                                                                    |  |  |
|                          | S2         | Multi-function input 2 (Closed: Reverse<br>run, Open: Stop) |                                                                                                    |  |  |
| Multi-                   | S3         | Multi-function input 3 (External fault (N.O.))              | Photocoupler<br>24 Vdc, 8 mA <b>Note:</b> Drive preset to sinking mode.                                                         |  |  |
| Function                 | S4         | Multi-function input 4 (Fault reset)                        | When using source mode, set DIP switch S3 to allow<br>for a 24 Vdc (±10%) external power supply. Refer to                       |  |  |
| Digital<br>Inputs        | S5         | Multi-function input 5 (Multi-step speed reference 1)       | page 73.                                                                                                    |  |  |
|                          | S6         | Multi-function input 6 (Multi-step speed reference 2)       |                                                                                                    |  |  |
|                          | SC         | Multi-function input common (Control common)                | Sequence common                                                                                                    |  |  |
|                          | HC         | Power supply for safe disable inputs                        | +24 Vdc (max 10 mA allowed)                                                                                                    |  |  |
| Safe<br>Disable<br>Input | H1         | Safe disable input 1                                        | One or Both Open: Output disabled (always use both inputs)                                                                      |  |  |
|                          | H2         | Safe disable input 2                                        | Note: Disconnect wire jumper between HC, H1 and<br>H2 when using safe disable input. The wire length<br>should not exceed 30 m. |  |  |

#### Table 3.6 Control Circuit Input Terminals

| Туре                            | No. | Terminal Name (Function)                               | Function (Signal Level) Default Setting                                                                                                    |
|---------------------------------|-----|--------------------------------------------------------|----------------------------------------------------------------------------------------------------|
|                                 | RP  | Multi-function pulse train input (frequency reference) | Response frequency: 0.5 to 32 kHz<br>(Duty Cycle: 30 to 70%)<br>(High level voltage: 3.5 to 13.2 Vdc)<br>(Low level voltage: 0.0 to 0.8 Vdc)<br>(input impedance: $3 k\Omega$ )           |
| Main                            | +V  | Analog input power supply                              | +10.5 Vdc (max allowable current 20 mA)                                                                                                    |
| Frequency<br>Reference<br>Input | A1  | Multi-function analog input 1 (frequency reference)    | Input voltage 0 to +10 Vdc (20 k $\Omega$ ) resolution 1/1000                                                                                                    |
| Input                           | A2  | Multi-function analog input 2 (frequency reference)    | Voltage or current input (Selected by DIP switch S1)<br>0 to +10 Vdc (20 k $\Omega$ ) resolution: 1/1000<br>4 to 20 mA (250 $\Omega$ ) or 0 to 20 mA (250 $\Omega$ )<br>resolution: 1/500 |
|                                 | AC  | Frequency reference common                             | 0 Vdc                                                                                                    |

### Output Terminals

Table 3.7 Control Circuit Output Terminals

| Туре                             | No. | Terminal Name (Function)                | Function (Signal Level)<br>Default Setting                    |
|----------------------------------|-----|-----------------------------------------|---------------------------------------------------------------|
| MART                             | MA  | N.O. (fault)                            |                                                               |
| Multi-Function<br>Digital Output | MB  | N.C. output (fault)                     | Digital output<br>30 Vdc, 10 mA to 1 A; 250 Vac, 10 mA to 1 A |
| Digital Output                   | MC  | Digital output common                   |                                                               |
| Multi-Function                   | P1  | Photocoupler output 1 (During run)      |                                                               |
| Photocoupler                     | P2  | Photocoupler output 2 (Frequency agree) | Photocoupler output 48 Vdc, 2 to 50 mA                        |
| Output                           | PC  | Photocoupler output common              |                                                               |
|                                  | MP  | Pulse train output (Output frequency)   | 32 kHz (max)                                                  |
| Monitor Output                   | AM  | Analog monitor output                   | 0 to 10 Vdc (2 mA or less) Resolution: 1/1000                 |
|                                  | AC  | Monitor common                          | 0 V                                                           |

Connect a suppression diode as shown in *Figure 3.15* when driving a reactive load such as a relay coil. Ensure the diode rating is greater than the circuit voltage.

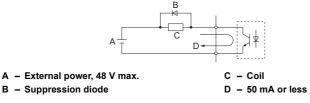

#### Figure 3.15 Connecting a Suppression Diode

### Serial Communication Terminals Table 3.8 Control Circuit Terminals: Serial Communications

| Type No.      |                                         | Signal Name               | Function (Signal Level)               |                                             |  |
|---------------|-----------------------------------------|---------------------------|---------------------------------------|---------------------------------------------|--|
|               | R+                                      | Communications input (+)  | MEMOBUS/Modbus                        |                                             |  |
| MEMOBUS/      | R-                                      | Communications input (-)  | communication: Use a RS-485 RS-485/4. | RS-485/422 MEMOBUS/<br>Modbus communication |  |
| Modbus        | S+                                      | Communications output (+) | or RS-422 cable to connect the        | protocol 115.2 kbps (max.)                  |  |
| Communication | munication S- Communications output (-) |                           | drive.                                |                                             |  |
|               | IG                                      | Shield ground             | 0 V                                   |                                             |  |

### Removable Terminal Block Configuration

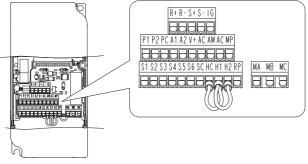

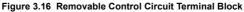

### Wire Size

Select the appropriate wires and crimp terminals from *Table 3.9*. Crimp a ferrule to signal wiring to improve wiring simplicity and reliability.

|                                                                                                    | Bare Wire Terminal                                                                    |                                                   | Ferrule-Ty                           |                                                   |                        |
|----------------------------------------------------------------------------------------------------|---------------------------------------------------------------------------------------|---------------------------------------------------|--------------------------------------|---------------------------------------------------|------------------------|
| Terminal                                                                                                    | Applicable wire<br>size<br>mm² (AWG)                                                  | Recommended<br>wire size<br>mm <sup>2</sup> (AWG) | Applicable wire<br>size<br>mm² (AWG) | Recommended<br>wire size<br>mm <sup>2</sup> (AWG) | Wire Type              |
| S1-S6, SC, RP, +V, A1,<br>A2, AC, HC, H1, H2,<br>P1, P2, PC, MP, AM,<br>AC, S+, S-, R+, R-, IG,<br>MA, MB, MC | Stranded wire:<br>0.2 to 1.0<br>(24 to 16)<br>Solid wire:<br>0.2 to 1.5<br>(24 to 16) | 0.75<br>(18)                                      | 0.25 to 0.5<br>(24 to 20)            | 0.5<br>(20)                                       | Shielded line,<br>etc. |

Table 3.9 Wire Size Specifications (Same for All Models)

### Ferrule-Type Wire Terminations

Crimp a ferrule to signal wiring to improve wiring simplicity and reliability. Use CRIMPFOX ZA-3, a crimping tool manufactured by PHOENIX CONTACT.

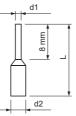

Figure 3.17 Ferrule Dimensions

 Table 3.10
 Ferrule Terminal Types and Sizes

| Size mm <sup>2</sup> (AWG) | Туре                        | L (mm) | d1 (mm) | d2 (mm) | Manufacturer     |  |
|----------------------------|-----------------------------|--------|---------|---------|------------------|--|
| 0.25 (24)                  | AI 0.25-8YE                 | 12.5   | 0.8     | 1.8     |                  |  |
| 0.34 (22)                  | AI 0.34-8TQ                 | 10.5   | 0.8     | 1.8     | PHOENIX CONTACT  |  |
| 0.5 (20)                   | AI 0.5-8WH or<br>AI 0.5-8OG | 14     | 1.1     | 2.5     | THOE ALL CONTROL |  |

### Wiring Procedure

This section describes the proper procedures and preparations for wiring the terminal board.

**WARNING!** Electrical Shock Hazard. Do not remove covers or touch the circuit boards while the power is on. Failure to comply could result in death or serious injury.

**NOTICE:** Separate control circuit wiring from main circuit wiring (terminals R/L1, S/L2, T/L3, B1, B2, U/T1, V/T2, W/T3, -, +1, +2) and other high-power lines. Improper wiring practices could result in drive malfunction due to electrical interference.

Electrical Installation

3

### 3.7 Control Circuit Wiring

**NOTICE:** Separate wiring for digital output terminals MA, MB and MC from wiring to other control circuit lines. Improper wiring practices could result in drive or equipment malfunction or nuisance trips.

**NOTICE:** Use a class 2 power supply (UL standard) when connecting to the control terminals. Improper application of peripheral devices could result in drive performance degradation due to improper power supply.

**NOTICE:** Insulate shields with tape or shrink tubing to prevent contact with other signal lines and equipment. Improper wiring practices could result in drive or equipment malfunction due to short circuit.

**NOTICE:** Connect the shield of shielded cable to the appropriate ground terminal. Improper equipment grounding could result in drive or equipment malfunction or nuisance trips.

Prepare the wire ends for connecting them to the terminal board like shown in *Figure 3.20*. Use ferrules like specified above or solid wires. The stripping length for solid wires is 8 mm.

**NOTICE:** Use shielded twisted-pair cables as indicated to prevent operating faults. Improper wiring practices could result in drive or equipment malfunction due to electrical interference.

Connect control wires like shown in Figure 3.18.

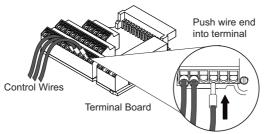

Figure 3.18 Connecting Wires to the Control Terminals

To disconnect control wires from the terminals use the procedure described in *Figure 3.19*. Grasp the wire where it enters the terminal with a pair of pliers, then use a straight-edge screw driver to release the terminal and pull the wire out. If it fits tightly, e.g. if ferrules are used, turn the wire for about 45° and then pull it gently out. Use this procedure to remove the wire jumper between terminals HC, H1 and H2 that is preinstalled at shipping.

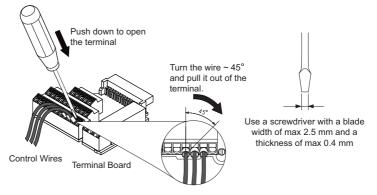

Figure 3.19 Removing Wires from the Terminal Board

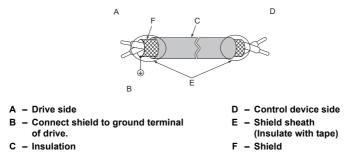

#### Figure 3.20 Preparing the Ends of Shielded Cables

When setting the frequency by analog reference from an external potentiometer, use shielded twisted-pair wires and ground the shield of twisted-pair wires to the ground terminal of the drive.

**NOTICE:** The analog signal lines between the drive and the operator station or peripheral equipment should not exceed 50 meters when using an analog signal from a remote source to supply the frequency reference. Failure to comply could result in poor system performance.

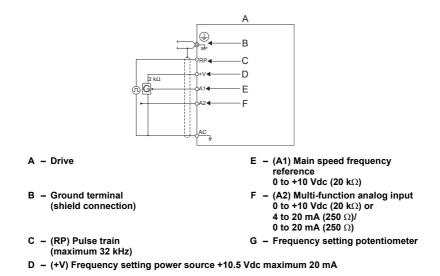

Figure 3.21 Wiring the Frequency Reference to the Control Circuit Terminals (External Reference)

#### I/O Connections 3.8

# Sinking/Sourcing Mode Switch

Set the DIP switch S3 on the front of the drive to switch the digital input terminal logic between sinking mode and sourcing mode; the drive is preset to sinking mode.

#### Table 3.11 Sinking/Sourcing Mode Setting

| Set Value | Details                                    |
|-----------|--------------------------------------------|
| SINK      | Sinking Mode (0 V common): factory setting |
| SOURCE    | Sourcing Mode (+24 V common)               |

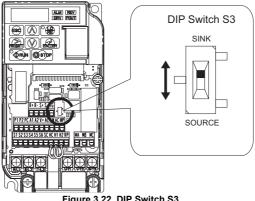

Figure 3.22 DIP Switch S3

#### Transistor Input Signal Using 0 V Common/Sink Mode

When controlling the digital inputs by NPN transistors (0 V common / sinking mode), set the DIP switch S3 to SINK and use the internal 24 V power supply.

3

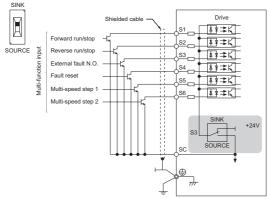

Figure 3.23 Sinking Mode: Sequence from NPN Transistor (0 V Common)

#### Transistor Input Signal Using +24 V Common/Source Mode

When controlling digital inputs by PNP transistors (+24 V common / sourcing mode), set the DIP switch S3 to SOURCE and use an external 24 V power supply.

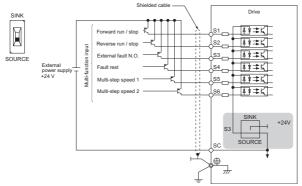

Figure 3.24 Source Mode: Sequence from PNP Transistor (+24 V Common)

# 3.9 Main Frequency Reference

# Terminal A2 Switch

The main frequency reference can either be a voltage or current signal input. For voltage signals both analog inputs, A1 and A2, can be used, for current signals A2 must be used.

To use current input at terminal A2, set the DIP switch S1 to "I" (factory setting) and set parameter H3-09 = "2" or "3" (4-20 mA or 0-20 mA). Set parameter H3-10 = "0" (frequency reference).

Note: If Terminals A1 and A2 are both set for frequency reference (H3-02 = 0 and H3-10 = 0), the addition of both input values builds the frequency reference.

When using input A2 as voltage input, set the DIP switch S1 to "V" (left position) and program parameter H3-09 to "0" (0 to  $\pm$ 10 Vdc with lower limit) or "1" (0 to  $\pm$ 10 Vdc without lower limit).

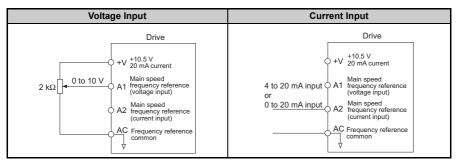

#### Table 3.12 Frequency Reference Configurations

3

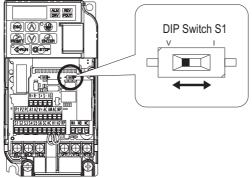

Figure 3.25 DIP Switch S1

Table 3.13 DIP Switch S1 Settings

| Setting Value      | Description                                               |
|--------------------|-----------------------------------------------------------|
| V (left position)  | Voltage input (0 to 10 V)                                 |
| I (right position) | Current input (4 to 20 mA or 0 to 20 mA): factory setting |

#### Table 3.14 Parameter H3-09 Details

| No.   | Parameter Name                                                 | Description                                                                                                    | Setting<br>Range | Default<br>Setting |
|-------|----------------------------------------------------------------|----------------------------------------------------------------------------------------------------|------------------|--------------------|
| H3-09 | Frequency ref. (current)<br>terminal A2 signal level selection | Selects the signal level for terminal A2.<br>0: 0 to +10 V, unipolar input (negative frequency<br>reference values are zeroed)<br>1: 0 to +10 V, bipolar input (negative frequency<br>reference changes the direction)<br>2: 4 to 20 mA<br>3: 0 to 20 mA | 0 to 3           | 2                  |

# 3.10 MEMOBUS/Modbus Termination

DIP switch S2 controls the terminal resistance as shown in the *Figure 3.26*. The OFF position is the default of the terminating resistor switch for MEMOBUS/Modbus communications. Turn the terminal resistor switch ON when the drive is the last drive in a series of slave drives.

| S2 Position | Description                                                                |
|-------------|----------------------------------------------------------------------------|
| ON          | Internal terminal resistance ON                                            |
| OFF         | Internal terminal resistance OFF (no terminal resistance); default setting |

Table 3.15 MEMOBUS/Modbus Switch Settings

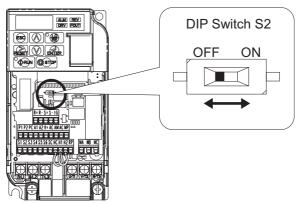

Figure 3.26 DIP Switch S2

Note: Refer to the MEMOBUS/Modbus communications manual for details on MEMOBUS/Modbus.

3

# 3.11 Braking Resistor

Dynamic braking (DB) helps bring the motor to a smooth and rapid stop when working with high inertia loads. As the drive lowers the frequency of a motor with high inertia connected, regeneration occurs. This can cause an overvoltage situation when the regenerative energy flows back into the DC bus capacitors. A braking resistor prevents these overvoltage faults.

**NOTICE:** Do not allow unqualified personnel to use the product. Failure to comply could result in damage to the drive or braking circuit. Carefully review the braking resistor instruction manual when connecting a braking option to the drive.

Note: The braking circuit must be sized properly in order to dissipate the power required to decelerate the load in the desired time. Ensure that the braking circuit can dissipate the energy for the set deceleration time prior to running the drive.

Use a thermal overload relay or an over-temperature contact to interrupt input power to the drive in the event the braking resistor overheats.

In the event of a possible thermal overload, the relay will trigger the input contactor and prevent the braking resistor from burning up.

## Installation

**WARNING!** Fire Hazard. The braking resistor connection terminals are B1 and B2. Do not connect a braking resistor directly to any other terminals. Improper wiring connections could result in death or serious injury by fire. Failure to comply may result in damage to the braking circuit or drive.

**NOTICE:** Connect braking resistors to the drive as shown in the I/O wiring examples. Improperly wiring braking circuits could result in damage to the drive or equipment.

#### Installation Procedure

- 1. Disconnect all electrical power to the drive and wait at least five minutes before servicing the drive and any connected components.
- **2.** Remove drive front cover.
- **3.** Use a voltmeter to verify that voltage is disconnected from incoming power terminals and that the DC bus no longer holds a charge.

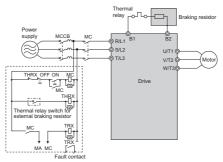

Figure 3.27 Connecting a Braking Resistor

- 4. Follow manufacturer instructions to connect the resistor unit to the drive using proper wire gauge according to local electrical codes. Power leads for the remote mount resistors generate high levels of electrical noise; group these signal leads separately.
- **5.** Mount the resistor unit on a noncombustible surface. Maintain minimum side and top clearances according to resistor manufacturer instructions.

**WARNING!** Fire Hazard. Do not use improper combustible materials. Failure to comply could result in death or serious injury by fire. Attach the drive or braking resistors to metal or other noncombustible material.

6. Reinstall drive covers and resistor covers, if provided.

#### Adjustments

7. Set parameter L3-04 = "0" or "3" to disable stall prevention during deceleration. Set parameter L8-01= "1" to enable overheat protection when using Yaskawa heatsink mounted braking resistor. Set L8-01 = "0" for other braking resistor types. Set parameter L3-04 = "3" to generate the shortest possible deceleration time.

| Table 3.16 | Braking | Resistor Settings |  |
|------------|---------|-------------------|--|
|            |         |                   |  |

| Parameter                                                     | Settings                                                                                                    |
|---------------------------------------------------------------|----------------------------------------------------------------------------------------------------|
| L8-01: Internal Dynamic Braking Resistor Protection selection | 0: Disabled. The drive will not provide overheat<br>protection. Supply separate means of overheat protection.<br>1: Enabled. Braking Resistor is protected from overheat. |
| L3-04: Stall Prevention During Deceleration <1>               | 0: Stall prevention disabled.                                                                                                    |
| L3-04. Stall Flevention During Deceleration                   | 3: Stall prevention enabled with a braking resistor. <2>                                                                                                    |

<1> Select either 0 or 3.

<2> This setting cannot be used in OLV control for PM motor.

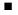

#### **Operation Check**

**8.** Operate the system and verify the required deceleration rate is obtained during dynamic braking or stopping.

# 3.12 Wiring Checklist

| M | No.                                                            | Item                                                                                                    | Page      |  |
|---|----------------------------------------------------------------|----------------------------------------------------------------------------------------------------|-----------|--|
|   |                                                                | Drive, peripherals, option cards                                                                                                    |           |  |
|   | 1 Check drive model number to ensure receipt of correct model. |                                                                                                    |           |  |
|   | 2                                                              | Check for correct braking resistors, DC reactors, noise filters, and other peripheral devices.                                                                                                    | 78        |  |
|   | 3                                                              | Check for correct option card model.                                                                                                    | 274       |  |
|   |                                                                | Installation area and physical setup                                                                                                    |           |  |
|   | 4                                                              | Ensure area surrounding the drive complies with specifications.                                                                                                    | <u>39</u> |  |
|   |                                                                | Power supply voltage, output voltage                                                                                                    |           |  |
|   | 5                                                              | The voltage from the power supply should fall within the input voltage specification range of the drive.                                                                                                    | 133       |  |
|   | 6                                                              | The voltage rating for the motor should match the drive output specifications.                                                                                                    | 25<br>118 |  |
|   | 1                                                              | Main circuit wiring                                                                                                    |           |  |
|   | 7                                                              | Confirm proper branch circuit protection exists per National and Local codes.                                                                                                    | 51        |  |
|   | 8                                                              | Properly wire the power supply to drive terminals R/L1, S/L2 and T/L3.                                                                                                    | 54        |  |
|   | 9                                                              | Properly wire the drive and motor together.<br>The motor lines and drive output terminals R/T1, V/T2 and W/T3 should match in order<br>to produce the desired phase order. If the phase order is incorrect, the drive will rotate in<br>the opposite direction. | 62        |  |
|   | 10                                                             | Use 600 Vac vinyl-sheathed wire for the power supply and motor lines.                                                                                                    | 59        |  |
|   | 11                                                             | Use the correct wire gauges for the main circuit. Refer to <i>Table 3.2, Table 3.3</i> , or <i>Table 3.4</i> .                                                                                                    | 59        |  |
|   |                                                                | • When using comparatively long motor cable, calculate the amount of voltage drop.                                                                                                    |           |  |
|   |                                                                | Motor rated voltage (V) x 0.02 $\geq$                                                                                                    | 59        |  |
|   |                                                                | $3x$ voltage resistance ( $\Omega/km$ ) x cable length (m)x motor rated current (A) x $10^{^{-3}}$                                                                                                    |           |  |
|   |                                                                | • If the cable between the drive and motor exceeds 100 m, adjust the carrier frequency                                                                                                    | <u>63</u> |  |
|   |                                                                | (C6-02) accordingly.                                                                                                    | 131       |  |
|   | 12                                                             | Properly ground the drive. Review page 63.                                                                                                    | 63        |  |
|   | 13                                                             | Tightly fasten all terminal screws (control circuit terminals, grounding terminals).<br>Refer to <i>Table 3.2, Table 3.3</i> or <i>Table 3.4</i> .                                                                                                    | 59        |  |

| M | No. | Item                                                                                                    | Page |  |
|---|-----|----------------------------------------------------------------------------------------------------|------|--|
|   | 14  | Set up overload protection circuits when running multiple motors from a single drive.                                                                                                    |      |  |
|   | 15  | Note: Close MC1 through MCn before operating the drive.<br>If using a braking resistor or dynamic braking resistor unit, install a magnetic contactor.<br>Properly install the resistor, and ensure that overload protection shuts off the power<br>supply. |      |  |
|   | 16  | Verify phase advancing capacitors are NOT installed on the output side of the drive.                                                                                                    |      |  |
|   |     | Control circuit wiring                                                                                                    |      |  |
|   | 17  | Use twisted-pair cables for all drive control circuit wiring.                                                                                                    |      |  |
|   | 18  | Ground the shields of shielded wiring to the GND 🕀 terminal.                                                                                                    |      |  |
|   | 19  | If using a 3-wire sequence, properly set parameters for multi-function contact input terminals S1 through S6, and properly wire control circuits.                                                                                                    |      |  |
|   | 20  | Properly wire any option cards.                                                                                                    | 275  |  |
|   | 21  | Check for any other wiring mistakes.<br>Only use a multimeter to check wiring.                                                                                                    | -    |  |
|   | 22  | Properly fasten the control circuit terminal screws in the drive.<br>Refer to <i>Table 3.2, Table 3.3</i> or <i>Table 3.4</i> .                                                                                                    |      |  |
|   | 23  | Pick up all wire clippings.                                                                                                    |      |  |
|   | 24  | Ensure that no frayed wires on the terminal block are touching other terminals or connections.                                                                                                    |      |  |
|   | 25  | Properly separate control circuit wiring and main circuit wiring.                                                                                                    |      |  |
|   | 26  | All signal line wiring should not exceed 50 m.                                                                                                    |      |  |
|   | 27  | Safe Disable input wiring should not exceed 30 m.                                                                                                    |      |  |

4

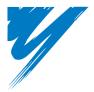

# Start-Up Programming & Operation

This chapter explains the functions of the LED operator and how to program the drive for initial operation.

| 4.1 SECTION SAFETY                  |
|-------------------------------------|
| 4.2 USING THE DIGITAL LED OPERATOR8 |
| 4.3 THE DRIVE AND PROGRAMMING MODE  |
| 4.4 START-UP FLOWCHARTS             |
| 4.5 APPLICATION PRESETS             |
| 4.6 BASIC DRIVE SETUP ADJUSTMENTS11 |
| 4.7 TEST RUN                        |
| 4.8 TEST RUN CHECKLIST              |

# 4.1 Section Safety

# A DANGER

## **Electrical Shock Hazard**

Do not connect or disconnect wiring while the power is on.

Failure to comply will result in death or serious injury.

# 

# **Electrical Shock Hazard**

#### Do not operate equipment with covers removed.

Failure to comply could result in death or serious injury.

The diagrams in this section may include drives without covers or safety shields to illustrate details. Be sure to reinstall covers or shields before operating the drives and run the drives according to the instructions described in this manual.

#### Always ground the motor-side grounding terminal.

Improper equipment grounding could result in death or serious injury by contacting the motor case.

# Do not touch any terminals before the capacitors have fully discharged.

Failure to comply could result in death or serious injury.

Before wiring terminals, disconnect all power to the equipment. The internal capacitor remains charged even after the power supply is turned off. The charge indicator LED will extinguish when the DC bus voltage is below 50 Vdc. To prevent electric shock, wait at least five minutes after all indicators are off and measure the DC bus voltage level to confirm safe level.

# 

#### Do not allow unqualified personnel to perform work on the drive.

Failure to comply could result in death or serious injury.

Installation, maintenance, inspection, and servicing must be performed only by authorized personnel familiar with installation, adjustment and maintenance of AC drives.

# Do not perform work on the drive while wearing loose clothing, jewelry or without eye protection.

Failure to comply could result in death or serious injury.

Remove all metal objects such as watches and rings, secure loose clothing, and wear eye protection before beginning work on the drive.

#### Do not remove covers or touch circuit boards while the power is on.

Failure to comply could result in death or serious injury.

# **Fire Hazard**

#### Tighten all terminal screws to the specified tightening torque.

Loose electrical connections could result in death or serious injury by fire due to overheating of electrical connections.

#### Do not use an improper voltage source.

Failure to comply could result in death or serious injury by fire.

Verify that the rated voltage of the drive matches the voltage of the incoming power supply before applying power.

#### Do not use improper combustible materials.

Failure to comply could result in death or serious injury by fire.

Attach the drive to metal or other noncombustible material.

#### 4.1 Section Safety

# NOTICE

# Observe proper electrostatic discharge procedures (ESD) when handling the drive and circuit boards.

Failure to comply may result in ESD damage to the drive circuitry.

# Never connect or disconnect the motor from the drive while the drive is outputting voltage.

Improper equipment sequencing could result in damage to the drive.

#### Do not use unshielded cable for control wiring.

Failure to comply may cause electrical interference resulting in poor system performance. Use shielded twisted-pair wires and ground the shield to the ground terminal of the drive.

#### Do not allow unqualified personnel to use the product.

Failure to comply could result in damage to the drive or braking circuit.

Carefully review instruction manual TOBPC72060000 when connecting a braking option to the drive.

#### Do not modify the drive circuitry.

Failure to comply could result in damage to the drive and will void warranty.

OYMC is not responsible for any modification of the product made by the user. This product must not be modified.

# Check all the wiring to ensure that all connections are correct after installing the drive and connecting any other devices.

Failure to comply could result in damage to the drive.

# 4.2 Using the Digital LED Operator

Use the LED operator to enter run and stop commands, display data, edit parameters, as well as display fault and alarm information.

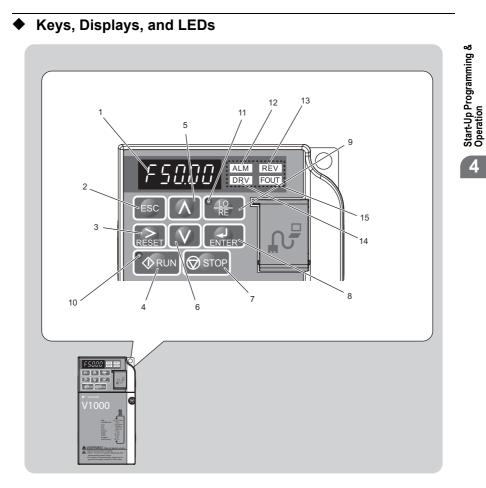

| No. | Display            | Name                | Function                                                                                                    |
|-----|--------------------|---------------------|----------------------------------------------------------------------------------------------------|
| 1   | F50.00             | Data Display Area   | Displays the frequency reference, parameter number, etc.                                                                                                    |
| 2   | ESC                | ESC Key             | Returns to the previous menu.                                                                                                    |
| 3   | RESET              | RESET Key           | Moves the cursor to the right.<br>Resets the drive to clear a fault situation.                                                                                                    |
| 4   |                    | RUN Key             | Starts the drive.                                                                                                    |
| 5   | Λ                  | Up Arrow Key        | Scrolls up to select parameter numbers, setting values, etc.                                                                                                    |
| 6   | V                  | Down Arrow Key      | Scrolls down to select parameter numbers, setting values, etc.                                                                                                    |
| 7   | STOP               | STOP Key            | Stops the drive.<br><b>Note:</b> Stop priority circuit. A fast-stop is available by pressing<br>the STOP key when the drive detects a danger even if the drive<br>is running by a signal from the multi-function contact input<br>terminal (REMOTE is set). To avoid stoppage by using the<br>STOP key, set 02-02 (STOP Key Function Selection) to 0<br>(Disabled). |
| 8   | ENTER              | ENTER Key           | Selects all modes, parameters, settings, etc.<br>Selects a menu item to move from one display screen to the<br>next.                                                                                                    |
| 9   | • <u>.Lo</u><br>RE | LO/RE Selection Key | Switches drive control between the operator (LOCAL) and the control circuit terminals (REMOTE).<br>Note: LOCAL/REMOTE key effective during stop in drive mode. If the digital operator could change from REMOTE to LOCAL by incorrect operation, set o2-01 (LOCAL/REMOTE Key Function Selection) to "0" (disabled) to disable LOCAL/ REMOTE key.                    |
| 10  |                    | RUN Light           | Lit while the drive is operating the motor.                                                                                                    |
| 11  | • <u>LO</u><br>RE  | LO/RE Light         | Lit while the operator (LOCAL) is selected to run the drive.                                                                                                    |

Table 4.1 Keys and Displays on the LED Operator

| No. | Display | Name           | Function                                 |
|-----|---------|----------------|------------------------------------------|
| 12  | ALM     | ALM LED Light  |                                          |
| 13  | REV     | REV LED Light  | Refer to LED Screen Displays on page 90. |
| 14  | DRV     | DRV LED Light  | Refer to LED Screen Displays on page 30. |
| 15  | FOUT    | FOUT LED Light |                                          |

# **Digital Text Display**

| 15        | FOUT                                                       | FOUT LED Light |                                                | مع<br>مح                        |
|-----------|------------------------------------------------------------|----------------|------------------------------------------------|---------------------------------|
| •<br>Text | <b>Digital Tex</b><br>t appears on the<br>as it appears on |                | wn below. This section explains the meaning of | Start-Up Programmi<br>Operation |
|           |                                                            | Lit            | Flashing                                       |                                 |
|           | ß                                                          | 12-0 I         | 82-01                                          | 4                               |

Table 4.2 Digital Text Display

| Text | LED | Text | LED | Text | LED              | Text | LED        |
|------|-----|------|-----|------|------------------|------|------------|
| 0    | Ū   | 9    | 9   | Ι    | ,                | R    | Ē          |
| 1    | 1   | А    | R   | J    | J                | S    | 5          |
| 2    | 2   | В    | Ь   | K    | Ł                | Т    | Г          |
| 3    | 2   | С    | Ĺ   | L    | L                | U    | U          |
| 4    | Ч   | D    | ď   | М    | חח<br>ייי<br><1> | V    | U          |
| 5    | 5   | Е    | Ε   | N    | п                | W    | لیں<br><۱> |
| 6    | 5   | F    | F   | 0    | ο                | Х    | none       |
| 7    | 7   | G    | 6   | Р    | ρ                | Y    | 9          |
| 8    | 8   | Н    | Н   | Q    | 9                | Z    | none       |

<1> Displayed in two digits.

## LED Screen Displays

| Display                             | Lit                                     | Flashing                    | Off                       |
|-------------------------------------|-----------------------------------------|-----------------------------|---------------------------|
| ALM                                 | When the drive detects a alarm or error |                             |                           |
| REV                                 | Motor is rotating in reverse            | —                           | Motor is rotating forward |
| DRV                                 | Drive Mode<br>Auto-Tuning               | When FBD's are used <1>     | Programming Mode          |
| FOUT                                | Displays output frequency (Hz)          | _                           | _                         |
| As<br>illustrated in<br>this manual |                                         | Er - US ALM REV<br>DRV FOUT |                           |

<1> Refer to the FDB's instruction manual for further information.

# LO/RE LED and RUN LED Indications

| LED          | Lit                                                          | Flashing                                                                                                    | Flashing Quickly                                                                                                    | Off                                                                        |
|--------------|--------------------------------------------------------------|----------------------------------------------------------------------------------------------------|----------------------------------------------------------------------------------------------------|----------------------------------------------------------------------------|
| LO<br>RE     | When run command<br>is selected from LED<br>operator (LOCAL) |                                                                                                    | —                                                                                                    | Run command is selected<br>from device other than LED<br>operator (REMOTE) |
| <b>O</b> RUN | During run                                                   | <ul> <li>During deceleration to<br/>stop</li> <li>When a run command<br/>is input and frequency<br/>reference is 0</li> </ul> | <ul> <li>During deceleration at<br/>a fast-stop.</li> <li>During deceleration</li> <li>During stop by<br/>interlock operation.</li> </ul> | During stop                                                                |
| As shown     |                                                              | RUN                                                                                                    | - ORUN                                                                                                    | <b>♦</b> RUN                                                               |

<1> For the difference between "flashing" and "flashing in short intervals" of the RUN LED, refer to Figure 4.2, RUN LED and Drive Operation.

#### 4.2 Using the Digital LED Operator

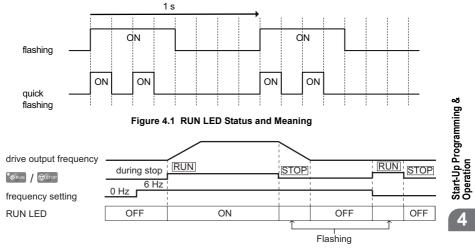

Figure 4.2 RUN LED and Drive Operation

4

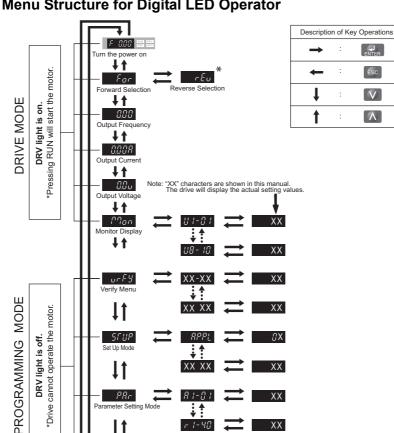

1-01

11-07

Figure 4.3 Digital LED Operator Screen Structure

<u>Aſ</u>Un Auto-Tunina

\* Reverse can only be selected while LOCAL is set.

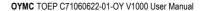

End

funXX -

# 4.3 The Drive and Programming Mode

The drive functions are divided into two main groups accessible via the Digital LED Operator:

**Drive Mode:** The Drive mode allows motor operation and parameter monitoring. Parameter settings cannot be changed when accessing functions in the Drive Mode (*Table 4.3*).

**Programming Mode:** The Programming Mode allows access to setup/adjust, verify parameters and Auto-Tuning. The drive prohibits changes in motor operation such as start/ stop when the Digital LED Operator is accessing a function in the Programming Mode.

*Table 4.3* illustrates the different functions visible as the "Up arrow" is scrolled immediately after powering up the drive.

Note: When b1-08 (Run Command Selection while in Programming Mode) is set to 1 (enabled), the drive can run even if the mode is switched to the programming mode. When setting b1-08 to 0 (disabled), the mode cannot be switched to the programming mode while the drive is running.

| Mode Group                    | Description                                             | Key Press | LED Digital Operator Display |
|-------------------------------|---------------------------------------------------------|-----------|------------------------------|
|                               | Frequency Reference Display<br>(Initial power-up state) |           | F 0.00 DRV REV.              |
|                               | Forward/Reverse                                         | Λ         | For DRV For                  |
| Drive Mode Functions (Motor   | Output Frequency Display                                | Λ         |                              |
| operation<br>and monitoring)  | Output Current Display                                  |           |                              |
|                               | Output Voltage Reference                                |           |                              |
|                               | Monitor Display                                         | Λ         |                              |
|                               | Verify Function                                         | Λ         |                              |
| Programming Mode<br>Functions | Setup Group Parameters                                  | Λ         | SCUP LANN ISEV               |
| (Changing parameters)         | All Parameters                                          | Λ         |                              |
|                               | Auto-Tuning                                             |           |                              |

#### Table 4.3 Summary of Modes

## Navigating the Drive and Programming Modes

The drive is set to operate in Drive Mode when it is first powered up. Switch between display screens by using the  $\bigwedge$  and  $\bigvee$  keys.

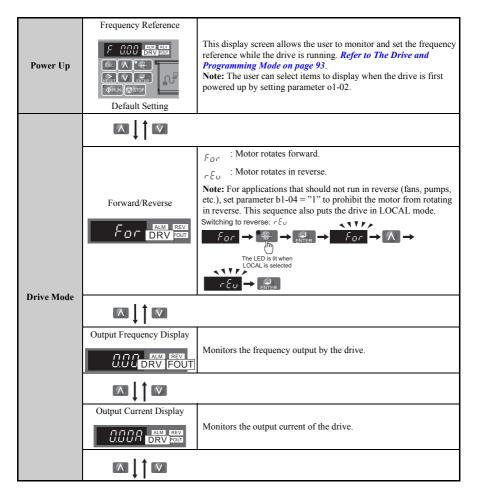

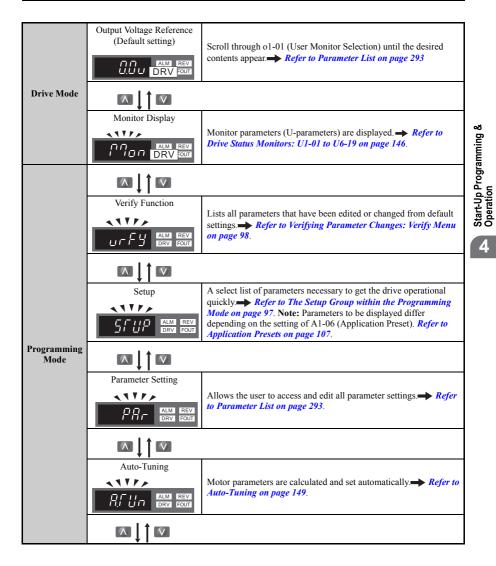

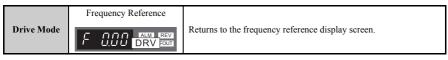

#### Drive Mode Details

The following actions are possible in the Drive Mode:

- Run and stop the drive.
- Monitor the operation status of the drive (frequency reference, output frequency, output current, output voltage, etc.).
- View information on an alarm.
- · View a history of alarms that have occurred.

Note: Select "Drive Mode" when running. The mode can be switched to any mode (program mode, etc.) other than drive mode while the drive is stopped. However, the drive cannot be operated in other modes. Return the mode to "Drive Mode" after completing periodic inspection.

*Figure 4.4* illustrates changing the default frequency reference of F 0.00 (0 Hz) to F 6.00 (6 Hz) while in Drive Mode. This example assumes the drive is set to LOCAL.

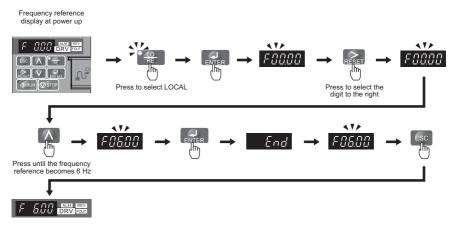

#### Figure 4.4 Setting the Frequency Reference while in Drive Mode

Note: The drive will not accept a frequency reference set value unless the ENTER key is pressed after the frequency reference is entered. This feature prevents accidental setting of the frequency reference. By setting o2-05 (Frequency Reference Setting Method Selection) to 1 (Enabled), the drive will accept the frequency reference while it is being adjusted on the digital operator.

#### Programming Mode Details

The following actions are possible in the programming mode:

- · Verify Function: Verify parameter setting changes from original default values.
- Setup Group: Access a list of commonly used parameters to simplify setup.
- Parameter Setting Mode: Access and edit all parameter settings.
- Auto-Tuning: Automatically calculates and sets motor parameters for Open Loop or PM Vector control to optimize the drive for the motor characteristics.

#### The Setup Group within the Programming Mode

In Setup Group, the user can access the minimum group of parameters required to operate the application.

- Note: Setup Group parameters are listed in Appendix B, and indicated with the letter "S" in the Access Level column.
- Note: Pressing *ENTER* from *APPL* navigates to the Application Preset setting display. When the set value is changed, the parameter is changed to the optimum value for each application. It is set to 0 (General-purpose) prior to shipment. *Refer to Application Presets on page 107*.

*Figure 4.5* illustrates the keys to press to enter the Setup Group.

In this example, the source of the frequency reference is changed from the control circuit terminals to the LED Operator (i.e., b1-01 is changed from 1 to 0).

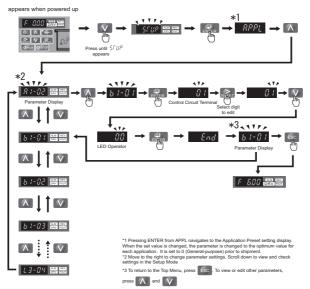

Figure 4.5 Setup Group Example

Start-Up Programming Operation

## Changing Parameter Settings or Values

This example explains changing C1-01 (Acceleration Time 1) from 10.0 seconds (default) to 20.0 seconds.

|     | Step                                                                                          |   | Display/Result |
|-----|-----------------------------------------------------------------------------------------------|---|----------------|
| 1.  | Turn on the power to the drive. The initial display appears.                                  | ⇒ |                |
| 2.  | Press the key until the Setup Mode Screen appears.                                            | ⇒ | SEUP           |
| 3.  | Press the key to view the parameter setting display.                                          | ⇒ | R 1-02         |
| 4.  | Scroll through parameters by pressing the key until C1-01 appears.                            | ⇒ |                |
| 5.  | Press view the current setting value (10.0 seconds).<br>(Number farthest to the left flashes) | ⇒ | 00 100         |
| 6.  | Press RESET until the desired number is selected. ("1" flashes)                               | ⇒ | 00 100         |
| 7.  | Press the key and enter 0020.0.                                                               | ⇒ | 00200          |
| 8.  | Press and the drive will confirm the change.                                                  | ⇒ | End            |
| 9.  | The display automatically returns to the screen shown in Step 4.                              | ⇒ |                |
| 10. | Press the ESC key until back at the initial display.                                          | ⇒ |                |

## Verifying Parameter Changes: Verify Menu

The Verify Menu lists edited parameters from the Programming Mode or as a result of Auto-Tuning. The Verify Menu helps determine which settings have been changed, and is particularly useful when replacing a drive. If no settings have been changed the Verify Menu will read  $nan \xi$ . The Verify menu also allows users to access and re-edit edited parameters.

Note: The Verify Menu will not display parameters from the A1 group (except for A1-02) even if those parameters have been changed from default settings.

The example below is continued from page 98. Here, parameter C1-01 is accessed using the Verify Menu and is changed again to 20.0 s.

To check the list of edited parameters:

|    | Step                                                                                                    |   | Display/Result | ]                                 |
|----|----------------------------------------------------------------------------------------------------|---|----------------|-----------------------------------|
| 1. | Turn on the power to the drive. The initial display appears.                                                                                                    | ⇒ |                | ళ                                 |
| 2. | Press nutil the display reads, "Verify."                                                                                                    | ⇒ | urfy           | ramming                           |
| 3. | Press <b>EXTER</b> to enter the list of parameters that have been edited from their original default settings.<br>Scroll through the list by pressing the <b>Key</b> . | ⇒ | R2-02          | Start-Up Programming<br>Operation |
| 4. | Press the key until C1-01 appears.                                                                                                    | ⇒ | E 1-0 1        | 4                                 |
| 5. | Press the <b>ENTER</b> key to access the setting value.(number farthest to the left flashes)                                                                           | ⇒ | 00200          |                                   |

## Switching Between LOCAL and REMOTE

Entering the run command using the LED operator is referred to as LOCAL, while entering the run command from an external device via the control circuit terminals or network option card is referred to as Remote.

**WARNING!** Sudden Movement Hazard. The drive may start unexpectedly if the Run command is already applied when switching from LOCAL mode to REMOTE mode when b1-07 = 1, resulting in death or serious injury. Be sure all personnel are clear of rotating machinery and electrical connections prior to switching between LOCAL mode and REMOTE mode.

There are three ways to switch between LOCAL and REMOTE.

Note: 1. After selecting LOCAL, LO/RE will remain lit.
 2. The drive will not allow the user to switch between LOCAL and REMOTE during run.

#### Using the LO/RE Key on the LED Operator

|    | Step                                                         |   | Display/Result |
|----|--------------------------------------------------------------|---|----------------|
| 1. | Turn on the power to the drive. The initial display appears. | ⇒ |                |

|    | Step                                                                                                    |   | Display/Result |
|----|----------------------------------------------------------------------------------------------------|---|----------------|
| 2. | Press $\begin{array}{c} & & \\ \hline & & \\ \hline \hline & & \\ \hline & & \\ \hline & & \\ \hline & & \\ \hline & & \\ \hline & & \\ \hline & & \\ \hline & & \\ \hline & & \\ \hline & & \\ \hline & & \\ \hline & & \\ \hline & & \\ \hline & & \\ \hline & & \\ \hline \hline & & \\ \hline & & \\ \hline \hline \\ \hline & & \\ \hline \hline \\ \hline \\$ | Ĥ |                |

#### Using Input Terminals S1 through S6 to Switch between LO/RE

Switch between LOCAL and REMOTE using one of the digital input terminals S6 (set the corresponding parameter H1-01 through H1-06 to "1").

Follow the example below to set the digital input terminals.

Note: 1. For a list of digital input selections, *Refer to Parameter List on page 293*.
2. Setting a multi-function input terminal to a value of 1 disables the LO/RE key on the LED operator.

## Parameters Available in the Setup Group

#### Setup Mode (StUP)

Parameters used for this drive are classified into A to U. To simplify the drive setup, frequently used parameters are selected and input into Setup Mode.

- 1. To set a parameter, the Setup Mode must be displayed first. Press the Up/Down key until *GGUP* is displayed.
- **2.** Select the parameter and change the setting. *Table 4.4* lists parameters available in the Setup group. If the desired parameter can not be set in the Setup mode, use the Parameter Setting Mode.

Note: When parameter A1-02 (Control Method Selection) is changed, some parameter set values are also changed automatically.

Note: This manual also explains other parameters not visible in the Setup Group (A1-06 = 0). Use the "Par" menu in the Programming mode to access parameters not listed in the Setup Group.
 Note: Display parameters depend on A1-06. *Refer to Application Presets on page 107*.

 Parameter
 Name

 A1-02
 Control Method Selection

 b1-01
 Frequency Reference Selection 1

 b1-02
 Run Command Selection 1

 b1-03
 Stop Method Selection

#### Table 4.4 Setup Group Parameters

| Parameter | Name                            |
|-----------|---------------------------------|
| E1-01     | Input Voltage Reference         |
| E1-03     | V/f Pattern Selection           |
| E1-04     | Maximum Output Frequency (FMAX) |
| E1-05     | Maximum Voltage (VMAX)          |

| Parameter | Name                        |
|-----------|-----------------------------|
| C1-01     | Acceleration Time 1         |
| C1-02     | Deceleration Time 1         |
| C6-01     | Duty Selection              |
| C6-02     | Carrier Frequency Selection |
| d1-01     | Frequency Reference 1       |
| d1-02     | Frequency Reference 2       |
| d1-03     | Frequency Reference 3       |
| d1-04     | Frequency Reference 4       |
| d1-17     | Jog Frequency Reference     |

| Parameter | Name                                           |
|-----------|------------------------------------------------|
| E1-06     | Base Frequency (FA)                            |
| E1-09     | Minimum Output Frequency (FMIN)                |
| E1-13     | Base Voltage (VBASE)                           |
| E2-01     | Motor Rated Current                            |
| E2-04     | Number of Motor Poles                          |
| E2-11     | Motor Rate Capacity                            |
| H4-02     | Terminal FM Gain Setting                       |
| L1-01     | Motor Protection Function Selection            |
| L3-04     | Stall Prevention Selection during Deceleration |

# 4.4 Start-up Flowcharts

The flowcharts in this section summarize basic steps required to start-up the drive. Use the flowcharts to determine the most appropriate start-up method for a given application. The charts are intended as a quick reference to help familiarize the user with start-up procedures. *Refer to Basic Drive Setup Adjustments on page 118* and perform all checks to ensure a proper drive start-up.

| Flowchart | Subchart                                                                    | Objective                                                                                                    |     |
|-----------|-----------------------------------------------------------------------------|----------------------------------------------------------------------------------------------------|-----|
| А         |                                                                             | Basic start-up procedure and motor tuning.                                                                       | 103 |
|           | A-1 Simple motor set-up with Energy Savings or Speed Search using V/f mode. |                                                                                                    | 104 |
|           | A-2                                                                         | High-performance operation using Open Loop Vector (OLV) motor<br>control.                                        | 105 |
|           | A-3                                                                         | Operation with Permanent Magnet (PM) motors.                                                                     | 106 |
|           | -                                                                           | Set-up of drive using application specific selections. <i>Refer to Application</i><br><i>Presets on page 107</i> | -   |

# Flowchart A: Basic Start-Up and Motor Tuning

*Figure 4.6*, Flowchart A, describes basic start-up sequence for the drive and motor system. This sequence varies slightly depending on application. Use drive default parameter settings in simple applications that do not require high precision.

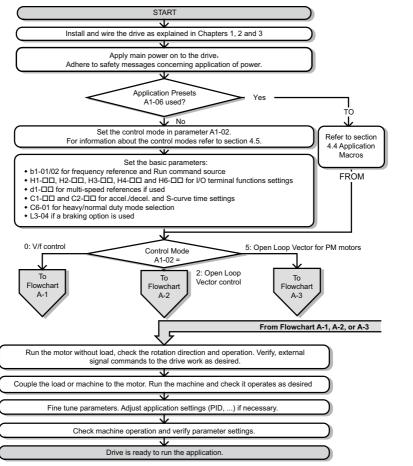

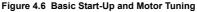

Start-Up Programming & Operation

#### Subchart A1: Simple Motor Set-Up with Energy Savings or Speed Search using V/f Mode

*Figure 4.7*, Flowchart A1, describes simple motor set-up for V/f control. V/f Motor Control is suited for the most basic applications such as fans or pumps. This procedure illustrates using Energy Savings and Speed Estimation Speed Search. V/f control can be used where rotational auto-tuning cannot be performed.

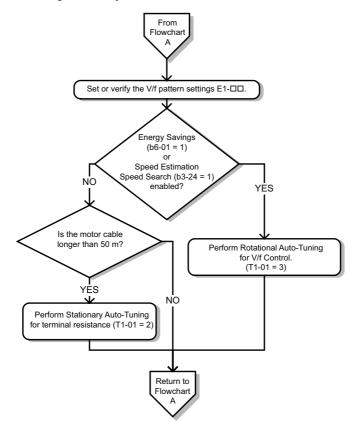

Figure 4.7 Simple Motor Set-Up with Energy Savings or Speed Search Using V/f Mode

#### Subchart A2: High Performance Operation Using Open Loop Vector Motor Control

*Figure 4.8*, Flowchart A2, uses Open Loop Vector Control for high-performance motor operation. This is appropriate for applications requiring high starting torque, torque limits, and improved speed regulation.

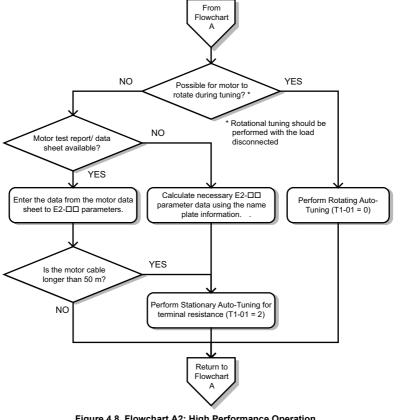

Figure 4.8 Flowchart A2: High Performance Operation Using Open Loop Vector Motor Control

Start-Up Programming & Operation

#### Subchart A3: Operation with Permanent Magnet Motors

*Figure 4.9*, Flowchart A3, illustrates tuning for PM motors in Open Loop Vector Control. PM motors can be used for energy savings in reduced or variable torque applications.

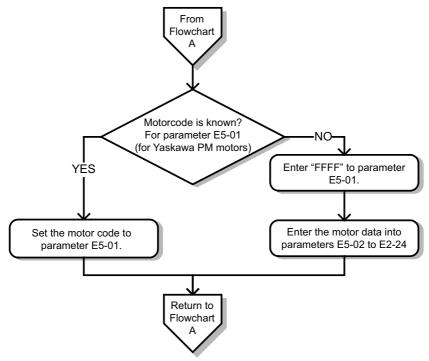

Figure 4.9 Operation with Permanent Magnet Motors

# 4.5 Application Presets

# Application Preset Function (APPL)

#### RPPL

This drive incorporates a function to set the parameters automatically for the applications that are frequently used. Using this Application Preset Function can set or run the drive easily.

| 1: Water supply pump     | 2: Conveyor   | 3: Air supply/exhaust fan |
|--------------------------|---------------|---------------------------|
| 4: AHU (HVAC) fan        | 5: Compressor | 6: Hoist                  |
| 7: Traveling application |               |                           |

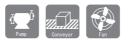

# Application Presets: A1-06

The drive features application presets to facilitate the set up of commonly used applications such as a water supply pump, conveyor, exhaust fan, HVAC fan, compressor, hoist and travelling application. Selecting one of these presets automatically sets the required parameters to the optimum values and changes the appropriate I/O terminal settings for that specific application.

Verify all I/O signals and external sequences before operating the motor. *Refer to Hoist Application Preset Specifics on page 115* when selecting a hoist application.

Users are able to make further adjustments to these settings using the Setup Mode.

| No.   | Parameter Name      | Setting Range                                                                                                    | Default  |
|-------|---------------------|----------------------------------------------------------------------------------------------------|----------|
| A1-06 | Application Presets | 0: General-purpose (A2 parameters are not affected)<br>1: Water supply pump<br>2: Conveyor<br>3: Exhaust fan<br>4: HVAC fan<br>5: Air compressor<br>6: Hoist<br>7: Traveling | 0<br><1> |

<1> All general-purpose parameters are accessible when A1-06 = 0.

Start-Up Programming & Operation

# 4.5 Application Presets

**WARNING!** Confirm the drive I/O signals and external sequence before starting test run. Setting parameter A1-06 may change the I/O terminal function automatically from the factory setting. Failure to comply may result in death or serious injury.

Perform a 2-wire or 3-wire initialization (A1-03 = 2220 or 3330) on the drive before selecting one of the application presets or before switching between application presets. The initialization process should reset drive parameters before using an application preset.

Save user-edited parameters to a list by setting o2-03 to "1". This allows for more immediate access a specific list of relevant parameters and saves time scrolling through the parameter menu items.

Set the parameter access level for Preferred Parameters (A1-01 = "1") to display only the setup parameters.

The parameters listed in the table below are unaffected by drive initialization:

| No.       | Parameter Name                       |
|-----------|--------------------------------------|
| A1-02<br> | Control Method Selection             |
| C6-01     | Duty Selection                       |
| E1-03     | V/f Pattern Selection                |
| E5-01     | Motor Code Selection (for PM motors) |
| 02-04     | Drive Unit Selection                 |

<1> The control method set to A1-02 is unaffected when performing a 2-wire or 3-wire initialization, but it automatically changes according to the value set to parameter A1-06.

# **Related Parameters**

| No.                  | Parameter Name              | Setting Range                                                                                                    | Default  |
|----------------------|-----------------------------|----------------------------------------------------------------------------------------------------|----------|
| A1-01                | Access Level<br>Selection   | 0: Operation only<br>1: User Parameters (access to a set of parameters selected by the<br>user)<br>2: Advanced Access Level                                                                                                    | 2<br><1> |
| A1-03                | Initialize Parameters       | 0: No Initialize<br>1110: User Initialize (The user must first set user parameter values<br>and then store them using parameter o2-03)<br>2220: 2-Wire Initialization<br>3330: 3-Wire Initialization<br>4440: FBD's Initialization<br>5550: OPE04 Error Reset | 0        |
| A2-02<br>to<br>A2-32 | User Parameters,<br>2 to 32 | b1-01 to o2-08                                                                                                    | <1>      |

| No.   | Parameter Name                        | Setting Range                                                                                                    | Default  |
|-------|---------------------------------------|----------------------------------------------------------------------------------------------------|----------|
| A2-33 | User Parameter<br>Automatic Selection | <ul> <li>0: Parameters A2-01 through A2-32 are reserved for the user to create a list of User Parameters.</li> <li>1: Save history of recently viewed parameters. Recently edited parameters will be saved to A2-17 through A2-32 for quick access.</li> </ul> | 1<br><2> |
| 02-03 | User Parameter<br>Default Value       | <ul><li>0: No Change</li><li>1: Set Defaults - Saves current parameter settings as user<br/>initialization.</li><li>2: Clear All - Clears the currently saved user initialization.</li></ul>                                                                   | 0        |

<1> Default setting value is dependent on parameter A1-06, Application Selection

<2> Default setting value is dependent on parameter A1-06. This setting value is 0 when A1-06 = 0, and 1 when A1-06 does not = 0.

### **Application Presets**

Below is a list of application presets and the values automatically assigned to the parameters as a result of each preset:

#### A1-06 = 1 - Water Supply Pump Application

#### Table 4.5 Parameters and Settings

| No.   | Parameter Name                                 | Optimum Setting       |
|-------|------------------------------------------------|-----------------------|
| A1-02 | Control Method Selection                       | 0: V/f Control        |
| b1-04 | Reverse Operation Selection                    | 1: Reverse prohibited |
| C1-01 | Acceleration Time 1                            | 1.0 s                 |
| C1-02 | Deceleration Time 1                            | 1.0 s                 |
| C6-01 | Duty Rating                                    | 1: Normal Duty        |
| E1-03 | V/f Pattern Selection                          | 0FH                   |
| E1-07 | Mid Output Frequency                           | 30.0                  |
| E1-08 | Mid Output Frequency Voltage                   | 50.0                  |
| L2-01 | Momentary Power Loss Operation Selection       | 1: Enabled            |
| L3-04 | Stall Prevention Selection during Deceleration | 1: Enabled            |

#### Table 4.6 Parameters Automatically Saved as Preferred (A2-01 to A2-16)

| No.   | Parameter Name                | No.   | Parameter Name                                                 |
|-------|-------------------------------|-------|----------------------------------------------------------------|
| b1-01 | Frequency Reference Selection | E1-08 | Mid Output Frequency Voltage                                   |
| b1-02 | Run Command Selection         | E2-01 | Motor Rated Current                                            |
| b1-04 | Reverse Operation Selection   | H1-05 | Multi-Function Digital Input Terminal<br>S5 Function Selection |
| C1-01 | Acceleration Time 1           | H1-06 | Multi-Function Digital Input Terminal<br>S6 Function Selection |
| C1-02 | Deceleration Time 1           |       |                                                                |

| No.   | Parameter Name        | No.   | Parameter Name                  |
|-------|-----------------------|-------|---------------------------------|
| E1-03 | V/f Pattern Selection | L5-01 | Number of Auto Restart Attempts |
| E1-07 | Mid Output Frequency  |       |                                 |

#### A1-06 = 2: Conveyor Application

#### Table 4.7 Parameters and Settings

| No.   | Parameter Name                                 | Optimum Setting |
|-------|------------------------------------------------|-----------------|
| A1-02 | Control Method Selection                       | 0: V/f Control  |
| C1-01 | Acceleration Time 1                            | 3.0 s           |
| C1-02 | Deceleration Time 1                            | 3.0 s           |
| C6-01 | Duty Rating                                    | 0: Heavy Duty   |
| L3-04 | Stall Prevention Selection during Deceleration | 1: Enabled      |

#### Table 4.8 Parameters Automatically Saved as Preferred (A2-01 to A2-16)

| No.   | Parameter Name                | No.   | Parameter Name                                    |
|-------|-------------------------------|-------|---------------------------------------------------|
| A1-02 | Control Method Selection      | C1-02 | Deceleration Time 1                               |
| b1-01 | Frequency Reference Selection | E2-01 | Motor Rated Current                               |
| b1-02 | Run Command Selection         | L3-04 | Stall Prevention Selection during<br>Deceleration |
| C1-01 | Acceleration Time 1           |       |                                                   |

### A1-06 = 3: Exhaust Fan Application

### Table 4.9 Parameters and Settings

| No.   | Parameter Name                                 | Optimum Setting       |
|-------|------------------------------------------------|-----------------------|
| A1-02 | Control Method Selection                       | 0: V/f Control        |
| b1-04 | Reverse Operation Selection                    | 1: Reverse Prohibited |
| C6-01 | Duty Selection                                 | 1: Normal Duty        |
| E1-03 | V/f Pattern Selection                          | 0FH                   |
| E1-07 | Mid Output Frequency                           | 30                    |
| E1-08 | Mid Output Frequency Voltage                   | 50                    |
| L2-01 | Momentary Power Loss Operation Selection       | 1: Enabled            |
| L3-04 | Stall Prevention Selection during Deceleration | 1: Enabled            |

### Table 4.10 Parameters Automatically Saved as Preferred (A2-01 to A2-16)

| No.   | Parameter Name                | No.   | Parameter Name               |
|-------|-------------------------------|-------|------------------------------|
| b1-01 | Frequency Reference Selection | E1-07 | Mid Output Frequency         |
| b1-02 | Run Command Selection         | E1-08 | Mid Output Frequency Voltage |

| No.   | Parameter Name                  | No.   | Parameter Name                                                 |
|-------|---------------------------------|-------|----------------------------------------------------------------|
| b1-04 | Reverse Operation Selection     | E2-01 | Motor Rated Current                                            |
| b3-01 | Speed Search Selection at Start | H1-05 | Multi-Function Digital Input Terminal<br>S5 Function Selection |
| C1-01 | Acceleration Time 1             | H1-06 | Multi-Function Digital Input Terminal<br>S6 Function Selection |
| C1-02 | Deceleration Time 1             | L5-01 | Number of Auto Restart Attempts                                |
| E1-03 | V/f Pattern Selection           |       |                                                                |

### A1-06 = 4: HVAC Fan

### Table 4.11 Parameters and Settings

| No.   | Parameter Name                                   | Optimum Setting                                                                                          |
|-------|--------------------------------------------------|----------------------------------------------------------------------------------------------------|
| A1-02 | Control Method Selection                         | 0: V/f Control                                                                                           |
| b1-04 | Reverse Operation Selection                      | 1: Reverse prohibited                                                                                    |
| C6-01 | Duty Rating                                      | 1: Normal Duty                                                                                           |
| C6-02 | Carrier Frequency Selection                      | 3: 8.0 kHz                                                                                               |
| H2-03 | Terminals P2 Function Selection (open-collector) | 39: Watt Hour Pulse Output                                                                               |
| L2-01 | Momentary Power Loss Operation Selection         | 2: CPU Power Active - Drive will<br>restart if power returns prior to<br>control power supply shut down. |
| L8-03 | Overheat Pre-Alarm Operation Selection           | 4: Derated operation                                                                                     |
| L8-38 | Carrier Frequency Reduction                      | 2: Carrier frequency derating across<br>entire frequency range.                                          |

# Table 4.12 Parameters Automatically Saved as Preferred (A2-01 to A2-16)

| No.   | Parameter Name                  | No.   | Parameter Name                                          |
|-------|---------------------------------|-------|---------------------------------------------------------|
| b1-01 | Frequency Reference Selection   | E1-03 | V/f Pattern Selection                                   |
| b1-02 | Run Command Selection           | E1-04 | Max Output Frequency                                    |
| b1-04 | Reverse Operation Selection     | E2-01 | Motor Rated Current                                     |
| C1-01 | Acceleration Time 1             | H3-11 | Terminal A2 Gain Setting                                |
| C1-02 | Deceleration Time 1             | H3-12 | Frequency Reference (Current)<br>Terminal A2 Input Bias |
| C6-02 | Carrier Frequency Selection     | L2-01 | Momentary Power Loss Operation<br>Selection             |
| d2-01 | Frequency Reference Upper Limit | L8-03 | Overheat Pre-Alarm Operation<br>Selection               |
| d2-02 | Frequency Reference Lower Limit | 04-12 | kWH Monitor Initial Value Selection                     |

|       |                                                | -                     |
|-------|------------------------------------------------|-----------------------|
| No.   | Parameter Name                                 | Optimum Setting       |
| A1-02 | Control Method Selection                       | 0: V/f Control        |
| b1-04 | Reverse Operation Selection                    | 1: Reverse prohibited |
| C1-01 | Acceleration Time 1                            | 5.0 s                 |
| C1-02 | Deceleration Time 1                            | 5.0 s                 |
| C6-01 | Duty Rating                                    | 0: Heavy Duty         |
| E1-03 | V/f Pattern Selection                          | 0FH                   |
| L2-01 | Momentary Power Loss Operation Selection       | 1: Enabled            |
| L3-04 | Stall Prevention Selection during Deceleration | 1: Enabled            |

#### A1-06 = 5: Compressor Application Table 4.13 Parameters and Settings

### Table 4.14 Parameters Automatically Saved as Preferred (A2-01 to A2-16)

| No.   | Parameter Name                | No.   | Parameter Name               |
|-------|-------------------------------|-------|------------------------------|
| b1-01 | Frequency Reference Selection | E1-03 | V/f Pattern Selection        |
| b1-02 | Run Command Selection         | E1-07 | Mid Output Frequency         |
| b1-04 | Reverse Operation Selection   | E1-08 | Mid Output Frequency Voltage |
| C1-01 | Acceleration Time 1           | E2-01 | Motor Rated Current          |
| C1-02 | Deceleration Time 1           |       |                              |

#### A1-06 = 6: Hoist Application

#### Table 4.15 Parameters and Settings

| No.   | Parameter Name                                   | Optimum Setting             |
|-------|--------------------------------------------------|-----------------------------|
| A1-02 | Control Method Selection                         | 2: Open Loop Vector Control |
| b1-01 | Frequency Reference Selection                    | 0: Operator                 |
| b6-01 | Dwell Reference at Start                         | 3.0 Hz                      |
| b6-02 | Dwell Time at Start                              | 0.3 s                       |
| C1-01 | Acceleration Time 1                              | 3.0 s                       |
| C1-02 | Deceleration Time 1                              | 3.0 s                       |
| C6-01 | Duty Rating                                      | 0: Heavy Duty               |
| C6-02 | Carrier Frequency Selection                      | 2: 5 kHz                    |
| d1-01 | Frequency Reference 1                            | 6.0 Hz                      |
| d1-02 | Frequency Reference 2                            | 30.0 Hz                     |
| d1-03 | Frequency Reference 3                            | 50.0 Hz                     |
| E1-03 | V/f Pattern Selection                            | 0FH                         |
| H2-02 | Terminals P1 Function Selection (open-collector) | 37: During frequency output |

| No.   | Parameter Name                                     | Optimum Setting                              |
|-------|----------------------------------------------------|----------------------------------------------|
| H2-03 | Terminals P2 Function Selection (open-collector)   | 5: Frequency Detection 2 (FOUT)              |
| L2-03 | Momentary Power Loss Minimum Baseblock Time        | 0.3 s                                        |
| L3-04 | Momentary Power Loss Voltage Recovery Ramp<br>Time | 0: Disabled                                  |
| L4-01 | Speed Agreement Detection Level                    | 2.0 Hz                                       |
| L4-02 | Speed Agreement Detection Width                    | 0.0 Hz                                       |
| L6-01 | Torque Detection Selection 1                       | 8: UL3 at RUN -Fault                         |
| L6-02 | Torque Detection Level 1                           | 5%                                           |
| L6-03 | Torque Detection Time 1                            | 0.5 s                                        |
| L8-05 | Input Phase Loss Protection Selection              | 1: Enabled <i>&lt;1&gt;</i>                  |
| L8-07 | Output Phase Loss Protection                       | 1: Enabled                                   |
| L8-38 | Carrier Frequency Reduction                        | 0: Derated when operating at 6 Hz or<br>less |
| L8-41 | Current Alarm Selection                            | 1: Enabled (alarm is output)                 |

<1> Always disabled for single phase drives.

Table 4.16 Parameters Automatically Saved as Preferred (A2-01 to A2-16)

| No.   | Parameter Name                | No.   | Parameter Name                                 |
|-------|-------------------------------|-------|------------------------------------------------|
| A1-02 | Control Method Selection      | d1-02 | Frequency Reference 2                          |
| b1-01 | Frequency Reference Selection | d1-03 | Frequency Reference 3                          |
| b6-01 | Dwell Reference at Start      | E1-08 | Mid Output Frequency Voltage                   |
| b6-02 | Dwell Time at Start           | H2-01 | Terminals MA, MB, and MC Function<br>Selection |
| C1-01 | Acceleration Time 1           | L1-01 | Motor Overload Protection Selection            |
| C1-02 | Deceleration Time 1           | L4-01 | Speed Agreement Detection Level                |
| C6-02 | Carrier Frequency Selection   | L6-02 | Torque Detection Level 1                       |
| d1-01 | Frequency Reference 1         | L6-03 | Torque Detection Time 1                        |

Note: Read the instructions listed in *Hoist Application Preset Specifics on page 115* when using Hoist Application Preset.

#### A1-06 = 7: Travelling Application

#### Table 4.17 Parameters and Settings

| No.   | Parameter Name                | Optimum Setting |
|-------|-------------------------------|-----------------|
| A1-02 | Control Mode                  | 0: V/f Control  |
| b1-01 | Frequency Reference Selection | 0: Operator     |

Note: A sequence to release the brake is needed when the multi-function output photocoupler P2-PC closes. Refer to Hoist Application Preset Specifics on page 115 for more information. Note: Perform Auto-Tuning after selecting the Hoist Application Preset.

# 4.5 Application Presets

| No.   | Parameter Name                                    | Optimum Setting                          |
|-------|---------------------------------------------------|------------------------------------------|
| C1-01 | Acceleration Time 1                               | 3.0 s                                    |
| C1-02 | Deceleration Time 1                               | 3.0 s                                    |
| C6-01 | Duty Cycle                                        | 0: Heavy Duty                            |
| C6-02 | Carrier Frequency Selection                       | 2: 5 kHz                                 |
| d1-01 | Frequency Reference 1                             | 6.0 Hz                                   |
| d1-02 | Frequency Reference 2                             | 30.0 Hz                                  |
| d1-03 | Frequency Reference 3                             | 50.0 Hz                                  |
| H1-05 | Multi-Function Digital Input Terminal S5 Function | 3: Multi-Step Speed 1                    |
| H1-06 | Multi-Function Digital Input Terminal S6 Function | 4: Multi-Step Speed 2                    |
| H2-02 | Terminals P1 Function Selection (open-collector)  | 37: During frequency output              |
| L3-04 | Stall Prevention Selection during Decel           | 0: Disabled                              |
| L8-05 | Input Phase Loss Protection Selection             | 1: Enabled <i>&lt;1</i> >                |
| L8-07 | Output Phase Loss Protection                      | 1: Triggered when a single phase is lost |
| L8-38 | Carrier Frequency Reduction                       | 1: Always derated                        |
| L8-41 | Current Alarm Selection                           | 1: Enabled (alarm output)                |

<1> Always disabled for single phase drives.

#### Table 4.18 Parameters Automatically Saved as Preferred (A2-01 to A2-16)

| No.   | Parameter Name                | No.   | Parameter Name                                       |
|-------|-------------------------------|-------|------------------------------------------------------|
| b1-01 | Frequency Reference Selection | d1-03 | Frequency Reference 3                                |
| C1-01 | Acceleration Time 1           | E2-01 | Motor Rated Current                                  |
| C1-02 | Deceleration Time 1           | H1-05 | Multi-Function Digital Input Terminal<br>S5 Function |
| C6-02 | Carrier Frequency Selection   | H1-06 | Multi-Function Digital Input Terminal<br>S6 Function |
| d1-01 | Frequency Reference 1         | H2-01 | Terminals MA, MB, and MC Function<br>Selection       |
| d1-02 | Frequency Reference 2         | L1-01 | Motor Overload Protection Selection                  |

Note: A sequence to release the brake is needed when the multi-function output photocoupler P2-PC closes. *Hoist Application Preset Specifics on page 115* for more information.

# Hoist Application Preset Specifics

This section lists some important points when using the Hoist Application Preset (A1-06 = 6).

#### Conditions for Opening and Closing the Holding Brake

Use an output signal as described below to operate the holding brake in a hoist application.

When an external baseblock command is present, the frequency reference will be kept when a run command is entered. To avoid improper brake release make sure that frequency detection is set so that it does not operate during baseblock (L4-07 = "0", default). To activate and release the brake using the multi-function output terminals P1-PC, program the drive as shown in the table below:

| Бгаке Ор                 | en/close               | Brake Activation Level                                 |           |     | ontrol w | ode           |
|--------------------------|------------------------|--------------------------------------------------------|-----------|-----|----------|---------------|
| Function                 | Parameter              | Signal                                                 | Parameter | V/f | OLV      | OLV for<br>PM |
| Frequency<br>Detection 2 | L4-07 = 0<br>H2-02 = 5 | Frequency Detection Level<br>Frequency Detection Width |           | 0   | 0        | -             |
|                          |                        |                                                        |           |     |          |               |

<1> This setting range is available when using OLV Control. In V/f Control, set the level as the motor rated slip frequency pulse 0.5 Hz. Not enough motor torque will be created if this value is set too low, and the load may tend to slip. Make sure this value greater than the minimum output frequency and greater than the value of L4-02 as shown in the diagram below. If this value is set too high, there may be a jolt at start.

<2> Adjust Hysteresis for Frequency Detection 2 by changing the frequency detection width (L4-02) between 0.0 and 0.5 Hz. If the load slips during stop, make incremental changes of 0.1 Hz until the load no longer slips.

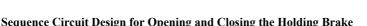

Design the braking sequence as follows:

The brake should release when terminal P2-PC closes in response to the run conditions on the sequence side.

When a fault signal is output, the brake should close. When an up or down command is entered, the brake should release.

Start-Up Programming & Operation

 
 Output Frequency
 Image: Constraint of the second second

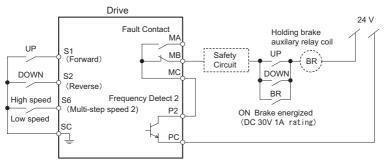

Figure 4.10 Holding Brake Circuit Design

### Time chart for Opening and Closing the Holding Brake

A sequence to open and close the holding brake appears in the diagram below.

When changing the speed using an analog signal, make sure that the source of the frequency reference is assigned to the control circuit terminals (b1-01 = 1).

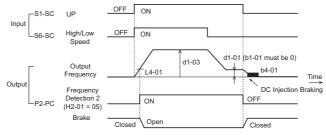

Figure 4.11 Holding Brake Time Chart

# User Parameters: A2-01 to A2-32

The user can select 32 parameters and set them to parameters A2-01 through A2-32 to save time scrolling through the parameter menu. The list of User Parameters can also track the most recently edited settings and save those parameters to this list.

| No.            | Parameter Name           | Setting range  | Default |
|----------------|--------------------------|----------------|---------|
| A2-01 to A2-32 | User Parameters, 1 to 32 | b1-01 to o2-08 | <1>     |

<1> Default setting value is dependent on parameter A1-06, Application Selection.

# Detailed Description

To save specific parameters to A2-01 to A2-32, first set the access level to allow access to all parameters (A1-02 = "2"). After selecting the parameters to be saved to A2-01 through A2-32, set the access level to allow access only to the selected list of User Parameters. Set A1-01 to "1" to restrict access so users can only set and reference the specific parameters saved as User Parameters.

# User Parameter Automatic Selection: A2-33

A2-33 determines whether parameters that have been edited are saved to the User Parameters (A2-17 to A2-32) for quick, easy access.

| No.   | Parameter Name                     | Setting range                                                                                                    | Default |
|-------|------------------------------------|----------------------------------------------------------------------------------------------------|---------|
| A2-33 | User Parameter Automatic Selection | <ol> <li>Do not save history of recently<br/>viewed parameters.</li> <li>Save history of recently viewed<br/>parameters.</li> </ol> | 0, 1    |

# Detailed Description

0: Do not save history of recently viewed parameters.

To manually select the parameters listed in the Preferred Parameter group, set A2-33 to "0".

1: Save history of recently viewed parameters.

By setting A2-33 to 1, all parameters that were recently edited will be saved to A2-17 through A2-32. A total of 16 parameters are saved in order, with the most recently edited parameter set to A2-17.

# 4.6 Basic Drive Setup Adjustments

This section explains the basic settings required for initial drive operation. Checking these basic parameter settings during start-up will help to ensure a successful drive start-up.

If more information is required for parameters not listed in this section, *Refer to Parameter List on page 293* as required for a complete listing of drive parameters.

# Control Mode Selection: A1-02

### Available Control Modes

Three motor control modes are available. Select the control mode that best suits the application in which the drive will be used.

| Control Mode                | Parameter          | Main Applications                                                                                                    |
|-----------------------------|--------------------|----------------------------------------------------------------------------------------------------|
| V/f Control                 | A1-02 = 0(default) | <ul> <li>General variable speed applications</li> <li>For running multiple motors from a single drive</li> <li>When replacing a drive in which motor data settings are unknown.</li> </ul> |
| Open Loop Vector Control    | A1-02 = 2          | <ul> <li>General variable speed applications</li> <li>Applications requiring high precision, high speed control.</li> </ul>                                                                |
| PM Open Loop Vector Control | A1-02 = 5          | Variable torque applications employing permanent magnet motors and energy savings.                                                                                                    |

# Initialize Parameter Values: A1-03

Parameter A1-03 (Initialize Parameters) resets all parameters to the original default values.

Note: Save all changed parameter settings by setting o2-03="1" before initializing the drive. Your settings will be lost if a 2-wire or 3-wire initialization using 2220, or 3330 if performed without first saving user parameters. *Refer to Backing Up Parameter Values: o2-03 on page 160*.

# Different Methods of Drive initialization

#### 1110: Resets all parameters to user-defined default values

A user-initialization resets all parameters to a user-defined set of default values previously saved to the drive. Set parameter o2-03 to "2" to clear those values.

Note: Set 02-03 to "1" to save the current parameter settings and changes for a "user-initialization." After saving all parameter setting changes, parameter 02-03 automatically returns to 0. *Refer to Verifying Parameter Settings and Backing Up Changes on page 159*.

#### 2220: 2-Wire Initialization

Returns all parameters to factory default values for 2-wire control.

#### 3330: 3-Wire Initialization

Returns all parameters to factory default values for 3-wire control.

### 1110: User Initialization

Returns all parameters to backed-up values stored at the time the user set o2-03 = 1 and pressed enter to back-up parameter settings.

### 5550: Uploads Parameter Data from the Removable Control Circuit Terminal Board

Replacing either the removable control circuit terminal board or the drive and applying main power may result in an oPE04 fault. If parameter setting data in the removable control circuit terminal board is correct, set A1-03 to "5550" to upload the data to the drive.

- Note: *Refer to Run Command Input Selection: b1-02 on page 123*, for more information on a 2-wire and 3-wire sequence.
- Note: Initializing the drive for 2-wire sequence (A1-03 = 2220) returns all drive parameters to factory settings. Back up all parameters in the event of accidental initialization. the data with 2-wire sequence returns all the set parameters to the factory settings. *Refer to Backing Up Parameter Values: 02-03 on page 160*.

# Application Presets: A1-06

The drive features application presets to facilitate the set up of commonly used applications such as a water supply pump, conveyor, exhaust fan, HVAC fan, compressor, hoist, and travelling application. Selecting one of these presets automatically sets the required parameters to the optimum values and changes the appropriate I/O terminal settings for that specific application. *Refer to Application Presets on page 107* 

Verify all I/O signals and external sequences before operating the motor. *Refer to Hoist Application Preset Specifics on page 115* when selecting a hoist application.

Users are able to make further adjustments to these settings using the Setup Mode.

| No.   | Parameter Name      | Setting Range                                                                                                    | Default  |
|-------|---------------------|----------------------------------------------------------------------------------------------------|----------|
| A1-06 | Application Presets | 0: General-purpose (A2 parameters are not affected)<br>1: Water supply pump<br>2: Conveyor<br>3: Exhaust fan<br>4: HVAC fan<br>5: Air compressor<br>6: Hoist<br>7: Travelling application | 0<br><1> |

<1> All general-purpose parameters are accessible when A1-06 = 0.

4

# FBD's Function Selection: A1-07

FBD' programmability can be used to customize the drive functionality or add PLC functionality by the interconnection and configuration of basic software function blocks. The drive performs the so created program in a cycle of 2 ms.

Parameter A1-07 can be used to enable or disable the FBD's program inside the drive. Setting A1-07 to "0" disables the FBD's program in the drive. Setting A1-07 to "1" enables the FBD's program in the drive. If A1-07 is set to "2" a digital input (H1- $\Box\Box$  = "9F") can be used to enable or disable FBD's. FBD's will be enabled if the input is off. Set A1-07 to "0" when FBD's is not used.

If FBD's assigned functions to any multi-function output terminals, those functions stay set after disabling FBD's.

| No.   | Parameter Name           | Setting range                                                                       | Default |
|-------|--------------------------|-------------------------------------------------------------------------------------|---------|
| A1-07 | FBD's Function Selection | 0: Disabled<br>1: Enabled<br>2: Terminal input switch (requires<br>that H1-□□ = 9F) | 0       |

# Frequency Reference Source: b1-01

This section explains how to assign the frequency reference. Parameters b1-01 and b1-02 can be used to select the source of the run command and the frequency reference independently, e.g., set the reference from the operator and set the run command from the terminals.

# Frequency Reference from the LED Operator: b1-01 = 0

When b1-01 = 0 the frequency reference will be provided by the LED operator. *Refer to The Drive and Programming Mode on page 93* for information on how to set the frequency reference.

# Frequency Reference from the Analog Input Terminal: b1-01 = 1

When b1-01 = 1, analog inputs A1 and A2 provide the frequency reference.

Note: Set H3-02 (Terminal A1 Function Selection) to "0" to configure Terminal A1 for the main analog frequency reference.

### Using a Single Analog Signal (V or I) as the Frequency Reference

### **Control Circuit Terminal A1 (Voltage Input):**

When entering the main frequency reference with a voltage signal, use the voltage input set up in control circuit terminal A1.

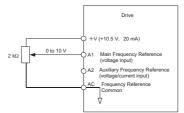

Figure 4.12 Voltage Input for the Main Frequency Reference

### Control Circuit Terminal A2 (Voltage/Current Input):

Use control circuit Terminal A2 when supplying the frequency reference with a current signal between 4 to 20 mA. Use control circuit Terminal A1 for supplying a voltage reference.

- Set the signal level for analog input A2 to current input (H3-09 = "2" for 4 to 20 mA, H3-09 = "3" for 0 to 20 mA).
- Set the function for analog input A2 to frequency reference (H3-10 = "0") to command terminal A2 to be a frequency reference.
- Set DIP switch S1 to the I position for a current signal input.

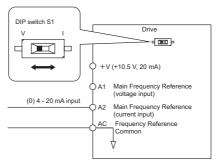

Figure 4.13 Current Input for the Main Speed Reference

#### Switching between Main/Auxiliary Frequency References

To configure the frequency reference to switch between analog input A1 and A2 (main/aux frequency switch), use the following setup:

- 1. Set the frequency reference source to terminals (b1-01 = "1").
- 2. Set one of the digital inputs to auxiliary reference 1, H1-DD = "3" (preset for terminal S5).
- 3. Set input signal type of terminal A2 using dip switch S1 and parameter H3-09.
- Set the function of analog input A2 to Auxiliary frequency (H3-10 = "3").

4

When the digital input assigned in step 2 is off, terminal A1 is the frequency reference input. If it is closed, the A2 input value becomes the frequency reference. The active acceleration / deceleration times are used for the change-over between the values

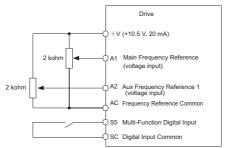

Figure 4.14 Switching between Main/Auxiliary Frequency References

# ■ Pulse Train Input: b1-01 = 4

Setting b1-04 to 4 programs the drive so that the frequency reference is provided by the pulse train control circuit input terminal RP.

### Configuring the Drive for Pulse Train Frequency Reference Input

Setting up the Pulse Input (RP) as frequency reference input:

- 1. Set the reference source to pulse input (b1-01 = "4")
- Set the pulse train input to be the frequency reference by programming parameter H6-01 = "0" and programming the pulse train input gain to 100% (H6-03 = "100")
- 3. Set the pulse input scaling (H6-02) to the input frequency value which is equal to the max. frequency reference value.
- 4. Apply a pulse signal to the input and check that the reference value is the desired value.
- 5. Readjust the pulse input gain and bias if necessary.

**Note:** 1. If the frequency display reaches the maximum desired frequency before the maximum pulse reference signal is applied, increase the pulse train input scaling value (increase H6-02).

2. If the frequency display never reaches the desired maximum with the maximum pulse reference signal applied, decrease the pulse train input scaling value (reduce H6-02)

The pulse input has the following specifications. Ensure the pulse signal meets these specifications:

| Pulse Train Input Specifications |               |  |  |
|----------------------------------|---------------|--|--|
| Response Frequency               | 0.5 to 32 kHz |  |  |
| Duty Cycle                       | 30 to 70%     |  |  |
| High Level Voltage               | 3.5 to 13.2 V |  |  |
| Low Level Voltage                | 0.0 to 0.8 V  |  |  |

| Pulse Train Input Specifications |  |  |  |
|----------------------------------|--|--|--|
| Input Impedance 3 kΩ             |  |  |  |

# Run Command Input Selection: b1-02

This section explains how to assign the run command input.

Parameters b1-01 and b1-02 can be used to select the source of the run command and the frequency reference independently, e.g. set the reference from the operator and set the run command from the terminals.

WARNING! Sudden Movement Hazard. When the run command is given by turning on the power to the drive, the motor will begin rotating as soon as the drive is powered up. Be sure to take proper precautions if using this setting. Ensure the area around the motor is safe. Failure to comply could result in death or serious injury.

# Run the Drive at 6 Hz using the Digital LED Operator: b1-02 = 0

To assign the run command to the operator panel, set parameter b1-01 to "0". This will set up the drive to acknowledge the run command through the LED operator. Initialize the run command using the Run and Stop keys. Upon power up, the drive uses parameter b1-02 to determine the run command location.

The following procedure indicates how to start and stop the drive through the LED operator after parameter b1-02 has been set to 0.

Note: When b1-02 (Run Command Selection) is not set to 0 (operator), press to set LOCAL.

|    | Step                                                                                                    |               | Display/Result |
|----|----------------------------------------------------------------------------------------------------|---------------|----------------|
| 1. | Turn on the power to the drive. The initial display appears.                                                                                                    | ⇒             |                |
| 2. | Set the frequency reference to F6.00 (6 Hz).<br><b>Note:</b> <i>Refer to Drive Mode Details on page 96</i> for instructions on<br>how to set the frequency reference. | $\Rightarrow$ | F 6.00         |
| 3. | Press the RUN key to start the motor.                                                                                                    | $\Rightarrow$ |                |

|    | Step                                                                                                    |               | Display/Result                                                                                                    |
|----|----------------------------------------------------------------------------------------------------|---------------|----------------------------------------------------------------------------------------------------|
| 4. | The motor should accelerate up to 6 Hz while the RUN light is on.                                        | ⇒             | F50000       PALM       REV         ESC       ●       ●         ESCET       ●       ●         ●       PRUN       ●         ●       RUN       ●         ●       RUN       ●         Off       on |
| 5. | Press the STOP key to stop the motor. The RUN light will flash until the motor comes to a complete stop. | $\Rightarrow$ | flashing off                                                                                                    |

# Run the Drive using Digital Input Terminals: b1-02 = 1

This setting uses the digital input terminals to enter the run command. The factory setting is a 2-wire sequence.

#### Using a 2-Wire Sequence

| Digital Input Terminals | ON          | OFF  |
|-------------------------|-------------|------|
| S1                      | Forward Run | Stop |
| 82                      | Reverse Run | Stop |

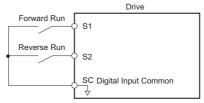

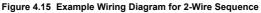

#### Using a 3-Wire Sequence

When H1-05 (Multi-Function Digital Input Terminal S5 Function Selection) = 0, the functions of terminals S1 and S2 are set to 3-wire sequence, and the multi-function input terminal becomes forward/reverse run command terminal.

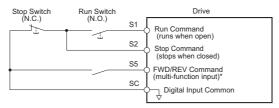

#### Figure 4.16 Example Wiring Diagram for 3-Wire Sequence Using Terminal S5

Note: When terminal S5 is open, the motor rotates forward. When closed, the motor rotates in reverse.

**WARNING!** When 3-Wire sequence is used, set the drive to 3-Wire sequence before wiring the control terminals and ensure parameter b1-17 is set to 0 (drive does not accept a run command at power up (default)). If the drive is wired for 3-Wire sequence but set up for 2-Wire sequence (default) and if parameter b1-17 is set to 1 (drive accepts a Run command at power up), the motor will rotate in reverse direction at power up of the drive and may cause injury.

Note: *Refer to Parameter List on page 293* for a list of digital input functions. After performing a 3wire initialization (A1-03 = "3"), the drive will automatically assign the forward/reverse command to terminal S5.

**CAUTION!** The motor will begin rotating as soon as the power is switched on. Proper precautions must be taken to ensure that the area around the motor is safe prior to powering up the drive. Failure to do so may result in minor or moderate injury.

Note: Run by Turning on/off the Power Supply. For safety reasons, the drive is initially set up not to accept a run command at power up (b1-17 = "0"). If a run command is issued at power up, the RUN indicator LED will flash quickly. To change this and have the run command issued by the drive, change parameter b1-17 to 1

# Stopping Method Selection: b1-03

When a Stop command is issued, the drive stops the motor using one of four possible methods.

#### Ramp to Stop: b1-03 = 0

When b1-03 = 0, the motor will decelerate to a stop when a stop command is entered. The deceleration time is set by C1-02 (Deceleration Time 1). *Refer to Acceleration/ Deceleration: C1-01 to C1-11 on page 128*.

When the output frequency falls below the DC Injection braking start frequency (b2-01) during deceleration, the DC Injection braking current (b2-02) will be activated for the specified DC Injection time at stop (b2-04).

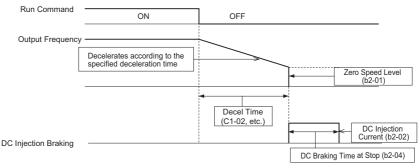

Figure 4.17 Ramp to Stop

Note: Parameter b2-04 is not available if using PM Open Loop Vector. Instead, set the Short Circuit Braking time to b2-13.

# Coast to Stop: b1-03 = 1

When the run command is removed, the drive will shut off its output and the motor will coast (uncontrolled deceleration). The motor will coast to a stop at the rate determined by the load inertia.

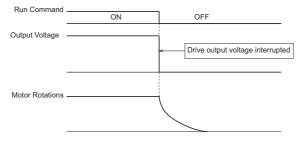

Figure 4.18 Coast to Stop

- Note: 1. After entering a stop command, the drive will not accept another run command until the time set to L2-03 (Minimum Baseblock Time) passes.
  - Do not enter another run command until the motor comes to a complete stop. If a run command must be entered before the motor has fully stopped, use DC Injection or Speed Search functions to slow the motor or catch the motor before restarting.

# ■ DC Injection Braking to Stop: b1-03 = 2

DC Injection Braking stops a coasting motor without regenerative operation. When the run command is removed, the drive will baseblock (turn off its output) for the minimum

baseblock time (L2-03). Once the minimum baseblock time has expired, the drive will inject DC current into the motor windings to lock the motor shaft. The stopping time will be reduced as compared to coast to stop. The level of DC Injection current is set by parameter b2-02 (default = 50%). The time for DC Injection Braking is determined by the value set to b2-04 and by the output frequency at the time the run command is removed.

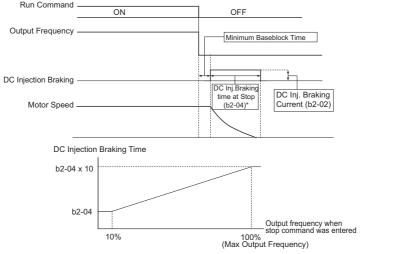

Note: DC Injection braking cannot be selected as a stopping method in PM Open Loop Vector Control.

Figure 4.19 DC Injection Braking Stop

#### \*See Figure 4.18

Note: Extend baseblock time (L2-03) if overcurrent (OC) occurs on stop command input.

#### Coast to Stop with Timer: Ignoring a Run Command Input within the Deceleration Time: b1-03 = 3

When b1-03 = 3, a stop command interrupts drive output and the motor coasts to stop. The drive will not accept the next run command until time "t" has passed. Time "t" is determined by the output frequency at the moment the stop command was entered and the deceleration time set to the drive according to *Figure 4.20*.

Start-Up Programming Operation

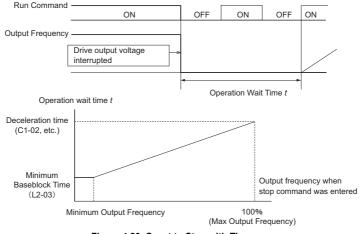

Figure 4.20 Coast to Stop with Timer

# Acceleration/Deceleration: C1-01 to C1-11

C1-01 (Acceleration Time 1) sets the time to accelerate from 0 to the maximum output frequency (E1-04). C1-02 (Deceleration Time 1) sets the time to decelerate from maximum output frequency to 0.

| No.                   | Parameter Name                                                                             | Description                                                                                                 | Setting<br>Range | Default |
|-----------------------|--------------------------------------------------------------------------------------------|----------------------------------------------------------------------------------------------------|------------------|---------|
| C1-01<br>< <b>1</b> > | Acceleration Time 1 Sets the time to accelerate from 0 to 100% (maximum output frequency). |                                                                                                    | 0.0 to           | 10.0    |
| C1-02<br>< <b>1</b> > | Deceleration Time 1                                                                        | Sets the time to decelerate from 100% (maximum output frequency) to 0%.                                     | 6000.0           | 10.0 s  |
| C1-10                 | Accel/Decel Time<br>Setting Units                                                          | Sets the setting resolution of C1-01 toC1-09.<br>0: 0.01 s (0.00 to 600.00 s)<br>1: 0.1 s (0.0 to 6000.0 s) | 0, 1             | 1       |

<1> The parameter can be changed during run.

**WARNING!** Sudden Movement Hazard. Rapid deceleration may cause the drive to fault on an overvoltage condition, resulting in death or serious injury due to an uncontrolled motor state. Set an acceptable deceleration time in parameter C1-09 when using the Fast-stop feature.

# ■ Accel/Decel Time Setting Units

Set the units for the acceleration and deceleration times using parameter C1-10 (default = 1).

| Setting | Description                                                                      |  |
|---------|----------------------------------------------------------------------------------|--|
| 0       | Time is set in units of 0.01 s, making the setting range 0.00 to 600.00 seconds. |  |
| 1       | Time is set in units of 0.1 s, making the setting range 0.0 to 6000.0 seconds.   |  |

# Switching Accel/Decel Times with Digital Input Terminals

Up to four different acceleration / deceleration times can be selected using any two digital input terminals S1 through S6.

Program two parameters H1-01 through H1-06 to "07" (Accel/Decel Time 1) and "1A" (Accel/Decel Time 2). The combination of these two inputs activates the acceleration/ deceleration times as shown below. As the contacts of the terminals open and close, the following acceleration and deceleration time combinations are possible:

| Accel/Decel Time 1<br>H1-□□ = 7 | Accel/Decel Time 2<br>H1-□□ = 1A | Acceleration Time | Deceleration Time |
|---------------------------------|----------------------------------|-------------------|-------------------|
| Open (not selected)             | Open (not selected)              | C1-01             | C1-02             |
| Closed                          | Open (not selected)              | C1-03             | C1-04             |
| Open (not selected)             | Closed                           | C1-05             | C1-06             |
| Closed                          | Closed                           | C1-07             | C1-08             |

# Automatically Switching Acceleration/Deceleration Times

The drive can automatically switch between acceleration and deceleration times.

When the output frequency reaches the value set to C1-11, the drive will switch acceleration and deceleration times as shown in the figure below. Setting C1-11 to 0.0 Hz disables this function.

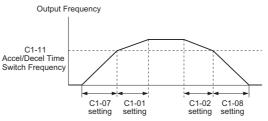

When the output frequency  $\geq$  C1-11, drive uses Accel/Decel Time 1 (C1-01, -02) When the output frequency < C1-11, drive uses Accel/Decel Time 2 (C1-07, -08)

Figure 4.21 Accel/Decel Time Switching Frequency

# Using S-Curve Characteristics during Acceleration/Deceleration

Using S-curve characteristics to smooth acceleration and deceleration minimizes abrupt shock to the load. Set S-curve characteristic time during acceleration/deceleration at start and acceleration/deceleration at stop.

 Note: 1. Setting S-curve characteristics will lengthen accel/decel times as follows: Accel Time = Selected Accel Time + (C2-01 + C2-02)/2 Decel Time = Selected Decel Time + (C2-03 + C2-04)/2
 2. Set longer S-curve times using PM Open Loop Vector Control.

#### Setting Example

Figure 4.22 illustrates S-curve characteristics switching between forward and reverse.

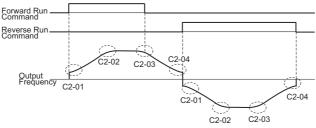

Figure 4.22 S-Curve Characteristics

# Drive Duty Mode and Carrier Frequency Selection: C6-01 and C6-02

# ■ Drive Duty Mode Selection: C6-01

The drive has two different duty modes from which to select based on the load characteristics. The drive rated current, overload capacity, carrier frequency, and maximum output frequency will change depending upon the duty mode selection. Use parameter C6-01 (Duty Cycle) to select Heavy Duty (HD) or Normal Duty (ND) for the application. The factory setting is HD. *Refer to Specifications on page 279* for details about the rated current.

#### **HD and ND Mode Selections**

| Mode  | Heavy Duty Rating | Normal Duty Rating |
|-------|-------------------|--------------------|
| C6-01 | 0                 | 1                  |

| Mode                                             | Heavy Duty Rating                                                                                                    | Normal Duty Rating                                                                                                    |
|--------------------------------------------------|----------------------------------------------------------------------------------------------------|----------------------------------------------------------------------------------------------------|
| Characteristics                                  | 150 % Overload<br>100 % Rated Load<br>0 Motor Speed 100 %                                                                                                    | 120 %<br>100 %<br>0 Motor Speed 100 %                                                                                                    |
| Application                                      | Use HD Rating is designed applications<br>requiring a high overload tolerance with<br>constant load torque. Such applications<br>include extruders, conveyors and cranes. | Use ND Rating for applications in which the torque requirements drop along with the speed. Examples include fans or pumps where a high overload tolerance is not required. |
| Overload capability<br>(OL2)                     | 100% continuous, 150% of drive rated current for 60 s                                                                                                    | 100% continuous, 120% of drive rated current for 60 s                                                                                                    |
| L3-02 Stall<br>Prevention during<br>Acceleration | 150%                                                                                                    | 120%                                                                                                    |
| L3-06 Stall<br>Prevention during<br>Run          | 150%                                                                                                    | 120%                                                                                                    |

Note: By selecting HD/ND motor parameters E2 and E4 are changed to values for the maximum applicable motors.

# ■ Carrier Frequency Selection: C6-02

#### **Fixed Carrier Frequencies**

The carrier frequency can be set using parameter C6-02 as shown in table below.

| Parameter | Name                 | Description                                                                                                    | Setting Range | Default                  |
|-----------|----------------------|----------------------------------------------------------------------------------------------------|---------------|--------------------------|
| C6-02     | Carrier<br>frequency | 1: 2.0 kHz<br>2: 5.0 kHz<br>3: 8.0 kHz<br>4: 10.0 kHz<br>5: 12.5 kHz<br>6: 15.0 kHz<br>7: Swing PWM1<br>8: Swing PWM2<br>9: Swing PWM3<br>A: Swing PWM4<br>F: User defined (C6-03 to C6-05) | 1 to F        | depends on<br>drive size |

Note: Settings 7 through A for parameter C6-02 use a Swing PWM equivalent to a 2 kHz audible noise. This function turns the motor noise into a less obtrusive white noise.

Note: The upper limit for the carrier frequency is determined by drive capacity.

# 4.6 Basic Drive Setup Adjustments

Precautions when setting parameter C6-02:

| Symptom                                               | Remedy                                           |  |
|-------------------------------------------------------|--------------------------------------------------|--|
| Speed and torque are unstable at low speeds.          |                                                  |  |
| Noise from the drive is affecting peripheral devices. | Lower the carrier frequency.                     |  |
| Excessive leakage current from the drive.             | Lower the carrier nequency.                      |  |
| Wiring between the drive and motor is too long. <1>   |                                                  |  |
| Motor acoustic noise is too loud.                     | Increase the carrier frequency or use Swing PWM. |  |

<1> The carrier frequency may need to be lowered if the motor cable is too long. Refer to the table below.

| Wiring Distance                     | Up to 50 m      | Up to 100 m            | Greater than 100 m |
|-------------------------------------|-----------------|------------------------|--------------------|
| C6-02 (Carrier Frequency Selection) | 1 to A (15 kHz) | 1 to 2, 7 to A (5 kHz) | 1, 7 to A (2 kHz)  |

Note: When using PM Open Loop Vector control with long cable lengths, set the carrier frequency to 2 kHz (C6-02 = "1"). Use V/f control if the motor cable exceeds 100 m.

#### **User Defined and Variable Carrier Frequency**

Set parameter C6-02 to "F" to set carrier frequency values between fixed values.

In Open Loop Vector and PM motor control the desired value can be set in parameter C6-03.

In V/f control the carrier frequency can be set up to change linearly with the output frequency. In this case the upper and lower limits for the carrier frequency and the carrier frequency proportional gain (C6-03, C6-04, C6-05) have to be set up like shown *Figure 4.23*.

Note: Set both C6-03 and C6-04 to the same value or set C6-05 to 0 to keep the carrier frequency at a constant level. C6-03 sets the Carrier frequency upper limit.

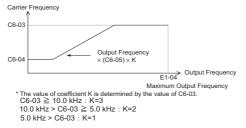

#### Figure 4.23 Carrier Frequency Changes Relative to Output Frequency

Note: For Open Loop Vector Mode, A1-02 = 2 and OLV for PM the carrier frequency is fixed to a value set by C6-02 or C6-03 if C6-02 is set to F (programmable).

4

### **Carrier Frequency Setting Error (oPE11)**

A carrier frequency setup error (oPE11) will occur when carrier frequency gain (C6-05) is greater than 6 and C6-03 < C6-04.

# Carrier Frequency and Output Current Derating

The drives rated output current depends on the carrier frequency selection. If the carrier frequency is increased beyond the default setting, the output current is derated like explained in *Carrier Frequency Derating on page 290*. The overload capability will be 120/150 % of the derated output current for 60 s (Normal Duty/ Heavy Duty).

# Drive Input Voltage Setting: E1-01

Set E1-01 according to the power supply voltage. This setting serves as a base value for certain drive protective functions.

**NOTICE:** Set drive input voltage (not motor voltage) in parameter E1-01 for proper function of the protective features of the drive. Failure to comply could result in improper drive operation. Set parameter E1-01 to match the input voltage of the drive.

| Parameter | Name                        | Description                                                                                                    | Setting Range                                      | Default   |
|-----------|-----------------------------|----------------------------------------------------------------------------------------------------|----------------------------------------------------|-----------|
| E1-01     | Input<br>Voltage<br>Setting | Set to the nominal voltage of the incoming line. Sets<br>the maximum and base voltage used by preset V/f<br>patterns (E1-03), and adjusts the levels of drive<br>protective features (e.g., overvoltage, braking<br>resistor level, stall prevention, etc.). | 200 V Class: 155 to 255<br>400 V Class: 310 to 510 | 200 V<br> |

<1> The default depends on the voltage class and must be doubled for 400V class drives.

# I Input Voltage Setting Value: E1-01

The input voltage level determines the overvoltage detection level, the Kinetic Energy Backup operation voltage and the operation level of the braking transistor as shown in the table below.

|                |                              | (Approximate Values)     |                                             |                               |                                     |                                                             |  |  |
|----------------|------------------------------|--------------------------|---------------------------------------------|-------------------------------|-------------------------------------|-------------------------------------------------------------|--|--|
| Voltage        | Setting Value<br>of<br>E1-01 | OV<br>Detection<br>Level | Braking<br>Transistor<br>Operation<br>Level | UV Detection Level            | Desired AC<br>Voltage<br>during KEB | Voltage Level<br>for OV<br>Suppression,<br>Stall Prevention |  |  |
| 200 V<br>Class | all settings                 | 410 V                    | 394 V                                       | 190 V<br>(single-phase=160 V) | 240 V                               | 370 V                                                       |  |  |
| 400 V          | setting $\ge 400 \text{ V}$  | 820 V                    | 788 V                                       | 380 V                         | 480 V                               | 740 V                                                       |  |  |
| Class          | setting < 400 V              | 740 V                    | 708 V                                       | 350 V                         | 440 V                               | 660 V                                                       |  |  |

Note: *Refer to Troubleshooting without Fault Display on page 224* for information on operator errors (OPE).

Note: The braking transistor operation levels are for the drives internal braking chopper. If an external CDBR braking chopper is used refer to the instruction manual "Dynamic Braking Resistor Unit for VARISPEED-600 Series, TOBPC72060000"

# • V/f Pattern Selection: E1-03

Parameter E1-03 is only available when using V/f Control. It allows the user to set the required V/f pattern and drive output voltage. When running a high-speed or special-purpose motor, this function fine tunes the amount of torque required for the load. Select the V/f pattern from 15 fixed V/f patterns or 1 user-programmable V/f pattern.

| No.   | Parameter Name        | Description                                                                                               | Setting<br>Range | Default |
|-------|-----------------------|----------------------------------------------------------------------------------------------------|------------------|---------|
| E1-03 | V/f Pattern Selection | 0 to E: Select from 15 preset V/f patterns.<br>F: Custom V/f pattern (allows use of E1-04 through E1-10). | 0 to F           | F       |

### Setting Instructions for Setting a V/f Pattern

- 1. Set the input voltage for the drive. *Refer to Drive Input Voltage Setting: E1-01 on page 133.*
- **2.** Set the V/f pattern by:
  - \* choosing one of the 15 preset V/f patterns (setting = 0 through E)
  - \*\* select the Custom V/f pattern (setting = F, default setting)
- In case of \* the parameters listed below are automatically set. Refer to Selecting a Preset V/f Pattern on page 135

In case of \*\*, the parameters listed below are adjustable.

| No.   | Parameter Name           |  |  |  |
|-------|--------------------------|--|--|--|
| E1-04 | Maximum Output Frequency |  |  |  |
| E1-05 | Maximum Voltage          |  |  |  |
| E1-06 | Base Frequency           |  |  |  |
| E1-07 | Mid Output Frequency     |  |  |  |

| No.   | Parameter Name                   |  |  |  |
|-------|----------------------------------|--|--|--|
| E1-08 | Mid Output Frequency Voltage     |  |  |  |
| E1-09 | Minimum Output Frequency         |  |  |  |
| E1-10 | Minimum Output Frequency Voltage |  |  |  |
|       |                                  |  |  |  |

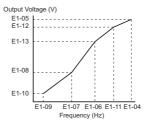

Figure 4.24 V/f Pattern

# Selecting a Preset V/f Pattern

By setting parameter E1-03 between 0 and E, the V/f patterns below can be selected.

| Setting | Specification               | Characteristic       | Application                                                                                                    | 1                                 |
|---------|-----------------------------|----------------------|----------------------------------------------------------------------------------------------------|-----------------------------------|
| 0 (F)   | 50 Hz                       |                      |                                                                                                    |                                   |
| 1       | 60 Hz                       | Constant torque      | For general purpose applications, torque remains constant regardless of speed                                                           |                                   |
| 2       | 60 Hz (with 50 Hz base)     | Constant torque      | changes.                                                                                                    | 80<br>00                          |
| 3       | 72 Hz (with 60 Hz base)     |                      | C .                                                                                                    | nin                               |
| 4       | 50 Hz, Heavy Duty 3         |                      |                                                                                                    | amr                               |
| 5       | 50 Hz, Heavy Duty 2         | Reduced or           | For applications where torque changes with                                                                                              | ogr                               |
| 6       | 60 Hz, Heavy Duty 3         | variable torque      | the speed like fans, pumps, and others that require reduced torque relative to the load.                                                | Start-Up Programming<br>Operation |
| 7       | 60 Hz, Heavy Duty 2         |                      | 1 1                                                                                                    | ati C                             |
| 8       | 50 Hz, mid starting torque  |                      |                                                                                                    | Star                              |
| 9       | 50 Hz, high starting torque |                      | • High starting should be selected only when:                                                                                           | 4                                 |
| Α       | 60 Hz, mid starting torque  | High starting torque | Wiring between the drive and motor exceeds<br>150 m     Large amount of starting torque is required<br>AC reactor is installed          |                                   |
| В       | 60 Hz, high starting torque |                      | AC reactor is installed                                                                                                    |                                   |
| С       | 90 Hz (with 60 Hz base)     |                      |                                                                                                    |                                   |
| D       | 120 Hz (with 60 Hz base)    | Constant output      | When operating at speeds greater than 60 Hz<br>motor requires constant voltage. Above 60<br>Hz, motor operates in constant power range. |                                   |
| Е       | 180 Hz (with 60 Hz base)    | 1                    |                                                                                                    |                                   |

### Table 4.19 V/f Patterns

# V/f Pattern Characteristics

These graphs apply to 200 V class drives; double the values for 400 V class drives.

• Constant Torque Characteristics, Settings 0 through 3

| Setting $= 0$ | 50 Hz | Setting = 1 | 60 Hz  | Setting $= 2$ | 60 Hz  | Setting $= 3$ | 72 Hz  |
|---------------|-------|-------------|--------|---------------|--------|---------------|--------|
| Setting - 0   | 50 HZ | Setting - 1 | 00 112 | Setting - 2   | 00 112 | Setting - 5   | /2 11Z |

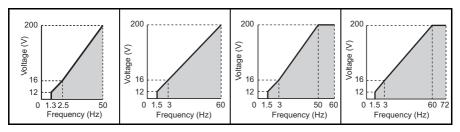

• Reduced Torque Characteristics, Settings 4 through 7

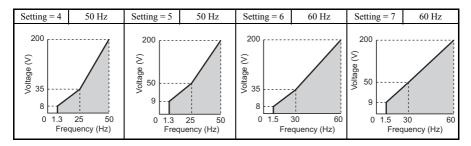

High Starting Torque Characteristics. Settings 8 through B

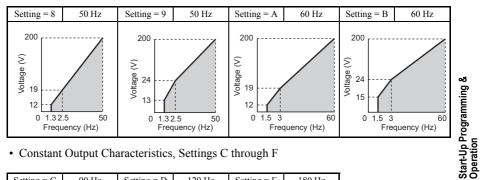

· Constant Output Characteristics, Settings C through F

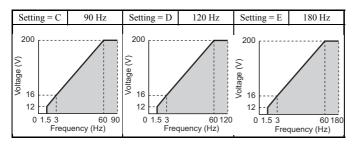

Setting an improper V/f pattern may result in reduced motor torque or increased current (due to Note: over excitation).

# Motor Parameters: E2-01 through E2-12 (Manually Entering Parameter Settings)

In Open Loop Vector Control, motor parameters are set automatically during the Auto-Tuning process. Manually set motor parameters if Auto-Tuning cannot be performed. Refer to Auto-Tuning on page 149 for more information. Refer to E: Motor Parameters on **page 314** for a list of motor parameters E2-01 to E2-12.

# Setting Motor Parameters Manually

The following table provides instructions on how to set motor parameters. Refer to the motor data sheet for the correct motor data

| No.                   | Parameter Name                              | Setting Method                                                                                                    |
|-----------------------|---------------------------------------------|----------------------------------------------------------------------------------------------------|
| E2-01                 | Motor Rated Current                         | Sets the motor nameplate full load current in amperes (A).                                                                                                    |
| E2-02                 | Motor Rated Slip                            | Calculate and set the motor rated slip based on the rated speed described on the motor nameplate.<br>Motor rated slip = Motor rated frequency [Hz] - Rated speed [r/min] x No. of motor poles / 120.                                                                                                    |
| E2-03                 | Motor No-Load Current                       | Set motor no-load current at rated voltage and rated frequency.<br>Contact the motor manufacturer to get the no-load current. This information is<br>not usually written on the motor nameplate.<br>The default no-load current is for a Yaskawa 4-pole motor.                                                                                                    |
| E2-04                 | Number of Motor Poles                       | Displayed only when OLV control mode is selected. Set the number of motor poles described on the motor nameplate.                                                                                                    |
| E2-05                 | Motor Line-to-Line<br>Resistance            | This value is automatically set during Auto-tuning. When regular Auto-<br>Tuning is not possible, contact the motor manufacturer to find out the line-to-<br>line resistance. If using the Motor Test Report, calculate resistance between<br>lines as follows:<br>E-Type Insulation: Test Report value for line resistance at 75 °C at 0.92 ohms<br>B-Type Insulation: Test Report value for line resistance at 75 °C at 0.92 ohms<br>F-Type Insulation: Test Report value for line resistance at 115 °C at 0.87 ohms |
| E2-06                 | Motor Leakage<br>Inductance                 | Set the amount of voltage drop due to motor leakage inductance at base<br>frequency and motor rated current. This value should be set when using a high-<br>speed motor or another type of motor that has a relatively small amount of<br>inductance. Contact the motor manufacturer to get the motor leakage<br>inductance, as this information is not usually written on the motor nameplate.                                                                                                    |
| E2-07<br>< <b>/</b> > | Motor Iron-Core<br>Saturation Coefficient 1 | This value is automatically set during rotational Auto-Tuning.                                                                                                    |
| E2-08<br><1>          | Motor Iron-Core<br>Saturation Coefficient 2 | This value is automatically set during rotational Auto-Tuning.                                                                                                    |
| E2-09                 | Motor Mechanical Loss                       | Displayed only when using Open Loop Vector Control. It is not necessary to<br>set this parameter, but it may require adjustment under the following<br>circumstances:<br>Large amount of torque loss relative to motor bearings<br>Fan and pump type applications with a large amount of torque loss<br>The amount of mechanical loss will be reflected in the amount of torque<br>compensation.                                                                                                    |
| E2-10                 | Motor Iron Loss for<br>Torque Compensation  | Displayed only when using V/f Control. Increase the motor iron loss in watts in order to increase the accuracy of torque compensation.                                                                                                    |
| E2-11                 | Motor Rated Output                          | Sets the motor rated power in kilowatts (kW). This value is automatically set during Auto-Tuning in units of 0.01.                                                                                                    |
| E2-12<br><1>          | Motor Iron-Core<br>Saturation Coefficient 3 | Set to the motor iron saturation coefficient at 130% of magnetic flux. This value is automatically set during rotational Auto-Tuning.                                                                                                    |

<1> Parameters E2-07 through E2-08 and E2-12 may be difficult to set manually. If Auto-Tuning is not possible, simply leave these settings at the default values.

# Digital Outputs H2-01 to H2-03

Parameters H2-01, H2-02 and H2-03 assign functions to digital output terminals MA, MB, MC, P1, and P2. Set these parameters as required by the application. Default values are listed below.

**NOTICE:** Do not assign a function that repeats ON/OFF frequently to terminals MA and MB. Failure to comply will reduce the relay contact lifetime. The expected number of relay contact switching times is normally 200,000 times (current 1 A, resistance load).

| No.   | Parameter Name                                    | Default          |
|-------|---------------------------------------------------|------------------|
| H2-01 | Terminal MA, MB and MC Function Selection (relay) | E: Fault         |
| H2-02 | Terminal P1 Function Selection (open-collector)   | 0: During Run    |
| H2-03 | Terminal P2 Function Selection (open-collector)   | 2: Speed Agree 1 |

Note: The setting range for H2-01 through H2-03 is 0 to 14D. *Refer to Parameter List on page 293* for more information.

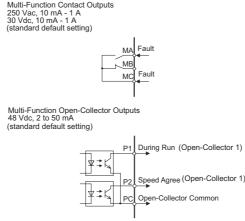

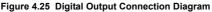

# Analog Outputs: H4-01 to H4-03

Group U parameters can be used to observe the drive status (operating conditions) through the LED operator. Analog outputs corresponding to these monitors can be obtained on analog output terminal AM or Fm when programmed with parameter group H4. Some Group U monitors are not available as analog outputs.

Start-Up Programming Operation

| No.                   | Parameter Name                                                | Description                                                                                                    |
|-----------------------|---------------------------------------------------------------|----------------------------------------------------------------------------------------------------|
| H4-01                 | Multi-Function Analog 1<br>(Terminal AM Monitor<br>Selection) | Select the data to output through multi-function analog output terminal AM. Set the desired monitor parameter to the digits available in $U\square - \Box\square$ . For example, enter "103" for U1-03. When using this terminal as a through terminal or when not using it at all, set "000" or "031". |
| H4-02<br>< <b>1</b> > | Multi-Function Analog 1<br>(Terminal AM Output Gain)          | Sets the output voltage level terminal AM at 100 % of the selected output value. The gain is adjustable from -999.9% to 999.9% where $100.0$ % is equal to 10 V output.                                                                                                    |
| H4-03<br><1>          | Multi-Function Analog 1<br>(Terminal AM Bias Setting)         | Sets the output voltage level terminal AM at 0 % of the selected output value. The bias is adjustable from -999.9% to 999.9% where 100.0 % is equal to 10 V output.                                                                                                    |

<1> The parameter can be changed during run.

# Changing Analog Output Settings

The following example illustrates how to program analog output terminal FM to generate a signal proportional to drive output current (monitor U1-03).

# Using H4-01 to Display Monitor Contents

|    | Step                                                                                    |   | Display/Result |
|----|-----------------------------------------------------------------------------------------|---|----------------|
| 1. | Turn on the power to the drive. The initial display appears.                            | ⇒ |                |
| 2. | Press until the Parameter setting menu is displayed.                                    | ⇒ | P8-            |
| 3. | Press voter the Parameter setting menu.                                                 | ⇒ | R - 0 /        |
| 4. | Press RESET and K to select H4-01.                                                      | ⇒ | NV<br>  -0     |
| 5. | Press view to display the value currently set to H4-01.                                 | ⇒ | 102            |
| 6. | Press $\underset{\text{RESET}}{}$ and $\overbrace{}{}$ to set the output current (103). | ⇒ | 103            |
| 7. | Save the setting by pressing U.                                                         | ⇒ | End            |
| 8. | The display automatically returns to the parameter setting menu.                        | ⇒ | XV<br>XV-0 /   |

| Step |                                                 |               | Display/Result |
|------|-------------------------------------------------|---------------|----------------|
| 9.   | Press the ESC key until back at the Top Screen. | $\Rightarrow$ |                |

### Adjusting the Analog Output Terminal Voltage with H4-02 and H4-03

Note: This example continues from Step 3 in the previous example.

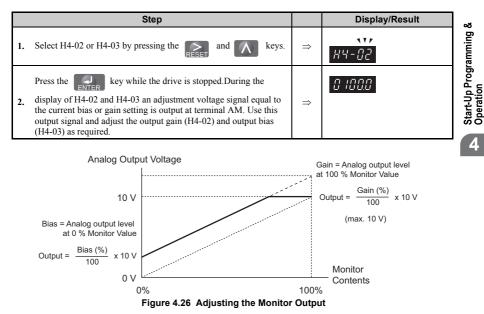

# Motor Protection: L1-01 and L1-02

This section explains how to set motor overload protection.

# Electronic Thermal Motor Protection

The drive has built-in electronic thermal overload protection to detect overload conditions. This protection meets standards set by UL and cUL for motor thermal overload protection. The protective feature is activated when the output current rises above the motor rated current for a specified time. This speed sensitive protective feature interrupts the motor current to protect the motor wiring and windings in the event of overload, eliminating the

need for an external overload device. When multiple motors are used with a single drive, separate overload devices are required to properly protect the individual motor branches.

### **Related Parameters**

| No.   | Parameter<br>Name                            | Description                                                                                                    | Setting Range                                                                                                    | Default Setting               |
|-------|----------------------------------------------|----------------------------------------------------------------------------------------------------|----------------------------------------------------------------------------------------------------|-------------------------------|
| E2-01 | Motor<br>Rated<br>Current                    | Sets the motor nameplate full load current in<br>amperes (A). This set value becomes the<br>reference value for motor protection, torque<br>limit, and torque control. This value is<br>automatically set during Auto-Tuning.                    | 10 to 200% of drive rated<br>current<br>Less than 11 kW: 2 digits<br>below the decimal point,<br>11 kW or more: 1 digit<br>below the decimal point.                                                                                                    | Determined by o2-04 and C6-01 |
| E4-01 | Motor 2<br>Rated<br>Current                  | Sets the motor 2 name plate full load current in<br>amperes (A). This set value becomes the<br>reference value for motor protection, torque<br>limit, and torque control. This value is<br>automatically set during Auto-Tuning.                 | 10 to 200% of drive rated current                                                                                                    | Determined by o2-04 and C6-01 |
|       |                                              | Enables or disables motor thermal overload                                                                                                    | 0 to 4                                                                                                    | 1                             |
| L1-01 | Motor<br>Overload<br>Protection<br>Selection | <ul> <li>Disabled (OL1)</li> <li>Disabled</li> <li>Protection for general purpose motor</li> <li>Protection for inverter motor</li> <li>Protection for vector motor</li> <li>Protection for PM variable torque motor</li> </ul>                  | Use L1-13 (Continuous Electrothermal<br>Operation Selection) to select whether<br>electronic thermal value is "held" or "not<br>held" when the power supply is turned off.<br>When connecting several motors to one<br>drive, set "0" (disabled) and install a thermal<br>relay on each motor. |                               |
| L1-02 | Motor<br>Overload<br>Protection<br>Time      | Sets the electronic thermal overload protection<br>detection time in the motor overload protection<br>(OL1) function.<br>This setting rarely needs to be changed and<br>should be set in accordance with the overload<br>tolerance of the motor. | 0.1 to 5.0                                                                                                    | 1.0 min                       |

**Note:** Executing C6-01 (Duty mode) changes motor parameters E2 and E4 including motor rated current to the values of the maximum applicable motor.

### Digital Outputs (H2-01 through H2-03)

| Setting | Function                                            | Description                                                        |
|---------|-----------------------------------------------------|--------------------------------------------------------------------|
| 1F      | Motor Overload<br>OL1 Alarm Warning (including OH3) | Closed = When OL1 function is at 90% of its trip point or greater. |

#### **Setting Procedure**

- 1. Set E2-01 (Motor Rated Current) and E4-01 (Motor 2 Rated Current) to the motor rated current.
- Note: 1. Values set for the current become the base current for electronic thermal overload protection.
  - 2. These values are automatically set by performing Auto-Tuning.
  - **3.** The E4-01 setting is not needed if not using motor 2.

 Set the proper motor protection level to L1-01. The ability of the cooling fan to keep an induction motor cool varies by the speed control range. Protection characteristics of the electronic thermal overload protection should be set accordingly. Refer to *Table 4.20* for motor types and overload tolerances.

**NOTICE:** When connecting multiple motors to one drive, disable the electronic overload protection of the drive (L1-01 = 0) and protect each motor with its own motor thermal overload. Failure to comply could result in improper drive operation.

**NOTICE:** Inadequate motor protection could result in damage to the motor. Configure a motor thermal overload to disconnect main power to the drive when tripped. When using a thermal relay, disable the motor protection function (L1-01 = "0").

3. Set the motor overcurrent alarm warning level. When H2-01, H2-02, and H2-03 (Terminal MA, MB, and MC Function selection, Terminal P1 Function Selection, and Terminal P2 Function Selection) are set to 1F motor overload (OL1 alarm warning), a motor overload alarm is enabled. If the electronic thermal value exceeds 90% of the overload detection level, the set output terminal turns on.

| L1-01<br>Setting | Motor Type                                       | Overload Tolerance                                                                                                    | Cooling Fan Capacity                                                                                                    | Electrothermal<br>Protection<br>(100% motor<br>overload)                                                                                                    |
|------------------|--------------------------------------------------|----------------------------------------------------------------------------------------------------|----------------------------------------------------------------------------------------------------|----------------------------------------------------------------------------------------------------|
| 1                | General-<br>purpose motor<br>(standard<br>motor) | 150<br>80 seconds<br>100<br>9<br>9<br>(%) 60<br>50<br>Continuous<br>0 5 33<br>100<br>100<br>100<br>0 5 33<br>100<br>100<br>100<br>100<br>100<br>100<br>100<br>1 | General purpose motors<br>are designed to operate<br>from line power. The<br>most effective cooling<br>occurs when running at<br>line power<br>specifications. | Operating<br>continuously at less<br>than line power<br>frequency can trigger<br>motor overload<br>protection (OL1). A<br>fault is then output<br>and the motor will<br>coast to stop. |

| Table 4.20 | Motor | Type and | Overload | Tolerances |
|------------|-------|----------|----------|------------|
|------------|-------|----------|----------|------------|

| L1-01<br>Setting | Motor Type                       | Overload Tolerance                                                                                                    | Cooling Fan Capacity                                                          | Electrothermal<br>Protection<br>(100% motor<br>overload) |
|------------------|----------------------------------|----------------------------------------------------------------------------------------------------|-------------------------------------------------------------------------------|----------------------------------------------------------|
| 2                | Inverter Duty<br>motor<br>(1:10) | 150<br>60 seconds<br>100<br>(%) 55<br>50<br>0<br>100<br>100<br>100<br>100<br>120<br>167<br>200                                          | Motor designed to<br>effectively self-cool at<br>speeds as low as 6 Hz.       | Continuous operation<br>between 6 and 50/60<br>Hz.       |
| 3                | Vector motor<br>(1:100)          | 150<br>60 seconds<br>100<br>60 seconds<br>100<br>60 seconds<br>100<br>60 seconds<br>100<br>100<br>100<br>100<br>100<br>100<br>100<br>10 | Motor capable of<br>effective cooling at<br>extremely low speeds<br>(0.6 Hz). | Continuous operation<br>between 0.6 and 60<br>Hz.        |

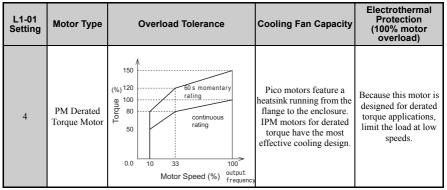

A: Typical maximum speed for Yaskawa motor frame number 200LJ and greater

B: Typical maximum speed for Yaskawa motor frame numbers 160MJ – 180LJ C: Typical maximum speed for Yaskawa motor frame number 132MHJ or less

D: Typical maximum speed for Yaskawa motor frame number 132MJ or less

#### **Notes on Motor Protection**

 Motor protection meeting UL and cUL standards is achieved with the motor overload protection time (L1-02) set to factory default setting. Normally, L1-02 (Motor Overload Protection Time) does not require setting. If the motor overload tolerance is clear, set the overload protection time at hot start according to the motor. To detect overload earlier, decrease the setting.

Note: Figure 4.27 illustrates motor protection operation time characteristics.

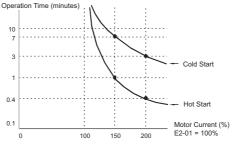

Figure 4.27 Motor Protection Operation

- Disable motor protection (L1-01 = 0) when running multiple motors from the same drive. Attach a thermal relay for each motor to provide overload protection.
- Use L1-13 (Continuous Electrothermal Operation Selection) to select whether the electrothermal value is "held" or "not held" when power supply is turned off. Default setting is 1 (Enabled).

Start-Up Programming & Operation • In the case of a general purpose (standard) motor, the cooling capability is reduced at a low speed. Motor overload protection (OL1) may occur in frequencies lower than motor rated speed. Use an exclusive-use or inverter-duty motor to operate the drive at rated current at low frequency.

### Drive Status Monitors: U1-01 to U6-19

Parameter group U displays various data regarding the operating status of the drive.

The following example demonstrates viewing output voltage reference (U1-06).

|    | Step                                                                          |            | Display/Result   |
|----|-------------------------------------------------------------------------------|------------|------------------|
| 1. | Turn on the power to the drive. The initial display appears.                  | $\uparrow$ |                  |
| 2. | Press until "Monitor Display" appears.                                        | $\uparrow$ | nn <sub>on</sub> |
| 3. | Press vote to enter the Parameter Setting Screen.                             | ⇒          |                  |
| 4. | Press nutil U1-06 appears.                                                    | ⇒          | <u>U - 06</u>    |
| 5. | Press to display the voltage reference. The Output Voltage Reference appears. | ⇒          | 0.0 J            |

Refer to Parameter List on page 293 for more details about Drive Status Monitors.

Table 4.21 Drive Status Monitors

| No.   | Parameter Name           | Page |
|-------|--------------------------|------|
| U1-01 | Frequency Reference      | 360  |
| U1-02 | Output Frequency         | 360  |
| U1-03 | Output Current           | 360  |
| U1-04 | Control Mode             | 360  |
| U1-05 | Motor Speed              | 361  |
| U1-06 | Output Voltage Reference | 361  |

| No.   | Parameter Name                                           | Page |
|-------|----------------------------------------------------------|------|
| U3-10 | 10th Most Recent Fault                                   | 365  |
| U3-11 | Cumulative Operation Time at Most<br>Recent Fault 30     |      |
| U3-12 | Cumulative Operation Time at 2nd<br>Most Recent Fault 36 |      |
| U3-13 | Cumulative Operation Time at 3rd<br>Most Recent Fault    | 365  |
| U3-14 | Cumulative Operation Time at 4th<br>Most Recent Fault    | 365  |
| U3-15 | Cumulative Operation Time at 5th<br>Most Recent Fault    | 365  |

### 4.6 Basic Drive Setup Adjustments

| No.   | Parameter Name                                    |            |
|-------|---------------------------------------------------|------------|
| U1-07 | DC Bus Voltage                                    |            |
| U1-08 | Output Power                                      | 361        |
| U1-09 | Torque Reference                                  | 361        |
| U1-10 | Input Terminal Status                             | 361        |
| U1-11 | Output Terminal Status                            | 362        |
| U1-12 | Drive Status                                      | <u>362</u> |
| U1-13 | Terminal A1 Input Voltage                         | <u>362</u> |
| U1-14 | Terminal A2 Input Voltage                         | <u>362</u> |
| U1-16 | Output Frequency after SoftStart                  | 362        |
| U1-18 | oPE Fault                                         | 363        |
| U1-19 | MEMOBUS/Modbus Error Code                         | <u>363</u> |
| U1-24 | Input Pulse Monitor                               | <u>363</u> |
| U1-25 | Software Number (Flash)                           | <u>363</u> |
| U1-26 | Software Number (ROM)                             | <u>363</u> |
| U2-01 | Current Fault                                     | <u>363</u> |
| U2-02 | Previous Fault                                    | <u>363</u> |
| U2-03 | Frequency Reference at Previous Fault             | 363        |
| U2-04 | Output Frequency at Previous Fault                |            |
| U2-05 | Output Current at Previous Fault                  | 364        |
| U2-06 | Motor Speed at Previous Fault                     | 364        |
| U2-07 | Output Voltage at Previous Fault                  | 364        |
| U2-08 | DC Bus Voltage at Previous Fault                  | 364        |
| U2-09 | Output Power at Previous Fault                    | 364        |
| U2-10 | Torque Reference at Previous Fault                | 364        |
| U2-11 | Input Terminal Status at Previous Fault           | 364        |
| U2-12 | Output Terminal Status at Prev. Fault             | 364        |
| U2-13 | Drive Operation Status at Pre. Fault              | 364        |
| U2-14 | Cumulative Operation Time at<br>Previous Fault    |            |
| U2-15 | Soft Starter Speed Reference at<br>Previous Fault | 364        |
| U2-16 | Motor q-Axis Current at Previous Fault            | <u>364</u> |

| No.   | Parameter Name                                         | Page |                                     |
|-------|--------------------------------------------------------|------|-------------------------------------|
| U3-16 | Cumulative Operation Time at 6th<br>Most Recent Fault  | 365  |                                     |
| U3-17 | Cumulative Operation Time at 7th<br>Most Recent Fault  | 366  |                                     |
| U3-18 | Cumulative Operation Time at 8th<br>Most Recent Fault  | 366  |                                     |
| U3-19 | Cumulative Operation Time at 9th<br>Most Recent Fault  | 366  | 9<br>20                             |
| U3-20 | Cumulative Operation Time at 10th<br>Most Recent Fault | 366  | Start-Up Programming &<br>Operation |
| U4-01 | Accumulated Operation Time                             | 366  | ogra                                |
| U4-02 | Number of Run Commands                                 | 366  | Pro                                 |
| U4-03 | Cooling Fan Operation Time                             | 366  | atic                                |
| U4-05 | Capacitor Maintenance                                  | 366  | tart                                |
| U4-07 | IGBT Maintenance                                       | 366  | so                                  |
| U4-09 | LED Check                                              | 367  | 4                                   |
| U4-10 | kWH, Lower 4 Digits                                    | 367  |                                     |
| U4-11 | kWH, Upper 5 Digits                                    | 367  |                                     |
| U4-13 | Peak Hold Current                                      | 367  |                                     |
| U4-14 | Peak Hold Output Frequency                             | 367  |                                     |
| U4-16 | Motor Overload Estimate (OL1)                          | 367  |                                     |
| U4-18 | Frequency Reference Selection Results                  | 367  |                                     |
| U4-19 | Freq Ref from MEMOBUS/Modbus                           |      |                                     |
| U4-20 | Option Frequency Reference                             | 367  |                                     |
| U4-21 | Run Command Selection Results                          | 368  |                                     |
| U4-22 | MEMOBUS/Modbus Comm. Ref.                              | 368  |                                     |
| U4-23 | Option Card Reference                                  | 368  |                                     |
| U5-01 | PID Feedback                                           | 369  |                                     |
| U5-02 | PID Input (feedback) 369                               |      |                                     |
| U5-03 | PID Output 369                                         |      |                                     |
| U5-04 | PID Setpoint 369                                       |      |                                     |
| U5-05 | PID Differential Feedback                              |      |                                     |
| U5-06 | PID Adjusted Feedback 369                              |      |                                     |
| U6-01 | Torque Reference (Internal)   369                      |      |                                     |
| U6-02 | Motor Secondary Current (Iq)                           | 369  |                                     |

| No.   | Parameter Name                         | Page       |
|-------|----------------------------------------|------------|
| U2-17 | Motor d-Axis Current at Previous Fault | 364        |
| U3-01 | Most Recent Fault                      | 364        |
| U3-02 | 2nd Most Recent Fault                  | 364        |
| U3-03 | 3rd Most Recent Fault                  | <u>364</u> |
| U3-04 | 4th Most Recent Fault 36               |            |
| U3-05 | 5th Most Recent Fault 36.              |            |
| U3-06 | 6th Most Recent Fault                  | 365        |
| U3-07 | 7th Most Recent Fault                  | 365        |
| U3-08 | 8th Most Recent Fault                  | 365        |
| U3-09 | 9th Most Recent Fault                  | 365        |

| No.   | Parameter Name                                       | Page |
|-------|------------------------------------------------------|------|
| U6-03 | Motor Excitation Current (ld)                        | 369  |
| U6-04 | Output of speed control (ASR) (for<br>Simple V/f PG) | 369  |
| U6-05 | Output voltage reference (Vq)                        | 369  |
| U6-06 | Output Voltage Reference (Vd)                        |      |
| U6-07 | q-axis ACR Output                                    | 369  |
| U6-08 | d-Axis ACR Output                                    | 369  |
| U6-20 | Frequency Ref. Bias (Up/Down 2)                      | 369  |
| U6-21 | Offset Frequency                                     | 369  |
| U8-   | Custom Monitors for FBD's                            | 370  |
|       |                                                      |      |

#### 4.7 **Test Run**

# Powering Up the Drive and Operation Status Display

#### Powering Up the Drive

Review the following checklist before turning the power on.

| Review the following                                                                                                    | checking before turning the power on.                                                                                                    | ng &                    |
|----------------------------------------------------------------------------------------------------|----------------------------------------------------------------------------------------------------|-------------------------|
| Item to Check                                                                                                    | o Check Description                                                                                                    |                         |
| Power supply voltage                                                                                                    | Ensure the power supply voltage is correct:<br>200 V class: single-phase 200 to 240 Vac 50/60 Hz<br>200 V class: 3-phase 200 to 240 Vac 50/60 Hz<br>400 V class: 3-phase 380 to 480 Vac 50/60 Hz | Up Programming<br>ation |
| in the second second second second second second second second second second second second second second second           | Properly wire the power supply input terminals (R/L1, S/L2, T/L3). (for single-phase 200 V class models, wire only R/L1 and S/L2)                                                                | Start-Up<br>Operation   |
|                                                                                                    | Check for proper grounding of drive and motor.                                                                                                    |                         |
| <b>Drive output terminals</b> Properly wire drive output terminals U/T1, V/T2, and W/T3 with motor terminals U, V, and W. |                                                                                                    | 4                       |
| Control circuit terminals                                                                                                 | Check control circuit terminal connections.                                                                                                    |                         |
| Drive control terminal<br>status         Open all control circuit terminals (off).                                        |                                                                                                    |                         |
| Status of the load and<br>connected machinery Uncouple the motor from the load.                                           |                                                                                                    |                         |

#### **Status Display**

When the power supply to the drive is turned on, the LED operator lights will appear as follows:

| No.                 | Name                          | Description                                                                                                    |
|---------------------|-------------------------------|----------------------------------------------------------------------------------------------------|
| Normal<br>Operation |                               | The data display area displays the frequency reference. DRV flashes.                                                                                                    |
| Fault               | Main circuit low voltage (ex) | Data displayed varies by the type of fault. <i>Refer to Fault Displays,</i><br><i>Causes, and Possible Solutions on page 183</i> for more information<br>and corrective action. ALM and DRV are lit. |

# Auto-Tuning

Auto-Tuning automatically sets and tunes parameters required for motor operation.

#### Types of Auto-Tuning

There are three types of Auto-Tuning. *Refer to Auto-Tuning Selection on page 151* to select the best type of Auto-Tuning for the application.

| Туре                                                                                         | Setting   | Application Conditions and Benefits                                                                                                    | Control Mode                             |
|----------------------------------------------------------------------------------------------|-----------|----------------------------------------------------------------------------------------------------|------------------------------------------|
| Rotational<br>Auto-Tuning for<br>V/f Control T1-01 = 3                                       |           | Assumes the motor can rotate during the<br>Auto-Tuning process<br>Improves torque compensation, slip compensation,<br>energy savings, and speed search performance                        | V/f Control                              |
| Rotational<br>Auto-Tuning for<br>OLV Control                                                 | T1-01 = 0 | Assumes the motor can rotate during the<br>Auto-Tuning process<br>Achieves high-performance motor control                                                                                 | Open Loop Vector Control                 |
| Stationary Auto-<br>Tuning for V/f<br>and OLV<br>Control Line-to-<br>Line Resistance<br>Only | T1-01 = 2 | For use when the motor cable exceeds 50 m<br>The motor cable length has been modified after<br>Auto-Tuning has been previously performed<br>When motor capacity and drive capacity differ | V/f Control,<br>Open Loop Vector Control |

Note: Auto-Tuning cannot be performed on permanent magnet motors (IPM, SPM, etc.).

#### Auto-Tuning Selection

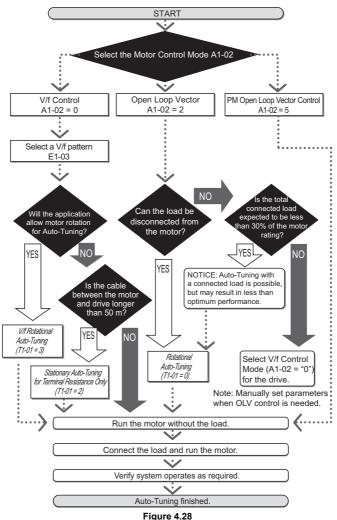

OYMC TOEP C71060622-01-OY V1000 User Manual

#### Before Auto-Tuning the Drive

Check the items below before Auto-Tuning the drive:

#### **Basic Auto-Tuning Preparations**

- Auto-Tuning automatically determines the electrical characteristics of the motor. This is fundamentally different from other types of Auto-Tuning features used in servo systems.
- Before auto-tuning, be sure the input supply voltage equals or exceeds the motor rated voltage. Performance can be enhanced by using a motor with a base voltage that is 20 V (40 V for 400 V class models) lower than the input supply voltage. This may be of special importance when operating the motor above 90% of base speed, where high torque precision is required.
- Auto-Tuning is not possible with permanent magnet motors.
- To cancel Auto-Tuning, press the STOP key on the LED operator.
- The next table describes digital input and output terminal status during Auto-Tuning.

| Auto-Tuning Type                              | Digital Input | Digital Output                                   |
|-----------------------------------------------|---------------|--------------------------------------------------|
| Auto-Tuning for Energy Savings in V/f Control | Not available | Works the same during normal operation           |
| Rotational-Type Auto-Tuning                   | Not available | Works the same during normal operation           |
| Auto-Tuning for Resistance between Lines      | Not available | Maintains the status at the start of Auto-Tuning |

**WARNING!** When non rotarional Auto-Tuning is used in applications that utilize a mechanical brake, take special precaution to insure the brake stays applied. Auto-Tuning activates the drive multi-function outputs per the table above. Therefore, a brake may be released while the motor is uncoupled from the load, resulting in an unsafe condition. Proper precautions must therefore be taken prior to performing Auto-Tuning.

Note: It is recommended that Rotational Auto-Tuning be performed with the load disconnected. Failure to comply could result in improper drive operation. If rotational Auto-Tuning is performed for a motor coupled to a load, the motor constants will be inaccurate and the motor may exhibit abnormal operation. Disconnect or decouple the motor from the load.

#### **Rotational Auto-Tuning for V/f Control**

- Motor rotates during Auto-Tuning.
- Sets parameters required for torque compensation, slip compensation, energy savings, and speed search.
- Ávailable only when the drive is set for V/f Control.
- Required to perform Estimation-Type Speed Search when using V/f Control.

#### **Rotational Auto-Tuning for Open Loop Vector Control**

- Used only when in Open Loop Vector Control.
- Perform only with the motor uncoupled from the load for applications requiring high performance over a wide speed range.
- Disconnect the load before Auto-Tuning the drive and motor. Performing Rotational Auto-Tuning with the load connected will set motor parameters incorrectly, and also be dangerous because irregular motor rotation will occur.
- It is possible to perform Rotational Auto-Tuning with a connected load if the load is less than 30% of the rated load.
- Ensure a motor-mounted brake is fully released.

· Connected machinery should not produce enough power to rotate the motor.

#### Stationary Auto-Tuning for Terminal Resistance Only

- If the motor cable lead length has been significantly modified after Auto-Tuning has already been performed, perform Stationary Auto-Tuning with the new cables.
- Perform when using motor cables longer than 50 m with V/f Control.

**WARNING!** Electrical Shock Hazard. When executing stationary Auto-Tuning for line-to-line resistance only, the motor does not rotate, however, power is applied. Do not touch the motor until Auto-Tuning is completed. Failure to comply may result in injury from electrical shock.

Note: When auto-tuning a motor that is used on an application in conjunction with a brake, take special precaution to ensure the brake stays applied.

#### Auto-Tuning Fault Codes

Calculation of abnormal measurements or pressing Stop before completion will interrupt Auto-Tuning.

Refer to Auto-Tuning Errors on page 182 for more information.

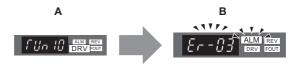

A – Normal Auto-Tuning Display

B – Auto-Tuning Interrupted

Figure 4.29 Auto-Tuning Interruption Display

#### Performing Auto-Tuning

The following example illustrates how to perform Rotational Auto-Tuning.

Note: The following example is shown with the drive in Open Loop Vector Control (A1-02 = 2).

#### Selecting the Type of Auto-Tuning

|    | Step                                                         |   | Display/Result |
|----|--------------------------------------------------------------|---|----------------|
| 1. | Turn on the power to the drive. The initial display appears. | ⇒ |                |
| 2. | Press the very key until the Auto-Tuning screen appears.     | ⇒ | RFUn           |
| 3. | Press view to begin setting parameters.                      | ⇒ |                |

#### 4.7 Test Run

|    | Step                                                             |   | Display/Result |
|----|------------------------------------------------------------------|---|----------------|
| 4. | Press view to display the value for T1-01.                       | ⇒ | 02             |
| 5. | Press <b>RESET</b> to select the digit to edit.                  | ⇒ | 02             |
| 6. | Press and set the drive to perform Rotational Auto-Tuning (00).  | ⇒ | 00             |
| 7. | Save the setting by pressing                                     | ⇒ | End            |
| 8. | The display automatically returns to the screen shown in Step 3. | ⇒ | Г I-0 I        |
| 9. | Press the ESC key until back at the Top Screen.                  | ⇒ |                |

#### Enter Data from the Motor Nameplate

After selecting the type of Auto-Tuning, enter the required data from the motor nameplate.

Note: These instructions continue from Step 7 in Selecting the Type of Auto-Tuning.

|    | Step                                                               |            | Display/Result |
|----|--------------------------------------------------------------------|------------|----------------|
| 1. | Press <b>(</b> ) to access the motor output power parameter T1-02. | Ĥ          | F 1-02         |
| 2. | Press <b>U</b> to view the default setting.                        | $\uparrow$ | 000.40         |
| 3. | Press <b>RESET</b> to select the digit to edit.                    | ⇒          | 000.40         |
| 4. | Press and enter "0.2." Enter value based on motor nameplate data.  | ⇒          | 00000          |
| 5. | Press view the setting.                                            | ⇒          | End            |
| 6. | The display automatically returns to the screen shown in Step 1.   | ⇒          | F 1-02         |

|    | Step                                                                                                    |   | Display/Result |
|----|----------------------------------------------------------------------------------------------------|---|----------------|
| 7. | Repeat Steps 1 through 5 to set the following parameters:T1-03,<br>Motor Rated Voltage T1-04, Motor Rated CurrentT1-05, Motor Base<br>FrequencyT1-06, Motor Poles;<br>T1-07, Motor Base Frequency | Ĥ | F 1-03         |

Note: For the details of each setting, *Refer to Motor Data for Auto-Tuning on page 156*. For stationary Auto-Tuning for line-to-line resistance only, set T1-02 and T1-04.

#### Starting Auto-Tuning

WARNING! Sudden Movement Hazard. The drive and motor may start unexpectedly during Auto-Tuning, which could result in death or serious injury. Ensure the area surrounding the drive motor and load are clear before proceeding with Auto-Tuning.

WARNING! Electrical Shock Hazard. High voltage will be supplied to the motor when stationary Auto-Tuning is performed even with the motor stopped, which could result in death or serious injury. Do not touch the motor until Auto-Tuning has been completed.

**NOTICE:** Auto-Tuning will not function properly if a holding brake is engaged on the load. Failure to comply could result in improper operation of the drive. Ensure the motor can freely spin before beginning Auto-Tuning.

**NOTICE:** Never perform rotational Auto-Tuning for a motor connected to a load. Failure to comply could result in improper drive operation. If rotational Auto-Tuning is performed for a motor coupled to a load, the motor constants will be inaccurate and the motor may exhibit abnormal operation. Disconnect or decouple the motor from the load.

Enter the required information from the motor nameplate. Press **A** to proceed to the Auto-Tuning start screen.

|    | Step                                                                                                    |   | Display/Result |
|----|----------------------------------------------------------------------------------------------------|---|----------------|
| 1. | After setting T1-07 as illustrated in the previous section, press<br>and confirm the display is as follows:                                                                                                    | ⇒ | f Un 10        |
| 2. | Press <b>CRUN</b> to activate Auto-Tuning. <b>DRV</b> flashes.<br><b>Note:</b> The first digit indicates which motor is undergoing Auto-Tuning (motor 1 or motor 2). The second digit indicates the type of Auto-Tuning being performed. | ⇒ |                |
| 3. | Auto-Tuning finishes in approximately one to two minutes.                                                                                                    | ⇒ | End            |

Start-Up Programming & Operation

4

# Motor Data for Auto-Tuning

| No.   | Name                                 | Description                                                                                                    | Range                                         | Def.                             |     | ntrol<br>ode |
|-------|--------------------------------------|----------------------------------------------------------------------------------------------------|-----------------------------------------------|----------------------------------|-----|--------------|
|       |                                      |                                                                                                    | _                                             |                                  | V/f | OLV          |
| T1-00 | Motor<br>Selection<br>1/2            | Selects which set of motor parameters are set during Auto-<br>Tuning. If motor 2 selection (H1- $\Box\Box$ =16) is not selected, this<br>parameter will not be displayed.<br>1: Motor 1 - E1 to E2<br>2: Motor 2 - E3 to E4. <1> Enabled when motors 1 and 2 are<br>switched to each other (H1- $\Box\Box$ =16).<br>Displayed only when either multi-function contact output H1-<br>01 through H1-06 is set to 16. | 1, 2                                          | 1                                | А   | Α            |
| T1-01 | Auto-<br>Tuning<br>Mode<br>Selection | Selects the Auto-Tuning mode.<br>0: OLV Rotational Auto-Tuning<br>2: Terminal resistance only, Stationary Auto-Tuning<br>3: V/f Rotational Auto-Tuning.<br>Only settings 2 and 3 are available when using V/f Control.<br>Only setting 2 is available when using motor 2.<br>Settings 0 and 2 are available when using OLV Control.                                                                                | 0, 2, 3                                       | 0<br>("2" in<br>V/f<br>mode)     | А   | А            |
| T1-02 | Motor<br>Rated<br>Power              | Sets the motor rated output power. A set value that can provide stable control in the open loop control mode ranges from 50 to 100% of the drive rating. In case of motors that operate above base speed, set the value at base speed.                                                                                                    | 0.00 to<br>650.00                             | 0.40<br>kW                       | А   | А            |
| T1-03 | Motor<br>Rated<br>Voltage            | Set the motor base voltage according to the information printed<br>on the motor nameplate. In case of motors that operate above<br>base speed, set the value at base speed.                                                                                                    | 0.0 to<br>255.5                               | 200.0<br>V                       | Α   | Α            |
| T1-04 | Motor<br>Rated<br>Current            | Enter the motor-rated current as specified on the motor<br>nameplate.<br>For best performance when using OLV select the drive so that<br>the motor represents 50 to 100% of the drive rated current.<br>Enter the current required at base speed for motors with<br>extended speed ranges.                                                                                                    | 10 to<br>200% of<br>drive<br>rated<br>current | Det. by<br>o2-04<br>and<br>C6-01 | А   | А            |
| T1-05 | Motor<br>Base<br>Frequency           | Enter the motor base frequency as specified on the motor<br>nameplate. Enter the motor base frequency for extended speed<br>range motors.                                                                                                    | 0.0 to<br>400.0                               | 60.0<br>Hz                       | А   | А            |
| T1-06 | Number<br>of Motor<br>Poles          | Enter number of motor poles indicated on motor nameplate.                                                                                                    | 2 to 48                                       | 4                                | Α   | А            |
| T1-07 | Motor<br>Base<br>Speed               | Sets the base speed of the motor in revolutions per minute r/min (RPM). Enter the motor base speed for extended speed range motors.                                                                                                    | 0 to<br>24000                                 | 1750.<br>r/min                   | A   | А            |

Table 4.22 Parameters Set During Auto-Tuning

| No.   | Name               | Description                                                                                                    | Range         | Def. | Con<br>Mo |     |
|-------|--------------------|----------------------------------------------------------------------------------------------------|---------------|------|-----------|-----|
|       |                    |                                                                                                    |               |      | V/f       | OLV |
| T1-11 | Motor<br>Iron Loss | Provides iron loss for determining Energy Saving coefficient.<br>When power is cycled, the value set to E2-10 will appear (the<br>motor iron loss). If T1-02 is changed, an initial value for the<br>motor capacity will appear that is close to the capacity that was<br>changed. | 0 to<br>65535 | 14W  | А         | -   |

<1> Normally not displayed.

<2> Voltage and frequency settings for vector motors and drive motors are often lower than for standard motors. Be sure to enter Auto-Tuning data according to the motor nameplate and motor data sheets. If the no-load voltage and frequency values are shown, enter those values into T1-03 and T1-05.

#### Precision Settings for Auto-Tuning

Basic motor nameplate data can be used to auto-tune a motor. However, improved performance can be achieved by using precise data for base voltage and base frequency. If the no-load base voltage and no-load base frequency (voltage and frequency that are required to operate the motor at rated speed without load) are known, enter this data when executing auto-tuning to improve performance.

| Parameter | Normal Settings                | Precision Tuning                                                                                 |
|-----------|--------------------------------|--------------------------------------------------------------------------------------------------|
| T1-03     | Enter the motor rated voltage  | Enter the no-load base voltage when the motor is operating at its rated revolutions per minute   |
| T1-05     | Enter the motor base frequency | Enter the no-load base frequency when the motor is operating at its rated revolutions per minute |

## No-Load Operation

This section explains how to operate the drive with the motor uncoupled from the load during a test run.

#### Before Starting the Motor

Check the following items before operation:

- Ensure the area around the motor is safe.
- Set the proper motor rated current to T1-04 to prevent overheating or other damage from motor overload.
- Ensure external emergency stop circuitry is working properly and other safety precautions have been taken.

#### During Operation

Check the following items during operation:

• The motor should rotate smoothly (i.e., no abnormal noise or oscillation).

• The motor should accelerate and decelerate smoothly.

#### Operation Instructions

The following example illustrates a procedure to run the drive using the digital operator.

Note: Before starting the motor, set the frequency reference to 6 Hz. *Refer to The Drive and Programming Mode on page 93* for instructions.

|    | Step                                                                                                    |   | Display/Result                                                                                                    |
|----|----------------------------------------------------------------------------------------------------|---|----------------------------------------------------------------------------------------------------|
| 1. | Turn on the power to the drive. The initial display appears.                                                                                                    | ⇒ |                                                                                                    |
| 2. | Press the $\frac{10}{RE}$ key to select LOCAL. The LO/RE LED will turn on.                                                                                                    | Ĥ | FS000 III III<br>PARA<br>PARA<br>PAR |
| 3. | Press <b>RUN</b> to give the drive a run command. RUN will light and the motor will rotate at 6 Hz.                                                                                                    | Ĥ |                                                                                                    |
| 4. | Ensure the motor is rotating in the correct direction and no faults or alarms occur.                                                                                                    | Ĥ | Motor<br>Forward                                                                                                    |
| 5. | If there is no error in step 4, press in to increase the frequency reference. Increase the frequency in 10 Hz increments verifying smooth operation results at all speeds. For each frequency monitor the drive output current (U1-03) through the LED operator to confirm the current is well below the motor rated current. Example: $6 \text{ Hz} \rightarrow 50 \text{ Hz}/60 \text{ Hz}.$<br>Note: <i>Refer to Auto-Tuning Errors on page 182</i> for help with errors that occur while Auto-Tuning the drive. |   |                                                                                                    |

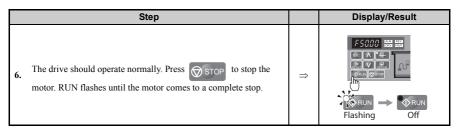

Note: To operate the drive, run (forward/reverse) command and frequency (or multi-step speed) reference are needed. Input these commands and references to the drive.

## • Operating with the Load Connected

After performing a no-load test run, connect the motor and proceed to run the load.

#### Notes on Connected Machinery

- Clear the area around the motor.
- The motor should come to a complete stop without problems. Connect the machinery.
- Fasten all installation screws properly. Check that the motor and connected machinery are held in place.
- Confirm that the Fast-stop circuit or mechanical safety operate correctly.
- Prepare to press the STOP button in the case of an emergency.

#### Checklist Before Operation

- The motor should rotate in the proper direction.
- The motor should accelerate and decelerate smoothly.
- Check U1-03 to ensure there is not overcurrent.

If the application permits running the load in the reverse direction, try changing motor direction and the frequency reference and watch for abnormal motor oscillation or vibration. Correct the problem if hunting or oscillation occurs or if there are control-related problems. *Refer to Motor Hunting and Oscillation Control Parameters on page 175*.

#### Operating the Motor under Loaded Conditions

Test run the application similarly to the no-load test procedure when connecting the machinery to the motor.

# Verifying Parameter Settings and Backing Up Changes

Check changes to parameter settings as a result of Auto-Tuning using the Verify function. *Refer to Verifying Parameter Changes: Verify Menu on page 98.* 

Save the verified parameter settings. Change the access level or set a password to the drive to prevent accidental modification of parameter settings.

#### Backing Up Parameter Values: o2-03

Performing the following procedure stores all parameters settings to drive memory where they can later be recalled if necessary. Set o2-03 to "1" to save parameter changes. This saves all parameter settings, and then returns o2-03 to 0. The drive can now "recall" the saved parameters by performing a "user-initialization" (A1-03 = 1110).

| No.   | Parameter<br>Name                  | Description                                                                                                    | Setting<br>Range | Default<br>Setting |
|-------|------------------------------------|----------------------------------------------------------------------------------------------------|------------------|--------------------|
| 02-03 | User<br>Parameter<br>Default Value | <ul> <li>Allows storing of parameter settings as a User Initialization<br/>Selection.</li> <li>O: Saved/Not set</li> <li>1: Set Defaults - Saves current parameter settings as user default<br/>settings.</li> <li>2: Clear All - Clears the currently saved user settings. After<br/>saving the user parameter set value, the items of 1110 (User<br/>Parameter Initialize) are displayed in A1-03 (User Parameter<br/>Default Value).</li> </ul> | 0 to 2           | 0                  |
| A1-03 | Initialize<br>Parameters           | Selects a method to initialize the parameters.<br>0: No Initialize<br>1110: User Initialize (The user must first program and store<br>desired settings using parameter o2-03)<br>2220: 2-Wire Initialization (parameter initialized prior to<br>shipment)<br>3330: 3-Wire Initialization<br>5550: OPE4 Fault reset                                                                                                    | 0 to 5550        | 0                  |

#### Parameter Access Level: A1-01

Setting the Access Level for "Operation only" (A1-01 = 0) allows the user to access parameters A1- $\Box\Box$  and U $\Box$ - $\Box\Box$  only. Other parameters are not displayed.

Setting the Access Level for "User Parameters" (A1-01 = 1) allows the user to access parameters that have been previously saved as Preferred Parameters. This is helpful when displaying only the relevant parameters for a specific application.

| No.   | Parameter<br>Name            | Description                                                                                                    |        | Default |
|-------|------------------------------|----------------------------------------------------------------------------------------------------|--------|---------|
| A1-01 | Access<br>Level<br>Selection | Selects which parameters are accessible via the digital operator.<br>0: Operation only (A1-01, -04, and -06 can be set and monitored. U<br>parameters can be monitored)<br>1: User Parameters (Only those recently changed among application<br>parameters A2-01 to -16 and A2-17 to -32 can be set and monitored)<br>2: Advanced Access Level (All parameters can be set and monitored) | 0 to 2 | 2       |

| No.                  | Parameter<br>Name                                                                                                    | Description                                                                                                    | Setting<br>Range  | Default |
|----------------------|----------------------------------------------------------------------------------------------------|----------------------------------------------------------------------------------------------------|-------------------|---------|
| A2-01<br>to<br>A2-32 | Preferred<br>Parameters<br>1 to 32                                                                                                    | Parameters selected by the user are stored to the User Parameter menu.<br>This includes recently viewed parameters or parameters specifically<br>selected for quick access.<br>If parameter A2-33 is set to 1, recently viewed parameters will be<br>listed between A2-17 and A2-32. Parameters A2-01 through A2-16<br>must be manually selected by the user.<br>If A2-33 is set to 0, then recently viewed parameters will not be saved<br>to the User Parameter group. The entire A2 parameter group is now<br>available for manual programming. | b1-01 to<br>o2-08 | Π       |
| A2-33                | Preferred<br>Parameter<br>Automatic<br>Selection<br>Parameters M2-01 through A2-32 are reserved for the user to create<br>a list of User Parameters.<br>1: Save history of recently viewed parameters. Recently edited<br>parameters will be saved to A2-17 through A2-32 for quick access.<br>The most recently changed parameter is registered in A2-17. The<br>second most recently changed parameter is registered in A2-18. |                                                                                                    | 0,1               | 1       |

#### Password Settings: A1-04, A1-05

The user can set a password to the drive to restrict access. The password is selected via parameter A1-05. The selected password must be entered in parameter A1-04 to unlock parameter access (i.e., parameter setting A1-04 must match the value programmed into A1-05). The following parameters cannot be viewed or edited until the value programmed into A1-04 correctly matches the value as programmed in parameter A1-05: A1-01, A1-02, A1-03, A1-06 and A2-01 through A2-33.

#### Copy Function (Optional)

Using an option, the parameter setting can be copied to another drive making parameter restoration or the setup of multiple drives easy. The V1000 supports the following two options:

#### USB / Copy Unit

The copy unit is and external option connected to the drive to copy parameter settings from one drive to another. Furthermore it includes an USB adapter for connecting the drive to a PC.

#### **CX-Drive**

CX-Drive is a PC software tool for parameter management, monitoring and diagnosis. CX-Drive can be used to load / store / copy drive parameter settings. For details, refer to Help in the CX-Drive software.

Note: Parameter A1-05 is hidden from view. To display A1-05, access parameter A1-04 and simultaneously depress the Series key and the key.

## • Jog Operation: FJOG/RJOG

Digital inputs programmed as Forward Jog (H1- $\Box$  = 12) and Reverse Jog (H1- $\Box$  = 13) will be Jog inputs that do not require a run command. Closing the terminal set for Forward Jog input will cause the drive to ramp to the Jog Frequency Reference (d1-17) in the forward direction. The Reverse Jog will cause the same action in the reverse direction. The Forward Jog and Reverse Jog can be set independently.

#### Jog Operation Parameters

| No.   | Name                       | Description                                                                                                    | Setting<br>Range  | Default<br>Setting |
|-------|----------------------------|----------------------------------------------------------------------------------------------------|-------------------|--------------------|
| d1-17 | Jog Frequency<br>Reference | Frequency reference when: "Jog Frequency Reference" is<br>selected via multi-function input terminals. "Jog Frequency<br>Reference" has priority over "Multi-Step Speed Reference 1 to<br>16." Parameter d1-17 also sets the frequency reference for the<br>the multi-function input commands"Forward Jog" and<br>"Reverse Jog." | 0.00 to<br>400.00 | 6.00 Hz            |

#### Selections for Digital Input Terminals S1 to S6 (H1-01 to H1-06)

| Setting Name |                                                                         |  |
|--------------|-------------------------------------------------------------------------|--|
| 12           | FJOG Command (ON: rotates forward at the Jog frequency set to d1-17)    |  |
| 13           | RJOG Command (ON: rotates in reverse at the Jog frequency set to d1-17) |  |

#### ■ Connection Example for the Jog Function

In this example, H1-06 = 12 and d1-17 = 6.0 Hz.

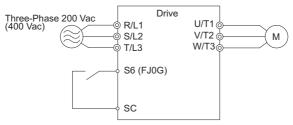

Figure 4.30 Jog Command from External Terminals

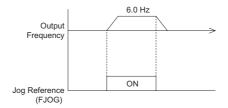

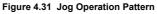

#### Jog Operation Procedures

Set H1-06 (Multi-Function Contact Input Terminal S6 Function Selection) to "12" (FJOG command).

|    | Step                                                                                                    |   | Display/Result |
|----|----------------------------------------------------------------------------------------------------|---|----------------|
| 1. | Turn the power on to the drive. The initial display appears.                                                                                    | ⇒ |                |
| 2. | Press the very key until the Parameter Setting menu appears.                                                                                    | ⇒ | PAr -          |
| 3. | Press <b>L</b> to enter the Parameter Setting menu.                                                                                             | ⇒ | R  -0          |
| 4. | Press $\bigwedge$ and $\bigotimes_{R \in S \in T}$ until H1-06 appears. Note: Select a parameter between H1-01 and H1-06.                       | ⇒ | H I-05         |
| 5. | Press and set the value for H1-06.                                                                                                    | ⇒ | 05             |
| 6. | Press and performing and until "12" appears on the screen. Note:<br>At jog operation in reverse run, set multi-function contact input to<br>13. | ⇒ | 12             |
| 7. | Press voice to save the setting.                                                                                                    | ⇒ | End            |

#### 4.7 Test Run

To begin rotating the motor:

|    | Step                                                                                                    |               | Display/Result |
|----|----------------------------------------------------------------------------------------------------|---------------|----------------|
| 1. | Turn the power on to the drive. The initial display appears. <b>Note:</b> Set the drive to REMOTE.                                                               | $\Rightarrow$ |                |
| 2. | With multi-function contact input terminal S6 closed, the motor rotates forwards at 6 Hz. <b>Note:</b> No run command is necessary when using the Jog frequency. | ⇒             | Motor          |
| 3. | The drive will stop with terminal S6 open.                                                                                                    | ⇒             |                |

# Multi-Step Speed Operation (4-Step Speed)

Select up to 17 preset references (including Jog reference) using five multi-function inputs S3 through S6. Four multi-step references can be selected using two multi-function inputs as illustrated in.

#### Multi-Step Speed Operation Parameters

| No.   | Name                  | Description                                                                                                    |
|-------|-----------------------|----------------------------------------------------------------------------------------------------|
| d1-01 | Frequency Reference 1 | Frequency reference. o1-03 determines the units, with Hz as the default.                                                                            |
| d1-02 | Frequency Reference 2 | Frequency reference when multi-function input "Multi-Step Speed Reference 1" (H1- $\Box\Box$ = 3) is on. Setting unit: set by o1-03.                |
| d1-03 | Frequency Reference 3 | Frequency reference when multi-function input "Multi-Step Speed Reference 2" (H1- $\Box\Box$ = 4) is on. Setting unit: set by 01-03.                |
| d1-04 | Frequency Reference 4 | Frequency reference when multi-function input "Multi-Step Speed Reference 1, 2" (H1- $\Box\Box$ = 3 and 4) are both on. Setting unit: set by o1-03. |

#### Digital Input

| Terminal   | Parameter | Setting | Contents                     |
|------------|-----------|---------|------------------------------|
| <b>S</b> 5 | H1-05     | 3       | Multi-Step Speed Reference 1 |
| <b>S6</b>  | H1-06     | 4       | Multi-Step Speed Reference 2 |

#### Wiring Example

Set up external switches SW1 and SW2.

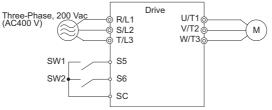

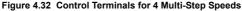

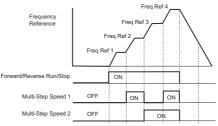

Figure 4.33 4-Step Speed Time Chart

#### Setting Procedure

|    | Step                                                                                                    |   | Display/Result |
|----|----------------------------------------------------------------------------------------------------|---|----------------|
| 1. | Turn on the power to the drive. The initial display appears.                                                                                                    | ⇒ |                |
| 2. | Set the frequencies listed below to the specified parameters:<br>1. d1-01 = 5 Hz: Step 1<br>2. d1-02 = 20 Hz: Step 2<br>3. d1-03 = 40 Hz: Step 3<br>4. d1-04 = 50 Hz: Step 4 |   |                |
| 3. | Press the ESC key until the initial display appears.                                                                                                    |   |                |
| 4. | DRV turns on.                                                                                                    | ⇒ |                |

#### 4.7 Test Run

|     | Step                                                                                               |   | Display/Result |
|-----|----------------------------------------------------------------------------------------------------|---|----------------|
| 5.  | Press $\begin{array}{c} 40\\ \hline RE \end{array}$ to select LOCAL. The LO/RE light will turn on. | ⇒ |                |
| 6.  | Press $\bigcirc$ RUN to run the motor at 5 Hz. The RUN light will turn on.                         | ⇒ |                |
| 7.  | With SW1closed, the drive runs the motor at Multi-Step Speed 2 (20 Hz).                            | ⇒ |                |
| 8.  | With SW1 open and SW2 closed, the drive runs the motor at Multi-Step 3 (40 Hz).                    | ⇒ |                |
| 9.  | With both SW1 and SW2 closed, the drive runs the motor at Multi-Step 4 (50 Hz).                    | ⇒ |                |
| 10. | Press STOP to stop the drive. The RUN light will flash until the motor comes to a complete stop.   | ⇒ |                |

- Note: 1. When the drive is in LOCAL mode or if the drive in REMOTE mode and the frequency reference source is set to operator keypad (b1-01/15 = 0), the value in d1-01 is used as frequency reference if speed step 1 is selected.
  - speed step 1 is selected.
    When the drive is in REMOTE mode and the frequency reference source is set to analog input (b1-01/15 = 1), the analog input A1 value becomes the frequency reference when speed step 1 is selected.
  - **3.** If the function "Auxiliary Frequence" is assigned to an analog input A2 (H3-10 = 2), the terminal A2 input value becomes the frequency reference when speed step 2 is selected.

# 4.8 Test Run Checklist

Review the checklist before performing a test run. Check each item that applies.

| M | No. | Checklist                                                | Page |  |
|---|-----|----------------------------------------------------------|------|--|
|   | 1   | Thoroughly read the manual before performing a test run. |      |  |
|   | 2   | Turn the power on.                                       | 149  |  |
|   | 3   | Set the voltage for the power supply to E1-01.           | 133  |  |

Check the items that correspond to the control mode being used.

**WARNING!** Ensure start/stop and safety circuits are wired properly and in the correct state before energizing the drive. Failure to comply could result in death or serious injury from moving equipment. When programmed for 3-wire control, a momentary closure on terminal S1 may cause the drive to start.

| M         | No.                     | Checklist                                                                                                    |     |  |  |
|-----------|-------------------------|----------------------------------------------------------------------------------------------------|-----|--|--|
| V/f Contr | V/f Control (A1-02 = 0) |                                                                                                    |     |  |  |
|           | 4                       | Select the best V/f pattern according to the application and motor characteristics. Example: If using a motor with a rated frequency of 50.0 Hz, set E1-03 to "0".                                                                                                    | 135 |  |  |
|           | 5                       | Perform Auto-Tuning for Energy Savings if using Energy Saving functions.                                                                                                    | 151 |  |  |
| Open Loc  | p Vecto                 | or Control $(A1-02=2)$                                                                                                    |     |  |  |
|           | 6                       | Uncouple the load from the motor when performing Rotational Auto-Tuning.                                                                                                    | 149 |  |  |
|           | 7                       | Perform Rotational Auto-Tuning.                                                                                                    | 153 |  |  |
|           | 8                       | The following data entered during Auto-Tuning should match the information written on the motor nameplate:<br>motor rated output power (kW) $\rightarrow$ T1-02<br>rated voltage (V) $\rightarrow$ T1-03<br>rated current (A) $\rightarrow$ T1-04<br>base frequency (Hz) $\rightarrow$ T1-05<br>number of motor poles $\rightarrow$ T1-06<br>motor rotations per minutes (r/min) $\rightarrow$ T1-07 | 156 |  |  |
| PM Open   | Loop                    | Vector Control $(A1-02=5)$                                                                                                    |     |  |  |
|           | 9                       | Set permanent motor parameters E5-01 through E5-24                                                                                                    | 106 |  |  |

4

Proceed to the following checklist after checking items 4 through 9.

| M | No. | Checklist                                                                                                    | Page          |
|---|-----|----------------------------------------------------------------------------------------------------|---------------|
|   | 10  | The DRV should illuminate after giving a run command.                                                                                                    |               |
|   | 11  | To give a run command and frequency reference from the LED Digital Operator,<br>press to set to LOCAL. The LO/RE key lights while LOCAL is<br>displayed.                                                                                                    | 99            |
|   | 12  | If the motor rotates in the opposite direction during the test run, switch two of the drive output terminals (U/T1, V/T2, W/T3).                                                                                                    | 149           |
|   | 13  | Select the correct duty rating (C6-01) for the application.                                                                                                    | 130           |
|   | 14  | Set the correct values for the motor rated current (E2-01) and the motor protection selection (L1-01) to ensure motor thermal protection.                                                                                                    | 141           |
|   | 15  | If the run command and frequency reference are provided via the control circuit terminals, set the drive for REMOTE and be sure the LO/RE light is out.                                                                                                    | <del>99</del> |
|   | 16  | If the control circuit terminals should supply the frequency reference, select the correct voltage input signal level (0 to 10 V) or the correct current input signal level (4 to 20 mA or 0 to 20 mA).                                                                                                    | <del>99</del> |
|   | 17  | Set the proper voltage to terminal A1. (0 to 10 V)                                                                                                    | 120           |
|   | 18  | Set the proper current to terminal A2. (4 to 20 mA or 0 to 20 mA)                                                                                                    | 121           |
|   | 19  | When current input is used, set H3-09 to "2" (4 to 20 mA) or "3" (0 to 20 mA) and set H3-10 to "0".                                                                                                    | 121           |
|   | 20  | When current input is used, switch the drive built-in DIP switch S1 from V-side (OFF) to I-side (ON).                                                                                                    | 121           |
|   | 21  | Set the minimum and maximum frequency references to the desired values. Make<br>the following adjustments if the drive does not operate as expected:<br>Gain adjustment: Set the maximum voltage/current signal and adjust the analog<br>input gain (H3-03 for input A1, H3-11 for input A2) until the frequency reference<br>value reaches the desired value.<br>Bias adjustment: Set the minimum voltage/current signal and adjust the analog<br>input bias (H3-04 for input A1, H3-12 for input A2) until the frequency reference<br>value reaches the desired minimum value. |               |

5

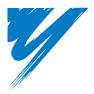

# Troubleshooting

This chapter provides descriptions of the drive faults, alarms, errors, related displays, and possible solutions. This chapter can also serve as a reference guide for tuning the drive during a trial run.

| 5.1 SECTION SAFETY                         | 170 |
|--------------------------------------------|-----|
| 5.2 MOTOR PERFORMANCE FINE TUNING          | 173 |
| 5.3 DRIVE ALARMS, FAULTS, AND ERRORS       | 177 |
| 5.4 FAULT DETECTION.                       | 183 |
| 5.5 ALARM DETECTION                        | 202 |
| 5.6 OPERATOR PROGRAMMING ERRORS            | 213 |
| 5.7 AUTO-TUNING FAULT DETECTION            | 218 |
| 5.8 DIAGNOSING AND RESETTING FAULTS        | 222 |
| 5.9 TROUBLESHOOTING WITHOUT FAULT DISPLAY. | 224 |

# 5.1 Section Safety

# **DANGER**

### **Electrical Shock Hazard**

Do not connect or disconnect wiring while the power is on.

Failure to comply will result in death or serious injury.

# 

## **Electrical Shock Hazard**

#### Do not operate equipment with covers removed.

Failure to comply could result in death or serious injury.

The diagrams in this section may illustrate drives without covers or safety shields to display details. Be sure to reinstall covers or shields before operating the drives and run the drives according to the instructions described in this manual.

#### Always ground the motor-side grounding terminal.

Improper equipment grounding could result in death or serious injury by contacting the motor case.

#### Do not touch terminals before the capacitors have fully discharged.

Failure to comply could result in death or serious injury.

Before wiring terminals, disconnect all power to the equipment. The internal capacitor remains charged even after the drive input power is turned off. The charge indicator LED will extinguish when the DC bus voltage is below 50 Vdc. To prevent electric shock, wait at least five minutes after all indicators are off and measure the DC bus voltage level to confirm safe level.

# A WARNING

#### Do not allow unqualified personnel to perform work on the drive.

Failure to comply could result in death or serious injury.

Installation, maintenance, inspection and servicing must be performed only by authorized personnel familiar with installation, adjustment and maintenance of AC drives.

# Do not perform work on the drive while wearing loose clothing, jewelry, or without eye protection.

Failure to comply could result in death or serious injury.

Remove all metal objects such as watches and rings, secure loose clothing and wear eye protection before beginning work on the drive.

#### Do not remove covers or touch circuit boards while the power is on.

Failure to comply could result in death or serious injury.

# 

### Fire Hazard

#### Tighten all terminal screws to the specified tightening torque.

Loose electrical connections could result in death or serious injury by fire due to overheating of electrical connections.

#### Do not use an improper voltage source.

Failure to comply could result in death or serious injury by fire.

Verify that the rated voltage of the drive matches the voltage of the incoming drive input power before applying power.

#### Do not use improper combustible materials.

Failure to comply could result in death or serious injury by fire.

Attach the drive to metal or other noncombustible material.

### 5.1 Section Safety

# NOTICE

# Observe proper electrostatic discharge procedures (ESD) when handling the drive and circuit boards.

Failure to comply may result in ESD damage to the drive circuitry.

# Never connect or disconnect the motor from the drive while the drive is outputting voltage.

Improper equipment sequencing could result in damage to the drive.

#### Do not use unshielded cable for control wiring.

Failure to comply may cause electrical interference resulting in poor system performance. Use shielded twisted-pair wires and ground the shield to the ground terminal of the drive.

#### Do not allow unqualified personnel to use the product.

Failure to comply could result in damage to the drive or braking circuit.

Carefully review instruction manual TOBPC72060000 when connecting a braking option to the drive.

#### Do not modify the drive circuitry.

Failure to comply could result in damage to the drive and will void warranty.

OYMC is not responsible for modification of the product made by the user.

# Check all the wiring after installing the drive and connecting other devices to ensure that all connections are correct.

Failure to comply could result in damage to the drive.

# 5.2 Motor Performance Fine Tuning

This section offers helpful information for counteracting oscillation, hunting, or other faults that occur while performing a trial run. Refer to the section below that corresponds to the motor control method used.

### V/f Motor Control Method Tuning

| Problem                                                                                                    | Parameter No.                                                              | Countermeasure                                                                                                    | Default<br>Value                         | Suggested<br>Setting  |
|----------------------------------------------------------------------------------------------------|----------------------------------------------------------------------------|----------------------------------------------------------------------------------------------------|------------------------------------------|-----------------------|
| • Motor hunting and<br>oscillation at speeds<br>between 10 and 40 Hz                                       | Hunting<br>Prevention Gain<br>(n1-02)                                      | <ul> <li>If insufficient motor torque relative to the size of the load causes hunting, reduce the setting.</li> <li>When motor hunting and oscillation occur with a light load, increase the setting.</li> </ul>                                                                                                    |                                          | 0.50 to 2.00          |
| <ul> <li>Motor noise</li> <li>Motor hunting and<br/>oscillation at speeds up<br/>to 40 Hz</li> </ul>       | Carrier<br>Frequency<br>Selection<br>(C6-02)                               | <ul> <li>If the motor noise is too loud, increase the carrier frequency.</li> <li>When motor hunting and oscillation occur at speeds up to 40 Hz, lower the carrier frequency.</li> <li>The default setting for the carrier frequency depends on the drive capacity (o2-04) and the Drive Duty Selection (C6-01).</li> </ul> |                                          | 1 to A                |
| <ul> <li>Poor torque or speed<br/>response</li> <li>Motor hunting and<br/>oscillation</li> </ul>           | Torque<br>Compensation<br>Primary Delay<br>Time (C4-02)                    | <ul> <li>If motor torque and speed response are too<br/>slow, decrease the setting.</li> <li>If motor hunting and oscillation occur,<br/>increase the setting.</li> </ul>                                                                                                    | 200 ms<br>                               | 100 to 1000<br>ms     |
| <ul> <li>Poor motor torque at<br/>speeds below 10 Hz</li> <li>Motor hunting and<br/>oscillation</li> </ul> | Torque<br>Compensation<br>Gain (C4-01)                                     | <ul> <li>If motor torque is insufficient at speeds below<br/>10 Hz, increase the setting.</li> <li>If motor hunting and oscillation with a<br/>relatively light load, decrease the setting.</li> </ul>                                                                                                    | 1.00                                     | 0.50 to 1.50          |
| <ul> <li>Poor motor torque at<br/>low speeds</li> <li>Motor instability at<br/>motor start</li> </ul>      | Mid Output<br>Voltage A<br>(E1-08)<br>Minimum<br>Output Voltage<br>(E1-10) | <ul> <li>If torque is insufficient at speeds below 10 Hz, increase the setting.</li> <li>If motor instability occurs at motor start, decrease the setting. Note: The recommended setting value is for 200 V class drives. Double this value when using a 400 V class drive.</li> </ul>                                       | E1-08:<br>16.0 V<br>E1-10:<br>12.0 V<br> | Initial value<br>±5 V |
| Poor speed precision                                                                                       | Slip<br>Compensation<br>Gain<br>(C3-01)                                    | • After setting the motor-rated current (E2-01),<br>motor-rated slip (E2-02) and motor no-load<br>current (E2-03), adjust the slip compensation<br>gain (C3-01).                                                                                                    | -                                        | 0.5 to 1.5            |

5

Note: This section describes parameters that are commonly edited. Consult OYMC or an OYMC sales representative for more information on detailed settings and fine-tuning the drive.

<1> Default settings change when the Control Method is changed (A1-02) or a different V/f pattern is selected using parameter E1-03. The default setting shown is for V/f Control.

## Open Loop Vector (OLV) Motor Control Method Tuning

Table 5.2 Parameters for Tuning the Drive in OLV Motor Control Method

| Problem                                                                                                    | Parameter No.                                                         | Countermeasure                                                                                                    | Default<br>Value | Suggeste<br>d Setting |
|----------------------------------------------------------------------------------------------------|-----------------------------------------------------------------------|----------------------------------------------------------------------------------------------------|------------------|-----------------------|
| <ul> <li>Poor motor torque and speed<br/>response</li> <li>Control motor hunting and<br/>oscillation at speeds between<br/>10 and 40 Hz.</li> </ul> | AFR Gain<br>(n2-01)                                                   | <ul> <li>If motor torque and speed response are too<br/>slow, gradually decrease the setting by<br/>0.05.</li> <li>If motor hunting and oscillation occur,<br/>gradually increase the setting by 0.05.</li> </ul>                                                                                                    | 1.00             | 0.50 to 2.00          |
| <ul> <li>Poor motor torque and speed<br/>response</li> <li>Control motor hunting and<br/>oscillation at speeds between<br/>10 and 40 Hz.</li> </ul> | AFR Time<br>Constant 1<br>(n2-02)                                     | <ul> <li>To improve motor torque speed response, gradually reduce this setting by 10 ms and check the performance.</li> <li>If motor hunting and oscillation occur as a result of load inertia, gradually increase the setting by 50 ms and check the performance. Note: Ensure that n2-02 ≤ n2-03. When making adjustments to n2-02, set C4-02 (Torque Compensation Primary Delay Time Constant 1) accordingly.</li> </ul> | 50 ms            | 50 to 2000<br>ms      |
| • Overvoltage trips when                                                                                                    | AFR Time<br>Constant 2<br>(n2-03)                                     | <ul> <li>If overvoltage trips occur, gradually increase this setting by 50 ms.</li> <li>If response is slow, gradually reduce this setting by 10 ms. Note: Ensure that n2-02 ≤ n2-03. When making adjustments to n2-03, increase the value of C4-06 (Torque Compensation Primary Delay Time 2) proportionally.</li> </ul>                                                                                                   | 750 ms           | 750 to 2000<br>ms     |
| accelerating, decelerating, or<br>during sudden speed or load<br>changes.                                                                           | Torque<br>Compensation<br>Primary Delay<br>Time Constant 2<br>(C4-06) | <ul> <li>If overvoltage trips occur, gradually increase this setting by 10 ms and check the performance.</li> <li>If response is slow, gradually reduce this setting by 2 ms and check the performance. Note: Ensure that C4-02 ≤ C4-06. When changing C4-06 (Torque Compensation Primary Delay Time Constant 2), increase the value of n2-03 proportionally.</li> </ul>                                                    | 150 ms           | 150 to 750<br>ms      |

Note: Use slip compensation to improve speed precision in V/f Control. First make sure that the proper values have been set for the motor rated current to E2-01, motor rated slip (E2-02), and motor no-load current (E2-03). Next, adjust the slip compensation gain set to C3-01 so that it is between 0.5 to 1.5.

| Problem                                                                                                    | Parameter No.                                                              | Countermeasure                                                                                                    | Default<br>Value                                  | Suggeste<br>d Setting          |
|----------------------------------------------------------------------------------------------------|----------------------------------------------------------------------------|----------------------------------------------------------------------------------------------------|---------------------------------------------------|--------------------------------|
| <ul> <li>Poor motor torque and speed response</li> <li>Motor hunting and oscillation.</li> </ul>                            | Torque<br>Compensation<br>Primary Delay<br>Time Constant 1<br>(C4-02)      | <ul> <li>To improve motor torque speed response, gradually reduce this setting by 2 ms and check the performance.</li> <li>If motor hunting and oscillation occur, gradually increase this setting by 10 ms.</li> <li>Note: Ensure that C4-02 ≤ C4-06. When making adjustments to C4-02, increase n2-02 (AFR Time Constant) proportionally.</li> </ul>                                                                                               | 20 ms<br>                                         | 20 to 100<br>ms                |
| Poor speed response and<br>stability                                                                                        | Slip<br>Compensation<br>Primary Delay<br>Time Constant<br>(C3-02)          | <ul> <li>If response is slow, gradually decrease the setting by 10 ms.</li> <li>If speed is unstable, gradually increase the setting by 10 ms.</li> </ul>                                                                                                    | 200 ms<br>                                        | 100 to 500<br>ms               |
| Poor speed precision                                                                                                    | Slip<br>Compensation<br>Gain (C3-01)                                       | <ul> <li>If speed is too slow, gradually increase the setting by 0.1 ms.</li> <li>If speed is too fast, gradually decrease the setting by 0.1 ms.</li> </ul>                                                                                                    | 1.0<br>< <b>/</b> >                               | 0.5 to 1.5                     |
| <ul> <li>Motor noise</li> <li>Control motor hunting and<br/>oscillation occur at speeds<br/>below 10 Hz.</li> </ul>         | Carrier<br>Frequency<br>Selection<br>(C6-02)                               | <ul> <li>If there is too much motor noise, the<br/>carrier frequency is too high.</li> <li>If motor hunting and oscillation occur at<br/>low speeds, reduce the carrier frequency.</li> <li>The default setting for the carrier<br/>frequency depends on the drive capacity<br/>(o2-04) and Drive Duty Selection (C6-01).</li> </ul>                                                                                                    | dep. on<br>drive<br>capacity                      | 0 to the<br>default<br>setting |
| <ul> <li>Poor motor torque at low speeds</li> <li>Poor speed response</li> <li>Motor instability at motor start.</li> </ul> | Mid Output<br>Voltage A<br>(E1-08)<br>Minimum<br>Output Voltage<br>(E1-10) | <ul> <li>If motor torque and speed response are too<br/>slow, increase the setting.</li> <li>If the motor exhibits excessive instability<br/>at start-up, reduce the setting. Note: The<br/>default value is for 200 V class units.<br/>Double this value when using a 400 V<br/>class drive. When working with a<br/>relatively light load, increasing this value<br/>too much can create an excessively high of<br/>a torque reference.</li> </ul> | E1-08:<br>12.0 V<br><1><br>E1-10:<br>2.5 V<br><1> | Initial ±2 V                   |

<1> Default settings change when the Control Method is changed (A1-02) or a different V/f pattern is selected using parameter E1-03. The default setting shown is for V/f Control.

When using OLV Motor Control, leave the torque compensation gain (C4-01) at its default setting of 1.00. To increase speed precision during regeneration in OLV Motor Control, enable slip compensation during regeneration (C3-04 = "1").

### Motor Hunting and Oscillation Control Parameters

In addition to the parameters discussed in *V/f Pattern Selection: E1-03 on page 134*, the following parameters indirectly affect motor hunting and oscillation.

Troubleshooting

| Name (Parameter No.)                                    | Application                                                                                                    |
|---------------------------------------------------------|----------------------------------------------------------------------------------------------------|
| Dwell Function<br>(b6-01 through b6-04)                 | Prevents motor speed loss by maintaining the output frequency when working with heavy loads or when there is powerful backlash on the machine side.                                                                                                    |
| Accel/Decel Time<br>(C1-01 through C1-11)               | Adjusting accel and decel times will affect the torque presented to the motor during acceleration or deceleration.                                                                                                    |
| S-Curve Characteristics<br>(C2-01 through C2-04)        | Prevents shock at the beginning and end of acceleration and deceleration.                                                                                                    |
| Jump Frequency<br>(d3-01 through d3-04)                 | Skips over the resonant frequencies of connected machinery.                                                                                                    |
| Analog Filter Time Constant<br>(H3-13)                  | Prevents fluctuation in the analog input signal due to noise.                                                                                                    |
| Stall Prevention<br>(L3-01 through L3-06, L3-11)        | <ul> <li>Prevents motor speed loss and overvoltage. Used when the load is too heavy and also during sudden acceleration/deceleration.</li> <li>Adjustment is not normally required because Stall Prevention is enabled as a default. Disable Stall Prevention during deceleration (L3-04 = "0") when using a braking resistor.</li> </ul> |
| Torque Limits<br>(L7-01 through L7-04, L7-06,<br>L7-07) | <ul> <li>Sets the maximum torque for Open Loop Vector Control.</li> <li>Ensure that the drive capacity is greater than the motor capacity when increasing this setting. Be careful when reducing this value because motor speed loss may occur with heavy loads.</li> </ul>                                                               |

#### Table 5.3 Parameters that Affect Control Performance in Applications

# 5.3 Drive Alarms, Faults, and Errors

## Types of Alarms, Faults, and Errors

Check the LED operator for information about possible faults if the drive or motor fails to operate. *Refer to Using the Digital LED Operator on page 87.* 

If problems occur that are not covered in this manual, contact the nearest OYMC representative with the following information:

- Drive model
- · Software version
- Date of purchase
- · Description of the problem

*Table 5.4* contains descriptions of the various types of alarms, faults, and errors that may occur while operating the drive.

Contact OYMC or an OYMC representative in the event of drive failure.

| Туре                       | Drive Responses to Alarms, Faults, and Errors                                                                                                    |
|----------------------------|----------------------------------------------------------------------------------------------------|
| Faults                     | <ul> <li>When the drive detects a fault:</li> <li>The digital operator displays text that indicates the specific fault and the ALM indicator LED remains lit until the fault is reset.</li> <li>The fault interrupts drive output and the motor coasts to a stop.</li> <li>Depending on the setting, the drive and motor may stop via different methods than listed.</li> <li>If a digital output is programmed for fault output (H2-□□ = E), it will close if a fault occurs.</li> <li>When the drive detects a fault, it will remain inoperable until that fault has been reset. <i>Refer to Fault Reset Methods on page 223.</i></li> </ul> |
| Minor Faults and<br>Alarms | <ul> <li>When the drive detects an alarm or a minor fault:</li> <li>The digital operator displays text that indicates the specific alarm or minor fault and the ALM indicator LED flashes.</li> <li>The motor does not stop.</li> <li>One of the multi-function contact outputs closes if set to be tripped by a minor fault (H2-□□ = 10), but not by an alarm.</li> <li>The digital operator displays text indicating a specific alarm and ALM indicator LED flashes.</li> <li>Remove the cause of an alarm or minor fault to automatically reset.</li> </ul>                                                                                 |
| Operation Errors           | <ul> <li>When parameter settings conflict with one another or do not match hardware settings (such as with an option card), it results in an operation error.</li> <li>When the drive detects an operation error:</li> <li>The digital operator displays text that indicates the specific error.</li> <li>Multi-function contact outputs do not operate.</li> <li>When the drive detects an operation error; it will not operate the motor until the error has been reset. Correct the settings that caused the operation error to reset.</li> </ul>                                                                                           |

Table 5.4 Types of Alarms, Faults, and Errors

| Туре          | Drive Responses to Alarms, Faults, and Errors                                                                                                    |  |  |  |
|---------------|----------------------------------------------------------------------------------------------------|--|--|--|
| Tuning Errors | <ul> <li>Tuning errors occur while performing Auto-Tuning.</li> <li>When the drive detects a tuning error:</li> <li>The digital operator displays text indicating the specific error.</li> <li>Multi-function contact outputs do not operate.</li> <li>Motor coasts to stop.</li> <li>Remove the cause of the error and repeat the Auto-Tuning process.</li> </ul> |  |  |  |

### Alarm and Error Displays

#### Faults

When the drive detects a fault, the ALM indicator LEDs remain lit without flashing. If the LEDs flash, the drive has detected a minor fault or alarm. *Refer to Minor Faults and Alarms on page 180* for more information. An overvoltage situation trips both faults and minor faults, therefore it is important to note whether the LEDs remain lit or if the LEDs flash.

| LED Ope<br>Displa |       | Name                                                                                     | Page | LED Operator<br>Display   |                  | Name                                                  | Page |
|-------------------|-------|------------------------------------------------------------------------------------------|------|---------------------------|------------------|-------------------------------------------------------|------|
| <i>ь</i> US       | bUS   | Option Communication<br>Error                                                            | 183  | [PF22                     | CPF22            | A/D Conversion Error                                  | 186  |
| 68                | CE    | MEMOBUS/Modbus<br>Communication Error                                                    | 183  | [PF23                     | CPF23            | PWM Feedback Data Fault                               | 187  |
| ĘF                | CF    | Control Fault                                                                            | 184  | [PF24                     | CPF24            | Drive Capacity Signal Fault                           | 187  |
| EoF               | CoF   | Current Offset Fault                                                                     | 184  | dEu                       | dEv              | Excessive Speed Deviation<br>(for Simple V/f with PG) | 187  |
| CPF02             | CPF02 | A/D Conversion Error                                                                     | 184  | EFO                       | EF0              | Option Card External Fault                            | 187  |
| СРЕОЗ             | CPF03 | PWM Data Fault                                                                           | 184  | EF I <sub>to</sub><br>EF6 | EF1<br>to<br>EF6 | External Fault<br>(input terminal S1 to S6)           | 188  |
| CPF06             | CPF06 | Drive specification<br>mismatch during Terminal<br>Board or Control Board<br>replacement | 184  | FBH                       | FbH              | Excessive PID Feedback                                | 188  |
| СРЕОЛ             | CPF07 | Terminal Board<br>Communication Fault                                                    | 185  | FBL                       | FbL              | PID Feedback Loss                                     | 189  |
| CPF08             | CPF08 | EEPROM Serial<br>Communications Fault                                                    | 185  | БF                        | GF               | Ground Fault                                          | 189  |
| EPFII             | CPF11 | RAM Fault                                                                                | 185  | LF                        | LF               | Output Phase Loss                                     | 189  |

### 5.3 Drive Alarms, Faults, and Errors

| LED Operator |             |                                     |            |  | LED Ope    | rator | N                                         |  |
|--------------|-------------|-------------------------------------|------------|--|------------|-------|-------------------------------------------|--|
| Displa       |             | Name                                | Page       |  | Displa     |       | Name                                      |  |
| CPF 12       | CPF12       | FLASH Memory Fault                  | 185        |  | LF2        | LF2   | Output Open Phase                         |  |
| EPF 13       | CPF13       | Watchdog Circuit<br>Exception       | 185        |  | οĹ         | oC    | Overcurrent                               |  |
| [PF 14       | CPF14       | Control Circuit Fault               | 186        |  | oFROO      | oFA00 | Option Card Fault (port A)                |  |
| EPF 16       | CPF16       | Clock Fault                         | 186        |  | οН         | оH    | Heatsink Overheat                         |  |
| רו הפק       | CPF17       | Timing Fault                        | 186        |  | oH I       | oH1   | Heatsink Overheat                         |  |
| EPF 18       | CPF18       | Control Circuit Fault               | 186        |  | Ρΰο        | PGo   | PG Disconnect<br>(for Simple V/f with PG) |  |
| EPF 19       | CPF19       | Control Circuit Fault               | 186        |  | гH         | rH    | Dynamic Braking Resistor                  |  |
|              |             | RAM Fault                           | 186        |  | rr         | rr    | Dynamic Braking<br>Transistor             |  |
| CPF20        | CPF20       | FLASH Memory Fault                  | 186        |  | SEr        | SEr   | Too Many Speed Search<br>Restarts         |  |
| or<br>[PF2]  | or<br>CPF21 | Watchdog Circuit<br>Exception       | 186        |  | 560        | STO   | Pull-Out Detection                        |  |
|              |             | Clock Fault                         | 186        |  | UL 3       | UL3   | Undertorque Detection 1                   |  |
| oH3          | oH3         | Motor Overheat 1 (PTC input)        | <i>193</i> |  | UL 4       | UL4   | Undertorque Detection 2                   |  |
| o#4          | oH4         | Motor Overheat 2 (PTC input)        | <i>193</i> |  | UL S       | UL5   | Mechanical Weakening<br>Detection 2       |  |
| ol I         | oL1         | Motor Overload                      | <i>193</i> |  | Uu 1       | Uv1   | Undervoltage                              |  |
| oL2          | oL2         | Drive Overload                      | 194        |  | <i>Uu2</i> | Uv2   | Control Power Supply<br>Undervoltage      |  |
| ol3          | oL3         | Overtorque Detection 1              | 195        |  | Uu 3       | Uv3   | Soft Charge Circuit Fault                 |  |
| σĽΥ          | oL4         | Overtorque Detection 2              | 195        |  | ٥5         | oS    | Overspeed<br>(for Simple V/f with PG)     |  |
| ol S         | oL5         | Mechanical Weakening<br>Detection 1 | 195        |  | ου         | ov    | Overvoltage                               |  |
| oL 7         | oL7         | High Slip Braking OL                | 195        |  | PF         | PF    | Input Phase Loss                          |  |
| oPr          | oPr         | Operator Connection Fault           | 196        |  |            |       |                                           |  |

Note: If faults CPF11 through CPF19 occur, the LED operator will display  $\begin{bmatrix} P & D \\ D \end{bmatrix}$  or  $\begin{bmatrix} P & P \\ P \end{bmatrix}$ .

Troubleshooting

Page 

#### Minor Faults and Alarms

When a minor fault or alarm occurs, the ALM LED flashes and the text display shows an alarm code. A fault has occurred if the text remains lit and does not flash. *Refer to Alarm Detection on page 202.* An overvoltage situation, for example, can trigger both faults and minor faults. It is therefore important to note whether the LEDs remain lit or if the LEDs flash.

| LED Operato                | r Display        | Name                                               | Minor Fault<br>Output<br>(H2-□□ = 10) | Page |
|----------------------------|------------------|----------------------------------------------------|---------------------------------------|------|
| 66                         | bb               | Drive Baseblock                                    | No output                             | 202  |
| <i>6US</i>                 | bUS              | Option Card Communications Error                   | YES                                   | 202  |
| ERLL                       | CALL             | Serial Communication Transmission Error            | YES                                   | 203  |
| E E                        | CE               | MEMOBUS/Modbus Communication Error                 | YES                                   | 203  |
| ErSE                       | CrST             | Can not Reset                                      | YES                                   | 204  |
| dEu                        | dEv              | Excessive Speed Deviation (for Simple V/f with PG) | YES                                   | 204  |
| dnE                        | dnE              | Drive Disabled                                     | YES                                   | 205  |
| EF                         | EF               | Run Command Input Error                            | YES                                   | 205  |
| EF D                       | EF0              | Option Card External Fault                         | YES                                   | 205  |
| EF I <sub>to</sub><br>EF 6 | EF1<br>to<br>EF6 | External Fault (input terminal S1 to S6)           | YES                                   | 206  |
| FЪH                        | FbH              | Excessive PID Feedback                             | YES                                   | 206  |
| FBL                        | FbL              | PID Feedback Loss                                  | YES                                   | 206  |
| <i>X65</i>                 | Hbb              | Safe Disable Signal Input                          | YES                                   | 207  |
| НЬЪЕ                       | HbbF             | Safe Disable Signal Input                          | YES                                   | 207  |
| 58                         | SE               | MEMOBUS/Modbus Test Mode Fault                     | YES                                   |      |
| ol S                       | oL5              | Mechanical Weakening Detection 1                   | YES                                   | 195  |
| UL S                       | UL5              | Mechanical Weakening Detection 2                   | YES                                   | 200  |

Table 5.5 Minor Fault and Alarm Displays

| 5.3 Dr | ive Alarms | , Faults | , and | Errors |
|--------|------------|----------|-------|--------|
|--------|------------|----------|-------|--------|

| LED Operato | or Display | Name                                     | Minor Fault<br>Output<br>(H2-□□ = 10) | Page |
|-------------|------------|------------------------------------------|---------------------------------------|------|
| аыляг       | dWAL       | FBD's Alarm                              | YES                                   | 187  |
| H[R         | HCA        | Current Alarm                            | YES                                   | 207  |
| οH          | оН         | Heatsink Overheat                        | YES                                   | 208  |
| oH2         | oH2        | Drive Overheat                           | YES                                   | 208  |
| oH3         | oH3        | Motor Overheat                           | YES                                   | 208  |
| oL3         | oL3        | Overtorque 1                             | YES                                   | 209  |
| оĽЧ         | oL4        | Overtorque 2                             | YES                                   | 209  |
| o 5         | oS         | Overspeed (for Simple V/f with PG)       | YES                                   | 209  |
| ου          | ov         | Overvoltage                              | YES                                   | 210  |
| P855        | PASS       | MEMOBUS/Modbus Test Mode Complete        | No output                             | 210  |
| Ρΰο         | PGo        | PG Disconnect (for Simple V/f with PG)   | YES                                   | 211  |
| rUn         | rUn        | During Run 2, Motor Switch Command Input | YES                                   | 211  |
| UL 3        | UL3        | Undertorque 1                            | YES                                   | 211  |
| ULЧ         | UL4        | Undertorque 2                            | YES                                   | 211  |
| Uυ          | Uv         | Undervoltage                             | YES                                   | 212  |

#### **Operation Errors**

### Table 5.6 Operation Error Displays

| LED Ope<br>Displ |       | Name                                  | Page | LED Ope<br>Displ |       | Name                        | Page |
|------------------|-------|---------------------------------------|------|------------------|-------|-----------------------------|------|
| oPE0 I           | oPE01 | Drive Unit Setting Error              | 213  | oPE08            | oPE08 | Parameter Selection Error   | 215  |
| o <i>PE02</i>    | oPE02 | Parameter Setting Range<br>Error      | 213  | oPE09            | oPE09 | PID Control Selection Error | 216  |
| oPE03            | oPE03 | Multi-Function Input Setting<br>Error | 213  | oPE 10           | oPE10 | V/f Data Setting Error      | 216  |

**Troubleshooting** 

### 5.3 Drive Alarms, Faults, and Errors

| LED Ope<br>Displ |       | Name                                           | Page | LED Operator<br>Display |       | Name                                   | Page |
|------------------|-------|------------------------------------------------|------|-------------------------|-------|----------------------------------------|------|
| ₀₽ЕОч            | oPE04 | Terminal Board Mismatch<br>Error               | 214  | oPE                     | oPE11 | Carrier Frequency Setting<br>Error     | 216  |
| oPE05            | oPE05 | Run Command Selection<br>Error                 | 215  | oPE 13                  | oPE13 | Pulse Train Monitor<br>Selection Error | 217  |
| oPE07            | oPE07 | Multi-Function Analog Input<br>Selection Error | 215  | oPE 14                  | oPE14 | Application setup error                | 217  |

#### Auto-Tuning Errors

| LED Ope<br>Displ |       | Name                             | Page | LED Ope<br>Displ |       | Name                                            | Page |
|------------------|-------|----------------------------------|------|------------------|-------|-------------------------------------------------|------|
| Er-0 I           | Er-01 | Motor Data Error                 | 218  | Er - 09          | Er-09 | Acceleration Error                              | 219  |
| Er - 02          | Er-02 | Alarm                            | 218  | Er - 11          | Er-11 | Motor Speed Error                               | 220  |
| Er - 03          | Er-03 | STOP button Input                | 218  | Er - 12          | Er-12 | Current Detection Error                         | 220  |
| Er-04            | Er-04 | Line-to-Line Resistance<br>Error | 219  | End I            | End1  | Excessive V/f Setting                           | 220  |
| Er - 85          | Er-05 | No-Load Current Error            | 219  | End2             | End2  | Motor Iron Core Saturation<br>Coefficient Error | 220  |
| Er-08            | Er-08 | Rated Slip Error                 | 219  | End3             | End3  | Rated Current Setting Alarm                     | 221  |

#### Table 5.7 Auto-Tuning Error Displays

# 5.4 Fault Detection

### Fault Displays, Causes, and Possible Solutions

#### Table 5.8 Detailed Fault Displays, Causes, and Possible Solutions

| LED Opera                                          | tor Display               | Fault Name                                                                                                    |  |
|----------------------------------------------------|---------------------------|----------------------------------------------------------------------------------------------------|--|
|                                                    |                           | Option Communication Error                                                                                                    |  |
| 685                                                | bUS                       | <ul> <li>After establishing initial communication, the connection was lost.</li> <li>Only detected when the run command frequency reference is assigned to an option card.</li> </ul>                                                                                                    |  |
| Ca                                                 | use                       | Possible Solution                                                                                                    |  |
| No signal receive                                  | d from the PLC.           | Check for faulty wiring.                                                                                                    |  |
| The communication or a short circuit e             |                           | <ul><li>Correct the wiring.</li><li>Check for loose wiring and short circuits. Repair as needed.</li></ul>                                                                                                    |  |
| A communications data error occurred due to noise. |                           | <ul> <li>Check the various options available to minimize the effects of noise.</li> <li>Counteract noise in control circuit, main circuit, and ground wiring.</li> <li>Ensure that other equipment such as switches or relays do not cause noise and use surge suppressors if required.</li> <li>Use cables recommended by OYMC or another type of shielded line. Ground the shield on the controller side or on the drive input power side.</li> <li>Separate all wiring for communications devices from drive input power lines. Install a noise filter to the input side of the drive input power.</li> </ul> |  |
| The option card is                                 | s damaged.                | Replace the option card if there are no problems with the wiring and the error continues to occur.                                                                                                    |  |
| The option card is connected to the c              |                           | <ul> <li>The connector pins on the option card are not properly lined up with the connector pins on the drive.</li> <li>Reinstall the option card.</li> </ul>                                                                                                    |  |
| LED Opera                                          | tor Display               | Fault Name                                                                                                    |  |
| EE                                                 | CE                        | MEMOBUS/Modbus Communication Error                                                                                                    |  |
| LC                                                 | CL                        | Control data was not received for the CE detection time set to H5-09.                                                                                                    |  |
| Ca                                                 | use                       | Possible Solution                                                                                                    |  |
| Faulty communic<br>short circuit exists            | ations wiring, or a<br>s. | <ul> <li>Check for faulty wiring.</li> <li>Correct the wiring.</li> <li>Check for loose wiring and short circuits. Repair as needed.</li> </ul>                                                                                                    |  |
| A communication occurred due to no                 |                           | <ul> <li>Check the various options available to minimize the effects of noise.</li> <li>Counteract noise in control circuit, main circuit, and ground wiring.</li> <li>Ensure that other equipment such as switches or relays do not cause noise and use surge suppressors if required.</li> <li>Use OYMC-recommended cables, or another type of shielded line. Ground the shield on the controller side or on the drive input power side.</li> <li>Separate all wiring for communications devices from drive input power lines. Install a noise filter to the input side of the drive input power.</li> </ul>   |  |

| LED Operator Display                                                                                                    |                                                                                                    | Fault Name                                                                                                    |  |  |
|----------------------------------------------------------------------------------------------------|----------------------------------------------------------------------------------------------------|----------------------------------------------------------------------------------------------------|--|--|
|                                                                                                    |                                                                                                    | Control Fault                                                                                                    |  |  |
| ĘF                                                                                                    | CF                                                                                                    | A torque limit was reached continuously for three seconds or longer during a ramp to stop while in Open Loop Vector Control.                                                                                                    |  |  |
| Cause                                                                                                    |                                                                                                    | Possible Solution                                                                                                    |  |  |
| Motor parameters are not set properly.                                                                                                    |                                                                                                    | Check the motor parameter settings and repeat Auto-Tuning.                                                                                                    |  |  |
| Torque limit is too                                                                                                    | o low.                                                                                                    | Set the torque limit to the most appropriate setting (L7-01 through L7-04).                                                                                                    |  |  |
| Load inertia is too                                                                                                    | big.                                                                                                    | <ul> <li>Adjust the deceleration time (C1-02, -04, -06, -08).</li> <li>Set the frequency to the minimum value and interrupt the run command when the drive finishes decelerating.</li> </ul>                                                                                                    |  |  |
| LED Opera                                                                                                    | tor Display                                                                                                    | Fault Name                                                                                                    |  |  |
|                                                                                                    |                                                                                                    | Current Offset Fault                                                                                                    |  |  |
| EoF                                                                                                    | CoF                                                                                                    | There is a problem with the current detection circuit or the drive attempted to start a coasting PM motor.                                                                                                    |  |  |
| Ca                                                                                                    | use                                                                                                    | Possible Solution                                                                                                    |  |  |
| While the drive automatically<br>adjusted the current offset, the<br>calculated value exceeded the<br>allowable setting range. This<br>problem may occur when attempting<br>to restart a coasting PM motor. |                                                                                                    | Enable Speed Search at start (b3-01 = 1).<br>Use the multi-function terminals to execute External Speed Search 1 and 2 (H1- $\Box\Box$ . = 61 or 62). <b>NOTE:</b> When using a PM motor, both External Speed Search 1 and 2 perform the same operation.                                                                                                    |  |  |
| to restart a coastin                                                                                                    | ig Pivi motor.                                                                                                    |                                                                                                    |  |  |
| to restart a coastin                                                                                                    | 0                                                                                                    | Fault Name                                                                                                    |  |  |
| LED Opera                                                                                                    | tor Display                                                                                                    | Fault Name<br>A/D Conversion Error                                                                                                    |  |  |
|                                                                                                    | 0                                                                                                    |                                                                                                    |  |  |
| LED Opera                                                                                                    | tor Display<br>CPF02                                                                                                    | A/D Conversion Error                                                                                                    |  |  |
| LED Opera                                                                                                    | cPF02<br>use                                                                                                    | A/D Conversion Error<br>An A/D conversion error occurred.                                                                                                    |  |  |
| LED Opera                                                                                                    | certor Display<br>CPF02<br>use<br>damaged.<br>minals have                                                                                   | A/D Conversion Error<br>An A/D conversion error occurred.<br>Possible Solution<br>Cycle power to the drive.                                                                                                    |  |  |
| LED Opera                                                                                                    | certor Display<br>CPF02<br>use<br>damaged.<br>minals have                                                                                   | A/D Conversion Error<br>An A/D conversion error occurred.<br>Possible Solution<br>Cycle power to the drive.<br>If the problem continues, replace the drive.<br>• Check for wiring errors along the control circuit terminals.                                                                                                    |  |  |
| LED Opera                                                                                                    | ttor Display<br>CPF02<br>use<br>damaged.<br>minals have<br>AC).                                                                             | A/D Conversion Error<br>An A/D conversion error occurred.<br>Possible Solution<br>Cycle power to the drive.<br>If the problem continues, replace the drive.<br>• Check for wiring errors along the control circuit terminals.<br>• Correct the wiring.                                                                                                    |  |  |
| LED Opera                                                                                                    | tor Display<br>CPF02<br>use<br>damaged.<br>minals have<br>AC).<br>nput current has<br>le levels.                                            | A/D Conversion Error<br>An A/D conversion error occurred.<br>Possible Solution<br>Cycle power to the drive.<br>If the problem continues, replace the drive.<br>• Check for wiring errors along the control circuit terminals.<br>• Correct the wiring.<br>Check the resistance of the speed potentiometer and related wiring.<br>• Check the input current.                                                                                                    |  |  |
| LED Opera                                                                                                    | tor Display<br>CPF02<br>use<br>damaged.<br>minals have<br>AC).<br>nput current has<br>le levels.<br>tor Display                             | A/D Conversion Error<br>An A/D conversion error occurred.<br>Possible Solution<br>Cycle power to the drive.<br>If the problem continues, replace the drive.<br>• Check for wiring errors along the control circuit terminals.<br>• Correct the wiring.<br>Check the resistance of the speed potentiometer and related wiring.<br>• Check the input current.<br>• Reduce the current input to control circuit terminal (+V) to 20 mA.                                                                                                    |  |  |
| LED Opera                                                                                                    | tor Display<br>CPF02<br>use<br>damaged.<br>minals have<br>AC).<br>nput current has<br>le levels.                                            | A/D Conversion Error<br>An A/D conversion error occurred.<br>Possible Solution<br>Cycle power to the drive.<br>If the problem continues, replace the drive.<br>• Check for wiring errors along the control circuit terminals.<br>• Correct the wiring.<br>Check the resistance of the speed potentiometer and related wiring.<br>• Check the input current.<br>• Reduce the current input to control circuit terminal (+V) to 20 mA.<br>Fault Name                                                                                                    |  |  |
| LED Opera                                                                                                    | tor Display<br>CPF02<br>use<br>damaged.<br>minals have<br>AC).<br>nput current has<br>le levels.<br>tor Display<br>CPF03<br>use             | A/D Conversion Error<br>An A/D conversion error occurred.<br>Possible Solution<br>Cycle power to the drive.<br>If the problem continues, replace the drive.<br>• Check for wiring errors along the control circuit terminals.<br>• Correct the wiring.<br>Check the resistance of the speed potentiometer and related wiring.<br>• Check the input current.<br>• Reduce the current input to control circuit terminal (+V) to 20 mA.<br>Fault Name<br>PWM Data Error                                                                                                 |  |  |
| LED Opera<br>[PF]]2<br>Car<br>Control circuit is of<br>Control circuit ter<br>shorted out (+V, A<br>Control terminal i<br>exceeded allowab<br>LED Opera<br>[PF]]3<br>Car<br>Drive hardware is               | tor Display<br>CPF02<br>use<br>damaged.<br>minals have<br>AC).<br>nput current has<br>le levels.<br>tor Display<br>CPF03<br>use<br>damaged. | A/D Conversion Error<br>An A/D conversion error occurred.<br>Possible Solution<br>Cycle power to the drive.<br>If the problem continues, replace the drive.<br>• Check for wiring errors along the control circuit terminals.<br>• Correct the wiring.<br>Check the resistance of the speed potentiometer and related wiring.<br>• Check the input current.<br>• Reduce the current input to control circuit terminal (+V) to 20 mA.<br>Fault Name<br>PWM Data Error<br>There is a problem with the PWM data.                                                        |  |  |
| LED Opera                                                                                                    | tor Display<br>CPF02<br>use<br>damaged.<br>minals have<br>AC).<br>nput current has<br>le levels.<br>tor Display<br>CPF03<br>use<br>damaged. | A/D Conversion Error<br>An A/D conversion error occurred.<br>Possible Solution<br>Cycle power to the drive.<br>If the problem continues, replace the drive.<br>• Check for wiring errors along the control circuit terminals.<br>• Crect the wiring.<br>Check the resistance of the speed potentiometer and related wiring.<br>• Check the input current.<br>• Reduce the current input to control circuit terminal (+V) to 20 mA.<br>Fault Name<br>PWM Data Error<br>There is a problem with the PWM data.<br>Possible Solution<br>Replace the drive.<br>Fault Name |  |  |
| LED Opera<br>[PF]]2<br>Car<br>Control circuit is of<br>Control circuit ter<br>shorted out (+V, A<br>Control terminal i<br>exceeded allowab<br>LED Opera<br>[PF]]3<br>Car<br>Drive hardware is               | tor Display<br>CPF02<br>use<br>damaged.<br>minals have<br>AC).<br>nput current has<br>le levels.<br>tor Display<br>CPF03<br>use<br>damaged. | A/D Conversion Error<br>An A/D conversion error occurred.<br>Possible Solution<br>Cycle power to the drive.<br>If the problem continues, replace the drive.<br>• Check for wiring errors along the control circuit terminals.<br>• Correct the wiring.<br>Check the resistance of the speed potentiometer and related wiring.<br>• Check the input current.<br>• Reduce the current input to control circuit terminal (+V) to 20 mA.<br>Fault Name<br>PWM Data Error<br>There is a problem with the PWM data.<br>Possible Solution<br>Replace the drive.             |  |  |

| Ca                                                                                                    | use         | Possible Solution                                                         |  |  |
|----------------------------------------------------------------------------------------------------|-------------|---------------------------------------------------------------------------|--|--|
| Control circuit is                                                                                                | damaged.    | Cycle power to the drive.<br>If the problem continues, replace the drive. |  |  |
| The power supply was switched off<br>when parameter were written (e.g.<br>using a communications option<br>card). |             | Reinitialize the drive (A1-03).                                           |  |  |
| LED Opera                                                                                                    | tor Display | Fault Name                                                                |  |  |
| сосол                                                                                                    | CPF07       | Terminal Board Communications Error                                       |  |  |
| [ΡΕΟΓ                                                                                                    | CPF0/       | A communication error occurred at the terminal board.                     |  |  |
| Ca                                                                                                    | use         | Possible Solution                                                         |  |  |
| There is a fault co<br>the terminal board<br>board.                                                               |             | Turn the power off and reconnect the control circuit terminals.           |  |  |
| LED Opera                                                                                                    | tor Display | Fault Name                                                                |  |  |
| CPF08                                                                                                    | CPF08       | EEPROM Serial Communication Fault                                         |  |  |
|                                                                                                    | 01100       | EEPROM communications are not functioning properly.                       |  |  |
| Ca                                                                                                    |             | Possible Solution                                                         |  |  |
| Terminal board or<br>not connected pro                                                                            |             | Turn the power off and check the control terminal connections.            |  |  |
| LED Opera                                                                                                    | tor Display | Fault Name                                                                |  |  |
| [PF                                                                                                    | CPF11       | RAM Fault                                                                 |  |  |
| Ca                                                                                                    | use         | Possible Solution                                                         |  |  |
| Hardware is dama                                                                                                  | iged.       | Replace the drive.                                                        |  |  |
| LED Opera                                                                                                    | tor Display | Fault Name                                                                |  |  |
| EPF 12                                                                                                    | CPF12       | FLASH Memory Fault                                                        |  |  |
|                                                                                                    |             | Problem with the ROM (FLASH memory).                                      |  |  |
| Ca                                                                                                    |             | Possible Solution                                                         |  |  |
| Hardware is dama                                                                                                  | 8           | Replace the drive.                                                        |  |  |
| LED Opera                                                                                                    | tor Display | Fault Name                                                                |  |  |
| ГРЕ ІЗ                                                                                                    | CPF13       | Watchdog Circuit Exception                                                |  |  |
|                                                                                                    |             | Self-diagnostics problem.                                                 |  |  |
|                                                                                                    | use         | Possible Solution                                                         |  |  |
| Hardware is dama                                                                                                  | iged.       | Replace the drive.                                                        |  |  |

| LED Opera        | tor Display | Fault Name                                                                                                    |  |  |
|------------------|-------------|----------------------------------------------------------------------------------------------------|--|--|
|                  | CPF14       | Control Circuit Fault                                                                                            |  |  |
| [PF 14           | CPF14       | CPU error (CPU operates incorrectly due to noise, etc.)                                                          |  |  |
| Cause            |             | Possible Solution                                                                                                |  |  |
| Hardware is dama | iged.       | Replace the drive.                                                                                               |  |  |
| LED Opera        | tor Display | Fault Name                                                                                                    |  |  |
| CPF 16           | CPF16       | Clock Fault                                                                                                    |  |  |
| נרריס            | CITIO       | Standard clock error.                                                                                            |  |  |
| Ca               | use         | Possible Solution                                                                                                |  |  |
| Hardware is dama | iged.       | Replace the drive.                                                                                               |  |  |
| LED Opera        | tor Display | Fault Name                                                                                                    |  |  |
| [РЕ Г]           | CPF17       | Timing Fault                                                                                                    |  |  |
|                  | CITI/       | A timing error occurred during an internal process.                                                              |  |  |
| Ca               | use         | Possible Solution                                                                                                |  |  |
| Hardware is dama | iged.       | Replace the drive.                                                                                               |  |  |
| LED Opera        | tor Display | Fault Name                                                                                                    |  |  |
| C.P.F. 18        | CPF18       | Control Circuit Fault                                                                                            |  |  |
| נדר וס           | CFF18       | CPU error (CPU operates incorrectly due to noise, etc.)                                                          |  |  |
| Ca               | use         | Possible Solution                                                                                                |  |  |
| Hardware is dama | iged.       | Replace the drive.                                                                                               |  |  |
| LED Opera        | tor Display | Fault Name                                                                                                    |  |  |
| FPF 19           | CPF19       | Control Circuit Fault                                                                                            |  |  |
| 177 13           | CFF19       | CPU error (CPU operates incorrectly due to noise, etc.)                                                          |  |  |
| Ca               | use         | Possible Solution                                                                                                |  |  |
| Hardware is dama | iged.       | Replace the drive.                                                                                               |  |  |
| LED Opera        | tor Display | Fault Name                                                                                                    |  |  |
| c o c o o        |             | One of the following faults occurred: RAM fault, FLASH memory error, watchdog circuit exception, clock error     |  |  |
| [PF20 or         | CPF20       | • RAM fault.                                                                                                    |  |  |
| EPF2 I           | or CPF21    | <ul> <li>FLASH memory error (ROM error).</li> <li>Watchdog circuit exception (self-diagnostic error).</li> </ul> |  |  |
|                  |             | Watchdog circuit exception (self-diagnostic error).     Clock error.                                             |  |  |
| Ca               | use         | Possible Solution                                                                                                |  |  |
| Hardware is dama | iged.       | Replace the drive.                                                                                               |  |  |
| LED Opera        | tor Display | Fault Name                                                                                                    |  |  |
| 60633            | ~~~~        | A/D Conversion Fault                                                                                             |  |  |
| 55793            | CPF22       | A/D conversion error.                                                                                            |  |  |
|                  |             |                                                                                                    |  |  |

| Ca                                                          | use                  | Possible Solution                                                                                                    |  |
|-------------------------------------------------------------|----------------------|----------------------------------------------------------------------------------------------------|--|
| Control circuit is damaged.                                 |                      | <ul> <li>Cycle power to the drive. <i>Refer to Diagnosing and Resetting Faults on page 222.</i></li> <li>If the problem continues, replace the drive.</li> </ul> |  |
| LED Opera                                                   | tor Display          | Fault Name                                                                                                    |  |
| [PF23                                                       | CPF23                | PWM Feedback Fault                                                                                                    |  |
|                                                             |                      | PWM feedback error.                                                                                                    |  |
|                                                             | use                  | Possible Solution                                                                                                    |  |
| Hardware is dama                                            | e                    | Replace the drive.                                                                                                    |  |
| LED Opera                                                   | tor Display          | Fault Name                                                                                                    |  |
| 6 0 6 D 4                                                   | CDE24                | Drive Capacity Signal Fault                                                                                                    |  |
| [ <i>PF2</i> 4                                              | CPF24                | Entered a capacity that does not exist.<br>(Checked when the drive is powered up.)                                                                               |  |
| Ca                                                          | use                  | Possible Solution                                                                                                    |  |
| Hardware is dama                                            | iged.                | Replace the drive.                                                                                                    |  |
| LED Opera                                                   | tor Display          | Fault Name                                                                                                    |  |
| _                                                           |                      | Speed Deviation (for Simple V/f with PG)                                                                                                    |  |
| dEu                                                         | dEv                  | According to the pulse input (RP), the speed deviation is greater than the setting in F1-10 for longer than the time set to F1-11.                               |  |
| Ca                                                          | use                  | Possible Solution                                                                                                    |  |
| Load is too heavy                                           | -                    | Reduce the load.                                                                                                    |  |
| Acceleration and are set too short.                         | deceleration times   | Increase the acceleration and deceleration times (C1-01 through C1-08).                                                                                          |  |
| The load is locked                                          | l up.                | Check the machine.                                                                                                    |  |
| Parameters are no                                           | t set appropriately. | Check the settings of parameters F1-10 and F1-11.                                                                                                    |  |
| Motor brake enga                                            | ged.                 | Ensure the motor brake releases properly.                                                                                                    |  |
| LED Opera                                                   | tor Display          | Fault Name                                                                                                    |  |
| dUJFL                                                       | dWFL                 | FBD's Fault                                                                                                    |  |
| 469¥F                                                       | dWAL                 | FBD's fault                                                                                                    |  |
| Ca                                                          | use                  | Possible Solution                                                                                                    |  |
| Fault output by a                                           | FBD's program        | Correct whatever caused the fault to occur.                                                                                                    |  |
| LED Operator Display                                        |                      | Fault Name                                                                                                    |  |
| EF0                                                         | EFO                  | Option Card External Fault                                                                                                    |  |
| EFU EFO                                                     |                      | An external fault condition is present.                                                                                                    |  |
| Ca                                                          | use                  | Possible Solution                                                                                                    |  |
| An external fault<br>the PLC with F6-<br>only" (the drive c |                      | <ul><li>Remove the cause of the external fault.</li><li>Remove the external fault input from the PLC.</li></ul>                                                  |  |

| Problem with the                        | PLC program.         | Check the PLC program and correct problems.                                                                                                    |
|-----------------------------------------|----------------------|----------------------------------------------------------------------------------------------------|
| LED Opera                               | itor Display         | Fault Name                                                                                                    |
| EF 1                                    | EF1                  | External Fault (input terminal S1)                                                                                                    |
| 677                                     | EFI                  | External fault at multi-function input terminal S1.                                                                                                    |
| 663                                     | EF2                  | External Fault (input terminal S2)                                                                                                    |
| EF2                                     | EFZ                  | External fault at multi-function input terminal S2.                                                                                                    |
| 663                                     | EF3                  | External Fault (input terminal S3)                                                                                                    |
| EF 3                                    | EF5                  | External fault at multi-function input terminal S3.                                                                                                    |
| ЕЕЧ                                     | EF4                  | External Fault (input terminal S4)                                                                                                    |
| 667                                     | EF4                  | External fault at multi-function input terminal S4.                                                                                                    |
| EF S                                    | EF5                  | External Fault (input terminal S5)                                                                                                    |
| 675                                     | EF5                  | External fault at multi-function input terminal S5.                                                                                                    |
| EF S                                    | EF6                  | External Fault (input terminal S6)                                                                                                    |
| 670                                     | EFO                  | External fault at multi-function input terminal S6.                                                                                                    |
| Ca                                      | use                  | Possible Solution                                                                                                    |
| An external device alarm function.      | e has tripped an     | Remove the cause of the external fault and reset the fault.                                                                                                    |
| Wiring is incorrec                      | :t.                  | <ul> <li>Ensure the signal lines have been connected properly to the terminals assigned for external fault detection (H1-□□ = 20 to 2F).</li> <li>Reconnect the signal line.</li> </ul> |
| Incorrect setting or<br>contact inputs. | of multi-function    | <ul> <li>Check if the unused terminals set for H1-□□ = 20 to 2F (External Fault).</li> <li>Change the terminal settings.</li> </ul>                                                     |
| LED Opera                               | tor Display          | Fault Name                                                                                                    |
| C.                                      | Em                   | EEPROM Write Error                                                                                                    |
| Err                                     | Err                  | Data does not match the EEPROM being written to.                                                                                                    |
| Ca                                      | use                  | Possible Solution                                                                                                    |
| -                                       | -                    | <ul> <li>Press the ENTER button.</li> <li>Correct the parameter settings.</li> <li>Cycle power to the drive. <i>Refer to Diagnosing and Resetting Faults on page 222</i>.</li> </ul>    |
| LED Opera                               | tor Display          | Fault Name                                                                                                    |
|                                         |                      | Excessive PID Feedback                                                                                                    |
| FЪH                                     | FbH                  | PID feedback input is greater than the level set $b5-36$ for longer than the time set to $b5-37$ . To enable fault detection, set $b5-12 = "2"$ or "5".                                 |
| Ca                                      | use                  | Possible Solution                                                                                                    |
| Parameters are no                       | t set appropriately. | Check the settings of parameters b5-36 and b5-37.                                                                                                    |
| Wiring for PID feature incorrect.       | edback is            | Correct the wiring.                                                                                                    |

| There is a problem with the feedback sensor.                                            |                      | <ul><li>Check the sensor on the control side.</li><li>Replace the sensor if damaged.</li></ul>                                                                                                    |
|-----------------------------------------------------------------------------------------|----------------------|----------------------------------------------------------------------------------------------------|
| LED Operator Display                                                                    |                      | Fault Name                                                                                                    |
|                                                                                         |                      | PID Feedback Loss                                                                                                    |
| FBL                                                                                     | FbL                  | This fault occurs when PID Feedback Loss Detection is programmed to fault (b5-12 = 2) and the PID Feedback < PID Feedback Loss Detection Level (b5-13) for the PID Feedback Loss Detection Time (b5-14).                                                                                                    |
| Ca                                                                                      | use                  | Possible Solution                                                                                                    |
| Parameters are no                                                                       | t set appropriately. | Check the settings of parameters b5-13 and b5-14.                                                                                                    |
| Wiring for PID fe<br>incorrect.                                                         | edback is            | Correct the wiring.                                                                                                    |
| There is a problem feedback sensor.                                                     | n with the           | Check the sensor on the controller side.<br>If damaged, replace the sensor.                                                                                                    |
| LED Opera                                                                               | tor Display          | Fault Name                                                                                                    |
|                                                                                         |                      | Ground Fault                                                                                                    |
| <u>G</u> F                                                                              | GF                   | • Current shorted to ground exceeded 50% of rated current on output side of the drive.                                                                                                    |
|                                                                                         |                      | Setting L8-09 to 1 enables ground fault detection in models 5.5 kW or larger.     Possible Solution                                                                                                    |
| Cause                                                                                   |                      |                                                                                                    |
| Motor insulation is damaged.                                                            |                      | <ul><li>Check the insulation resistance of the motor.</li><li>Replace the motor.</li></ul>                                                                                                    |
| A damaged motor cable is creating a short circuit.                                      |                      | Check the motor cable.     Remove the short circuit and turn the power back on.                                                                                                    |
|                                                                                         |                      | <ul> <li>Check the resistance between the cable and the ground terminal .</li> <li>Replace the cable.</li> </ul>                                                                                                    |
| The leakage curre output is too high.                                                   |                      | Reduce the carrier frequency.     Reduce the amount of stray capacitance.                                                                                                    |
| The drive started to run during<br>Current Offset Fault or while<br>coasting to a stop. |                      | <ul> <li>The value set exceeds the allowable setting range while the drive automatically adjusts the current offset (this happens only attempting to restart a PM motor that is coasting to stop).</li> <li>Enable Speed Search at start (b3-01 = 1).</li> <li>Perform Speed Search 1 or 2 (H1-xx = 61 or 62) via one of the external terminals. Note: Speed Search 1 and 2 are the same when using PM OLV.</li> </ul> |
| Hardware problem                                                                        | n.                   | Replace the drive.                                                                                                    |
| LED Opera                                                                               | tor Display          | Fault Name                                                                                                    |
|                                                                                         |                      | Output Phase Loss                                                                                                    |
| LF                                                                                      | LF                   | <ul> <li>Phase loss on the output side of the drive.</li> <li>Phase Loss Detection is enabled when L8-07 is set to "1" or "2".</li> </ul>                                                                                                    |
| Cause                                                                                   |                      | Possible Solution                                                                                                    |
| The output cable is disconnected.                                                       |                      | Check for wiring errors and ensure the output cable is connected properly.     Correct the wiring.                                                                                                    |

| The motor windin                                          | ig is damaged.                          | <ul><li>Check the resistance between motor lines.</li><li>Replace the motor if the winding is damaged.</li></ul>                                                                                                    |
|-----------------------------------------------------------|-----------------------------------------|----------------------------------------------------------------------------------------------------|
| The output terminal is loose.                             |                                         | • Apply the tightening torque specified in this manual to fasten the terminals. <i>Refer to Wire Size on page 68.</i>                                                                                                    |
| The motor being to 5% of the drive rate                   |                                         | Check the drive and motor capacities.                                                                                                    |
| An output transist                                        | or is damaged.                          | Replace the drive.                                                                                                    |
| A single phase me                                         | otor is being used.                     | The drive being used cannot operate a single phase motor.                                                                                                    |
| LED Opera                                                 | tor Display                             | Fault Name                                                                                                    |
| LF2                                                       | LF2                                     | Output current imbalance                                                                                                    |
| LFC                                                       | LFZ                                     | One or more of the phases in the output current is lost.                                                                                                    |
| Ca                                                        | use                                     | Possible Solution                                                                                                    |
| Phase loss has occurred on the output side of the drive.  |                                         | <ul> <li>Check for faulty wiring or poor connections on the output side of the drive.</li> <li>Correct the wiring.</li> </ul>                                                                                                    |
| Terminal wires on the output side of the drive are loose. |                                         | Apply the tightening torque specified in this manual to fasten the terminals.<br><i>Refer to Wire Size on page 68.</i>                                                                                                    |
| No signal displays from the gate driver board.            |                                         | Replace the drive. Contact OYMC or an OYMC representative for assistance.                                                                                                    |
| Motor impedance or motor phases are uneven.               |                                         | <ul> <li>Measure the line-to-line resistance for each motor phase. Ensure all values are the same.</li> <li>Replace the motor. Contact OYMC or an OYMC representative for assistance.</li> </ul>                                                                                                    |
| LED Opera                                                 | tor Display                             | Fault Name                                                                                                    |
| οί                                                        |                                         | Overcurrent                                                                                                    |
| οι                                                        | oC                                      | Drive sensors have detected an output current greater than the specified overcurrent level.                                                                                                    |
| Ca                                                        | use                                     | Possible Solution                                                                                                    |
| The motor has been overheating or the is damaged.         | en damaged due to<br>e motor insulation | Check the insulation resistance.<br>Replace the motor.                                                                                                    |
| One of the motor                                          | cables has shorted                      | <ul><li>Check the motor cables.</li><li>Remove the short circuit and power the drive back up.</li></ul>                                                                                                    |
| out or there is a g                                       | rounding problem.                       | <ul> <li>Check the resistance between the motor cables and the ground terminal .</li> <li>Replace damaged cables.</li> </ul>                                                                                                    |
| The load is too heavy.                                    |                                         | <ul> <li>Measure the current flowing into the motor.</li> <li>Replace the drive with a larger capacity unit if the current value exceeds the rated current of the drive.</li> <li>Determine if there is sudden fluctuation in the current level.</li> <li>Reduce the load to avoid sudden changes in the current level or switch to a larger drive.</li> </ul> |

| The acceleration or deceleration times are too short.       |                   | <ul> <li>Calculate the torque needed during acceleration relative to the load inertia and the specified acceleration time.</li> <li>If the right amount of torque cannot be set, make the following changes:</li> <li>Increase the acceleration time (C1-01, -03, -05, -07)</li> <li>Increase the S-curve characteristics (C2-01 through C2-04)</li> <li>Increase the capacity of the drive.</li> </ul> |
|-------------------------------------------------------------|-------------------|----------------------------------------------------------------------------------------------------|
| The drive is attem<br>specialized motor<br>than the maximum |                   | <ul><li>Check the motor capacity.</li><li>Ensure that the rated capacity of the drive is greater than or equal to the capacity rating found on the motor nameplate.</li></ul>                                                                                                    |
| Magnetic contacte<br>output side of the<br>on or off.       |                   | Set up the operation sequence so that the MC is not tripped while the drive is outputting current.                                                                                                    |
| V/f setting is not operating as expected.                   |                   | <ul> <li>Check the ratios between the voltage and frequency.</li> <li>Set parameter E1-04 through E1-10 appropriately. Set E3-04 through E3-10 when using a second motor.</li> <li>Lower the voltage if it is too high relative to the frequency.</li> </ul>                                                                                                    |
| Excessive torque compensation.                              |                   | <ul> <li>Check the amount of torque compensation.</li> <li>Reduce the torque compensation gain (C4-01) until there is no speed loss and less current.</li> </ul>                                                                                                    |
| Drive fails to operate properly due to noise interference.  |                   | <ul> <li>Review the possible solutions provided for handling noise interference.</li> <li>Review the section on handling noise interference and check the control circuit lines, main circuit lines and ground wiring.</li> </ul>                                                                                                    |
| Overexcitation gain is set too high.                        |                   | <ul> <li>Check if fault occurs simultaneously to overexcitation function operation.</li> <li>Consider motor flux saturation and reduce the value of n3-13 (Overexcitation Deceleration Gain).</li> </ul>                                                                                                    |
| Run command applied while motor was coasting.               |                   | <ul> <li>Enable Speed Search at start (b3-01 = "1").</li> <li>Program the Speed Search command input through one of the multi-function contact input terminals (H1-□□ = "61" or "62").</li> </ul>                                                                                                    |
| The wrong motor<br>entered for PM O<br>(Yaskawa motors      | pen Loop Vector   | Enter the correct motor code to E5-01 to indicate that a PM motor is connected.                                                                                                    |
| The motor control method and motor do not match.            |                   | <ul> <li>Check which motor control method the drive is set to (A1-02).</li> <li>For IM motors, set A1-02 = "0" or "2".</li> <li>For PM motors, set A1-02 = "5".</li> </ul>                                                                                                    |
| The motor cable i                                           | s too long.       | Use a larger drive.                                                                                                    |
| LED Opera                                                   | tor Display       | Fault Name                                                                                                    |
| oF800                                                       | oFA00             | Option Card Fault (Port A)                                                                                                    |
|                                                             |                   | The option card is incompatible with the drive.                                                                                                    |
| Cause                                                       |                   | Possible Solution                                                                                                    |
| The option card is the drive.                               | incompatible with | Use a compatible option card.                                                                                                    |
| LED Operator Display                                        |                   | Fault Name                                                                                                    |
|                                                             | - 174.01          | Option Card Fault (Port A)                                                                                                    |
| oFAO I                                                      | oFA01             | Replace the option card.                                                                                                    |
|                                                             | •                 |                                                                                                    |

| Cause                                                   |                   | Possible Solution                                                                                                    |
|---------------------------------------------------------|-------------------|----------------------------------------------------------------------------------------------------|
| The option card is not connected properly to the drive. |                   | Turn the power off and reconnect the option card.                                                                                                    |
| LED Opera                                               | tor Display       | Fault Name                                                                                                    |
| o£803                                                   | oFA03             | Option Card Fault (port A)                                                                                                    |
| 06803                                                   | 01405             | Option card self-diagnostic error                                                                                                    |
| л£8ЛЧ                                                   | oFA04             | Option Card Fault (port A)                                                                                                    |
| ornun                                                   | 017104            | An error occurred attempting to write to the option card memory.                                                                                                    |
| oF830 <sub>thru</sub>                                   | oFA30 thru        | Option Card Fault (port A)                                                                                                    |
| oF843                                                   | oFA43             | Communication ID error                                                                                                    |
| Ca                                                      | use               | Possible Solution                                                                                                    |
| Option card or har                                      | dware is damaged. | Replace the option card. Contact OYMC or an OYMC representative for consultation.                                                                                                    |
| LED Opera                                               | tor Display       | Fault Name                                                                                                    |
|                                                         |                   | Heatsink Overheat                                                                                                    |
| οH                                                      | оН                | The temperature of the heatsink exceeded the value set to L8-02 (90-100°C). Default value for L8-02 is determined by drive capacity (o2-04).                                                                                                    |
| Ca                                                      | use               | Possible Solution                                                                                                    |
| Surrounding temperature is too high.                    |                   | <ul> <li>Check the temperature surrounding the drive. Verify temperature is within drive specifications.</li> <li>Improve the air circulation within the enclosure panel.</li> <li>Install a fan or air conditioner to cool the surrounding area.</li> <li>Remove anything near the drive that might be producing excessive heat.</li> </ul> |
| Load is too heavy.                                      |                   | Measure the output current.     Decrease the load.     Lower the carrier frequency (C6-02).                                                                                                    |
| Internal cooling fa                                     | n is stopped.     | <ul> <li>Replace the cooling fan. <i>Refer to Cooling Fan Replacement on page 250.</i></li> <li>After replacing the drive, reset the cooling fan maintenance parameter (o4-03 = "0").</li> </ul>                                                                                                    |
| LED Opera                                               | tor Display       | Fault Name                                                                                                    |
|                                                         |                   | Overheat 1 (Heatsink Overheat)                                                                                                    |
| o# /                                                    | oH1               | The temperature of the heatsink has exceeded the value set to L8-02 (100-110°C). Default value for L8-02 is determined by drive capacity (o2-04).                                                                                                    |
| Cause                                                   |                   | Possible Solution                                                                                                    |
| Surrounding temperature is too hot.                     |                   | <ul> <li>Check the temperature surrounding the drive.</li> <li>Improve the air circulation within the enclosure panel.</li> <li>Install a fan or air conditioner to cool the surrounding area.</li> <li>Remove anything near the drive that might be producing excessive heat.</li> </ul>                                                    |
| Load is too heavy.                                      |                   | <ul> <li>Measure the output current.</li> <li>Reduce the load.</li> <li>Lower the carrier frequency (C6-02).</li> </ul>                                                                                                    |

| The internal cooling fan has reached<br>its performance life or has<br>malfunctioned. |             | <ul> <li>Check the maintenance time for the cooling fan (U4-04).</li> <li>If U4-04 exceeds 90%, replace the cooling fan. <i>Refer to Cooling Fan Replacement on page 250</i>.</li> <li>After replacing fan, reset the fan maintenance time (o4-03 = "0").</li> </ul>                                                                                                    |
|---------------------------------------------------------------------------------------|-------------|----------------------------------------------------------------------------------------------------|
| Current flowing to control circuit terminal +V exceeded the tolerance level.          |             | <ul><li>Check the current level of the terminal.</li><li>Set the current to the control circuit terminal to be 20 mA or less.</li></ul>                                                                                                    |
| LED Opera                                                                             | tor Display | Fault Name                                                                                                    |
|                                                                                       |             | Motor Overheat Alarm (PTC Input)                                                                                                    |
| oH3                                                                                   | oH3         | <ul> <li>The motor overheat signal to analog input terminal A1 or A2 exceeded the alarm detection level.</li> <li>Detection requires multi-function analog input H3-02 or H3-10 be set to "E".</li> </ul>                                                                                                    |
| Ca                                                                                    | use         | Possible Solution                                                                                                    |
|                                                                                       |             | <ul> <li>Check the size of the load, the accel/decel times and the cycle times.</li> <li>Decrease the load.</li> <li>Increase the acceleration and deceleration times (C1-01 through C1-08).</li> </ul>                                                                                                    |
| Motor has overheated                                                                  |             | <ul> <li>Adjust the preset V/f pattern (E1-04 through E1-10). This will mainly involve reducing E1-08 and E1-10.</li> <li>Be careful not to lower E1-08 and E1-10 excessively, as this reduces load tolerance at low speeds.</li> </ul>                                                                                                    |
|                                                                                       |             | <ul> <li>Check the motor-rated current.</li> <li>Enter the motor-rated current as indicated on the motor nameplate (E2-01).</li> <li>Ensure the motor cooling system is operating normally.</li> <li>Repair or replace the motor cooling system.</li> </ul>                                                                                                    |
| LED Operator Display                                                                  |             | Fault Name                                                                                                    |
|                                                                                       |             | Motor Overheat Fault (PTC Input)                                                                                                    |
| οНЧ                                                                                   | oH4         | <ul> <li>The motor overheat signal to analog input terminal A1 or A2 exceeded the fault detection level.</li> <li>Detection requires that multi-function analog input H3-02 or H3-10 = "E".</li> </ul>                                                                                                    |
| Ca                                                                                    | use         | Possible Solution                                                                                                    |
|                                                                                       |             | • Check the size of the load, the accel/decel times and the cycle times.                                                                                                    |
|                                                                                       |             | Decrease the load.     Increase the acceleration and deceleration times (C1-01 through C1-08).                                                                                                    |
| Motor has overhe                                                                      | ated.       | Decrease the load.                                                                                                    |
| Motor has overhe                                                                      | ated.       | <ul> <li>Decrease the load.</li> <li>Increase the acceleration and deceleration times (C1-01 through C1-08).</li> <li>Adjust the preset V/f pattern (E1-04 through E1-10). This will mainly involve reducing E1-08 and E1-10. Be careful not to lower E1-08 and E1-10</li> </ul>                                                                                                    |
| Motor has overhe                                                                      |             | <ul> <li>Decrease the load.</li> <li>Increase the acceleration and deceleration times (C1-01 through C1-08).</li> <li>Adjust the preset V/f pattern (E1-04 through E1-10). This will mainly involve reducing E1-08 and E1-10.Be careful not to lower E1-08 and E1-10 excessively because this reduces load tolerance at low speeds</li> <li>Check the motor-rated current.</li> <li>Enter the motor-rated current as indicated on the motor nameplate (E2-01).</li> <li>Ensure the motor cooling system is operating normally.</li> </ul>                                                      |
|                                                                                       |             | <ul> <li>Decrease the load.</li> <li>Increase the acceleration and deceleration times (C1-01 through C1-08).</li> <li>Adjust the preset V/f pattern (E1-04 through E1-10). This will mainly involve reducing E1-08 and E1-10.Be careful not to lower E1-08 and E1-10 excessively because this reduces load tolerance at low speeds</li> <li>Check the motor-rated current.</li> <li>Enter the motor-rated current as indicated on the motor nameplate (E2-01).</li> <li>Ensure the motor cooling system is operating normally.</li> <li>Repair or replace the motor cooling system.</li> </ul> |

| Cause                                                                                                    |       | Possible Solution                                                                                                    |
|----------------------------------------------------------------------------------------------------|-------|----------------------------------------------------------------------------------------------------|
| Load is too heavy.                                                                                                    |       | Reduce the load.                                                                                                    |
| Cycle times are too short acceleration and deceleration                                                                                                    |       | Increase the acceleration and deceleration times (C1-01 through C1-08).                                                                                                    |
| <ul> <li>Drive overloaded at low speeds.</li> <li>Overload may occur at low speeds<br/>when using a general-purpose<br/>motor, even if operating within the<br/>rated current limitation.</li> </ul> |       | <ul> <li>Reduce the load.</li> <li>Increase the speed.</li> <li>If the drive is supposed to operate at low speeds, either increase the motor capacity or use a motor specifically designed to operate with the drive.</li> </ul>                                           |
| Although a special type of motor is being used, the motor protection selection is set for a general-purpose motor $(L1-01 = 1)$ .                                                                    |       | Set L1-01 = "2".                                                                                                    |
| Voltage is too high for the V/f characteristics.                                                                                                    |       | <ul> <li>Adjust the user set V/f patterns (E1-04 through E1-10). Parameters E1-08 and E1-10 may need to be reduced.</li> <li>If E1-08 and E1-10 are set too high, there may be very little load tolerance at low speed.</li> </ul>                                         |
| The wrong motor-rated current is set to E2-01.                                                                                                    |       | <ul><li>Check the motor-rated current.</li><li>Enter the value written on the motor nameplate to parameter E2-01.</li></ul>                                                                                                    |
| The maximum frequency<br>drive input power is set to                                                                                                    |       | <ul> <li>Check the rated frequency indicated on the motor nameplate.</li> <li>Enter the rated frequency to E1-06 (Base Frequency).</li> </ul>                                                                                                    |
| Multiple motors are running off the same drive.                                                                                                    |       | Disable the Motor Protection function $(L1-01 = "0")$ and install a thermal relay to each motor.                                                                                                    |
| The electrical thermal protection<br>characteristics and motor overload<br>characteristics do not match.                                                                                             |       | <ul> <li>Check the motor characteristics.</li> <li>Correct the value set to L1-01 (Motor Protection Function).</li> <li>Install an external thermal relay.</li> </ul>                                                                                                    |
| The electrical thermal rel operating at the wrong le                                                                                                    |       | <ul> <li>Check the current rating listed on the motor nameplate.</li> <li>Check the value set for the motor-rated current (E2-01).</li> </ul>                                                                                                    |
| Cause                                                                                                    |       | Possible Solution                                                                                                    |
| Overexcitation current is enabled.                                                                                                    |       | <ul> <li>Overexcitation is a potential serious danger to the motor.</li> <li>Reduce the excitation deceleration gain (n3-13).</li> <li>Set L3-04 (Stall Prevention during Deceleration) to a value other than 4.</li> <li>Disable overexcitation (n3-23 = "0").</li> </ul> |
| Speed Search related parameters are not set to the proper values.                                                                                                    |       | <ul> <li>Check values set to Speed Search related parameters.</li> <li>Adjust the Speed Search current and Speed Search deceleration times (b3-02 and b3-03 respectively).</li> <li>After Auto-Tuning, enable Speed Estimation Type Search (b3-24 = "1").</li> </ul>       |
| Output current fluctuation due to input phase loss.                                                                                                    |       | Check the power supply for phase loss.                                                                                                    |
| LED Operator Dis                                                                                                    | splay | Fault Name                                                                                                    |
| oL2                                                                                                    | oL2   | Drive Overload                                                                                                    |
| 010                                                                                                    | 012   | The thermal sensor of the drive triggered overload protection.                                                                                                    |
| Cause                                                                                                    |       | Possible Solution                                                                                                    |
| Load is too heavy.                                                                                                    |       | Reduce the load.                                                                                                    |

| Cycle times are to acceleration and d                                  |                                    | Increase the settings for the acceleration and deceleration times (C1-01 through C1-08).                                                                                                    |
|------------------------------------------------------------------------|------------------------------------|----------------------------------------------------------------------------------------------------|
| Voltage is too high for the V/f characteristics.                       |                                    | <ul> <li>Adjust the preset V/f pattern (E1-04 through E1-10). This will mainly involve reducing E1-08 and E1-10.</li> <li>Be careful not to lower E1-08 and E1-10 excessively because this reduces load tolerance at low speeds.</li> </ul>                                                              |
| Drive capacity is                                                      | too small.                         | Replace the drive with a larger model.                                                                                                    |
| Overload occurred<br>at low speeds.                                    | d when operating                   | <ul> <li>Reduce the load when operating at low speeds.</li> <li>Replace the drive with a model that is one frame size larger.</li> <li>Lower the carrier frequency (C6-02).</li> </ul>                                                                                                    |
| Excessive torque                                                       | compensation.                      | Reduce the torque compensation gain (C4-01) until there is no speed loss but less current.                                                                                                    |
| Speed Search related parameters are not set correctly.                 |                                    | <ul> <li>Check the settings for all Speed Search related parameters.</li> <li>Adjust the current used during Speed Search and the Speed Search deceleration time (b3-03 and b3-02 respectively).</li> <li>After Auto-Tuning the drive, enable the Speed Search Estimation Type (b3-24 = "1").</li> </ul> |
| Output current flu<br>input phase loss.                                | ictuation due to                   | Check the power supply for phase loss.                                                                                                    |
| LED Opera                                                              | tor Display                        | Fault Name                                                                                                    |
|                                                                        |                                    | Overtorque Detection 1                                                                                                    |
| ol3                                                                    | oL3                                | The current has exceeded the value set for torque detection (L6-02) for longer than the allowable time (L6-03).                                                                                                    |
| Ca                                                                     | use                                | Possible Solution                                                                                                    |
| Parameter settings are not appropriate for the type of load.           |                                    | Check the settings of parameters L6-02 and L6-03.                                                                                                    |
| There is a fault or<br>(e.g., the machine                              | the machine side<br>is locked up). | Check the status of the load.<br>Remove the cause of the fault.                                                                                                    |
| LED Opera                                                              | tor Display                        | Fault Name                                                                                                    |
|                                                                        |                                    | Overtorque Detection 2                                                                                                    |
| ol 4                                                                   | oL4                                | The current has exceeded the value set for Overtorque Detection 2 (L6-05) for longer than the allowable time (L6-06).                                                                                                    |
| Ca                                                                     | use                                | Possible Solution                                                                                                    |
| Parameter settings<br>appropriate for the                              |                                    | Check the settings of parameters L6-05 and L6-06.                                                                                                    |
| There is a fault on the machine side (e.g., the machine is locked up). |                                    | Check the status of the load.<br>Remove the cause of the fault.                                                                                                    |
| LED Opera                                                              | ator Display                       | Fault Name                                                                                                    |
|                                                                        |                                    | High-Slip Braking OL                                                                                                    |
| ol 7                                                                   | oL7                                | The output frequency stayed constant for longer than the time set in n3-04 during High-slip Braking.                                                                                                    |

### 5.4 Fault Detection

| Cause                                                                                             |                            | Possible Solution                                                                                                    |
|---------------------------------------------------------------------------------------------------|----------------------------|----------------------------------------------------------------------------------------------------|
| Excessive load inertia.                                                                           |                            | • Reduce deceleration times using parameters C1-02, -04, -06 and -08 in                                                                                                    |
| Motor is driven by the load.                                                                      |                            |                                                                                                    |
| Something on the restricting deceler                                                              |                            | <ul><li>applications that do not use High-slip Braking.</li><li>Use a braking resistor to shorten deceleration time.</li></ul>                                                                                                    |
| The overload time<br>Braking is too sho                                                           | e during High-slip<br>ort. | <ul> <li>Increase parameter n3-04 (High-slip Braking Overload Time).</li> <li>Install a thermal relay and increase the parameter setting of n3-04 to the maximum value.</li> </ul>                                                                                                    |
| LED Opera                                                                                         | tor Display                | Fault Name                                                                                                    |
|                                                                                                   |                            | Digital Operator Connection Fault                                                                                                    |
| oPr                                                                                               | oPr                        | <ul> <li>The LCD operator has been disconnected from the drive. Note: An oPr fault will occur when all of the following conditions are true:</li> <li>Output is interrupted when the operator is disconnected (o2-06 = 1).</li> <li>The run command is assigned to the LCD operator (b1-02 = 0 and LOCAL has been selected).</li> </ul> |
| Ca                                                                                                | use                        | Possible Solution                                                                                                    |
| LCD operator is not properly connected to the drive.                                              |                            | <ul> <li>Check the connection between the LCD operator and the drive.</li> <li>Replace the cable if damaged.</li> <li>Turn off the drive input power and disconnect the LCD operator. Next reconnect the operator and turn the drive input power back on.</li> </ul>                                                                    |
| LED Opera                                                                                         | ator Display               | Fault Name                                                                                                    |
| Ē                                                                                                 | oS                         | Overspeed (Simple V/f with PG)                                                                                                    |
| o 5                                                                                               | 03                         | Pulse input (RP) indicates that motor speed feedback exceeded F1-08 setting.                                                                                                    |
| Ca                                                                                                | use                        | Possible Solution                                                                                                    |
| Overshoot or undershoot is occurring.                                                             |                            | <ul> <li>Adjust the gain by using the pulse train input parameters<br/>(H6-02 through H6-05).</li> <li>Increase the settings for C5-01 (Speed Control Proportional Gain 1) and<br/>reduce C5-02 (Speed Control Integral Time 1).</li> </ul>                                                                                             |
| Incorrect PG puls                                                                                 | e settings.                | Set the H6-02 (Pulse Train Input Scaling) = 100%, the number of pulses during maximum motor revolutions.                                                                                                    |
| Inappropriate para                                                                                | ameter settings.           | Check the setting for the overspeed detection level and the overspeed detection time (F1-08 and F1-09).                                                                                                    |
| LED Opera                                                                                         | tor Display                | Fault Name                                                                                                    |
|                                                                                                   |                            | Overvoltage                                                                                                    |
| ου                                                                                                | ov                         | Voltage in the DC bus has exceeded the overvoltage detection level.<br>For 200 V class: approximately 410 V<br>For 400 V class: approximately 820 V (740 V when E1-01 is less than 400)                                                                                                    |
| Cause                                                                                             |                            | Possible Solution                                                                                                    |
| Deceleration time is too short and<br>regenerative energy flows from the<br>motor into the drive. |                            | <ul> <li>Increase the deceleration time (C1-02, -04, -06, -08).</li> <li>Install a braking resistor or a dynamic braking resistor unit.</li> <li>Enable stall prevention during deceleration (L3-04 = "1"). Stall prevention is enabled as the default setting.</li> </ul>                                                              |

| Acceleration time is too short.                                                                                                    |                                | <ul> <li>Check if sudden drive acceleration triggers an overvoltage alarm.</li> <li>Increase the acceleration time.</li> <li>Use longer S-curve acceleration and deceleration times.</li> </ul>                                                                                                    |
|----------------------------------------------------------------------------------------------------|--------------------------------|----------------------------------------------------------------------------------------------------|
| Excessive braking load.                                                                                                    |                                | The braking torque was too high, causing regenerative energy to charge the DC bus. Reduce the braking torque, use a braking option, or lengthen decel time.                                                                                                    |
| Surge voltage ente<br>drive input power                                                                                                    |                                | Install a DC reactor. <b>Note:</b> Voltage surge can result from thyristor convertor and phase advancing capacitor using same drive main input power supply.                                                                                                    |
| Ground fault in the causing the DC be overcharge.                                                                                                |                                | <ul><li>Check the motor wiring for ground faults.</li><li>Correct grounding shorts and turn the power back on.</li></ul>                                                                                                    |
| Improper Setting of Speed Search<br>related parameters.<br>(Includes Speed Search after a<br>momentary power loss and after a<br>fault restart.) |                                | <ul> <li>Check the settings for Speed Search related parameters.</li> <li>Enable Speed Search Retry function (b3-19 greater than or equal to 1 to 10).</li> <li>Adjust the current level during Speed Search and the deceleration time (b3-02 and b3-03 respectively).</li> <li>Perform Line-to-Line Resistance Auto-Tuning and then enable Speed Estimation Type Speed Search (b3-24 = "1").</li> </ul> |
| Excessive regener<br>overshoot occurs                                                                                                    | ation when after acceleration. | Enable the Overvoltage Suppression function (L3-11 = "1").<br>Lengthen the S-curve at acceleration end.                                                                                                    |
| Drive input power<br>high.                                                                                                    | r voltage is too               | <ul><li>Check the voltage.</li><li>Lower drive input power voltage within the limits listed in the specifications.</li></ul>                                                                                                    |
| The dynamic braking transistor is damaged.                                                                                                    |                                | Replace the drive.                                                                                                    |
| The braking transistor is wired incorrectly.                                                                                                    |                                | <ul><li>Check braking transistor wiring for errors.</li><li>Properly rewire the braking resistor device.</li></ul>                                                                                                    |
| Drive fails to operate properly due to noise interference.                                                                                       |                                | <ul> <li>Review the list of possible solutions provided for controlling noise.</li> <li>Review the section on handling noise interference and check the control circuit lines, main circuit lines and ground wiring.</li> </ul>                                                                                                    |
| Load inertia has b                                                                                                    | een set incorrectly.           | <ul> <li>Check the load inertia settings when using KEB, overvoltage suppression or<br/>Stall Prevention during deceleration.</li> <li>Adjust L3-25 (Load Inertia Ratio) in accordance with the load.</li> </ul>                                                                                                    |
| Braking function<br>PM Open Loop V                                                                                                    |                                | Connect a braking resistor.                                                                                                    |
| Motor hunting occurs.                                                                                                    |                                | <ul> <li>Adjust the parameters that control hunting.</li> <li>Set the hunting prevention gain (n1-02).</li> <li>Adjust the AFR time constant (n2-02 and n2-03) when in OLV Control.</li> <li>Use parameters n8-45 (PM Speed Feedback Detection Suppression Gain) and n8-47 (Pull-In Current Compensation Time Constant).</li> </ul>                                                                      |
| LED Opera                                                                                                    | tor Display                    | Fault Name                                                                                                    |
|                                                                                                    |                                | Input Phase Loss                                                                                                    |
| PF                                                                                                    | PF                             | Drive input power has an open phase or has a large imbalance of voltage between phases. Detected when L8-05 = 1 (enabled).                                                                                                    |
| Ca                                                                                                    | use                            | Possible Solution                                                                                                    |
| There is phase loss in the drive input power.                                                                                                    |                                | Check for wiring errors in the main circuit drive input power.     Correct the wiring.                                                                                                    |
|                                                                                                    |                                |                                                                                                    |

| There is loose wiring in the drive input power terminals.                                              |                  | <ul> <li>Ensure the terminals are tightened properly.</li> <li>Apply the tightening torque specified in this manual to fasten the terminals.<br/><i>Refer to Wire Gauges and Tightening Torque on page 59</i></li> </ul>                                                                                                    |
|----------------------------------------------------------------------------------------------------|------------------|----------------------------------------------------------------------------------------------------|
| There is excessive fluctuation in the drive input power voltage.                                       |                  | <ul> <li>Check the voltage from the drive input power.</li> <li>Review the possible solutions for stabilizing the drive input power.</li> <li>Disable Input Phase Loss Detection (L8-05 = "0"). PF is detected if DC bus ripple is too high. If it is disabled, there is no fault but the ripple is still too high, thereby the capacitors are stressed more and lose lifetime.</li> </ul>                                                                              |
| There is poor bala voltage phases.                                                                     | nce between      | Stabilize drive input power or disable phase loss detection.                                                                                                    |
|                                                                                                    |                  | <ul> <li>Check the maintenance time for the capacitors (U4-05).</li> <li>Replace the drive if U4-05 is greater than 90%.</li> </ul>                                                                                                    |
| The main circuit capacitors are worn.                                                                  |                  | <ul> <li>Check for anything wrong with the drive input power.</li> <li>If nothing is wrong with the drive input power, try the following solutions if the alarm continues:</li> <li>Disable Input Phase Loss Protection selection (L8-05 = "0"). PF is detected if DC bus ripple is too high. If it is disabled, there is no fault but the ripple is still too high, thereby the capacitors are stressed more and lose lifetime.</li> <li>Replace the drive.</li> </ul> |
| LED Opera                                                                                              | tor Display      | Fault Name                                                                                                    |
| Ρΰο                                                                                                    | PGo              | PG Disconnect (for Simple V/f with PG)                                                                                                    |
| ruo                                                                                                    | FG0              | No PG pulses are received for longer than the time set to F1-14.                                                                                                    |
| Ca                                                                                                    | use              | Possible Solution                                                                                                    |
| Pulse input (RP) i                                                                                     | s disconnected.  | Reconnect the pulse input (RP).                                                                                                    |
| Pulse input (RP)                                                                                       | wiring is wrong. | Correct the wiring.                                                                                                    |
| Motor brake enga                                                                                       | ged.             | Ensure the motor brake releases properly.                                                                                                    |
| LED Opera                                                                                              | tor Display      | Fault Name                                                                                                    |
|                                                                                                    |                  | Braking Resistor Overheat                                                                                                    |
| r H                                                                                                    | rH               | Braking resistor protection was triggered.<br>Fault detection is enabled when $L8-01 = 1$ (disabled as a default).                                                                                                    |
| Ca                                                                                                    | use              | Possible Solution                                                                                                    |
| Deceleration time is too short and<br>excessive regenerative energy is<br>flowing back into the drive. |                  | <ul> <li>Check the load, deceleration time and speed.</li> <li>Reduce the load.</li> <li>Increase the acceleration and deceleration times (C1-01 through C1-08).</li> <li>Replace the braking option with a larger device that can handle the power that is discharged.</li> </ul>                                                                                                    |
| Excessive braking inertia.                                                                             |                  | Recalculate braking load and braking power. Then try reducing the braking load and checking the braking resistor settings and improve braking capacity.                                                                                                    |
| The proper braking resistor has not been installed.                                                    |                  | <ul> <li>Check the specifications and conditions for the braking resistor device.</li> <li>Select the optimal braking resistor.</li> </ul>                                                                                                    |
| Note: The magnitude of the braking                                                                     |                  | load trips the braking resistor overheat alarm, NOT the surface temperature.<br>aently than its rating trips the alarm even when the braking resistor surface is not                                                                                                    |

| $\[Gamma] \[Gamma] \[Gamm$ | naged.<br>ed.<br>y<br>r      | Dynamic Braking Transistor The built-in dynamic braking transistor failed. Possible Solution  • Cycle power to the drive and check if the fault reoccurs. <i>Refer to Diagnosing and Resetting Faults on page 222.</i> • Replace the drive if the fault continues. Fault Name Too Many Speed Search Restarts The number of speed search restarts exceeded the number set to b3-19. Possible Solution • Reduce the detection compensation gain during Speed Search (b3-10). |
|----------------------------------------------------------------------------------------------------|------------------------------|----------------------------------------------------------------------------------------------------|
| Cause         The braking transistor is damag         The control circuit is damag         LED Operator Displa $5 \xi r$ SE         Cause         Speed Search parameters are                                                                                                    | naged.<br>ed.<br>y<br>r      | Possible Solution     Cycle power to the drive and check if the fault reoccurs. <i>Refer to Diagnosing and Resetting Faults on page 222</i> .     Replace the drive if the fault continues.     Fault Name     Too Many Speed Search Restarts     The number of speed search restarts exceeded the number set to b3-19.     Possible Solution                                                                                                    |
| The braking transistor is dam         The control circuit is damag         LED Operator Displa $5Er$ SE         Cause         Speed Search parameters are                                                                                                    | ed.<br>Py                    | Cycle power to the drive and check if the fault reoccurs. <i>Refer to Diagnosing and Resetting Faults on page 222.</i> Replace the drive if the fault continues.     Fault Name     Too Many Speed Search Restarts     The number of speed search restarts exceeded the number set to b3-19.     Possible Solution                                                                                                    |
| The control circuit is damag<br>LED Operator Displa<br>5Er SE<br>Cause<br>Speed Search parameters are                                                                                                    | ed.<br>Py                    | and Resetting Faults on page 222.  • Replace the drive if the fault continues.  Fault Name Too Many Speed Search Restarts The number of speed search restarts exceeded the number set to b3-19.  Possible Solution                                                                                                    |
| LED Operator Displa       5 E r     SE       Cause       Speed Search parameters are                                                                                                    | ry<br>r                      | Replace the drive if the fault continues.     Fault Name     Too Many Speed Search Restarts     The number of speed search restarts exceeded the number set to b3-19.     Possible Solution                                                                                                    |
| 5Er SE<br>Cause                                                                                                    | r                            | Too Many Speed Search Restarts The number of speed search restarts exceeded the number set to b3-19. Possible Solution                                                                                                    |
| Cause<br>Speed Search parameters are                                                                                                    |                              | The number of speed search restarts exceeded the number set to b3-19. Possible Solution                                                                                                    |
| Cause<br>Speed Search parameters are                                                                                                    |                              | Possible Solution                                                                                                    |
| Speed Search parameters are                                                                                                    | e set to                     |                                                                                                    |
|                                                                                                    | e set to                     | • Paduas the datastion companyation gain during Speed Sacrah (b2.10)                                                                                                    |
|                                                                                                    |                              | <ul> <li>Reduce the detection compensation gain during Speed Search (b3-10).</li> <li>Increase the detection time during Speed Search (b3-17).</li> <li>Increase the detection time during Speed Search (b3-18).</li> <li>Repeat Auto-Tuning.</li> </ul>                                                                                                    |
| The motor is coasting in the opposite direction of the run command.                                                                                                    |                              | Enable Bi-directional Speed Search (b3-14 = "1").                                                                                                    |
| LED Operator Display                                                                                                    |                              | Fault Name                                                                                                    |
| 5 <i>Г []</i> STO                                                                                                    | 0                            | Pull-Out Detection                                                                                                    |
|                                                                                                    | Motor pull-out has occurred. |                                                                                                    |
| Cause                                                                                                    |                              | Possible Solution                                                                                                    |
| The wrong motor code has been set (Yaskawa motors only).                                                                                                    |                              | <ul> <li>Enter the correct motor code for the PM being used into E5-01.</li> <li>For special-purpose motors, enter the correct data to all E5 parameters according to the Test Report provided for the motor.</li> </ul>                                                                                                    |
| Load is too heavy.                                                                                                    |                              | <ul> <li>Increase the value set to n8-55 (Load Inertia for PM).</li> <li>Increase the value set to n8-51 (Pull-In Current during Accel/Decel for PM).</li> <li>Reduce the load.</li> <li>Increase the motor or drive capacity.</li> </ul>                                                                                                    |
| Load inertia is too heavy.                                                                                                    |                              | Increase n8-55 (Load Inertia for PM).                                                                                                    |
| Acceleration and deceleration times are too short.                                                                                                    |                              | <ul> <li>Increase the acceleration and deceleration times (C1-01 through C1-08).</li> <li>Increase the S-curve acceleration and deceleration times (C2-01).</li> </ul>                                                                                                    |
| LED Operator Display                                                                                                    |                              | Fault Name                                                                                                    |
|                                                                                                    |                              | Undertorque Detection 1                                                                                                    |
| UL3 UL                                                                                                    | .3                           | The current has fallen below the minimum value set for torque detection (L6-02) for longer than the allowable time (L6-03).                                                                                                    |
| Cause                                                                                                    |                              | Possible Solution                                                                                                    |
| Parameter settings are not appropriate for the type of load.                                                                                                    |                              | Check the settings of parameters L6-02 and L6-03.                                                                                                    |
| There is a fault on the machine side.                                                                                                    |                              | Check the load for any problems.                                                                                                    |

| LED Operator Display                                                                                                  |                                  | Fault Name                                                                                                    |
|----------------------------------------------------------------------------------------------------|----------------------------------|----------------------------------------------------------------------------------------------------|
|                                                                                                    |                                  | Undertorque Detection 2                                                                                                    |
| UL 4                                                                                                    | UL4                              | The current has fallen below the minimum value set for torque detection (L6-05) for longer than the allowable time (L6-06).                                                                                                    |
| Ca                                                                                                    | use                              | Possible Solution                                                                                                    |
| Parameter settings<br>appropriate for the                                                                             |                                  | Check the settings of parameters L6-05 and L6-06.                                                                                                    |
| There is a fault on                                                                                                   | the machine side.                | Check the load for any problems.                                                                                                    |
| LED Opera                                                                                                    | tor Display                      | Fault Name                                                                                                    |
| UL S                                                                                                    | UL5                              | Mechanical Weakening Detection 2                                                                                                    |
| 060                                                                                                    | UL5                              | The operation conditions matched the conditions set to L6-08.                                                                                                    |
| Ca                                                                                                    | use                              | Possible Solution                                                                                                    |
| Undertorque was detected and<br>matched the condition of mechanical<br>loss detection operation selection<br>(L6-08). |                                  | Check the load side for any problems.                                                                                                    |
| LED Opera                                                                                                    | tor Display                      | Fault Name                                                                                                    |
|                                                                                                    |                                  | DC Bus Undervoltage                                                                                                    |
|                                                                                                    |                                  | One of the following conditions occurred while the drive was stopped:                                                                                                    |
| Uu 1                                                                                                    | Uv1                              | <ul> <li>Voltage in the DC bus fell below the undervoltage detection level (L2-05).</li> <li>For 200 V class: approximately 190 V (160 V for single phase drives)</li> <li>For 400 V class: approximately 380 V (350 V when E1-01 is less then 400) The fault is output only if L2-01 = 0 or L2-01 = 1 and the DC bus voltage is under L1-05 for longer than L2-02.</li> </ul> |
| Ca                                                                                                    | use                              | Possible Solution                                                                                                    |
| Input power phase loss.                                                                                               |                                  | The main circuit drive input power is wired incorrectly.     Correct the wiring.                                                                                                    |
| One of the drive input power wiring terminals is loose.                                                               |                                  | <ul> <li>Ensure there are no loose terminals.</li> <li>Apply the tightening torque specified in this manual to fasten the terminals.<br/><i>Refer to Wire Size on page 68</i></li> </ul>                                                                                                    |
| There is a problem<br>from the drive inp                                                                              | n with the voltage<br>out power. | Check the voltage.     Correct the voltage to within range listed in drive input power specifications.                                                                                                    |
| The power has be                                                                                                    | en interrupted.                  | Correct the drive input power.                                                                                                    |
| Drive internal circuitry has become worn.                                                                             |                                  | Check the maintenance time for the capacitors (U4-05).     Replace the drive if U4-05 exceeds 90%.                                                                                                    |
| The drive input power transformer is<br>not large enough and voltage drops<br>after switching on power.               |                                  | Check the capacity of the drive input power transformer.                                                                                                    |
| Air inside the driv                                                                                                   | e is too hot.                    | Check the drive's internal temperature.                                                                                                    |
| Problem with the CHARGE indicator.                                                                                    |                                  | Replace the drive.                                                                                                    |

| LED Operator Display                                                                                                    |             | Fault Name                                                                                                    |
|----------------------------------------------------------------------------------------------------|-------------|----------------------------------------------------------------------------------------------------|
|                                                                                                    | Uv2         | Control Power Supply Voltage Fault                                                                                                    |
| <i>8</i> 02                                                                                                    | 072         | Voltage is too low for the control drive input power.                                                                                                    |
| Ca                                                                                                    | use         | Possible Solution                                                                                                    |
| L2-02 changed from its default<br>value in drive that is 7.5 kW or<br>smaller without installing a<br>Momentary Power Loss Ride-Thru. |             | Correct parameter L2-02 setting or install optional Momentary Power Loss Ride-Thru unit.                                                                                                    |
| The wiring for the supply is damaged                                                                                                  |             | <ul><li>Cycle power to the drive. Check if the fault reoccurs.</li><li>Replace the drive if the fault continues to occur.</li></ul>                                                                                                    |
| Internal circuitry                                                                                                    | is damaged. | <ul> <li>Cycle power to the drive. Check if the fault reoccurs.</li> <li>Replace the drive if the fault continues to occur.</li> </ul>                                                                                                    |
| LED Opera                                                                                                    | tor Display | Fault Name                                                                                                    |
|                                                                                                    | Uv3         | Undervoltage 3 (Inrush Prevention Circuit Fault)                                                                                                    |
| Uu 3                                                                                                    | 073         | The inrush prevention circuit has failed.                                                                                                    |
| Ca                                                                                                    | use         | Possible Solution                                                                                                    |
| The contactor on the inrush prevention circuit is damaged.                                                                            |             | <ul> <li>Cycle power to the drive. Check if the fault reoccurs.</li> <li>Replace the drive if the fault continues to occur.</li> <li>Check monitor U4-06 for the performance life of the inrush prevention circuit.</li> <li>Replace the drive if U4-06 exceeds 90%.</li> </ul> |

## 5.5 Alarm Detection

Alarms are drive protection functions that do not operate the fault contact. The drive will return to original status when the cause of the alarm has been removed.

During an alarm condition, the Digital Operator display flashes and an alarm output is generated at the multi-function outputs (H2-01 to H2-03), if programmed.

Investigate the cause of the alarm and refer to *Table 5.9* for the appropriate action.

## Alarm Codes, Causes, and Possible Solutions

| LED Operator Display                                                                  |            | Minor Fault Name                                                                                                    |                              |
|---------------------------------------------------------------------------------------|------------|----------------------------------------------------------------------------------------------------|------------------------------|
|                                                                                       | bb         | Baseblock                                                                                                    |                              |
| 66                                                                                    | 00         | Drive output interrupted as indicated by an external baseblock si                                                                                             | gnal.                        |
| Cau                                                                                   | se         | Possible Solutions                                                                                                    | Minor Fault (H2-<br>□□ = 10) |
| External baseblock signal<br>entered via multi-function<br>input terminal (S1 to S6). |            | Check external sequence and baseblock signal input timing.                                                                                                    | No output                    |
| LED Operat                                                                            | or Display | Minor Fault Name                                                                                                    |                              |
|                                                                                       |            | Option Communication Error                                                                                                    |                              |
| 6US                                                                                   | bUS        | • After initial communication was established, the connection was • Assign a run command frequency reference to the option card.                              | s lost.                      |
| Cau                                                                                   | se         | Possible Solutions                                                                                                    | Minor Fault (H2-<br>□□ = 10) |
| Connection is broken or<br>master controller stopped<br>communicating.                |            | <ul> <li>Check for faulty wiring.</li> <li>Correct the wiring.</li> <li>Repair ground wiring or disconnected cables.</li> </ul>                               | YES                          |
| Option card is damaged.                                                               |            | If there are no problems with the wiring and the fault continues<br>to occur, replace the option card.                                                        | YES                          |
| The option card<br>properly connec<br>drive.                                          |            | <ul> <li>The connector pins on the option card are not properly lined up with the connector pins on the drive.</li> <li>Reinstall the option card.</li> </ul> | YES                          |

#### Table 5.9 Alarm Codes, Causes, and Possible Solutions

| A data error occurred due to noise.                                 |                 | <ul> <li>Check options available to minimize the effects of noise.</li> <li>Take steps to counteract noise in the control circuit wiring, main circuit lines and ground wiring.</li> <li>Try to reduce noise on the controller side.</li> <li>Use surge absorbers on magnetic contactors or other equipment causing the disturbance.</li> <li>Use cables recommended by OYMC, or another type of shielded line. The shield should be grounded on the controller side or on the drive input power side.</li> <li>All wiring for communications devices should be separated from drive input power lines. Install a noise filter to the input side of the drive input power.</li> </ul> | YES                                 |
|---------------------------------------------------------------------|-----------------|----------------------------------------------------------------------------------------------------|-------------------------------------|
| LED Operat                                                          | or Display      | Minor Fault Name                                                                                                    |                                     |
| ERLL                                                                | CALL            | Serial Communication Transmission Error                                                                                                    |                                     |
|                                                                     | CHEE            | Communication has not yet been established.                                                                                                    |                                     |
| Cau                                                                 | se              | Possible Solutions                                                                                                    | Minor Fault (H2- $\Box \Box = 10$ ) |
| Communication<br>faulty, there is a<br>or something is<br>properly. | short circuit,  | <ul> <li>Check for wiring errors.</li> <li>Correct the wiring.</li> <li>Remove and ground shorts and reconnect loose wires.</li> </ul>                                                                                                    | YES                                 |
| Programming en<br>master side.                                      | rror on the     | Check communications at start-up and correct programming errors.                                                                                                    | YES                                 |
| Communication damaged.                                              | is circuitry is | <ul><li>Perform a self-diagnostics check.</li><li>Replace the drive if the fault continues to occurs.</li></ul>                                                                                                    | YES                                 |
| Terminal resista incorrect.                                         | nce setting is  | The terminal slave drive must have the internal terminal resistance switch set correctly. Place DIP switch S2 to the ON position. <i>Refer to MEMOBUS/Modbus Switch Settings on page 391</i> .                                                                                                    | YES                                 |
| LED Operat                                                          | or Display      | Minor Fault Name                                                                                                    |                                     |
| ΕE                                                                  | CE              | MEMOBUS/Modbus Communication Error                                                                                                    |                                     |
| LL                                                                  | 02              | Control data was not received correctly for two seconds.                                                                                                    |                                     |
| Cau                                                                 | se              | Possible Solutions                                                                                                    | Minor Fault (H2- $\Box \Box = 10$ ) |
| A data error occurred due to noise.                                 |                 | <ul> <li>Check options available to minimize the effects of noise.</li> <li>Counteract noise in the control circuit wiring, main circuit lines<br/>and ground wiring.</li> <li>Reduce noise on the controller side.</li> <li>Use surge absorbers on magnetic contactors or other equipment<br/>causing the disturbance.</li> <li>Use cables recommended by OYMC or another type of<br/>shielded line. The shield should be grounded on the controller<br/>side or on the drive input power side.</li> <li>Separate all wiring for communications devices from drive<br/>input power lines. Install a noise filter to the input side of the<br/>drive input power.</li> </ul>          | YES                                 |

| Communication protocol is incompatible.                                                                                  |            | <ul> <li>Check the H5 parameter settings as well as the protocol setting<br/>in the controller.</li> <li>Ensure settings are compatible.</li> </ul>               | YES                                   |
|----------------------------------------------------------------------------------------------------|------------|----------------------------------------------------------------------------------------------------|---------------------------------------|
| The CE detection time<br>(H5-09) is set shorter than the<br>time required for a<br>communication cycle to take<br>place. |            | <ul> <li>Check the PLC.</li> <li>Change the software settings in the PLC.</li> <li>Set a longer CE detection time (H5-09).</li> </ul>                             | YES                                   |
| Incompatible PI<br>settings or there<br>problem.                                                                         |            | <ul><li>Check the PLC.</li><li>Remove the cause of the error on the controller side.</li></ul>                                                                    | YES                                   |
| Communication disconnected or                                                                                            |            | <ul><li>Check the connector for a signal through the cable.</li><li>Replace the communications cable.</li></ul>                                                   | YES                                   |
| LED Operat                                                                                                    | or Display | Minor Fault Name                                                                                                    |                                       |
| ErSE                                                                                                    | CrST       | Can Not Reset                                                                                                    |                                       |
| וביש                                                                                                    | CIST       | Fault reset was being executed when a run command was entered.                                                                                                    |                                       |
| Cau                                                                                                    | se         | Possible Solutions                                                                                                    | Minor Fault (H2-<br>□□ = 10)          |
| Fault reset was<br>executed when a<br>command was e                                                                      | a run      | <ul> <li>Ensure that a run command cannot be entered from the external terminals or option card during fault reset.</li> <li>Turn off the run command.</li> </ul> | YES                                   |
| LED Operat                                                                                                    | or Display | Minor Fault Name                                                                                                    |                                       |
|                                                                                                    |            | Speed Deviation (for Simple V/f with PG)                                                                                                    |                                       |
| dEu                                                                                                    | dEv        | According to the pulse input (RP), the speed deviation is greater F1-10 for a time longer than the setting in F1-11.                                              | than the setting in                   |
| Cause                                                                                                    |            | Possible Solutions                                                                                                    | Minor Fault<br>Output<br>(H2-□□ = 10) |
| Load is too hear                                                                                                    | vy         | Reduce the load.                                                                                                    | YES                                   |
| Acceleration and deceleration times are set too short.                                                                   |            | Increase the acceleration and deceleration times (C1-01 through C1-08).                                                                                           | YES                                   |
| The load is lock                                                                                                    | ed up.     | Check the machine.                                                                                                    | YES                                   |
| Parameter settin<br>inappropriate.                                                                                       | igs are    | Check the settings of parameters F1-10 and F1-11.                                                                                                    | YES                                   |
| The motor brake                                                                                                    | e engaged. | Ensure the brake releases properly.                                                                                                    | YES                                   |

| LED Operat                                                                                    | or Display                                   | Minor Fault Name                                                                                                    |                                       |
|-----------------------------------------------------------------------------------------------|----------------------------------------------|----------------------------------------------------------------------------------------------------|---------------------------------------|
| dnE                                                                                           | dnE                                          | Drive Disabled                                                                                                    |                                       |
| Cau                                                                                           | se                                           | Possible Solutions                                                                                                    | Minor Fault<br>Output<br>(H2-□□ = 10) |
| "Drive Enable"<br>multi-function of<br>$(H1-\Box\Box = 6A)$<br>signal was swite               | contact input<br>and that                    | Check the operation sequence.                                                                                                    | YES                                   |
| LED Operat                                                                                    | or Display                                   | Minor Fault Name                                                                                                    |                                       |
| сc                                                                                            | EF                                           | Forward/Reverse Run Command Input Error                                                                                                    |                                       |
| EF                                                                                            | Er                                           | Both forward run and reverse run closed simultaneously for over                                                                               | : 0.5 s.                              |
| Cau                                                                                           | se                                           | Possible Solutions                                                                                                    | Minor Fault<br>Output<br>(H2-□□ = 10) |
| Sequence error                                                                                |                                              | Check the forward and reverse command sequence and correct<br>the problem.<br><b>Note:</b> When minor fault EF detected, motor ramps to stop. | YES                                   |
| LED Operat                                                                                    | or Display                                   | Minor Fault Name                                                                                                    |                                       |
| EF O                                                                                          | EF0                                          | Option Card External Fault                                                                                                    |                                       |
| сги                                                                                           | LIU                                          | An external fault condition is present.                                                                                                    |                                       |
| Cau                                                                                           | se                                           | Possible Solutions                                                                                                    | Minor Fault<br>Output<br>(H2-□□ = 10) |
| An external faul<br>received from the F6-03 = 3 (caus<br>to continue runner external fault of | ne PLC with<br>ing the drive<br>ning when an | <ul> <li>Remove the cause of the external fault.</li> <li>Remove the external fault input from the PLC.</li> </ul>                            | YES                                   |
| There is a probl<br>PLC program.                                                              | em with the                                  | Check the PLC program and correct problems.                                                                                                   | YES                                   |
| LED Operat                                                                                    | or Display                                   | Minor Fault Name                                                                                                    |                                       |
| EF 1                                                                                          | EF1                                          | External fault (input terminal S1)                                                                                                    |                                       |
| 277                                                                                           | 211                                          | External fault at multi-function input terminal S1.                                                                                           |                                       |
| EF2                                                                                           | EF2                                          | External fault (input terminal S2)                                                                                                    |                                       |
| <u> </u>                                                                                      |                                              | External fault at multi-function input terminal S2.                                                                                           |                                       |
| EF 3                                                                                          | EF3                                          | External fault (input terminal S3)                                                                                                    |                                       |
| L' J                                                                                          | -                                            | External fault at multi-function input terminal S3.                                                                                           |                                       |
| ЕЕЧ                                                                                           | EF4                                          | External fault (input terminal S4)                                                                                                    |                                       |
|                                                                                               |                                              | External fault at multi-function input terminal S4.                                                                                           |                                       |

### 5.5 Alarm Detection

| 666                                  | 555               | External fault (input terminal S5)                                                                                                    |                                       |
|--------------------------------------|-------------------|----------------------------------------------------------------------------------------------------|---------------------------------------|
| EFS                                  | EF5               | External fault at multi-function input terminal S5.                                                                                                    |                                       |
|                                      | EF6               | External fault (input terminal S6)                                                                                                    |                                       |
| EF6                                  | EF0               | External fault at multi-function input terminal S6.                                                                                                    |                                       |
| Cau                                  | se                | Possible Solutions                                                                                                    | Minor Fault<br>Output<br>(H2-□□ = 10) |
| An external dev<br>tripped an alarn  |                   | Remove the cause of the external fault and reset the multi-function input value.                                                                                                    | YES                                   |
| Wiring is incorr                     | ect.              | <ul> <li>Ensure the signal lines have been connected properly to the terminals assigned for external fault detection (H1-□□ = 20 to 2F).</li> <li>Reconnect the signal line.</li> </ul> | YES                                   |
| Multi-function are set incorrect     |                   | <ul> <li>Check if the unused terminals have been set for<br/>H1-□□ = 20 to 2F (External Fault).</li> <li>Change the terminal settings.</li> </ul>                                       | YES                                   |
| LED Operat                           | or Display        | Minor Fault Name                                                                                                    |                                       |
|                                      |                   | Excessive PID Feedback                                                                                                    |                                       |
| FBH                                  | FbH               | The PID feedback input is higher than the level set in b5-36 for longer than the time set in b5-37, and b5-12 is set to 1 or 4.                                                         |                                       |
| Cau                                  | se                | Possible Solutions                                                                                                    | Minor Fault<br>Output<br>(H2-□□ = 10) |
| Parameters setti<br>and b5-37 are in |                   | Check parameters b5-36 and b5-37.                                                                                                    | YES                                   |
| PID feedback w                       | riring is faulty. | Correct the wiring.                                                                                                    | YES                                   |
| Feedback senso malfunctioned.        | r has             | Check the sensor and replace it if damaged.                                                                                                    | YES                                   |
| Feedback input damaged.              | circuit is        | Replace the drive.                                                                                                    | YES                                   |
| LED Operat                           | or Display        | Minor Fault Name                                                                                                    |                                       |
|                                      |                   | PID Feedback Loss                                                                                                    |                                       |
| FBL                                  | FbL               | The PID feedback input is lower than the level set in b5-13 for l set in b5-14, and b5-12 is set to 1 or 4.                                                                             | onger than the time                   |
| Cause                                |                   | Possible Solutions                                                                                                    | Minor Fault<br>Output<br>(H2-□□ = 10) |
| Parameters setti<br>and b5-14 are in |                   | Check parameters b5-13 and b5-14.                                                                                                    | YES                                   |
| PID feedback w                       | riring is faulty. | Correct the wiring.                                                                                                    | YES                                   |
| Feedback senso malfunctioned.        | r has             | Check the sensor and replace it if damaged.                                                                                                    | YES                                   |

| Feedback input circuit is damaged.             |            | Replace the drive.                                                                                                    | YES                                   |
|------------------------------------------------|------------|----------------------------------------------------------------------------------------------------|---------------------------------------|
| LED Operator Display                           |            | Minor Fault Name                                                                                                    |                                       |
|                                                | 111.1      | Safe Disable Signal Input                                                                                                    |                                       |
| <i>X66</i>                                     | Hbb        | Both Safe Disable input channels open.                                                                                                    |                                       |
| Cause                                          |            | Possible Solutions                                                                                                    | Minor Fault<br>Output<br>(H2-□□ = 10) |
| Both Safe Disat<br>and H2 are oper             |            | <ul> <li>Check if external safety circuit tripped and disabled the drive.</li> <li>If the Safe Disable function is not utilized, check if the terminals HC, H1 and H2 are linked.</li> </ul>                                                                                                    | YES                                   |
| Internally, both channels are bro              |            | Replace the drive.                                                                                                    | YES                                   |
| LED Operat                                     | or Display | Minor Fault Name                                                                                                    |                                       |
|                                                | HbbF       | Safe Disable Signal Input                                                                                                    |                                       |
| НЪЪР                                           | поог       | One Safe Disable input channels open.                                                                                                    |                                       |
| Cau                                            | se         | Possible Solutions                                                                                                    | Minor Fault<br>Output<br>(H2-□□ = 10) |
| One of the inpu<br>is open while th<br>closed. |            | <ul> <li>Check the wiring to device that controls the Safe Disable inputs.</li> <li>If the Safe Disable function is not utilized, check if the terminals HC, H1 and H2 are linked properly.</li> </ul>                                                                                                    | YES                                   |
| One of the Safe channels is fault              |            | Replace the drive.                                                                                                    | YES                                   |
| LED Operat                                     | or Display | Minor Fault Name                                                                                                    |                                       |
| нĘЯ                                            | НСА        | Current Alarm                                                                                                    |                                       |
| πίπ                                            | пса        | Drive current exceeded overcurrent warning level (150% of the                                                                                                    | rated current).                       |
| Cause                                          |            | Possible Solutions                                                                                                    | Minor Fault<br>Output<br>(H2-□□ = 10) |
| Load is too heavy.                             |            | <ul><li>Measure the current flowing through the motor.</li><li>Reduce the load or increase the capacity of the drive.</li></ul>                                                                                                    | YES                                   |
| Acceleration an times are too sh               |            | <ul> <li>Calculate the torque required during acceleration and for the inertia moment.</li> <li>If the torque level is not right for the load, take the following steps:</li> <li>Increase the acceleration and deceleration times (C1-01 through C1-08).</li> <li>Increase the capacity of the drive.</li> </ul> | YES                                   |

| A special-purpose motor is<br>being used, or the drive is<br>attempting to run a motor<br>greater than the maximum<br>allowable capacity. |              | <ul> <li>Check the motor capacity.</li> <li>Use a motor appropriate for the drive. Ensure the motor is within the allowable capacity range.</li> </ul>                                                                                                    | YES                          |
|----------------------------------------------------------------------------------------------------|--------------|----------------------------------------------------------------------------------------------------|------------------------------|
| The current level increased<br>due to Speed Search after a<br>momentary power loss or<br>while attempting to perform a<br>fault restart.  |              | The alarm will appear only briefly. There is no need to take action to prevent the alarm from occurring in such instances.                                                                                                    | YES                          |
| LED Operat                                                                                                    | or Display   | Minor Fault Name                                                                                                    |                              |
| οH                                                                                                    | оН           | Heatsink Overheat                                                                                                    |                              |
| 00                                                                                                    | 011          | The temperature exceeded the maximum allowable value.                                                                                                    |                              |
| Cau                                                                                                    | se           | Possible Solutions                                                                                                    | Minor Fault (H2-<br>□□ = 10) |
| Surrounding ten<br>too high                                                                                                    | nperature is | <ul> <li>Check the surrounding temperature.</li> <li>Improve the air circulation within the enclosure panel.</li> <li>Install a fan or air conditioner to cool surrounding area.</li> <li>Remove anything near drive that may cause extra heat.</li> </ul>                                      | YES                          |
| Internal cooling fan has stopped.                                                                                                    |              | <ul> <li>Replace the cooling fan. <i>Refer to Cooling Fan Replacement</i><br/>on page 250.</li> <li>After replacing the drive, reset the cooling fan maintenance<br/>parameter to (04-03 = "0").</li> </ul>                                                                                     | YES                          |
| Airflow around restricted.                                                                                                    | the drive is | <ul> <li>Provide proper installation space around the drive as indicated<br/>in the manual. <i>Refer to Correct Installation Spacing on</i><br/><i>page 40.</i></li> <li>Allow for the specified space and ensure that there is sufficient<br/>circulation around the control panel.</li> </ul> | YES                          |
|                                                                                                    |              | <ul> <li>Check for dust or foreign materials clogging cooling fan.</li> <li>Clear debris caught in the fan that restricts air circulation.</li> </ul>                                                                                                    | YES                          |
| LED Operat                                                                                                    | or Display   | Minor Fault Name                                                                                                    |                              |
|                                                                                                    |              | Drive Overheat Warning                                                                                                    |                              |
| oH2                                                                                                    | oH2          | "Drive Overheat Warning" was input to a multi-function input to S6 (H1- $\Box\Box$ = B).                                                                                                    | erminal, S1 through          |
| Cau                                                                                                    | se           | Possible Solutions                                                                                                    | Minor Fault (H2-<br>□□ = 10) |
| An external device triggered<br>and overheat warning in the<br>drive.                                                                     |              | <ul><li>Search for the device that tripped the overheat warning.</li><li>Solving the problem will clear the warning.</li></ul>                                                                                                    | YES                          |
| LED Operat                                                                                                    | or Display   | Minor Fault Name                                                                                                    |                              |
|                                                                                                    |              | Motor Overheat                                                                                                    |                              |
| oH3                                                                                                    | oH3          | The motor overheat signal entered to a multi-function analog inpected the alarm level (H3-02 or H13-10 = E).                                                                                                    | out terminal                 |

| Cau                                                                                        | se                                | Possible Solutions                                                                                                    | Minor Fault (H2-<br>□□ = 10)        |
|--------------------------------------------------------------------------------------------|-----------------------------------|----------------------------------------------------------------------------------------------------|-------------------------------------|
| Motor thermostat wiring is fault (PTC input).                                              |                                   | Repair the PTC input wiring.                                                                                                    | YES                                 |
| There is a fault on the machine side (e.g., the machine is locked up).                     |                                   | <ul><li>Check the status of the machine.</li><li>Remove the cause of the fault.</li></ul>                                                                                                    | YES                                 |
| Motor has overheated.                                                                      |                                   | <ul> <li>Check the load size, accel/decel times, and cycle times.</li> <li>Decrease the load.</li> <li>Increase accel and decel times (C1-01 to C1-08).</li> <li>Adjust the preset V/f pattern (E1-04 through E1-10). This will mainly involve reducing E1-08 and E1-10. Note: Do not lower E1-08 and E1-10 excessively, because this reduces load tolerance at low speeds.</li> <li>Check the motor-rated current.</li> <li>Enter motor-rated current on motor nameplate (E2-01).</li> <li>Ensure the motor cooling system is operating normally.</li> <li>Repair or replace the motor cooling system.</li> </ul> | YES                                 |
| LED Operat                                                                                 | or Display                        | Minor Fault Name                                                                                                    |                                     |
| oL 3                                                                                       | oL3                               | Overtorque 1<br>Drive output current (or torque in OLV) was greater than L6-02 for longer than the time set in L6-03                                                                                                    |                                     |
| Cau                                                                                        | se                                | Possible Solutions                                                                                                    | Minor Fault (H2- $\Box \Box = 10$ ) |
| Inappropriate pa<br>settings.                                                              | arameter                          | Check parameters L6-02 and L6-03.                                                                                                    | YES                                 |
| There is a fault<br>machine side (e<br>machine is lock                                     | .g., the                          | <ul><li>Check the status of the machine.</li><li>Remove the cause of the fault.</li></ul>                                                                                                    | YES                                 |
| LED Operat                                                                                 | or Display                        | Minor Fault Name                                                                                                    |                                     |
|                                                                                            |                                   | Overtorque 2                                                                                                    |                                     |
| oL4                                                                                        | oL4                               | Drive output current (or torque in OLV) was greater than L6-05 time set in L6-06.                                                                                                    | for longer than the                 |
| Cause                                                                                      |                                   |                                                                                                    | Minor Fault                         |
| Cau                                                                                        | se                                | Possible Solutions                                                                                                    | Output<br>(H2-□□ = 10)              |
| Cau<br>Parameter settir<br>appropriate.                                                    | ~-                                | Possible Solutions Check parameters L6-05 and L6-06.                                                                                                    | Output                              |
| Parameter settir                                                                           | ngs are not<br>on the<br>.g., the |                                                                                                    | Output<br>(H2-□□ = 10)              |
| Parameter settir<br>appropriate.<br>There is a fault<br>machine side (e                    | on the<br>.g., the<br>ed up).     | Check parameters L6-05 and L6-06.  • Check the status of the machine being used.                                                                                                    | Output<br>(H2-□□ = 10)<br>YES       |
| Parameter settir<br>appropriate.<br>There is a fault<br>machine side (e<br>machine is lock | on the<br>.g., the<br>ed up).     | Check parameters L6-05 and L6-06.<br>• Check the status of the machine being used.<br>• Remove the cause of the fault.                                                                                                    | Output<br>(H2-□□ = 10)<br>YES       |

### 5.5 Alarm Detection

| Cau                                                                                                    | se         | Possible Solutions                                                                                                    | Minor Fault<br>Output<br>(H2-□□ = 10) |
|----------------------------------------------------------------------------------------------------|------------|----------------------------------------------------------------------------------------------------|---------------------------------------|
| Overshoot or undershoot is occurring.                                                                                                    |            | <ul> <li>Adjust the gain by using the pulse train input parameters (H6-02 through H6-05).</li> <li>Adjust the speed feedback accuracy.</li> <li>Increase the settings for C5-01 (Speed Control Proportional Gain 1) and reduce C5-02 (Speed Control Integral Time 1).</li> </ul>                                              | YES                                   |
| PG pulse setting incorrect.                                                                                                    | gs are     | Set the H6-02 (Pulse Train Input Scaling) = 100%, the number of pulses during maximum motor revolutions.                                                                                                    | YES                                   |
| Parameter settin<br>inappropriate.                                                                                                    | igs are    | Check the setting for the overspeed detection level and the overspeed detection time (F1-08 and F1-09).                                                                                                    | YES                                   |
| LED Operat                                                                                                    | or Display | Minor Fault Name                                                                                                    |                                       |
| ŌIJ                                                                                                    | ov         | DC Bus Overvoltage<br>The DC bus voltage exceeded the trip point.<br>For 200 V class: approximately 410 V<br>For 400 V class: approximately 820 V (740 V when E1-01 < 400                                                                                                    | ))                                    |
| Cau                                                                                                    | se         | Possible Solutions                                                                                                    | Minor Fault (H2-<br>□□ = 10)          |
| Surge voltage pa<br>drive input pow                                                                                                    |            | <ul> <li>Install a DC reactor or an AC reactor.</li> <li>Voltage surge can result from a thyristor convertor and a phase advancing capacitor operating on the same drive input power system.</li> </ul>                                                                                                    | YES                                   |
| <ul> <li>The motor has short-<br/>circuited.</li> <li>Ground current has<br/>over-charged the main circuit<br/>capacitors via the drive input<br/>power.</li> </ul> |            | <ul> <li>Check the motor power cable, relay terminals and motor terminal box for short circuits.</li> <li>Correct grounding shorts and turn the power back on.</li> </ul>                                                                                                    | YES                                   |
| Noise interference causes the drive to operate incorrectly.                                                                                                    |            | <ul> <li>Review possible solutions for handling noise interference.</li> <li>Review section on handling noise interference and check control circuit lines, main circuit lines and ground wiring.</li> <li>If the magnetic contactor is identified as a source of noise, install a surge protector to the MC coil.</li> </ul> | YES                                   |
|                                                                                                    |            | Set number of fault restarts (L5-01) to a value other than 0.                                                                                                    | YES                                   |
| LED Operat                                                                                                    | or Display | Minor Fault Name                                                                                                    |                                       |
| PR55                                                                                                    | PASS       | MEMOBUS/Modbus Comm. Test Mode Complete                                                                                                    |                                       |
| Cau                                                                                                    | se         | Possible Solutions                                                                                                    | Minor Fault<br>Output<br>(H2-□□ = 10) |
| MEMOBUS/Me<br>finished normal                                                                                                    |            | This verifies that the test was successful.                                                                                                    | No output                             |

| LED Operator Display                |             | Minor Fault Name                                                                                     |                                       |
|-------------------------------------|-------------|----------------------------------------------------------------------------------------------------|---------------------------------------|
| oc.                                 | PGo         | PG Disconnect (for Simple V/f with PG)                                                               |                                       |
| Ρΰο                                 | PG0         | Detected when no PG pulses received for a time longer than sett                                      | ing in F1-14.                         |
| Cause                               |             | Possible Solutions                                                                                   | Minor Fault<br>Output<br>(H2-□□ = 10) |
| Pulse input (RP disconnected.       | ) is        | Reconnect the pulse input (RP).                                                                      | YES                                   |
| Pulse input (RP wrong.              | ) wiring is | Correct the wiring.                                                                                  | YES                                   |
| Motor brake is a                    | engaged.    | Ensure the brake releases properly                                                                   | YES                                   |
| LED Operat                          | or Display  | Minor Fault Name                                                                                     |                                       |
| cllo                                | rUn         | Motor Switch during Run                                                                              |                                       |
| гип                                 | 1011        | A command to switch motors was entered during run.                                                   | -                                     |
| Cau                                 | se          | Possible Solutions                                                                                   | Minor Fault<br>Output<br>(H2-□□ = 10) |
| A motor switch o<br>entered du      |             | Change the operation pattern so that the motor switch command is entered while the drive is stopped. | YES                                   |
| LED Operat                          | or Display  | Minor Fault Name                                                                                     |                                       |
| UL 3                                | UL3         | Undertorque Detection 1                                                                              |                                       |
| 013                                 | OLS         | Drive output current (or torque in OLV) less than L6-02 for longer than L6-03 time.                  |                                       |
| Cau                                 | se          | Possible Solutions                                                                                   | Minor Fault (H2-<br>□□ = 10)          |
| Inappropriate pa<br>settings.       | arameter    | Check parameters L6-02 and L6-03.                                                                    | YES                                   |
| Load has dropp<br>decreased signif  |             | Check for broken parts in the transmission system.                                                   | YES                                   |
| LED Operat                          | or Display  | Minor Fault Name                                                                                     |                                       |
| UL H                                | UL4         | Undertorque Detection 2                                                                              |                                       |
| 01 1                                | 0E1         | Drive output current (or torque in OLV) less than L6-05 for longer than L6-06 time.                  |                                       |
| Cau                                 | se          | Possible Solutions                                                                                   | Minor Fault (H2-<br>□□ = 10)          |
| Inappropriate pa<br>settings.       | arameter    | Check parameters L6-05 and L6-06.                                                                    | YES                                   |
| The load has dr<br>decreased signif |             | Check for broken parts in the transmission system.                                                   | YES                                   |

| LED Operat                                                                                                    | or Display       | Minor Fault Name                                                                                                    |                              |
|----------------------------------------------------------------------------------------------------|------------------|----------------------------------------------------------------------------------------------------|------------------------------|
|                                                                                                    |                  | Undervoltage                                                                                                    |                              |
| Uυ                                                                                                    | Uv               | <ul> <li>One of the following conditions was true when the drive was st command was entered:</li> <li>DC bus voltage dropped below the level specified in L2-05.</li> <li>Contactor to suppress inrush current in the drive was open.</li> <li>Low voltage in the control drive input power. This alarm output not 0 and DC bus voltage is under L2-05.</li> </ul> |                              |
| Cau                                                                                                    | se               | Possible Solutions                                                                                                    | Minor Fault (H2-<br>□□ = 10) |
| Phase loss in the power.                                                                                           | e drive input    | Check for wiring errors in the main circuit drive input power.<br>Correct the wiring.                                                                                                    | YES                          |
| Loose wiring in input power terr                                                                                   |                  | <ul> <li>Ensure the terminals have been properly tightened.</li> <li>Apply the tightening torque specified in this manual to fasten<br/>the terminals. <i>Refer to Wire Gauges and Tightening Torque</i><br/>on page 59</li> </ul>                                                                                                    | YES                          |
| There is a problem with the drive input power voltage.                                                             |                  | <ul> <li>Check the voltage.</li> <li>Lower the voltage of the drive input power so that it is within the limits listed in the specifications.</li> </ul>                                                                                                    | YES                          |
| Drive internal c<br>worn.                                                                                          | ircuitry is      | <ul> <li>Check the maintenance time for the capacitors (U4-05).</li> <li>Replace the drive if U4-05 exceeds 90%.</li> </ul>                                                                                                    | YES                          |
| The drive input power<br>transformer is not large<br>enough and voltage drops<br>when the power is switched<br>on. |                  | <ul> <li>Check for a tripped alarm when the magnetic contactor, line<br/>breaker and leakage breaker are turned on.</li> <li>Check the capacity of the drive input power transformer.</li> </ul>                                                                                                    | YES                          |
| Air inside the d                                                                                                   | rive is too hot. | Check the temperature inside the drive.                                                                                                    | YES                          |
| The CHARGE is broken or dis                                                                                        |                  | Replace the drive.                                                                                                    | YES                          |

## 5.6 Operator Programming Errors

An Operator Programming Error (oPE) occurs when an inappropriate parameter is set or an individual parameter setting is inappropriate. The drive will not operate until the parameter is set correctly; however, no alarm or fault outputs will occur. If an oPE occurs, investigate the cause and refer to *Table 5.10* for the appropriate action. When oPE error is displayed, press the ENTER button to display U1-34 (oPE fault constant). This monitor displays the parameter causing the oPE error.

### oPE Codes, Causes, and Possible Solutions

| LED Operator Display                                                                                                    |       | Error Name                                                                                                    |  |  |
|----------------------------------------------------------------------------------------------------|-------|----------------------------------------------------------------------------------------------------|--|--|
| oPE0 /                                                                                                    | oPE01 | Drive Capacity Setting Fault                                                                                                    |  |  |
|                                                                                                    |       | Drive capacity and then value set to o2-04 do not match.                                                                                                    |  |  |
| Cause                                                                                                    |       | Possible Solutions                                                                                                    |  |  |
| The drive capacity setting<br>(o2-04) and the actual capacity of the drive are not the<br>same.                                                |       | Correct the value set to o2-04.                                                                                                    |  |  |
| LED Operator Display                                                                                                    |       | Error Name                                                                                                    |  |  |
| oPE02                                                                                                    | oPE02 | Parameter Range Setting Error                                                                                                    |  |  |
|                                                                                                    |       | Use U1-18 to find which parameters were set outside the setting range.                                                                                                 |  |  |
| Cause                                                                                                    |       | Possible Solutions                                                                                                    |  |  |
| Parameters were set outside the possible setting range.                                                                                        |       | Set parameters to the proper values.                                                                                                    |  |  |
| Note: Other errors are given precedence over oPE02 when multiple errors occur at the same time.                                                |       |                                                                                                    |  |  |
| LED Operator Display                                                                                                    |       | Error Name                                                                                                    |  |  |
|                                                                                                    | oPE03 | Multi-Function Input Selection Error                                                                                                    |  |  |
| oPE03                                                                                                    |       | A contradictory setting is assigned to multi-function contact inputs H1-01 through to H1-06.                                                                           |  |  |
| Cause                                                                                                    |       | Possible Solutions                                                                                                    |  |  |
| <ul> <li>The same function is assigned to two multi-function inputs.</li> <li>Excludes "Not used" and "External Fault."</li> </ul>             |       | <ul> <li>Ensure all multi-function inputs are assigned to different functions.</li> <li>Re-enter the multi-function settings to ensure this does not occur.</li> </ul> |  |  |
| The Up command was set but the Down command was<br>not, or vice versa (settings 10 vs. 11).<br>The Up 2 command was set but the Down 2 command |       | Correctly set functions that need to be enabled in combination with other functions.                                                                                   |  |  |
| was not, or vice versa (settings 75 vs. 76).                                                                                                   |       |                                                                                                    |  |  |

#### Table 5.10 oPE Codes, Causes, and Possible Solutions

| <ul> <li>Run /Stop command for 2-wire sequence 2 was set (H1-□□ = 42), but forward/reverse command (H1-□□ = 43) was not.</li> <li>"Drive Enable" is set to multi-function input S1 or S2 (H1-01 = 6A or H1-02 = 6A).</li> </ul>                                                                                                    |                                     | Correctly set functions that need to be enabled in combination with other functions.                                                                                |
|----------------------------------------------------------------------------------------------------|-------------------------------------|----------------------------------------------------------------------------------------------------|
| <ul> <li>Two of the following functions are set at the same time:</li> <li>Up / Down Command (10 vs. 11)</li> <li>Up 2 / Down 2 Command (75 vs. 76)</li> <li>Hold Accel/Decel Stop (A)</li> <li>Analog Frequency Reference Sample / Hold (1E)</li> <li>Offset Frequency 1, 2, 3 Calculations (44, 45, 46)</li> </ul>                                                                                                    |                                     | <ul> <li>Check if contradictory settings have been assigned to<br/>the multi-function input terminals at the same time.</li> <li>Correct setting errors.</li> </ul> |
| The Up/Down command (10, 11) is enabled at the same time as PID control (b5-01).                                                                                                    |                                     | Disable control PID (b5-01 = "0") or disable the Up/<br>Down command.                                                                                               |
| <ul> <li>One of the following settings at the multi-function input terminals:</li> <li>External Search Command 1 and External Search Command 2 (61 vs. 62)</li> <li>Fast-Stop N.O. and Fast-Stop N.C. (15 vs. 17)</li> <li>KEB for Momentary Power Loss and High Slip Braking (65, 66, 7A, 7B vs. 68)</li> <li>Motor Switch Command and Accel/Decel Time 2 (16 vs. 1A)</li> <li>KEB Command 1 and KEB Command 2 (65, 66 vs. 7A, 7B)</li> <li>FWD Run Command (or REV) and FWD/REV Run Command (2-wire) (40, 41 vs. 42, 43)</li> <li>External DB Command and Drive Enable (60 vs. 6A))</li> <li>Motor Switch Command and UP2/DOWN2 Command (16 vs. 75, 76)</li> </ul> |                                     | Check for contradictory settings assigned to the multi-function input terminals at the same time. Correct setting errors.                                           |
| <ul> <li>One of the following settings was entered while<br/>H1-□□ = 2 (External Reference 1/2):</li> <li>b1-15 = 4 (Pulse Train Input) and H6-01 (Pulse Train<br/>Input Function Selection) not = 0 (Frequency Reference)</li> <li>b1-15 or b1-16 set to 3 but no option card connected</li> <li>Although b1-15 = 1 (Analog Input) and H3-02 or H3-10<br/>are set to 0 (Frequency Bias).</li> <li>H2-□□ = 38 (Drive Enabled) but H1-□□ is not set to<br/>6A (Drive Enable).</li> </ul>                                                                                                    |                                     | Correct the settings for the multi-function input terminal parameters.                                                                                              |
|                                                                                                    | ection) although H6-01 is not<br>). |                                                                                                    |
| LED Operator Display                                                                                                    |                                     | Error Name                                                                                                    |
| oPE04                                                                                                    | oPE04                               | Initialization required.                                                                                                    |

| Cause                                                                                                    |       | Possible Solutions                                                                                                    |
|----------------------------------------------------------------------------------------------------|-------|----------------------------------------------------------------------------------------------------|
| The drive, control board, or terminal board has been<br>replaced and the parameter settings between the control<br>board and the terminal board no longer match. |       | To load the parameter settings to the drive that are stored<br>in the terminal board, set A1-03 to 5550.<br>Initialize parameters after drive replacement by setting<br>A1-03 to 1110 or 2220.                  |
| LED Operator Display                                                                                                    |       | Error Name                                                                                                    |
| oPE05                                                                                                    | oPE05 | Run Command Selection Error                                                                                                    |
|                                                                                                    |       | The Run command selection parameter b1-02 is set to 3 but no option board is installed.                                                                                                    |
| Cause                                                                                                    |       | Possible Solutions                                                                                                    |
| Frequency reference is assigned to an option card $(b1-01 = 3)$ that is not connected to the drive.                                                              |       | Reconnect the option card to the drive.                                                                                                    |
| The Run command is assigned to an option card $(b1-02 = 3)$ that is not connected to the drive.                                                                  |       |                                                                                                    |
| Frequency reference is assigned to the pulse train input $(b1-01 = 4)$ , but terminal RP is not set for pulse train input (H6-01 is greater than 0).             |       | Set H6-01 to "0".                                                                                                    |
| LED Operator Display                                                                                                    |       | Error Name                                                                                                    |
|                                                                                                    |       | Multi-Function Analog Input Selection Error                                                                                                    |
| o <i>PEO1</i>                                                                                                    | oPE07 | A contradictory setting is assigned to multi-function<br>analog inputs H3-02 through to H3-10 and PID functions<br>conflict.                                                                                    |
| Ca                                                                                                    | use   | Possible Solutions                                                                                                    |
| H3-02 and H3-10 are set to the same value.                                                                                                    |       | Change the settings to H3-02 and H3-10 so that functions<br>no longer conflict. <b>Note:</b> Both 0 (primary analog<br>frequency reference) and F (Not Used) can be set to<br>H3-02 and H3-10 at the same time. |
| The following simultaneous contradictory settings:<br>H3-02 or H3-10 = B (PID Feedback) and H6-01 (Pulse<br>Train Input) = 1 (PID Feedback)                      |       | Disable one of the PID selections.                                                                                                    |
| The following simultaneous contradictory settings:<br>H3-02 or H3-10 = C (PID Target Value) and H6-01 = 2<br>(pulse train input sets the PID target value)       |       |                                                                                                    |
| The following simultaneous contradictory settings:<br>H3-02 or H3-10 = C (PID Target Value) and $b5-18 = 1$ (enables $b5-19$ as the target PID value)            |       |                                                                                                    |
| The following simultaneous contradictory settings:<br>H6-01 or H3-10 = C (PID Target Value) and $b5-18 = 1$ (enables $b5-19$ as the target PID value)            |       |                                                                                                    |
| LED Operator Display                                                                                                    |       | Error Name                                                                                                    |
| oPE08                                                                                                    | oPE08 | Parameter Selection Error                                                                                                    |
|                                                                                                    |       | A function has been set that cannot be used in the motor                                                                                                    |

## 5.6 Operator Programming Errors

| Cause                                                                                                    |                                                              | Possible Solutions                                                                                                    |
|----------------------------------------------------------------------------------------------------|--------------------------------------------------------------|----------------------------------------------------------------------------------------------------|
| Attempted to use a function in the V/f motor control method that is only possible in Open Loop Vector Control.                                                                                                    |                                                              | Check the motor control method and the functions available.                                                                                                    |
| Simple V/f with PG was enabled while not in V/f Control $(H6-01 = 3)$ .                                                                                                    |                                                              | To use Simple V/f with PG, ensure the motor control method has been set to V/f Control (A1-02 = "0").                                                                                                    |
| In Open Loop Vector Contro                                                                                                    | ol, n2-02 is greater than n2-03                              | Correct parameter settings so that n2-02 is less than n2-03.                                                                                                    |
| In Open Loop Vector Contro                                                                                                    | l, C4-02 is greater than C4-06                               | Correct parameter settings so that C4-02 is less than C4-06.                                                                                                    |
| In PM Open Loop Vector Co<br>E5-07 are set to 0.                                                                                                    | ontrol, parameters E5-02 to                                  | <ul> <li>Set the correct motor code in accordance with the motor being used (E5-01).</li> <li>When using a special-purpose motor, set E5-□□ in accordance with the Test Report provided.</li> </ul>                                                                                                    |
| The following conditions are true in PM Open Loop<br>Vector Control:<br>E5-03 does not equal 0<br>E5-09 and E5-24 are both equal to 0, or neither equals 0                                                                  |                                                              | Set E5-09 or E5-24 to the correct value, and set the other<br>to "0".<br>Set the motor-rated current for PM to "0" (E5-03).                                                                                                    |
|                                                                                                    | ich parameters are set outside<br>dence over OPE08 when mult | the specified setting range.<br>iple errors occur at the same time.                                                                                                    |
| LED Opera                                                                                                    | tor Display                                                  | Error Name                                                                                                    |
|                                                                                                    |                                                              | PID Control Selection Fault                                                                                                    |
| oPE09                                                                                                    | oPE09                                                        | PID control function selection is incorrect.<br>Requires that PID control is enabled ( $b5-01 = 1 \text{ to } 4$ ).                                                                                                    |
| Cause                                                                                                    |                                                              | Possible Solutions                                                                                                    |
| The following simultaneous contradictory settings:<br>b5-15 not 0.0 (PID Sleep Function Operation Level)<br>The stopping method is set to either DC injection braking<br>or coast to stop with a timer ( $b1-03 = 2$ or 3). |                                                              | <ul> <li>Set b5-15 to another value besides 0.</li> <li>Set the stopping method to coast to stop or ramp to stop (b1-03 = "0" or "1").</li> </ul>                                                                                                    |
| LED Opera                                                                                                    | itor Display                                                 | Error Name                                                                                                    |
|                                                                                                    |                                                              | V/f Data Setting Error                                                                                                    |
|                                                                                                    |                                                              |                                                                                                    |
| oPE 10                                                                                                    | oPE10                                                        | The following setting errors have occurred where:<br>E1-04 is greater than or equal to E1-06 is greater than or<br>equal to E1-07 is greater than or equal to E1-09.<br>Or the following setting errors have occurred:<br>E3-04 is greater than or equal to E3-06 is greater than or<br>equal to E3-07 is greater than or equal to E3-09.                                                                      |
| oPE IO<br>Ca                                                                                                    |                                                              | E1-04 is greater than or equal to E1-06 is greater than or<br>equal to E1-07 is greater than or equal to E1-09.<br>Or the following setting errors have occurred:<br>E3-04 is greater than or equal to E3-06 is greater than or                                                                                                    |
|                                                                                                    |                                                              | E1-04 is greater than or equal to E1-06 is greater than or<br>equal to E1-07 is greater than or equal to E1-09.<br>Or the following setting errors have occurred:<br>E3-04 is greater than or equal to E3-06 is greater than or<br>equal to E3-07 is greater than or equal to E3-09.                                                                                                    |
|                                                                                                    | use                                                          | E1-04 is greater than or equal to E1-06 is greater than or<br>equal to E1-07 is greater than or equal to E1-09.<br>Or the following setting errors have occurred:<br>E3-04 is greater than or equal to E3-06 is greater than or<br>equal to E3-07 is greater than or equal to E3-09.<br><b>Possible Solutions</b><br>Correct the settings for E1-04, -06, -07 and -09 (or E-04,                                |
| Ca<br>                                                                                                    | use                                                          | E1-04 is greater than or equal to E1-06 is greater than or<br>equal to E1-07 is greater than or equal to E1-09.<br>Or the following setting errors have occurred:<br>E3-04 is greater than or equal to E3-06 is greater than or<br>equal to E3-07 is greater than or equal to E3-09.<br><b>Possible Solutions</b><br>Correct the settings for E1-04, -06, -07 and -09 (or E-04,<br>-06, -07, -09 for motor 2). |

| Cause                                                                                                    |                                                         | Possible Solutions                                                                                 |
|----------------------------------------------------------------------------------------------------|---------------------------------------------------------|----------------------------------------------------------------------------------------------------|
| The following simultaneous contradictory settings:<br>C6-05 is greater than 6 and C6-04 is greater than C6-03<br>(carrier frequency lower limit is greater than the upper<br>limit). If C6-05 is less than or equal to 6, the drive<br>operates at C6-03.                                                                                                    |                                                         | Correct the parameter settings.                                                                    |
| Upper and lower limits betw<br>contradict each other.                                                                                                    | een C6-02 and C6-05                                     |                                                                                                    |
| LED Opera                                                                                                    | tor Display                                             | Error Name                                                                                         |
|                                                                                                    |                                                         | Pulse Monitor Selection Error                                                                      |
| oPE 13                                                                                                    | oPE13                                                   | Incorrect setting of monitor selection for Pulse Train (H6-06).                                    |
| Ca                                                                                                    | use                                                     | Possible Solutions                                                                                 |
| Scaling for the Pulse Train n<br>while H6-06 is not set to 101                                                                                                    | nonitor is set to 0 (H6-07 = 0)<br>1, 102, 105, or 116. | Change scaling for the Pulse Train monitor or set H6-06 to 101, 102, 105, or 116.                  |
| LED Opera                                                                                                    | tor Display                                             | Error Name                                                                                         |
|                                                                                                    |                                                         | Application setting error                                                                          |
| oPE 14                                                                                                    | oPE14                                                   | Incorrect setting in combination with simple positioning stop or Bi-directional output conversion. |
| Ca                                                                                                    | use                                                     | Possible Solutions                                                                                 |
| <ul> <li>Parameter b1-03 = 9 (simple positioning stop) and</li> <li>Drive is not initialized to European settings (o2-09 is not 2)</li> <li>Dwell function is activated (b6-03 or b6-04 are not 0)</li> <li>the KEB function is activated (H1-□□ = 65/66/7A/7B)</li> <li>Stall prevention during deceleration is enabled (L3-04 is not 0)</li> <li>Over voltage suppression is enabled (L3-11 = 1)</li> <li>High slip braking is enabled (H1-□□ = 68)</li> <li>An S-curve is applied to the deceleration ramp (C2-03 and C2-04 are not 0)</li> <li>PID output or frequency reference to bi-directional output frequency reference is enabled (d4-11 = 1) and the drive is not initialized to European settings.</li> </ul> |                                                         | Check the initialization mode in parameter o2-09.<br>Correct the parameter settings.               |

## 5.7 Auto-Tuning Fault Detection

Auto-Tuning faults are shown below. When the following faults are detected, the fault is displayed on the Digital Operator and the motor coasts to a stop. No fault or alarm outputs will occur

#### Auto-Tuning Codes, Causes, and Possible Solutions

| LED Operator Display                                                                                                    |                                                                    | Error Name                                                                                                    |  |
|----------------------------------------------------------------------------------------------------|--------------------------------------------------------------------|----------------------------------------------------------------------------------------------------|--|
| Er - 0 1                                                                                                    | Er-01                                                              | Motor Data Error                                                                                                    |  |
| Ca                                                                                                    | use                                                                | Possible Solutions                                                                                                    |  |
| Motor data or d<br>during Auto-Tu                                                                                                    |                                                                    | <ul> <li>Check that the motor data entered to the T1 parameters match the information written on the motor nameplate input before Auto-Tuning.</li> <li>Start Auto-Tuning over again and enter the correct information.</li> </ul> |  |
| Motor output an<br>current settings<br>T1-04) do not n                                                                                            | (T1-02 and                                                         | <ul><li>Check the drive and motor capacities.</li><li>Correct the settings of parameters T1-02 and T1-04.</li></ul>                                                                                                    |  |
| Motor output ar<br>current settings<br>E2-03) do not n<br>This data is req<br>Auto-Tuning fo<br>Vector Control<br>performing Stat<br>Auto-Tuning. | (T1-04 and<br>natch.<br>uired only when<br>or Open Loop<br>or when | <ul> <li>Check the motor-rated current and no-load current.</li> <li>Correct the settings of parameters T1-04 and E2-03.</li> </ul>                                                                                                |  |
| Base frequency<br>rotations (T1-05<br>not match.                                                                                                  | and base motor<br>5 and T1-07) do                                  | Set T1-05 and T1-07 to the correct value.                                                                                                    |  |
| LED Opera                                                                                                    | ator Display                                                       | Error Name                                                                                                    |  |
| Er - 82                                                                                                    | Er-02                                                              | Minor Fault                                                                                                    |  |
| Ca                                                                                                    | use                                                                | Possible Solutions                                                                                                    |  |
| Motor data entered during<br>Auto-Tuning was incorrect.                                                                                           |                                                                    | <ul> <li>Motor data entered to the T1 parameters does not match the information written<br/>on the motor nameplate. Enter the correct data.</li> <li>Start Auto-Tuning over again and enter the correct information.</li> </ul>    |  |
| The wiring is faulty.                                                                                                    |                                                                    | Check the wiring and correct defective connections.     Check around the machine.                                                                                                    |  |
| Load is too heavy.                                                                                                    |                                                                    | <ul><li>Check the load.</li><li>Use the information on page 237 to find out what caused the problem.</li></ul>                                                                                                    |  |
| LED Opera                                                                                                    | tor Display                                                        | Error Name                                                                                                    |  |
| Er-03                                                                                                    | Er-03                                                              | STOP Button Input                                                                                                    |  |

Table 5.11 Auto-Tuning Codes, Causes, and Possible Solutions

| Ca                                                                                       | use                                | Possible Solutions                                                                                                    |
|------------------------------------------------------------------------------------------|------------------------------------|----------------------------------------------------------------------------------------------------|
| Auto-Tuning ca<br>pressing STOP                                                          |                                    | Auto-Tuning did not complete properly and will have to be performed again.                                                                                                    |
| LED Opera                                                                                | tor Display                        | Error Name                                                                                                    |
| Er - 84                                                                                  | Er-04                              | Line-to-Line Resistance Error                                                                                                    |
| Ca                                                                                       | use                                | Possible Solutions                                                                                                    |
| Motor data ente<br>Auto-Tuning wa                                                        |                                    | <ul> <li>Motor data entered to the T1 parameters does not match the information written<br/>on the motor nameplate. Enter the correct data.</li> <li>Start Auto-Tuning over again and enter the correct information.</li> </ul> |
| Auto-Tuning di<br>within designate                                                       |                                    | Check and correct faulty motor wiring.                                                                                                    |
| Drive-calculate<br>parameter settin                                                      | d values outside<br>1g range.      | Disconnect the motor from machine and perform Rotational Auto-Tuning.                                                                                                    |
| LED Opera                                                                                | tor Display                        | Error Name                                                                                                    |
| Er-05                                                                                    | Er-05                              | No-Load Current Error                                                                                                    |
| Ca                                                                                       | use                                | Possible Solutions                                                                                                    |
| Motor data entered during<br>Auto-Tuning was incorrect.                                  |                                    | <ul> <li>Motor data entered to the T1 parameters does not match the information written<br/>on the motor nameplate. Enter the correct data.</li> <li>Restart Auto-Tuning and enter the correct information.</li> </ul>          |
| Auto-Tuning did not complete within designated time frame.                               |                                    | <ul> <li>Check and correct faulty motor wiring.</li> <li>Disconnect the motor from machine and perform Rotational Auto-Tuning.</li> </ul>                                                                                       |
| Drive-calculate<br>parameter settin                                                      |                                    | • Disconnect the motor from machine and perform Rotational Auto-running.                                                                                                    |
| LED Opera                                                                                | tor Display                        | Error Name                                                                                                    |
| Er - 88                                                                                  | Er-08                              | Rated Slip Error                                                                                                    |
| Ca                                                                                       | use                                | Possible Solutions                                                                                                    |
| Motor data ente<br>Auto-Tuning wa                                                        |                                    | <ul> <li>Motor data entered to the T1 parameters does not match the information written<br/>on the motor nameplate. Enter the correct data.</li> <li>Restart Auto-Tuning and enter the correct information.</li> </ul>          |
| Auto-Tuning did not complete within designated time frame.                               |                                    | Check and correct faulty motor wiring.                                                                                                    |
| Values calculated by the drive<br>are outside the allowable<br>parameter setting ranges. |                                    | Disconnect the motor from machine and perform Auto-Tuning.                                                                                                    |
| LED Operator Display                                                                     |                                    | Error Name                                                                                                    |
| Er-09                                                                                    | Er-09                              | Acceleration Error (detected only during Rotational Auto-Tuning)                                                                                                    |
| Ca                                                                                       | use                                | Possible Solutions                                                                                                    |
| The motor did n<br>the specified ac                                                      | ot accelerate for celeration time. | <ul> <li>Increase the acceleration time (C1-01).</li> <li>Check if it is possible to disconnect the machine from the motor.</li> </ul>                                                                                          |

#### 5.7 Auto-Tuning Fault Detection

| Torque limit wh                                                                                                    | nen motoring is                    | • Check the settings of parameters L7-01 and L7-02).                                                                                                    |  |
|----------------------------------------------------------------------------------------------------|------------------------------------|----------------------------------------------------------------------------------------------------|--|
| too low (L7-01 and L7-02).                                                                                                    |                                    | Increase the setting.                                                                                                    |  |
| LED Operator Display                                                                                                    |                                    | Error Name                                                                                                    |  |
| Er - 11                                                                                                    | Er-11                              | Motor Speed Fault (detected only when Auto-Tuning is enabled)                                                                                                    |  |
| Ca                                                                                                    | use                                | Possible Solutions                                                                                                    |  |
| Torque reference<br>(Enabled in OL                                                                                                    |                                    | <ul><li>Increase the acceleration time (C1-01).</li><li>Disconnect the machine from the motor, if possible.</li></ul>                                                                                                    |  |
| LED Opera                                                                                                    | tor Display                        | Error Name                                                                                                    |  |
| Er - 12                                                                                                    | Er-12                              | Current Detection Error                                                                                                    |  |
| Ca                                                                                                    | use                                | Possible Solutions                                                                                                    |  |
| One of the moto<br>missing (U/T1,                                                                                                    |                                    | Check motor wiring and correct problems.                                                                                                    |  |
| Current exceeder rating of the dri                                                                                                    |                                    | <ul> <li>Check the motor wiring for a short between motor lines.</li> <li>If a magnetic contactor is used between motors, ensure it is on.</li> </ul>                                                                                              |  |
| The current is to                                                                                                    | oo low.                            | Replace the drive.                                                                                                    |  |
| Attempted Auto<br>motor connecte                                                                                                    | -Tuning without<br>d to the drive. | Connect the motor and perform Auto-Tuning.                                                                                                    |  |
| Current detection                                                                                                    | on signal error.                   | Replace the drive.                                                                                                    |  |
| LED Opera                                                                                                    | ator Display                       | Error Name                                                                                                    |  |
| End I                                                                                                    | End1                               | Excessive V/f Setting. Detected only during Rotational Auto-Tuning, and displayed after Auto-Tuning is complete.                                                                                                    |  |
| Ca                                                                                                    | use                                | Possible Solutions                                                                                                    |  |
| The torque refe<br>20% during Au                                                                                                    |                                    | <ul> <li>Before Auto-Tuning the drive, verify the information written on the motor<br/>nameplate and enter that data to T1-03 through T1-05.</li> </ul>                                                                                            |  |
| The results from Auto-Tuning<br>the no-load current exceeded<br>80%.                                                                                           |                                    | <ul> <li>namepiate and enter that data to 11-03 through 11-05.</li> <li>Enter proper information to parameters T1-03 to T1-05 and repeat Auto-Tuning.</li> <li>If possible, disconnect the motor from the load and perform Auto-Tuning.</li> </ul> |  |
| LED Opera                                                                                                    | ator Display                       | Error Name                                                                                                    |  |
| End2                                                                                                    | End2                               | Motor Iron-Core Saturation Coefficient. Detected only during Rotational<br>Auto-Tuning and displayed after Auto-Tuning is complete.                                                                                                    |  |
| Cause                                                                                                    |                                    | Possible Solutions                                                                                                    |  |
| Motor data ente<br>Auto-Tuning w                                                                                                    |                                    | <ul> <li>Motor data entered to the T1 parameters does not match the information written<br/>on the motor nameplate.</li> <li>Restart Auto-Tuning and enter the correct information.</li> </ul>                                                     |  |
| Auto-Tuning calculated values<br>outside the parameter setting<br>range, assigning the iron-core<br>saturation coefficient (E2-07, -<br>08) a temporary value. |                                    | Check and correct faulty motor wiring.                                                                                                    |  |

| LED Operator Display                                                      |                                                                     | Error Name                                                                                                    |
|---------------------------------------------------------------------------|---------------------------------------------------------------------|----------------------------------------------------------------------------------------------------|
| End3                                                                      | End3                                                                | Rated Current Setting Alarm (displayed after Auto-Tuning is complete)                                           |
| Ca                                                                        | use                                                                 | Possible Solutions                                                                                              |
| <ul><li>current are not<br/>one another.</li><li>The correct cu</li></ul> | the motor-rated<br>consistent with<br>rrent rating<br>nameplate was | <ul> <li>Check the setting of parameter T1-04.</li> <li>Check the motor data and repeat Auto-Tuning.</li> </ul> |

## 5.8 Diagnosing and Resetting Faults

When a fault occurs and the drive stops, follow the instructions below to remove whatever conditions triggered the fault, then restart the drive.

#### Fault Occurs Simultaneously with Power Loss

**WARNING!** Electrical Shock Hazard. Ensure there are no short circuits between the main circuit terminals (*R*/L1, *S*/L2, and *T*/L3) or between the ground and main circuit terminals before restarting the drive. Failure to comply may result in serious injury or death and will cause damage to equipment.

- 1. Turn on the drive input power.
- 2. Use monitor parameters U2-DD to display data on the operating status of the drive just before the fault occurred.
- 3. Remove the cause of the fault and reset.
- Note: To find out what faults were triggered, check U2-02 (Fault History). Information on drive status when the fault occurred such as the frequency, current and voltage, can be found in U2-03 through U2-17. *Refer to Viewing Fault Trace Data after Fault on page 223* for information on how to view fault trace data.
- Note: When the fault continues to be displayed after cycling power, remove the cause of the fault and reset.

#### If the drive still has power after a fault occurs

- **1.** Look at the LED operator for information on the fault that occurred.
- 2. Fault Displays, Causes, and Possible Solutions on page 183
- 3. Reset the fault. Refer to Fault Reset Methods on page 223.

## Viewing Fault Trace Data after Fault

|    | Step                                                          |   | Display/Result |
|----|---------------------------------------------------------------|---|----------------|
| 1. | Turn on the drive input power. The first screen displays.     | ⇒ |                |
| 2. | Press nutil the monitor screen is displayed.                  | ⇒ |                |
| 3. | Press <b>C</b> to display the parameter setting screen.       | ⇒ |                |
| 4. | Press and > until U2-02 (Fault History) is displayed.         | ⇒ | <u>02-02</u>   |
| 5. | Press <b>C</b> to view most recent fault (here, oC).          | ⇒ | οĹ             |
| 6. | Press no view drive status information when fault occurred.   |   |                |
| 7. | Parameters U2-03 through U2-17 help determine cause of fault. | ⇒ | U2-03 ~ U2-17  |

## Fault Reset Methods

| After the Fault Occurs                                                                                                    | Procedure                                                                                                    |                                                 |
|----------------------------------------------------------------------------------------------------|----------------------------------------------------------------------------------------------------|-------------------------------------------------|
| Fix the cause of the fault, restart the drive, and reset the fault                                                                     | Press the RESET button on the digital operator                                                                |                                                 |
| Resetting via Fault Reset<br>Digital Input S4                                                                                          | Close then open the fault signal digital input via terminal S4. S4 is set fault reset as default (H1-04 = 12) | Fault Reset Switch S4 Fault Reset Digital Input |
| If the above methods do not reset the fault, turn off the drive main<br>power supply. Reapply power after LED operator display is out. |                                                                                                    | © ON<br>↑<br>© OFF                              |

## 5.9 Troubleshooting without Fault Display

This section is for troubleshooting problems that do not trip an alarm or fault.

## Cannot Change Parameter Settings

| Cause                                                                                                    | Possible Solutions                                                                                                    |
|----------------------------------------------------------------------------------------------------|----------------------------------------------------------------------------------------------------|
| The drive is running the motor (i.e., the Run command is present).                                                      | <ul> <li>Stop the drive and switch over to the Programming Mode.</li> <li>Most parameters cannot be edited during run.</li> </ul>                                                                                                    |
| The Access Level is set to restrict access to parameter settings.                                                       | • Set the Access Level to allow parameters to be edited (A1-02 = 2).                                                                                                    |
| The operator is not in the Parameter<br>Setup Mode (the LED screen will display<br>"PAr").                              | <ul> <li>See what mode the LED parameter is current set for.</li> <li>Parameters cannot be edited when in the Setup Mode ("STUP"). Switch modes so that "PAr" appears on the screen.</li> </ul>                                                                                                    |
| A multi-function contact input terminal is<br>set to allow or restrict parameter editing<br>(H1-01 through H1-06 = 1B). | <ul><li>When the terminal is open, parameters cannot be edited.</li><li>Turn on the multi-function contact input set to 1B.</li></ul>                                                                                                    |
| The wrong password was entered.                                                                                         | <ul> <li>If the password entered to A1-04 does not match the password saved to A1-05, then drive settings cannot be changed.</li> <li>Reset the password.</li> <li>If you cannot remember the password:</li> <li>Display parameter A1-04. Press the STOP button while pressing at the same time. Parameter A1-05 will appear.</li> <li>Set a new password to parameter A1-05.</li> </ul> |
| Undervoltage was detected.                                                                                              | <ul> <li>Check the drive input power voltage by looking at the DC bus voltage</li> <li>(U1-07).</li> <li>Check all main circuit wiring.</li> </ul>                                                                                                    |

#### Motor Does Not Rotate Properly after Pressing RUN Button or After Entering External Run Command

#### Motor Does Not Rotate

| Cause                               | Possible Solutions                                                                                                    |
|-------------------------------------|----------------------------------------------------------------------------------------------------|
| The drive is not in the Drive Mode. | <ul> <li>Check if the DRV light on the LED operator is lit.</li> <li>Enter the Drive Mode to begin operating the motor. <i>Refer to The Drive and Programming Mode on page 93</i>.</li> </ul> |

| Cause                                                                                               | Possible Solutions                                                                                                    |
|----------------------------------------------------------------------------------------------------|----------------------------------------------------------------------------------------------------|
| The LO/RE button was pushed.                                                                        | <ul> <li>Stop the drive and check if the correct frequency reference source is selected. If the operator keypad shall be the source, the LO/RE button LED must be on, if the source is REMOTE, it must be off.</li> <li>Take the following steps to solve the problem:</li> <li>Push the LO/RE button.</li> <li>If o2-01 is set to 0, then the LO/RE button will be disabled.</li> </ul> |
| Auto-Tuning has just completed.                                                                     | <ul> <li>When Auto-Tuning has completed, the drive is switched back to the Programming Mode. The Run command will not be accepted unless the drive is in the Drive Mode.</li> <li>Use the LED operator to enter the Drive Mode. <i>Refer to The Drive and Programming Mode on page 93</i>.</li> </ul>                                                                                    |
| A Fast-Stop was executed and has not yet been reset.                                                | Reset the Fast-Stop command.                                                                                                    |
| Settings are incorrect for the source that provides the run command.                                | Check parameter b1-02 (Run Command Selection).<br>Set b1-02 so that it corresponds with the correct run command source.<br>0: LED/LCD operator<br>1: Control circuit terminal (default setting)<br>2: MEMOBUS/Modbus communications<br>3: Option card                                                                                                    |
| One of the Safety Inputs is open.                                                                   | <ul> <li>Check for a short-circuit between terminals H1 and HC.</li> <li>See if one of the Safety Inputs is open.</li> <li>Correct any faulty wiring.</li> </ul>                                                                                                    |
| There is faulty wiring in the control circuit terminals.                                            | <ul> <li>Check the wiring for the control terminal.</li> <li>Correct wiring mistakes.</li> <li>Check the input terminal status monitor (U1-10).</li> </ul>                                                                                                    |
| The drive has been set to accept the frequency reference from the incorrect source.                 | Check parameter b1-01 (Frequency Reference Selection 1).<br>Set b1-01 to the correct source of the frequency reference.<br>0: LED operator<br>1: Control circuit terminal (default setting)<br>2: MEMOBUS/Modbus communications<br>3: Option card<br>4: Pulse train input (RP)                                                                                                    |
| The terminal set to accept the main speed reference is set to the incorrect voltage and/or current. | Check DIP switch S1. Next assign the correct input level to terminal A2 (H3-09). <i>Refer to Terminal A2 Switch on page 75</i> .                                                                                                    |
| Selection for the sink/source mode is incorrect.                                                    | Check DIP switch S3. <i>Refer to Sinking/Sourcing Mode Switch on page 73</i> .                                                                                                    |
| Frequency reference is too low.                                                                     | <ul> <li>Check the frequency reference monitor (U1-01).</li> <li>Increase the frequency by changing the maximum output frequency (E1-09).</li> </ul>                                                                                                    |

#### 5.9 Troubleshooting without Fault Display

| Cause                                                                                                    | Possible Solutions                                                                                                    |
|----------------------------------------------------------------------------------------------------|----------------------------------------------------------------------------------------------------|
| Multi-function analog input is set up to<br>accept gain for the frequency reference,<br>but no voltage (current) has been<br>provided. | <ul> <li>Check the multi-function analog input settings.</li> <li>Check if analog input A1 or A2 is set for frequency reference gain (H3-02/10 = 1). If so, check if the correct signal is applied to the terminal. The gain and the frequency reference will be 0 if no signal is applied to the gain input.</li> <li>Check if H3-02 and H3-10 have been set to the proper values.</li> <li>Check if the analog input value has been set properly.</li> </ul> |
| The STOP button was pressed when the drive was started from a REMOTE source.                                                           | <ul> <li>When the STOP button is pressed, the drive will decelerate to stop.</li> <li>Switch off the run command and then re-enter a run command.</li> <li>The STOP button is disabled when o2-02 is set to 0.</li> </ul>                                                                                                    |
| Motor is not producing enough torque in                                                                                                | <ul> <li>Ensure the selected V/f pattern corresponds with the characteristics of the motor being used.</li> <li>Set the correct V/f pattern to E1-03.</li> <li>When E1-03 = F, increase both the minimum and mid output frequency voltages (E1-08, E1-10).</li> </ul>                                                                                                    |
| the V/f motor control method.                                                                                                    | Increase the frequency reference so that it is higher than the minimum frequency reference (E1-09).                                                                                                    |
|                                                                                                    | Perform Line-to-Line Resistance Auto-Tuning when using particularly long motor cables.                                                                                                    |
|                                                                                                    | Increase the torque compensation gain (C4-01).                                                                                                    |
|                                                                                                    | <ul> <li>Execute Rotational Auto-Tuning.</li> <li>If the motor cables are replaced with longer cables after Rotational Auto-Tuning was performed, Auto-Tuning may need to be repeated due to voltage drop across the line.</li> </ul>                                                                                                    |
| Motor is not producing enough torque in<br>Open Loop Vector Control.                                                                   | <ul> <li>Check if the torque limit parameters have been set too low (L7-01 through L7-04).</li> <li>Reset the torque limit back to its default setting (200%).</li> </ul>                                                                                                    |
|                                                                                                    | Increase both the minimum and mid output frequency voltages (E1-08 and E-10).                                                                                                    |
| The drive is set for both 2-wire and 3-wire sequence at the same time.                                                                 | <ul> <li>The drive is set for a 3-wire sequence when one of parameters H1-03 through H1-06 is set to 0.</li> <li>If the drive is supposed to be set up for a 2-wire sequence, then ensure parameters H1-03 through H1-06 are not set to 0.</li> <li>If the drive is supposed to be set up for a 3-wire sequence, then H1-□□ must be set to 0. Refer to <i>Table 5.2</i> for additional information.</li> </ul>                                                 |

#### Motor Rotates in the Opposite Direction from the Run Command

| Cause                                                  | Possible Solutions                                                                                                    |
|--------------------------------------------------------|----------------------------------------------------------------------------------------------------|
| Phase wiring between the drive and motor is incorrect. | <ul> <li>Check the motor wiring.</li> <li>Switch two motor cables (U, V, and W) to reverse motor direction.</li> <li>Connect drive output terminals U/T1, V/T2 and W/T3 in the right order to the corresponding motor terminals U, V, and W.</li> </ul> |

| Cause                                                                                                    | Possible Solutions                                                                                                    |
|----------------------------------------------------------------------------------------------------|----------------------------------------------------------------------------------------------------|
|                                                                                                    | • Typically, forward is designated as being counterclockwise when looking from the motor shaft (refer to the figure below). |
|                                                                                                    | 1                                                                                                    |
| The forward direction for the motor is set-up incorrectly.                                                          | • 1. Forward Rotating Motor (looking down the motor shaft)<br>2. Motor Shaft                                                |
| The motor is running at almost 0 Hz and<br>the Speed Search estimated the speed to<br>be in the opposite direction. | • Disable bi-directional search (b3-14 = "0") so that Speed Search is performed only in the specified direction.            |

Note: Check the motor specifications for the forward and reverse directions. The motor specifications will vary depending on the manufacturer of the motor.

#### Motor Rotates in One Direction Only

| Cause                                                                                  | Possible Solutions                                                                                                    |
|----------------------------------------------------------------------------------------|----------------------------------------------------------------------------------------------------|
| The drive prohibits reverse rotation.                                                  | <ul> <li>Check parameter b1-04.</li> <li>Set the drive to allow the motor to rotate in reverse (b1-04 = "0").</li> </ul> |
| A Reverse run signal has not been<br>entered, although 3-wire sequence is<br>selected. | • Make sure that one of the input terminals S3 to S6 used for the 3-wire sequence has been set for reverse.              |

#### Motor is Too Hot

| Cause                                                                                       | Possible Solutions                                                                                                    |
|---------------------------------------------------------------------------------------------|----------------------------------------------------------------------------------------------------|
| The load is too heavy.                                                                      | <ul> <li>If the load is too heavy for the motor, the motor will overheat as it exceeds its rated torque value for an extended period of time.</li> <li>Keep in mind that the motor also has a short-term overload rating in addition to the possible solutions provided below:</li> <li>Reduce the load.</li> <li>Increase the acceleration and deceleration times.</li> <li>Check the values set for the motor protection (L1-01, L1-02) as well as the motor rated current (E2-01).</li> <li>Increase motor capacity.</li> </ul> |
| The air around the motor is too hot.                                                        | <ul><li>Check the ambient temperature.</li><li>Cool the area until it is within the specified temperature range.</li></ul>                                                                                                    |
| The drive is operating in a vector control mode but Auto-Tuning has not yet been performed. | <ul> <li>Perform Auto-Tuning.</li> <li>Calculate the motor value and reset the motor parameters.</li> <li>Change the motor control method to V/f Control (A1-02 = "0").</li> </ul>                                                                                                    |

#### 5.9 Troubleshooting without Fault Display

| Cause                                                 | Possible Solutions                                                                                                    |
|-------------------------------------------------------|----------------------------------------------------------------------------------------------------|
| Insufficient voltage insulation between motor phases. | When the motor is connected to terminals U/T1, V/T2, and W/T3, voltage surges occur between the motor coils and drive switching. Normally, surges can reach up to three times the drive input power supply voltage (600 V for 200 V class, and 1200 V for 400 V class). Use a motor with voltage tolerance higher than the max voltage surge. Use a motor designed to work specifically with a drive when using a 400 V class unit. Install an AC reactor on the output side of the drive. |
| The motor fan has stopped or is clogged.              | Check the motor fan.                                                                                                    |

#### Drive Does Not Allow Selection of Rotational Auto-Tuning

| Cause | Possible Solutions                                                                                                    |
|-------|----------------------------------------------------------------------------------------------------|
|       | <ul> <li>Check if the drive is set to V/f Control by accident (A1-02 = 0).</li> <li>Change the motor control method to Open Loop Vector Control (A1-02 = "2").</li> </ul> |

#### Motor Hunting Occurs at Low Speeds

| Cause                                                  | Possible Solutions                                                                                                    |
|--------------------------------------------------------|----------------------------------------------------------------------------------------------------|
| Excessive load inertia in Open Loop<br>Vector Control. | <ul> <li>Excess load inertia can cause motor hunting in Open Loop Vector<br/>Control due to slow motor response.</li> <li>Increase the speed feedback detection control time constant (n2-02)<br/>from its default value of 50 ms to an appropriate level between 200 and<br/>1000 ms. Adjust this setting in combination with n2-03 (Feedback<br/>Detection Control Time Constant 2).</li> </ul> |

#### Overvoltage Occurs When Running at a Constant Speed

| Cause                                                  | Possible Solutions                                                                                                    |
|--------------------------------------------------------|----------------------------------------------------------------------------------------------------|
| Excessive load inertia in Open Loop<br>Vector Control. | <ul> <li>Loads with a lot of inertia (fans, etc.) can trigger an overvoltage fault when operating in Open Loop Vector Control.</li> <li>Switch to the V/f motor control method.</li> <li>Adjust the values set for the speed feedback detection control time constant (n2-02, n2-03).</li> </ul> |

#### Motor Stalls During Acceleration or With Large Loads

| Cause              | Possible Solutions                                                                                                    |
|--------------------|----------------------------------------------------------------------------------------------------|
| Load is too heavy. | <ul> <li>Take the following steps to resolve the problem:</li> <li>Reduce the load.</li> <li>Increase the acceleration time.</li> <li>Increase motor capacity.</li> <li>Although the drive has a Stall Prevention function and a Torque<br/>Compensation Limit function, accelerating too quickly or trying to drive<br/>an excessively large load can exceed the capabilities of the motor.</li> </ul> |

#### Motor Will Not Accelerate or the Acceleration Time is Too Long

| Cause                                                                                                | Possible Solutions                                                                                                    |
|----------------------------------------------------------------------------------------------------|----------------------------------------------------------------------------------------------------|
| Frequency reference is too low.                                                                      | <ul><li>Check the maximum output frequency (E1-04).</li><li>Increase E1-04 if it is set too low.</li></ul>                                                                                                    |
|                                                                                                    | Check U1-01 for proper frequency reference.                                                                                                    |
|                                                                                                    | Check if a frequency reference signal switch has been set to one of the multi-function input terminals.                                                                                                    |
|                                                                                                    | Check for low gain level set to terminals A1 or A2 (H3-03, H3-11).                                                                                                    |
| Load is too heavy.                                                                                   | <ul> <li>Reduce the load so that the output current remains within the motor-rated current.</li> <li>In extruder and mixer applications, the load will sometimes increase as the temperature drops.</li> </ul>                                                                                                    |
|                                                                                                    | Check if the mechanical brake is fully releasing as it should.                                                                                                    |
| The torque limit function is operating in Open Loop Vector Control.                                  | <ul> <li>Check the torque limit setting. It may be too low. (L7-01 through L7-04).</li> <li>Reset the torque limit to its default value (200%).</li> </ul>                                                                                                    |
| Acceleration time has been set too long.                                                             | Check if the acceleration time parameters have been set too long (C1-01, -03, -05, -07).                                                                                                    |
| Motor characteristics and drive parameter settings are incompatible with one another in V/f Control. | <ul> <li>Select the correct V/f pattern so that it matches the characteristics of the motor being used.</li> <li>Check E1-03 (V/f Pattern Selection).</li> </ul>                                                                                                    |
| The right combination of motor<br>characteristics have not been set in Open<br>Loop Vector Control.  | Execute Rotational Auto-Tuning.                                                                                                    |
| Incorrect frequency reference setting.                                                               | <ul> <li>Check the multi-function analog input settings.</li> <li>Check if multi-function analog input terminal A1 or A2 is set for frequency gain (H3-02 or H3-10 = "1"). If so, the frequency reference will be 0 if there is no voltage (current) input provided.</li> <li>Ensure H3-02 and H3-10 are set to the proper values.</li> <li>Ensure the analog input value is set to the right value (U1-13, U1-14).</li> </ul> |
| The Stall Prevention level during acceleration and deceleration set too low.                         | <ul> <li>Check the Stall Prevention level during acceleration (L3-02).</li> <li>If L3-02 is set too low, acceleration will take a fair amount of time.</li> <li>Increase L3-02.</li> </ul>                                                                                                    |

#### 5.9 Troubleshooting without Fault Display

| Cause                                                                                                    | Possible Solutions                                                                                                    |
|----------------------------------------------------------------------------------------------------|----------------------------------------------------------------------------------------------------|
| The Stall Prevention level during run has been set too low.                                                         | <ul> <li>Check the Stall Prevention level during run (L3-06).</li> <li>If L3-06 is set too low, speed will drop as the drive outputs torque.</li> <li>Increase the setting value.</li> </ul>                                                                                                    |
| Although the drive is operating in Open<br>Loop Vector motor control method,<br>Auto-Tuning has not been performed. | <ul> <li>Perform Auto-Tuning.</li> <li>Calculate motor data and reset motor parameters.</li> <li>Switch to the V/f motor control method (A1-02 = "0").</li> </ul>                                                                                                    |
| Drive reached the limitations of the V/f motor control method.                                                      | <ul> <li>The motor cable may be long enough (over 50 m) to require Auto-<br/>Tuning for line-to-line resistance. Also be aware that V/f Control is<br/>comparatively limited when it comes to producing torque at low speeds.</li> <li>Consider switching to Open Loop Vector Control.</li> </ul> |

# Drive Frequency Reference Differs from the Controller Frequency Reference Command

| Cause                                                                         | Possible Solutions                                                                                                    |
|-------------------------------------------------------------------------------|----------------------------------------------------------------------------------------------------|
| The analog input frequency gain and bias are set to incorrect values.         | <ul> <li>Check the frequency reference terminal input gain level assigned to terminals A1 and A2, as well as the frequency reference input bias to terminal A1 and A2 (parameters H3-03, H3-04, and H3-12).</li> <li>Set these parameters to the appropriate values.</li> </ul>                                                       |
| A frequency bias signal is being entered via analog input terminals A1 or A2. | <ul> <li>If multi-function analog input terminals A1 and A2 are set for frequency reference (H3-02 = 0 and H3-10 = 0), the addition of both signals builds the frequency reference.</li> <li>Ensure that H3-02 and H3-10 are set appropriately.</li> <li>Check the input level set for terminals A1 and A2 (U1-13, U1-14).</li> </ul> |

#### Poor Speed Control Accuracy

| Cause                                                               | Possible Solutions                                                                                                    |
|---------------------------------------------------------------------|----------------------------------------------------------------------------------------------------|
| Drive reached the slip compensation limit.                          | <ul><li>Check the slip compensation limit (C3-03).</li><li>Increase the value set to C3-03.</li></ul>                                                                                                    |
| Motor-rated voltage is set too high in<br>Open Loop Vector Control. | <ul> <li>The input voltage for the drive determines the maximum output voltage.<br/>A drive with an input of 200 Vac can only output a maximum of 200 Vac.<br/>Open Loop Vector Control sometimes calculates an output voltage<br/>reference value that exceeds the maximum drive output voltage level,<br/>resulting in a loss of speed control accuracy.</li> <li>Use a motor with a lower voltage rating (a vector control motor).</li> <li>Increase the input power voltage.</li> </ul> |
| Auto-Tuning did not complete properly for Open Loop Vector Control. | Perform Auto-Tuning again.                                                                                                    |

#### Deceleration Takes Too Long With Dynamic Braking Enabled

| Cause                                                                          | Possible Solutions                                                                                                    |
|--------------------------------------------------------------------------------|----------------------------------------------------------------------------------------------------|
| L3-04 is set incorrectly.                                                      | <ul> <li>Check the Stall Prevention Level during deceleration (L3-04).</li> <li>If a braking resistor option has been installed, disable Stall Prevention during deceleration (L3-04 = "0").</li> </ul>                                                                                                    |
| The deceleration time is set too long.                                         | Set deceleration to more appropriate time (C1-02, C1-04, C1-06, C1-08).                                                                                                    |
| Insufficient motor torque.                                                     | <ul> <li>Assuming parameter settings are normal and that no overvoltage occurs<br/>when there is insufficient torque, it is likely that the demand on the motor<br/>has exceeded the motor capacity.</li> <li>Use a larger motor.</li> </ul>                                                                                                    |
| Reaching the torque limit.                                                     | <ul> <li>Check the settings for the torque limit (L7-01 through L7-04).</li> <li>If the torque limit is enabled, deceleration might take longer than expected because the drive cannot output more torque than the limit setting. Ensure the torque limit is set to a large enough value.</li> <li>Increase the torque limit setting.</li> </ul> |
|                                                                                | <ul> <li>If multi-function analog input terminal A1 or A2 is set to torque limit (H3-02 or H3-10 equals 10, 11, 12, or 15), ensure that the analog input levels are set to the correct levels.</li> <li>Ensure H3-02 and H3-10 are set to the right levels.</li> <li>Ensure the analog input is set to the correct value.</li> </ul>             |
| Load exceeded the internal torque limit determined by the drive rated current. | Switch to a larger capacity drive.                                                                                                    |

#### Motor Hunting Occurs When Operating With a Light Load

| Cause                                                                                                    | Possible Solutions                                                                                                    |
|----------------------------------------------------------------------------------------------------|----------------------------------------------------------------------------------------------------|
| Carrier frequency is too high.                                                                                    | Lower the carrier frequency setting C6-02.                                                                                                    |
| Large V/f setting value at low speeds triggers overexcitation.                                                    | <ul> <li>Select the proper V/f pattern (E1-03).</li> <li>Use parameters E1-04 through E1-10 to set the V/f pattern in relation to the load characteristics.</li> </ul>         |
| The maximum output frequency and the base frequency reference are not set properly in relationship to each other. | Set the proper values for the maximum output frequency and base frequency (E1-04, E1-06).                                                                                      |
| Hunting Prevention is disabled (V/f control only).                                                                | <ul> <li>Enable Hunting Prevention by setting n1-01 = "1".</li> <li>(OLV only) Increase the speed feedback detection control gain and time constant (n2-01, n2-02).</li> </ul> |

#### ■ Load Falls When Brake is Applied (Hoist-Type Applications)

| Cause                                                              | Possible Solutions                                                                                                    |
|--------------------------------------------------------------------|----------------------------------------------------------------------------------------------------|
| The timing for the brake to close and release is not set properly. | <ul> <li>Use frequency reference detection for closing and releasing the brake.</li> <li>At start: Release the brake after creating enough torque.</li> <li>At stop: Close the brake when the motor still produces torque.</li> <li>Make the following setting changes to hold the brake:</li> <li>Set the frequency detection inactive during baseblock (L4-07 = 0).</li> <li>Multi-function contact output terminal will switch on when the output frequency is greater than the frequency detection level set in L4-01. Set L4-01 between 1.0 and 3.0 Hz.</li> <li>Slipping may occur when stopping because hysteresis is used in Frequency Reference 2 (where the frequency agree setting in L4-02 is 2.0 Hz). To prevent this, change the setting to 0.1 Hz.</li> <li>Do not use the multi-function contact output setting "During Run" (H2-01 = 0) for the brake signal.</li> </ul> |
| Insufficient DC Injection Braking.                                 | Increase the amount of DC Injection Braking (b2-02).                                                                                                    |

#### ■ Noise From Drive or Output Lines When the Drive is Powered On

| Cause | Possible Solutions                                                                                                    |
|-------|----------------------------------------------------------------------------------------------------|
|       | <ul> <li>Lower the carrier frequency (C6-02).</li> <li>Install a noise filter on the input side of drive input power.</li> <li>Install a noise filter on the output side of the drive.</li> <li>Place the wiring inside a metal conduit to shield it from switching noise.</li> <li>Ground the drive and motor properly</li> <li>Separate the main circuit wiring and the control lines.</li> </ul> |

#### ■ Ground Fault Circuit Interrupter (GFCI) Trips During Run

| Cause                                 | Possible Solutions                                                                                                    |
|---------------------------------------|----------------------------------------------------------------------------------------------------|
| Excessive leakage current trips MCCB. | <ul> <li>Increase the GFCE sensitivity or use GFCI with a higher threshold.</li> <li>Lower the carrier frequency (C6-02).</li> <li>Reduce the length of the cable used between the drive and the motor.</li> <li>Install a noise filter or reactor on the output side of the drive.</li> </ul> |

#### Connected Machinery Vibrates When Motor Rotates

#### **Excessive Motor Oscillation and Erratic Rotation**

| Cause                              | Possible Solutions                                                       |
|------------------------------------|--------------------------------------------------------------------------|
| Poor balance between motor phases. | Check drive input power voltage to ensure that it provides stable power. |

#### **Unexpected Noise from Connected Machinery**

| Cause                                                                                        | Possible Solutions                                                                                                    |
|----------------------------------------------------------------------------------------------|----------------------------------------------------------------------------------------------------|
| The carrier frequency is at the resonant frequency of the connected machinery.               | Adjust the carrier frequency using parameters C6-02 through C6-05.                                                                                                    |
| The drive output frequency is the same as the resonant frequency of the connected machinery. | <ul> <li>Adjust the parameters used for the Jump Frequency function (d3-01 through d3-04) to skip the problem-causing bandwidth.</li> <li>Place the motor on a rubber pad to reduce vibration.</li> </ul> |

**Note:** The drive may have trouble assessing the status of the load due to white noise generated when using Swing PWM (C6-02 = 7 to A, or 7 if set for Normal Duty).

#### Oscillation or Hunting

| Cause                                                                           | Possible Solutions                                                                                                    |
|---------------------------------------------------------------------------------|----------------------------------------------------------------------------------------------------|
| Insufficient tuning in Open Loop Vector<br>Control.                             | Adjust the following parameters in the order listed. An increase in gain<br>should be followed with an increase in the primary delay time constant.<br>• C4-02 (Torque Compensation Primary Delay Time)<br>n2-01 (Speed Feedback Detection Control [AFR] Time Constant 1)<br>C3-02 (Slip Compensation Primary Delay Time)<br>The response for torque compensation and slip compensation will drop as<br>the time constant is increased. |
| Auto-Tuning has not yet been performed (required for Open Loop Vector Control). | <ul> <li>Perform Auto-Tuning.</li> <li>Set motor parameters after calculating the proper values.</li> <li>Change the motor control method to V/f Control (A1-02 = "0").</li> </ul>                                                                                                    |
| Insufficient tuning in V/f Control.                                             | <ul> <li>Adjust the following parameters in the order listed.</li> <li>.n1-02 (Hunting Prevention Gain Setting)</li> <li>.n1-03 (Hunting Prevention Time Constant Setting)</li> <li>.n1-05 (Hunting Prevention Time Constant in Reverse Direction) when hunting occurs in reverse rotation direction only.</li> </ul>                                                                                                    |
| Gain is too low when using PID control.                                         | Check the period of oscillation and adjust P, I, and D settings accordingly.                                                                                                    |
| The frequency reference is assigned to an external source.                      | <ul> <li>Ensure that noise is not affecting the signal lines.</li> <li>Separate main circuit wiring and control circuit wiring.</li> <li>Use twisted-pair cables or shielded wiring for the control circuit.</li> <li>Increase the analog input time filter constant (H3-13).</li> </ul>                                                                                                    |
| The cable between the drive and motor is too long.                              | Perform Auto-Tuning.     Reduce the length of the cable.                                                                                                    |

#### PID output fault

| Cause                                                                                                    | Possible Solutions                                                                                                    |
|----------------------------------------------------------------------------------------------------|----------------------------------------------------------------------------------------------------|
| No PID feedback input.                                                                                                    | <ul> <li>Check the multi-function analog input terminal settings.</li> <li>Set multi-function analog input terminal A1 or A2 for PID feedback (H3-02 or H3-10 = "B").</li> <li>A signal input to the terminal selection for PID feedback is necessary.</li> <li>Check the connection of the feedback signal.</li> <li>Check the various PID-related parameter settings.</li> <li>No PID feedback input to the terminal causes the value detected to be 0, causing a PID fault and the drive to operate at max frequency.</li> </ul> |
| The level of detection and the target value do not correspond with each other.                                              | <ul> <li>PID control keeps the difference between target and detection values at 0. Set the input level for the values relative to one another.</li> <li>Use analog input gains H3-03/11 to adjust PID target and feedback signal scaling.</li> </ul>                                                                                                    |
| Reverse drive output frequency and<br>speed detection. When output frequency<br>rises, the sensor detects a speed decrease. | Set PID output for reverse characteristics ( $b5-09 = "1"$ ).                                                                                                    |

#### ■ Insufficient Motor Torque

| Cause                                                              | Possible Solutions              |
|--------------------------------------------------------------------|---------------------------------|
| Auto-Tuning has not yet been performed (required for OLV Control). | Perform Auto-Tuning.            |
| The control mode was changed after performing Auto-Tuning.         | Perform Auto-Tuning again.      |
| Only Line-to-Line Resistance<br>Auto-Tuning was performed.         | Perform Rotational Auto-Tuning. |

#### Motor Rotates After the Drive Output is Shut Off

| Cause                                  | Possible Solutions                                                                                                    |
|----------------------------------------|----------------------------------------------------------------------------------------------------|
| Low DC Injection Braking and the drive | <ul> <li>Adjust the DC Injection braking settings.</li> <li>Increase the value of b2-02 (DC Injection Braking Current).</li> <li>Increase the b2-04 (DC Injection Braking Time at Stop).</li> </ul> |

#### OV or Speed Loss Occurs When Starting into a Rotating Load

| Cause                                                              | Possible Solutions                                                                                                    |
|--------------------------------------------------------------------|----------------------------------------------------------------------------------------------------|
| The load is already rotating when the drive is trying to start it. | <ul> <li>Stop the motor using DC Injection braking. Restart the motor.</li> <li>Increase the value of b2-03 (DC Injection Braking Time at start).</li> <li>Enable Speed Search at start (b3-01 = "1").</li> <li>Set a multi-function input terminal for external Speed Search command (H1-□□="61"or "62" during restart). <i>Figure 4.17</i> on <i>on page 126</i>.</li> </ul> |

#### **Output Frequency is not as High as Frequency Reference**

| Cause                                                               | Possible Solutions                                                                                                    |
|---------------------------------------------------------------------|----------------------------------------------------------------------------------------------------|
| Frequency reference is set within the range of the Jump Frequency.  | <ul> <li>Adjust the parameters used for the Jump Frequency function<br/>(d3-01 through d3-03).</li> <li>Enabling the Jump Frequency prevents the drive from outputting the<br/>frequencies specified in the Jump Frequency range.</li> </ul>             |
| Upper limit for the frequency reference has been exceeded.          | <ul> <li>Set the maximum output frequency and the upper limit for the frequency reference to more appropriate values (E1-04, d2-01).</li> <li>The following calculation yields the upper value for the output frequency = E1-04 × d2-01 / 100</li> </ul> |
| Large load triggered Stall Prevention function during acceleration. | <ul><li> Reduce the load.</li><li> Adjust the Stall Prevention level during acceleration (L3-02).</li></ul>                                                                                                    |

#### Buzzing Sound from Motor at 2 kHz

| Cause                                                                                 | Possible Solutions                                                                                                    |
|---------------------------------------------------------------------------------------|----------------------------------------------------------------------------------------------------|
| Exceeded 110% of the rated output current of the drive while operating at low speeds. | <ul> <li>If the output current rises too high at low speeds, the carrier frequency automatically reduces and causes a whining or buzzing sound.</li> <li>If the sound is coming from the motor, disable carrier frequency derating (L8-38 = "0").</li> <li>Disabling the automatic carrier frequency derating increases the chances of an overload fault (oL2). Switch to a larger capacity motor if oL2 faults occur too frequently.</li> </ul> |

#### Unstable Motor Speed when Using PM or IPM

| Cause                                                                   | Possible Solutions                                                                                                    |
|-------------------------------------------------------------------------|----------------------------------------------------------------------------------------------------|
| The motor code for PM (E5-01) is set incorrectly. (Yaskawa motors only) | Set parameter E5-01 in accordance with the motor being used.                                                                                                    |
| The drive is operating at less than 10% of the speed reference.         | Consult with OYMC about using a different type of motor when attempting to operate at 10% of the speed reference.                                                                                                   |
| Motor hunting occurs.                                                   | Set and carefully adjust the following parameters in the order listed:<br>n8-45 (Speed Feedback Detection Suppression Gain)<br>n8-55 (Load Inertia for PM Motors)<br>C4-02 (Torque Compensation Primary Delay Time) |
| Hunting occurs at start.                                                | Increase the S-curve time at the start of acceleration (C2-01).                                                                                                    |
| Too much current is flowing through the drive.                          | If using a PM motor, set the correct motor code to E5-01.<br>If using a specialized motor, set parameter E5-xx to the correct value<br>according to the Motor Test Report.                                          |

#### Motor Does Not Operate When the RUN Button on the Digital Operator is

#### 5.9 Troubleshooting without Fault Display

#### Pressed

| Cause                                           | Possible Solutions                                                                                                    |
|-------------------------------------------------|----------------------------------------------------------------------------------------------------|
| The LOCAL/REMOTE mode is not selected properly. | Press the LOCAL/REMOTE button to switch. The LO/RE LED should be on for LOCAL mode.                                                                                                    |
| The drive is not in drive mode.                 | A run command will not be issued. Exit to the drive mode and cycle the run command.                                                                                                    |
| The frequency reference is too low.             | <ul> <li>If the frequency reference is set below the frequency set in E1-09<br/>(Minimum Output Frequency), the drive will not operate.</li> <li>Raise the frequency reference to at least the minimum output frequency.</li> </ul> |

#### Motor Does Not Operate When an External Run Command is Input

| Cause                                           | Possible Solutions                                                                                                    |
|-------------------------------------------------|----------------------------------------------------------------------------------------------------|
| The LOCAL/REMOTE mode is not selected properly. | Press the LOCAL/REMOTE button to switch. The LO/RE LED should be off for REMOTE mode.                                                                                                    |
| The drive is not in Drive Mode.                 | A run command will not be issued. Exit to the Drive mode and cycle the run command.                                                                                                    |
| The frequency reference is too low.             | <ul> <li>If the frequency reference is set below the frequency set in E1-09<br/>(Minimum Output Frequency), the drive will not operate.</li> <li>Raise the frequency reference to at least the minimum output frequency.</li> </ul> |

#### Motor Stops During Acceleration or When a Load is Connected

| Cause                                                                                                    | Possible Solution                                                                                                    |
|----------------------------------------------------------------------------------------------------|----------------------------------------------------------------------------------------------------|
| <ul> <li>The load is too heavy.</li> <li>The limit of motor response may be<br/>reached during rapid acceleration. This<br/>may be a result of improper stall<br/>prevention or automatic torque boost<br/>function adjustment. (L3-01 = 2)</li> </ul> | Increase the acceleration time (C1-01) or reduce the motor load. Also, consider increasing the motor size and/or drive size. |

#### Motor Rotates in One Direction Only

| Cause                                                                                                    | Possible Solution                               |
|----------------------------------------------------------------------------------------------------|-------------------------------------------------|
| "Reverse run prohibited" is selected. If<br>b1-04 (Reverse Prohibit Operation) is set<br>to 1 (reverse run prohibited), the drive<br>will not accept a reverse run command. | Set b1-04 = "0" to allow reverse run operation. |

#### Motor Operates at a Higher Speed than the Speed Command

| Cause                                                                                                    | Possible Solution                                                   |
|----------------------------------------------------------------------------------------------------|---------------------------------------------------------------------|
| PID is enabled. If the PID mode is<br>enabled (b5-01 = 1 to 4), the drive output<br>frequency will change to regulate the<br>process variable to the target setpoint.<br>The PID can command a speed up to<br>maximum output frequency<br>(E1-04). | If PID operation is not target, disable PID by setting b5-01 = "0". |

#### Poor Speed Control Accuracy Above Base Speed in Open-Loop Vector Motor Control Method

| Cause                                                                                                    | Possible Solution                                                     |  |
|----------------------------------------------------------------------------------------------------|-----------------------------------------------------------------------|--|
| The maximum output voltage of the<br>drive is determined by its input voltage.<br>Vector control uses voltage to control the<br>currents within the motor. If the vector<br>control voltage reference value exceeds<br>the drive output voltage capability, the<br>speed control accuracy will decrease<br>because the motor currents cannot be<br>properly controlled. | Use a motor with a lower rated voltage compared to the input voltage. |  |

#### Peripheral Devices Affected by Drive Operation

| Cause                                                                             | Possible Solutions                                                                                                    |
|-----------------------------------------------------------------------------------|----------------------------------------------------------------------------------------------------|
| Radio frequency interference may be<br>generated by drive output PWM<br>waveform. | <ul> <li>Change the Carrier Frequency Selection (C6-02) to lower the carrier frequency. This will help to reduce the amount of transistor switching noise.</li> <li>Install an Input Noise Filter at the input power terminals.</li> <li>Install an Output Noise Filter at the motor terminals.</li> <li>Use conduit. Metal can shield electrical noise.</li> <li>Ground the drive and motor.</li> <li>Separate main circuit wiring from control wiring.</li> </ul> |

#### Ground Fault Interrupter Activates When Drive is Running

| Cause                                                                                                    | Possible Solutions                                                                                                    |
|----------------------------------------------------------------------------------------------------|----------------------------------------------------------------------------------------------------|
| The output of the drive is a series of high<br>frequency pulses (PWM), so there is a<br>certain amount of leakage current. This<br>may cause the ground fault interrupter to<br>operate and cut off the drive input power. | detection level (such as, a sensitivity current of 200 mA or greater per<br>Unit, with an operating time of 0.1 s or more), or one that incorporates<br>high-frequency countermeasures. |

Troubleshooting

6

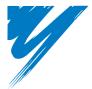

# Periodic Inspection & Maintenance

This chapter describes the periodic inspection and maintenance of the drive to ensure that it receives the proper care to maintain overall performance.

| 6.1 SECTION SAFETY       | 240 |
|--------------------------|-----|
| 6.2 INSPECTION           | 243 |
| 6.3 PERIODIC MAINTENANCE | 248 |
| 6.4 DRIVE COOLING FANS.  | 250 |
| 6.5 DRIVE REPLACEMENT    | 254 |

## 6.1 Section Safety

## **DANGER**

#### **Electrical Shock Hazard**

Do not connect or disconnect wiring while the power is on.

Failure to comply will result in death or serious injury.

## 

## **Electrical Shock Hazard**

#### Do not operate equipment with covers removed.

Failure to comply could result in death or serious injury.

The diagrams in this section may show drives without covers or safety shields to show details. Be sure to reinstall covers or shields before operating the drives and run the drives according to the instructions described in this manual.

#### Always ground the motor-side grounding terminal.

Improper equipment grounding could result in death or serious injury by contacting the motor case.

#### Do not remove covers or touch circuit boards while the power is on.

Failure to comply could result in death or serious injury.

#### Do not allow unqualified personnel to perform work on the drive.

Failure to comply could result in death or serious injury.

Installation, maintenance, inspection, and servicing must be performed only by authorized personnel familiar with installation, adjustment, and maintenance of AC drives.

## 

## Do not perform work on the drive while wearing loose clothing, jewelry or without eye protection.

Failure to comply could result in death or serious injury.

Remove all metal objects such as watches and rings, secure loose clothing, and wear eye protection before beginning work on the drive.

# Do not touch any terminals before the capacitors have fully discharged.

Failure to comply could result in death or serious injury.

Before wiring terminals, disconnect all power to the equipment. The internal capacitor remains charged even after the power supply is turned off. The charge indicator LED will extinguish when the DC bus voltage is below 50 Vdc. To prevent electric shock, wait at least five minutes after all indicators are off and measure the DC bus voltage level to confirm safe level.

## **Fire Hazard**

#### Tighten all terminal screws to the specified tightening torque.

Loose electrical connections could result in death or serious injury by fire due to overheating of electrical connections.

#### Do not use an improper voltage source.

Failure to comply could result in death or serious injury by fire.

Verify that the rated voltage of the drive matches the voltage of the incoming power supply before applying power.

#### Do not use improper combustible materials.

Failure to comply could result in death or serious injury by fire.

Attach the drive to metal or other noncombustible material.

6

#### 6.1 Section Safety

## NOTICE

# Observe proper electrostatic discharge procedures (ESD) when handling the drive and circuit boards.

Failure to comply may result in ESD damage to the drive circuitry.

# Never connect or disconnect the motor from the drive while the drive is outputting voltage.

Improper equipment sequencing could result in damage to the drive.

#### Do not use unshielded cable for control wiring.

Failure to comply may cause electrical interference resulting in poor system performance. Use shielded, twisted-pair wires and ground the shield to the ground terminal of the drive.

#### Do not allow unqualified personnel to use the product.

Failure to comply could result in damage to the drive or braking circuit.

Carefully review instruction manual TOBPC72060000 when connecting a braking option to the drive.

#### Do not modify the drive circuitry.

Failure to comply could result in damage to the drive and will void warranty.

OYMC is not responsible for any modification of the product made by the user. This product must not be modified.

# Check all the wiring to ensure that all connections are correct after installing the drive and connecting any other devices.

Failure to comply could result in damage to the drive.

## 6.2 Inspection

Power electronics have limited life and may exhibit changed characteristics or performance deterioration after years of use under normal conditions. To help avoid such problems, it is important to perform preventive maintenance and periodic inspection on the drive.

Drives contain a variety of power electronics such as power transistors, semi-conductors, capacitors, resistors, fans, and relays. The electronics in the drive serve a critical role in maintaining proper motor control.

Follow the inspection lists provided in this chapter as a part of a regular maintenance program.

**Note:** The drive will require more frequent inspection if it is placed in harsh environments, such as:

- -high ambient temperatures
- -frequent starting and stopping
- -fluctuations in the AC supply or load
- -excessive vibrations or shock loading
- -dust, metal dust, salt, sulfuric acid, chlorine atmospheres
- -poor storage conditions.

Perform the first equipment inspection 3 months after installation.

6

#### Recommended Daily Inspection

*Table 6.1* outlines the recommended daily inspection for OYMC drives. Check the following items on a daily basis to avoid premature deterioration in performance or product failure. Copy this checklist and mark the "Checked" column after each inspection.

**WARNING!** Electrical Shock Hazard. Do not connect or disconnect wiring while the power is on. Failure to comply can result in serious personal injury. Before servicing the drive, disconnect all power to the equipment. The internal capacitor remains charged even after the power supply is turned off. The charge indicator LED will extinguish when the DC bus voltage is below 50 Vdc. To prevent electric shock, wait at least five minutes after all indicators are OFF and measure the DC bus voltage level to confirm safe level.

| Inspection<br>Category  | Inspection Points                                                                                                    | Corrective Action                                                                                                  | Checked |
|-------------------------|----------------------------------------------------------------------------------------------------|----------------------------------------------------------------------------------------------------|---------|
| Motor                   | • Inspect for abnormal oscillation or noise coming from the motor.                                                                                                    | <ul> <li>Check the load coupling</li> <li>Measure motor vibration</li> <li>Tighten all loose components</li> </ul> |         |
| Cooling                 | <ul> <li>Inspect for abnormal heat generated<br/>from the drive or motor and visible<br/>discoloration.</li> <li>Check for excessive load</li> <li>Loose connections</li> <li>Check for dirty heatsink or motor</li> <li>Ambient temperature</li> </ul> |                                                                                                    |         |
| Cooling                 | Inspect drive cooling fan operation.     Check for clogged or dirty fan.     Check fan operation drive parameter.                                                                                                    |                                                                                                    |         |
| Environment             | Verify the drive environment complies<br>with the specifications listed in the<br>Installation section of this manual.     Eliminate the source of contaminants<br>or correct poor environment.                                                         |                                                                                                    |         |
| Load                    | • The drive output current should not be<br>higher than the motor or drive rating for<br>an extended period of time.                                                                                                    | an the motor or drive rating for • Check the motor parameter settings of                                           |         |
| Power Supply<br>Voltage | Check main power supply and control voltages.     Correct the voltage or power supply to within nameplate specifications.     Verify all main circuit phases.                                                                                           |                                                                                                    |         |

Table 6.1 General Recommended Daily Inspection Checklist

#### Recommended Periodic Inspection

**Table 6.2** outlines the recommended periodic inspections for OYMC drive installations. Periodic inspections should generally be checked every 3-6 months; however, the drive may require more frequent inspection due to poor environments or rigorous use. Operating and environmental conditions, along with experience in each application, will determine the actual inspection frequency for each installation. Periodic inspection will help to avoid premature deterioration in performance or product failure. Copy this checklist and mark the "Checked" column after each inspection.

#### Periodic Inspection

WARNING! Electrical Shock Hazard. Do not connect or disconnect wiring while the power is on. Failure to comply can result in serious personal injury. Before servicing the drive, disconnect all power to the equipment. The internal capacitor remains charged even after the power supply is turned off. The charge indicator LED will extinguish when the DC bus voltage is below 50 Vdc. To prevent electric shock, wait at least five minutes after all indicators are OFF and measure the DC bus voltage level to confirm safe level.

| Inspection<br>Area               | Inspection Points                                                                                                    | Corrective Action                                                                                                    | Checked |  |
|----------------------------------|----------------------------------------------------------------------------------------------------|----------------------------------------------------------------------------------------------------|---------|--|
| Main Circuit Periodic Inspection |                                                                                                    |                                                                                                    |         |  |
|                                  | Overall check of the main power circuit<br>and ground terminals                                                                                                    | Take appropriate actions (e.g., tightening loose connections).                                                                                                    |         |  |
| General                          | Inspect equipment for discoloration from<br>overheating or deterioration.     Inspect for damaged or deformed parts.     Inspect for dirt, foreign particles, or dust<br>collection on components. | <ul> <li>Replace damaged components as<br/>required.</li> <li>The drive has few serviceable parts<br/>and may require complete drive<br/>replacement.</li> </ul>                                                                                                    |         |  |
|                                  |                                                                                                    | <ul> <li>Inspect enclosure door seal if present.<br/>Replace components if cleaning is not<br/>possible.</li> <li>Use dry air to clear away foreign<br/>matter. Use a pressure of<br/>39.2 x 10<sup>4</sup> to 58.8 x 10<sup>4</sup> Pa<br/>(4 - 6 kg •cm<sup>2</sup>).</li> </ul> |         |  |
| Conductors and<br>Wiring         | <ul> <li>Inspect wiring and connections for<br/>discoloration, damage, or heat stress.</li> <li>Inspect wire insulation and shielding for<br/>wear.</li> </ul>                                     | Repair or replace damaged wiring.                                                                                                    |         |  |
| Terminals                        | Inspect terminals for stripped, damaged,<br>or loose connections.     Tighten loose screws and replace<br>damaged screws or terminals.                                                             |                                                                                                    |         |  |
| Relays and<br>Contactors         | <ul> <li>Inspect contactors and relays for<br/>excessive noise during operation.</li> <li>Inspect coils for signs of overheating<br/>such as melted or cracked insulation.</li> </ul>              | <ul> <li>Check coil voltage for over or under<br/>voltage conditions.</li> <li>Replace damaged removable relays<br/>contactors or circuit board.</li> </ul>                                                                                                    |         |  |

#### Table 6.2 Periodic Inspection Checklist

| Inspection<br>Area               | Inspection Points                                                                                                    | Corrective Action                                                                                                    | Checked |
|----------------------------------|----------------------------------------------------------------------------------------------------|----------------------------------------------------------------------------------------------------|---------|
| Braking<br>Resistors             | <ul> <li>Inspect for discoloration of heat stress on<br/>or around resistors.</li> </ul>                                                                                                    | <ul> <li>Minor discoloration may be acceptable.</li> <li>If discoloration exists check for loose connections.</li> </ul>                                                                             |         |
| Electrolytic<br>(bus) Capacitors | <ul><li>Inspect for leakage, discoloration, or cracks.</li><li>Inspect the relief valve for swelling, rupture, or leakage.</li></ul>                                                           | <ul> <li>The drive has few serviceable parts</li> <li>and may require complete drive</li> </ul>                                                                                                    |         |
| Diodes and<br>IGBTs              | <ul> <li>Inspect for accumulation of dust or other<br/>foreign particles on components.</li> </ul>                                                                                             |                                                                                                    |         |
|                                  | Motor Periodic I                                                                                                    | nspection                                                                                                    |         |
| Operation<br>Check               | <ul> <li>Check for increased vibration or<br/>abnormal noise.</li> </ul>                                                                                                    | <ul> <li>Stop the motor and contact qualified<br/>maintenance personnel as required.</li> </ul>                                                                                                    |         |
|                                  | Control Circuit Perio                                                                                                    | dic Inspection                                                                                                    |         |
| General                          | <ul> <li>Inspect terminals for stripped, damaged<br/>or loose connections.</li> <li>Check for tightness.</li> </ul>                                                                            | <ul> <li>Tighten loose screws and replace<br/>damaged screws or terminals.</li> <li>If terminals are integral to a circuit<br/>board then board or drive replacement<br/>may be required.</li> </ul> |         |
| Printed Circuit<br>Boards        | <ul> <li>Inspect for unusual discoloration,<br/>burning or strange odor, noticeable rust<br/>or corrosion, proper seating of<br/>connectors, dust, oil, or other<br/>contamination.</li> </ul> | urning or strange odor, noticeable rust<br>r corrosion, proper seating of<br>onnectors, dust, oil, or other                                                                                          |         |
|                                  | Cooling System Perio                                                                                                    | dic Inspection                                                                                                    |         |
| Cooling Fan                      | <ul> <li>Check for abnormal oscillation or<br/>unusual noise.</li> <li>Check for damaged or missing fan<br/>blades.</li> </ul>                                                                 | <ul> <li>Replace as required.</li> <li>Refer to <i>Drive Cooling Fans on</i><br/>page 250 for information on cleaning<br/>or replacing the cooling fan.</li> </ul>                                   |         |
| Heatsink                         | <ul> <li>Inspect for dust or other foreign material collected on the surface.</li> </ul>                                                                                                    | <ul> <li>Use dry air to clear away foreign matter.</li> <li>Use a pressure of 39.2 x 10<sup>4</sup> to 58.8 x 10<sup>4</sup> Pa (4 - 6 kg·cm<sup>2</sup>).</li> </ul>                                |         |

| Inspection<br>Area      | Inspection Points Corrective Action                                                                                                    |                                                                                                    | Checked |
|-------------------------|----------------------------------------------------------------------------------------------------|----------------------------------------------------------------------------------------------------|---------|
| Air Duct                | • Inspect air intake and exhaust openings.<br>They must be free from obstruction and<br>properly installed.                                                    | <ul><li>Visually inspect the area.</li><li>Clear obstructions and clean air duct as required.</li></ul>                              |         |
| LED Periodic Inspection |                                                                                                    |                                                                                                    |         |
| LEDs                    | <ul> <li>Make sure the LED lights correctly.</li> <li>Inspect for dust or other foreign material that may have collected on surrounding components.</li> </ul> | <ul> <li>Contact your OYMC representative if<br/>there is any trouble with the LED or<br/>keypad.</li> <li>Clean the LED.</li> </ul> |         |

Note: Periodic inspections should be performed every one or two years. The drive, however, may require more frequent inspection due to poor environments or rigorous use.

## 6.3 Periodic Maintenance

The drive has various "maintenance monitors". This feature provides advance maintenance warning and eliminates the need to shut down the entire system for unexpected problems. The drive allows the user to check the following maintenance periods.

- · Cooling Fan
- Electrolytic Capacitors (Main Circuit)
- Inrush prevention circuit
- IGBT

#### Replacement Parts

*Table 6.3* contains the estimated performance life of components that require replacement during the life of the drive. Only use OYMC replacement parts for the appropriate drive model and revision.

#### Table 6.3 Estimated Performance Life

| Component                              | Estimated Performance Life |
|----------------------------------------|----------------------------|
| Cooling Fan                            | 10 years                   |
| Electrolytic Capacitors (Main Circuit) | 10 years <1>               |

<1> The drive has few serviceable parts and may require complete drive replacement.

**NOTICE:** Estimated performance life based on specific usage conditions. These conditions are provided for the purpose of replacing parts to maintain performance. Some parts may require more frequent replacement due to poor environments or rigorous use.

Usage conditions for estimated performance life:

Ambient temperature: Yearly average of 40°C

Load factor: 80% maximum

Operation time: 24 hours a day

#### Performance Life Monitors

The drive calculates the maintenance period for components that may require replacement during the life of the drive. A percentage of the maintenance period is displayed on the LED digital operator by viewing the appropriate monitor parameter.

When the maintenance period reaches 100%, there is increased risk that the drive may malfunction. OYMC recommends checking the maintenance period regularly to ensure maximum performance life.

Refer to Recommended Periodic Inspection on page 245 for more details.

| Parameter | Component                                        | Contents                                                                                                    |
|-----------|--------------------------------------------------|----------------------------------------------------------------------------------------------------|
| U4-03     | Cooling Fan                                      | Displays the accumulated operation time of the cooling fan, from 0 to 99999 hours. This value is automatically reset to 0 once it reaches 99999. |
| U4-04     | Cooning Fan                                      | Displays the accumulated cooling fan operation time as a percentage of the specified maintenance period (displayed in percent%).                 |
| U4-05     | Main Circuit (DC bus)<br>Electrolytic Capacitors | Displays the accumulated time the capacitors are used as a percentage of the specified maintenance period.                                       |
| U4-06     | Inrush (pre-charge)<br>relay                     | Displays the number of times the drive is powered up as a percentage of the performance life of the inrush circuit.                              |
| U4-07     | IGBT                                             | Displays the percentage of the maintenance period reached by the IGBTs.                                                                          |

#### Table 6.4 Performance Life Monitors Used for Component Replacement

#### **Related Drive Parameters**

#### Table 6.5 Maintenance Parameter Settings

|           | Parameter Name                                           | Control Mode |                        | 1                             |   |
|-----------|----------------------------------------------------------|--------------|------------------------|-------------------------------|---|
| Parameter | Operator Display                                         |              | Open<br>Loop<br>Vector | Open Loop<br>Vector for<br>PM |   |
| 04-03     | Cooling Fan Maintenance Setting (Operation Time)         | Α            | А                      | А                             |   |
| 04-05     | Capacitor Maintenance Setting                            | Α            | А                      | А                             |   |
| o4-07     | Inrush Prevention Relay (pre-charge) Maintenance Setting | Α            | А                      | А                             | 1 |
| o4-09     | IGBT Maintenance Setting                                 | Α            | Α                      | Α                             | 1 |

**NOTICE:** After replacing parts, reset the appropriate maintenance parameters (o4-03, o4-05, o4-07, and o4-09) to 0. If these parameters are not reset, the function will continue to count down the performance life of the new replaced components.

## 6.4 Drive Cooling Fans

**NOTICE:** Follow cooling fan replacement instructions. The cooling fan cannot operate properly when installed incorrectly and could seriously damage the drive. To ensure maximum useful product life, replace all cooling fans when performing maintenance.

Contact your OYMC representative or supplier to order replacement cooling fans as required.

Some drive models have multiple cooling fans.

For drives with multiple cooling fans, replace all the fans when performing maintenance to ensure maximum useful product life.

#### Cooling Fan Replacement

The cooling fan is installed on the top of the drive. The cooling fan can easily be replaced without tools or removal of the drive or enclosure parts.

**WARNING!** Electrical Shock Hazard. Do not connect or disconnect wiring while the power is on. Failure to comply can result in serious personal injury. Before servicing the drive, disconnect all power to the equipment. The internal capacitor remains charged even after the power supply is turned off. The charge indicator LED will extinguish when the DC bus voltage is below 50 Vdc. To prevent electric shock, wait at least five minutes after all indicators are OFF and measure the DC bus voltage level to confirm safe level.

**CAUTION!** Burn Hazard. Do not touch a hot drive heatsink. Failure to comply could result in minor or moderate injury. Shut off the power to the drive when replacing the cooling fan. To prevent burns, wait at least 15 minutes and ensure the heatsink has cooled down.

#### Removing the Cooling Fan

1. Depress the right and left sides of the fan cover tabs and pull upward. Remove the fan cover from the top of the drive. The figure illustrates a drive with a single cooling fan.

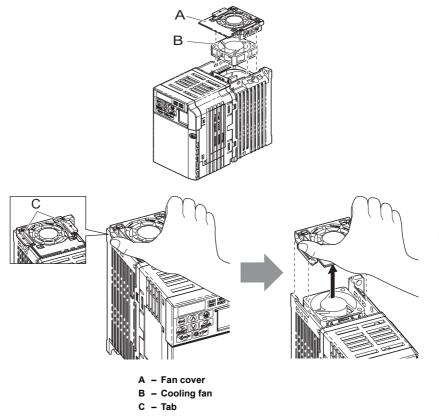

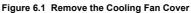

**2.** Remove the fan cable carefully, disconnect the pluggable connector and remove the fan.

Periodic Inspection & Maintenance

6

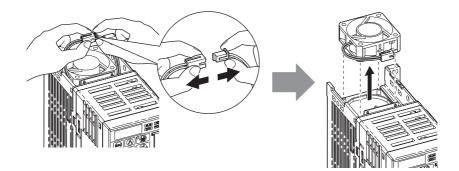

## Installing the Cooling Fan

**NOTICE:** Prevent Equipment Damage. Follow cooling fan replacement instructions. Improper cooling fan replacement could result in the damage to equipment. When installing the replacement cooling fan into the drive, make sure the fan is facing upwards. To ensure maximum useful product life, replace all cooling fans when performing maintenance.

1. Install the replacement cooling fan into the drive, ensuring the alignment pins line up, as shown in the figure below:

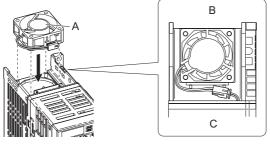

- A Label facing up
- B Back
- C Front

Figure 6.2 Cooling Fan Orientation

**2.** Ensure the connectors are properly connected and place the cable back into the recess of the drive.

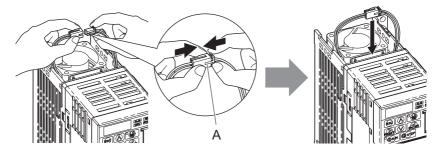

A – Push the connectors together so no space remains between them.

#### Figure 6.3 Connectors

**3.** Align the left and right cover tabs to install the fan cover back on the top of the drive. **Note:** Ensure that the left and right tabs are locked back into place.

# 6.5 Drive Replacement

# Serviceable Parts

The drive contains few serviceable parts. The following parts are considered replacement parts on the drive:

- Main control board and I/O Terminal board I/O PCBs.
- Cooling fan(s)
- Front cover

Replace the drive if the main power circuitry is damaged. Contact your local OYMC representative before replacing parts if the drive is still under warranty. OYMC reserves the right to replace or repair the drive according to OYMC warranty policy.

**WARNING!** Electrical Shock Hazard. Do not connect or disconnect wiring while the power is on. Failure to comply can result in serious personal injury. Before servicing the drive, disconnect all power to the equipment. The internal capacitor remains charged even after the power supply is turned off. The charge indicator LED will extinguish when the DC bus voltage is below 50 Vdc. To prevent electric shock, wait at least five minutes after all indicators are OFF and measure the DC bus voltage level to confirm safe level.

# • Terminal Board Overview

The drive has a modular I/O terminal block that facilitates quick drive replacement. The terminal board contains on-board memory that stores all drive parameter settings and allows the parameters to be saved and transferred to the replacement drive by disconnecting the terminal board from the damaged drive then reconnecting the terminal board to the replacement drive. There is no need to manually reprogram the replacement drive.

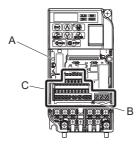

- A Charge LED
- B Terminal Board Locking Pin
- C Removable Terminal Board

Figure 6.4 Terminal Board

# Replacing the drive

WARNING! Electrical Shock Hazard. Never connect or disconnect wiring, remove connectors or option cards, or replace the cooling fan while the power is on. Failure to comply may result in serious injury. Before servicing, disconnect all power to the equipment. The internal capacitor remains charged even after the power supply is turned off.

**WARNING!** Electrical Shock Hazard. Do not allow unqualified personnel to perform work on the drive. Failure to comply could result in serious injury. Installation, maintenance, inspection and servicing must be performed only by authorized personnel familiar with installation, adjustment and maintenance of AC drives.

**NOTICE:** Damage to Equipment. Observe proper electrostatic discharge procedures (ESD) when handling the drive and circuit boards. Failure to comply may result in ESD damage to the drive circuitry.

1. Loosen the screw on the front of the drive and remove the front cover.

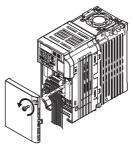

Figure 6.5 Remove Front Cover

2. Pull the pin on the ground terminal out of the removable terminal block.

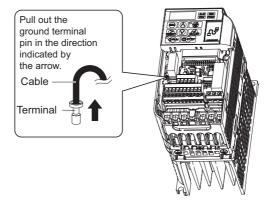

Figure 6.6 Depress Plastic Tab

3. Push down the terminal board locking pin on the terminal board with a screwdriver

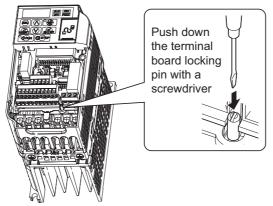

**4.** While holding down the locking pin from step 3, slide the removable terminal block in the direction of the arrows in the following figure.

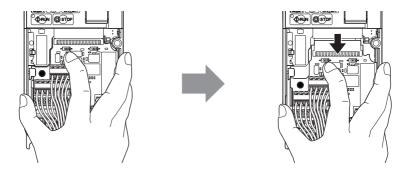

Figure 6.7 Removing the Terminal Board

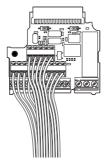

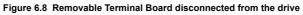

## Terminal Board Replacement

1. Replace the removable terminal block on the drive according to *Figure 6.9* 

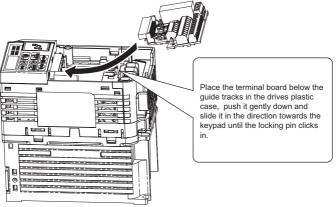

Figure 6.9 Terminal Board Replacement

2. Ensure the terminal block is firmly fastened to the connector.

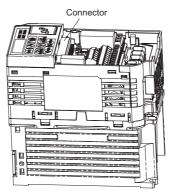

Figure 6.10 Terminal Board Installed

7

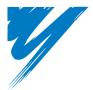

# Peripheral Devices & Options

This chapter explains the installation of available peripheral devices and options for the drive.

| 7.1 SECTION SAFETY                | 260 |
|-----------------------------------|-----|
| 7.2 PERIPHERAL DEVICES            | 263 |
| 7.3 CONNECTING PERIPHERAL DEVICES | 264 |
| 7.4 INSTALLING PERIPHERAL DEVICES | 265 |
| 7.5 COMMUNICATION OPTIONS         | 273 |
| 7.6 CONNECTING AN OPTION CARD     | 274 |

# 7.1 Section Safety

# **DANGER**

# **Electrical Shock Hazard**

## Do not connect or disconnect wiring while the power is on.

Failure to comply will result in death or serious injury.

Disconnect all power to the drive, wait at least five minutes after all indicators are off, measure the DC bus voltage to confirm safe level, and check for unsafe voltages before servicing to prevent electric shock. The internal capacitor remains charged even after the power supply is turned off. The charge indicator LED will extinguish when the DC bus voltage is below 50 Vdc.

# 

# **Electrical Shock Hazard**

## Do not operate equipment with covers removed.

Failure to comply could result in death or serious injury.

The diagrams in this section may show drives without covers or safety shields to show details. Be sure to reinstall covers or shields before operating the drives and run the drives according to the instructions described in this manual.

## Do not remove covers or touch circuit boards while the power is on.

Failure to comply could result in death or serious injury.

# 

# Do not touch any terminals before the capacitors have fully discharged.

Failure to comply could result in death or serious injury.

Before wiring terminals, disconnect all power to the equipment. The internal capacitor remains charged even after the power supply is turned off. The charge indicator LED will extinguish when the DC bus voltage is below 50 Vdc. To prevent electric shock, wait at least five minutes after all indicators are off and measure the DC bus voltage level to confirm safe level.

## Do not allow unqualified personnel to perform work on the drive.

Failure to comply could result in death or serious injury.

Installation, maintenance, inspection and servicing must be performed only by authorized personnel familiar with installation, adjustment and maintenance of AC drives.

# Do not perform work on the drive while wearing loose clothing, jewelry or without eye protection.

Failure to comply could result in death or serious injury.

Remove all metal objects such as watches and rings, secure loose clothing and wear eye protection before beginning work on the drive.

## Always ground the motor-side grounding terminal.

Improper equipment grounding could result in death or serious injury by contacting the motor case.

## 7.1 Section Safety

# 

Do not change wiring or remove option cards while power is running through the drive.

Failure to comply could result in death or serious injury.

Disconnect all power to the drive and check for unsafe voltages before servicing.

#### Tighten all terminal screws to the specified tightening torque.

Loose electrical connections could result in death or serious injury by fire due to overheating of electrical connections.

# NOTICE

Observe proper electrostatic discharge procedures (ESD) when handling the drive and circuit boards.

Failure to comply may result in ESD damage to the drive circuitry.

Never connect or disconnect the motor from the drive while the drive is outputting voltage.

Improper equipment sequencing could result in damage to the drive.

# 7.2 Peripheral Devices

The following table of peripheral devices lists the names of the various devices/options available for OYMC drives.

- Peripheral Device Selection: Refer to OYMC catalog for selection and part numbers.
- **Peripheral Device Installation**: Refer to option manual for option installation instructions.

| Name                                   |                                                                                                    |
|----------------------------------------|----------------------------------------------------------------------------------------------------|
| DC Reactor                             | For Harmonics suppression and power factor improvement                                                      |
| AC Reactor                             | Protects the drive when the power supply is too large.<br>Required for power supplies greater than 600 kVA. |
| Braking Resistor                       | For applications requiring dynamic braking.                                                                 |
| Heatsink External Mounting Attachment  | For heatsink put through cabinet wall mounting. Side-by-<br>side mounting possible.                         |
| DIN Rail Attachments                   | For mounting drives on a DIN rail                                                                           |
| NEMA Type 1 Kit                        | Makes the drive NEMA Type 1 conform                                                                         |
| Connection Cable for Engineering Tools | Used to connect the V1000 to the RS232 port of a PC                                                         |
| USB Adapter / Copy Unit                | Used to connect the V1000 to the USB port of a PC or as copy unit.                                          |
| 24 Vdc power supply option             | Used to supply the drives controller with external 24 Vdc during power loss.                                |
| CX Drive                               | PC Software tool parameter handling and monitoring                                                          |

| Table 7.1 | Available | Peripheral | Devices |
|-----------|-----------|------------|---------|
|-----------|-----------|------------|---------|

# 7.3 Connecting Peripheral Devices

*Figure 7.1* illustrates how the drive and motor connect together with various peripheral devices.

• Refer to peripheral device option manual for detailed installation instructions.

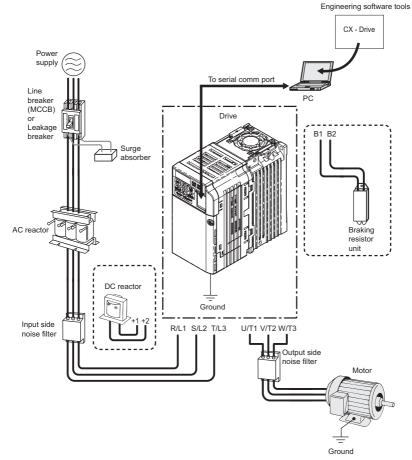

Figure 7.1 Connecting Peripheral Devices

# 7.4 Installing Peripheral Devices

This section describes the proper steps and precautions to take when installing or connecting various peripheral devices to the drive.

• Refer to peripheral device manual for detailed installation instructions.

**NOTICE:** Use a class 2 power supply (UL standard) when connecting to the control terminals. Improper application of peripheral devices could result in drive performance degradation due to improper power supply.

# Installing a Molded Case Circuit Breaker (MCCB)

Install a MCCB for line protection between the power supply and the main circuit power supply input terminals R/L1, S/L2 and T/L3. This protects the main circuit and devices wired to the main circuit while also providing overload protection.

Consider the following when selecting and installing a MCCB:

- The capacity of the MCCB should be 1.5 to 2 times the rated output current of the drive. Use an MCCB keep the drive from faulting out instead of using overheat protection (150% for one minute at the rated output current).
- If several drives are connected to one MCCB or an MCCB is shared with other equipment, use a sequence that shuts the power OFF when errors are output by using magnetic contactor (MC) as shown the following figure.

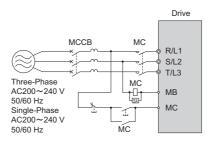

Figure 7.2 Example for Connecting an MCCB

**WARNING!** Electrical Shock Hazard. Disconnect the MCCB and MC before wiring terminals. Failure to comply may result in serious injury or death.

## Installing a Leakage Breaker

Drive outputs generate high-frequency leakage current as a result of high-speed switching. Install a Ground Fault Circuit Interrupter (GFCI) on the input side of the drive to switch off potentially harmful leakage current.

Factors in determining leakage current:

- · Size of the AC drive
- AC drive carrier frequency
- Motor cable type and length
- EMI/RFI filter

In order to safely protect the drive system, select a breaker that senses all types of current (AC and DC) and high frequency currents

Note: Choose a GFCI designed specifically for an AC drive. The operation time should be at least 0.1 second with sensitivity amperage of at least 200 mA per drive. The output waveform of the drive may cause the leakage current to increase. This may, in turn, cause the leakage breaker to malfunction. Take the following steps to correct the problem:
 Increase the sensitivity amperage.

· Lower the carrier frequency.

# Installing a Magnetic Contactor

## Disconnecting the Power Supply

The drive can be shut off in the case of a fault in external equipment such as braking resistors through use of a Magnetic Contactor (MC).

**NOTICE:** Install the MC on the input side of the drive when the drive should not automatically restart after power loss. To get the full performance life out of the electrolytic capacitors and circuit relays, refrain from switching the MC more than once every 30 minutes. Frequent use can damage the drive. Use the drive to stop and start the motor.

## Protecting the Braking Resistor or Braking Resistor Unit

Use an MC on the input side of the drive to protect a braking resistor or braking resistor unit from overheat or fire.

**WARNING!** Fire Hazard. When using a braking unit, use a thermal relay on the braking resistors and configure a fault contact output for the braking resistor unit to disconnect drive main power via an input contactor. Inadequate braking circuit protection could result in death or serious injury by fire from overheating resistors.

# Connecting an AC or DC Reactor

AC and DC reactors suppress surges in current and improve the power factor on the input side of the drive.

Use a DC reactor or AC reactor or both:

- To suppress harmonic current or improve the power factor of the power supply.
- When using an advancing capacitor switch.
- With a large capacity power supply transformer (over 600 kVA).

Note: Use an AC or DC reactor when also connecting a thyristor converter (such as a DC drive) to the same power supply system, regardless of the conditions of the power supply.

### Connecting an AC Reactor

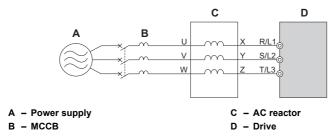

Figure 7.3 Connecting an AC Reactor

## Connecting a DC Reactor

Ensure the jumper between terminals +1 and +2 (terminals are jumpered for shipment) is removed when connecting a DC reactor. The jumper must be installed if no DC reactor is used. Refer to *Figure 7.4* for an example of DC reactor wiring.

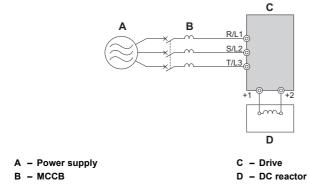

Figure 7.4 Connecting a DC Reactor

Peripheral Devices & Options

## Connecting a Surge Protector

A surge protector suppresses surge voltage generated from switching an inductive load near the drive. Inductive loads include magnetic contactors, relays, valves, solenoids and brakes. Always use a surge protector or diode when operating with an inductive load.

Note: Never connect a surge protector to the drive output.

# Connecting a Noise Filter

## Input-Side Noise Filter

Drive outputs generate noise as a result of high-speed switching. This noise flows from inside the drive back toward the power supply, possible affecting other equipment. Installing a noise filter to the input side of the drive can reduce the amount of noise flowing back into the power supply. This also prevents noise from entering the drive from the power supply.

- Use a noise filter specifically designed for AC drives.
- Install the noise filter as close as possible to the drive.

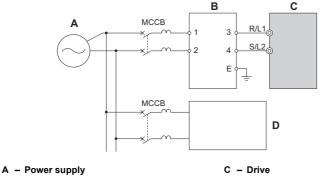

B - Input-side noise filter

D - Other control device

Figure 7.5 Input-Side Noise Filter (Single-Phase 200 V)

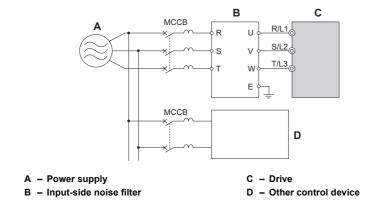

#### Figure 7.6 Input-Side Noise Filter (Three-Phase 200/400 V)

### Output-Side Noise Filter

A noise filter on the output side of the drive reduces inductive noise and radiated noise. *Figure 7.7* illustrates an example of output-side noise filter wiring.

NOTICE: Do not connect phase-advancing capacitors or LC/RC noise filters to the output circuits. Improper application of noise filters could result in damage to the drive.

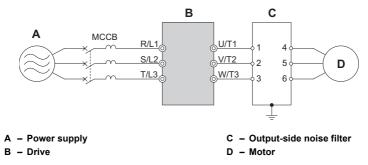

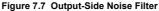

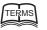

Electromagnetic waves radiated from the drive and cables create noise throughout the radio bandwidth that can affect devices.

Induced noise:

Radiated

noise:

Noise generated by electromagnetic induction can affect the signal line and may cause the controller to malfunction.

#### **Preventing Induced Noise**

Use a noise filter on the output side or use shielded cables. Lay the cables at least 30 cm away from the signal line to prevent induced noise.

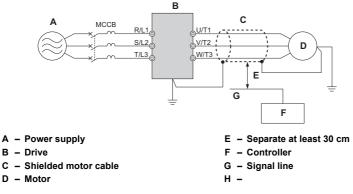

Figure 7.8 Preventing Induced Noise

### **Reducing Radiated/Radio Frequency Noise**

The drive, input lines, and output lines generate radio frequency noise. Use noise filters on input and output sides and install the drive in a metal enclosure panel to reduce radio frequency noise.

Note: The cable running between the drive and motor should be as short as possible.

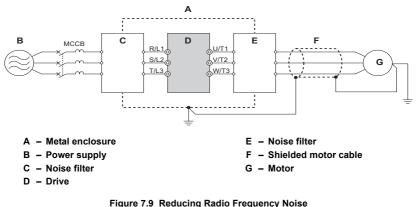

# **EMC** Filter Installation

This drive is tested according to European standards EN61800-3 and it complies with the EMC guidelines. *Refer to EMC Filter Installation on page 403* for details about EMC filter selection and installation.

# Installing a Motor Thermal Overload Relay on the Drive Output

Motor thermal overload relays protect the motor by disconnecting power lines to the motor due to a motor overload condition.

Install a motor thermal overload relay between the drive and motor:

- When operating multiple motors on a single AC drive.
- When using a power line bypass to operate the motor directly from the power line.

It is not necessary to install a motor thermal overload relay when operating a single motor from a single AC drive. The AC drive has UL recognized electronic motor overload protection built into the drive software.

Peripheral Devices & Options **Note:** Disable the motor protection function  $(L1-0 \ 1 = "0")$  when using an external motor thermal overload relay. The relay should shut off main power on the input side of the main circuit when triggered.

## General Precautions when Using Thermal Overload Relays

The following application precautions should be considered when using motor thermal overload relays on the output of AC drives in order to prevent nuisance trips or overheat of the motor at low speeds:

- 1. Low speed motor operation
- 2. Use of multiple motors on a single AC drive
- 3. Motor cable length
- 4. Nuisance tripping resulting from high AC drive carrier frequency

#### Low Speed Operation and Motor Thermal OL Relays

Generally, thermal relays are applied on general-purpose motors. When general-purpose motors are driven by AC drives, the motor current is approximately  $5 \sim 10\%$  greater than if driven by the commercial power supply. In addition, the cooling capacity of a motor with a shaft-driven fan decreases when operating at low speeds so that even if the load current is within the motor rated value, motor overheating may occur. A thermal relay cannot effectively protect the motor due to the reduction of cooling at low speeds. For this reason, apply the UL-recognized electronic thermal overload protection function built into the drive whenever possible.

**UL recognized electronic thermal overload function of the drive:** Speed-dependent heat characteristics are simulated using data from standard motors and force-ventilated motors. The motor is protected from overload using this function.

#### Using One Drive with Multiple Motors

Turn off the electronic thermal overload function. Please refer to the appropriate product instruction manual to determine which parameter disables this function.

The UL recognized electronic thermal overload function of the drive cannot be applied when using multiple motors on one drive!

#### Long motor cables

When long motor cables and high carrier frequency are being used, nuisance tripping of the thermal relay may occur due to increased leakage current. Therefore, reduce the carrier frequency or increase the tripping level of the thermal overload relay.

#### Nuisance Tripping Resulting from High AC Drive Carrier Frequency

Current waveforms generated by high carrier frequency PWM drives tend to create additional temperature rise in overload relays. Therefore, it may be necessary to increase the trip level setting when encountering nuisance triggering of the relay.

**WARNING!** Risk of Fire. Confirm an actual motor overload condition is not present prior to increasing the thermal OL trip setting. Check local electrical codes before making adjustments to motor thermal overload settings.

# 7.5 Communication Options

**Table 7.2** gives detailed information about the available option cards that allow OYMC drives to connect to various communications networks. Using a communication option a host controller can control the drive, read or change parameters and monitor the drive operation. Refer to **Table 7.2** to determine which option cards may be necessary for a given environment. Contact OYMC to order option cards.

- **Option Card Selection**: Refer to OYMC catalog for option card selection and part numbers.
- **Option Card Installation**: Refer to option card manual for option card installation instructions.

| Option Card | Model   | Function                                              |
|-------------|---------|-------------------------------------------------------|
| Profibus    | SI-P3/V | Allows the drive to connect to a Profibus-DP network. |
| CANopen     | SI-S3/V | Allows the drive to connect to a CANopen network.     |
| DeviceNet   | SI-N3/V | Allows the drive to connect to a DeviceNet network.   |

#### Table 7.2 Available Option Cards

# 7.6 Connecting an Option Card

The drive can communicate with other devices through a specially designed option card. The following section describes how to install an option card.

Refer to option card manual for detailed installation instructions.

Note: Refer to Available Option Cards on page 273 for a list of option cards for use with this product.

# Verifying Option Card and Product Type

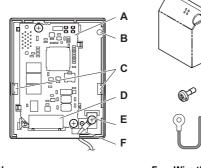

- A Option card
- B Option card cover installation screw holes
- C Tabs for mounting front cover
- D Comm. connector (CN1)
- E Ground lead connection

- F Wire through-hole
- G Option card cover

G

н

- H Cover screw
- I Ground lead

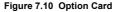

## Connecting the Option Card

1. Loosen the screw on the front cover of the drive to remove the cover.

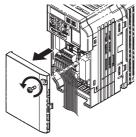

Figure 7.11 Remove Cover

**2.** Remove the terminal cover. Connect the lead from the option card to the drive ground terminal.

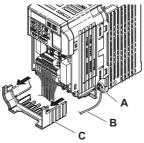

- A Ground terminal
- B Ground lead

#### Figure 7.12 Connect Lead

C - Terminal cover

- 3. Reattach the terminal cover.
- **4.** Attach the option card to the drive.

Peripheral Devices & Options

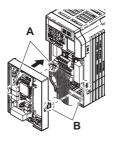

A – Line up the tab with the mounting hole. B – Line up the tab with the mounting hole.

Figure 7.13 Attach Option Card

Note: Gently pack wires to fit behind the left and right side of the cover into the provided recess.

**5.** Connect the lead from the drive ground terminal to the same terminal as the option card lead.

The option card lead should exit through the holes provided on the underside of the drive as it gets routed passed the ground terminal.

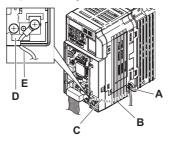

A - Drive ground terminal

- D Ground lead through-hole
- B Route the lead wire on the inside of the lower cover.
- E Ground lead

C - Ground lead

Figure 7.14 Lead Wire Connection

6. Reattach the option card cover.

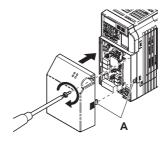

A – Align the tab with the mounting hole.

Figure 7.15 Reattach Cover

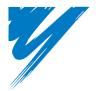

# Appendix: A

# **Specifications**

| A.1 HEAVY DUTY AND NORMAL DUTY RATINGS   | 280 |
|------------------------------------------|-----|
| A.2 SINGLE/THREE-PHASE 200 V CLASS DRIVE | 281 |
| A.3 THREE-PHASE 400 V CLASS DRIVES       | 283 |
| A.4 DRIVE SPECIFICATIONS                 | 285 |
| A.5 DRIVE WATTS LOSS DATA                | 288 |
| A.6 DRIVE DERATING DATA                  | 290 |

# A.1 Heavy Duty and Normal Duty Ratings

The capacity of the drive is based on two types of load characteristics: Heavy Duty (HD) and Normal Duty (ND).

Refer to *Table A.1* for the differences between HD and ND. Specifications for capacity ratings appear are listed on the following pages.

| Setting<br>Parameter<br>C6-01 | Rated Output Current                   | Overload Tolerance                                     | Default Carrier<br>Frequency |  |
|-------------------------------|----------------------------------------|--------------------------------------------------------|------------------------------|--|
| 0: Heavy Duty<br>(default)    | HD Rating varies by model < <i>1</i> > | 150% rated output current for 60 s                     | 8 / 10 kHz varies by model   |  |
| 1: Normal Duty                | ND Rating varies by model < <i>I</i> > | 120% rated output current for 60 s.<br>Varies by model | 2 kHz, Swing PWM             |  |

Table A.1 Selecting the Appropriate Load Rating

<1> The following pages list information on rating changes based on drive model.

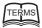

### HD and ND

- HD refers to applications requiring constant torque output, while ND refers to applications with variable torque needs.
- The drive allows the user to select HD or ND torque depending on the application. Fans, pumps, and blowers should use ND (C6-01 = "1"), and other applications generally use HD (C6-01 = "0").

#### Swing PWM

- Swing PWM equivalent to a 2 kHz audible noise. This function turns the motor noise into a less obtrusive white noise.
- Note: Differences between HD ratings and ND ratings for the drive include rated input and output current, overload capacity, carrier frequency, and current limit. The default setting is for HD (C6-01=0).

# A.2 Single/Three-Phase 200 V Class Drive

| Item             |                                  |             |                                                                                                   |                                                                                                    |          | S            | pecificat                | tion     |             |              |
|------------------|----------------------------------|-------------|---------------------------------------------------------------------------------------------------|----------------------------------------------------------------------------------------------------|----------|--------------|--------------------------|----------|-------------|--------------|
| Three-Phase: VZA |                                  |             |                                                                                                   | 20P1                                                                                                    | 20P2     | 20P4         | 20P7                     | 21P5     | 22P2        | 24P0         |
|                  | Single-Phase                     | : VZA 🗆 <   | :1>                                                                                               | B0P1                                                                                                    | B0P2     | B0P4         | B0P7                     | B1P5     | B2P2        | B4P0 <2>     |
| Maxim            | um Motor Size A                  | Allowed     | HD Rating                                                                                         | 0.1                                                                                                    | 0.2      | 0.4          | 0.75                     | 1.5      | 2.2         | 4.0          |
|                  | (kW) <b>&lt;3&gt;</b>            |             | ND Rating                                                                                         | 0.2                                                                                                    | 0.4      | 0.75         | 1.1                      | 2.2      | 3.0         | 5.5          |
|                  |                                  | Three-      | HD Rating                                                                                         | 0.7                                                                                                    | 1.5      | 2.9          | 5.8                      | 7.5      | 11.0        | 18.9         |
| Input            | Input Current                    | Phase       | ND Rating                                                                                         | 1.1                                                                                                    | 1.9      | 3.9          | 7.3                      | 10.8     | 13.9        | 24.0         |
| mput             | (A) <4>                          | Single-     | HD Rating                                                                                         | 1.4                                                                                                    | 2.8      | 5.5          | 11.0                     | 14.1     | 20.6        | 35.0         |
|                  |                                  | Phase       | ND Rating                                                                                         | 2.0                                                                                                    | 3.6      | 7.3          | 13.8                     | 20.2     | 24.0        | -            |
|                  | Rated Output                     | Capacity    | HD Rating                                                                                         | 0.3                                                                                                    | 0.6      | 1.1          | 1.9                      | 3.0      | 4.2         | 6.7          |
|                  | (kVA) <                          | 5>          | ND Rating                                                                                         | 0.5                                                                                                    | 0.7      | 1.3          | 2.3                      | 3.7      | 4.6         | 7.5          |
|                  |                                  |             | HD Rating                                                                                         | 0.8 <6>                                                                                                    | 1.6 <6>  | 3.0 <6>      | 5.0 <6>                  | 8.0 <7>  | 11.0 <7>    | 17.5 <7>     |
|                  | Output Curr                      | ent (A)     | ND Rating                                                                                         | 1.2                                                                                                    | 1.9      | 3.5<br>(3.3) | 6.0                      | 9.6      | 12.0        | 19.6         |
| Output           | Overl                            | oad Tolera  | nce                                                                                               | ND Rating: 120% of rated output current for 1 minute<br>HD Rating: 150% of rated output current for 1 minute<br>(Derating may be required for applications that start and ste<br>frequently) |          |              |                          |          | inute       |              |
|                  | Carri                            | er Frequer  | ncy                                                                                               | User adj                                                                                                    |          |              | and 15 kH<br>ble for def |          |             | current line |
|                  | Max Ou                           | tput Voltag | ge (V)                                                                                            | Thr                                                                                                    | ee-phase | 200 to 24    | 0 V (prop                | ortional | to input ve | oltage)      |
|                  | Max Outp                         | ut Frequer  | ncy (Hz)                                                                                          | 400 Hz (user-adjustable)                                                                                                    |          |              |                          |          |             |              |
| Power            | Rated Voltage<br>Rated Frequency |             | Three-phase power: Three-phase 200 to 240 V 50/60 Hz<br>Single-phase power: 200 to 240 V 50/60 Hz |                                                                                                    |          |              |                          |          |             |              |
| Supply           | Allowable Voltage Fluctuation    |             |                                                                                                   | -15 to 10%                                                                                                    |          |              |                          |          |             |              |
|                  | Allowable Frequency Fluctuation  |             |                                                                                                   | ±5%                                                                                                    |          |              |                          |          |             |              |
|                  | armonic<br>termeasures           | DC          | Reactor                                                                                           |                                                                                                    |          |              | Optiona                  | 1        |             |              |

#### Table A.2 Power Ratings

<1> Drives with a single-phase power supply input will output three-phase power, and cannot run a single-phase motor.

<2> This drive does not have a Normal Duty rating.

<3> The motor capacity (kW) refers to a Yaskawa 4-pole motor. The rated output current of the drive output amps should be equal to or greater than the motor rated current.

<4> Input current rating varies depending on the power supply transformer, input reactor, wiring connections, and power supply impedance.

<5> Rated motor capacity is calculated with a rated output voltage of 220 V.

<6> Carrier frequency is set to 10 kHz. Current derating is required in order to raise the carrier frequency.

<7> Carrier frequency is set to 8 kHz. Current derating is required in order to raise the carrier frequency.

<8> Carrier frequency is set to 2 kHz. Current derating is required in order to raise the carrier frequency.

|            | lt                                            | tem                          |           | Specification                                                                                                    |          |          |      |
|------------|-----------------------------------------------|------------------------------|-----------|----------------------------------------------------------------------------------------------------|----------|----------|------|
|            | Three-Ph                                      | ase: VZA⊡                    |           | 25P5                                                                                                    | 27P5     | 2011     | 2015 |
|            | Single-Pha                                    | se: VZA 🗆 <1>                | •         | -                                                                                                    | -        | -        | -    |
| Manimum    | Motor Size Alle                               | wood (IrW)                   | HD Rating | 5.5                                                                                                    | 7.5      | 11.0     | 15.0 |
| Maximum    | Maximum Motor Size Allowed (kW) <2> ND Rating |                              |           | 7.5                                                                                                    | 11.0     | 15.0     | 18.5 |
|            |                                               | Three-Phase                  | HD Rating | 26.0                                                                                                    | 35.4     | 51.9     | 70.8 |
| Termint    | Input Current                                 | Inree-Phase                  | ND Rating | 34.7                                                                                                    | 50.9     | 69.4     | 85.6 |
| Input      | (A) <b>&lt;3&gt;</b>                          | Cincle Dhese                 | HD Rating | -                                                                                                    | -        | -        | -    |
|            |                                               | Single-Phase                 | ND Rating | -                                                                                                    | -        | -        | -    |
|            | Rated Outp                                    | ut Capacity                  | HD Rating | 9.5                                                                                                    | 12.6     | 17.9     | 22.9 |
|            | (kVA                                          | .) <4>                       | ND Rating | 11.4                                                                                                    | 15.2     | 21.3     | 26.3 |
|            | HD Rating                                     |                              | 25.0 <5>  | 33.0 <5>                                                                                                    | 47.0 <5> | 60.0 <5> |      |
|            | Output C                                      | Output Current (A) ND Rating |           |                                                                                                    | 40.0     | 56.0     | 69.0 |
| Output     | Overload Tolerance                            |                              |           | ND Rating: 120% of rated output current for 1 minute<br>HD Rating: 150% of rated output current for 1 minute<br>(Derating may be required for applications that start and<br>stop frequently) |          |          |      |
|            | C                                             | Carrier Frequenc             | у         | User adjustable between 2 and 15 kHz (see HD output current line of this table for default values)                                                                                            |          |          |      |
|            | Max                                           | Output Voltage               | (V)       | Three-phase 200 to 240 V (proportional to input voltage)                                                                                                    |          |          |      |
|            | Max C                                         | Output Frequency             | y (Hz)    | 400 Hz (user-adjustable)                                                                                                    |          |          |      |
| Power      | Rated Voltage<br>Rated Frequency              |                              |           | Three-phase power: Three-phase 200 to 240 V 50/60 H:<br>Single-phase power: 200 to 240 V 50/60 Hz                                                                                             |          |          |      |
| Supply     | Allowa                                        | ble Voltage Fluc             | tuation   |                                                                                                    | -15 to   | 0 10%    |      |
|            | Allowab                                       | le Frequency Flu             | uctuation |                                                                                                    | ±5       | 5%       |      |
| Harmonic C | Countermeasures                               | DC R                         | eactor    |                                                                                                    | Opti     | onal     |      |

#### Table A.3 Power Ratings Continued

<1> Drives with a single-phase power supply input will output three-phase power, and cannot run a single-phase motor.

<2> The motor capacity (kW) refers to a Yaskawa 4-pole motor. The rated output current of the drive output amps should be equal to or greater than the motor rated current.

<3> Input current rating varies depending on the power supply transformer, input reactor, wiring connections, and power supply impedance.

<4> Rated motor capacity is calculated with a rated output voltage of 220 V.

<5> Carrier frequency is set to 8 kHz. Current derating is required in order to raise the carrier frequency.

<6> Carrier frequency is set to 2 kHz. Current derating is required in order to raise the carrier frequency.

Note: Differences between Heavy Duty (HD) ratings and Normal Duty (ND) ratings for the drive include rated input and output current, overload capacity, carrier frequency and current limit. Set parameter C6-01 to "0" (default) for HD or "1" for ND.

# A.3 Three-Phase 400 V Class Drives

| Item                                   |                                  |                 |               | Specification                                                                                                    |           |           |           |            |         |          |
|----------------------------------------|----------------------------------|-----------------|---------------|----------------------------------------------------------------------------------------------------|-----------|-----------|-----------|------------|---------|----------|
| VZA                                    |                                  |                 |               | 40P2                                                                                                    | 40P4      | 40P7      | 41P5      | 42P2       | 43P0    | 44P0     |
| Maximum                                | Applicable Motor (               | Capacity        | HD Rating     | 0.2                                                                                                    | 0.4       | 0.75      | 1.5       | 2.2        | 3.0     | 3.7      |
|                                        | (kW) <1>                         |                 | ND Rating     | 0.4                                                                                                    | 0.75      | 1.5       | 2.2       | 3.0        | 3.7     | 5.5      |
| Input                                  | Input Current (/                 |                 | HD Rating     | 1.2                                                                                                    | 1.8       | 3.2       | 4.4       | 6.0        | 8.2     | 10.4     |
| Input                                  | Input Current (A                 | A) <2>          | ND Rating     | 1.2                                                                                                    | 2.1       | 4.3       | 5.9       | 8.1        | 9.4     | 14.0     |
|                                        | Output Current (k                |                 | HD Rating <4> | 0.9                                                                                                    | 1.4       | 2.6       | 3.7       | 4.2        | 5.5     | 7.0      |
|                                        | Output Current (k                | .vA) <3>        | ND Rating <5> | 0.9                                                                                                    | 1.6       | 3.1       | 4.1       | 5.3        | 6.7     | 8.5      |
|                                        | Output Current (A)               | + (A)           | HD Rating <4> | 1.2                                                                                                    | 1.8       | 3.4       | 4.8       | 5.5        | 7.2     | 9.2      |
|                                        | Output Curren                    | u (A)           | ND Rating <5> | 1.2                                                                                                    | 2.1       | 4.1       | 5.4       | 6.9        | 8.8     | 11.1     |
| Output                                 | Overl                            | rload Tolerance |               | ND Rating: 120% of rated output current for 60 s<br>HD Rating: 150% of rated output current for 60 s<br>(Derating may be required for applications that start and<br>stop frequently) |           |           |           |            |         |          |
|                                        | Carri                            | ier Freque      | ency          | User adjustable between 2 and 15 kHz (see HD output<br>current line of this table for default values)                                                                                 |           |           |           |            |         |          |
|                                        | Maximum                          | Output V        | oltage (V)    | Three-j                                                                                                    | phase: 38 | 30 to 480 | V (prop   | ortional t | o input | voltage) |
|                                        | Maximum O                        | utput Free      | quency (Hz)   |                                                                                                    |           | 400 Hz    | (user-adj | ustable)   |         |          |
| Power                                  | Rated Voltage<br>Rated Frequency |                 |               | Three-phase: 380 to 480 V 50/60 Hz                                                                                                    |           |           |           |            |         |          |
| Supply Allowable Voltage Fluctuation   |                                  | -15 to 10%      |               |                                                                                                    |           |           |           |            |         |          |
| Allowable Frequency Fluctuation        |                                  |                 | ±5%           |                                                                                                    |           |           |           |            |         |          |
| Harmonic<br>Countermeasures DC Reactor |                                  |                 |               |                                                                                                    | Optional  |           |           |            |         |          |

#### Table A.4 Power Ratings

<1> The motor capacity (kW) refers to a Yaskawa 4-pole motor. The rated output current of the drive output amps should be equal to or greater than the motor rated current.

. Input current rating varies depending on the power supply transformer, input reactor, wiring conditions, and power supply impedance.

<3> Rated motor capacity is calculated with a rated output voltage of 440 V.

<4> Carrier frequency is set to 8 kHz. Current derating is required in order to raise the carrier frequency.

<5> Carrier frequency is set to 2 kHz. Current derating is required in order to raise the carrier frequency.

|                                       | Item                             |                                       | Specification                      |                                                                                                    |                 |                |  |
|---------------------------------------|----------------------------------|---------------------------------------|------------------------------------|----------------------------------------------------------------------------------------------------|-----------------|----------------|--|
|                                       | VZA□                             |                                       | 45P5                               | 47P5                                                                                                    | 4011            | 4015           |  |
| Maximum                               | Applicable Motor Capacity        | HD Rating                             | 5.5                                | 7.5                                                                                                    | 11.0            | 15.0           |  |
|                                       | (kW) <1>                         | ND Rating                             | 7.5                                | 11.0                                                                                                    | 15.0            | 18.5           |  |
| Innut                                 | Innut Current (A)                | HD Rating                             | 15.0                               | 20.0                                                                                                    | 29.0            | 39.0           |  |
| Input                                 | Input Current (A) <2>            | ND Rating                             | 20.0                               | 24.0                                                                                                    | 38.0            | 44.0           |  |
|                                       | Output Current (kVA) <3>         | HD Rating <4>                         | 11.3                               | 13.7                                                                                                    | 18.3            | 23.6           |  |
|                                       | Output Current (KVA)             | ND Rating <5>                         | 13.3                               | 17.5                                                                                                    | 23.6            | 29.0           |  |
|                                       | Output Current (A)               | HD Rating <4>                         | 14.8                               | 18.0                                                                                                    | 24.0            | 31.0           |  |
|                                       | Output Current (A)               | ND Rating <5>                         | 17.5                               | 23.0                                                                                                    | 31.0            | 38.0           |  |
| Output                                | Overload Tole                    | verload Tolerance<br>arrier Frequency |                                    | ND Rating: 120% of rated output current for 60 s<br>HD Rating: 150% of rated output current for 60 s<br>(Derating may be required for applications that start and<br>stop frequently) |                 |                |  |
|                                       | Carrier Frequ                    |                                       |                                    | User adjustable between 2 and 15 kHz (see HD output current line of this table for default values)                                                                                    |                 |                |  |
|                                       | Maximum Output                   | /oltage (V)                           | Three-phase:                       | 380 to 480 V (                                                                                                    | proportional to | input voltage) |  |
|                                       | Maximum Output Fre               | equency (Hz)                          | 400 Hz (user-adjustable)           |                                                                                                    |                 |                |  |
| Power                                 | Rated Voltage<br>Rated Frequency |                                       | Three-phase: 380 to 480 V 50/60 Hz |                                                                                                    |                 |                |  |
| Supply Allowable Voltage              |                                  | Fluctuation                           | -15 to 10%                         |                                                                                                    |                 |                |  |
| Allowable Frequency Fluctuation       |                                  | ±5%                                   |                                    |                                                                                                    |                 |                |  |
| Harmonic<br>Countermeasures DC Reacto |                                  | C Reactor                             | Optional                           |                                                                                                    |                 |                |  |

Table A.5 Power Ratings Continued

<1> The motor capacity (kW) refers to a Yaskawa 4-pole motor. The rated output current of the drive output amps should be equal to or greater than the motor rated current.

2> .Input current rating varies depending on the power supply transformer, input reactor, wiring conditions, and power supply impedance.

<3> Rated motor capacity is calculated with a rated output voltage of 440 V.

<4> Carrier frequency is set to 8 kHz. Current derating is required in order to raise the carrier frequency.

<5> Carrier frequency is set to 2 kHz. Current derating is required in order to raise the carrier frequency.

Note: Differences between Heavy Duty (HD) ratings and Normal Duty (ND) ratings for the drive include rated input and output current, overload capacity, carrier frequency and current limit. Set parameter C6-01 to "0" (default) for HD or "1" for ND.

# A.4 Drive Specifications

Note: Perform rotational Auto-Tuning to obtain OLV performance specifications.
 Note: For optimum performance life of the drive, install the drive in an environment that meets the environmental conditions.

|                            | Item                                          | Specification                                                                                                    |
|----------------------------|-----------------------------------------------|----------------------------------------------------------------------------------------------------|
|                            | Control Method                                | The following control methods are available:<br>Open Loop Vector Control (current vector), V/f Control, and PM Open Loop<br>Vector for (for use with SPM and IPM)                                                                                                    |
|                            | Frequency Control<br>Range                    | 0.01 to 400 Hz                                                                                                    |
|                            | Frequency Accuracy                            | Digital input: within $\pm 0.01\%$ of the max output frequency (-10 to +50 °C)<br>Analog input: within $\pm 0.5\%$ of the max output frequency ( $25^{\circ}C \pm 10^{\circ}C$ )                                                                                      |
|                            | Frequency Setting<br>Resolution               | Digital inputs: 0.01 Hz<br>Analog inputs: 1/1000 of maximum output frequency                                                                                                    |
|                            | Output Frequency<br>Calculation<br>Resolution | 1/2 <sup>20</sup> x Maximum output frequency (E1-04)                                                                                                    |
|                            | Frequency Setting<br>Signal                   | Main frequency reference: 0 to +10 Vdc (20 kΩ), 4 to 20 mA (250 Ω), 0 to<br>20 mA (250 Ω)<br>Main speed reference: Pulse Train Input (max 33 kHz)                                                                                                    |
| Control<br>Characteristics | Starting Torque                               | 200%/0.5 Hz (Open Loop Vector Control, HD rating, IM of 3.7 kW or<br>smaller), 50%/6 Hz (PM Open Loop Vector Control)                                                                                                    |
|                            | Speed Control<br>Range                        | 1:100 (Open Loop Vector Control), 1:40 (V/f Control), 1:10 (PM Open Loop Vector Control)                                                                                                    |
|                            | Speed Control<br>Accuracy                     | 0.2% in Open Loop Vector Control <1>                                                                                                    |
|                            | Speed Response                                | $5 \text{ Hz} (20 \text{ °C} \pm 10 \text{ °C})$ in Open Loop Vector Control<br>(excludes temperature fluctuation when performing Rotational Auto-<br>Tuning)                                                                                                    |
|                            | Torque Limit                                  | Open Loop Vector Control only. Adjustable in 4 quadrants.                                                                                                    |
|                            | Accel/Decel Time                              | 0.00 to 6000.0 s (allows four separate settings for accel and decel)                                                                                                    |
|                            | Braking Torque                                | Instantaneous Average Decel Torque <2>: 0.1/0.2 kW: over 150%, 0.4/0.75<br>kW: over 100%, 1.5 kW: over 50%, 2.2 kW and above: over 20%<br>Continuous Regen Torque: 20%,<br>125% with a Braking Resistor Unit <3>: (10% ED) 10 s with an internal<br>braking resistor. |
|                            | V/f Characteristics                           | Preset V/f patterns and user-set program available.                                                                                                    |

| Item                       |                                         | Specification                                                                                                    |
|----------------------------|-----------------------------------------|----------------------------------------------------------------------------------------------------|
| Control<br>Characteristics | Functions                               | Momentary Power Loss Ride-Thru, Speed Search, Over /Undertorque<br>detection, Torque Limit, Multi-Step Speed (17 steps max), Accel/Decel<br>Time Switch, S-Curve Accel/Decel, 3-Wire Sequence, Rotational Auto-<br>Tuning, Stationary Auto-Tuning of Line-to-Line Resistance, Dwell, Cooling<br>Fan ON/OFF, Slip Compensation, Torque Compensation, Frequency Jump,<br>Frequency Reference Upper/Lower Limit, DC Injection Braking (start and<br>stop), High Slip Braking, PID Control (with Slip Function), Energy Saving,<br>MEMOBUS (RS-485/422 Max 115.2 kbps), Fault Reset, Parameter Copy. |
|                            | Motor Protection<br>Momentary           | Motor overheat protection via output current sensor                                                                                                    |
|                            | Overcurrent<br>Protection               | Drives stops when output exceeds 200% of the rated current (Heavy Duty)                                                                                                    |
|                            | Overload Protection                     | A stop command will be entered after operating at 150% for 60 s (Heavy Duty) <4>                                                                                                    |
|                            | Low Voltage<br>Protection               | Drive stops when DC bus voltage falls below the levels indicated: <><br>190 V (3-phase 200 V), 160 V (single-phase 200 V), 380 V (3-phase 400 V),<br>350 V (3-phase 380 V)                                                                                                    |
|                            | Momentary Power<br>Loss Ride-Thru       | 3 selections available: Ridethru disabled (stops after 15 ms), time base of 0.5 s, and continue running until power is restored. <6>                                                                                                    |
| Protection<br>Functions    | Heatsink Overheat<br>Protection         | Protected by thermistor                                                                                                    |
|                            | Braking Resistor<br>Overheat Protection | Overheat sensor for braking resistor (Optional ERF-type, 3%ED)                                                                                                    |
|                            | Stall Prevention                        | Stall prevention is available during acceleration, deceleration, and during<br>run. Separate settings for each type of stall prevention determine the current<br>level at which stall prevention is triggered.                                                                                                    |
|                            | Cooling Fan Failure<br>Protection       | Circuit protection ("fan-lock" sensor)                                                                                                    |
|                            | Ground Protection                       | Electronic circuit protection (triggered by the same levels as momentary current protection) <7>                                                                                                    |
|                            | DC Bus Charge<br>LED                    | Remains lit until DC bus voltage falls below 50 V                                                                                                    |
|                            | Storage/Installation<br>Area            | Indoors                                                                                                    |
|                            | Ambient<br>Temperature                  | -10 to +40 °C (wall-mounted enclosure)<br>-10 to +50 °C (open chassis)                                                                                                    |
| Environment                | Humidity                                | 95 RH% or less with no condensation                                                                                                    |
|                            | Storage Temperature                     | -20 to +60 °C allowed for short-term transport of the product                                                                                                    |
|                            | Altitude                                | 1000 m or less                                                                                                    |
|                            | Shock, Impact                           | 10 to 20 Hz: 9.8 m/S 2<br>20 to 55 Hz: 5.9 m/S 2                                                                                                    |

| Item                             |                  | Specification                                                                                                    |
|----------------------------------|------------------|----------------------------------------------------------------------------------------------------|
| Environment                      | Surrounding Area | Install the drive in an area free from:<br>• oil mist and dust<br>• metal shavings, oil, water or other foreign materials<br>• radioactive materials<br>• combustible materials<br>• harmful gases and liquids<br>• excessive vibration<br>• chlorides<br>• direct sunlight |
|                                  | Orientation      | Install the drive vertically to maintain maximum cooling effects                                                                                                    |
| Safety Regulations and Standards |                  | Safe Disable Input according to UL508C, EN954-1 Safety Category 3;<br>EN61508, SIL2; Time from input open to drive output stop is less than 1 ms.                                                                                                    |
| Protective Enclosure             |                  | Open chassis (IP20)<br>Wall-mounted enclosure (NEMA Type 1): available as an option                                                                                                    |
| Cooling Method                   |                  | VZAB0P1 to B0P7: self-cooled<br>VZAB1P5 to B4P0: cooling fan<br>VZA20P1 to 20P4: self-cooled<br>VZA20P7 to 2015: cooling fan<br>VZA40P2 to 40P7: self-cooled<br>VZA41P5 to 4015: cooling fan                                                                                |

<1> Speed control accuracy varies somewhat according to the type of motor and drive settings.

- <2> Instantaneous average deceleration torque refers to the torque required to decelerate the motor (uncoupled from the load) from 60 Hz in the shortest time.
- <3> Ensure that Stall Prevention Selection during Deceleration is disabled (L3-04 = 0) or set to 3 when using a braking resistor or the Braking Resistor Unit. The default setting for the stall prevention function will interfere with the braking resistor.
- <4> Overload protection may be triggered when operating with 150% of the rated output current if the output frequency is less than 6 Hz.
- <5> Parameter settings allow up to 150 V.
- <6> A Momentary Power Loss Ridethru Unit is required for 200/400 V class drives 7.5 kW and less if the application needs to continue running during a momentary power loss up to 2 seconds.
- <7> Ground protection cannot be provided under the following circumstances when a ground fault is likely in the motor windings during run: Low ground resistance for the motor cable and terminal block; low ground resistance for the motor cable and terminal block; or the drive is powered up from a ground short.

## A.5 Drive Watts Loss Data

| Model         | Heavy D           | Outy (Carrie         | er frequenc                  | y 8kHz)           | Normal            | Duty (Carri          | er frequen                   | cy 2kHz)          |
|---------------|-------------------|----------------------|------------------------------|-------------------|-------------------|----------------------|------------------------------|-------------------|
| Number<br>VZA | Rated<br>Amps (A) | Heatsink<br>Loss (W) | Interior<br>Unit Loss<br>(W) | Total<br>Loss (W) | Rated<br>Amps (A) | Heatsink<br>Loss (W) | Interior<br>Unit Loss<br>(W) | Total<br>Loss (W) |
| B0P1          | 0.8               | 4.3                  | 7.4                          | 11.7              | 1.2               | 5.0                  | 8.5                          | 13.5              |
| B0P2          | 1.6               | 7.9                  | 8.9                          | 16.7              | 1.9               | 7.6                  | 9.7                          | 17.3              |
| B0P4          | 3.0               | 16.1                 | 11.5                         | 27.7              | 3.2               | 14.6                 | 14.4                         | 29.1              |
| B0P7          | 5.0               | 33.7                 | 16.8                         | 50.5              | 6.0               | 30.1                 | 19.4                         | 49.5              |
| B1P1          | 8.0               | 54.8                 | 25.9                         | 80.7              | 9.6               | 51.7                 | 29.8                         | 81.4              |
| B2P2          | 11.0              | 70.7                 | 34.1                         | 104.8             | 12.0              | 61.3                 | 37.1                         | 98.4              |
| B4P0          | 17.5              | 110.5                | 51.4                         | 161.9             | -                 | -                    | -                            | -                 |

#### Table A.6 Watts Loss 200 V Class Single-Phase Models

#### Table A.7 Watts Loss 200 V Class Three-Phase Models

|                     | Heavy D           | Outy (Carrie         | er frequenc                  | cy 8kHz)          | Normal            | Duty (Carri          | er frequen                   | cy 2kHz)          |
|---------------------|-------------------|----------------------|------------------------------|-------------------|-------------------|----------------------|------------------------------|-------------------|
| Model Number<br>VZA | Rated<br>Amps (A) | Heatsink<br>Loss (W) | Interior<br>Unit Loss<br>(W) | Total<br>Loss (W) | Rated<br>Amps (A) | Heatsink<br>Loss (W) | Interior<br>Unit Loss<br>(W) | Total<br>Loss (W) |
| 20P1                | 0.8               | 4.3                  | 7.3                          | 11.6              | 1.2               | 5.0                  | 8.0                          | 13.0              |
| 20P2                | 1.6               | 7.9                  | 8.8                          | 16.7              | 1.9               | 7.6                  | 9.5                          | 17.1              |
| 20P4                | 3.0               | 16.2                 | 11.5                         | 27.7              | 3.5               | 15.8                 | 13.6                         | 29.4              |
| 20P7                | 5.0               | 27.4                 | 15.9                         | 43.3              | 6.0               | 27.5                 | 17.2                         | 44.7              |
| 21P5                | 8.0               | 54.8                 | 23.8                         | 78.6              | 9.6               | 51.7                 | 25.8                         | 77.5              |
| 22P2                | 11.0              | 70.7                 | 29.9                         | 100.6             | 12.0              | 61.3                 | 30.4                         | 91.7              |
| 24P0                | 17.5              | 110.5                | 43.3                         | 153.8             | 19.6              | 98.7                 | 46.3                         | 145.0             |
| 25P5                | 25.0              | 231.5                | 72.2                         | 303.7             | 30.0              | 246.4                | 88.9                         | 335.3             |
| 27P5                | 33.0              | 339.5                | 82.8                         | 321.3             | 40.0              | 266.7                | 112.8                        | 379.6             |
| 2011                | 47.0              | 347.6                | 117.6                        | 465.2             | 56.0              | 357.9                | 151.8                        | 509.7             |
| 2015                | 60.0              | 437.7                | 151.4                        | 589.1             | 69.0              | 461.7                | 184.5                        | 646.2             |

|                     | Heavy D           | Outy (Carrie         | er frequenc | y 8kHz) | Normal            | Duty (Carri          | er frequen                   | cy 2kHz)          |
|---------------------|-------------------|----------------------|-------------|---------|-------------------|----------------------|------------------------------|-------------------|
| Model Number<br>VZA | Rated<br>Amps (A) | Heatsink<br>Loss (W) |             |         | Rated<br>Amps (A) | Heatsink<br>Loss (W) | Interior<br>Unit Loss<br>(W) | Total<br>Loss (W) |
| 40P2                | 1.2               | 19.2                 | 11.5        | 30.7    | 1.2               | 10.0                 | 9.6                          | 19.6              |
| 40P4                | 1.8               | 28.9                 | 14.8        | 43.7    | 2.1               | 18.5                 | 13.9                         | 32.4              |
| 40P7                | 3.4               | 42.3                 | 17.9        | 60.2    | 4.1               | 30.5                 | 16.8                         | 47.3              |
| 41P5                | 4.8               | 70.7                 | 26.2        | 96.9    | 5.4               | 44.5                 | 21.8                         | 66.3              |
| 42P2                | 5.5               | 81.0                 | 30.7        | 111.7   | 6.9               | 58.5                 | 28.4                         | 86.9              |
| 43P0                | 7.2               | 84.6                 | 32.9        | 117.5   | 8.8               | 63.7                 | 31.4                         | 95.1              |
| 44P0                | 9.2               | 107.2                | 41.5        | 148.7   | 11.1              | 81.7                 | 46.0                         | 127.7             |
| 45P5                | 14.8              | 166.0                | 62.7        | 228.7   | 17.5              | 181.2                | 80.1                         | 261.3             |
| 47P5                | 18.0              | 207.1                | 78.1        | 285.2   | 23.0              | 213.4                | 107.7                        | 321.1             |
| 4011                | 24.0              | 266.9                | 105.9       | 372.8   | 31.0              | 287.5                | 146.1                        | 433.6             |
| 4015                | 31.0              | 319.1                | 126.6       | 445.7   | 38.0              | 319.2                | 155.8                        | 475.0             |

Table A.8 Watts Loss 400 V Class Three-Phase Models

## A.6 Drive Derating Data

The drive can be operated at above rated temperature, altitude and default carrier frequency by derating the drive capacity. For example, a 10 amp continuous rated drive may be operated at higher temperatures if it is only used to supply 8 amps continuous.

## Carrier Frequency Derating

As the carrier frequency of the drive is increased above the factory setting the drive capacity should be derated according to *Figure A.1*.

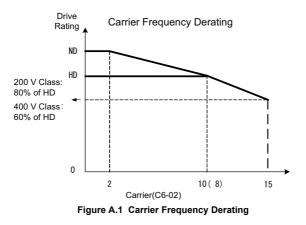

#### • Temperature Derating

As the ambient temperature for the drive is increased above the drive specification the drive should be derated. Additionally parameter L8-35 Installation Method Selection on page 290 should be set according to enclosure type and mounting method as illustrated in *Figure A.2 Ambient Temperature and Installation Method Derating on page 291*.

#### Output Current Derating Due to Ambient Temperature

If the ambient temperature is above the drive specification or if drives are side-by-side mounted in a cabinet, the parameters L8-12 and L8-35 must be set according to the installation conditions. The output current is derated as shown in *Figure A.2*.

| No.   | Name                                | Description                                                                                                    | Range    | Def.  |
|-------|-------------------------------------|----------------------------------------------------------------------------------------------------|----------|-------|
| L8-12 | Ambient<br>Temperature<br>Setting   | Adjust the drive overload (OL2) protection level<br>when the drive is installed in an environment that<br>exceeds its ambient temperature rating. | 40 to 60 | 40 °C |
| L8-35 | Installation<br>Method<br>Selection | 0: Disabled (standard installation)<br>1: Side-by-Side installation<br>2: IP20/NEMA Type 1<br>3: Finless/Fin Outside installation                 | 0 to 3   | 0     |

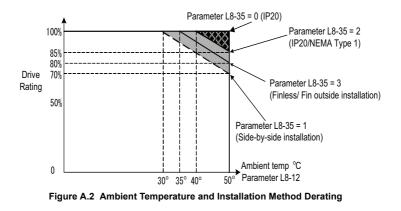

#### Altitude Derating

The drives standard ratings are valid for an installation altitude up to 1000 m. If the altitude exceeds 1000m both, the drive input voltage and the rated output current must be derated for 1 % per 100 m. The maximum altitude is 3000 m.

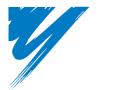

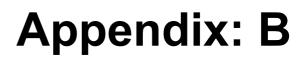

# **Parameter List**

This chapter contains a full listing of all parameters and settings available in the drive

| <b>B.1 PARAMETER GROUPS</b> | <br> | <br> | <br> |  |  | • • | <br>294 | 4 |
|-----------------------------|------|------|------|--|--|-----|---------|---|
| B.2 PARAMETER TABLE         | <br> | <br> | <br> |  |  |     | <br>29  | 5 |

# **B.1** Parameter Groups

| Parameter<br>Group | Name                                       | Page        | Parameter<br>Group | Name                                           | Page |
|--------------------|--------------------------------------------|-------------|--------------------|------------------------------------------------|------|
| A1                 | Initialization                             | <b>295</b>  | H4                 | Analog Outputs                                 | 333  |
| A2                 | User Parameters                            | <b>296</b>  | H5                 | Serial Communications Setup                    | 334  |
| b1                 | Sequence                                   | <b>29</b> 7 | H6                 | Pulse Train I/O Setup                          | 335  |
| b2                 | DC Injection Braking                       | <b>298</b>  | L1                 | Motor Overload                                 | 337  |
| b3                 | Speed Search                               | <b>299</b>  | L2                 | Power Loss Ride-Thru                           | 338  |
| b4                 | Delay Timer                                | 300         | L3                 | Stall Prevention                               | 339  |
| b5                 | PID Control                                | 300         | L4                 | Reference Detection                            | 342  |
| b6                 | Dwell Function                             | 303         | L5                 | Fault Restart                                  | 342  |
| b8                 | Energy Saving                              | 303         | L6                 | Overtorque Detection                           | 344  |
| C1                 | Acceleration/Deceleration Time             | 304         | L7                 | Torque Limit                                   | 347  |
| C2                 | S-Curve Accel/Decel                        | 305         | L8                 | Hardware Protection                            | 347  |
| C3                 | Motor Slip Compensation                    | 305         | nl                 | Hunting Prevention                             | 350  |
| C4                 | Motor Torque Compensation                  | 306         | n2                 | Speed Feedback Protection                      | 351  |
| C5                 | Speed Control (ASR)                        | <b>30</b> 7 | n3                 | High-Slip Braking                              | 351  |
| C6                 | Carrier Frequency                          | 307         | n6                 | Motor Line-to-Line Resistance<br>Online Tuning | 352  |
| d1                 | Frequency Reference                        | 309         | n8                 | PM Motor Control                               | 352  |
| d2                 | Reference Limits                           | 310         | 01                 | Monitor Display Selection                      | 354  |
| d3                 | Jump Frequencies                           | 311         | o2                 | Operator Keypad Functions                      | 355  |
| d4                 | Frequency Reference Hold                   | 311         | 04                 | Maintenance Functions                          | 356  |
| d7                 | Off-Set Frequency                          | 313         | q                  | FBD's Parameters                               | 357  |
| E1                 | V/f Pattern                                | 314         | r                  | FBD's Connection                               | 357  |
| E2                 | Motor Setup                                | 315         | T1                 | Auto-Tuning                                    | 359  |
| E3                 | Motor 2 V/f Pattern                        | 316         | U1                 | Status Monitor                                 | 360  |
| E4                 | Motor Setup 2                              | 317         | U2                 | Fault Trace                                    | 363  |
| E5                 | PM Motor Setup                             | 319         | U3                 | Fault History                                  | 364  |
| F1                 | Fault Detection during PG Speed<br>Control | 321         | U4                 | Maintenance Monitor                            | 366  |
| F6                 | Network Communications                     | 322         | U5                 | Application Monitor                            | 369  |
| F7                 | Network Communications                     | 322         | U6                 | Control Monitor                                | 369  |
| H1                 | Digital Inputs                             | 325         | U8                 | FBD's Custom Monitors                          | 370  |
| H2                 | Digital Outputs                            | 329         |                    | •                                              | - 1  |
| H3                 | Analog Inputs                              | 332         |                    |                                                |      |

#### • A: Initialization Parameters

The A parameter group creates the operating environment for the drive. This includes the parameter Access Level, Motor Control Method, Password, User Parameters and more.

| No.                   | Name                        | Description                                                                                                    | Range                                                                                                    | Def.                                                                                                    |     | ont<br>lod | e      | Addr.                      | Pa.  |
|-----------------------|-----------------------------|----------------------------------------------------------------------------------------------------|----------------------------------------------------------------------------------------------------|----------------------------------------------------------------------------------------------------|-----|------------|--------|----------------------------|------|
|                       |                             |                                                                                                    | 3-                                                                                                    |                                                                                                    | V/f | 0<br>LV    | P<br>M | Hex                        | . 3. |
|                       | Use A                       | A1: Initialization Parameters<br>1 parameters to configure the basic environment for o                                                                                                    | drive ope                                                                                                    | ration.                                                                                                  |     |            |        |                            |      |
| A1-01<br><22><br><16> | Access Level<br>Selection   | Selects which parameters are accessible via the<br>digital operator.<br>0: Operation only<br>1: User Parameters (access to a set of parameters<br>selected by the user)<br>2: Advanced Access Level                                                                                                    | 0 to 2                                                                                                    | 2                                                                                                    | A   | A          | A      | 101H                       | _    |
| A1-02                 | Control Method<br>Selection | Selects the Control Method of the drive.<br>0: V/f Control without PG<br>2: Open Loop Vector (OLV)<br>5: PM Open Loop Vector (PM)<br>Note: Does not return to the default setting when the<br>drive is initialized.                                                                                                   | 0, 2, 5                                                                                                    | 0                                                                                                    | S   | s          | s      | 102                        | 118  |
| A1-03                 | Initialize<br>Parameters    | Resets all parameters to factory default settings.<br>(Initializes the drive then returns A1-03 to 0)<br>0: No Initialize<br>1110: User Initialize (First set user parameter values<br>must be stored using parameter o2-03)<br>2220: 2-Wire Initialization<br>3330: 3-Wire Initialization<br>5550: OPE04 Error Reset | 0 to<br>3330     0     A     A     A     103       The following parameters are no<br>reset when the performing<br>initialization:<br>A1-00, A1-02, A1-07, and all U<br>and U3 monitors. |                                                                                                    |     |            |        |                            |      |
| A1-04                 | Password 1                  |                                                                                                    | 0 to<br>9999                                                                                                    | 0                                                                                                    | A   | А          | A      | 104                        | —    |
|                       |                             | When the value set into A1-04 does not match the value set into A1-05, parameters A1-01 thru A1-03, A1-06, and A2-01 thru A2-32 cannot be changed.                                                                                                    |                                                                                                    | 0                                                                                                    | A   | А          | A      | 105                        | —    |
| A1-05                 | Password 2                  |                                                                                                    |                                                                                                    | rameter is hidd<br>o access A1-05<br>A1-04. Then p<br>ary while holdi<br>arrow key. Para<br>will appear. |     |            |        | first<br>ess the<br>g down | _    |

B

|                      |                                          | Description                                                                                                    |                   |          |     | ont<br>Iod |        |               |     |
|----------------------|------------------------------------------|----------------------------------------------------------------------------------------------------|-------------------|----------|-----|------------|--------|---------------|-----|
| No.                  | Name                                     | Description                                                                                                    | Range             | Def.     | V/f | 0<br>LV    | P<br>M | Addr.<br>Hex  | Pg. |
| A1-06                | Application Preset                       | Sets parameters that are commonly used in certain<br>applications to A2-01 through A2-16 for easier<br>access.<br>0: General-purpose (A2 parameters are not affected)<br>1: Water supply pump<br>2: Conveyor<br>3: Exhaust fan<br>4: HVAC fan<br>5: Air compressor<br>6: Hoist<br>7: Travelling | 0 to 7            | 0        | A   | A          | A      | 127           |     |
| A1-07                | FBD's Function<br>Selection              | 0: Disabled<br>1: Enabled<br>2: Multi-function input (enabled when H1-□□ =<br>9F)                                                                                                    | 0 to 2            | 0        | А   | А          | A      |               |     |
|                      |                                          | A2: User Parameters<br>Use A2 parameters to program the drive.                                                                                                    |                   |          |     |            |        |               |     |
| A2-01<br>to<br>A2-32 | User Parameters,<br>1 to 32              | Parameters that were recently edited are listed here.<br>The user can also select parameters to appear here<br>for quick access.<br>Parameters will be stored here for quick access<br>when $A1-01 = 1$ .                                                                                       | b1-01 to<br>o2-08 | <br><16> | A   | A          | A      | 106 to<br>125 |     |
| A2-33                | User Parameter<br>Automatic<br>Selection | 0: Parameters A2-01 through A2-32 are reserved for<br>the user to create a list of User Parameters.<br>1: Save history of recently viewed parameters.<br>Recently edited parameters will be saved to A2-17<br>through A2-32 for quick access.                                                   | 0,1               | 1<br><4> | A   | A          | A      | 126           |     |

<4> Default setting value is dependent on parameter A1-06. This setting value is 0 when A1-06 = 0, and 1 when A1-06 does not = 0.

<16> Default setting value is dependent on parameter A1-06, Application Selection.

<22> Parameter can be changed during run.

#### • b: Application

Application parameters configure the Run Command Source, DC Injection Braking, Speed Search, Timer functions, PID control, the Dwell function, Energy Savings and a variety of other application-related settings.

| No.   | Name                                                  | Description                                                                                                    | Range    | Def.                                                                                            |   | ont<br>loc<br>LV |   | Addr.<br>Hex | Pg. |
|-------|-------------------------------------------------------|----------------------------------------------------------------------------------------------------|----------|-------------------------------------------------------------------------------------------------|---|------------------|---|--------------|-----|
|       |                                                       | <b>b1: Operation Mode Selection</b><br>Use b1 parameters to configure the operation m                                                                                                    | ode.     |                                                                                                 |   |                  |   |              |     |
| b1-01 | Frequency Reference<br>Selection 1                    | Selects the frequency reference input source.<br>0: Operator - Digital preset speed d1-01 to d1-<br>17.<br>1: Terminals - Analog input terminal A1 or A2.<br>2: Memobus communications<br>3: Option PCB<br>4: Pulse Input (Terminal RP)                                                                                                    | 0 to 4   | 1                                                                                               | s | s                | s | 180          | 120 |
| b1-02 | Run Command<br>Selection 1                            | Selects the run command input source.<br>0: Operator - RUN and STOP keys on the<br>digital operator.<br>1: Digital input terminals S1 to S6<br>2: Memobus communications<br>3: Option PCB.                                                                                                    | 0 to 3   | 1                                                                                               | s | s                | s | 181          | 123 |
| b1-03 | Stopping Method<br>Selection                          | Selects the stopping method when the run<br>command is removed.<br>0: Ramp to Stop<br>1: Coast to Stop<br>2: DC Injection Braking to Stop<br>3: Coast with Timer (A new run command is<br>ignored if received before the timer expires)<br>9: Simple Positioning                                                                                  | cannot l | 0 S S S 182 125<br>ction Braking at Stop<br>be selected when using<br>pop Vector for PM motors. |   |                  |   |              |     |
| b1-04 | Reverse Operation<br>Selection                        | Permits or prohibits reverse operation.<br>0: Reverse enabled.<br>1: Reverse disabled.                                                                                                    | 0,1      | 0                                                                                               | A | A                | A | 183          | _   |
| b1-07 | Local/Remote Run<br>Selection                         | Determines the operation when the Run<br>command source is switched from LOCAL to<br>REMOTE or between Run source 1 and 2 while<br>an external Run command is active at the new<br>source.<br>0: External Run command has to be cycled at<br>the new source to be activated.<br>1: External Run command at new source is<br>accepted immediately. | 0,1      | 0                                                                                               | А | А                | А | 186          |     |
| b1-08 | Run Command<br>Selection while in<br>Programming Mode | 0: Run command accepted only in the operation<br>menu.<br>1: Run command accepted in all menus.<br>2: Prohibit entering programming mode during<br>Run                                                                                                    | 0 to 2   | 0                                                                                               | A | A                | A | 187          |     |

|       |                                                             |                                                                                                    | _                |                  |     | ont<br>Iod | rol<br>le |              | _   |
|-------|-------------------------------------------------------------|----------------------------------------------------------------------------------------------------|------------------|------------------|-----|------------|-----------|--------------|-----|
| No.   | Name                                                        | Description                                                                                                    | Range            | Def.             | V/f |            | P<br>M    | Addr.<br>Hex | Pg. |
| b1-14 | Phase Order Selection                                       | Sets the phase order for drive output terminals<br>U/T1, V/T2 and W/T3.<br>0: Standard<br>1: Switch phase order                                                                                                    | 0,1              | 0                | А   | A          | А         | 1C3          | _   |
| b1-15 | Frequency<br>Reference 2                                    | Selects the frequency reference input source.<br>0: Operator - Digital preset speed d1-01 to d1-<br>17.<br>1: Terminals - Analog input terminal A1 or A2<br>2: Memobus communications<br>3: Option PCB<br>4: Pulse Input (Terminal RP)                                                                                                    | 0 to 4           | 0                | A   | A          | A         | 1C4          |     |
| b1-16 | Run Command Source<br>2                                     | Selects the run command input source.<br>0: Operator - RUN and STOP keys on the<br>digital operator.<br>1: Digital input terminals S1 to S6<br>2: Memobus communications<br>3: Option PCB                                                                                                    | 0 to 3           | 0                | A   | A          | A         | 1C5          |     |
| b1-17 | Run Command at<br>Power Up                                  | Determines the operation when a Run<br>command is active at power up of the drive.<br>0: Run command not issued, needs to be cycled<br>1: Run command issued, motor operation start                                                                                                    | 0,1              | 0                | A   | А          | А         | 1C6          | _   |
|       | Use b                                                       | <b>b2: DC Injection Braking</b><br>b2 parameters to configure DC Injection Braking                                                                                                    | operation        | 1                |     |            |           |              |     |
| b2-01 | DC Injection Braking<br>Start Frequency                     | Sets the frequency at which DC Injection<br>Braking starts when Ramp to Stop (b1-03 = 0)<br>is selected. If b2-01< E1-09, DC Injection<br>Braking starts at E1-09.                                                                                                    | 0.0 to<br>10.0   | 0.5<br>Hz        | А   | A          | А         | 189          |     |
| b2-02 | DC Injection Braking<br>Current                             | Sets the DC Injection Braking current as a percentage of the drive rated current.                                                                                                    | 0 to 75          | 50%              | A   | A          | -         | 18A          | —   |
| b2-03 | DC Injection Braking<br>Time/DC Excitation<br>Time at Start | Sets DC Injection Braking time at start.<br>Disabled when set to 0.00 seconds.                                                                                                    | 0.00 to<br>10.00 | 0.00<br>s<br><1> | A   | A          | -         | 18B          |     |
| b2-04 | DC Injection Braking<br>Time at Stop                        | Sets DC Injection Braking time at stop.When<br>b1-03 = 2, actual DC Injection time is<br>calculated as follows:<br>(b2-04) x 10 x (Output Freq) / (E1-04).<br>When b1-03 = 0, this parameter sets the amount<br>of DC Injection time applied to the motor at the<br>end of the decel ramp or High Slip Braking.<br>Disabled when set to 0.00. | 0.00 to<br>10.00 | 0.50<br>s        | А   | A          | _         | 18C          | _   |
| b2-08 | Magnetic Flux<br>Compensation<br>Capacity                   | Sets the magnetic flux compensation as a percentage of the no-load current value (E2-03).                                                                                                    | 0 to<br>1000     | 0%               | -   | A          | -         | 190          | _   |

|       | Nama                                           |                                                                                                    |                 |            |     | ont<br>Iod |        |              |     |
|-------|------------------------------------------------|----------------------------------------------------------------------------------------------------|-----------------|------------|-----|------------|--------|--------------|-----|
| No.   | Name                                           | Description                                                                                                    | Range           |            | V/1 | 0<br>LV    | P<br>M | Addr.<br>Hex | ۲g. |
| b2-12 | Short Circuit Brake<br>Time at Start           | Sets the time for Short-Circuit Brake operation at start. Disabled when set to 0.00. <32>                                                                                                    | 0.00 to 25.50   | 0.00<br>s  | _   | -          | A      | 1BA          | —   |
| b2-13 | Short Circuit Brake<br>Time at Stop            | Sets Short-Circuit Brake operation time at stop.<br>Used to stop a motor rotating due to inertia.<br>Disabled when set to 0.00 seconds. <32>                                                         | 0.00 to 25.50   | 0.50<br>s  | I   | _          | A      | 1BB          | _   |
|       | Use B                                          | b3: Speed Search<br>3 parameters to configure Speed Search function                                                                                                    | operatio        | n.         |     |            |        |              |     |
| b3-01 | Speed Search<br>Selection                      | Enables/disables speed search function at start.<br>0: Disabled - Speed Search is not automatically<br>performed at start.<br>1: Enabled - Speed Search is automatically<br>performed at start.      | 0 to 1          | 0          | A   | A          | A      | 191          | _   |
| b3-02 | Speed Search<br>Deactivation Current           | Sets the current level at which the speed is<br>assumed to be detected and Speed Search is<br>ended. Set in percent of the drive rated current.                                                      | 0 to 200        | 120<br><2> | A   | A          | _      | 192          |     |
| b3-03 | Speed Search<br>Deceleration Time              | Sets the time constant used to reduce the output<br>frequency during speed search. Related to a<br>change from max. output frequency to 0.                                                           | 0.1 to<br>10.0  | 2.0 s      | A   | А          | _      | 193          | _   |
| b3-05 | Speed Search Delay<br>Time                     | Delays the speed search operation after a<br>momentary power loss to allow time for an<br>external output contactor to close.                                                                        | 0.0 to<br>100   | 0.2 s      | A   | А          | A      | 195          | _   |
| b3-06 | Output Current 1<br>during Speed Search        | Sets the current injected to the motor at the<br>beginning of Estimation type Speed Search. Set<br>as a factor to the motor rated current.                                                           | 0.0 to<br>2.0   | <12>       | A   | А          | _      | 196          | _   |
| b3-10 | Speed Search<br>Detection<br>Compensation Gain | Sets the gain which is applied to the speed<br>detected by Speed Estimation Speed Search<br>before the motor is reaccelerated.Increase this<br>setting if OV occurs when performing speed<br>search. | 1.00 to<br>1.20 | 1.05       | A   | A          | _      | 19A          | _   |
| b3-14 | Bi-Directional Speed<br>Search Selection       | Selects if Speed Search detects the motor<br>rotation direction during speed search.<br>0: Disabled–Frequency reference direction used<br>1: Enabled–Detected direction used                         | 0,1             | 0          | A   | A          | -      | 19E          | _   |
| b3-17 | Speed Search Restart<br>Current Level          | Sets the speed search restart current level in percentage of the drive rated current.                                                                                                    | 0 to 200        | 150<br>%   | A   | A          | -      | 1F0          | —   |
| b3-18 | Speed Search Restart<br>Detection Time         | Sets the time in seconds for speed search restart to be detected.                                                                                                    | 0.00 to<br>1.00 | 0.10<br>s  | A   | A          | -      | 1F1          |     |
| b3-19 | Number of Speed<br>Search Restarts             | Sets the number of restarts possible for speed search restart operations.                                                                                                    | 0 to 10         | 3          | A   | A          | -      | 1F2          | _   |

B Parameter List

|               |                                     |                                                                                                    | _                   |            |     | ont<br>Iod | rol<br>le |              |     |
|---------------|-------------------------------------|----------------------------------------------------------------------------------------------------|---------------------|------------|-----|------------|-----------|--------------|-----|
| No.           | Name                                | Description                                                                                                    | Range               | Def.       | V/f | 0<br>LV    | P<br>M    | Addr.<br>Hex | Pg. |
| b3-24         | Speed Search Method<br>Selection    | Sets the Speed Search detection mode.<br>0: Current Detection Type<br>1: Speed Estimation Type                                                                                                    | 0,1                 | 0          | А   | A          | -         | 1C0          | —   |
| b3-25         | Speed Search Retry<br>Interval Time | Sets the wait time before Speed Search restarts.                                                                                                    | 0 to 30.0           | 0.5 s      | А   | А          | А         | 1C8          | _   |
|               | U                                   | b4: Timer Function<br>se b4 parameters to configure timer function ope                                                                                                    | ration.             |            |     |            |           |              |     |
| b4-01         | Timer Function<br>On-Delay Time     | Used in conjunction with a multi-function digital input (H1- $\Box$ = 18) and a multi-function digital output (H2- $\Box$ = 12) programmed for the timer function. This sets the amount of time between digital input closure and digital output activation.                      | 0.0 to<br>300.0     | 0.0 s      | A   | A          | A         | 1A3          | _   |
| b4-02         | Timer Function<br>Off-Delay Time    | Used in conjunction with a multi-function digital input (H1- $\Box\Box$ = 18) and a multi-function digital output programmed for the timer function. This sets the amount of time the output remains activated after the digital input is opened.                                 | 0.0 to<br>300.0     | 0.0 s      | A   | A          | A         | 1A4          | _   |
|               | Use                                 | <b>b5: PID Control</b><br>b5 parameters to configure the PID control drive                                                                                                    | function.           |            |     |            |           |              |     |
| b5-01         | PID Function Setting                | Sets the PID control mode.<br>0: Disabled<br>1: Enable (Deviation is D-controlled)<br>2: Enable (Feedback is D-controlled)<br>3: Enable (Deviation is D-controlled, PID<br>output added to Freq. Ref.)<br>4: Enable (Feedback is D-controlled, PID<br>output added to Freq. Ref.) | 0 to 4              | 0          | А   | A          | A         | 1A5          |     |
| b5-02<br><22> | Proportional Gain<br>Setting (P)    | Sets the proportional gain of the PID controller.<br>A setting of 0.00 disables P control.                                                                                                    | 0.00 to 25.00       | 1.00       | A   | А          | А         | 1A6          | _   |
| b5-03<br><22> | Integral Time Setting<br>(I)        | Sets the integral time for the PID controller. A setting of 0.0 s disables integral control.                                                                                                    | 0.0 to<br>360.0     | 1.0 s      | А   | A          | А         | 1A7          | —   |
| b5-04<br><22> | Integral Limit Setting              | Sets the maximum output possible from the integrator.                                                                                                    | 0.0 to<br>100.0     | 100.0<br>% | А   | A          | А         | 1A8          | —   |
| b5-05<br><22> | Derivative Time (D)                 | Sets D control derivative time. A setting of 0.00 s disables derivative control.                                                                                                    | 0.00 to<br>10.00    | 0.00<br>s  | Α   | А          | А         | 1A9          | _   |
| b5-06<br><22> | PID Output Limit                    | Sets the maximum output possible from the entire PID controller.                                                                                                    | 0.0 to<br>100.0     | 100.0<br>% | A   | A          | A         | 1AA          | —   |
| b5-07<br><22> | PID Offset<br>Adjustment            | Applies an offset to the PID controller output.                                                                                                    | -100.0 to<br>+100.0 | 0.0%       | Α   | A          | A         | 1AB          | _   |

|               |                                                          |                                                                                                    |                  |           |   | ont<br>Iod |   |              |     |                |
|---------------|----------------------------------------------------------|----------------------------------------------------------------------------------------------------|------------------|-----------|---|------------|---|--------------|-----|----------------|
| No.           | Name                                                     | Description                                                                                                    | Range            |           | - |            | D | Addr.<br>Hex | Pg. |                |
| b5-08<br><22> | PID Primary Delay<br>Time Constant                       | Sets the amount of time for the filter on the output of the PID controller.                                                                                                    | 0.00 to<br>10.00 | 0.00<br>s | A | А          | А | 1AC          | _   |                |
| b5-09         | PID Output Level<br>Selection                            | Sets the PID controller output direction.<br>0: Normal Output (direct acting)<br>1: Reverse Output (reverse acting)                                                                                                    | 0,1              | 0         | А | А          | A | 1AD          | _   |                |
| b5-10         | PID Output Gain<br>Setting                               | Sets the gain applied to the PID output.                                                                                                    | 0.00 to 25.00    | 1.00      | A | A          | A | 1AE          |     |                |
| b5-11         | PID Output Reverse<br>Selection                          | Sets the drive operation with negative PID<br>output.<br>0: Drive stops with negative PID output<br>1: Rotation direction reverses with negative<br>PID output.<br>When using setting 1 make sure, reverse<br>operation is permitted by parameter b1-04.                                                                                                    | 0,1              | 0         | А | А          | А | 1AF          |     |                |
| b5-12         | PID Feedback<br>Reference Missing<br>Detection Selection | Configures the PID feedback loss detection.<br>0: Disabled.<br>1: Feedback loss detected when PID enabled.<br>Alarm output, operation is continued without<br>triggering a fault contact.<br>2: Feedback loss detected when PID enabled.<br>Fault output, operation is stopped and a fault<br>contact is triggered.<br>3: Feedback loss detection even when PID is<br>disabled by digital input. No alarm/fault output.<br>"PID feedback loss" digital output is switched,<br>4: PID Feedback lors" digital input. An alarm is<br>triggered and the drive continues to run.<br>5: PID Feedback error detection even when PID<br>is disabled by digital input. Fault is triggered<br>and output is shut off. | 0 to 5           | 0         | А | А          | А | 1B0          |     | Parameter List |
| b5-13         | PID Feedback Loss<br>Detection Level                     | Sets the PID feedback loss detection level.                                                                                                    | 0 to 100         | 0%        | A | A          | A | 1B1          | _   | E              |
| b5-14         | PID Feedback Loss<br>Detection Time                      | Sets the PID feedback loss detection delay time in terms of seconds.                                                                                                    | 0.0 to<br>25.5   | 1.0 s     | A | A          | A | 1B2          | _   |                |
| b5-15         | PID Sleep Function<br>Start Level                        | Sets the sleep function start frequency.<br><b>Note:</b> Also enabled when PID is not active.                                                                                                    | 0.0 to<br>400.0  | 0.0<br>Hz | A | A          | A | 1B3          | _   |                |
| b5-16         | PID Sleep Delay Time                                     | Sets the sleep function delay time in units of 0.1 seconds.                                                                                                    | 0.0 to<br>25.5   | 0.0 s     | A | A          | A | 1B4          | —   |                |
| b5-17         | PID Accel/Decel Time                                     | Applies an accel/decel time to the PID setpoint reference.                                                                                                    | 0 to<br>255      | 0 s       | A | A          | A | 1B5          | _   |                |

| No.           | Name                                      | Description                                                                                                    | Range               | Dof         | Contro<br>Mode |     |        | Addr. | Ba  |
|---------------|-------------------------------------------|----------------------------------------------------------------------------------------------------|---------------------|-------------|----------------|-----|--------|-------|-----|
| NO.           | Name                                      | Description                                                                                                    | Kange               | Der.        | V/f            | 012 | P<br>M | Hex   | гy. |
| b5-18         | PID Setpoint Selection                    | Selects b5-19 as PID setpoint value.<br>0: Disabled<br>1: Enabled, b5-19 becomes PID target                                                                                                    | 0,1                 | 0           | A              | A   | A      | 1DC   | _   |
| b5-19         | PID Setpoint Value                        | Sets the PID target value when $b5-18 = 1$ .                                                                                                    | 0.00 to<br>100.00   | 0.00<br>%   | A              | A   | A      | 1DD   | —   |
| b5-20         | PID Setpoint Scaling                      | Sets the units for b5-19, and for parameter<br>monitors U5-01 (PID Feedback) and U5-04<br>(PID Setpoint).<br>0: 0.01Hz units<br>1: 0.01% units (100% = max output frequency)<br>2: r/min (motor pole number must be set up)<br>3: User-set (set to b5-38 and b5-39) | 0 to 3              | 1           | A              | A   | A      | 1E2   |     |
| b5-34<br><22> | PID Output Lower<br>Limit                 | Sets the minimum output possible from the PID controller.                                                                                                    | -100.0 to<br>+100.0 | 0.00<br>%   | A              | А   | А      | 19F   | _   |
| b5-35<br><22> | PID Input Limit                           | Limits the PID control input (deviation signal).<br>Acts as a bipolar limit.                                                                                                    | 0 to<br>1000.0      | 1000.<br>0% | Α              | А   | А      | 1A0   | _   |
| b5-36         | PID Feedback High<br>Detection Level      | Sets the PID feedback high detection level.                                                                                                    | 0 to 100            | 100<br>%    | A              | A   | A      | 1A1   | —   |
| b5-37         | PID Feedback High<br>Level Detection Time | Sets the PID feedback high level detection delay time.                                                                                                    | 0.0 to<br>25.5      | 1.0 s       | A              | A   | A      | 1A2   | —   |
| b5-38         | PID Setpoint / User<br>Display            | 0 to 60000: User-Set Display if b5-20=3<br>Set the numbers displayed by designating the<br>maximum PID target.                                                                                                    | 1 to<br>60000       | <5>         | A              | A   | A      | 1FE   | —   |
| b5-39         | PID Setpoint Display<br>Digits            | Sets the number of digits the PID setpoint.<br>0: No decimal places<br>1: One decimal places<br>2: Two decimal places<br>3: Three decimal places                                                                                                    | 0 to 3              | <5>         | A              | A   | A      | 1FF   |     |

| No.           | Name                                          | Description                                                                                                    | Range            | Def.      |     | ont<br>lod |        | Addr. | Pa.  |
|---------------|-----------------------------------------------|----------------------------------------------------------------------------------------------------|------------------|-----------|-----|------------|--------|-------|------|
|               |                                               |                                                                                                    | . tanige         |           | V/f | 0<br>LV    | P<br>M | Hex   | . 9. |
|               | U                                             | b6: Dwell Function<br>se b6 parameters to configure dwell function ope                                                                                                    | ration.          |           |     |            |        |       |      |
| b6-01         | Dwell Reference at<br>Start                   | The Dwell function is used to temporarily hold<br>the frequency when driving a motor with a                                                                                  | 0.0 to<br>400.0  | 0.0<br>Hz | Α   | Α          | A      | 1B6   | —    |
| b6-02         | Dwell Time at Start                           | heavy load.<br>Parameters b6-01 and b6-02 set the frequency<br>to hold and the time to maintain that frequency                                                               | 0.0 to<br>10.0   | 0.0 s     | A   | A          | A      | 1B7   | —    |
| b6-03         | Dwell Frequency at<br>Stop                    | at start.<br>Parameters b6-03 and b6-04 set the frequency                                                                                                    | 0.0 to<br>400.0  | 0.0<br>Hz | Α   | Α          | A      | 1B8   | —    |
| b6-04         | Dwell Time at Stop                            | to hold and the time to maintain that frequency<br>at stop.<br>Output<br>Frequency<br>Run command<br>b6-01 b6-03<br>b6-04                                                    | 0.0 to<br>10.0   | 0.0 s     | А   | А          | A      | 1B9   |      |
|               | Use b8 para                                   | <b>b8: Energy Saving</b><br>meters to configure the energy saving/conservation                                                                                               | on drive f       | unctio    | on. |            |        |       |      |
| b8-01         | Energy Saving Control<br>Selection            | Selects the Energy Savings function.<br>0: Disabled<br>1: Enabled (set b8-04)                                                                                                | 0,1              | 0         | A   | А          | -      | 1CC   | _    |
| b8-02<br><22> | Energy Saving Gain                            | Sets energy savings control gain when in Open Loop Vector (OLV) control mode.                                                                                                | 0.0 to<br>10.0   | 0.7       | -   | A          | -      | 1CD   | —    |
| b8-03<br><22> | Energy Saving Control<br>Filter Time Constant | Sets energy saving control filter time constant when in Open Loop Vector control.                                                                                            | 0.00 to<br>10.00 | 0.50      | -   | Α          | -      | 1CE   | —    |
| b8-04         | Energy Saving<br>Coefficient Value            | Sets the Energy Saving coefficient and is used to fine adjustments in V/f Control.                                                                                           | 0.0 to<br>655.00 | <57>      | A   | -          | 1      | 1CF   | —    |
| b8-05         | Power Detection Filter<br>Time                | Sets a filter time for the Power Detection used<br>by Energy Savings in V/f Control.                                                                                         | 0 to<br>2000     | 20<br>ms  | A   | _          | _      | 1D0   | _    |
| b8-06         | Search Operation<br>Voltage Limit             | Sets the limit for the voltage search operation<br>performed by Energy Savings in V/f Control.<br>Set as a percentage of the motor base voltage.<br>Disabled when set to 0%. | 0 to 100         | 0%        | А   | _          | _      | 1D1   |      |

Disabled when set to 0%.

<1> Default setting value is dependent on parameter A1-02, Control Method Selection. The value shown is for A1-02 = 2-OLV control.

<2> Default setting value is dependent on parameter A1-02, Control Method Selection. The value shown is for A1-02 = 0-V/f Control.

<5> Default setting is dependent on parameter b5-20, PID Setpoint Scaling.

<12> Default setting value is dependent on parameter o2-04, Drive Unit Selection.

<14> Default setting value is dependent on parameter o2-09, Initialization Spec. Selection.

Parameter List

В

- <22> Parameter can be changed during run.
- <32> A coasting motor may require a braking resistor circuit to bring the motor to a stop in the required time.
- <33> Increase the setting value in increments of 0.1 when estimating the minimum output frequency for a motor coasting at high speed while attempting Speed-Estimation Type Speed Search.
- <34> Increase this value if an OV overvoltage fault occurs when performing Speed Search at start.
- <57> Default setting value is dependent on parameter o2-04, Drive Unit Selection and C6-01, Drive Duty Selection.

## C: Tuning

C parameters are used to adjust the acceleration and deceleration times, S-curves, c functions and carrier frequency selections.

| No.           | Name                                             | Description                                                                                                    | Range                   | Def.   | N   | ont<br>Iod<br>O | le | Addr.<br>Hex | Pg. |
|---------------|--------------------------------------------------|----------------------------------------------------------------------------------------------------|-------------------------|--------|-----|-----------------|----|--------------|-----|
|               | Use C1                                           | C1: Acceleration and Deceleration Tim<br>parameters to configure motor acceleration and                                 |                         |        | •/• | LV              | М  |              |     |
| C1-01<br><22> | Acceleration Time 1                              | Sets the time to accelerate from 0 to maximum frequency.                                                                | 0.0 to<br>6000.0<br><6> | 10.0 s | s   | s               | s  | 200          | 129 |
| C1-02<br><22> | Deceleration Time 1                              | Sets the time to decelerate from maximum frequency to 0.                                                                | 0.0 to<br>6000.0<br><6> | 10.0 s | s   | s               | s  | 201          | 129 |
| C1-03<br><22> | Acceleration Time 2                              | Sets the time to accelerate from 0 to<br>maximum frequency when Accel/Decel times<br>2 are selected by a digital input. | 0.0 to<br>6000.0<br><6> | 10.0 s | A   | A               | A  | 202          | _   |
| C1-04<br><22> | Deceleration Time 2                              | Sets the time to decelerate from maximum frequency to 0 when Accel/Decel times 2 are selected by a digital input.       | 0.0 to<br>6000.0<br><6> | 10.0 s | A   | А               | A  | 203          | _   |
| C1-05<br><22> | Acceleration Time 3<br>(Motor 2 Accel<br>Time 1) | Sets the time to accelerate from 0 to<br>maximum frequency when Accel/Decel times<br>3 are selected by a digital input. | 0.0 to<br>6000.0<br><6> | 10.0 s | А   | А               | A  | 204          | _   |
| C1-06<br><22> | Deceleration Time 3<br>(Motor 2 Decel<br>Time 1) | Sets the time to decelerate from maximum frequency to 0 when Accel/Decel times 3 are selected by a digital input.       | 0.0 to<br>6000.0<br><6> | 10.0 s | A   | A               | A  | 205          | _   |
| C1-07<br><22> | Acceleration Time 4<br>(Motor 2 Accel<br>Time 2) | Sets the time to accelerate from 0 to<br>maximum frequency when Accel/Decel times<br>4 are selected by a digital input. | 0.0 to<br>6000.0<br><6> | 10.0 s | A   | A               | A  | 206          |     |
| C1-08         | Deceleration Time 4<br>(Motor 2 Decel<br>Time 2) | Sets the time to decelerate from maximum frequency to 0 when Accel/Decel times 4 are selected by a digital input.       | 0.0 to<br>6000.0<br><6> | 10.0 s | A   | A               | A  | 207          | _   |

|               |                                          | _                                                                                                    |                         | -                 |     | ont<br>loc | rol<br>le |              |   |
|---------------|------------------------------------------|----------------------------------------------------------------------------------------------------|-------------------------|-------------------|-----|------------|-----------|--------------|---|
| No.           | Name                                     | Description                                                                                                    | Range                   | Def.              | V/1 | 0<br>LV    | P<br>M    | Addr.<br>Hex |   |
| C1-09         | Fast-Stop Time                           | Sets the time to decelerate from maximum<br>frequency to 0 for the multi-function input<br>fast-stop function. <b>Note:</b> This parameter is<br>also used by selecting "Fast-Stop" as a Stop<br>Method when a fault is detected.                          | 0.0 to<br>6000.0<br><6> | 10.0 s            | A   | A          | A         | 208          | _ |
| C1-10         | Accel/Decel Time<br>Setting Units        | Sets the resolution of C1-01 to C1-09.<br>0: 0.01 s (0.00 to 600.00 s)<br>1: 0.1 s (0.0 to 6000.0 s)                                                                                                    | 0,1                     | 1                 | A   | A          | A         | 209          | _ |
| C1-11         | Accel/Decel Time<br>Switching Frequency  | Sets the frequency for automatic acceleration/<br>deceleration switching.<br>Below set frequency: Accel/Decel Time 4<br>Above set frequency: Accel/Decel Time 1<br>The multi-function input "Accel/Decel Time<br>1" or "Accel/Decel Time 2" take priority. | 0.0 to                  | 0.0 Hz            | A   | A          | A         | 20A          |   |
|               |                                          | C2: S-Curve Characteristics<br>Use C2 parameters to configure S-curve oper                                                                                                    | ation.                  |                   |     |            |           |              |   |
| C2-01         | S-Curve Characteristic<br>at Accel Start | The S-curve can be controlled in the four points shown below. S-curve is used to further                                                                                                    |                         | 0.20 s<br><2>     | A   | A          | A         | 20B          |   |
| C2-02         | S-Curve Characteristic<br>at Accel End   | run<br>command ON OFF                                                                                                    | 0.00 to 10.0            | 0.20 s            | A   | A          | A         | 20C          | — |
| C2-03         | S-Curve Characteristic<br>at Decel Start | output<br>frequency<br>C2-02<br>C2-03<br>C2-04                                                                                                    | 0.00 to<br>10.0         | 0.20 s            | A   | A          | A         | 20D          | — |
| C2-04         | S-Curve Characteristic<br>at Decel End   | soften the starting and stopping ramp. The longer the S-curve time, the softer the starting and stopping ramp.                                                                                                    | 0.00 to<br>10.0         | 0.00 s            | A   | A          | A         | 20E          | _ |
|               | Use                                      | C3: Slip Compensation<br>C3 parameters to configure the slip compensati                                                                                                    | on function             | 1.                |     |            |           |              |   |
| C3-01<br><22> | Slip Compensation<br>Gain                | Sets the slip compensation gain. Decides for<br>what amount the output frequency is boosted<br>in order to compensate the slip.<br><b>Note:</b> Adjustment is not normally required.                                                                       | 0.0 to 2.5              | 0.0<br><2>        | A   | A          | _         | 20F          | _ |
| C3-02         | Slip Compensation<br>Primary Delay Time  | Adjusts the slip compensation function delay<br>time. Decrease the setting when the slip<br>compensation response is too slow, increase it<br>when the speed is not stable.<br>Disabled when Simple V/f Control with PG<br>(H6-01 = 3) is used.            | 0 to 10000              | 2000<br>ms<br><2> | A   | A          | _         | 210          |   |

| No.           | Name                                                  | Description                                                                                                    | Range           | Def.             |     | onti<br>Iod | e      | Addr. | Pa   |
|---------------|-------------------------------------------------------|----------------------------------------------------------------------------------------------------|-----------------|------------------|-----|-------------|--------|-------|------|
| NO.           | Name                                                  | Description                                                                                                    | Range           |                  | V/f | 0<br>LV     | P<br>M | Hex   | r g. |
| C3-03         | Slip Compensation<br>Limit                            | Sets the slip compensation upper limit. Set as<br>a percentage of motor rated slip (E2-02).<br>Disabled when Simple V/f Control with PG<br>(H6-01 = 3) is used.                                                                                                    | 0 to 250        | 200%             | A   | А           | -      | 211   |      |
| C3-04         | Slip Compensation<br>Selection during<br>Regeneration | Selects slip compensation during regenerative<br>operation.<br>0: Disabled<br>1: Enabled<br>Using the Slip Compensation function during<br>regeneration may require a braking option to<br>handle momentary increasing regenerative<br>energy.                                                                                                    | 0,1             | 0                | А   | А           | _      | 212   |      |
| C3-05         | Output Voltage Limit<br>Operation Selection           | Selects if the motor magnetic flux is reduced<br>during output voltage saturation.<br>0: Disabled<br>1: Enabled                                                                                                    | 0,1             | 0<br><2>         | -   | А           | -      | 213   |      |
|               | Use                                                   | C4: Torque Compensation<br>C4 parameters to configure Torque Compensati                                                                                                    | on function     | n.               |     |             |        |       |      |
| C4-01<br><23> | Torque Compensation<br>Gain                           | V/f control: Sets the gain for the automatic<br>torque (voltage) boost function and helps to<br>produce better starting torque.<br>Increase this setting when using a long motor<br>cable or when the motor is significantly<br>smaller than the drive capacity.<br>Decrease this setting when motor oscillation<br>occurs. Set the value so that the current at low<br>speed does not exceeds the drives rated<br>current.<br>Open Loop Vector: Sets the torque<br>compensation function gain. Normally no<br>change is required. | 0.00 to<br>2.50 | 1.00             | A   | A           | A      | 215   |      |
| C4-02         | Torque Compensation<br>Primary Delay Time             | Sets the torque compensation filter time.<br>Increase this setting when motor oscillation<br>occurs.<br>Reduce the setting if there is not enough<br>response from the motor.                                                                                                    | 0 to 60000      | 200<br>ms<br><1> | A   | A           | A      | 216   |      |
| C4-03         | Torque Compensation<br>at Forward Start               | Sets torque compensation at forward start as a percentage of motor torque.                                                                                                    | 0.0 to<br>200.0 | 0.0%             | -   | A           | -      | 217   |      |
| C4-04         | Torque Compensation<br>at Reverse Start               | Sets torque compensation at reverse start as a percentage of motor torque.                                                                                                    | -200.0 to 0.0   | 0.0%             | -   | A           | -      | 218   |      |

| No.           | Name                                        | Description                                                                                                    | Dense              | Def.       |     | ont<br>loc | rol<br>le | A al al u | Der |
|---------------|---------------------------------------------|----------------------------------------------------------------------------------------------------|--------------------|------------|-----|------------|-----------|-----------|-----|
| NO.           | Name                                        | Description                                                                                                    | Range              |            | V/f | 0<br>LV    | P<br>M    | Hex       | Pg. |
| C4-05         | Torque Compensation<br>Time Constant        | Sets the time constant for torque<br>compensation at forward start and reverse<br>start (C4-03 and C4-04). The filter is disabled<br>if the time is set to 4 ms or less.                                                                                               | 0 to<br>200        | 10 ms      | _   | A          | _         | 219       |     |
| C4-06         | Torque Compensation<br>Primary Delay Time 2 | Sets the torque compensation time 2. When<br>an OV fault occurs with sudden load changes<br>or at the and of an acceleration, increase the<br>setting.<br>Note: Adjustment is not normally required. If<br>adjusted then AFR time 2 (n2-03) should be<br>adjusted too. | 0 to<br>10000      | 150<br>ms  | _   | A          | _         | 21AH      |     |
|               |                                             | C5: Speed Control (ASR)<br>parameters to configure the Automatic Speed R<br>ers are available only when using V/f with Simp                                                                                                    |                    |            | 3). |            |           |           |     |
| C5-01<br><22> | ASR Proportional<br>Gain 1                  | Sets the proportional gain of the speed control loop (ASR).                                                                                                    | 0.00 to<br>300.00  | 0.20       | A   |            |           | 21B       | _   |
| C5-02<br><22> | ASR Integral Time 1                         | Sets the integral time of the speed control loop (ASR).                                                                                                    | 0.000 to<br>10.000 | 0.200      | A   | -          | -         | 21C       | _   |
| C5-03<br><22> | ASR Proportional<br>Gain 2                  | Sets the speed control gain 2 of the speed control loop (ASR).                                                                                                    | 0.00 to<br>300.00  | 0.02       | A   | -          | -         | 21D       | _   |
| C5-04<br><22> | ASR Integral Time 2                         | Sets the integral time 2 of the speed control loop (ASR).                                                                                                    | 0.000 to 10.000    | 0.050<br>s | A   |            |           | 21E       |     |
| C5-05<br><22> | ASR Limit                                   | Sets the upper limit for the speed control loop (ASR) as a percentage of the maximum output frequency (E1-04).                                                                                                    | 0.0 to 20.0        | 5.0%       | А   | _          | -         | 21F       |     |
|               | Use Co                                      | C6: Carrier Frequency<br>6 parameters to configure the carrier frequency                                                                                                    | drive settir       | igs.       |     |            |           |           |     |
| C6-01         | Normal/Heavy Duty<br>Selection              | Selects the load rating for the drive.<br>0: Heavy Duty (HD) for constant torque<br>applications.<br>1: Normal Duty (ND) for variable torque<br>applications.<br>This setting affects the Rated output current<br>and overload tolerance of the drive.                 | 0,1                | 0          | s   | s          | s         | 223       | 130 |

| No.   | Name                                   | Description                                                                                                    | Range          | Def. |     | ont<br>Iod | le     | Addr. | Pa   |
|-------|----------------------------------------|----------------------------------------------------------------------------------------------------|----------------|------|-----|------------|--------|-------|------|
| 110.  | Nume                                   | Description                                                                                                    | Runge          | -    | V/f | 0<br>LV    | P<br>M |       | · g. |
| C6-02 | Carrier Frequency<br>Selection         | Selects the carrier frequency<br>1: 2.0 kHz<br>2: 5.0 kHz<br>3: 8.0 kHz<br>4: 10.0 kHz<br>5: 12.5 kHz<br>6: 15.0 kHz<br>7: Swing PWM1 (Audible sound 1)<br>8: Swing PWM2 (Audible sound 2)<br>9: Swing PWM3 (Audible sound 3)<br>A: Swing PWM4 (Audible sound 4)<br>B to E: No setting possible<br>F: User defined (determined by C6-03<br>through C6-05)                                                                                                    | 1 to F         | <3>  | S   | S          | S      | 224   | 131  |
| C6-03 | Carrier Frequency<br>Upper Limit       | Open Loop Vector: C6-03 defines the fixed carrier frequency if $C6-02 = F$ .                                                                                                    | 1.0 to<br>15.0 | <8>  | A   | А          | Α      | 225   | _    |
| C6-04 | Carrier Frequency<br>Lower Limit       | V/f control: C6-03 and C6-04 set upper and<br>lower limits for the carrier frequency.<br>carrier frequency<br>C6-03<br>C6-04<br>Unit frequency<br>$\times$ (C6-05) $\times$ K<br>= 0 utput frequency<br>$K$ (C6-05) $\times$ K<br>= 0 utput frequency<br>The coefficient K depends on C6-03:<br>C6-03 $\geq$ 10.0 kHz: K = 3<br>10.0 kHz > C6-03 $\geq$ 5.0 kHz: K = 2<br>5.0 kHz > C6-03 $\times$ K = 1<br>When C6-05 $\leq$ 6, C6-04 is disabled (makes<br>the carrier frequency C6-03 value). | 0.4 to<br>15.0 | \$   | А   | -          | -      | 226   |      |
| C6-05 | Carrier Frequency<br>Proportional Gain | Sets the relationship of output frequency to carrier frequency when $C6-02 = F$ .                                                                                                    | 00 to 99       | <8>  | A   | -          | -      | 227   | _    |

<1> Default setting value is dependent on parameter A1-02, Control Method Selection. The value shown is for A1-02 = 2-OLV control.

<2> Default setting value is dependent on parameter A1-02, Control Method Selection. The value shown is for A1-02 = 0-V/f Control.

<3> Default setting value is dependent on parameters o2-04, Drive Unit Selection, A1-02, Control Method Selection and C6-01, Normal/Heavy Duty selection.

<6> Setting range value is dependent on parameter C1-10, Accel/Decel Time Setting Units. When C1-10 = 0 (units of 0.01 seconds), the setting range becomes 0.00 to 600.00 seconds.

<8> Default setting value is dependent on parameter C6-02, Carrier Frequency Selection.

<22> Parameter can be changed during run.

<23> Parameter cannot be changed during run when parameter A1-02 = 5-PM OLV Control.

#### d: References

Reference parameters are used to set the various frequency reference values during operation.

| No.           | Name                      | Description                                                                                                    | Range                                                                                                    | Dof        | N   | ont<br>lod |        | Addr. | Pa  |
|---------------|---------------------------|----------------------------------------------------------------------------------------------------|----------------------------------------------------------------------------------------------------|------------|-----|------------|--------|-------|-----|
| NO.           | Ndifie                    | Description                                                                                                    | Kange                                                                                                    | Del.       | V/f | 0<br>LV    | P<br>M | Hex   | гy. |
|               | Us                        | d1: Frequency Reference<br>the d1 parameters to configure the drive frequency r                                       | eference.                                                                                                    |            |     |            |        |       |     |
| d1-01<br><22> | Frequency Reference       | Frequency reference                                                                                                   |                                                                                                    | 0.00<br>Hz | s   | s          | s      | 280   | 120 |
| d1-02<br><22> | Frequency Reference<br>2  | Frequency reference when digital input "Multi-<br>Step Speed Reference 1" (H1- $\Box\Box$ = 3) is on.                 |                                                                                                    | 0.00<br>Hz | s   | s          | s      | 281   | 120 |
| d1-03<br><22> | Frequency Reference 3     | Frequency reference when digital input "Multi-<br>Step Speed Reference 2" (H1- $\Box \Box = 4$ ) is on.               |                                                                                                    | 0.00<br>Hz | s   | s          | s      | 282   | 120 |
| d1-04<br><22> | Frequency Reference<br>4  | Frequency reference when digital inputs "Multi-<br>Step Speed Reference 1, 2" (H1- $\Box\Box$ = 3 and 4) are on.      |                                                                                                    | 0.00<br>Hz | s   | s          | s      | 283   | 120 |
| d1-05<br><22> | Frequency Reference<br>5  | Frequency reference when digital input "Multi-<br>Step Speed Reference 3" (H1- $\Box\Box$ = 5) is on.                 |                                                                                                    | 0.00<br>Hz | A   | Α          | A      | 284   | —   |
| d1-06<br><22> | Frequency Reference<br>6  | Frequency reference when digital inputs "Multi-<br>Step Speed Reference 1, 3 " (H1- $\Box\Box$ = 3 and 5) are on.     | 0.00 to<br>400.00<br>Hz<br>12</td <td>0.00<br/>Hz</td> <td>А</td> <td>А</td> <td>A</td> <td>285</td> <td>_</td> | 0.00<br>Hz | А   | А          | A      | 285   | _   |
| d1-07<br><22> | Frequency Reference<br>7  | Frequency reference when digital inputs "Multi-<br>Step Speed Reference 2, 3" (H1- $\Box\Box$ = 4 and 5) are on.      | <19>                                                                                                    | 0.00<br>Hz | A   | А          | A      | 286   | _   |
| d1-08<br><22> | Frequency Reference<br>8  | Frequency reference when multi-function input "Multi-Step speed reference 1, 2, 3" (H1- $\Box\Box$ = 3, 4, 5) are on. |                                                                                                    | 0.00<br>Hz | A   | A          | A      | 287   |     |
| d1-09<br><22> | Frequency Reference<br>9  | Frequency reference when multi-function input "Multi-Step Speed Reference 4" $(H1-\Box\Box = 32)$ is on.              | )                                                                                                    | 0.00<br>Hz | A   | A          | A      | 288   | —   |
| d1-10<br><22> | Frequency Reference<br>10 | Frequency reference when digital input "Multi-<br>Step Speed Reference 1, 4" (H1- $\Box\Box$ = 3 and 32) are on.      |                                                                                                    | 0.00<br>Hz | A   | А          | A      | 28B   |     |

Parameter List

В

|               |                                          |                                                                                                    |                         | _          |            | ont<br>Iod |        |              |     |   |
|---------------|------------------------------------------|----------------------------------------------------------------------------------------------------|-------------------------|------------|------------|------------|--------|--------------|-----|---|
| No.           | Name                                     | Description                                                                                                    | Range                   | Def.       | V/f        | 0<br>LV    | P<br>M | Addr.<br>Hex | Pg. |   |
| d1-11<br><22> | Frequency Reference                      | Frequency reference when digital inputs "Multi-<br>Step Speed Reference 2, 4" (H1- $\Box\Box$ = 4 and 32) are on.                                                                                                    |                         | 0.00<br>Hz | А          | А          | A      | 28C          |     |   |
| d1-12<br><22> | Frequency Reference<br>12                | Frequency reference when digital inputs "Multi-<br>Step Speed Reference 1, 2, 4" (H1- $\Box \Box = 3, 4, 32$ ) are on.                                                                                                    |                         | 0.00<br>Hz | A          | A          | A      | 28D          | _   |   |
| d1-13<br><22> | Frequency Reference<br>13                | Frequency reference when digital inputs "Multi-Step Speed Reference 3, 4" (H1- $\Box\Box$ = 5 and 32) are on.                                                                                                    |                         | 0.00<br>Hz | A          | A          | A      | 28E          | _   |   |
| d1-14<br><22> | Frequency Reference<br>14                | Frequency reference when digital inputs "Multi-<br>Step Speed Reference 1, 3, 4" (H1- $\Box \Box = 3, 5, 32$ ) are on.                                                                                                    | 0.00 to<br>400.00<br>Hz | 0.00<br>Hz | A          | A          | A      | 28F          | _   |   |
| d1-15<br><22> | Frequency Reference<br>15                | Frequency reference when digital inputs "Multi-<br>Step Speed Reference 2, 3, 4" (H1- $\Box$ = 4, 5, 32) are on.                                                                                                    | <11><br><19>            | 0.00<br>Hz | A          | A          | A      | 290          | _   |   |
| d1-16<br><22> | Frequency Reference<br>16                | Frequency reference when digital inputs "Multi-<br>Step Speed Reference 1, 2, 3, 4" (H1- $\Box \Box = 3, 4, 5, 32$ ) are on.                                                                                                    | -                       |            | 0.00<br>Hz | A          | A      | A            | 291 | _ |
| d1-17<br><22> | Jog Frequency<br>Reference               | Frequency reference when digital inputs "Jog<br>Frequency Reference", "Forward Jog" or<br>"Reverse Jog." are on. "Jog Frequency<br>Reference" has priority over "Multi-Step Speed<br>Reference 1 to 16".                                            |                         | 6.00<br>Hz | s          | s          | s      | 292          | 120 |   |
|               | Us                                       | d2: Frequency Upper and Lower Limits<br>e d2 parameters to configure the frequency referen                                                                                                    | ce limits.              |            |            |            |        |              |     |   |
| d2-01         | Frequency Reference<br>Upper Limit       | Sets the frequency reference upper limit as a percentage of maximum output frequency (E1-04). Output speed is limited to this value even if the frequency reference is higher. This limit applies to all frequency reference sources.               | 0.0 to<br>110.0         | 100.0<br>% | A          | A          | A      | 289          | _   |   |
| d2-02         | Frequency Reference<br>Lower Limit       | Sets the frequency reference lower limit as a percentage of maximum output frequency (E1-04). Output speed is limited to this value even if the frequency reference is lower. This limit applies to all frequency reference sources.                | 0.0 to<br>110.0         | 0.0%       | A          | A          | A      | 28A          |     |   |
| d2-03         | Master Speed<br>Reference Lower<br>Limit | Sets the minimum frequency reference lower<br>limit if the frequency reference is input using an<br>analog input. Set as a percentage of maximum<br>output frequency (E1-04). The higher of both<br>values d2-01 and d2-03 will be the lower limit. | 0.0 to<br>110.0         | 0.0%       | A          | A          | A      | 293          | _   |   |

|               | N                                                  | <b>D</b>                                                                                                    | _              | <b>D</b>   |     | ont<br>loc |        |              | _   |
|---------------|----------------------------------------------------|----------------------------------------------------------------------------------------------------|----------------|------------|-----|------------|--------|--------------|-----|
| No.           | Name                                               | Description                                                                                                    | Range          |            | V/f | 0<br>LV    | P<br>M | Addr.<br>Hex | Pg. |
|               | Use                                                | d3: Jump Frequency<br>13 parameters to configure the drive Jump Frequen                                                                                                    | cy setting     | gs.        |     |            |        |              |     |
| d3-01         | Jump Frequency 1                                   | d3-01 to d3-04 allow programming of three prohibited frequency reference points for                                                                                                    |                | 0.0<br>Hz  | A   | A          | A      | 294          | _   |
| d3-02         | Jump Frequency 2                                   | eliminating problems with resonant vibration of<br>the motor / machine. This feature does not<br>eliminate the selected frequency values, but                                                                                                    | 0.0 to         | 0.0<br>Hz  | A   | Α          | A      | 295          | —   |
| d3-03         | Jump Frequency 3                                   | accelerates and decelerates the motor through the prohibited bandwidth.<br>The parameters must be according to the rule; $d3-01 \ge d3-02 \ge d3-03$ .                                                                                                    | 400.0          | 0.0<br>Hz  | A   | A          | A      | 296          |     |
| d3-04         | Jump Frequency<br>Width                            | This parameter sets the dead-band width around<br>each selected prohibited frequency reference<br>point. The bandwidth becomes the designated<br>Jump frequency, plus or minus d3-04.                                                                                                    | 0.0 to<br>20.0 | 1.0<br>Hz  | А   | А          | А      | 297          | _   |
|               | Use d4 pa                                          | d4: Frequency Reference Hold<br>trameters to configure the drive frequency reference                                                                                                    | e hold fu      | nctio      | 1.  |            | •      |              |     |
| d4-01         | Frequency Reference<br>Hold Function<br>Selection  | This parameter is used to hold the last frequency<br>reference in U1-01 (d1-01) when power is<br>removed.<br>0: Disabled<br>1: Enabled<br>This function is available when the multi-<br>function inputs "accel/decel ramp hold" or "up/<br>down" commands are selected<br>(H1- $\Box\Box$ = A or 10 and 11).                                                                        | 0,1            | 0          | А   | А          | А      | 298          |     |
| d4-03<br><22> | Frequency Reference<br>Bias Step<br>(Up/Down 2)    | Sets the bias added to the frequency reference<br>when the Up/Down 2 digital inputs are set. When<br>set to 0.00 Hz, the bias value is increased or<br>decreased according to d4-04.<br>When greater than 0.0 Hz, the bias value d4-03 is<br>added or subtracted to/from the frequency<br>reference.<br>The acceleration or deceleration rate is ultimately<br>determined by d4-04. | 0.00 to        | 0.00<br>Hz | А   | А          | А      | 2AA          |     |
| d4-04<br><22> | Frequency Reference<br>Accel/Decel (Up/<br>Down 2) | 0: Adjusts the bias value according to the<br>currently selected accel/decel time.<br>1: Adjusts the bias value by Accel/Decel Time 4<br>(C1-07 and C1-08).                                                                                                    | 0,1            | 0          | А   | А          | А      | 2AB          |     |

OYMC TOEP C71060622-01-OY V1000 User Manual

| No.           | Name                                                                   | Description                                                                                                    | Range               | Dof  | N | ont<br>Iod | e      | Addr. | Da  |
|---------------|------------------------------------------------------------------------|----------------------------------------------------------------------------------------------------|---------------------|------|---|------------|--------|-------|-----|
| NO.           | Ndille                                                                 | Description                                                                                                    | Kange               |      |   | 0<br>LV    | P<br>M | Hex   | гy. |
| d4-05<br><22> | Frequency Reference<br>Bias Operation<br>Mode Selection<br>(Up/Down 2) | 0: Holds the bias value when Up/Down 2<br>reference is on or off.<br>1: When the Up 2 reference and Down 2<br>reference are both on or both off, the applied bias<br>becomes 0. Currently selected accel/ decel. times<br>are used.<br>Enabled only when d4-03 = 0.                                                                                                    | 0,1                 | 0    | A | A          | A      | 2AC   |     |
| d4-06         | Frequency Reference<br>Bias<br>(Up/Down 2)                             | <ul> <li>The Up/Down 2 bias value is saved in d4-06 once the frequency reference is adjusted. It is limited by d4-08 and d4-09.</li> <li>The bias can be set by the user, but will be disabled under the following conditions:</li> <li>When none of the digital inputs are assigned to Up2/Down2 commands.</li> <li>When the frequency reference source has been changed (including multi-step speed).</li> <li>When both d4-03 = 0 and d4-05 = 1 and the Up 2 / Down 2 commands are both on or both off.</li> <li>When the max output frequency E1-04 has changed.</li> <li>When the digital frequency reference has changed.</li> </ul> | -99.9 to<br>+100.0  | 0.0% | А | А          | А      | 2AD   |     |
| d4-07<br><22> | Analog Frequency<br>Reference<br>Fluctuation Limit<br>(Up/Down 2)      | When during Up2/Down2 the frequency<br>reference value from analog or pulse input<br>changes for more than the level set in d4-07, the<br>bias value is hold and the reference is changed to<br>the new value.<br>After the speed reaches the frequency reference<br>the bias hold is released.<br>(Works with frequency reference from analog or<br>pulse input only)                                                                                                    | 0.1<br>to<br>+100.0 | 1.0% | А | А          | А      | 2AE   |     |
| d4-08<br><22> | Frequency Reference<br>Bias Upper Limit<br>(Up/Down 2)                 | Sets the upper limit for d4-06 in percent of the maximum output frequency E1-04.                                                                                                    | 0.1<br>to 100.0     | 0.0% | A | A          | A      | 2AF   | _   |
| d4-09<br><22> | Frequency Reference<br>Bias Lower Limit<br>(Up/Down 2)                 | Sets the lower limit for d4-06 in percent of the maximum output frequency E1-04.                                                                                                    | -99.9<br>to 0.0     | 0.0% | A | A          | A      | 2B0   | _   |

| No.           | Name                                              | Description                                                                                                    | Range               | Dof  |     | ont<br>lod | le     | Addr. | Pa  |
|---------------|---------------------------------------------------|----------------------------------------------------------------------------------------------------|---------------------|------|-----|------------|--------|-------|-----|
| NO.           | Name                                              | Description                                                                                                    | Kange               |      | V/f | 0<br>LV    | P<br>M | Hex   | Fy. |
| d4-10         | Up/Down Frequency<br>Reference Limit<br>Selection | Selects which value is used as frequency<br>reference lower limit if the Up/Down function is<br>used.<br>0: The lower limit is determined by d2-02 or<br>analog input (H3-02/10 = 0). The higher of both<br>values becomes the reference limit.<br>1: The lower limit is determined by d2-02.                                                                     | 0 or 1              | 0    | A   | A          | A      | 2B6   |     |
| d4-11         | Bi-directional<br>Output Selection                | Enables or disables conversion of frequency<br>reference or PID output value into bi-directional<br>internal frequency reference.<br>0: Disabled - 0 to 100% reference or PID output:<br>Operation in selected direction<br>1: Enabled - < 50% reference or PID output:<br>Reverse operation<br>> 50% reference or PID output: Operation in<br>selected direction | 0 or 1              | 0    | A   | А          | А      | 2B7   |     |
| d4-12         | Stop Position Gain                                | Sets the gain used by the simple positioning stop function to fine adjust the position.                                                                                                    | 0.50 to<br>2.55     | 1.00 | A   | A          | A      | 2B8   |     |
|               |                                                   | d7: Offset Frequency<br>Use d7 parameters to set the offset frequency                                                                                                    | /.                  |      |     |            |        |       |     |
| d7-01<br><22> | Offset Frequency 1                                | Added to the frequency reference when the digital input "Frequency Offset 1" $(H1-\Box\Box = 44)$ is switched on.                                                                                                    | -100.0 to<br>+100.0 | 0.0% | A   | A          | A      | 2B2   | _   |
| d7-02<br><22> | Offset Frequency 2                                | Added to the frequency reference when the digital input "Frequency Offset 2" $(H1-\Box\Box = 45)$ is switched on.                                                                                                    | -100.0 to<br>+100.0 | 0.0% | A   | A          | A      | 2B3   | —   |
| d7-03<br><22> | Offset Frequency 3                                | Added to the frequency reference when the digital input "Frequency Offset 3" $(H1-\Box\Box = 46)$ is switched on.                                                                                                    | -100.0 to<br>+100.0 | 0.0% | A   | A          | A      | 2B4   | _   |

<11> Default setting value is dependent on parameter 01-03, Digital Operator Display Selection. <19> Range upper limit is dependent on parameters E1-04, Maximum Output Frequency, and d2-01, Frequency Reference Upper Limit. <22> Parameter can be changed during run.

В

#### • E: Motor Parameters

| No.   | Name                     | Description                                                                                                    | Range         | Def.   | N   | onti<br>lod |    | Addr. | Pg.  |
|-------|--------------------------|----------------------------------------------------------------------------------------------------|---------------|--------|-----|-------------|----|-------|------|
|       |                          |                                                                                                    | . to          | 20.1   | V/f | OL<br>V     | ΡM | Hex   | . 9. |
|       |                          | E1: V/f Pattern Characterist<br>Use E1 parameters to set V/f characteristic                                                                                                    |               | notor. |     |             |    |       |      |
| E1-01 | Input Voltage<br>Setting | This parameter must be set to the power<br>supply voltage. It sets the maximum and base<br>voltage used by preset V/f patterns $(E1-03 = 0$<br>to E) and adjusts levels used by certain<br>functions. Refer to page 130 for details<br><b>WARNING!</b> Drive input voltage (not motor<br>voltage) must be set in E1-01 for the<br>protective features of the drive to function<br>properly. failure to do so may result in<br>equipment damage and/or death or personal<br>injury.                                                                                                    | 155 to<br>255 | 200 V  | S   | S           | S  | 300   | 133  |
| E1-03 | V/f Pattern<br>Selection | Selects a preset V/f pattern.<br>0: 50 Hz Constant torque 1<br>1: 60 Hz Constant torque 2<br>2: 60 Hz Constant torque 3 (50Hz base)<br>3: 72 Hz Constant torque 4 (60 Hz base)<br>4: 50 Hz Variable torque 1<br>5: 50 Hz Variable torque 2<br>6: 60 Hz Variable torque 3<br>7: 60 Hz Variable torque 4<br>8: 50 Hz High starting torque 1<br>9: 50 Hz High starting torque 2<br>A: 60 Hz High starting torque 3<br>B: 60 Hz High starting torque 4<br>C: 90 Hz (60 Hz base)<br>D: 120 Hz (60 Hz base)<br>E: 180 Hz (60 Hz base)<br>E: 180 Hz (60 Hz base)<br>F: Custom V/f. E1-04 through E1-13 settings<br>define the V/f pattern. | 0 to F        | F      | A   | A           |    | 302   |      |

|                        |                                      |                                                                                                    |                                                       | _                     |     | onti<br>Iod |    |              |     |                |
|------------------------|--------------------------------------|----------------------------------------------------------------------------------------------------|-------------------------------------------------------|-----------------------|-----|-------------|----|--------------|-----|----------------|
| No.                    | Name                                 | Description                                                                                                    | Range                                                 | Def.                  | V/f | OL<br>V     | PM | Addr.<br>Hex | Pg. |                |
| E1-04                  | Max Output<br>Frequency              |                                                                                                    | 40.0 to<br>400.0<br><21>                              | 50 Hz<br><10>         | s   | s           | s  | 303          | 134 |                |
| E1-05<br><24>          | Max Output<br>Voltage                | These parameters are only applicable when E1-03 is set to F. To set linear V/f                                                                | 0.0 to<br>255.0                                       | 200 V<br><10>         | s   | s           | s  | 304          | 134 |                |
| E1-06                  | Base<br>Frequency                    | characteristics, set the same values for E1-07<br>and E1-09. In this case, the setting for E1-08<br>will be disregarded. Ensure that the four | 0.0 to E1-<br>04                                      | 50 Hz<br><10>         | s   | s           | s  | 305          | 134 |                |
| E1-07                  | Mid Output<br>Frequency              | frequencies are set according to these rules:                                                                                                 | 0.0 to E1-<br>04                                      | 2.5 Hz<br><2>         | A   | A           | -  | 306          | _   |                |
| E1-08<br><24>          | Mid Output<br>Frequency<br>Voltage   | $E1-04 \ge E1-06 > E1-07 \ge E1-09$<br>VACrms Out(V)<br>E1-05                                                                                 | 0.0 to<br>255.0                                       | 16.0 V<br><2><br><12> | A   | A           | -  | 307          | _   |                |
| E1-09                  | Minimum<br>Output Freq.              | E1-12<br>E1-13                                                                                                    | 0.0 to E1-<br>04                                      | 1.3 Hz<br><2><br><10> | s   | s           | s  | 308          | 134 |                |
| E1-10<br><24>          | Minimum<br>Output Freq.<br>Voltage   | E1-08                                                                                                    | 0.0 to<br>255.0                                       | 12.0 V<br><2><br><12> | А   | A           | -  | 309          | _   |                |
| E1-11<br>< <b>26</b> > | Mid Output<br>Frequency 2            | E1-10 -                                                                                                    | 0.0 to E1-<br>04                                      | 0.0 Hz                | A   | A           | -  | 30A          | _   |                |
| E1-12<br><24><br><26>  | Mid Output<br>Frequency<br>Voltage 2 | E1-09 E1-07 E1-06 E1-11 E1-04<br>Frequency (Hz)                                                                                               | 0.0 to<br>255.0                                       | 0.0 V                 | А   | A           | -  | 30B          | _   | ist            |
| E1-13<br><24>          | Base Voltage                         |                                                                                                    | 0.0 to<br>255.0                                       | 0.0 V                 | Α   | s           | -  | 30C          | _   | Parameter List |
|                        |                                      | E2: Motor Parameters<br>Use E2 parameters to set motor-rela                                                                                   | ited data.                                            |                       |     |             |    |              |     | Paran          |
| E2-01                  | Motor Rated<br>Current               | Sets the motor nameplate full load current in<br>amperes (A). Automatically set during<br>Auto-Tuning.                                        | 10 to<br>200% of<br>drive<br>rated<br>current<br><27> | <57>                  | s   | s           | _  | 30E          | 379 |                |
| E2-02                  | Motor Rated<br>Slip                  | Sets the motor rated slip in Hertz (Hz).<br>Automatically set during rotational<br>Auto-Tuning.                                               | 0.00 to 20.00                                         | <57>                  | A   | A           | -  | 30F          |     |                |
| E2-03                  | Motor No-Load<br>Current             | Sets the magnetizing current of the motor in<br>Ampere. Automatically set during rotational<br>Auto-Tuning.                                   | 0 to less<br>than<br>E2-01                            | <57>                  | A   | А           | -  | 310          | _   |                |
| E2-04                  | Number of<br>Motor Poles             | Sets the number of motor poles. Automatically set during Auto-Tuning.                                                                         | 2 to 48                                               | 4 poles               | A   | A           | -  | 311          | _   |                |

| No.   | Name                                              | Description                                                                                                    | Range                      | Def.               | N   | onti<br>Iod |    | Addr. | Pg.  |
|-------|---------------------------------------------------|----------------------------------------------------------------------------------------------------|----------------------------|--------------------|-----|-------------|----|-------|------|
| 110.  | Name                                              | Description                                                                                                    | Range                      | Del.               | V/f | OL<br>V     | РМ |       | r g. |
| E2-05 | Motor<br>Line-to-Line<br>Resistance               | Sets the phase-to-phase motor resistance in ohms. Automatically set during Auto-Tuning.                                                                                                    | 0.000 to<br>65.000<br><37> | <57>               | А   | A           | -  | 312   | _    |
| E2-06 | Motor Leakage<br>Inductance                       | Sets the voltage drop due to motor leakage<br>inductance as a percentage of motor rated<br>voltage. Automatically set during<br>Auto-Tuning.                                                                                                    | 0.0 to<br>40.0             | <57>               | А   | А           | Ι  | 313   | _    |
| E2-07 | Motor<br>Iron-Core<br>Saturation<br>Coefficient 1 | Sets the motor iron saturation coefficient at 75% of magnetic flux. Automatically set during Auto-Tuning.                                                                                                    | E2-07 to<br>0.50           | 0.50               | -   | А           | -  | 314   | _    |
| E2-08 | Motor<br>Iron-Core<br>Saturation<br>Coefficient 2 | Sets the motor iron saturation coefficient at 75% of magnetic flux. Automatically set during Auto-Tuning.                                                                                                    | [E2-07]<br>to 0.75         | 0.75               | -   | А           | Ι  | 315   | _    |
| E2-09 | Motor<br>Mechanical<br>Loss                       | Sets the motor mechanical loss as a percentage<br>of motor rated power (kW). Adjust in the<br>following circumstances:<br>When there is a large amount of torque loss<br>due to motor bearing friction.<br>When there is a large amount of torque loss. | 0.0 to<br>10.0             | 0.0%               | _   | A           | Ι  | 316   | _    |
| E2-10 | Motor Iron<br>Loss for Torque<br>Compensation     | Sets the motor iron loss in watts (W).                                                                                                    | 0 to<br>65535              | <57>               | А   | -           | -  | 317   | _    |
| E2-11 | Motor Rated<br>Output                             | Sets the motor rated power in kilowatts (kW). Automatically set during Auto-Tuning. $(1HP = 0.746 \text{ kW}).$                                                                                                    | 0.00 to<br>650.00          | 0.40<br>kW<br><12> | s   | s           | -  | 318   | 380  |
| E2-12 | Motor<br>Iron-Core<br>Saturation<br>Coefficient 3 | Set to the motor iron saturation coefficient at<br>130% of magnetic flux.<br>Automatically set during rotational<br>Auto-Tuning.                                                                                                    | 1.30 to 5.00               | 1.30               | -   | А           | -  | 328   | _    |
|       |                                                   | E3: Motor 2 V/f Characteris<br>Use E3 parameters to set the V/f pattern for                                                                                                    |                            | motor.             |     |             |    |       |      |
| E3-01 | Motor 2<br>Control<br>Method                      | 0: V/f Control<br>2: Open Loop Vector (OLV)                                                                                                    | 0 or 2                     | 0                  | A   | А           | -  | 319   | _    |

|                       |                                                 |                                                                                                    | _                                    |                        |     | onti<br>Iod |    |              |     |                |
|-----------------------|-------------------------------------------------|----------------------------------------------------------------------------------------------------|--------------------------------------|------------------------|-----|-------------|----|--------------|-----|----------------|
| No.                   | Name                                            | Description                                                                                                    | Range                                | Def.                   | V/f | OL<br>V     | PM | Addr.<br>Hex | Pg. |                |
| E3-04                 | Motor 2 Max<br>Output<br>Frequency              |                                                                                                    | 40.0 to<br>400.0                     | 50 Hz                  | А   | А           | _  | 31A          | _   |                |
| E3-05<br><24>         | Motor 2 Max<br>Voltage                          | These parameters set the V/f pattern for motor                                                                                                    | 0.0 to<br>255.0                      | 200.0<br>V             | A   | A           | -  | 31B          |     |                |
| E3-06                 | Motor 2 Base<br>Frequency                       | 2.<br>To set linear V/f characteristics, set the same<br>values for E3-07 and E3-09. In this case, the                                                                     | 0.0 to E3-<br>04                     | 50 Hz                  | A   | A           | -  | 31C          | _   |                |
| E3-07                 | Motor 2 Mid<br>Output Freq.                     | setting for E3-08 will be disregarded. Ensure that the four frequencies are set according to                                                                               | 0.0 to E3-<br>04                     | 2.5 Hz<br><53>         | A   | A           | -  | 31D          | _   |                |
| E3-08<br><24>         | Motor 2 Mid<br>Output Freq.<br>Voltage          | these rules or OPE10 fault will occur:<br>$E3-04 \ge E3-06 > E3-07 > E3-09$<br>VACrms Out (V)                                                                              | 0.0 to<br>255.0                      | 16.0 V<br><12><br><53> | А   | А           | _  | 31E          | _   |                |
| E3-09                 | Motor 2 Min.<br>Output Freq.                    | E3-05<br>E3-12                                                                                                    | 0.0 to E3-<br>04                     | 1.3 Hz<br><53>         | А   | A           | -  | 31F          | —   |                |
| E3-10<br><24>         | Motor 2 Min.<br>Output Freq.<br>Voltage         | E3-13                                                                                                    | 0.0 to<br>255.0                      | 12.0 V<br><12><br><53> | A   | А           | _  | 320          | _   |                |
| E3-11<br><26>         | Motor 2 Mid<br>Output<br>Frequency 2            | E3-08                                                                                                    | 0.0 to E3-<br>04                     | 0.0 Hz                 | А   | A           | -  | 345          | _   |                |
| E3-12<br><24><br><52> | Motor 2 Mid<br>Output<br>Frequency<br>Voltage 2 | E3-10 E3-09 E3-07 E3-06 E3-11 E3-04<br>Frequency (Hz)                                                                                                    | 0.0 to<br>255.0<br><24>              | 0.0 Vac                | A   | A           | -  | 346          | _   | r List         |
| E3-13<br><24>         | Motor 2 Base<br>Voltage                         |                                                                                                    | 0.0 to<br>255.0<br><24>              | 0.0 Vac                | А   | s           | _  | 347          | _   | Parameter List |
|                       | T                                               | E4: Motor 2 Parameters                                                                                                    | c a                                  |                        | . · |             |    |              |     |                |
| E4-01                 | Us<br>Motor 2 Rated<br>Current                  | e E4 parameters to control a second motor oper-<br>Sets the motor 2 name plate full load current in<br>amperes (A). This value is automatically set<br>during Auto-Tuning. | 10 to                                |                        | A   | A           | _  | 321          | _   | В              |
| E4-02                 | Motor 2 Rated<br>Slip                           | Sets the motor 2 name plate full load current in<br>amperes (A). Automatically set during<br>Auto-Tuning.                                                                  | 0.00 to 20.00                        | <57>                   | А   | A           | -  | 322          | _   |                |
| E4-03                 | Motor 2 Rated<br>No-Load<br>Current             | Sets the magnetizing current of motor 2 in<br>Ampere. Automatically set during Rotational<br>Auto-Tuning.                                                                  | 0 to less<br>than<br>[E4-01]<br><27> | <57>                   | А   | A           | _  | 323          |     |                |

| No.           | Name                                                      | Description                                                                                                    | Range                              | Def.                 | N   | ont<br>Iod |    | Addr. | Pg. |
|---------------|-----------------------------------------------------------|----------------------------------------------------------------------------------------------------|------------------------------------|----------------------|-----|------------|----|-------|-----|
| NO.           | Name                                                      | Description                                                                                                    | Kange                              | Del.                 | V/f | OL<br>V    | РМ | Hex   | гy. |
| E4-04         | Motor 2 Motor<br>Poles                                    | Sets the number of poles of motor 2. This value is automatically set during Auto-Tuning.                                                                                                    | 2 to 48                            | 4 poles              | A   | A          | -  | 324   | —   |
| E4-05         | Motor 2<br>Line-to-Line<br>Resistance                     | Sets the phase-to-phase resistance of motor 2 in ohms. Automatically during Auto-Tuning.                                                                                                    | 0.000 to<br>65.000<br><37>         | <57>                 | A   | A          | -  | 325   | _   |
| E4-06         | Motor 2<br>Leakage<br>Inductance                          | Sets the voltage drop due to motor leakage<br>inductance as a percentage of rated voltage of<br>motor 2. Automatically set during<br>Auto-Tuning.                                                                                                    | 0.0 to<br>40.0                     | <57>                 | A   | A          | Ι  | 326   | _   |
| E4-07         | Motor 2 Motor<br>Iron-Core<br>Saturation<br>Coefficient 1 | Set to the motor iron saturation coefficient at 50% of magnetic flux. Automatically set during Rotational Auto-Tuning.                                                                                                    | 0.00 to<br>0.50                    | 0.50                 | -   | A          | -  | 343   | _   |
| E4-08         | Motor 2 Motor<br>Iron-Core<br>Saturation<br>Coefficient 2 | Set to the motor iron saturation coefficient at<br>75% of magnetic flux. This value is<br>automatically set during Rotational<br>Auto-Tuning.                                                                                                    | Setting<br>for<br>E4-07 to<br>0.75 | 0.75                 | _   | А          | -  | 344   | _   |
| E4-09         | Motor 2<br>Mechanical<br>Loss                             | Sets the motor mechanical loss as a percentage<br>of motor rated power (kW) capacity.<br>Adjust in the following circumstances:<br>When there is a large amount of torque loss<br>due to motor bearing friction.<br>When there is a large amount of torque loss. | 0.00 to<br>10.0                    | 0.0                  | -   | A          | -  | 33F   | _   |
| E4-10         | Motor 2 Iron<br>Loss                                      | Sets the motor iron loss in watts.                                                                                                    | 0 to<br>65535                      | <57>                 | А   | -          | -  | 340   | —   |
| E4-11         | Motor 2 Rated<br>Capacity                                 | Sets the motor rated capacity in kW.<br>Automatically set during Auto-Tuning.                                                                                                    | 0.00 to<br>650.00                  | <12>                 | A   | A          | -  | 327   | —   |
| E4-12         | Motor 2<br>Iron-Core<br>Saturation<br>Coefficient 3       | Set to the motor iron saturation coefficient at 130% of magnetic flux. Automatically set during Rotational Auto-Tuning.                                                                                                    | 1.30 to 5.00                       | 1.30                 | -   | A          | -  | 342   | _   |
| E4-14<br><22> | Motor 2 Slip<br>Compensation<br>Gain                      | Sets the slip compensation gain for motor 2.<br>The function is the same as C3-01 for motor 1.<br>Refer to the C3-01 description.                                                                                                    | 0.0 to 2.5                         | 0.0<br>< <b>53</b> > | A   | А          | _  | 341   | _   |
| E4-15         | Torque<br>Compensation<br>Gain - Motor 2                  | Sets the torque compensation gain for motor 2.<br>The function is the same as C4-01 for motor 1.<br>Refer to the C4-01 description.                                                                                                    | 1.00 to 2.50                       | 1.00                 | A   | A          | -  | 341   | _   |

| No.           | Name                                      | Description                                                                                                    | Range                                                 | Def.         | Ν   | ont<br>/lod |    | Addr. | Pg. |
|---------------|-------------------------------------------|----------------------------------------------------------------------------------------------------|-------------------------------------------------------|--------------|-----|-------------|----|-------|-----|
|               |                                           |                                                                                                    | -                                                     |              | V/f | V           | РМ | Hex   |     |
|               |                                           | E5: PM Motor Parameter                                                                                                    | s                                                     |              |     |             |    |       |     |
| E5-01<br><25> | Motor Code<br>Selection (for<br>PM motor) | Enter the Yaskawa motor code for the PM<br>motor being used. Various motor parameters<br>are automatically set based on the value of this<br>parameter.<br>Note: Set to FFFF when using a specialized or<br>custom motor. For all other motors: | 0000 to<br>FFFF                                       | <12><br><38> | _   | _           | S  | 329   | 379 |
| E5-02<br><25> | Motor Rated<br>Capacity (for<br>PM motor) | Sets the rated capacity of the motor.                                                                                                    | 0.10 to<br>18.5                                       | <10>         | -   | _           | s  | 32A   | 382 |
| E5-03         | Motor Rated<br>Current                    | Sets the motor rated current in amps.                                                                                                    | 10 to<br>200% of<br>drive<br>rated<br>current<br><27> | <4>          | _   | -           | s  | 32B   | 382 |
| E5-04<br><25> | Motor Poles                               | Sets the number of motor poles.                                                                                                    | 2 to 48                                               | <10>         | -   | -           | s  | 32C   | 382 |
| E5-05<br><25> | Motor<br>Resistance                       | Set the resistance for each motor phase in units of 0.001 $\Omega$ .                                                                                                    | 0.000 to<br>65.000                                    | <10>         | -   | -           | s  | 32D   | 382 |
| E5-06<br><25> | Motor d Axis<br>Inductance                | Sets the d axis inductance in units of 0.01 mH.                                                                                                    | 0.00 to<br>300.00                                     | <10>         | -   | _           | s  | 32E   | 382 |

| No.           | Name                                        | Description                                                                                                    | Dense             | Def       |     | ont<br>Iod |    | Addr. | Der |
|---------------|---------------------------------------------|----------------------------------------------------------------------------------------------------|-------------------|-----------|-----|------------|----|-------|-----|
| NO.           | Name                                        | Description                                                                                                    | Range             | Def.      | V/f | OL<br>V    | PM |       | Pg. |
| E5-07<br><25> | Motor q Axis<br>Inductance                  | Sets the q axis inductance in units of 0.01 mH.                                                                                                    | 0.00 to<br>600.00 | <10>      | -   | _          | s  | 32F   | 382 |
| E5-09<br><25> | Motor<br>Induction<br>Voltage<br>Constant 1 | Set the induced phase peak voltage in units of 0.1 mV (rad/s) [electrical angle].<br>Set this parameter when using a Yaskawa SSR1 series PM motor with derate torque, or a Yaskawa SST4 series motor with constant torque.<br>When setting this parameter, E5-24 should be set to 0. An alarm will be triggered if both E5-09 and E5-24 are set to 0, or if neither parameter is set to 0.                                                                                             | 0.0 to<br>2000.0  | <10>      | -   | _          | s  | 331   | 382 |
| E5-24<br><25> | Motor<br>Induction<br>Voltage<br>Constant 2 | Set the induced phase-to-phase rms voltage in<br>units of 0.1 mV/(r/min) [mechanical angle].<br>Set this parameter when using a Yaskawa<br>SMRA series pico motor.<br>When setting this parameter, E5-09 should be<br>set to 0. An alarm will be triggered if both E5-<br>09 and E5-24 are set to 0, or if neither<br>parameter is set to 0.<br>If E5-03 (Motor Rated Current) is set to 0,<br>however, then an alarm will not be triggered<br>when both E5-09 and E5-24 are set to 0. | 0.0 to            | 0<br><10> |     | _          | s  | 353   | 382 |

<1> Default setting value is dependent on parameter A1-02, Control Method Selection. The value shown is for A1-02 = 2-OLV control.

<2> Default setting value is dependent on parameter A1-02, Control Method Selection. The value shown is for A1-02 = 0-V/f Control.

- <4> Default setting value is dependent on parameter A1-06. This setting value is 0 when A1-06 = 0, and 1 when A1-06 does not = 0.
- <10> Default setting value is dependent on parameter E5-01, Motor Code Selection.
- <12> Default setting value is dependent on parameter o2-04, Drive Unit Selection.
- <17> Default setting value is dependent on parameter o2-04, Drive Capacity, when parameter H1-□□ = 16 Motor 2 is selected as a digital input. The value shown is when o2-04 = 98 (62H) 200 V class 0.4 kW drive.
- <20> Range upper limit is dependent on parameters E5-01, Motor Code Selection, and A1-02, Control Method Selection. The value shown is for A1-02 = 5-PM OLV control.
- <21> Range upper limit is dependent on parameter E4-01 Motor 2 Rated Current.
- <22> Parameter can be changed during run.
- <24> Values shown here are for 200 V class drives. Double the value when using a 400 V class drive.
- <25> Parameter setting value is not reset to the default value during drive initialization, A1-03 = 1110, 2220, 3330.
- <26> Parameter ignored when E1-11, Motor 1 Mid Output Frequency 2, and E1-12, Motor 1 Mid Output Frequency Voltage 2, are set to 0.0.
- <27> Setting units for this parameter are determined by o2-04, Drive Unit Selection. Less than 11 kW: 2 decimal points, 11 kW and above: 1 decimal point.
- <28> When parameter A1-02 = 5-PM OLV Control, E3-13 Motor 2 Base Voltage will be equal to T1-03, Motor Rated Voltage, after Auto-Tuning the drive
- <35> Default setting is determined by the V/f pattern selected to parameter E1-03.
- <36> Default setting changes when using OLV Control for PM motors.
- <37> Setting range becomes 0.00 to 130.00 for drives 0.2 kW and smaller.

<38> If using a Yaskawa pico motor, the default setting is 1800 r/min.

- <52> Parameter ignored when E3-11, Motor 2 Mid Output Frequency 2, and E3-12, Motor 2 Mid Output Frequency Voltage 2, are set to 0.
- <53> Default setting depends on the control mode for motor 2 set in parameter E3-01. The given value is for V/f control.
- <57> Default setting value is dependent on parameter o2-04, Drive Unit Selection and C6-01, Drive Duty Selection.

#### F: Options

F parameters are used to program the drive for PG feedback and to function with option cards.

|        |                                                    |                                                                                                    |            |       | N    | ont<br>loc |        |              |      |                |
|--------|----------------------------------------------------|----------------------------------------------------------------------------------------------------|------------|-------|------|------------|--------|--------------|------|----------------|
| No.    | Name                                               | Description                                                                                                    | Range      | Def.  | V/f  | 0<br>LV    | P<br>M | Addr.<br>Hex | Pg.  |                |
| Use F1 | parameters to set up the                           | F1: Simple PG V/f Parameters<br>drive for Simple PG V/f control. These parameter                                                                                                    | ers are en | abled | only | y w        | hen    | H6-01        | = 03 |                |
| F1-02  | Operation Selection at<br>PG Open Circuit<br>(PGO) | Sets stopping method when a PG open circuit<br>fault (PGO) occurs. Refer to parameter F1-14.<br>0: Ramp to Stop - Decelerate to stop using the<br>active deceleration time.<br>1: Coast to Stop<br>2: Fast-stop - Decelerate to stop using the<br>deceleration time in C1-09.<br>3: Alarm only - Drive continues operation.        | 0 to 3     | 1     | A    | _          | _      | 381          |      |                |
| F1-03  | Operation Selection at<br>Overspeed (OS)           | Sets the stopping method when an overspeed<br>(OS) fault occurs. Refer to F1-08 and F1-09.<br>0: Ramp to stop - Decelerate to stop using the<br>active deceleration time.<br>1: Coast to stop<br>2: Fast - Stop - Decelerate to stop using the<br>deceleration time in C1-09.<br>3: Alarm Only - Drive continues operation.        | 0 to 3     | 1     | A    | _          | _      | 382          |      | Parameter List |
| F1-04  | Operation Selection at<br>Deviation                | Sets the stopping method when a speed<br>deviation (DEV) fault occurs. Refer to F1-10<br>and F1-11.<br>0: Ramp to stop - Decelerate to stop using the<br>active deceleration time.<br>1: Coast to stop<br>2: Fast-stop - Decelerate to stop using the<br>deceleration time in C1-09.<br>3: Alarm only - Drive continues operation. | 0 to 3     | 3     | А    | _          | _      | 383          |      | E              |
| F1-08  | Overspeed Detection<br>Level                       | Sets the speed feedback level which has to be<br>exceeded for the time set in F1-09 before an OS<br>fault will occur.<br>Set as a percentage of the maximum output<br>frequency (E1-04).                                                                                                    | 0 to 120   | 115%  | A    | _          | _      | 387          |      |                |

B

|       |                                                            |                                                                                                    | _              |       | N   | ont<br>Iod |        |              | _   |
|-------|------------------------------------------------------------|----------------------------------------------------------------------------------------------------|----------------|-------|-----|------------|--------|--------------|-----|
| No.   | Name                                                       | Description                                                                                                    | Range          | Def.  | V/f | 0<br>LV    | P<br>M | Addr.<br>Hex | Pg. |
| F1-09 | Overspeed Detection<br>Delay Time                          | Sets the time in seconds for which the speed<br>feedback has to exceed the overspeed detection<br>level F1-08 before an OS fault will occur.                                                              | 0.0 to<br>2.0  | 1.0   | А   | -          | _      | 388          | _   |
| F1-10 | Excessive Speed<br>Deviation Detection<br>Level            | Sets the allowable deviation between motor<br>speed and frequency reference before a speed<br>deviation fault (DEV) is triggered.<br>Set as a percentage of the maximum output<br>frequency (E1-04).      | 0 to 50        | 10%   | A   | -          | _      | 389          | _   |
| F1-11 | Excessive Speed<br>Deviation Detection<br>Delay Time       | Sets the time in seconds for which a deviation<br>between motor speed and frequency reference<br>has to exceed the speed deviation detection<br>level F1-10 before a DEV fault will occur.                | 0.0 to<br>10.0 | 0.5 s | A   | _          | _      | 38A          | _   |
| F1-14 | PG Open-Circuit<br>Detection Time                          | Sets the time for which no PG pulses must be detected before a PG Open (PGO) fault is triggered.                                                                                                    | 0.0 to<br>10.0 | 2.0 s | А   | _          | -      | 38D          | _   |
|       |                                                            | and F7: Serial Communications Option Card<br>6 parameters to program the drive for serial comm                                                                                                    |                |       |     |            |        |              |     |
| F6-01 | Communications Error<br>operation Selection                | Selects the operation after a communications<br>error occurred.<br>0: Ramp to stop using current accel/decel time<br>1: Coast to stop<br>2: Fast Stop using C1-09<br>3: Alarm only                        | 0 to 3         | 1     | A   | A          | A      | 3A2          |     |
| F6-02 | External fault from<br>comm. option<br>selection           | Sets when an external fault from a comm option<br>is detected.<br>0: Always detected<br>1: Detection during Run only                                                                                      | 0 or 1         | 0     | А   | А          | А      | 3A3          |     |
| F6-03 | External fault from<br>comm. option<br>operation selection | Selects the operation after an external fault set<br>by a communications option (EF0).<br>0: Ramp to stop using current accel/decel time<br>1: Coast to stop<br>2: Fast Stop using C1-09<br>3: Alarm only | 0 to 3         | 1     | A   | A          | A      | 3A4          |     |
| F6-04 | Bus Error Detection<br>Time                                | Set the delay time for error detection if a bus error occurs.                                                                                                    | 0.0 to<br>5.0  | 2.0 s | A   | A          | А      | 3A5          |     |
| F6-10 | CC-Link Node<br>Address                                    | Sets the node address if a CC-Link option card is installed                                                                                                    | 0 to 63        | 0     | A   | A          | A      | 3E6          |     |
| F6-11 | CC-Link<br>communications speed                            | 0: 156 Kbps<br>1: 625 Kbps<br>2: 2.5 Mbps<br>3: 5 Mbps<br>4: 10 Mbps                                                                                                    | 0 to 4         | 0     | A   | A          | A      | 3E7          |     |

|       |                                        | <b>-</b>                                                                                                    |          |      |     | ont<br>Iod |        |              |     |  |
|-------|----------------------------------------|----------------------------------------------------------------------------------------------------|----------|------|-----|------------|--------|--------------|-----|--|
| No.   | Name                                   | Description                                                                                                    | Range    | Def. | V/f |            | P<br>M | Addr.<br>Hex | Pg. |  |
| F6-14 | BUS Error auto reset                   | Selects if a BUS fault can be automatically reset.                                                                               | 0 or 1   | 0    | A   | A          | A      | 3BB          |     |  |
| F6-20 | DeviceNet MAC<br>Address               | Selects the drives MAC address for DeviceNet                                                                                     | 0 to 63  | 0    | A   | A          | A      | 3C1          |     |  |
| F6-21 | Device Net<br>Communications<br>Speed  | 0: 125 kbps<br>1: 250 kbps<br>2: 500 kbps<br>3: Detect automatically                                                             | 0 to 3   | 3    | A   | A          | A      | 3C2          |     |  |
| F6-22 | DeciveNet PCA<br>setting               | I/O Polled Consuming Assembly Data Instance                                                                                      | 0 to 255 | 0    | A   | A          | Α      | 3C3          |     |  |
| F6-23 | DeciveNet PPA setting                  | I/O Polled Producing Assembly Data Instance                                                                                      | 0 to 255 | 0    | А   | А          | А      | 3C4          |     |  |
| F6-24 | DeciveNet Idle mode<br>fault detection | Selects if a fault s is detected during<br>communication idle mode.<br>0: Disabled<br>1: Enabled                                 | 0 or 1   | 0    | A   | A          | A      | 3C5          |     |  |
| F6-30 | Profibus node address                  | Sets the node address for a Profibus option.                                                                                     | 0 to 125 | 0    | А   | А          | А      | 3CB          |     |  |
| F6-31 | Profibus Clear mode selection          | Selects the operation when a "Clear Mode"<br>command is received.<br>0: Resets back to zero.<br>1: Maintains the previous value. | 0 or 1   | 0    | А   | А          | А      | 3CC          |     |  |
| F6-32 | Profibus Map<br>selections             | 0: PPO Type<br>1: Conventional                                                                                                   | 0 or 1   | 0    | A   | A          | Α      | 3CD          |     |  |
| F6-35 | CANopen Node ID selection              | Sets the Node ID for a CANopen option                                                                                            | 0 to 127 | 99   | A   | A          | A      | 3D0          |     |  |
| F6-36 | CANopen<br>Communications<br>speed     | 0: Auto-adjust<br>1: 10kbps<br>2: 20 kbps<br>3: 50 kbps<br>4: 125 kbps<br>5: 250 kbps<br>6: 500 kbps<br>7: 800 kbps<br>8: 1 Mbps | 0 to 8   | 6    | А   | А          | А      | 3D1          |     |  |
| F6-40 | CompoNet Node ID                       | Sets the Node ID for a CompoNet option.                                                                                          | 0 to 63  | 0    | А   | А          | А      | 3D5          |     |  |
| F6-41 | CompoNet Speed                         | 0: 93.75kbit/s<br>1: Reserved<br>2: 1.5Mbit/s<br>3: 3Mbit/s<br>4: 4Mbit/s<br>5-255: Reserved                                     | 0 to 255 | 0    | A   | A          | A      | 3D6          |     |  |

| No.   | Name                             | Description                                                                                                    | Denne         | Def  | N   | onti<br>Iod |        | ۵ ما ما س    | Der |
|-------|----------------------------------|----------------------------------------------------------------------------------------------------|---------------|------|-----|-------------|--------|--------------|-----|
| NO.   | Name                             | Description                                                                                                    | Range         | Der. | V/f | 0<br>LV     | P<br>M | Addr.<br>Hex | гg. |
| F7-01 | Ethernet IP Address 1            |                                                                                                    | 0 to 255      | 0    | А   | А           | А      | 3E5          |     |
| F7-02 | Ethernet IP Address 1            | Combining these parameters like F7-01.F7-<br>02.F7-03.F7-04 sets the Ethernet IP address.                                               | 0 to 255      | 0    | А   | А           | А      | 3E6          |     |
| F7-03 | Ethernet IP Address 1            | Example: (192.168.1.10)                                                                                                    | 0 to 255      | 0    | А   | А           | А      | 3E7          |     |
| F7-04 | Ethernet IP Address 1            | r r ( r · · · · · · · )                                                                                                    | 0 to 255      | 0    | А   | А           | А      | 3E8          |     |
| F7-05 | Subnet Mask 1                    |                                                                                                    | 0 to 255      | 0    | А   | А           | А      | 3E9          |     |
| F7-06 | Subnet Mask 2                    | Combining these parameters like F7-05.F7-                                                                                               | 0 to 255      | 0    | А   | А           | А      | 3EA          |     |
| F7-07 | Subnet Mask 3                    | 06.F7-07.F7-08 sets the Ethernet Subnet<br>Mask.Example: (255.255.255.0)                                                                | 0 to 255      | 0    | А   | А           | А      | 3EB          |     |
| F7-08 | Subnet Mask 4                    |                                                                                                    | 0 to 255      | 0    | А   | А           | А      | 3EC          |     |
| F7-09 | Gateway Address 1                |                                                                                                    | 0 to 255      | 0    | А   | А           | А      | 3ED          |     |
| F7-10 | Gateway Address 2                | Combining these parameters like F7-09.F7-                                                                                               | 0 to 255      | 0    | А   | А           | А      | 3EE          |     |
| F7-11 | Gateway Address 3                | 10.F7-11.F7-12 sets the Ethernet Gateway<br>Address.Example: (192.168.1.1)                                                              | 0 to 255      | 0    | А   | А           | А      | 3EF          |     |
| F7-12 | Gateway Address 4                |                                                                                                    | 0 to 255      | 0    | А   | А           | А      | 3F0          |     |
| F7-13 | Adress Mode at<br>Startup        | Selects how the Ethernet IP address is set.<br>0:User defined<br>1:BOOTP<br>2:DHCP                                                      | 0 to 2        | 0    | А   | A           | A      | 3F1          |     |
| F7-14 | Security password                | Sets the password required for setup changes<br>via the network.<br>0: No password required<br>1 - 9999: 4 digit password               | 0 to<br>9999  | 0    | А   | A           | A      | 3F2          |     |
| F7-15 | Duplex Mode<br>Selection         | 0:Auto Negotiate<br>1:Half Duplex forced<br>2:Full Duplex forced                                                                        | 0 to 2        | 0    | A   | A           | A      | 3F3          |     |
| F7-18 | Communication Speed<br>Selection | 0:Auto Negotiate<br>10:10 Mbps speed setting<br>100:100Mbps Speed Setting                                                               | 0, 10,<br>100 | 0    | A   | A           | A      | 3F6          |     |
| F7-19 | Web Page Access                  | Selects the mode for modification on the<br>Ethernet option board Web page settings<br>0: All access<br>1: Only during stop<br>2: Never | 0 to 2        | 0    | A   | A           | A      | 3F7          |     |
| F7-20 | Gateway selection                | 0: Gateway not used<br>1: Use Gateway                                                                                                   | 0 or 1        | 1    | A   | A           | A      | 3F8          |     |
| F7-21 | Communication loss time out      | Multiplier for communication loss detection timeout value.                                                                              | 0 to 300      | 0    | A   | A           | A      | 3F9          |     |

## H Parameters: Multi-Function Terminals

H parameters assign functions to the multi-function input and output terminals.

| No.     | Name                                                           | Description                                                  | Range           | Def.                  |      | onti<br>Iod<br>O<br>LV | le   | Addr.<br>Hex | Pg.  |
|---------|----------------------------------------------------------------|--------------------------------------------------------------|-----------------|-----------------------|------|------------------------|------|--------------|------|
| H1 para | H1: Mult<br>meters to assign functions to the multi-func       | i-Function Digital Input<br>ction digital input terminals. U | nused ter       | minal                 | s sł | nou                    | ld b | e set to     | "F". |
| H1-01   | Multi-Function Digital Input Terminal S1<br>Function Selection |                                                              |                 | 40                    | Α    | A                      | A    | 438          |      |
| H1-02   | Multi-Function Digital Input Terminal S2<br>Function Selection |                                                              |                 | 41                    | А    | A                      | А    | 439          |      |
| H1-03   | Multi-Function Digital Input Terminal S3<br>Function Selection | Selects the function of terminals S1 to S6                   |                 | 24                    | А    | A                      | А    | 400          |      |
| H1-04   | Multi-Function Digital Input Terminal S4<br>Function Selection | Refer to "Multi-Function<br>Digital Input Selection          | 1 to 9F<br><40> | 14                    | Α    | A                      | Α    | 401          |      |
| H1-05   | Multi-Function Digital Input Terminal S5<br>Function Selection | Table" for a description of setting values.                  |                 | 3(0)<br>< <b>18</b> > | А    | A                      | А    | 402          |      |
| H1-06   | Multi-Function Digital Input Terminal S6<br>Function Selection |                                                              |                 | 4(3)<br>< <b>18</b> > | A    | A                      | A    | 403          | —    |

<18> Parenthetical value is the default when parameter A1-03 = 3330 3-Wire Initialization.

<40> The availability of certain functions depends on the control method used.

|                  | H1 Multi-Function Digital Input Selections |                                                                                                    |     |                   |   |     |  |  |  |  |  |
|------------------|--------------------------------------------|----------------------------------------------------------------------------------------------------|-----|-------------------|---|-----|--|--|--|--|--|
| H1-□□<br>Setting |                                            |                                                                                                    |     | onti<br>lod<br>OL |   | Pg. |  |  |  |  |  |
|                  |                                            |                                                                                                    | V/I | ۷                 |   |     |  |  |  |  |  |
| 0                | 3-Wire Sequence                            | Closed: Reverse rotation (only if the drive is set up for 3-<br>wire sequence)                                   | 0   | 0                 | 0 |     |  |  |  |  |  |
| 1                | Local/Remote Selection                     | Open: Remote, Reference 1 or 2 (b1-01/02 or b1-15/16)<br>Closed: Local, LED operator is run and reference source | 0   | 0                 | 0 |     |  |  |  |  |  |
| 2                | External Reference 1/2                     | Open: Run and frequency reference source 1 (b1-01/02)<br>Closed: Run and frequency reference source 2 (b1-15/16) | 0   | 0                 | 0 | _   |  |  |  |  |  |
| 3                | Multi-Step Speed Reference 1               |                                                                                                    | 0   | 0                 | 0 |     |  |  |  |  |  |
| 4                | Multi-Step Speed Reference 2               | Used to select Multi-Step Speeds set in d1-01 to d1-16                                                           |     |                   | 0 |     |  |  |  |  |  |
| 5                | Multi-Step Speed Reference 3               |                                                                                                    | 0   | 0                 | 0 |     |  |  |  |  |  |

B

|         | H1 Multi-Function Digital Input Selections |                                                                                                    |     |              |    |     |  |  |  |  |  |  |
|---------|--------------------------------------------|----------------------------------------------------------------------------------------------------|-----|--------------|----|-----|--|--|--|--|--|--|
| H1-□□   |                                            |                                                                                                    |     | onti<br>Ilod |    |     |  |  |  |  |  |  |
| Setting | Function                                   | Description                                                                                                    | V/f | OL<br>V      | РМ | Pg. |  |  |  |  |  |  |
| 6       | Jog Reference Selection                    | Open: Selected speed reference<br>Closed: Jog Frequency reference (d1-17). Jog has priority<br>over all other reference sources.                                                                                            | 0   | 0            | 0  |     |  |  |  |  |  |  |
| 7       | Accel/Decel Time 1                         | Used to switch between Accel/Decel. Time 1/2                                                                                                    | 0   | 0            | 0  | —   |  |  |  |  |  |  |
| 8       | Baseblock Command (N.O.)                   | Open: Normal operation<br>Closed: No drive output                                                                                                    | 0   | 0            | 0  | —   |  |  |  |  |  |  |
| 9       | Baseblock Command (N.C.)                   | Open: No drive output<br>Closed: Normal operation                                                                                                    | 0   | 0            | 0  |     |  |  |  |  |  |  |
| А       | Accel/Decel Ramp Hold                      | Closed: The drive pauses during acceleration or<br>deceleration and maintains the output frequency.                                                                                                    | 0   | 0            | 0  | —   |  |  |  |  |  |  |
| В       | Drive Overheat Alarm (OH2)                 | Closed: Displays an OH2 alarm                                                                                                    | 0   | 0            | 0  | —   |  |  |  |  |  |  |
| С       | Terminal A2 Enable                         | Open: Terminal A2 disabled<br>Closed: Terminal A2 enabled                                                                                                    | 0   | 0            | 0  | —   |  |  |  |  |  |  |
| F       | Not used                                   | Select this setting when not using the terminal or when using the terminal in a pass-through mode.                                                                                                    | 0   | 0            | 0  |     |  |  |  |  |  |  |
| 10      | Up Command                                 | Open: Maintains the current frequency reference                                                                                                    | 0   | 0            | 0  | —   |  |  |  |  |  |  |
| 11      | Down Command                               | Closed: Increases or decreases the current frequency reference. Ensure that the increase and decrease commands are set in conjunction with one another. The frequency reference source must be set to operator (b1-01 = 0). | 0   | 0            | 0  | _   |  |  |  |  |  |  |
| 12      | Forward Jog                                | Closed: Runs forward at the Jog Frequency d1-17.                                                                                                    | 0   | 0            | 0  | —   |  |  |  |  |  |  |
| 13      | Reverse Jog                                | Closed: Runs reverse at the Jog Frequency d1-17.                                                                                                    | 0   | 0            | 0  | —   |  |  |  |  |  |  |
| 14      | Fault Reset                                | Closed: Resets faults if the cause is cleared and the Run command is removed.                                                                                                    | 0   | 0            | 0  |     |  |  |  |  |  |  |
| 15      | Fast-Stop (N.O.)                           | Closed: Decelerates at the Fast-Stop time C1-09.<br>To restart the Fast-Stop input must be released and Run<br>must be cycled.                                                                                              | 0   | 0            | 0  | _   |  |  |  |  |  |  |
| 16      | Motor 2 Selection                          | Open: Motor 1 (E1-□□, E2-□□)<br>Closed: Motor 2 (E3-□□, E4-□□)                                                                                                    | 0   | 0            | 0  |     |  |  |  |  |  |  |
| 17      | Fast-stop (N.C.)                           | Open: Decelerates according to C1-09 (Fast-stop Time)                                                                                                    | 0   | 0            | 0  | —   |  |  |  |  |  |  |
| 18      | Timer Input Function                       | Set the timer delay using parameters b4-01 and b4-02. Ensure this function is set in conjunction with the multi-function output timer (H2- $\Box \Box = 12$ ).                                                              | 0   | 0            | 0  | —   |  |  |  |  |  |  |
| 19      | PID Disable                                | Closed: PID control disabled                                                                                                    | 0   | 0            | 0  | —   |  |  |  |  |  |  |
| 1A      | Accel/Decel Time Selection 2               | Switches Accel/Decel times.                                                                                                    | 0   | 0            | 0  | —   |  |  |  |  |  |  |

|                  | H1 Mult                                  | ti-Function Digital Input Selections                                                                                                    |   |                        |   |     |
|------------------|------------------------------------------|----------------------------------------------------------------------------------------------------|---|------------------------|---|-----|
| H1-⊡⊟<br>Setting | Function                                 | Description                                                                                                    | N | onti<br>Iod<br>OL<br>V | e | Pg. |
| 1B               | Program Lockout                          | Open: Parameters can not be edited. (except U1-01 if<br>reference source is set for operator)<br>Closed: Parameters may be edited and saved.                                                                                                    | 0 | 0                      |   | _   |
| 1E               | Reference Sample Hold                    | Closed: Samples the analog frequency reference and operates the drive at that speed.                                                                                                    | 0 | 0                      | 0 |     |
| 20 to<br>2F      | External Fault                           | <ul> <li>20: N.O., Always Detected, Ramp To Stop</li> <li>21: N.C., Always Detected, Ramp To Stop</li> <li>22: N.O., During Run, Ramp To Stop</li> <li>23: N.C., During Run, Ramp To Stop</li> <li>24: N.O., Always Detected, Coast To Stop</li> <li>25: N.C., Always Detected, Coast To Stop</li> <li>26: N.O., During Run, Coast To Stop</li> <li>27: N.C., During Run, Coast To Stop</li> <li>28: N.O., Always Detected, Fast-stop</li> <li>29: N.C., During Run, Fast-stop</li> <li>24: N.O., During Run, Fast-stop</li> <li>26: N.O., During Run, Fast-stop</li> <li>27: N.C., During Run, Fast-stop</li> <li>28: N.O., Always Detected, Alarm Only (continue running)</li> <li>2D: N.C., Always Detected, Alarm Only (continue running)</li> <li>25: N.O., During Run, Alarm Only (continue running)</li> <li>25: N.O., During Run, Alarm Only (continue running)</li> </ul> | 0 | 0                      | 0 |     |
| 30               | PID Integral Reset                       | Closed: Resets the PID control integral value.                                                                                                    | 0 | 0                      | 0 | _   |
| 31               | PID Integral Hold                        | Closed: Maintains the current PID control integral value.                                                                                                    | 0 | 0                      | 0 |     |
| 32               | Multi-Step Speed Reference 4             | Used to select Multi-Step Speeds set in d1-01 to d1-16                                                                                                    | 0 | 0                      | 0 | —   |
| 34               | PID Soft Starter                         | Closed: Disables the PID soft starter b5-17.                                                                                                    | 0 | 0                      | 0 |     |
| 35               | PID Input Switch                         | Closed: Inverses the PID input signal                                                                                                    | 0 | 0                      | 0 | —   |
| 40               | Forward Run Command<br>(2-wire sequence) | Open: Stop<br>Closed: Forward run<br>Note: Can not be set together with Settings 42 or 43.                                                                                                    | 0 | 0                      | 0 | _   |
| 41               | Reverse Run Command (2-wire sequence)    | Open: Stop<br>Closed: Reverse run<br>Note: Can not be set together with Settings 42 or 43.                                                                                                    | 0 | 0                      | 0 | —   |
| 42               | Run Command (2-wire sequence 2)          | Open: Stop<br>Closed: Run<br>Note: Can not be set together with Settings 40 or 41.                                                                                                    | 0 | 0                      | 0 | _   |
| 43               | FWD/REV Command (2-wire sequence 2)      | Open: Forward<br>Closed: Reverse<br>Note: Can not be set together with Settings 40 or 41.                                                                                                    | 0 | 0                      | 0 | —   |

|         | H1 Multi-Function Digital Input Selections |                                                                                                    |     |              |    |     |  |  |  |  |  |  |
|---------|--------------------------------------------|----------------------------------------------------------------------------------------------------|-----|--------------|----|-----|--|--|--|--|--|--|
| H1-□□   | _                                          |                                                                                                    |     | onti<br>Ilod |    |     |  |  |  |  |  |  |
| Setting | Function                                   | Description                                                                                                    | V/f | OL<br>V      | РМ | Pg. |  |  |  |  |  |  |
| 44      | Offset Frequency 1 Addition                | Closed: Adds d7-01 to the frequency reference.                                                                                                    | 0   | 0            | 0  | —   |  |  |  |  |  |  |
| 45      | Offset Frequency 2 Addition                | Closed: Adds d7-02 to the frequency reference.                                                                                                    | 0   | 0            | 0  | —   |  |  |  |  |  |  |
| 46      | Offset Frequency 3 Addition                | Closed: Adds d7-03 to the frequency reference.                                                                                                    | 0   | 0            | 0  | —   |  |  |  |  |  |  |
| 60      | DC Injection Braking<br>Command            | Closed: Triggers DC Injection Braking (b2-02)                                                                                                    | 0   | 0            | -  |     |  |  |  |  |  |  |
| 61      | External Search Command 1                  | Closed: Activates Current Detection Speed Search from<br>the max. output frequency (E1-04) if b3-01=0. Activates<br>Speed Estimation Type Speed search if b3-01=1.                                          | 0   | 0            | 0  | —   |  |  |  |  |  |  |
| 62      | External Search Command 2                  | Closed: Activates Current Detection Speed Search from<br>the frequency reference b3-01=0. Activates Speed<br>Estimation Type Speed search if b3-01=1.                                                       | 0   | 0            | 0  | —   |  |  |  |  |  |  |
| 65      | KEB Ride-Thru 1 (N.C.)                     | Open: KEB Ride-Thru 1 enabled<br>Closed: Normal operation                                                                                                    | 0   | 0            | 0  |     |  |  |  |  |  |  |
| 66      | KEB Ride-Thru 1 (N.O.)                     | Open: Normal operation<br>Closed: KEB Ride-Thru 1 enabled                                                                                                    | 0   | 0            | 0  | —   |  |  |  |  |  |  |
| 67      | Communications Test Mode                   | Tests the MEMOBUS/Modbus RS-485/422 interface.                                                                                                    | 0   | 0            | 0  | —   |  |  |  |  |  |  |
| 68      | High-Slip Braking                          | Closed: High-Slip braking is executed. Drive stops.                                                                                                    | 0   | -            | -  | —   |  |  |  |  |  |  |
| 6A      | Drive Enable                               | Open: Drive disabled. If this input is opened during run,<br>then the drive will stop as specified by parameter b1-03.<br>Closed: Ready for operation.                                                      | 0   | 0            | 0  | _   |  |  |  |  |  |  |
| 75      | Up 2 Command                               | Open: Maintains the current frequency reference                                                                                                    | 0   | 0            | 0  | —   |  |  |  |  |  |  |
| 76      | Down 2 Command                             | Closed: Increases or decreases the frequency reference. UP 2 and Down 2 commands must be set in combination with each other. The frequency reference source must be assigned to the operator (b1-01 = "0"). | 0   | 0            | 0  | _   |  |  |  |  |  |  |
| 7A      | KEB Ride-Thru 2 (N.C.)                     | Open: KEB Ride-Thru 2 enabled<br>Closed: Normal operation                                                                                                    | 0   | 0            | 0  | —   |  |  |  |  |  |  |
| 7B      | KEB Ride-Thru 2 (N.O.)                     | Open: Normal operation<br>Closed: KEB Ride-Thru 2 enabled                                                                                                    | 0   | 0            | 0  | —   |  |  |  |  |  |  |
| 7C      | Short-Circuit Braking (N.O.)               | Open: Normal operation                                                                                                    | -   | -            | 0  | —   |  |  |  |  |  |  |
| 7D      | Short-Circuit Braking (N.C.)               | Closed: Short-Circuit Braking                                                                                                    | -   | -            | 0  | —   |  |  |  |  |  |  |
| 7E      | Forward/Reverse Detection                  | Direction of rotation detection (for Simple V/f w/PG)                                                                                                    | 0   | -            | -  | —   |  |  |  |  |  |  |
| 7F      | Bi-directional PID output selection        | Enables or disables conversion of PID output to bi-<br>directional reference if parameter d4-11 = 1.<br>Open: Bi-directional output disabled<br>Closed: Bi-directional output enabled                       | 0   | 0            | 0  | _   |  |  |  |  |  |  |
| 9F      | FBD's enable                               | Open: FBD's enabled<br>Closed: FBD's disabled                                                                                                    | 0   | 0            | 0  | —   |  |  |  |  |  |  |

|       |                                                      |                                                                                                    |                  |        | Contro<br>Mode |         |        |              |     |
|-------|------------------------------------------------------|----------------------------------------------------------------------------------------------------|------------------|--------|----------------|---------|--------|--------------|-----|
| No.   | Name                                                 | Description                                                                                                    | Range            | Def.   | V/f            | 0<br>LV | P<br>M | Addr.<br>Hex | Pg. |
|       |                                                      | : Multi-Function Digital Outputs<br>assign functions to the multi-function                                                                                                    | digital o        | utputs | 5.             |         |        |              |     |
| H2-01 | Terminal MA, MB and MC<br>Function Selection (relay) |                                                                                                    |                  | Е      | A              | Α       | A      | 40B          | -   |
| H2-02 | Terminal P1 Function Selection<br>(open-collector)   | Refer to "Multi-Function Digital<br>Output Selection Table" for a<br>description of setting values.                                                                                                    | 0 to 192<br><40> | 0      | A              | А       | A      | 40C          | —   |
| H2-03 | Terminal P2 Function Selection<br>(open-collector)   | description of setting values.                                                                                                    |                  | 2      | A              | A       | A      | 40D          | —   |
| H2-06 | Watt Hour Output Unit Selection                      | Sets the display units for one of the multi-function output terminals that is assigned to output the watt hours (H2- $\Box\Box$ = 39) is the value every 200 ms. An output pulse of 200 ms is provided for every kWh that occurs. Intended to drive a counter, meter or PLC for logging kWh.<br>0: 0.1 kWh units 1: 1 kWh units 2: 10 kWh units 3: 100 kWh units 4: 1000 kWh units | 0 to 4           | 0      | А              | А       | Α      | 437          |     |

<40> The availability of certain functions depends on the control method used.

|         |                                 | H2 Multi-Function Digital Output Settings                                                                      |     |             |    |      |
|---------|---------------------------------|----------------------------------------------------------------------------------------------------|-----|-------------|----|------|
| H2-□□   | Function                        | Description                                                                                                    |     | onti<br>Iod |    | Pg.  |
| Setting | Tunction                        | Description                                                                                                    | V/f | 0 2         | ΡM | r g. |
| 0       | During Run                      | Closed: A Run command is active or voltage is output.                                                          | 0   | 0           | 0  | -    |
| 1       | Zero Speed                      | Closed: Output frequency is 0.                                                                                 | 0   | 0           | 0  | -    |
| 2       | Fref/Fout Agree 1               | Closed: Output frequency equals the speed reference (plus or minus the hysteresis set to L4-02).               | 0   | 0           | 0  | —    |
| 3       | Fref/Fset Agree 1               | Closed: Output frequency and speed reference equal the value in L4-01 (plus or minus the hysteresis of L4-02). | 0   | 0           | 0  | —    |
| 4       | Frequency (FOUT)<br>Detection 1 | Closed: Output frequency is less than or equal to the value in L4-01 with hysteresis determined by L4-02.      | 0   | 0           | 0  | —    |
| 5       | Frequency (FOUT)<br>Detection 2 | Closed: Output frequency is greater than or equal to the value in L4-01, with hysteresis determined by L4-02.  | 0   | 0           | 0  | —    |

# Parameter List

В

|                  | ł                             | 12 Multi-Function Digital Output Settings                                                                                                    |       |            |   |     |
|------------------|-------------------------------|----------------------------------------------------------------------------------------------------|-------|------------|---|-----|
| H2-□□<br>Setting | Function                      | Description                                                                                                    | N     | ont<br>loc | e | Pg. |
|                  |                               |                                                                                                    | • / 1 | LV         | м |     |
| 6                | Drive Ready                   | Closed: Drive Ready. The drive is powered up, not in a fault state, and in the Drive mode.                                                                                  | 0     | 0          | 0 | —   |
| 7                | DC Bus Undervoltage           | Closed: DC bus voltage is below the UV trip level set in L2-05.                                                                                                    | 0     | ~          | - | _   |
| 8                | During Baseblock              | Closed: There is no output voltage                                                                                                    | 0     | 0          | 0 | _   |
| 9                | Frequency reference selection | Open: External Reference 1 or 2 supplies the frequency reference<br>Closed: Digital operator supplies the frequency reference.                                              | 0     | 0          | 0 | —   |
| А                | Run command selection         | Open: External Reference 1 or 2 supplies the Run command<br>Closed: Digital operator supplies the Run command.                                                              | 0     | 0          | 0 | _   |
| В                | Torque Detection 1<br>(N.O.)  | Closed: Output current/torque exceeds the torque value set in parameter L6-02 for longer than the time set in parameter L6-03.                                              | 0     | 0          | 0 | _   |
| С                | Loss of Reference             | Closed: Loss of the analog frequency reference detected. Enabled when $L4-05 = 1$ .                                                                                         | 0     | 0          | 0 | _   |
| D                | Braking Resistor Fault        | Closed: Braking resistor or transistor is overheated or faulted out.<br>This selection requires that braking resistor protection parameter be<br>set for ERF (L8-01 = "1"). | 0     | 0          | 0 |     |
| Е                | Fault                         | Closed: Fault occurred (other than CPF00 and CPF01).                                                                                                    | 0     | 0          | 0 |     |
| F                | Not used                      | Set this value when the terminal is not used, or when using the terminal in the pass-through mode.                                                                          | 0     | 0          | 0 |     |
| 10               | Alarm                         | Closed: An alarm is triggered.                                                                                                    | 0     | 0          | 0 | _   |
| 11               | Reset Command Active          | Closed: Reset command to the drive is active.                                                                                                    | 0     | 0          | 0 | _   |
| 12               | Timer Output                  | Timer output, controlled by b4-01 and b4-02. Used in conjunction with the digital input (H1- $\Box\Box$ = 18 "timer function").                                             | 0     | 0          | 0 |     |
| 13               | Fref/Fout Agree 2             | Closed: When drive output frequency equals the frequency reference +/- L4-04.                                                                                               | 0     | 0          | 0 | _   |
| 14               | Fref/Fset Agree 2             | Closed: When the drive output frequency is equal to the value in L4-03 (plus or minus L4-04).                                                                               | 0     | 0          | 0 | _   |
| 15               | Frequency Detection 3         | Closed: When the drive output frequency is less than or equal to the value in L4-03 with the hysteresis determined by L4-04.                                                | 0     | 0          | 0 |     |
| 16               | Frequency Detection 4         | Closed: When the output frequency is greater than or equal to the value in L4-03 with the hysteresis determined by L4-04.                                                   | 0     | 0          | 0 |     |
| 17               | Torque Detection 1<br>(N.C.)  | Open: When the output current/torque exceeds the value set in parameter L6-02 for more time than is set in parameter L6-03.                                                 | 0     | 0          | 0 | _   |
| 18               | Torque Detection 2<br>(N.O.)  | Closed: When the output current/torque exceeds the value set in parameter L6-05 for more time than is set in parameter L6-06.                                               | 0     | 0          | 0 | _   |
| 19               | Torque Detection 2<br>(N.C.)  | Open: Output current/torque exceeds the value set in parameter L6-<br>05 for more time than is set in parameter L6-06.                                                      | 0     | 0          | 0 |     |
| 1A               | Reverse Direction             | Closed: Drive is running in the reverse direction.                                                                                                    | 0     | 0          | 0 |     |

|               |                                                                   | H2 Multi-Function Digital Output Settings                                                                                                    |     |            |        |     |
|---------------|-------------------------------------------------------------------|----------------------------------------------------------------------------------------------------|-----|------------|--------|-----|
| H2-□□         | Function                                                          | Description                                                                                                    | N   | ont<br>Iod | le     | Pq. |
| Setting       | Function                                                          | Description                                                                                                    | V/f | 0<br>LV    | P<br>M | гy. |
| 1B            | Baseblock 2                                                       | Open: Drive is in base block condition. Output is disabled.                                                                                                    | 0   | 0          | 0      | —   |
| 1C            | Motor 2 Selection                                                 | Closed: Motor 2 is selected by a digital input (H1- $\Box\Box$ = 16)                                                                                                    | 0   | 0          | -      | —   |
| 1E            | Restart Enabled                                                   | Closed: An automatic restart is performed                                                                                                    | 0   | 0          | 0      |     |
| 1F            | Overload Alarm OL1                                                | Closed: OL1 is at 90% of its trip point or greater.                                                                                                    | 0   | 0          | 0      |     |
| 20            | OH Pre alarm                                                      | Closed: Heatsink temperature exceeds the parameter L8-02 value.                                                                                                    | 0   | 0          | 0      |     |
| 22            | Mechanical Weakening<br>(N.O.)                                    | Closed: Mechanical Weakening detected.                                                                                                    | 0   | 0          | 0      | _   |
| 30            | During Torque Limit                                               | Closed: When the torque limit has been reached.                                                                                                    | -   | 0          | -      |     |
| 37            | During Frequency<br>Output                                        | Closed: Frequency is output<br>Open: Operation stopped, Baseblock, DC Injection Braking, or<br>Initial Excitation is being performed.                                                                                                    | 0   | 0          | 0      | _   |
| 38            | Drive Enable                                                      | Closed: Multi-function input closes (H1- $\Box\Box$ = 6A)                                                                                                    | 0   | 0          | 0      | _   |
| 39            | Watt Hour Pulse Output                                            | Output units are determined by H2-06, outputs 200 ms pulse for each incremented kWh count.                                                                                                    | 0   | 0          | 0      | _   |
| 3C            | Drive Mode                                                        | Closed: Local<br>Open: Remote (this signal combines setting values 9 and A).                                                                                                    | 0   | 0          | 0      |     |
| 3D            | Speed Search                                                      | Closed: Speed search is being executed.                                                                                                    | 0   | 0          | 0      |     |
| 3E            | PID Feedback Loss                                                 | Closed: PID Feedback Loss.<br>PID feedback value is below the level set to b5-13 for longer than<br>the time set in b5-14.                                                                                                    | 0   | 0          | 0      | _   |
| 3F            | PID Feedback Fault                                                | Closed: PID Feedback Fault.PID feedback value exceeds the level set to b5-36 for longer than the time set to b5-37.                                                                                                    | 0   | 0          | 0      |     |
| 4A            | KEB Operation                                                     | Closed: KEB is being performed.                                                                                                    | 0   | 0          | 0      | -   |
| 4B            | Short-Circuit Brake                                               | Closed: Short-Circuit Braking is active.                                                                                                    | -   | -          | 0      | -   |
| 4C            | During Fast-stop                                                  | Closed: Fast-stop command is entered                                                                                                    | 0   | 0          | 0      |     |
| 4D            | OH Pre-alarm Time<br>Limit                                        | Closed: OH Pre-alarm time limit is passed.                                                                                                    | 0   | 0          | 0      | _   |
| 100 to<br>14D | H2 Parameter Functions<br>Reversed Output<br>Switching of 0 to 92 | Reverse the output switching of the multi-function output<br>functions. Set the last two digits of 1 d to reverse the output<br>signal of that specific function.Examples:<br>Setting "108" reverses the output of "During baseblock," which is<br>setting value 08.<br>Setting "14A" reverses the output of "During KEB operation",<br>which is setting "4A". | 0   | 0          | 0      |     |

| No.           | Name                                  | Description                                                                                                    | Dense                  | Def                |                                                                                                    | onti<br>lod |        | A alala      | Der |
|---------------|---------------------------------------|----------------------------------------------------------------------------------------------------|------------------------|--------------------|----------------------------------------------------------------------------------------------------|-------------|--------|--------------|-----|
| NO.           | Name                                  | Description                                                                                                    | Range                  | Der.               | V/f                                                                                                    | 0<br>LV     | P<br>M | Addr.<br>Hex | Pg. |
|               | Use H3                                | H3: Analog Inputs<br>B parameters to set the multi-function analog input                                                                             | ut termina             | ls.                |                                                                                                    |             |        |              |     |
| H3-01         | Terminal A1 Signal<br>Level Selection | Sets the input level for terminal A1.<br>0: 0 to +10 V (lower limit)<br>1: 0 to +10 V (no lower limit)                                               | 0, 1                   | 0                  | A                                                                                                    | A           | A      | 410          |     |
| Н3-02         | Terminal A1 Function<br>Selection     | Sets the function of terminal A1. When<br>terminal A1 is not used or is used as a through<br>terminal, this parameter must be set to "F".            | 0 to 31<br><40>        | 0                  | A                                                                                                    | A           | A      | 434          | _   |
| H3-03<br><22> | Terminal A1 Gain<br>Setting           | Sets the level of the input value selected in H3-<br>02 when 10V is input at terminal A1.                                                            | -999.9 to<br>999.9     | 100.0<br>%         | A                                                                                                    | A           | A      | 411          | —   |
| H3-04<br><22> | Terminal A1 Bias<br>Setting           | Sets the level of the input value selected in H3-<br>02 when 0V is input at terminal A1.                                                             | -999.9 to<br>999.9     | 0.0%               | Α                                                                                                    | A           | A      | 412          | —   |
| H3-09         | Terminal A2 Signal<br>Level Selection | Sets the input signal level for terminal A2.<br>0: 0 to +10 V (with lower limit)<br>1: 0 to +10 V (no lower limit)<br>2: 4 to 20 mA<br>3: 0 to 20 mA | inputs by<br>switch or | / using<br>n the t | 2 A A A 417<br>etween current or voltage<br>using DIP switch S1-2<br>the terminal board. <i>Ref</i><br><i>nnections on page 73.</i> |             |        |              |     |
| H3-10         | Terminal A2 Function<br>Selection     | Sets the function of terminal A2. When<br>terminal A2 is not used or is used as a through<br>terminal, this parameter must be set to "F".            | 0 to 31<br><40>        | 0                  | A                                                                                                    | A           | A      | 418          | _   |
| H3-11<br><22> | Terminal A2 Gain<br>Setting           | Sets the level of the input value selected in H3-<br>10 when 10 V (20 mA) is input at terminal A2.                                                   | -999.9 to<br>1000.0    | 100.0<br>%         | A                                                                                                    | A           | A      | 419          |     |
| H3-12<br><22> | Terminal A2 Input<br>Bias             | Sets the level of the input value selected in H3-<br>10 when 0 V (0 or 4 mA) is input at terminal<br>A2.                                             | -999.9 to<br>999       | 0.0%               | A                                                                                                    | A           | A      | 41A          |     |
| H3-13         | Analog Input Filter<br>Time Constant  | Sets the primary delay filter time constant for terminals A1 and A2. Used for noise filtering.                                                       | 0.00 to<br>2.00        | 0.03<br>s          | A                                                                                                    | A           | A      | 41B          |     |

<22> Parameter can be changed during run.<40> The availability of certain parameters depends on the control method used.

|         | H3 Multi-I                                                   | Function Analog Input Settings                                            |   |             |    |      |
|---------|--------------------------------------------------------------|---------------------------------------------------------------------------|---|-------------|----|------|
| H3-□□   | Function                                                     | Maximum Input Level Possible                                              |   | ontr<br>Iod |    | Pg.  |
| Setting | i unodoni                                                    |                                                                           |   |             | РМ | . g. |
| 0       | Frequency Bias                                               | Max output frequency (E1-04).Same value can be set using H3-02 and H3-10. | 0 | 0           | 0  |      |
| 1       | Frequency Gain                                               | Frequency reference (voltage)                                             | 0 | 0           | 0  | _    |
| 2       | Auxiliary Frequency Reference (used as a multi step speed 2) | Max output frequency (E1-04)                                              | 0 | 0           | 0  |      |
| 4       | Output Voltage Bias                                          | Motor rated voltage (E1-05).                                              | 0 | I           | -  | Ι    |
| 7       | Overtorque/Undertorque Detection<br>Level                    | Open Loop Vector: Motor rated torque<br>V/f control: Drive rated current  | 0 | 0           | 0  |      |
| В       | PID Feedback                                                 | 10V = 100%                                                                | 0 | 0           | 0  | Ι    |
| С       | PID Set Point                                                | 10V = 100%                                                                | 0 | 0           | 0  |      |
| Е       | Motor Temperature (PTC input)                                | 10 V = 100.00% Determined by L1-03 and L1-04.                             | 0 | 0           | 0  |      |
| F       | Not used / Pass-through mode                                 | -                                                                         | 0 | 0           | 0  | Ι    |
| 10      | FWD Torque Limit                                             | Motor rated torque                                                        | ١ | 0           | -  |      |
| 11      | REV Torque Limit                                             | Motor rated torque                                                        | ١ | 0           | -  |      |
| 12      | Regenerative Torque Limit                                    | Motor rated torque                                                        | - | 0           | -  | _    |
| 15      | FWD/REV Torque Limit                                         | Motor rated torque                                                        | - | 0           | -  | I    |
| 16      | Differential PID Feedback                                    | 10 V = 100%                                                               | 0 | 0           | 0  | _    |

| _             |                                                     |                                                                                                    |                       |            |     |             |        |              |     | List      |
|---------------|-----------------------------------------------------|----------------------------------------------------------------------------------------------------|-----------------------|------------|-----|-------------|--------|--------------|-----|-----------|
| N             | News                                                | Description                                                                                                    | Damas                 | Def        |     | onti<br>Iod | e      | A al al a    | Da  |           |
| No.           | Name                                                | Description                                                                                                    | Range                 | Der.       | V/f | 0<br>LV     | P<br>M | Addr.<br>Hex | Рg. | Parameter |
|               | Use H4 par                                          | H4: Multi-Function Analog Outputs<br>ameters to configure the multi-function analog o                                                                                                    | utput teri            | ninals     | 5.  |             |        |              |     | В         |
| H4-01         | Multi-Function<br>Analog Output<br>Terminal AM)     | Selects the data to be output through multi-<br>function analog output terminal AM. Set the<br>desired monitor parameter to the digits<br>available in U□-□□. For example, enter<br>"103" for U1-03.<br>When using this terminal in trough mode or<br>when not using it at all, set "000" or "031". | 000 to<br>999<br><40> | 102        | A   | A           | A      | 41D          |     |           |
| H4-02<br><22> | Multi-Function<br>Analog Output<br>Terminal AM Gain | Sets terminal AM output level when selected<br>monitor is at 100%. Maximum output voltage is<br>10 V.                                                                                                    | -999.9 to<br>999.9    | 100.0<br>% | s   | s           | s      | 41E          | _   |           |

|                        | Nama                                                | <b>B</b>                                                                                                    |                    |       |     | ont<br>lod |        |              | -   |
|------------------------|-----------------------------------------------------|----------------------------------------------------------------------------------------------------|--------------------|-------|-----|------------|--------|--------------|-----|
| No.                    | Name                                                | Description                                                                                                    | Range              |       | V/f | 0<br>LV    | P<br>M | Addr.<br>Hex | Pg. |
| H4-03<br><22>          | Multi-Function<br>Analog Output<br>Terminal AM Gain | Sets terminal AM output level when selected monitor is at 0%.                                                                                                    | -999.9 to<br>999.9 | 0.0%  | A   | A          | A      | 41F          | _   |
|                        | Use H5 Par                                          | H5: MEMOBUS/Modbus Communication<br>rameters to connect the drive to a MEMOBUS/M                                                                                                    |                    | twork |     |            |        |              |     |
| H5-01<br>< <b>39</b> > | Drive Node Address                                  | Selects drive station node number (address) for<br>MEMOBUS/Modbus terminals R+, R-, S+, S<br>Cycle power for the setting to take effect.                                                                                                    | 0 to 20<br>H       | 1F    | A   | A          | A      | 425          | _   |
| Н5-02                  | Communication Speed<br>Selection                    | Selects the baud rate for MEMOBUS/Modbus<br>terminals R+, R-, S+ and S Cycle power for<br>the setting to take effect.<br>0: 1200 bps<br>1: 2400 bps<br>2: 4800 bps<br>3: 9600 bps<br>4: 19200 bps<br>5: 38400 bps<br>6: 57600 bps<br>7: 76800 bps<br>8: 115200 bps | 0 to 8             | 3     | A   | A          | А      | 426          |     |
| H5-03                  | Communication Parity<br>Selection                   | Selects the communication parity for<br>MEMOBUS/Modbus terminals R+, R-, S+ and<br>S Cycle power for the setting to take effect.<br>0: No parity<br>1: Even parity<br>2: Odd parity                                                                                | 0 to 2             | 0     | A   | A          | A      | 427          |     |
| H5-04                  | Stopping Method<br>After Communication<br>Error     | Selects the stopping method when a<br>communication time-out fault (CE) is detected.<br>0: Ramp to stop<br>1: Coast to stop<br>2: Fast-stop<br>3: Alarm only                                                                                                    | 0 to 3             | 3     | A   | A          | A      | 428          |     |
| H5-05                  | Communication Fault<br>Detection Selection          | Enables or disables the communications time-<br>out fault (CE) detection.<br>0: Disabled<br>1: Enabled - If communication is lost for more<br>than two seconds, a CE fault will occur.                                                                             | 0,1                | 1     | A   | A          | A      | 429          |     |
| H5-06                  | Drive Transmit Wait<br>Time                         | Set the wait time between receiving and sending data.                                                                                                    | 5 to 65            | 5 ms  | A   | A          | Α      | 42A          | —   |
| H5-07                  | RTS Control Selection                               | Selects "request to send" (RTS) control:<br>0: Disabled - RTS is always on.<br>1: Enabled - RTS turns on only when sending.                                                                                                    | 0,1                | 1     | A   | A          | A      | 42B          | _   |

| No.           | Name                                                   | Description                                                                                                    | Range               | Dof        | N | onti<br>Iod |        | Addr. | Pa  |
|---------------|--------------------------------------------------------|----------------------------------------------------------------------------------------------------|---------------------|------------|---|-------------|--------|-------|-----|
| NO.           | Ndille                                                 | Description                                                                                                    | Kange               |            |   | 0<br>LV     | P<br>M | Hex   | гy. |
| H5-09         | CE Detection Time                                      | Sets the time required to detect a<br>communications error. Adjustment may be<br>need when networking several drives.                                                                                                    | 0.0 to<br>10.0 s    | 2.0 s      | A | А           | А      | 435   | _   |
| H5-10         | Unit Selection for<br>MEMOBUS/Modbus<br>Register 0025H | Selects the units used for MEMOBUS/Modbus<br>register 0025H (Output Voltage Reference<br>Monitor).<br>0: 0.1 V units<br>1: 1 V units                                                                                                    | 0, 1                | 0          | A | A           | A      | 436   |     |
| H5-11         | Communications<br>ENTER Function<br>Selection          | Select the function for the enter command that<br>saves parameter data to the drive.<br>0: Parameter changes are activated when<br>ENTER command is entered.<br>1: Parameter changes are activated immediately<br>without ENTER command (compatible with<br>Varispeed VS606-V7). | 0, 1                | 1          | А | A           | A      | 43C   | _   |
| H5-12         | Run Command<br>Method Selection                        | 0: FWD/STOP, REV/STOP Method<br>1: RUN/STOP, FWD/REV Method                                                                                                    | 0, 1                | 0          | A | A           | А      | 43D   | —   |
|               | Us                                                     | H6: Pulse Train Input/Output<br>e H6 parameters to configure Pulse Train I/O op                                                                                                    | eration.            |            |   |             |        |       |     |
| H6-01         | Pulse Train Input<br>Terminal RP Function<br>Selection | Selects pulse train input function.<br>0: Frequency reference<br>1: PID feedback value<br>2: PID setpoint value<br>3: Simple PG V/f control mode (can be set only<br>when using motor 1 in the V/f control mode)                                                                 | 0 to 3              | 0          | A | A           | A      | 42C   |     |
| H6-02<br><22> | Pulse Train Input<br>Scaling                           | Sets the number of pulses (Hz) that is equal to 100% of the value selected in H6-01.                                                                                                    | 1000 to<br>32000    | 1440<br>Hz | A | А           | А      | 42D   |     |
| H6-03<br><22> | Pulse Train Input Gain                                 | Sets the level of the value selected in H6-01<br>when a frequency with the value set in H6-02 is<br>input.                                                                                                    | 0.0 to<br>1000.0    | 100.0<br>% | A | A           | A      | 42E   | _   |
| H6-04<br><22> | Pulse Train Input Bias                                 | Sets the level of the value selected in H6-01 when 0 Hz is input.                                                                                                    | -100.0 to<br>+100.0 | 0.0%       | A | A           | A      | 42F   | _   |

| No.           | Name                                            | Description                                                                                                    | Range                | Range      | Range | Range   | Range  | Range        | Range | Range | Range | Dof |  | onti<br>lod |  | Addr | Ba |
|---------------|-------------------------------------------------|----------------------------------------------------------------------------------------------------|----------------------|------------|-------|---------|--------|--------------|-------|-------|-------|-----|--|-------------|--|------|----|
| NO.           | Ndifie                                          | Description                                                                                                    | Kange                | Dei.       | V/f   | 0<br>LV | P<br>M | Addr.<br>Hex | гy.   |       |       |     |  |             |  |      |    |
| H6-05<br><22> | Pulse Train Input<br>Filter Time                | Sets the pulse train input filter time constant.                                                                                                    | 0.00 to<br>2.00      | 0.10<br>s  | A     | A       | A      | 430          |       |       |       |     |  |             |  |      |    |
| H6-06<br><22> | Pulse Train Monitor<br>Terminal MP<br>Selection | Select the pulse train monitor output function<br>(value of the D-DD part of UD-DD). Refer to<br>U: Monitors on page 360 for the list of U<br>monitors.<br>Example: To select U5-01, set "501."<br>When not using this parameter or when using in<br>the through mode, set "000". | 101,<br>102,<br>105, | 102        | A     | A       | A      | 431          |       |       |       |     |  |             |  |      |    |
| H6-07<br><22> | Pulse Train Monitor<br>Scaling                  | Sets the pulse output frequency in Hz when the<br>monitor value is 100%. Set H6-06 to "2" and<br>H6-07 to "0", to make the pulse train monitor<br>output equal to the output frequency.                                                                                           | 0 to<br>32000        | 1440<br>Hz | A     | A       | A      | 432          | _     |       |       |     |  |             |  |      |    |

<22> Parameter can be changed during run.

<39> If this parameter is set to 0, the drive will be unable to respond to MEMOBUS/Modbus commands.

<40> The availability of certain functions depends on the control method used.

Note: Cycle power to the drive to enable MEMOBUS/Modbus settings.

## L: Protection Function

L parameters provide protection to the drive and motor, such as: control during momentary power loss, stall prevention, frequency detection, fault restarts, overtorque detection, torque limits and other types of hardware protection.

| No.   | Name                                                       | Description                                                                                                    | Range            | Def.       |   | ont<br>lod<br>LV |   | Addr.<br>Hex | Pg. |
|-------|------------------------------------------------------------|----------------------------------------------------------------------------------------------------|------------------|------------|---|------------------|---|--------------|-----|
|       | Us                                                         | L1: Motor Protection Functions<br>the L1 parameters to configure motor protective fu                                                                                                    | nctions.         |            |   |                  |   |              |     |
| L1-01 | Motor Overload<br>Protection Selection                     | Sets the motor thermal overload protection<br>(OL1) based on the cooling capacity of the<br>motor.<br>0: Disabled<br>1: Standard Fan Cooled (< 10:1 motor)<br>2: Standard Blower Cooled (≥ 10:1 motor)<br>3: Vector Motor (100:1 motor)<br>4: PM motor with variable torque<br><b>NOTICE:</b> When multiple motors are used the<br>drive may not be able to provide protection,<br>even if it is enabled in L1-01. Set L1-01 to "0"<br>and ensure each motor has a thermal relay<br>installed. | 0 to 4           | 1 <2>      | s | S                | S | 480          | 382 |
| L1-02 | Motor Overload<br>Protection Time                          | Sets the motor thermal overload protection<br>(OL1) time. A larger L1-02 time will increase<br>the time for an OL1 fault to occur.<br>This parameter does not typically require<br>adjustment. Should be set in accordance with<br>the overload tolerance of the motor.                                                                                                    | 0.1 to<br>5.0    | 1.0<br>min | A | A                | A | 481          |     |
| L1-03 | Motor Overheat Alarm<br>Operation Selection<br>(PTC input) | Sets operation when the motor temperature<br>analog input (H3-02/10 = E) exceeds the OH3<br>alarm level.<br>0: Ramp to Stop<br>1: Coast to Stop<br>2: Fast-stop using C1-09<br>3: Alarm Only ("oH3" will flash)                                                                                                    | 0 to 3           | 3          | A | A                | A | 482          |     |
| L1-04 | Motor Overheat Fault<br>Operation Selection<br>(PTC input) | Sets stopping method when the motor<br>temperature analog input (H3-02/10 = E)<br>exceeds the OH4 fault level.<br>0: Ramp to Stop<br>1: Coast to Stop<br>2: Fast-stop                                                                                                    | 0 to 2           | 1          | A | A                | A | 483          |     |
| L1-05 | Motor Temperature<br>Input Filter Time (PTC<br>input)      | This parameter adjusts the filter on the motor temperature analog input (H3-02 or H3-10 = E). Increase to add stability, decrease to improve response.                                                                                                    | 0.00 to<br>10.00 | 0.20 s     | A | А                | А | 484          | _   |
| L1-13 | Continuous<br>Electrothermal<br>Operation Selection        | Determines whether or not to hold the<br>electrothermal value when the power supply is<br>interrupted.<br>0: Disabled<br>1: Enabled                                                                                                    | 0 to 1           | 1          | A | A                | A | 46D          |     |

|               |                                                       |                                                                                                    | _                                                                                                    |                     |      | ont<br>Iod |        |              |     |  |
|---------------|-------------------------------------------------------|----------------------------------------------------------------------------------------------------|----------------------------------------------------------------------------------------------------|---------------------|------|------------|--------|--------------|-----|--|
| No.           | Name                                                  | Description                                                                                                    | Range                                                                                                    | Def.                | V/f  | 0<br>LV    | P<br>M | Addr.<br>Hex | Pg. |  |
|               | Use L2 paramet                                        | L2: Momentary Power Loss<br>ers to configure drive functions for momentary p                                                                                                    | ower loss                                                                                                    | cond                | itio | ns.        |        |              |     |  |
| L2-01         | Momentary Power<br>Loss Operation<br>Selection        | Enables and disables the momentary power loss<br>function.<br>0: Disabled - Drive trips on (UV1) fault when<br>power is lost.<br>1: Power Loss Ride-Thru Time - Drive will<br>restart if power returns within the time set in<br>L2-02.<br>2: CPU Power Active - Drive will restart if<br>power returns as long as the CPU is working. | 0 to 2 0 A A A A 485<br>For a restart to occur, the run<br>command must be maintained<br>throughout the ride-thru<br>period. |                     |      |            |        |              |     |  |
| L2-02         | Momentary Power<br>Loss Ride-Thru Time                | Sets the Power Loss Ride-Thru time. Only effective when $L2-01 = 1$ .                                                                                                    | 0.0 to<br>25.5                                                                                                    | <12>                | A    | A          | A      | 486          | _   |  |
| L2-03         | Momentary Power<br>Loss Minimum<br>Baseblock Time     | Sets the minimum wait time for residual motor<br>voltage decay before the drive output<br>reenergizes after power loss ride-thru. If L2-03<br>is greater than L2-02, operation resumes after<br>the time set in L2-03.                                                                                                    | 0.1 to<br>5.0                                                                                                    | <57>                | A    | A          | A      | 487          |     |  |
| L2-04         | Momentary Power<br>Loss Voltage<br>Recovery Ramp Time | Sets the time for the output voltage to return to the preset V/f pattern during speed search.                                                                                                    | 0.0 to<br>5.0                                                                                                    | <12>                | A    | A          | A      | 488          | _   |  |
| L2-05<br><24> | Undervoltage<br>Detection Level (UV)                  | Sets the DC Bus undervoltage trip level. If this<br>is set lower than the default setting, additional<br>AC input impedance or DC bus reactance may<br>be necessary. Consult with the manufacturer<br>before changing this parameter setting.<br>This value is used for KEB activation if L2-01<br>> 0.                                | 150 to<br>210                                                                                                    | <9><br><12>         | A    | A          | A      | 489          |     |  |
| L2-06         | KEB Deceleration<br>Time                              | Sets the time required to decelerate from the speed when KEB was activated to zero speed.                                                                                                    | 0.0 to<br>200.0                                                                                                    | 0.0 s               | A    | A          | А      | 48A          | _   |  |
| L2-07         | KEB Acceleration<br>Time                              | Set the time to accelerate to the set speed after<br>recovery from a momentary power loss. If set to<br>0.0, the active acceleration time is used.                                                                                                    | 0.0 to<br>25.5                                                                                                    | 0.0 s               | А    | А          | A      | 48B          | —   |  |
| L2-08         | KEB Start Output<br>Frequency Reduction               | Sets the percentage of output frequency<br>reduction at the beginning of deceleration when<br>a KEB command is input from multi-function<br>input.<br>Reduction = (slip frequency before KEB) x L2-<br>08 x 2                                                                                                    | 0 to 300                                                                                                    | 100%                | A    | A          | A      | 48C          |     |  |
| L2-11<br><24> | Desired DC Bus<br>Voltage during KEB                  | Sets the desired value of the DC bus voltage during KEB.                                                                                                    | 150 to<br>400 V                                                                                                    | E1-<br>01 x<br>1.22 | A    | A          | A      | 461          | —   |  |

|       |                                                      |                                                                                                    | _              | _    |     | ont<br>lod |        |              |     |
|-------|------------------------------------------------------|----------------------------------------------------------------------------------------------------|----------------|------|-----|------------|--------|--------------|-----|
| No.   | Name                                                 | Description                                                                                                    | Range          | Def. | V/f | 0<br>LV    | P<br>M | Addr.<br>Hex | Pg. |
|       | Use                                                  | L3: Stall Prevention Function<br>E L3 parameters to configure the stall prevention                                                                                                    | function.      |      |     |            |        |              |     |
| L3-01 | Stall Prevention<br>Selection during<br>Acceleration | Selects the stall prevention method used to<br>prevent excessive current during acceleration.<br>0: Disabled - Motor accelerates at active<br>acceleration rate. The motor may stall if load is<br>too heavy or accel time is too short.<br>1: General Purpose - When output current<br>exceeds L3-02 level, acceleration stops.<br>Acceleration will continue when the output<br>current level falls below the L3-02 level.<br>2: Intelligent - The active acceleration rate is<br>ignored. Acceleration is completed in the<br>shortest amount of time without exceeding the<br>current value set in L3-02. | 0 to 2<br><29> | 1    | А   | А          | A      | 48F          |     |
| L3-02 | Stall Prevention Level<br>during Acceleration        | Used when L3-01 = 1 or 2.<br>100% is equal to the drive rated current.<br>Decrease the set value if stalling or excessive<br>current occurs with default setting.                                                                                                    | 0 to 150       | <7>  | А   | А          | A      | 490          |     |
| L3-03 | Stall Prevention Limit<br>during Acceleration        | Sets stall prevention lower limit during<br>acceleration when operating in the constant<br>power range. Set as a percentage of the drive's<br>rated current.                                                                                                    | 0 to 100       | 50%  | A   | A          | A      | 491          | _   |

|       |                                                      |                                                                                                    | _              |     |     | onti<br>Iod |        |              |     |
|-------|------------------------------------------------------|----------------------------------------------------------------------------------------------------|----------------|-----|-----|-------------|--------|--------------|-----|
| No.   | Name                                                 | Description                                                                                                    | Range          |     | V/1 | 0<br>LV     | P<br>M | Addr.<br>Hex | Pg. |
| L3-04 | Stall Prevention<br>Selection during<br>Deceleration | <ul> <li>When using a braking resistor, use setting "0".</li> <li>Setting "3" is used in specific applications.</li> <li>0: Disabled - The drive decelerates at the active deceleration rate. If the load is too large or the deceleration time is too short, an OV fault may occur.</li> <li>1: General Purpose - The drive decelerates at the active deceleration rate, but if the main circuit DC bus voltage reaches the stall prevention level (380/760 VDC), deceleration will stop. Deceleration will continue once the DC bus level drops below the stall prevention level.</li> <li>2: Intelligent - The active decelerates as fast as possible without hitting OV fault level.</li> <li>Range: C1-02 / 10.</li> <li>3: Stall Prevention with Braking Resistor - Stall prevention during deceleration is enabled in coordination with dynamic braking.</li> <li>4: Overexcitation Deceleration - Decelerates with the flux level determined by n3-13 (Overexcitation Gain).</li> </ul> | 0 to 4<br><50> | 1   | s   | S           | S      | 492          | 340 |
| L3-05 | Stall Prevention<br>Selection during Run             | Selects the stall prevention method to use to<br>prevent drive faults during run.<br>0: Disabled - Drive runs a set frequency. A<br>heavy load may cause the drive to trip on an OC<br>or OL fault.<br>1: Decel Time 1 - The drive will decelerate at<br>Decel Time 1 (C1-02) if the output current<br>exceeds the level set by L3-06. Once the current<br>level drops below the L3-06 level, the drive will<br>accelerate back to its frequency reference at the<br>active acceleration rate.<br>2: Decel Time 2 - Same as setting 1 except the<br>drive decelerates at Decel Time 2 (C1-04).<br>When output frequency is 6 Hz or less, stall<br>prevention during run is disabled regardless of<br>the setting in L3-05.                                                                                                    | 0 to 2         | 1   | А   |             | A      | 493          |     |
| L3-06 | Stall Prevention Level<br>during Run                 | Enabled when L3-05 is set to "1" or "2". 100% is equal to the drive rated current.Decrease the set value if stalling or excessive current occurs with the default settings.                                                                                                    | 30 to<br>200   | <7> | A   |             | А      | 494          |     |

| No.           | Name                                                                         | Description                                                                                                    | Range              |                      | N | ont<br>loc | le | Addr.<br>Hex | Pg. |
|---------------|------------------------------------------------------------------------------|----------------------------------------------------------------------------------------------------|--------------------|----------------------|---|------------|----|--------------|-----|
| L3-11         | OV Suppression<br>Function Selection                                         | Enables or disables OV suppression function,<br>which allows the drive to change the output<br>frequency as the load changes, thus preventing<br>an OV fault.<br>0: Disabled<br>1: Enabled<br><b>Note:</b> The frequency reference and motor speed<br>diverge as the regenerative energy begins to<br>flow back into the DC bus and triggers the OV<br>suppression function. Disable this function<br>when using a braking resistor. | 0, 1               | 0                    |   | A          |    | 4C7          |     |
| L3-17<br><24> | Overvoltage<br>Suppression and Stall<br>Prevention Desired<br>DC Bus Voltage | Sets the desired value for the DC bus voltage during overvoltage suppression and stall prevention during deceleration. Enabled only when $L3-04 = 2$ or $L3-11 = 1$ .                                                                                                    | 150 to<br>400 V    | 370<br>V<br><9>      | A | A          | A  | 462          |     |
| L3-20         | Main Power Circuit<br>Voltage Adjustment<br>Gain                             | Sets the proportional gain used by KEB, Stall<br>prevention and overvoltage suppression.<br>If OV or UV1 occurs at the beginning of KEB<br>deceleration, slowly increase this setting by 0.1.                                                                                                    | 0.00 to<br>5.00    | 1.00                 | А | А          | А  | 465          | _   |
| L3-21         | Accel/Decel Rate<br>Calculation Gain                                         | Sets the proportional gain used to calculate the deceleration rate during KEB, OV suppression function and stall prevention during deceleration $(L3-04 = 2)$ . This parameter does not typically require adjustment. Increase the value in steps of 1.0 if overcurrent and overvoltage occur.                                                                                                    | 0.00 to<br>200.00  | 1.00                 | А | А          | A  | 466          |     |
| L3-22         | Deceleration Time at<br>Stall Prevention<br>during Acceleration              | Sets the deceleration time used for stall<br>prevention during acceleration in Open Loop<br>Vector control for PM motors.<br>When set to 0, the drive decelerates at the<br>normal deceleration time.                                                                                                    | 0.0 to<br>6000.0   | 0.0 s                | - | -          | A  | 4F9          |     |
| L3-23         | Automatic Reduction<br>Selection for Stall<br>Prevention during Run          | <ul> <li>0: Sets the stall prevention level throughout the entire frequency range to the value in parameter L3-06.</li> <li>1: Automatically lowers the stall prevention level in the constant output range. The lower limit value is 40% of L3-06.</li> </ul>                                                                                                    |                    | 0                    | A | A          | A  | 4FD          |     |
| L3-24         | Motor Acceleration<br>Time for Inertia<br>Calculations                       | Sets the time needed to accelerate the<br>uncoupled motor at rated torque from stop to<br>the maximum frequency.<br>Setting the drive capacity to parameter o2-04 or<br>changing E2-11 will automatically set this<br>parameter for a 4-pole motor.                                                                                                    | 0.001 to<br>10.000 | <10><br><51><br><57> | А | А          | A  | 46E          |     |

| No.   | Name                                               | Description                                                                                                    | Dense               | Def.      |     | ont<br>lod |   | Addr. | De  |
|-------|----------------------------------------------------|----------------------------------------------------------------------------------------------------|---------------------|-----------|-----|------------|---|-------|-----|
| NO.   | Name                                               | Description                                                                                                    | Range               | Der.      | V/f | 0<br>LV    |   | Hex   | Pg. |
| L3-25 | Load Inertia Ratio                                 | Sets the ratio between the motor and machine inertia.                                                                                                    | 0.0 to<br>1000.0    | 1.0       | A   | A          | A | 46F   | —   |
|       | Use                                                | L4: Frequency Detection<br>L4 parameters to configure frequency detection of                                                                                                    | operation           |           |     |            |   |       |     |
| L4-01 | Speed Agreement<br>Detection Level                 | These parameters configure the multi-function output (H2- $\square$ = 2, 3, 4, 5) settings "Fref/Fout                                                                                                    | 0.0 to<br>400.0     | 0.0<br>Hz | A   | A          | A | 499   | —   |
| L4-02 | Speed Agreement<br>Detection Width                 | Agree 1", "Fref/Set Agree 1", "Frequency<br>Detection 1," and "Frequency detection 2".<br>Parameter L4-01 sets the level while parameter<br>L4-02 sets the hysteresis for the Speed<br>Detection Output Function.                                                                                                    | 0.0 to<br>20.0      | 2.0<br>Hz | A   | A          | A | 49A   | _   |
| L4-03 | Speed Agreement<br>Detection Level (+/-)           | These parameters configure the Multi-Function Output (H2- $\Box\Box$ = 13, 14, 15, 16) settings                                                                                                    | -400.0 to<br>+400.0 | 0.0<br>Hz | A   | A          | A | 49B   | —   |
| L4-04 | Speed Agreement<br>Detection Width (+/-)           | "Fref/Fout Agree 2", "Fref/Set Agree 2",<br>"Frequency Detection 3," or "Frequency<br>Detection 4".<br>Parameter L4-03 sets the level while parameter<br>L4-04 sets the hysteresis for the Speed<br>Detection Output Function.                                                                                                    | 0.0 to<br>20.0      | 2.0<br>Hz | A   | A          | A | 49C   |     |
| L4-05 | Frequency Reference<br>Loss Detection<br>Selection | Sets operation when the frequency reference is<br>lost (reference drops 90% or more within 400<br>ms).<br>0: Stop - Drive will stop.<br>1: Run at L4-06 PrevRef - Drive will run at the<br>percentage set in L4-06 of the frequency<br>reference before loss.                                                                                          | 0,1                 | 0         | A   | A          | A | 49D   |     |
| L4-06 | Frequency Reference<br>at Reference Loss           | Sets the frequency reference when a reference<br>loss was detected and L4-05 = 1. Reference will<br>be: Fref = Fref at time of loss x L4-06.                                                                                                    | 0.0 to<br>100.0     | 80.0<br>% | A   | A          | A | 4C2   | —   |
| L4-07 | Frequency Detection<br>Conditions                  | <ul><li>0: No detection during baseblock.</li><li>1: Detection always enabled.</li></ul>                                                                                                    | 0 to 1              | 0         | A   | A          | A | 470H  | —   |
|       | Use                                                | L5: Fault Reset<br>L5 parameters to configure Automatic Restart at                                                                                                    | fter fault.         |           |     |            |   |       |     |
| L5-01 | Number of Auto<br>Restart Attempts                 | Sets the counter for the number of times the<br>drive attempts to restart when the following<br>faults occur: GF, LF, OC, OV, PF, PUF, RH,<br>RR, OL1, OL2, OL3, OL4, UV1. If the drive<br>faults after an auto restart attempt, the counter<br>is incremented.<br>When the drive operates without fault for 10<br>minutes, the counter will be reset. | 0 to 10             | 0         | А   | A          | A | 49E   |     |

| No.   | Name                                | Description                                                                                                    | Range             | Dof    |     | ont<br>loc |        | Addr. | Pa  |
|-------|-------------------------------------|----------------------------------------------------------------------------------------------------|-------------------|--------|-----|------------|--------|-------|-----|
| NO.   | Name                                | Description                                                                                                    | Kange             | Dei.   | V/f | ٥Z         | P<br>M | Hex   | гy. |
| L5-02 | Auto Restart<br>Operation Selection | Sets fault contact activation during automatic<br>restart attempts.<br>0: Fault output (H2-DD = E) not active.<br>1: Fault output (H2-DD = E) active during<br>restart attempt.                                                                                                    | 0,1               | 0      | A   | A          | A      | 49F   | _   |
| L5-04 | Fault Reset Interval<br>Time        | Sets the amount of time to wait between<br>performing fault restarts. Enabled when L5-05<br>is set to 1.                                                                                                    | 0.5 to<br>600.0 s | 10.0 s | A   | A          | A      | 46C   | —   |
| L5-05 | Fault Reset Operation<br>Selection  | Selects the method of incrementing the restart<br>counter.<br>0: Continuously attempt to restart and<br>increment counter after successful restart (like<br>Varispeed VS616-F7/G7)<br>1: Attempt to restart with the interval time set in<br>L5-04. Every trial increments the counter. (like<br>Varispeed VS606-V7) | 0 to 1            | 0      | А   | А          | А      | 467   |     |

| No.   | Name                            | Description                                                                                                    | Range          | Def.  |     | onti<br>lod | e      | Addr. | Pg. |
|-------|---------------------------------|----------------------------------------------------------------------------------------------------|----------------|-------|-----|-------------|--------|-------|-----|
|       |                                 | •                                                                                                    |                |       | V/f | 0<br>LV     | P<br>M | Hex   | J   |
|       |                                 | L6: Overtorque Detection<br>Use L6 parameters to configure overtorque detection                                                                                                    | ction.         |       |     |             |        |       |     |
| L6-01 | Torque Detection<br>Selection 1 | Selects the overtorque/undertorque operation.<br>overtorque and undertorque are determined by<br>the settings in parameters L6-02 and L6-03.<br>The multi-function output settings (H2-□□ =<br>B and 17) are also active if programmed.<br>0: Disabled<br>1: OL3 at Speed Agree - Alarm (overtorque<br>detection only active during Speed Agree and<br>operation continues after detection).<br>2: OL3 at RUN - Alarm (overtorque detection is<br>always active and operation continues after<br>detection).<br>3: OL3 at Speed Agree - Fault (overtorque<br>detection).<br>3: OL3 at Speed Agree - Fault (overtorque<br>detection only active during Speed Agree and<br>drive output will shut down on an OL3 fault).<br>4: OL3 at RUN - Fault (overtorque detection is<br>always active and drive output will shut down<br>on an OL3 fault).<br>5: UL3 at Speed Agree - Alarm (undertorque<br>detection is only active during Speed Agree and<br>operation continues after detection).<br>6: UL3 at RUN - Alarm (undertorque detection<br>is always active and operation continues after<br>detection).<br>7: UL3 at Speed Agree - Fault (undertorque<br>detection only active during Speed Agree and<br>operation continues after detection).<br>6: UL3 at RUN - Alarm (undertorque detection<br>is always active and operation continues after<br>detection).<br>7: UL3 at Speed Agree - Fault (undertorque<br>detection only active during Speed Agree and<br>drive output will shut down on an OL3 fault).<br>8: UL3 at RUN - Fault (undertorque detection is<br>always active and operation continues after<br>detection).<br>7: UL3 at Speed Agree - Fault (undertorque<br>detection only active during Speed Agree and<br>drive output will shut down on an OL3 fault).<br>8: UL3 at RUN - Fault (undertorque detection is<br>always active and drive output will shut down<br>on an OL3 fault). | 0 to 8         | 0     | А   | Α           | A      | 4A1   |     |
| L6-02 | Torque Detection<br>Level 1     | Sets the overtorque/undertorque detection level.<br>100% is equal to the motor rated current in V/f<br>control and the motor rated torque in Open<br>Loop Vector control.                                                                                                    | 0 to 300       | 150%  | А   | A           | А      | 4A2   | _   |
| L6-03 | Torque Detection<br>Time 1      | Sets the length of time an overtorque/<br>undertorque condition must exist before Torque<br>Detection 1 is triggered.                                                                                                    | 0.0 to<br>10.0 | 0.1 s | A   | A           | A      | 4A3   | _   |

| Na    | Nama                            | Description                                                                                                    | Dama           | Def   | N   | Control<br>Mode |        | Mode         |     | <b>A</b> al al | Da | [ |
|-------|---------------------------------|----------------------------------------------------------------------------------------------------|----------------|-------|-----|-----------------|--------|--------------|-----|----------------|----|---|
| No.   | Name                            | Description                                                                                                    | Range          | Det.  | V/1 | 0<br>LV         | P<br>M | Addr.<br>Hex | ۲g. |                |    |   |
| L6-04 | Torque Detection<br>Selection 2 | Sets the response to an overtorque/undertorque condition. overtorque and undertorque are determined by the settings in parameters L6-05 and L6-06. The multi-function output settings (H2-□□ = 18 and 19).<br>0: Disabled<br>1: OL4 at Speed Agree - Alarm (overtorque Detection only active during Speed Agree and Operation continues after detection).<br>2: OL4 at RUN - Alarm (overtorque Detection is always active and operation continues after detection).<br>3: OL4 at Speed Agree - Fault (overtorque Detection only active during Speed Agree and drive output will shut down on an OL4 fault).<br>4: OL4 at RUN - Fault (overtorque Detection is always active and drive output will shut down on an OL4 fault).<br>5: UL4 at Speed Agree - Fault (undertorque Detection is always active and drive output will shut down on an OL4 fault).<br>5: UL4 at Speed Agree - Alarm (undertorque Detection is always active and operation continues after detection).<br>6: UL4 at RUN - Alarm (undertorque Detection is always active and operation continues after detection).<br>7: UL4 at Speed Agree - Fault (undertorque Detection).<br>8: UL4 at Speed Agree - Fault (undertorque Detection).<br>7: UL4 at Speed Agree - Fault (undertorque Detection).<br>8: UL4 at RUN - Fault (undertorque Detection).<br>8: UL4 at RUN - Fault (undertorque Detection is always active and operation continues after detection).<br>8: UL4 at RUN - Fault (undertorque Detection is always active and operation continues after detection).<br>7: UL4 at RUN - Fault (undertorque Detection is always active and drive output will shut down on an OL4 fault).<br>8: UL4 at RUN - Fault (undertorque Detection is always active and drive output will shut down on an OL4 fault). | 0 to 8         | 0     | А   | А               | Α      | 4A4          |     |                |    |   |
| L6-05 | Torque Detection<br>Level 2     | Sets the overtorque/undertorque detection level.<br>100% is equal to the motor rated current in V/f<br>control and the motor rated torque in Open<br>Loop Vector control.                                                                                                    | 0 to 300       | 150%  | A   | A               | A      | 4A5          | _   |                |    |   |
| L6-06 | Torque Detection<br>Time 2      | Sets the length of time an overtorque/<br>undertorque condition must exist before torque<br>detection 2 is recognized by the drive.                                                                                                    | 0.0 to<br>10.0 | 0.1 s | A   | А               | A      | 4A6          | _   |                |    |   |

| No.   | Name                                                 | Description                                                                                                    | Range                | Dof   | N   | onti<br>lod | е      | Addr. | Pa  |
|-------|------------------------------------------------------|----------------------------------------------------------------------------------------------------|----------------------|-------|-----|-------------|--------|-------|-----|
| NO.   | Ndille                                               | Description                                                                                                    | Range                | Del.  | V/f | 0<br>LV     | P<br>M | Hex   | гy. |
| L6-08 | Mechanical<br>Weakening (OL5)<br>Detection Operation | This function can detect an over/undertorque in<br>a certain speed range as a result of machine<br>fatigue. It is triggered by a certain operation<br>time and uses the OL1 detection settings (L6-01<br>to L6-03)<br>0: Mechanical Weakening Detection disabled.<br>1: Continue running if the speed (signed) is<br>greater than L6-09 (alarm only).<br>2: Continue running if the speed (not signed) is<br>greater than L6-09 (alarm only).<br>3: Interrupt drive output when the motor speed<br>(signed) is greater than L6-09 (protection<br>operation).<br>4: Interrupt drive output when the motor speed<br>(not signed) is greater than L6-09 (protection<br>operation).<br>5: Continue running if the speed (signed) is less<br>than L6-09 (alarm only).<br>6: Continue running if the speed (not signed) is<br>less than L6-09 (alarm only).<br>7: Interrupt drive output when the motor speed<br>(signed) is less than L6-09 (protection<br>operation).<br>8: Interrupt drive output when the motor speed<br>(signed) is less than L6-09 (protection<br>operation).<br>8: Interrupt drive output when the motor speed<br>(not signed) is less than L6-09 (protection<br>operation). | 0 to 8               | 0     | А   | Α           | А      | 468   |     |
| L6-09 | Mechanical<br>Weakening Detection<br>Speed Level     | <ul> <li>Sets the speed that triggers mechanical<br/>weakening detection.</li> <li>When L6-08 is set for an unsigned value, the<br/>absolute value is used even if the setting is<br/>negative.</li> </ul>                                                                                                    | -110.0 to<br>+110.0% | 110%  | A   | A           | A      | 469   | _   |
| L6-10 | Mechanical<br>Weakening Detection<br>Time            | Sets the time a mechanical weakening has to be detected before an Alarm/Fault is triggered.                                                                                                    | 0.0 to<br>10.0 s     | 0.1 s | A   | A           | A      | 46A   | _   |
| L6-11 | Mechanical<br>Weakening Detection<br>Start Time      | Sets the operation time (U1-04) that has to be<br>passed before Mechanical weakening detection<br>is active.                                                                                                    | 0 to<br>65535        | 0     | A   | A           | A      | 46B   | _   |

| No.           | Name                                                                       | Description                                                                                                    | Range         | Def.      |   | ont<br>lod<br>O<br>LV |   | Addr.<br>Hex | Pg. |
|---------------|----------------------------------------------------------------------------|----------------------------------------------------------------------------------------------------|---------------|-----------|---|-----------------------|---|--------------|-----|
|               |                                                                            | L7: Torque Limit                                                                                                    |               |           |   |                       |   |              |     |
| ļ,            |                                                                            | se L7 parameters to configure the torque limit fu                                                                                                    |               | i ———     |   |                       |   |              | -   |
| L7-01         | Forward Torque Limit                                                       |                                                                                                    | 0 to 300      |           |   | А                     | - | 4A7          | —   |
| L7-02         | Reverse Torque Limit                                                       | the motor rated torque. Four individual<br>guadrants can be set.                                                                                                    | 0 to 300      | 200%      | - | А                     | - | 4A8          | —   |
| L7-03         | Forward Regenerative<br>Torque Limit                                       | output torque                                                                                                    | 0 to 300      | 200%      | - | A                     | - | 4A9          | —   |
| L7-04         | Reverse Regenerative<br>Torque Limit                                       | REV<br>L7-04<br>regeneration<br>L7-02<br>regeneration<br>L7-03<br>regeneration<br>L7-03<br>regeneration<br>L7-04<br>regeneration                                                                                                    | 0 to 300      | 200%      | _ | A                     | 1 | 4AA          | _   |
| L7-06         | Torque Limit Integral<br>Time Constant                                     | Sets the integral time constant for the torque limit.                                                                                                    | 5 to<br>10000 | 200<br>ms | _ | A                     | 1 | 4AC          |     |
| L7-07         | Torque Limit Control<br>Method Selection<br>during Accel/Decel             | Selects the method of torque limit control<br>during accel/decel.<br>0: Proportional Control (change to integral<br>controls at fixed speeds). Use this setting when<br>acceleration to the desired speed has priority<br>over torque limitation.<br>1: Integral Control. Use this setting if the torque<br>limitation has priority.<br>When torque limit is applied to the motor,<br>accel/decel time may increase and motor speed<br>may not meet the speed reference. | 0, 1          | 0         |   | A                     |   | 4C9          |     |
|               | I.I                                                                        | L8: Hardware Protection                                                                                                    | c             |           |   |                       |   |              |     |
| <b>├</b> ──-, | Use                                                                        | L8 parameters to configure hardware protection                                                                                                    | unctions.     |           |   |                       |   |              | 1   |
| L8-01         | Internal Dynamic<br>Braking Resistor<br>Protection Selection<br>(ERF type) | Selects the Braking resistor when using a 3%<br>duty cycle heatsink mounted OYMC braking<br>resistor. This parameter does not enable or<br>disable the braking transistor of the drive.<br>0: Resistor overheat protection disabled<br>1: Resistor overheat protection enabled                                                                                                    | 0,1           | 0         | A | A                     | A | 4AD          |     |
| L8-02         | Overheat Alarm Level                                                       | When the heatsink temperature exceeds the value set in this parameter, an Overheat Alarm (OH) will occur.                                                                                                    | 50 to<br>130  | <12>      | A | A                     | A | 4AE          | _   |

|       | News                                         | <b>D</b>                                                                                                    |           |                    |     | onti<br>lod |        |              | _   |
|-------|----------------------------------------------|----------------------------------------------------------------------------------------------------|-----------|--------------------|-----|-------------|--------|--------------|-----|
| No.   | Name                                         | Description                                                                                                    | Range     |                    | V/f | 0<br>LV     | P<br>M | Addr.<br>Hex | Pg. |
| L8-03 | Overheat Pre-Alarm<br>Operation Selection    | <ul> <li>Sets the drive operation when an overheat alarm OH is detected.</li> <li>0: Ramp to Stop using the active decel time.</li> <li>1: Coast to Stop.</li> <li>2: Fast-stop using the time set in C1-09.</li> <li>3: Alarm Only. Drive continues running, but displays an alarm.</li> <li>4: Reduced Speed Operation. Drive continues to run with reduced frequency reference as specified in L8-19.</li> <li>Settings 0 through 2 trigger a fault relay if the heatsink becomes too hot.</li> </ul> | 0 to 4    | 3                  | А   | A           | A      | 4AF          |     |
| L8-05 | Input Phase Loss<br>Protection Selection     | Selects the detection of input current phase loss,<br>power supply voltage imbalance, or main<br>circuit electrolytic capacitor deterioration.<br>0: Disabled<br>1: Enabled                                                                                                    | 0,1       | 1<br>< <b>56</b> > | A   | A           | A      | 4B1          |     |
| L8-07 | Output Phase Loss<br>Protection              | Selects the output phase loss detection.<br>0: Disabled<br>1: Enabled (triggered by a single phase loss).<br>2: Enabled (triggered when two phases are<br>lost).Output phase loss is detected when<br>operating with less than 5% of the drive rated<br>current. Detection can mistakenly occur if the<br>motor is too small relative to the drive capacity<br>rating (this parameter should be disabled in<br>such cases).                                                                              | 0 to 2    | 1                  | А   | А           | A      | 4B3          |     |
| L8-09 | Output Ground Fault<br>Detection Selection   | Selects the output ground fault detection.<br>0: Disabled<br>1: Enabled                                                                                                    | 0,1       | <12>               | А   | A           | A      | 4B5          | —   |
| L8-10 | Heatsink Cooling Fan<br>Operation Selection  | Controls the heatsink cooling fan operation.<br>0: Fan On-Run Mode - Fan will operate only<br>when the drive is running and for L8-11<br>seconds after stop.<br>1: Fan always on - Cooling fan operates<br>whenever the drive is powered up.                                                                                                    | 0,1       | 0                  | A   | A           | A      | 4B6          | _   |
| L8-11 | Heatsink Cooling Fan<br>Operation Delay Time | This parameter sets the delay time for the cooling fan to shut off after the run command is removed when $L8-10 = 0$ .                                                                                                    | 0 to 300  | 60 s               | A   | A           | A      | 4B7          | —   |
| L8-12 | Ambient Temperature<br>Setting               | Used to input the ambient temperature. This value adjusts the drives OL2 detection level.                                                                                                    | -10 to 50 | 40 °C              | A   | A           | A      | 4B8          |     |

| No    | Name                                               | Description                                                                                                    | Denge         | Def          | N   | ont<br>loc | rol<br>le | Addr         | Da  |
|-------|----------------------------------------------------|----------------------------------------------------------------------------------------------------|---------------|--------------|-----|------------|-----------|--------------|-----|
| No.   | Name                                               | Description                                                                                                    | Range         | Der.         | V/f | 0<br>LV    | P<br>M    | Addr.<br>Hex | ۳g. |
| L8-15 | OL2 Characteristics<br>Selection at Low<br>Speeds  | Sets the OL2 characteristics at output<br>frequencies below 6 Hz.<br>0: No OL2 level reduction below 6Hz.<br>1: OL2 level is reduced linearly below 6 Hz. It<br>is halved at 0 Hz.                                                   | 0,1           | 1            | A   | A          | A         | 4BB          | _   |
| L8-18 | Soft CLA Selection                                 | Selects the software current limit function.<br>Typically no adjustment is required.<br>0: Disabled<br>1: Enabled                                                                                                    | 0,1           | 1            | A   | A          | _         | 4BE          | _   |
| L8-19 | Frequency Reduction<br>Rate during OH<br>Pre-Alarm | Specifies the frequency reference reduction gain at overheat prealarm when $L8-03 = 4$ .                                                                                                    | 0.1 to<br>1.0 | 0.8          | A   | A          | A         | 4BF          |     |
| L8-29 | Current Unbalance<br>Detection (LF2)               | Selects the detection of unbalanced output<br>currents caused by faulty devices in the output<br>circuit.<br>0: Disabled<br>1: Enabled                                                                                               | 0 to 1        | 1            | _   | _          | A         | 4DF          | _   |
| L8-35 | Installation Method<br>Selection                   | Selects the installation type:<br>0: Standard installation of Open Chassis drive<br>1: Side-by-Side installation with top cover<br>removed<br>2: Standard Installation of NEMA Type 1 drive<br>3: Finless / Fin outside installation | 0 to 3        | <12><br><25> | A   | A          | A         | 4ECH         | _   |
| L8-38 | Carrier Frequency<br>Reduction                     | Provides protection to the IGBTs by reducing<br>the carrier frequency at low speeds.<br>0: Disabled<br>1: Enabled below 6Hz<br>2: Enabled for the whole speed range                                                                  | 0 to 2        | <12>         | A   | A          | A         | 4EF          | _   |
| L8-40 | Carrier Frequency<br>Reduction Time                | Sets the time for that the drive continues<br>running with reduced carrier frequency after the<br>carrier reduction condition has gone (see also<br>L8-38).<br>A setting of 0.00 s disables the carrier<br>frequency reduction time. | 0.00 to 2.00  | 0.50         | A   | A          | A         | 4F1          |     |
| L8-41 | Current Alarm<br>Selection                         | Configures an alarm when the output current<br>exceeds 150% of the drive rated current.<br>0: Alarm disabled.<br>1: Alarm enabled (alarm is output).                                                                                 | 0,1           | 0            | A   | A          | A         | 4F2          | _   |

<2> Default setting value is dependent on parameter A1-02, Control Method Selection. The value shown is for A1-02 = 0 - V/f Control.

<7> Default setting value is 120% when C6-01 is set to 1 (ND) and 150% when C6-01 is set to 0 (HD).

<9> Default setting value is dependent on parameter E1-01, Input Voltage Setting.<10> Default setting value is dependent on parameter E5-01, Motor Code Selection.

<12> Default setting value is dependent on parameter o2-04, Drive Unit Selection.

Parameter List

В

- <24> Values shown here are for 200 V class drives. Double the value when using a 400 V class drive.
- <25> Parameter setting value is not reset to the default value during drive initialization, A1-03 = 1110, 2220, 3330.
- <29> Setting value 2 is not available A1-02 = 5-PM OLV Control. When enabled, the drive stops accelerating when it exceeds the value of L3-02, Stall Prevention Level. The drive decelerates after 100 ms and begins accelerating again after restoring the current level.
- <31> Use caution when working with regenerative loads as motor speed can exceed the frequency reference during overvoltage suppression function operation. Set to "Disable" when motor speed needs to accurately match the frequency reference, and also when using a braking resistor. An OV fault may still occur even when this function is enabled if there is a sudden increase in the regenerative load.

<50> The setting range depends on the control mode set in A1-02. For PM OLV Control the setting range is 0 to 2.

<51> Parameter value is changed if E2-11 is manually changed or changed by Auto-Tuning.

<56> The default value is 0 for all 200 V Single-Phase drives.

<57> Default setting value is dependent on parameter o2-04, Drive Unit Selection and C6-01, Drive Duty Selection.

## n: Advanced Performance Set-Up

The n parameters are used to adjust more advanced performance characteristics such as hunting prevention, speed feedback detection, high-slip braking and R1 online tuning.

| No.   | Name                                        | Description                                                                                                    | Range           | Def. |   | ont<br>lod<br>O<br>LV |   | Addr.<br>Hex | Pg. |
|-------|---------------------------------------------|----------------------------------------------------------------------------------------------------|-----------------|------|---|-----------------------|---|--------------|-----|
|       | Use                                         | n1: Hunting Prevention<br>n1 parameters to configure hunting prevention o                                                                                                    | peration.       |      |   |                       |   |              |     |
| n1-01 | Hunting Prevention<br>Selection             | If the motor vibrates while lightly loaded,<br>Hunting Prevention may reduce the vibration.<br>0: Disabled<br>1: Enabled<br>When quick response is needed disable Hunting<br>Prevention.                                                                                    | 0,1             | 1    | A | -                     |   | 580          |     |
| n1-02 | Hunting Prevention<br>Gain Setting          | Sets the gain for the Hunting Prevention<br>Function.<br>If the motor vibrates while lightly loaded and<br>n1-01 = 1, increase the gain by 0.1 until<br>vibration ceases.<br>If the motor stalls while $n1-01 = 1$ , decrease the<br>gain by 0.1 until the stalling ceases. | 0.00 to<br>2.50 | 1.00 | A | _                     |   | 581          |     |
| n1-03 | Hunting Prevention<br>Time Constant         | Sets the time constant used for hunting prevention.                                                                                                    | 0 to 500        | <12> | A | 1                     | _ | 582          |     |
| n1-05 | Hunting Prevention<br>Gain while in Reverse | Sets the gain used for Hunting Prevention.<br>When set to 0, the gain n1-02 is used for<br>operation in reverse direction.                                                                                                    | 0.00 to<br>2.50 | 0.00 | A | 1                     | I | 530          | _   |

| No.   | Name                                                            | Description                                                                                                    | Range                                   | Def.      |       | ont<br>lod<br>LV |    | Addr.<br>Hex | Pg. |
|-------|-----------------------------------------------------------------|----------------------------------------------------------------------------------------------------|-----------------------------------------|-----------|-------|------------------|----|--------------|-----|
|       | Use n2 parameters                                               | n2: Speed Feedback Detection Control Funct<br>s to configure the Speed Feedback Detection Con                                                                                                    |                                         | tion of   | pera  | atio             | n. |              |     |
| n2-01 | Speed Feedback<br>Detection Control<br>(AFR) Gain               | Sets the internal speed feedback detection<br>control gain in the automatic frequency<br>regulator (AFR).<br>This parameter does not typically require<br>adjustment. Adjust this parameter as follows:<br>If hunting occurs, increase the set value.<br>If response is low, decrease the set value. | 0.00 to<br>10.00<br>Adjust t<br>time, w |           | tting |                  |    |              |     |
| n2-02 | Speed Feedback<br>Detection Control<br>(AFR) Time Constant      | Sets the AFR time constant 1.                                                                                                    | 0 to<br>2000                            | 50<br>ms  | -     | A                | -  | 585          | _   |
| n2-03 | Speed Feedback<br>Detection Control<br>(AFR) Time Constant<br>2 | Sets the AFR time constant 2. Increase the setting if overvoltage occurs during sudden load changes or the speed overshoots during fast acceleration.                                                                                                    | 0 to<br>2000                            | 750<br>ms | _     | А                | _  | 586          | _   |
|       | Use                                                             | n3: High-Slip Braking<br>n3 parameters to configure the high-slip braking                                                                                                    | function                                |           |       |                  |    |              |     |
| n3-01 | High-Slip Braking<br>Deceleration<br>Frequency Width            | Sets the output frequency reduction step width<br>when the drive stops the motor using high-slip<br>braking (HSB).<br>If Overvoltage (OV) faults occur during HSB,<br>this parameter may need to be increased.                                                                                       | 1 to 20                                 | 5%        | A     | _                | _  | 588          | _   |
| n3-02 | High-Slip Braking<br>Current Limit                              | Sets the current limit during HSB. Higher<br>n3-02 settings will shorten motor stopping<br>times but increase the motor current, and<br>therefore motor heating.                                                                                                    | 100 to<br>200                           | 150<br>%  | A     | _                | _  | 589          | _   |
| n3-03 | High-Slip Braking<br>Dwell Time at Stop                         | Sets the time the drive will run with minimum<br>frequency (E1-09) at the end of deceleration.<br>If this time is set too low, the machine inertia<br>can cause the motor to rotate slightly after HSB<br>completion.                                                                                | 0.0 to<br>10.0                          | 1.0 s     | A     | _                | _  | 58A          | _   |
| n3-04 | High-Slip Braking<br>Overload Time                              | Sets the time required for an HSB overload<br>fault (OL7) to occur when the drive output<br>frequency does not change during an HSB stop.<br>This parameter does not typically require<br>adjustment.                                                                                                | 30 to<br>1200                           | 40 s      | A     | _                | _  | 58B          | _   |
| n3-13 | Overexcitation<br>Deceleration Gain                             | Applies a gain to the V/f pattern during<br>deceleration (L3-04=4). Returns to normal<br>values after ramp to stop or at re-acceleration.<br>To improve the braking power of<br>overexcitation, increase the gain by 1.25 to<br>1.30.                                                                | 1.00 to<br>1.40                         | 1.10      | А     | A                | _  | 531          |     |

| No.   | Name                                              | Description                                                                                                    | Range             | Dof      |      | ont<br>Iod |        | Addr. | Da  |
|-------|---------------------------------------------------|----------------------------------------------------------------------------------------------------|-------------------|----------|------|------------|--------|-------|-----|
| NO.   | Ndifie                                            | Description                                                                                                    | Kange             |          | V/f  | 0<br>LV    | P<br>M | Hex   | гy. |
| n3-21 | High-Slip Suppression<br>Current Level            | If overcurrent or overload occur during<br>high-slip deceleration, reduce the high-slip<br>suppression current level. Set as a percentage of<br>the drive rated current.                                                                              | 0 to 150          | 100<br>% | A    | A          | 1      | 579   |     |
| n3-23 | Overexcitation<br>Operation Selection             | 0: Disabled<br>1: Enabled only when rotating forward<br>2: Enabled only when in reverse                                                                                                    | 0 to 2            | 0        | A    | A          | _      |       | _   |
|       |                                                   | 6: Online Tuning of Resistance between Motor<br>ers to adjust the motor line-to-line resistance whi                                                                                                    |                   | ve is c  | onli | ne.        |        |       |     |
| n6-01 | Line-to-Line Motor<br>Resistance Online<br>Tuning | Tunes the line-to-line motor resistance<br>continuously during operation.<br>0: Disabled<br>1: Enabled                                                                                                    | 0,1               | 1        | _    | А          | _      | 570   |     |
|       |                                                   | <b>n8: Permanent Magnet (PM) Motor Contr</b><br>Use n8 parameters to control the PM motor con                                                                                                    |                   |          |      |            |        |       |     |
| n8-45 | Speed Feedback<br>Detection Control<br>Gain       | Sets the gain for internal speed feedback<br>detection control. This parameter does not<br>typically require adjustment.<br>Increase this setting if hunting occurs.<br>Decrease to lower the response.                                               | 0.0 to<br>10.0    | 0.8      | _    | _          | A      | 538   |     |
| n8-47 | Pull-In Current<br>Compensation Time<br>Constant  | Sets the time constant to make the pull-in<br>current and actual current value agree.<br>Decrease the value if the motor begins to<br>oscillate.<br>Increase the value if it takes too long for the<br>current reference to equal the output current. | 0.0 to<br>100.0 s | 5.0 s    | _    | _          | A      | 53A   |     |
| n8-48 | Pull-In Current                                   | Defines the amount of current provided to the<br>motor during no load operation at a constant<br>speed.<br>Set as a percentage of the motor rated current.<br>Increase this setting when hunting occurs while<br>running at a constant speed.         | 20 to<br>200%     | 30%      | _    | -          | A      | 53B   |     |
| n8-49 | Load Current                                      | Sets the amount of d-axis current when using<br>Energy Saving control.                                                                                                    | -200.0 to<br>0.0% | 0%       | -    | -          | A      | 53C   |     |
| n8-51 | Acceleration Pull-In<br>Current                   | Sets the pull-in current during acceleration as a percentage of the motor rated current (E5-03). Set to a high value when more starting torque is needed.                                                                                             | 0 to<br>200%      | 50%      | _    | _          | А      | 53E   |     |

| No.           | Name                                           | Description                                                                                                    | Range              | Def.       |   | onti<br>lod<br>O<br>LV |   | Addr.<br>Hex | Pg. |
|---------------|------------------------------------------------|----------------------------------------------------------------------------------------------------|--------------------|------------|---|------------------------|---|--------------|-----|
| n8-54         | Voltage Error<br>Compensation Time<br>Constant | Sets the time constant for voltage error<br>compensation. Adjust the value when<br>• hunting occurs at low speed.<br>• hunting occurs with sudden load changes.<br>Increase in steps of 0.1 or disable the<br>compensation by setting n8-45 to 0.<br>• oscillations occur ar start. Increase the value<br>in steps of 0.1. | 0.00 to<br>10.00 s | 1.00s      |   |                        | A | 56D          |     |
| n8-55         | Load Inertia                                   | Sets the ratio between motor and machine<br>inertia.<br>0: less than 1:10.<br>1: between 1:10 to 1:30.<br>2: between 1:30 to 1:50.<br>3: higher than 1:50.                                                                                                    | 0 to 3             | 0          | _ | _                      | A | 56E          |     |
| n8-62<br><24> | Output Voltage Limit                           | Sets the limit for the output voltage. Adjustment<br>is normally needed only if the input voltage is<br>below the n8-62 set value. In this case set n8-62<br>to the input voltage.                                                                                                    | 0.0 to<br>230.0    | 200<br>Vac | - | -                      | A | 57D          |     |

<12> Default setting value is dependent on parameter o2-04, Drive Unit Selection. <24> Values shown here are for 200 V class drives. Double the value when using a 400 V class drive.

В

## • o: Operator Related Parameters

o parameters are used to set up the LED digital operator displays.

| No.           | Name                                                   | Description                                                                                                    | Range         | Def. |     | ont<br>lod<br>O |   | Addr.<br>Hex | Pg. |
|---------------|--------------------------------------------------------|----------------------------------------------------------------------------------------------------|---------------|------|-----|-----------------|---|--------------|-----|
|               | Lie                                                    | o1: Display Settings<br>e o1 parameters to configure the digital operator                                                                                                    | display       |      | V/1 | LV              | M | TIEX         |     |
| 01-01<br><22> | Drive Mode Unit<br>Monitor Selection                   | Selects which monitor will be displayed in the operation menu upon power-up when $01-02 = 5$ . The monitor parameter number is entered into the spaces provided: UD-DD. For example, set "403" to display monitor parameter U4-03.  | 104 to<br>621 |      |     |                 |   |              |     |
| 01-02<br><22> | User Monitor<br>Selection After Power<br>Up            | Selects the monitor to display upon power-up.<br>1: Frequency Reference (U1-01)<br>2: Forward/Reverse<br>3: Output Frequency (U1-02)<br>4: Output Current (U1-03)<br>5: User Monitor (set by 01-01)                                 | 1 to 5        | 1    | A   | A               | A | 501          |     |
| 01-03         | Digital Operator<br>Display Selection                  | Sets the units to display the frequency reference<br>and output frequency.<br>0: Hz<br>1: % (100% = E1-04)<br>2: r/min (enter the number of motor poles into<br>E2-04/E4-04/E5-04)<br>3: User defined by parameters o1-10 and o1-11 | 0 to 3        | 0    | A   | A               | A | 502          |     |
| o1-10         | Frequency Reference<br>Setting and User-Set<br>Display | These settings define the display values when<br>01-03 is set to 3.<br>01-10 sets display values when operating at the                                                                                                    | 1 to<br>60000 | <11> | A   | A               | A | 520          | _   |
| o1-11         | Frequency Reference<br>Setting / Decimal<br>Display    | maximum output frequency.<br>o1-11 sets the position of the decimal positions.                                                                                                    | 0 to 3        | <11> | A   | A               | A | 521          |     |

| No.   | Name                                                            | Description                                                                                                    | Range     | Def. |   | ont<br>loc<br>O<br>LV | rol<br>le<br>P<br>M | Addr.<br>Hex | Pg. |
|-------|-----------------------------------------------------------------|----------------------------------------------------------------------------------------------------|-----------|------|---|-----------------------|---------------------|--------------|-----|
|       | Use o2                                                          | o2: Operator Keypad Functions<br>parameters to configure LED digital operator ke                                                                                                    | y functio | ns.  |   |                       |                     |              |     |
| 02-01 | LOCAL/REMOTE<br>Key Function<br>Selection                       | Enables/Disables the digital operator LOCAL/<br>REMOTE key.<br>0: Disabled<br>1: Enabled                                                                                                    | 0,1       | 1    | А | А                     | А                   | 505          |     |
| 02-02 | STOP Key Function<br>Selection                                  | Enables/Disables the operator panel STOP key<br>when the drive is operated form external<br>sources (not operator).<br>0: Disabled<br>1: Enabled                                                                                                    | 0,1       | 1    | A | A                     | A                   | 506          | _   |
| 02-03 | User Parameter<br>Default Value                                 | Allows storing of parameter settings as a User<br>Initialization Selection (value 1110 for A1-03).<br>The value returns to 0 after entering 1 or 2.<br>0: No Change<br>1: Set Defaults - Saves current parameter<br>settings as user initialization.<br>2: Clear All - Clears the currently saved user<br>initialization. | 0 to 2    | 0    | A | A                     | A                   | 507          | _   |
| o2-04 | Drive Unit Selection                                            | Sets the capacity of the drive.<br>This parameter only needs to be set when<br>installing a new control board. Do not change<br>for other reason.                                                                                                    | 0 to FF   | <12> | A | А                     | А                   | 508          | _   |
| o2-05 | Frequency Reference<br>Setting Method<br>Selection              | Selects if the ENTER key must be pressed<br>when inputting the frequency reference by the<br>operator keypad.<br>0: Data/Enter key must be pressed to enter a<br>frequency reference.<br>1: Data/Enter key is not required. The<br>frequency reference is adjusted by the "up" and<br>"down" arrow keys.                  | 0,1       | 0    | А | А                     | А                   | 509          | _   |
| o2-06 | Operation Selection<br>when Digital Operator<br>is Disconnected | Sets drive action when the digital operator is<br>removed in Local mode or with b1-02 = 0.<br>0: The drive will continue operation<br>1: The drive will trigger a fault (OPR) and the<br>motor will coast to stop                                                                                                    | 0,1       | 0    | A | A                     | A                   | 50A          |     |
| o2-07 | Motor Direction at<br>Power Up when Using<br>Operator           | 0: Forward<br>1: Reverse<br>This parameter requires that drive operation be<br>assigned to the digital operator.                                                                                                    | 0 to 1    | 0    | A | A                     | A                   | 527          | _   |

| No.   | Name                                              | Description                                                                                                    | Range        | Def.                         | N   | ont<br>Iod | le     | Addr. | Pa   |
|-------|---------------------------------------------------|----------------------------------------------------------------------------------------------------|--------------|------------------------------|-----|------------|--------|-------|------|
| 110.  | Name                                              | Description                                                                                                    | Range        | Der.                         | V/f | 0<br>LV    | P<br>M | Hex   | r g. |
| 02-09 | Initialization mode                               | Changes some parameter default settings<br>depending on the region.<br>0: Japan<br>1: America<br>2: Europe<br>3: China                                                              | 0 to 3       | dep.<br>on<br>drive<br>spec. | A   | A          | A      | 50D   |      |
|       |                                                   | o4: Maintenance Period<br>Use o4 parameters to perform maintenance.                                                                                                    |              |                              | •   |            |        |       |      |
| o4-01 | Accumulated<br>Operation Time<br>Setting          | Sets the starting value for the cumulative operation time of the drive in units of 10h.                                                                                             | 0 to<br>9999 | 0                            | A   | A          | A      | 50B   |      |
| 04-02 | Accumulated<br>Operation Time<br>Selection        | Sets this parameter to log the cumulative<br>operation time (U4-01).<br>0: Logs power-on time<br>1: Logs operation time when the drive output is<br>active (output operation time). | 0 to 1       | 0                            | A   | A          | A      | 50C   |      |
| 04-03 | Cooling Fan Operation<br>Time Setting             | Used to resets the Cooling Fan operation time counter U1-04.                                                                                                    | 0 to<br>9999 | 0                            | A   | A          | A      | 50E   |      |
| 04-05 | Capacitor<br>Maintenance Setting                  | Resets the capacitor maintenance time monitor U4-05.                                                                                                    | 0 to 150     | 0%                           | A   | A          | A      | 51D   | —    |
| o4-07 | Inrush Prevention<br>Relay Maintenance<br>Setting | Resets the Inrush Prevention Relay<br>Maintenance monitor U4-06.                                                                                                    | 0 to 150     | 0%                           | A   | A          | A      | 523   | —    |
| 04-09 | IGBT Maintenance<br>Setting                       | Resets the counter that logs the IGBTs usage time. Refer to U4-07 (IGBT Maintenance).                                                                                               | 0 to 150     | 0%                           | А   | А          | Α      | 525   | —    |
| o4-11 | U2, U3 Initialize<br>Selection                    | Selects if U2-D (Fault Trace), U3-D (Fault<br>History) monitors are reset at drive<br>initialization.<br>0: Saves the fault monitor data<br>1: Resets the fault monitor data        | 0 to 1       | 0                            | A   | A          | A      | 510   | _    |
| 04-12 | kWh Monitor<br>Initialize Selection               | Selects if U4-10 and U4-11 (kWh monitor) are<br>reset at drive initialization.<br>0: Saves the U4-10 and U4-11 monitor data.<br>1: Resets the U4-10 and U4-11 monitor data.         | 0 to 1       | 0                            | A   | А          | А      | 512   | _    |
| 04-13 | Number of Run<br>Commands Initialize<br>Selection | Selects if the Run command counter (U4-02) is<br>reset at drive initialization.<br>0: Saves the number of Run commands<br>1: Resets the number of Run commands                      | 0 to 1       | 0                            | A   | А          | А      | 528   | —    |

<9> Default setting value is dependent on parameter E1-01, Input Voltage Setting.
<11> Default setting value is dependent on parameter o1-03, Digital Operator Display Selection.
<12> Default setting value is dependent on parameter o2-04, Drive Unit Selection.

<22> Parameter can be changed during run.

## r: FBD's Parameters

| No.   | News                                    | _                                         | _             | Def  | N   | ont<br>Iod |        | Addr. | Day |
|-------|-----------------------------------------|-------------------------------------------|---------------|------|-----|------------|--------|-------|-----|
| NO.   | Name                                    | Description                               | Range         | Der. | V/1 | 0<br>LV    | P<br>M | Hex   | Pg. |
| r1-01 | FBD's Connection<br>Parameter 1 (upper) | Parameter 1 for connecting FBD's (upper). | 0 to<br>FFFFH | 0    | -   | A          | A      | 1840  | —   |
| r1-02 | FBD's Connection<br>Parameter 1 (lower) | Parameter 1 for connecting FBD's (lower). | 0 to<br>FFFFH | 0    | -   | A          | Α      | 1841  | —   |
| r1-03 | FBD's Connection<br>Parameter 2 (upper) | Parameter 2 for connecting FBD's (upper). | 0 to<br>FFFFH | 0    | -   | A          | Α      | 1842  | —   |
| r1-04 | FBD's Connection<br>Parameter 2 (lower) | Parameter 1 for connecting FBD's (lower). | 0 to<br>FFFFH | 0    | _   | A          | A      | 1843  | _   |
| r1-05 | FBD's Connection<br>Parameter 3 (upper) | Parameter 1 for connecting FBD's (upper). | 0 to<br>FFFFH | 0    | -   | A          | A      | 1844  | —   |
| r1-06 | FBD's Connection<br>Parameter 3 (lower) | Parameter 3 for connecting FBD's (lower). | 0 to<br>FFFFH | 0    | -   | Α          | Α      | 1845  | _   |
| r1-07 | FBD's Connection<br>Parameter 4 (upper) | Parameter 4 for connecting FBD's (upper). | 0 to<br>FFFFH | 0    | _   | A          | А      | 1846  | _   |
| r1-08 | FBD's Connection<br>Parameter 4 (lower) | Parameter 4 for connecting FBD's (lower). | 0 to<br>FFFFH | 0    | -   | A          | A      | 1847  | _   |
| r1-09 | FBD's Connection<br>Parameter 5 (upper) | Parameter 5 for connecting FBD's (upper). | 0 to<br>FFFFH | 0    | _   | A          | А      | 1848  | —   |
| r1-10 | FBD's Connection<br>Parameter 5 (lower) | Parameter 5 for connecting FBD's (lower). | 0 to<br>FFFFH | 0    | _   | A          | A      | 1849  | —   |
| r1-11 | FBD's Connection<br>Parameter 6 (upper) | Parameter 6 for connecting FBD's (upper). | 0 to<br>FFFFH | 0    | -   | A          | A      | 184A  | _   |
| r1-12 | FBD's Connection<br>Parameter 6 (lower) | Parameter 6 for connecting FBD's (lower). | 0 to<br>FFFFH | 0    | _   | A          | A      | 184BH | —   |
| r1-13 | FBD's Connection<br>Parameter 7 (upper) | Parameter 7 for connecting FBD's (upper). | 0 to<br>FFFFH | 0    | _   | A          | A      | 184C  | —   |
| r1-14 | FBD's Connection<br>Parameter 7 (lower) | Parameter 7 for connecting FBD's (lower). | 0 to<br>FFFFH | 0    | -   | A          | A      | 184D  | _   |
| r1-15 | FBD's Connection<br>Parameter 8 (upper) | Parameter 8 for connecting FBD's (upper). | 0 to<br>FFFFH | 0    | -   | A          | A      | 184E  | —   |
| r1-16 | FBD's Connection<br>Parameter 8 (lower) | Parameter 8 for connecting FBD's (lower). | 0 to<br>FFFFH | 0    | -   | A          | A      | 184F  | —   |
| r1-17 | FBD's Connection<br>Parameter 9 (upper) | Parameter 9 for connecting FBD's (upper). | 0 to<br>FFFFH | 0    | -   | A          | A      | 1850  | _   |
| r1-18 | FBD's Connection<br>Parameter 9 (lower) | Parameter 9 for connecting FBD's (lower). | 0 to<br>FFFFH | 0    | _   | Α          | A      | 1851  | —   |

В

357

| No.   | Name                                     | Description                                | Range         | Dof  |     | Control<br>Mode |   | Addr | Pa  |
|-------|------------------------------------------|--------------------------------------------|---------------|------|-----|-----------------|---|------|-----|
| NO.   | Ndille                                   | Description                                | Kange         | Dei. | V/f | 0<br>LV         |   | Hex  | Fy. |
| r1-19 | FBD's Connection<br>Parameter 10 (upper) | Parameter 10 for connecting FBD's (upper). | 0 to<br>FFFFH | 0    | -   | A               | A | 1852 |     |
| r1-20 | FBD's Connection<br>Parameter 10 (lower) | Parameter 10 for connecting FBD's (lower). | 0 to<br>FFFFH | 0    | -   | A               | A | 1853 |     |
| r1-21 | FBD's Connection<br>Parameter 11 (upper) | Parameter 11 for connecting FBD's (upper). | 0 to<br>FFFFH | 0    | -   | A               | A | 1854 |     |
| r1-22 | FBD's Connection<br>Parameter 11 (lower) | Parameter 11 for connecting FBD's (lower). | 0 to<br>FFFFH | 0    | -   | A               | A | 1855 |     |
| r1-23 | FBD's Connection<br>Parameter 12 (upper) | Parameter 12 for connecting FBD's (upper). | 0 to<br>FFFFH | 0    | -   | A               | A | 1856 |     |
| r1-24 | FBD's Connection<br>Parameter 12 (lower) | Parameter 12 for connecting FBD's (lower). | 0 to<br>FFFFH | 0    | -   | A               | A | 1857 |     |
| r1-25 | FBD's Connection<br>Parameter 13 (upper) | Parameter 13 for connecting FBD's (upper). | 0 to<br>FFFFH | 0    | -   | A               | A | 1858 |     |
| r1-26 | FBD's Connection<br>Parameter 13 (lower) | Parameter 13 for connecting FBD's (lower). | 0 to<br>FFFFH | 0    | -   | А               | А | 1859 | —   |
| r1-27 | FBD's Connection<br>Parameter 14 (upper) | Parameter 14 for connecting FBD's (upper). | 0 to<br>FFFFH | 0    | -   | A               | A | 185A |     |
| r1-28 | FBD's Connection<br>Parameter 14 (lower) | Parameter 14 for connecting FBD's (lower). | 0 to<br>FFFFH | 0    | -   | A               | Α | 185B | —   |
| r1-29 | FBD's Connection<br>Parameter 15 (upper) | Parameter 15 for connecting FBD's (upper). | 0 to<br>FFFFH | 0    | -   | A               | Α | 185C | —   |
| r1-30 | FBD's Connection<br>Parameter 15 (lower) | Parameter 15 for connecting FBD's (lower). | 0 to<br>FFFFH | 0    | -   | A               | A | 185D |     |
| r1-31 | FBD's Connection<br>Parameter 16 (upper) | Parameter 16 for connecting FBD's (upper). | 0 to<br>FFFFH | 0    | -   | A               | A | 185E |     |
| r1-32 | FBD's Connection<br>Parameter 16 (lower) | Parameter 16 for connecting FBD's (lower). | 0 to<br>FFFFH | 0    | -   | А               | А | 185F | —   |
| r1-33 | FBD's Connection<br>Parameter 17 (upper) | Parameter 17 for connecting FBD's (upper). | 0 to<br>FFFFH | 0    | -   | A               | Α | 1860 | —   |
| r1-34 | FBD's Connection<br>Parameter 17 (lower) | Parameter 17 for connecting FBD's (lower). | 0 to<br>FFFFH | 0    | -   | А               | А | 1861 | —   |
| r1-35 | FBD's Connection<br>Parameter 18 (upper) | Parameter 18 for connecting FBD's (upper). | 0 to<br>FFFFH | 0    | -   | Α               | А | 1862 | _   |
| r1-36 | FBD's Connection<br>Parameter 18 (lower) | Parameter 18 for connecting FBD's (lower). | 0 to<br>FFFFH | 0    | -   | А               | А | 1863 | —   |
| r1-37 | FBD's Connection<br>Parameter 19(upper)  | Parameter 19 for connecting FBD's (upper). | 0 to<br>FFFFH | 0    | -   | A               | A | 1864 | —   |

| No.   | Name                                     | Description                                | Range         | Def  | Control<br>Mode |         |        | ۸ al al u    | Da  |
|-------|------------------------------------------|--------------------------------------------|---------------|------|-----------------|---------|--------|--------------|-----|
|       | Ndille                                   | Description                                |               | Der. | V/f             | 0<br>LV | P<br>M | Addr.<br>Hex | ۲g. |
| r1-38 | FBD's Connection<br>Parameter 19 (lower) | Parameter 19 for connecting FBD's (lower). | 0 to<br>FFFFH | 0    | -               | A       | A      | 1865         | —   |
| r1-39 | FBD's Connection<br>Parameter 20 (upper) | Parameter 20 for connecting FBD's (upper). | 0 to<br>FFFFH | 0    | -               | A       | А      | 1866         | —   |
| r1-40 | FBD's Connection<br>Parameter 20 (lower) | Parameter 20 for connecting FBD's (lower). | 0 to<br>FFFFH | 0    | _               | A       | A      | 1867         | _   |

# • T: Motor Tuning

Enter data into the following parameters to tune the motor and drive for optimal performance

| No.           | Name                          | Description                                                                                                    | Demos                                         | Def                                                      | Conti<br>Mod |         |        | Add-         | Der |                |
|---------------|-------------------------------|----------------------------------------------------------------------------------------------------|-----------------------------------------------|----------------------------------------------------------|--------------|---------|--------|--------------|-----|----------------|
|               |                               |                                                                                                    | Range                                         | Def.                                                     | V/f          | 0<br>LV | P<br>M | Addr.<br>Hex | Pg. |                |
| T1-00         | Motor Selection 1/2           | Selects which set of motor parameters are used and<br>set during Auto-Tuning. If Motor 2 selection<br>$(H1-\Box\Box = 16)$ is not selected, this parameter will<br>not be displayed.<br>1: 1st Motor - E1 to E2<br>2: 2nd Motor - E3 to E4 (this selection is not<br>displayed if motor 2 has not been selected) | 1,2                                           | 1                                                        | A            | А       | _      | 700          |     | List           |
| T1-01         | Auto-Tuning<br>Mode Selection | Selects the Auto-Tuning mode.<br>0: Rotational Auto-Tuning<br>2: Stationary Auto-Tuning, Terminal resistance<br>only,<br>3: Rotational Auto-Tuning for V/f control<br>(necessary for Energy Savings and Speed<br>Estimation type speed search)                                                                   | 0, 2, 3<br>< <b>54</b> >                      | 2 or 3<br>in V/f<br>0 or 2<br>in OLV<br>2 for<br>Motor 2 |              | А       | _      | 701          |     | Parameter List |
| T1-02         | Motor Rated<br>Power          | Sets the motor rated power in kilowatts (kW). <b>Note:</b><br>If motor power is given in horsepower, power in<br>kW can be calculated using the following formula:<br>$kW = HP \ge 0.746$ .                                                                                                    | 0.00 to<br>650.00                             | 0.40<br>kW                                               | A            | А       | _      | 702          |     |                |
| T1-03<br><24> | Motor Rated<br>Voltage        | Sets the motor rated voltage in volts (V).                                                                                                    | 0.0 to<br>255.5                               | 200.0 V                                                  | A            | A       | -      | 703          |     |                |
| T1-04         | Motor Rated<br>Current        | Sets the motor rated current in amperes (A).                                                                                                    | 10 to<br>200% of<br>drive<br>rated<br>current | <12>                                                     | A            | A       | _      | 704          |     |                |

| No.   | Name                                                                                                    | Description                                                             | Range                                    | Def.          |    | onti<br>lod<br>O<br>LV |       | Addr.<br>Hex | Pg. |
|-------|----------------------------------------------------------------------------------------------------|-------------------------------------------------------------------------|------------------------------------------|---------------|----|------------------------|-------|--------------|-----|
| T1-05 | Motor Base<br>Frequency                                                                                                    | Sets the base frequency of the motor in Hertz (Hz).                     | 0.0 to<br>400.0                          | 60.0 Hz       | A  | A                      | -     | 705          | —   |
| T1-06 | Number of<br>Motor Poles                                                                                                    | Sets the number of motor poles.                                         | 2 to 48                                  | 4             | Α  | Α                      | -     | 706          | —   |
| T1-07 | Motor Base<br>Speed                                                                                                    | Sets the base speed of the motor in revolutions per minute r/min (RPM). | 0 to<br>24000                            | 1750<br>r/min | A  | A                      | -     | 707          | —   |
|       |                                                                                                    | Provides the iron loss for determining the Energy                       |                                          | 14W           | A  | 1                      | -     | 70B          | —   |
| T1-11 | Saving coefficient. The value set to E2-10 (motor<br>Motor Iron Loss iron loss) when the power is cycled. If T1-02 is<br>changed, an initial value valid for the selected<br>capacity will be shown. | 0 to<br>65535                                                           | These v<br>depend<br>value a<br>settings | ing<br>nd     | on | the                    | motor |              |     |

<12> Default setting value is dependent on parameter o2-04, Drive Unit Selection.

<24> Values shown here are for 200 V class drives. Double the value when using a 400 V class drive.

<54> The available tuning methods depend on control mode. Select values 2 or 3 in V/f control, 0 or 2 in OLV control, and 2 for Motor 2 control.

# • U: Monitors

Monitor parameters allow the user to view drive status, fault information, and other information about drive operation.

| Na    | Name                | Description                                                                                                   | Analog                           | Analog             | 11  | N       | ont<br>lod |              | A al al m |
|-------|---------------------|----------------------------------------------------------------------------------------------------|----------------------------------|--------------------|-----|---------|------------|--------------|-----------|
| No.   | Name                | Description                                                                                                   | Output Level                     | Unit               | V/f | 0<br>LV | P<br>M     | Addr.<br>Hex |           |
|       | Use                 | U1: Operation Status Monitors<br>U1 monitors to display the operation status of                               | the drive.                       |                    |     |         |            |              |           |
| U1-01 | Frequency Reference | Monitors the frequency                                                                                        | 10 V: Max<br>frequency           | 0.01<br>Hz         | A   | A       | A          | 40           |           |
| U1-02 | Output Frequency    | Displays the output voltage. Display units are determined by o1-03.                                           | 10 V: Max<br>frequency           | 0.01<br>Hz<br><27> |     | A       | A          | 41           |           |
| U1-03 | Output Current      | Displays the output current.                                                                                  | 10 V: Drive<br>rated current     | 0.01<br>A          | Α   | Α       | A          | 42           |           |
| U1-04 | Control Mode        | Control method set in A1-02.<br>0: V/f without PG<br>2: Open Loop Vector (OLV)<br>5: PM Open Loop Vector (PM) | No output<br>signal<br>available | -                  | A   | А       | A          | 43           |           |

|       | N                           | Name Description                                                                                                    | Analog                                                                 |            | N   | ont<br>Iod |        |              |                |
|-------|-----------------------------|----------------------------------------------------------------------------------------------------|------------------------------------------------------------------------|------------|-----|------------|--------|--------------|----------------|
| No.   | Name                        | Description                                                                                                    | Output Level                                                           | Unit       | V/f | 0<br>LV    | P<br>M | Addr.<br>Hex |                |
| U1-05 | Motor Speed                 | Displays the motor speed feedback.<br>Display units are determined by 01-03.                                                                                                    | 10 V:<br>Maximum<br>speed                                              | 0.01<br>Hz | -   | A          | A      | 44           |                |
| U1-06 | Output Voltage<br>Reference | Displays the output voltage.                                                                                                    | 10 V: 200<br>Vrms<br>(400 Vrms)                                        | 0.1 V      | A   | A          | A      | 45           |                |
| U1-07 | DC Bus Voltage              | Displays the DC bus voltage.                                                                                                    | 10 V: 400 V<br>(800 V)                                                 | 1 V        | A   | A          | A      | 46           |                |
| U1-08 | Output Power                | Displays the output voltage (this value is determined internally).                                                                                                    | 10 V:<br>Drive<br>capacity (kW)<br>(max. motor<br>capacity<br>allowed) | <27>       | A   | A          | A      | 47           |                |
| U1-09 | Torque Reference            | Monitor of internal torque reference value for<br>Open Loop Vector (OLV) control                                                                                                    | 10 V: Motor<br>rated torque                                            | -          | -   | Α          | 1      |              |                |
| U1-10 | Input Terminal Status       | Displays the input terminal status.<br>U1-10=0000000<br>U1-10=0000000<br>U1-10=0000000<br>U1-10=0000000<br>U1-10=0000000<br>U1-10=000000<br>U1-10=00000<br>U1-10=00000<br>U1-10=00000<br>U1-10=0000<br>U1-10=000<br>U1-10=000<br>U1-10=0000<br>U1-10=000<br>U1-10=000<br>U1-100 | No output<br>signal<br>available                                       | _          | А   | А          | А      | 49           | Parameter List |

| No.   | Name                                   | Description                                                                                                    | Analog                           | Unit       | N   | onti<br>lod | le     | Addr. |
|-------|----------------------------------------|----------------------------------------------------------------------------------------------------|----------------------------------|------------|-----|-------------|--------|-------|
| NO.   | Name                                   | Description                                                                                                    | Output Level                     |            | V/f | 0 2         | P<br>M | Hex   |
| U1-11 | Output Terminal<br>Status              | Displays the output terminal status.<br>U1-11=000<br>-1: Multi-Function<br>Digital Output (fault)<br>(terminal MA/MB-MC)<br>-1: Multi-Function<br>Digital Output 1<br>(terminal P1) enabled<br>-1: Multi-Function<br>Digital Output 2<br>(terminal P2) enabled | No output<br>signal<br>available | _          | А   | Α           | Α      | 4A    |
| U1-12 | Drive Status                           | Verifies the drive operation status.<br>U1-12=00000000<br>1: During run<br>1: During REV<br>1: During fault<br>reset<br>signal input<br>1: During speed<br>agree<br>1: During alarm<br>detection<br>1: During fault<br>detection                               | No output<br>signal<br>available | _          | А   | Α           | Α      | 4B    |
| U1-13 | Terminal A1 Input<br>Level             | Displays the analog input A1 input level.<br>100% when the input is 10 V                                                                                                    | 10 V: 100%                       | 0.1%       | A   | A           | A      | 4E    |
| U1-14 | Terminal A2 Input<br>Level             | Displays the analog input A2 input level.<br>100% when the input is 10 V / 20 mA                                                                                                    | 10 V: 100%                       | 0.1%       | A   | A           | A      | 4F    |
| U1-16 | Output Frequency<br>after Soft Starter | Displays the output frequency including ramp times, S-curves. Units are determined by o1-03.                                                                                                    | 10 V: Max<br>frequency           | 0.01<br>Hz | A   | A           | A      | 53    |

|       |                                          |                                                                                                    | Analog                           |            | N   | ont<br>Iod |        |              |                |
|-------|------------------------------------------|----------------------------------------------------------------------------------------------------|----------------------------------|------------|-----|------------|--------|--------------|----------------|
| No.   | Name                                     | Description                                                                                                    | Output Level                     | Unit       | V/1 | 0<br>LV    | P<br>M | Addr.<br>Hex |                |
| U1-18 | OPE Fault Parameter                      | Displays the parameter number for oPEDD<br>or Err (operator error) where the error<br>occurred.                                                                                                    | No output<br>signal<br>available | _          | А   | A          | А      | 61           |                |
| U1-19 | MEMOBUS/Modbus<br>Error Code             | Displays the contents of a MEMOBUS/<br>Modbus error.<br>U1-19=00000000<br>1: CRC error<br>1: Data length<br>error<br>Not used<br>(normally 0)<br>1: Parity error<br>1: Overrun error<br>1: Overrun error<br>1: Timed out<br>Not used<br>(normally 0) | No output<br>signal<br>available | _          | А   | А          | А      | 66           |                |
| U1-24 | Input Pulse Monitor                      | Displays the Pulse Train input RP frequency.                                                                                                    | 32000                            |            |     |            |        | 7D           | i.             |
| U1-25 | Software No. (Flash)                     | Flash ID                                                                                                    | No signal<br>output<br>available |            |     |            |        | 4D           | Parameter List |
| U1-26 | Software No. (ROM)                       | ROM ID                                                                                                    | No signal<br>output<br>available |            |     |            |        | 5B           | å              |
|       |                                          | U2: Fault Trace                                                                                                    | data                             |            |     |            |        |              |                |
|       |                                          | Use U2 monitor parameters to view fault trace                                                                                                    | data.<br>No signal               |            | 1   | r          |        |              | ŀ              |
| U2-01 | Current Fault                            | Display of the current fault.                                                                                                    | output avail.                    | _          | A   | A          | A      | 80           |                |
| U2-02 | Previous Fault                           | Display of the previous fault.                                                                                                    | No signal output avail.          | -          | A   | A          | A      | 81           |                |
| U2-03 | Frequency Reference<br>at Previous Fault | Displays the frequency reference at the previous fault.                                                                                                    | No signal output avail.          | 0.01<br>Hz | A   | A          | A      | 82           |                |
| U2-04 | Output Frequency at<br>Previous Fault    | Displays the output frequency at the previous fault.                                                                                                    | No signal output avail.          | 0.01<br>Hz | A   | A          | A      | 83           |                |

| No.   | Name                                                 | Description                                                                                                    | Analog                           | Unit       | N   | onti<br>lod |        | Addr.       |
|-------|------------------------------------------------------|----------------------------------------------------------------------------------------------------|----------------------------------|------------|-----|-------------|--------|-------------|
| NO.   | Name                                                 | Description                                                                                                    | Output Level                     |            | V/f | 0<br>LV     | P<br>M | Hex         |
| U2-05 | Output Current at<br>Previous Fault                  | Displays the output current at the previous fault.                                                                   | No signal<br>output avail.       |            | Α   | А           | A      | 84          |
| U2-06 | Motor Speed at<br>Previous Fault                     | Displays the motor speed at the previous fault.                                                                      | No signal<br>output avail.       | 0.01<br>Hz | -   | A           | -      | 85          |
| U2-07 | Output Voltage at<br>Previous Fault                  | Displays the output voltage at the previous fault.                                                                   | No signal<br>output avail.       | 0.1 V      | A   | A           | A      | 86          |
| U2-08 | DC Bus Voltage at<br>Previous Fault                  | Displays the DC bus voltage at the previous fault.                                                                   | No signal<br>output avail.       | 1 V        | A   | A           | A      | 87          |
| U2-09 | Output Power at<br>Previous Fault                    | Displays the output power at the previous fault.                                                                     | No signal output avail.          | 0.1<br>kW  | Α   | A           | A      | 88          |
| U2-10 | Torque Reference at<br>Previous Fault                | Displays the torque reference at the previous fault.                                                                 | No signal<br>output avail.       | 0.1%       | -   | А           | _      | 89          |
| U2-11 | Input Terminal Status<br>at Previous Fault           | Displays the input terminal status at the previous fault. Displayed as in U1-10.                                     | No signal output avail.          | -          | A   | A           | A      | 8A          |
| U2-12 | Output Terminal<br>Status at Previous<br>Fault       | Displays the output status at the previous fault. Displays the same status displayed in U1-11.                       | No signal<br>output<br>available | I          | A   | A           | A      | 8B          |
| U2-13 | Drive Operation Status<br>at Previous Fault          | Displays the operation status of the drive at<br>the previous fault. Displays the same status<br>displayed in U1-12. | No signal<br>output<br>available | -          | A   | A           | A      | 8C          |
| U2-14 | Cumulative Operation<br>Time at Previous Fault       | Displays the cumulative operation time at the previous fault.                                                        | No signal<br>output<br>available | 1 H        | A   | A           | A      | 8D          |
| U2-15 | Soft Starter Speed<br>Reference at Previous<br>Fault | Displays the speed reference for the soft starter at the previous fault.                                             | No signal<br>output<br>available | 0.01<br>%  | A   | A           | A      | 7E0         |
| U2-16 | Motor q-Axis Current<br>at Previous Fault            | Displays the q-axis current for the motor at the previous fault.                                                     | No signal output avail.          | 0.10<br>%  | -   | A           | A      | 7E1         |
| U2-17 | Motor d-Axis Current<br>at Previous Fault            | Displays the d-axis current for the motor at the previous fault.                                                     | No signal<br>output avail.       | 0.10<br>%  | Ι   | A           | A      | 7E2         |
|       |                                                      | <b>U3: Fault History</b><br>Use U3 parameters to display fault data.                                                 |                                  |            |     |             |        |             |
| U3-01 | Most Recent Fault                                    | Displays the most recent fault.                                                                                      | No signal output avail.          | -          | Α   | A           | A      | 90<br>(800) |
| U3-02 | 2nd Most Recent Fault                                | Displays the second most recent fault.                                                                               | No signal output avail.          | -          | Α   | A           | A      | 91<br>(801) |
| U3-03 | 3rd Most Recent Fault                                | Displays the third most recent fault.                                                                                | No signal<br>output avail.       | -          | Α   | А           | A      | 92<br>(802) |

|       | Name                                                     |                                                                         | Analog                           |      | N   | onti<br>lod | rol<br>le |              |
|-------|----------------------------------------------------------|-------------------------------------------------------------------------|----------------------------------|------|-----|-------------|-----------|--------------|
| No.   | Name                                                     | Description                                                             | Output Level                     | Unit | V/f | 0<br>LV     | P<br>M    | Addr.<br>Hex |
| U3-04 | 4th Most Recent Fault                                    | Displays the fourth most recent fault.                                  | No signal<br>output<br>available |      | A   | A           |           | 93<br>(803)  |
| U3-05 | 5th Most Recent Fault                                    | Displays the fifth most recent fault.                                   | No signal<br>output<br>available | 1    | A   | A           | A         | 804          |
| U3-06 | 6th Most Recent Fault                                    | Displays the sixth most recent fault.                                   | No signal<br>output<br>available | 1    | A   | A           | A         | 805          |
| U3-07 | 7th Most Recent Fault                                    | Displays the seventh most recent fault.                                 | No signal<br>output<br>available | I    | A   | A           | A         | 806          |
| U3-08 | 8th Most Recent Fault                                    | Displays the eighth most recent fault.                                  | No signal<br>output<br>available | -    | A   | A           | A         | 807          |
| U3-09 | 9th Most Recent Fault                                    | Displays the ninth most recent fault.                                   | No signal<br>output<br>available | -    | A   | A           | A         | 808          |
| U3-10 | 10th Most Recent<br>Fault                                | Displays the tenth most recent fault.                                   | No signal<br>output<br>available | -    | A   | A           | A         | 809          |
| U3-11 | Cumulative Operation<br>Time at Most Recent<br>Fault     | Displays the cumulative operation time at the most recent fault.        | No signal<br>output<br>available | 1 h  | A   | A           | A         | 94<br>(80A)  |
| U3-12 | Cumulative Operation<br>Time at 2nd Most<br>Recent Fault | Displays the cumulative operation time at the second most recent fault. | No signal<br>output<br>available | 1 h  | A   | A           | A         | 95<br>(80B)  |
| U3-13 | Cumulative Operation<br>Time at 3rd Most<br>Recent Fault | Displays the cumulative operation time at the third most recent fault.  | No signal<br>output<br>available | 1 h  | A   | A           | A         | 96<br>(80C)  |
| U3-14 | Cumulative Operation<br>Time at 4th Most<br>Recent Fault | Displays the cumulative operation time at the fourth most recent fault. | No signal<br>output<br>available | 1 h  | A   | A           | A         | 97<br>(80D)  |
| U3-15 | Cumulative Operation<br>Time at 5th Most<br>Recent Fault | Displays the cumulative operation time at the fifth most recent fault.  | No signal<br>output<br>available | 1 h  | A   | A           | A         | 80E          |
| U3-16 | Cumulative Operation<br>Time at 6th Most<br>Recent Fault | Displays the cumulative operation time at the sixth most recent fault.  | No signal<br>output<br>available | 1 h  | A   | A           | A         | 80F          |

|       | Name                                                      |                                                                                                    | Analog                           |      | N   | ont<br>lod | rol<br>le |              |
|-------|-----------------------------------------------------------|----------------------------------------------------------------------------------------------------|----------------------------------|------|-----|------------|-----------|--------------|
| No.   | Name                                                      | Description                                                                                                    | Output Level                     | Unit | V/f | 0<br>LV    | P<br>M    | Addr.<br>Hex |
| U3-17 | Cumulative Operation<br>Time at 7th Most<br>Recent Fault  | Displays the cumulative operation time at the seventh most recent fault.                                                                                                    | No signal<br>output<br>available | 1 h  |     | A          |           | 810E         |
| U3-18 | Cumulative Operation<br>Time at 8th Most<br>Recent Fault  | Displays the cumulative operation time at the eighth most recent fault.                                                                                                    | No signal<br>output<br>available | 1 h  | A   | A          | A         | 811E         |
| U3-19 | Cumulative Operation<br>Time at 9th Most<br>Recent Fault  | Displays the cumulative operation time at the ninth most recent fault.                                                                                                    | No signal<br>output<br>available | 1 h  | А   | A          | A         | 812          |
| U3-20 | Cumulative Operation<br>Time at 10th Most<br>Recent Fault | Displays the cumulative operation time at the tenth most recent fault.                                                                                                    | No signal<br>output<br>available | 1 h  | A   | A          | A         | 813          |
|       | Use                                                       | U4: Maintenance Monitors<br>U4 parameters to display drive maintenance in                                                                                                    | formation                        |      |     |            |           |              |
| U4-01 | Accumulated<br>Operation Time                             | Displays the cumulative operation time of the drive. The value for the cumulative operation time counter can be set in parameter o4-01. Use parameter o4-02 to determine if the operation time should start as soon as the power is switched on or only while the run command is present. The maximum number displayed is 99999, after which the value is reset to 0. | No signal<br>output avail.       | 1 h  | А   | А          | А         | 4C           |
| U4-02 | Number of Run<br>Commands                                 | Displays the number of times the run<br>command is entered. Reset the number of run<br>commands using parameter o4-13. This value<br>will reset to 0 and start counting again after<br>reaching 65535.                                                                                                    | No signal<br>output avail.       |      | A   | A          | A         | 76           |
| U4-03 | Cooling Fan Operation<br>Time                             | Displays the cumulative operation time of the cooling fan. The default value for the fan operation time is set to parameter 04-03. This value will reset to 0 and start counting again after reaching 65535.                                                                                                    | No signal<br>output avail.       | 1H   | A   | A          | A         | 67           |
| U4-05 | Capacitor<br>Maintenance                                  | Displays main circuit capacitor usage time in<br>in percent of their expected performance life.<br>Parameter o4-06 resets this monitor.                                                                                                    | No signal<br>output avail.       | 1%   | A   | A          | A         | 7C           |
| U4-06 | Soft Charge Circuit<br>Maintenance                        | Displays the soft charge MC relay<br>maintenance time as a percentage of the<br>estimated product life. Parameter o4-07 resets<br>this monitor.                                                                                                    | No signal<br>output avail.       | 1%   | A   | А          | A         | 7D6          |
| U4-07 | IGBT Maintenance                                          | Displays IGBT usage time as a percent of expected performance life. Parameter o4-09 resets this monitor.                                                                                                    | No signal<br>output avail.       | 1%   | A   | A          | A         | 7D7          |

|       | Name                                                 |                                                                                                    | Analog                           |            | N | ont<br>lod | rol<br>le |              |
|-------|------------------------------------------------------|----------------------------------------------------------------------------------------------------|----------------------------------|------------|---|------------|-----------|--------------|
| No.   | Name                                                 | Description                                                                                                    | Output Level                     | Unit       |   | 0<br>LV    | P<br>M    | Addr.<br>Hex |
| U4-09 | LED Check                                            | Lights all segments of the LED to verify that the display is working properly.                                                                                                    | No signal output avail.          | -          | Α | A          |           | 3C           |
| U4-10 | kWH, Lower 4 Digits                                  | Monitors the drive output power. The value is                                                                                                    |                                  | kWh        | А | А          | A         | 5C           |
| U4-11 | kWH, Upper 5 Digits                                  | shown as a 9 digit number displayed across<br>two monitor parameters, U4-10 and U4-11.<br>Example:<br>12345678.9 kWh is displayed as:<br>U4-10: 678.9 kWh<br>U4-11: 12345 MWh<br>Analog monitor: No output signal available.                                                                                                    | No signal<br>output avail.       | MW<br>h    | A | A          | A         | 5D           |
| U4-13 | Peak Hold Current                                    | Displays the peak hold current during run.                                                                                                    | 10 V: Motor<br>rated current     | 0.01<br>A  | A | A          | A         | 7CF          |
| U4-14 | Peak Hold Output<br>Frequency                        | Displays the output frequency when operating at the peak hold current.                                                                                                    | 10 V: Max<br>frequency           | 0.01<br>Hz | A | A          | A         | 7D0          |
| U4-16 | Motor Overload<br>Estimate (OL1)                     | 100% = OL1 detection level                                                                                                    | 100% = OL1<br>detection<br>level | 0.1%       | A | A          | A         | 7D8          |
| U4-18 | Frequency Reference<br>Source Selection              | Displays the source for the frequency<br>reference as XY-nn.<br>X: indicates which reference is used:<br>1 = Reference 1 (b1-01)<br>2 = Reference 2 (b1-15)<br>Y-nn: indicates the reference source<br>0-01 = Operator (d1-01)<br>1-01 = Analog (terminal A1)<br>1-02 = Analog (terminal A2)<br>2-02  to  17 = Multi-step speed (d1-02  to  17)<br>3-01 = MEMOBUS/Modbus comm.<br>4-01 = Option<br>5-01 = Puse Input<br>6-01 = CASE<br>7-01 = FBD's |                                  |            | A | А          | А         | 7DA          |
| U4-19 | Frequency Reference<br>from MEMOBUS/<br>Modbus Comm. | Displays the frequency reference provided by MEMOBUS/Modbus (decimal)                                                                                                    |                                  |            | A | A          | A         | 7DB          |
| U4-20 | Option Frequency<br>Reference                        | Displays the frequency reference input by an option card (decimal).                                                                                                    |                                  |            | Α | A          | A         | 7DD          |

B Parameter List

|       | Name                                          | <b>-</b>                                                                                                    | Analog       |      | N   | ont<br>lod |        |              |
|-------|-----------------------------------------------|----------------------------------------------------------------------------------------------------|--------------|------|-----|------------|--------|--------------|
| No.   | Name                                          | Description                                                                                                    | Output Level | Unit | V/f | 0<br>LV    | P<br>M | Addr.<br>Hex |
| U4-21 | Run Command Source<br>Selection               | Displays the source for the Run command as XY-nn.<br>X: Indicates which Run source is used:<br>1 = Reference 1 (b1-02)<br>2 = Reference 2 (b1-16)<br>Y: Input power supply data<br>0 = Operator<br>1 = External terminals<br>2 = Not used<br>3 = MEMOBUS/Modbus communications<br>4 = Option<br>5 = Not used<br>6 = CASE<br>7 = FBD's<br>nn: Run command limit status data<br>00: No limit status.<br>01: Run command was left on when stopped<br>in the PRG mode.<br>02: Run command was left on when switching<br>from local to remote operation.<br>03: Waiting for the soft charge bypass<br>contactor after the power is switched on (UV<br>or UV1 flashes after 10 seconds).<br>04: Waiting for "Run Command Prohibited"<br>time period to end.<br>05: Fast-stop (digital input (H1- $\Box$ = 15),<br>operator)<br>06: b1-17 (run command given at power-up).<br>07: During Baseblock while coast to stop with<br>timer<br>08: Frequency reference is below minimal<br>reference during base block<br>09: Waiting for Enter command |              |      | А   | А          | A      | 7DD          |
| U4-22 | MEMOBUS/Modbus<br>Communications<br>Reference | Displays the drive control data set by<br>MEMOBUS/Modbus communications<br>register No. 0001H as a 4 digit hexadecimal<br>number.                                                                                                    |              |      | А   | А          | A      | 7DE          |
| U4-23 | Option Card<br>Reference                      | Displays drive control data set by an option card as a 4 digit hexadecimal number.                                                                                                    |              |      | А   | A          | A      | 7DF          |

|       | •                                       | <b>5</b>                                                                                 | Analog                    |            | N   | onti<br>lod |        |              |
|-------|-----------------------------------------|------------------------------------------------------------------------------------------|---------------------------|------------|-----|-------------|--------|--------------|
| No.   | Name                                    | Description                                                                              | Output Level              | Unit       | V/f | 0<br>LV     | P<br>M | Addr.<br>Hex |
|       | U                                       | U5: Application Monitor<br>se U5 parameters to view application-specific s               | settings.                 |            |     |             |        |              |
| U5-01 | PID Feedback                            | Displays the PID feedback value in.                                                      |                           | 0.01<br>%  | Α   | A           | Α      | 57           |
| U5-02 | PID Input                               | Displays the amount of PID input (deviation between PID target and feedback).            |                           | 0.01<br>%  | А   | A           | А      | 63           |
| U5-03 | PID Output                              | Displays PID control output.                                                             | 10V <sup>.</sup> 100%     | 0.01<br>%  | A   | A           | A      | 64           |
| U5-04 | PID Setpoint                            | Displays the PID setpoint.                                                               | (max. freq.)              | 0.01<br>%  | A   | A           | A      | 65           |
| U5-05 | PID differential<br>feedback            | Displays the 2nd PID feedback value if differential feedback is used.                    |                           | 0.01<br>%  | A   | A           | A      |              |
| U5-06 | PID Adjusted<br>Feedback                | Displays the subtraction value of both feedback values if differential feedback is used. |                           | 0.01<br>%  | A   | A           | A      |              |
|       | U                                       | U6: Application Monitor<br>Use U6 parameters to display drive control infor              | mation.                   |            |     |             |        |              |
| U6-01 | Motor Secondary<br>Current (Iq)         | Displays the value of the motor secondary current (Iq).                                  | 10 V: 100%                | 0.1%       | А   | A           | А      | 51           |
| U6-02 | Motor Excitation<br>Current (ld)        | Displays the value calculated for the motor excitation current (Id).                     | 10 V: 100%                | 0.1%       | -   | A           | A      | 52           |
| U6-03 | ASR Input                               | Displays the ASR input value if Simple PG is used in V/f control.                        | 10V: 100%<br>(max. freq.) | 0.1%       | A   | -           | -      |              |
| U6-04 | ASR Output                              | Displays the ASR output value if Simple PG is used in V/f control.                       | 10V: 100%<br>(max. freq.) | 0.1%       | А   | -           | -      | 55           |
| U6-05 | Output voltage<br>reference (Vq)        | Output voltage reference (Vq). (q-axis)                                                  | 10 V: 200 V<br>(400 V)    | 0.1<br>Vac |     | A           | A      | 59           |
| U6-06 | Output Voltage<br>Reference (Vd)        | Output voltage reference (Vd). (d-axis)                                                  | 10 V: 200 V<br>(400 V)    | 0.1<br>Vac | -   | A           | A      | 5A           |
| U6-07 | q-axis ACR Output                       | Displays the current control (ACR) output of for the motor secondary current (Iq).       | 10 V: 100%                | 0.1%       | -   | A           | -      | 5F           |
| U6-08 | d-Axis ACR Output                       | Displays the current control (ACR) output of for the motor excitation current (Id).      | 10 V: 100%                | 0.1%       | -   | A           | -      | 60           |
| U6-20 | Frequency Reference<br>Bias (Up/Down 2) | Displays the bias value used to adjust the frequency reference.                          | 10 V: max.<br>frequency   | 0.1%       | Α   | A           | Α      | 7D4          |
| U6-21 | Offset<br>Frequency                     | Displays the frequency added to the main frequency reference.                            | 10 V: max.<br>frequency   | 0.1%       | A   | A           | A      | 7D5          |

|       |      | Name Description O                                                    | Analog       |           | Co<br>M | onti<br>lod |        |              |
|-------|------|-----------------------------------------------------------------------|--------------|-----------|---------|-------------|--------|--------------|
| No.   | Name | Description                                                           | Output Level | Unit      | V/f     | 0<br>LV     | P<br>M | Addr.<br>Hex |
|       |      | U8: Custom Monitors for FBD's<br>U8 parameters are reserved for FBD's |              |           |         |             |        |              |
| U8-01 | -    | Reserved for FBD's, Monitor 1.                                        | -            | 0.01<br>% | A       | A           | A      | 1950         |
| U8-02 | -    | Reserved for FBD's, Monitor 2.                                        | -            | 0.01<br>% | A       | A           | A      | 1951         |
| U8-03 | -    | Reserved for FBD's, Monitor 3.                                        | -            | 0.01<br>% | А       | A           | A      | 1952         |
| U8-04 | -    | Reserved for FBD's, Monitor 4.                                        | -            | 0.01<br>% | A       | A           | A      | 1953         |
| U8-05 | -    | Reserved for FBD's, Monitor 5.                                        | -            | 0.01<br>% | А       | A           | A      | 1954         |
| U8-06 | -    | Reserved for FBD's, Monitor 6.                                        | -            | 0.01<br>% | A       | A           | A      | 1955         |
| U8-07 | -    | Reserved for FBD's, Monitor 7.                                        | -            | 0.01<br>% | A       | A           | A      | 1956         |
| U8-08 | -    | Reserved for FBD's, Monitor 8.                                        | -            | 0.01<br>% | А       | A           | A      | 1957         |
| U8-09 | -    | Reserved for FBD's, Monitor 9.                                        | _            | 0.01<br>% | A       | A           | A      | 1958         |
| U8-10 | -    | Reserved for FBD's, Monitor 10.                                       | _            | 0.01<br>% | A       | A           | A      | 1959         |

<27> Setting units for this parameter are determined by 02-04, Drive Unit Selection. Less than 11 kW: 2 decimal points, 11 kW and above: 1 decimal point.

# Control Mode Dependent Parameter Default Values

The tables below list parameters that depend on the control mode selection (A1-02 for motor 1, E3-01 for motor 2). These parameters are initialized to the shown values if the control mode is changed.

| Para- | Description                                        | Setting Range  | Resolution | Contro              | ol Modes ( | A1-02) |
|-------|----------------------------------------------------|----------------|------------|---------------------|------------|--------|
| meter | Description                                        | Setting Kange  | Resolution | V/f (0)             | OLV (2)    | PM (5) |
| b3-02 | Speed Search deactivation current                  | 0 to 200       | 1 %        | 120                 | 100        | -      |
| b8-02 | Energy Saving gain                                 | 0.0 to 10.0    | 0.1        | -                   | 0.7        | -      |
| C2-01 | S-curve time at acceleration start                 | 0.00 to 10.00  | 0.01 s     | 0.20                | 0.20       | 1.00   |
| C3-01 | Slip compensation gain                             | 0.0 to 2.5     | 0.1        | 0.0                 | 1.0        | -      |
| C3-02 | Slip compensation time constant                    | 0 to 10000     | 1 msec     | 2000                | 200        | -      |
| C4-01 | Torque comp. gain                                  | 0.00 to 2.50   | 0.01       | 1.00                | 1.00       | 0.00   |
| C4-02 | Torque comp. primary delay time                    | 0 to 10000     | 1 msec     | 200                 | 20         | 100    |
| C6-02 | Carrier frequency                                  | 1 to F         | 1          | 7 <b>&lt;12&gt;</b> | 7 <12>     | 2      |
| E1-04 | Maximum output frequency                           | 40.0 to 400.0  | 0.1 Hz     | 50.0                | 50.0       | <10>   |
| E1-05 | Maximum output voltage <24>                        | 0.0 to 255.0   | 0.1 V      | 200.0               | 200.0      | <10>   |
| E1-06 | Base Frequency                                     | 0.0 to 400.0   | 0.1 Hz     | 50.0                | 50.0       | <10>   |
| E1-07 | Middle output frequency                            | 0.0 to 400.0   | 0.1 Hz     | 2.5                 | 3.0        | _      |
| E1-08 | Middle output freq. voltage <24>                   | 0.0 to 255.0   | 0.1 V      | 16.0                | 14.4       | _      |
| E1-09 | Minimum output frequency                           | 0.0 to 400.0   | 0.1 Hz     | 1.3                 | 0.5        | <10>   |
| E1-10 | Minimum output voltage <24>                        | 0.0 to 255.0   | 0.1 V      | 12.0                | 3.0        | _      |
| E1-11 | Middle output frequency 2                          | 0.0 to 400.0   | 0.1 Hz     | 0.0                 | 0.0        | Ι      |
| E1-12 | Middle output freq. voltage 2 <24>                 | 0.0 to 255.0   | 0.1 V      | 0.0                 | 0.0        | Ι      |
| E1-13 | Base voltage <24>                                  | 0.0 to 255.0   | 0.1 V      | 0.0                 | 0.0        | -      |
| L1-01 | Motor protection selection                         | 0 to 4         | -          | 1                   | 1          | 4      |
| L3-20 | Accel/Decel rate calculation rate                  | 0.00 to 5.00   | 0.01       | 1.00                | 0.30       | 0.65   |
| L3-21 | Decel time at stall prevention during acceleration | 0.00 to 200.00 | 0.01       | 1.00                | 1.00       | 2.50   |

Table B.1 A1-02 (Motor 1 Control Mode) Dependent Parameters and Default Values

<10> Default setting value is dependent on parameter E5-01, Motor Code Selection.

<12> Default setting value is dependent on parameter o2-04, Drive Unit Selection.

<24> Values shown here are for 200 V class drives. Double the value when using a 400 V class drive.

| Para- | Description                        | Setting Range | Baselution | Control Modes (E3-01) |         |  |  |
|-------|------------------------------------|---------------|------------|-----------------------|---------|--|--|
| meter | Description                        | Setting Range | Resolution | V/f (0)               | OLV (2) |  |  |
| E3-04 | Maximum output frequency           | 40.0 to 400.0 | 0.1 Hz     | 50.0                  | 50.0    |  |  |
| E3-05 | Maximum output voltage <24>        | 0.0 to 255.0  | 0.1 V      | 200.0                 | 200.0   |  |  |
| E3-06 | Base Frequency                     | 0.0 to 400.0  | 0.1Hz      | 50.0                  | 50.0    |  |  |
| E3-07 | Middle output frequency            | 0.0 to 400.0  | 0.1Hz      | 2.5                   | 3.0     |  |  |
| E3-08 | Middle output freq. voltage <24>   | 0.0 to 255.0  | 0.1 V      | 16.0                  | 14.4    |  |  |
| E3-09 | Minimum output frequency           | 0.0 to 400.0  | 0.1 Hz     | 1.3                   | 0.5     |  |  |
| E3-10 | Minimum output voltage <24>        | 0.0 to 255.0  | 0.1 V      | 12.0                  | 3.0     |  |  |
| E3-11 | Middle output frequency 2          | 0.0 to 400.0  | 0.1 Hz     | 0.0                   | 0.0     |  |  |
| E3-12 | Middle output freq. voltage 2 <24> | 0.0 to 255.0  | 0.1 V      | 0.0                   | 0.0     |  |  |
| E3-13 | Base voltage <24>                  | 0.0 to 255.0  | 0.1 V      | 0.0                   | 0.0     |  |  |
| E3-14 | Motor 2 Slip compensation gain     | 0.0 to 2.5    | 0.1        | 0.0                   | 1.0     |  |  |

| Table B.2 E3-01 (M | Notor 2 Control Mode) | <b>Dependent Parameters and Default Values</b> |
|--------------------|-----------------------|------------------------------------------------|
|--------------------|-----------------------|------------------------------------------------|

<24> Values shown here are for 200 V class drives. Double the value when using a 400 V class drive.

# V/f Pattern Default Values

The tables below show the V/f pattern settings default values depending on the control mode (A1-02) and the V/f pattern selection (E1-03 in V/f control).

Table B.3 E1-03 V/f Pattern Settings for Drive Capacity: VZAB0P1 to VZAB1P5; VZA20P1 to VZA21P5; VZA40P2 to VZA41P5

| No.           | U  |           |      |      |      |      |      |      | V/f Co | ontro |      |      |      |      |      |      |      |      |
|---------------|----|-----------|------|------|------|------|------|------|--------|-------|------|------|------|------|------|------|------|------|
| E1-03         | -  | 0<br><55> | 1    | 2    | 3    | 4    | 5    | 6    | 7      | 8     | 9    | A    | в    | с    | D    | Е    | F    | OLV  |
| E1-04         | Hz | 50.0      | 60.0 | 60.0 | 72.0 | 50.0 | 50.0 | 60.0 | 60.0   | 50.0  | 50.0 | 60.0 | 60.0 | 90.0 | 120  | 180  | 60.0 | 50.0 |
| E1-05<br><24> | v  | 200       | 200  | 200  | 200  | 200  | 200  | 200  | 200    | 200   | 200  | 200  | 200  | 200  | 200  | 200  | 200  | 200  |
| E1-06         | Hz | 50.0      | 60.0 | 50.0 | 60.0 | 50.0 | 50.0 | 60.0 | 60.0   | 50.0  | 50.0 | 60.0 | 60.0 | 60.0 | 60.0 | 60.0 | 60.0 | 50.0 |
| E1-07         | Hz | 2.5       | 3.0  | 3.0  | 3.0  | 25.0 | 25.0 | 30.0 | 30.0   | 2.5   | 2.5  | 3.0  | 3.0  | 3.0  | 3.0  | 3.0  | 3.0  | 3.0  |
| E1-08<br><24> | v  | 16.0      | 16.0 | 16.0 | 16.0 | 35.0 | 50.0 | 35.0 | 50.0   | 19.0  | 24.0 | 19.0 | 24.0 | 16.0 | 16.0 | 16.0 | 16.0 | 14.4 |
| E1-09         | Hz | 1.3       | 1.5  | 1.5  | 1.5  | 1.3  | 1.3  | 1.5  | 1.5    | 1.3   | 1.3  | 1.5  | 1.5  | 1.5  | 1.5  | 1.5  | 1.5  | 0.5  |
| E1-10<br><24> | v  | 12.0      | 12.0 | 12.0 | 12.0 | 8.0  | 9.0  | 8.0  | 9.0    | 12.0  | 13.0 | 12.0 | 15.0 | 12.0 | 12.0 | 12.0 | 12.0 | 3.0  |

<24> Values shown here are for 200 V class drives. Double the value when using a 400 V class drive. <55> Used as default settings for E1-04 to E1-10 and E2-04 to E2-10

| No.           | U  |           | V/f Control |      |      |      |      |      |      |      |      |      |      |      |      |      |      |      |
|---------------|----|-----------|-------------|------|------|------|------|------|------|------|------|------|------|------|------|------|------|------|
| E1-03         | -  | 0<br><55> | 1           | 2    | 3    | 4    | 5    | 6    | 7    | 8    | 9    | A    | в    | с    | D    | Е    | F    | OLV  |
| E1-04         | Hz | 50.0      | 60.0        | 60.0 | 72.0 | 50.0 | 50.0 | 60.0 | 60.0 | 50.0 | 50.0 | 60.0 | 60.0 | 90.0 | 120  | 180  | 60.0 | 50.0 |
| E1-05<br><24> | v  | 200       | 200         | 200  | 200  | 200  | 200  | 200  | 200  | 200  | 200  | 200  | 200  | 200  | 200  | 200  | 200  | 200  |
| E1-06         | Hz | 50.0      | 60.0        | 50.0 | 60.0 | 50.0 | 50.0 | 60.0 | 60.0 | 50.0 | 50.0 | 60.0 | 60.0 | 60.0 | 60.0 | 60.0 | 60.0 | 50.0 |
| E1-07         | Hz | 2.5       | 3.0         | 3.0  | 3.0  | 25.0 | 25.0 | 30.0 | 30.0 | 2.5  | 2.5  | 3.0  | 3.0  | 3.0  | 3.0  | 3.0  | 3.0  | 3.0  |
| E1-08<br><24> | v  | 14.0      | 14.0        | 14.0 | 14.0 | 35.0 | 50.0 | 35.0 | 50.0 | 18.0 | 23.0 | 18.0 | 23.0 | 14.0 | 14.0 | 14.0 | 14.0 | 13.2 |
| E1-09         | Hz | 1.3       | 1.5         | 1.5  | 1.5  | 1.3  | 1.3  | 1.5  | 1.5  | 1.3  | 1.3  | 1.5  | 1.5  | 1.5  | 1.5  | 1.5  | 1.5  | 0.5  |
| E1-10<br><24> | v  | 7.0       | 7.0         | 7.0  | 7.0  | 6.0  | 7.0  | 6.0  | 7.0  | 9.0  | 11.0 | 9.0  | 13.0 | 7.0  | 7.0  | 7.0  | 7.0  | 2.4  |

#### Table B.4 E1-03 V/f Pattern Settings for Drive Capacity: VZAB2P2 to VZAB4P0; VZA22P2 to VZA2015; VZA42P2 to VZA4012

<24> Values shown here are for 200 V class drives. Double the value when using a 400 V class drive. <55> Used as default settings for E1-04 to E1-10 and E2-04 to E2-10

В

# Default Settings Determined by Drive Capacity (o2-04) and ND/HD Selection (C6-01)

Default settings for the following parameters will vary based on drive capacity.

| No.                        | Description                                   | Unit | Default Settings |       |       |       |       |       |  |  |
|----------------------------|-----------------------------------------------|------|------------------|-------|-------|-------|-------|-------|--|--|
| _                          | Model VZA                                     | _    | B0               | P1    |       | P2    | BO    | P4    |  |  |
| C6-01                      | Normal/Heavy Duty Sel.                        | -    | HD               | ND    | HD    | ND    | HD    | ND    |  |  |
| o2-04                      | Drive Unit Selection                          | Hex  | 3                | 0     | 3     | 1     | 3     | 2     |  |  |
| E2-11<br>(E4-11,<br>T1-02) | Motor rated power                             | kW   | 0.1              | 0.2   | 0.2   | 0.4   | 0.4   | 0.75  |  |  |
| b3-06                      | Speed Search current 1                        | -    | 1                | 1     | 1     | 1     | 1     | 1     |  |  |
| b8-04                      | Energy saving coefficient                     | -    | 481.7            | 356.9 | 356.9 | 288.2 | 288.2 | 223.7 |  |  |
| C6-02                      | Carrier frequency                             | -    | 4                | 7     | 4     | 7     | 4     | 7     |  |  |
| E2-01<br>(E4-01,<br>T1-04) | Motor rated current                           | А    | 0.6              | 1.1   | 1.1   | 1.9   | 1.9   | 3.3   |  |  |
| E2-02<br>(E4-02)           | Motor rated slip                              | Hz   | 2.5              | 2.6   | 2.6   | 2.9   | 2.9   | 2.5   |  |  |
| E2-03<br>(E4-03)           | Motor no load current                         | А    | 0.4              | 0.8   | 0.8   | 1.2   | 1.2   | 1.8   |  |  |
| E2-05<br>(E4-05)           | Motor line-to-line resistance                 | Ω    | 35.98            | 20.56 | 20.56 | 9.842 | 9.842 | 5.156 |  |  |
| E2-06<br>(E4-06)           | Motor leakage inductance                      | %    | 21.6             | 20.1  | 20.1  | 18.2  | 18.2  | 13.8  |  |  |
| E2-10<br>(E4-10)           | Motor Iron Loss                               | W    | 6                | 11    | 11    | 14    | 14    | 26    |  |  |
| E5-01                      | Motor code                                    | hex  | FFFF             | FFFF  | FFFF  | FFFF  | 0002  | 0002  |  |  |
| L2-02                      | Momentary power loss ride-<br>through time    | s    | 0.1              | 0.1   | 0.1   | 0.1   | 0.1   | 0.1   |  |  |
| L2-03                      | Mom. power loss base block<br>time            | s    | 0.2              | 0.2   | 0.2   | 0.2   | 0.2   | 0.3   |  |  |
| L2-04                      | Momentary power loss voltage<br>recovery time | s    | 0.3              | 0.3   | 0.3   | 0.3   | 0.3   | 0.3   |  |  |
| L2-05                      | UV detection voltage                          | V dc | 160              | 160   | 160   | 160   | 160   | 160   |  |  |
| L3-24                      | Motor acceleration time                       | s    | 0.178            | 0.178 | 0.178 | 0.178 | 0.178 | 0.142 |  |  |
| L8-02                      | Overheat alarm level                          | °C   | 115              | 115   | 115   | 115   | 110   | 110   |  |  |
| L8-09                      | Ground fault selection                        | -    | 0                | 0     | 0     | 0     | 0     | 0     |  |  |
| L8-38                      | Carrier freq. reduction sel.                  | -    | 1                | 1     | 1     | 1     | 1     | 1     |  |  |
| n1-03                      | Hunting Prev. Time Const.                     | ms   | 10               | 10    | 10    | 10    | 10    | 10    |  |  |

#### Table B.5 Single-Phase, 200 V Class Drives Default Settings by Drive Capacity and ND/HD Settings

| No.                        | Description                                   | Unit | Default Settings |       |       |       |       |       |       |  |  |
|----------------------------|-----------------------------------------------|------|------------------|-------|-------|-------|-------|-------|-------|--|--|
| _                          | Model VZAD                                    | -    | B0               | P7    |       | P1    |       | P2    | B4P0  |  |  |
| C6-01                      | Normal/Heavy Duty                             | -    | HD               |       | HD    | ND    | HD    | ND    | HD    |  |  |
| o2-04                      | Drive Unit Selection                          | Hex  | 33               |       | 3     | 4     | 3     | 5     | 37    |  |  |
| E2-11<br>(E4-11,<br>T1-02) | Motor rated power                             | kW   | 0.75             | 1.1   | 1.5   | 2.2   | 2.2   | 3.0   | 3.7   |  |  |
| b3-06                      | Speed Search current 1                        | -    | 0.5              | 0.5   | 0.5   | 0.5   | 0.5   | 0.5   | 0.5   |  |  |
| b8-04                      | Energy saving coefficient                     | _    | 223.7            | 169.4 | 169.4 | 156.8 | 156.8 | 136.4 | 122.9 |  |  |
| C6-02                      | Carrier frequency                             | _    | 4                | 7     | 3     | 7     | 3     | 7     | 3     |  |  |
| E2-01<br>(E4-01,<br>T1-04) | Motor rated current                           | А    | 3.3              | 6.2   | 6.2   | 8.5   | 8.5   | 11.4  | 14.0  |  |  |
| E2-02<br>(E4-02)           | Motor rated slip                              | Hz   | 2.5              | 2.6   | 2.6   | 2.9   | 2.9   | 2.7   | 2.73  |  |  |
| E2-03<br>(E4-03)           | Motor no load current                         | Α    | 1.8              | 2.8   | 2.8   | 3     | 3     | 3.7   | 4.5   |  |  |
| E2-05<br>(E4-05)           | Motor line-to-line resistance                 | Ω    | 5.156            | 1.997 | 1.997 | 1.601 | 1.601 | 1.034 | 0.771 |  |  |
| E2-06<br>(E4-06)           | Motor leakage inductance                      | %    | 13.8             | 18.5  | 18.5  | 18.4  | 18.4  | 19    | 19.6  |  |  |
| E2-10<br>(E4-10)           | Motor Iron Loss                               | W    | 26               | 53    | 53    | 77    | 77    | 91    | 112   |  |  |
| E5-01                      | Motor Code                                    | hex  | 0003             | 0003  | 0005  | 0005  | 0006  | 0006  | 0008  |  |  |
| L2-02                      | Momentary power loss ride-<br>through time    | s    | 0.2              | 0.2   | 0.3   | 0.3   | 0.5   | 0.5   | 1.0   |  |  |
| L2-03                      | Momentary power loss base<br>block time       | s    | 0.3              | 0.4   | 0.4   | 0.5   | 0.5   | 0.5   | 0.6   |  |  |
| L2-04                      | Momentary power loss voltage<br>recovery time | s    | 0.3              | 0.3   | 0.3   | 0.3   | 0.3   | 0.3   | 0.3   |  |  |
| L2-05                      | UV detection voltage                          | V dc | 160              | 160   | 160   | 160   | 160   | 160   | 160   |  |  |
| L3-24                      | Motor acceleration time                       | s    | 0.142            | 0.142 | 0.166 | 0.145 | 0.145 | 0.145 | 0.154 |  |  |
| L8-02                      | Overheat alarm level                          | °C   | 105              | 105   | 100   | 100   | 95    | 95    | 100   |  |  |
| L8-09                      | Ground fault selection                        | -    | 0                | 0     | 0     | 0     | 0     | 0     | 0     |  |  |
| L8-38                      | Carrier frequency reduction selection         | -    | 1                | 1     | 1     | 1     | 1     | 1     | 1     |  |  |
| n1-03                      | Hunting Prevention Time<br>Constant           | ms   | 10               | 10    | 10    | 10    | 10    | 10    | 10    |  |  |

#### Table B.6 Three-Phase, 200 V Class Drives Default Settings by Drive Capacity and ND/HD Setting

| No.                        | Description                                   | Unit | nit Default Settings |       |       |       |       |       |       |       |       |       |  |
|----------------------------|-----------------------------------------------|------|----------------------|-------|-------|-------|-------|-------|-------|-------|-------|-------|--|
| _                          | Model VZAD                                    | -    | 20                   | P1    | 20    | P2    | 20    | P4    | 20    | P7    | 21    | P5    |  |
| C6-01                      | Normal/Heavy Duty Sel.                        | -    | HD                   | HD ND |       | ND    | HD    | ND    | HD    | ND    | HD    | ND    |  |
| o2-04                      | Drive Unit Selection                          | Hex  | 6                    | 0     | 61    |       | 62    |       | 63    |       | 6     | 5     |  |
| E2-11<br>(E4-11,<br>T1-02) | Motor rated power                             | kW   | 0.1                  | 0.2   | 0.2   | 0.4   | 0.4   | 0.75  | 0.75  | 1.1   | 1.5   | 2.2   |  |
| b3-06                      | Speed Search current 1                        | 1    | 1.0                  | 1.0   | 1.0   | 1.0   | 1.0   | 1.0   | 0.5   | 0.5   | 0.5   | 0.5   |  |
| b8-04                      | Energy saving coefficient                     | -    | 481.7                | 356.9 | 356.9 | 288.2 | 288.2 | 223.7 | 223.7 | 196.6 | 169.4 | 156.8 |  |
| C6-02                      | Carrier frequency                             | -    | 4                    | 7     | 4     | 7     | 4     | 7     | 4     | 7     | 3     | 7     |  |
| E2-01<br>(E4-01,<br>T1-04) | Motor rated current                           | Α    | 0.6                  | 1.1   | 1.1   | 1.9   | 1.9   | 3.3   | 3.3   | 4.9   | 6.2   | 8.5   |  |
| E2-02<br>(E4-02)           | Motor rated slip                              | Hz   | 2.5                  | 2.6   | 2.6   | 2.9   | 2.9   | 2.5   | 2.5   | 2.6   | 2.6   | 2.9   |  |
| E2-03<br>(E4-03)           | Motor no load current                         | А    | 0.4                  | 0.8   | 0.8   | 1.2   | 1.2   | 1.8   | 1.8   | 2.3   | 2.8   | 3.0   |  |
| E2-05<br>(E4-05)           | Motor line-to-line<br>resistance              | W    | 35.98                | 20.56 | 20.56 | 9.842 | 9.842 | 5.156 | 5.156 | 3.577 | 1.997 | 1.601 |  |
| E2-06<br>(E4-06)           | Motor leakage inductance                      | %    | 21.6                 | 20.1  | 20.1  | 18.2  | 18.2  | 13.8  | 13.8  | 18.5  | 18.5  | 18.4  |  |
| E2-10 (<br>E4-10)          | Motor Iron Loss                               | W    | 6                    | 11    | 11    | 14    | 14    | 26    | 26    | 38    | 53    | 77    |  |
| E5-01                      | Motor Code                                    | hex  | FFFF                 | FFFF  | FFFF  | FFFF  | 0002  | 0002  | 0003  | 0003  | 0005  | 0005  |  |
| L2-02                      | Momentary power loss<br>ride-through time     | s    | 0.1                  | 0.1   | 0.1   | 0.1   | 0.1   | 0.1   | 0.2   | 0.2   | 0.3   | 0.3   |  |
| L2-03                      | Momentary power loss base<br>block time       | s    | 0.2                  | 0.2   | 0.2   | 0.2   | 0.2   | 0.3   | 0.3   | 0.4   | 0.4   | 0.5   |  |
| L2-04                      | Momentary power loss<br>voltage recovery time | s    | 0.3                  | 0.3   | 0.3   | 0.3   | 0.3   | 0.3   | 0.3   | 0.3   | 0.3   | 0.3   |  |
| L2-05                      | UV detection voltage                          | V dc | 190                  | 190   | 190   | 190   | 190   | 190   | 190   | 190   | 190   | 190   |  |
| L3-24                      | Motor acceleration time                       | s    | 0.178                | 0.178 | 0.178 | 0.178 | 0.178 | 0.142 | 0.142 | 0.142 | 0.166 | 0.145 |  |
| L8-02                      | Overheat alarm level                          | °C   | 110                  | 110   | 110   | 110   | 115   | 115   | 100   | 100   | 100   | 100   |  |
| L8-09                      | Ground fault selection                        | -    | 0                    | 0     | 0     | 0     | 0     | 0     | 0     | 0     | 0     | 0     |  |
| L8-35                      | Installation Method Sel.                      | -    | 0                    | 0     | 0     | 0     | 0     | 0     | 0     | 0     | 0     | 0     |  |
| L8-38                      | Carrier frequency reduction selection         | _    | 1                    | 1     | 1     | 1     | 1     | 1     | 1     | 1     | 1     | 1     |  |
| n1-03                      | Hunting Prevention Time<br>Constant           | ms   | 10                   | 10    | 10    | 10    | 10    | 10    | 10    | 10    | 10    | 10    |  |

| No.                        | Description                                   | Unit |       |       | Default |       |       |       |
|----------------------------|-----------------------------------------------|------|-------|-------|---------|-------|-------|-------|
| -                          | Model VZA                                     | -    | 22    | P2    | 24      | P0    | 25    | P5    |
| C6-01                      | Normal/Heavy Duty                             | -    | HD    | ND    | HD      | ND    | HD    | ND    |
| o2-04                      | Drive Unit Selection                          | Hex  | 66    |       | 6       | 8     | 6     | A     |
| E2-11<br>(E4-11,<br>T1-02) | Motor rated power                             | kW   | 2.2   | 3.0   | 3.7     | 5.5   | 5.5   | 7.5   |
| b3-06                      | Speed Search current 1                        | -    | 0.5   | 0.5   | 0.5     | 0.5   | 0.5   | 0.5   |
| b8-04                      | Energy saving coefficient                     | Ι    | 156.8 | 136.4 | 122.9   | 94.75 | 94.75 | 72.69 |
| C6-02                      | Carrier frequency                             | Ι    | 3     | 7     | 3       | 7     | 3     | 7     |
| E2-01<br>(E4-01,<br>T1-04) | Motor rated current                           | А    | 8.5   | 11.4  | 14      | 19.6  | 19.6  | 26.6  |
| E2-02<br>(E4-02)           | Motor rated slip                              | Hz   | 2.9   | 2.7   | 2.73    | 1.5   | 1.5   | 1.3   |
| E2-03<br>(E4-03)           | Motor no load current                         | А    | 3.0   | 3.7   | 4.5     | 5.1   | 5.1   | 8.0   |
| E2-05<br>(E4-05)           | Motor line-to-line<br>resistance              | Ω    | 1.601 | 1.034 | 0.771   | 0.399 | 0.399 | 0.288 |
| E2-06<br>(E4-06)           | Motor leakage inductance                      | %    | 18.4  | 19    | 19.6    | 18.2  | 18.2  | 15.5  |
| E2-10<br>(E4-10)           | Motor Iron Loss                               | W    | 77    | 91    | 112     | 172   | 172   | 262   |
| E5-01                      | Motor Code                                    | hex  | 0006  | 0006  | 0008    | 0008  | FFFF  | FFFF  |
| L2-02                      | Momentary power loss<br>ride-through time     | s    | 0.5   | 0.5   | 1       | 1     | 1.0   | 1.0   |
| L2-03                      | Momentary power loss base<br>block time       | s    | 0.5   | 0.5   | 0.6     | 0.7   | 0.7   | 0.8   |
| L2-04                      | Momentary power loss<br>voltage recovery time | s    | 0.3   | 0.3   | 0.3     | 0.3   | 0.3   | 0.3   |
| L2-05                      | UV detection voltage                          | V dc | 190   | 190   | 190     | 190   | 190   | 190   |
| L3-24                      | Motor acceleration time                       | s    | 0.145 | 0.145 | 0.154   | 0.168 | 0.168 | 0.175 |
| L8-02                      | Overheat alarm level                          | °C   | 100   | 100   | 110     | 110   | 115   | 115   |
| L8-09                      | Ground fault selection                        | -    | 0     | 0     | 0       | 0     | 1     | 1     |
| L8-35                      | Installation Method Sel.                      | -    | 0     | 0     | 0       | 0     | 2     | 2     |
| L8-38                      | Carrier frequency reduction selection         | -    | 1     | 1     | 1       | 1     | 2     | 2     |
| n1-03                      | Hunting Prevention Time<br>Constant           | ms   | 10    | 10    | 10      | 10    | 10    | 10    |

OYMC TOEP C71060622-01-OY V1000 User Manual

| No.                        | Description                                   | Unit | Default Settings |       |       |       |       |       |  |  |
|----------------------------|-----------------------------------------------|------|------------------|-------|-------|-------|-------|-------|--|--|
| -                          | Model VZA                                     | _    | 27               | P5    | 20    | 11    | 20    | 15    |  |  |
| C6-01                      | Normal/Heavy Duty                             | -    | HD               | ND    | HD    | ND    | HD    | ND    |  |  |
| o2-04                      | Drive Unit Selection                          | Hex  | 6B               |       | 6     | D     | 6     | E     |  |  |
| E2-11<br>(E4-11,<br>T1-02) | Motor rated power                             | kW   | 7.5              | 11.0  | 11.0  | 15.0  | 15.0  | 18.5  |  |  |
| b3-06                      | Speed Search current 1                        | -    | 0.5              | 0.5   | 0.5   | 0.5   | 0.5   | 0.5   |  |  |
| b8-04                      | Energy saving coefficient                     | -    | 72.69            | 70.44 | 70.44 | 63.13 | 63.13 | 57.87 |  |  |
| C6-02                      | Carrier frequency                             | -    | 3                | 7     | 3     | 7     | 3     | 7     |  |  |
| E2-01<br>(E4-01,<br>T1-04) | Motor rated current                           | Α    | 26.6             | 39.7  | 39.7  | 53    | 53    | 65.8  |  |  |
| E2-02<br>(E4-02)           | Motor rated slip                              | Hz   | 1.3              | 1.7   | 1.7   | 1.6   | 1.6   | 1.67  |  |  |
| E2-03<br>(E4-03)           | Motor no load current                         | Α    | 8.0              | 11.2  | 11.2  | 15.2  | 15.2  | 15.7  |  |  |
| E2-05<br>(E4-05)           | Motor line-to-line<br>resistance              | Ω    | 0.288            | 0.230 | 0.230 | 0.138 | 0.138 | 0.101 |  |  |
| E2-06<br>(E4-06)           | Motor leakage inductance                      | %    | 15.5             | 19.5  | 19.5  | 17.2  | 17.2  | 15.7  |  |  |
| E2-10<br>(E4-10)           | Motor Iron Loss                               | W    | 262              | 245   | 245   | 272   | 272   | 505   |  |  |
| E5-01                      | Motor Code                                    | hex  | FFFF             | FFFF  | FFFF  | FFFF  | FFFF  | FFFF  |  |  |
| L2-02                      | Momentary power loss<br>ride-through time     | s    | 1.0              | 1.0   | 2.0   | 2.0   | 2.0   | 2.0   |  |  |
| L2-03                      | Momentary power loss base<br>block time       | s    | 0.8              | 0.9   | 0.9   | 1.0   | 1.0   | 1.0   |  |  |
| L2-04                      | Momentary power loss<br>voltage recovery time | s    | 0.3              | 0.3   | 0.3   | 0.3   | 0.6   | 0.6   |  |  |
| L2-05                      | UV detection voltage                          | V dc | 190              | 190   | 190   | 190   | 190   | 190   |  |  |
| L3-24                      | Motor acceleration time                       | s    | 0.175            | 0.265 | 0.265 | 0.244 | 0.244 | 0.317 |  |  |
| L8-02                      | Overheat alarm level                          | °C   | 121              | 121   | 120   | 120   | 120   | 120   |  |  |
| L8-09                      | Ground fault selection                        | -    | 1                | 1     | 1     | 1     | 1     | 1     |  |  |
| L8-35                      | Installation Method Sel.                      | -    | 2                | 2     | 2     | 2     | 2     | 2     |  |  |
| L8-38                      | Carrier frequency reduction selection         | -    | 2                | 2     | 2     | 2     | 2     | 2     |  |  |
| n1-03                      | Hunting Prevention Time<br>Constant           | ms   | 10               | 10    | 10    | 10    | 10    | 10    |  |  |

| No.                        | Description                                   | Unit |       |        | I      | Default | Settings | 5     |       |       |
|----------------------------|-----------------------------------------------|------|-------|--------|--------|---------|----------|-------|-------|-------|
| -                          | Model VZAD                                    | _    | 40    | P2     | 40     | P4      | 40       | P7    | 41    | P5    |
| C6-01                      | Normal/Heavy Duty                             | -    | HD    | ND     | HD     | ND      | HD       | ND    | HD    | ND    |
| o2-04                      | Drive Unit Selection                          | Hex  | 9     | 1      | 92     |         | 93       |       | 9     | 4     |
| E2-11<br>(E4-11,<br>T1-02) | Motor rated power                             | kW   | 0.2   | 0.4    | 0.4    | 0.75    | 0.75     | 1.5   | 1.5   | 2.2   |
| b3-06                      | Speed Search current 1                        | -    | 1.0   | 1.0    | 0.5    | 0.5     | 0.5      | 0.5   | 0.5   | 0.5   |
| b8-04                      | Energy saving coefficient                     | -    | 713.8 | 576.4  | 576.4  | 447.4   | 447.4    | 338.8 | 338.8 | 313.6 |
| C6-02                      | Carrier frequency                             | -    | 3     | 7      | 3      | 7       | 3        | 7     | 3     | 7     |
| E2-01<br>(E4-01,<br>T1-04) | Motor rated current                           | А    | 0.6   | 1      | 1      | 1.6     | 1.6      | 3.1   | 3.1   | 4.2   |
| E2-02<br>(E4-02)           | Motor rated slip                              | Hz   | 2.5   | 2.9    | 2.9    | 2.6     | 2.6      | 2.5   | 2.5   | 3     |
| E2-03<br>(E4-03)           | Motor no load current                         | А    | 0.4   | 0.6    | 0.6    | 0.8     | 0.8      | 1.4   | 1.4   | 1.5   |
| E2-05<br>(E4-05)           | Motor line-to-line<br>resistance              | Ω    | 83.94 | 38.198 | 38.198 | 22.459  | 22.459   | 10.1  | 10.1  | 6.495 |
| E2-06<br>(E4-06)           | Motor leakage inductance                      | %    | 21.9  | 18.2   | 18.2   | 14.3    | 14.3     | 18.3  | 18.3  | 18.7  |
| E2-10<br>(E4-10)           | Motor Iron Loss                               | W    | 12    | 14     | 14     | 26      | 26       | 53    | 53    | 77    |
| E5-01                      | Motor Code                                    | hex  | FFFF  | FFFF   | FFFF   | FFFF    | FFFF     | FFFF  | FFFF  | FFFF  |
| L2-02                      | Momentary power loss<br>ride-through time     | s    | 0.1   | 0.1    | 0.1    | 0.1     | 0.2      | 0.2   | 0.3   | 0.3   |
| L2-03                      | Momentary power loss base<br>block time       | s    | 0.2   | 0.2    | 0.2    | 0.3     | 0.3      | 0.4   | 0.4   | 0.5   |
| L2-04                      | Momentary power loss<br>voltage recovery time | s    | 0.3   | 0.3    | 0.3    | 0.3     | 0.3      | 0.3   | 0.3   | 0.3   |
| L2-05                      | UV detection voltage                          | V dc | 380   | 380    | 380    | 380     | 380      | 380   | 380   | 380   |
| L3-24                      | Motor acceleration time                       | S    | 0.178 | 0.178  | 0.178  | 0.142   | 0.142    | 0.166 | 0.166 | 0.145 |
| L8-02                      | Overheat alarm level                          | °C   | 110   | 110    | 110    | 110     | 110      | 110   | 90    | 90    |
| L8-09                      | Ground fault selection                        | -    | 0     | 0      | 0      | 0       | 0        | 0     | 0     | 0     |
| L8-35                      | Installation Method Sel.                      | -    | 0     | 0      | 0      | 0       | 0        | 0     | 0     | 0     |
| L8-38                      | Carrier frequency reduction selection         | Ι    | 1     | 1      | 1      | 1       | 1        | 1     | 1     | 1     |
| n1-03                      | Hunting Prevention Time<br>Constant           | ms   | 10    | 10     | 10     | 10      | 10       | 10    | 10    | 10    |

# Table B.7 Three-Phase 400 V Class Drives Default Settings by Drive Capacity and ND/HD Setting

Parameter List

В

| No.                        | Description                                   | Unit |       |       |       | Setting | Range |       |       |        |
|----------------------------|-----------------------------------------------|------|-------|-------|-------|---------|-------|-------|-------|--------|
| -                          | Model VZA                                     | _    | 42    | P2    | 43    | P0      | 44    | P0    | 45    | P5     |
| C6-01                      | Normal/Heavy Duty Sel.                        | -    | HD    | ND    | HD    | ND      | HD    | ND    | HD    | ND     |
| o2-04                      | Drive Unit Selection                          | -    | 9     | 5     | 96    |         | 97    |       | 99    |        |
| E2-11<br>(E4-11,<br>T1-02) | Motor rated power                             | kW   | 2.2   | 3.0   | 3.0   | 3.7     | 4.0   | 5.5   | 5.5   | 7.5    |
| b3-06                      | Speed Search current 1                        | -    | 0.5   | 0.5   | 0.5   | 0.5     | 0.5   | 0.5   | 0.5   | 0.5    |
| b8-04                      | Energy saving coefficient                     | -    | 313.6 | 265.7 | 265.7 | 245.8   | 245.8 | 189.5 | 189.5 | 145.38 |
| C6-02                      | Carrier frequency                             | -    | 3     | 7     | 3     | 7       | 3     | 7     | 3     | 7      |
| E2-01<br>(E4-01,<br>T1-04) | Motor rated current                           | Α    | 4.2   | 5.7   | 5.7   | 7       | 7     | 9.8   | 9.8   | 13.38  |
| E2-02<br>(E4-02)           | Motor rated slip                              | Hz   | 3     | 2.7   | 2.7   | 2.7     | 2.7   | 1.5   | 1.5   | 1.3    |
| E2-03<br>(E4-03)           | Motor no load current                         | А    | 1.5   | 1.9   | 1.9   | 2.3     | 2.3   | 2.6   | 2.6   | 4.0    |
| E2-05<br>(E4-05)           | Motor line-to-line<br>resistance              | Ω    | 6.495 | 4.360 | 4.360 | 3.333   | 3.333 | 1.595 | 1.595 | 1.152  |
| E2-06<br>(E4-06)           | Motor leakage inductance                      | %    | 18.7  | 19    | 19    | 19.3    | 19.3  | 18.2  | 18.2  | 15.5   |
| E2-10<br>(E4-10)           | Motor Iron Loss                               | W    | 77    | 105   | 105   | 130     | 130   | 193   | 193   | 263    |
| E5-01                      | Motor Code                                    | hex  | FFFF  | FFFF  | FFFF  | FFFF    | FFFF  | FFFF  | FFFF  | FFFF   |
| L2-02                      | Momentary power loss<br>ride-through time     | s    | 0.5   | 0.5   | 0.5   | 0.5     | 0.5   | 0.5   | 0.8   | 0.8    |
| L2-03                      | Momentary power loss base<br>block time       | s    | 0.5   | 0.5   | 0.5   | 0.6     | 0.6   | 0.7   | 0.7   | 0.8    |
| L2-04                      | Momentary power loss<br>voltage recovery time | s    | 0.3   | 0.3   | 0.3   | 0.3     | 0.3   | 0.3   | 0.3   | 0.3    |
| L2-05                      | UV detection voltage                          | V dc | 380   | 380   | 380   | 380     | 380   | 380   | 380   | 380    |
| L3-24                      | Motor acceleration time                       | s    | 0.145 | 0.145 | 0.145 | 0.154   | 0.154 | 0.154 | 0.168 | 0.175  |
| L8-02                      | Overheat alarm level                          | °C   | 100   | 100   | 100   | 100     | 100   | 100   | 110   | 110    |
| L8-09                      | Ground fault selection                        | -    | 0     | 0     | 0     | 0       | 0     | 0     | 1     | 1      |
| L8-35                      | Installation Method Sel.                      | -    | 0     | 0     | 0     | 0       | 0     | 0     | 2     | 2      |
| L8-38                      | Carrier frequency reduction selection         | -    | 1     | 1     | 1     | 1       | 1     | 1     | 2     | 2      |
| n1-03                      | Hunting Prevention Time<br>Constant           | ms   | 10    | 10    | 10    | 10      | 10    | 10    | 10    | 10     |

| No.                        | Description                                | Unit | Setting Range |        |        |        |        |        |
|----------------------------|--------------------------------------------|------|---------------|--------|--------|--------|--------|--------|
| -                          | Model VZA                                  | -    | 47P5 4011     |        |        | 40     | 15     |        |
| C6-01                      | Normal/Heavy Duty Sel.                     | -    | HD            | ND     | HD     | ND     | HD     | ND     |
| o2-04                      | Drive Unit Selection                       | -    | 9             | Α      | 9      | с      | 9      | D      |
| E2-11<br>(E4-11,<br>T1-02) | Motor rated power                          | kW   | 7.5           | 11.0   | 11.0   | 15.0   | 15.0   | 18.5   |
| b3-06                      | Speed Search current 1                     | -    | 0.5           | 0.5    | 0.5    | 0.5    | 0.5    | 0.5    |
| b8-04                      | Energy saving coefficient                  | -    | 145.38        | 140.88 | 140.88 | 126.26 | 126.26 | 115.74 |
| C6-02                      | Carrier frequency                          | -    | 3             | 7      | 3      | 7      | 3      | 7      |
| E2-01<br>(E4-01,<br>T1-04) | Motor rated current                        | А    | 13.3          | 19.9   | 19.9   | 26.5   | 26.5   | 32.9   |
| E2-02<br>(E4-02)           | Motor rated slip                           | Hz   | 1.30          | 1.70   | 1.70   | 1.60   | 1.60   | 1.67   |
| E2-03<br>(E4-03)           | Motor no load current                      | А    | 4.0           | 5.6    | 5.6    | 7.6    | 7.6    | 7.8    |
| E2-05<br>(E4-05)           | Motor line-to-line<br>resistance           | Ω    | 1.152         | 0.922  | 0.922  | 0.550  | 0.550  | 0.403  |
| E2-06<br>(E4-06)           | Motor leakage inductance                   | %    | 15.5          | 19.6   | 19.6   | 17.2   | 17.2   | 20.1   |
| E2-10<br>(E4-10)           | Motor Iron Loss                            | W    | 263           | 385    | 385    | 440    | 440    | 508    |
| E5-01                      | Motor Code                                 | hex  | FFFF          | FFFF   | FFFF   | FFFF   | FFFF   | FFFF   |
| L2-02                      | Momentary power loss<br>ride-through time  | s    | 1             | 1      | 2      | 2      | 2      | 2      |
| L2-03                      | Momentary power loss base<br>block time    | s    | 0.8           | 0.9    | 0.9    | 1.0    | 1.0    | 1.0    |
| L2-04                      | Momentary power loss voltage recovery time | s    | 0.3           | 0.3    | 0.3    | 0.6    | 0.6    | 0.6    |
| L2-05                      | UV detection voltage                       | V dc | 380           | 380    | 380    | 380    | 380    | 380    |
| L3-24                      | Motor acceleration time                    | S    | 0.175         | 0.265  | 0.265  | 0.244  | 0.244  | 0.317  |
| L8-02                      | Overheat alarm level                       | °C   | 110           | 110    | 110    | 110    | 110    | 110    |
| L8-09                      | Ground fault selection                     | -    | 1             | 1      | 1      | 1      | 1      | 1      |
| L8-35                      | Installation Method Sel.                   | -    | 2             | 2      | 2      | 2      | 2      | 2      |
| L8-38                      | Carrier frequency reduction selection      | -    | 2             | 2      | 2      | 2      | 2      | 2      |
| n1-03                      | Hunting Prevention Time<br>Constant        | ms   | 10            | 10     | 10     | 10     | 10     | 10     |

B Parameter List

# Parameters that Change with the Motor Code Selection

The following tables show parameters and default settings that change with the motor code selection E5-01 when Open Loop Vector for PM motors is used.

#### Yaskawa Pico Motor (SPM motor)

| Table B.8 | 1800 rpm Type | Yaskawa Pico | Motor Settings |
|-----------|---------------|--------------|----------------|
|-----------|---------------|--------------|----------------|

| Par.  | Description                  | Unit      | Default Settings  |                    |                   |                   |                   |
|-------|------------------------------|-----------|-------------------|--------------------|-------------------|-------------------|-------------------|
|       | Motor Code                   | _         | 0002              | 0003               | 0005              | 0006              | 0008              |
| E5-01 | Voltage class<br>Rated power | -         | 200 Vac 0.4<br>kW | 200 Vac<br>0.75 kW | 200 Vac 1.5<br>kW | 200 Vac 2.2<br>kW | 200 Vac 3.7<br>kW |
|       | Rated speed                  | min-1     | 1800              | 1800               | 1800              | 1800              | 1800              |
| E5-02 | Motor rated power            | kW        | 0.4               | 0.75               | 1.5               | 2.2               | 3.7               |
| E5-03 | Motor rated current          | А         | 2.1               | 4.0                | 6.9               | 10.8              | 17.4              |
| E5-04 | Motor pole number            | -         | 8                 | 8                  | 8                 | 8                 | 8                 |
| E5-05 | Motor winding resistance     | W         | 2.47              | 1.02               | 0.679             | 0.291             | 0.169             |
| E5-06 | d-axis inductance            | mH        | 12.7              | 4.8                | 3.9               | 3.6               | 2.5               |
| E5-07 | q-axis inductance            | mH        | 12.7              | 4.8                | 3.9               | 3.6               | 2.5               |
| E5-09 | Induction voltage constant 1 | mVsec/rad | 0                 | 0                  | 0                 | 0                 | 0                 |
| E5-24 | Induction voltage constant 2 | mV/min-1  | 62.0              | 64.1               | 73.4              | 69.6              | 72.2              |
| E1-04 | Maximum output frequency     | Hz        | 120               | 120                | 120               | 120               | 120               |
| E1-05 | Maximum output voltage       | V         | 200.0             | 200.0              | 200.0             | 200.0             | 200.0             |
| E1-06 | Base voltage                 | Hz        | 120               | 120                | 120               | 120               | 120               |
| E1-09 | Minimum output frequency     | Hz        | 6                 | 6                  | 6                 | 6                 | 6                 |
| L3-24 | Motor acceleration time      | s         | 0.064             | 0.066              | 0.049             | 0.051             | 0.044             |
| n8-49 | Pull-in current              | %         | 0                 | 0                  | 0                 | 0                 | 0                 |

| Par.  | Description                  | Unit      | Default Settings   |                   |                   |                   |  |
|-------|------------------------------|-----------|--------------------|-------------------|-------------------|-------------------|--|
|       | Motor Code                   | -         | 0103               | 0105              | 0106              | 0108              |  |
| E5-01 | Voltage class<br>Rated power | -         | 200 Vac<br>0.75 kW | 200 Vac<br>1.5 kW | 200 Vac<br>2.2 kW | 200 Vac<br>3.7 kW |  |
|       | Rated speed                  | min-1     | 3600               | 3600              | 3600              | 3600              |  |
| E5-02 | Motor rated power            | kW        | 0.75               | 1.5               | 2.2               | 3.7               |  |
| E5-03 | Motor rated current          | А         | 4.1                | 8.0               | 10.5              | 16.5              |  |
| E5-04 | Motor pole number            | -         | 8                  | 8                 | 8                 | 8                 |  |
| E5-05 | Motor winding resistance     | W         | 0.538              | 0.20              | 0.15              | 0.097             |  |
| E5-06 | d-axis inductance            | mH        | 3.2                | 1.3               | 1.1               | 1.1               |  |
| E5-07 | q-axis inductance            | mH        | 3.2                | 1.3               | 1.1               | 1.1               |  |
| E5-09 | Induction voltage constant 1 | mVsec/rad | 0                  | 0                 | 0                 | 0                 |  |
| E5-24 | Induction voltage constant 2 | mV/min-1  | 32.4               | 32.7              | 36.7              | 39.7              |  |
| E1-04 | Maximum output frequency     | Hz        | 240                | 240               | 240               | 240               |  |
| E1-05 | Maximum output voltage       | V         | 200.0              | 200.0             | 200.0             | 200.0             |  |
| E1-06 | Base voltage                 | Hz        | 240                | 240               | 240               | 240               |  |
| E1-09 | Minimum output frequency     | Hz        | 12                 | 12                | 12                | 12                |  |
| L3-24 | Motor acceleration time      | S         | 0.064              | 0.066             | 0.049             | 0.051             |  |
| n8-49 | Pull-in current              | %         | 0                  | 0                 | 0                 | 0                 |  |

Table B.9 3600 rpm Type Yaskawa Pico Motor Settings

В

#### SS5 Motor: Yaskawa SSR1 Series IPM Motor Table B.10 200 V, 1750 rpm Type Yaskawa SSR1 Series Motor

| Par.  | Description                  | Unit      |                   | Default Settings   |                   |                   |                   |  |  |
|-------|------------------------------|-----------|-------------------|--------------------|-------------------|-------------------|-------------------|--|--|
|       | Motor Code                   | -         | 1202              | 1203               | 1205              | 1206              | 1208              |  |  |
| E5-01 | Voltage class<br>Rated power | -         | 200 Vac<br>0.4 kW | 200 Vac<br>0.75 kW | 200 Vac<br>1.5 kW | 200 Vac<br>2.2 kW | 200 Vac<br>3.7 kW |  |  |
|       | Rated speed                  | min-1     | 1750              | 1750               | 1750              | 1750              | 1750              |  |  |
| E5-02 | Motor rated power            | kW        | 0.4               | 0.75               | 1.5               | 2.2               | 3.7               |  |  |
| E5-03 | Motor rated current          | А         | 1.65              | 2.97               | 5.50              | 8.10              | 13.40             |  |  |
| E5-04 | Motor pole number            | -         | 6                 | 6                  | 6                 | 6                 | 6                 |  |  |
| E5-05 | Motor winding resistance     | W         | 8.233             | 2.284              | 1.501             | 0.827             | 0.455             |  |  |
| E5-06 | d-axis inductance            | mH        | 54.84             | 23.02              | 17.08             | 8.61              | 7.20              |  |  |
| E5-07 | q-axis inductance            | mH        | 64.10             | 29.89              | 21.39             | 13.50             | 10.02             |  |  |
| E5-09 | Induction voltage constant 1 | mVsec/rad | 233.0             | 229.5              | 250.9             | 247.9             | 248.6             |  |  |
| E5-24 | Induction voltage constant 2 | mV/min-1  | 0.0               | 0.0                | 0.0               | 0.0               | 0.0               |  |  |
| E1-04 | Maximum output frequency     | Hz        | 87.5              | 87.5               | 87.5              | 87.5              | 87.5              |  |  |
| E1-05 | Maximum output voltage       | V         | 190.0             | 190.0              | 190.0             | 190.0             | 190.0             |  |  |
| E1-06 | Base voltage                 | Hz        | 87.5              | 87.5               | 87.5              | 87.5              | 87.5              |  |  |
| E1-09 | Minimum output frequency     | Hz        | 4.4               | 4.4                | 4.4               | 4.4               | 4.4               |  |  |
| L3-24 | Motor acceleration time      | S         | 0.092             | 0.076              | 0.051             | 0.066             | 0.075             |  |  |
| n8-49 | Pull-in current              | %         | -7.2              | -10.8              | -11.1             | -17.8             | -17.5             |  |  |

| Par.  | Description                  | Unit      | Default Settings  |                   |                  |                  |  |
|-------|------------------------------|-----------|-------------------|-------------------|------------------|------------------|--|
|       | Motor Code                   | -         | 120A              | 120B              | 120D             | 120E             |  |
| E5-01 | Voltage class<br>Rated power | -         | 200 Vac<br>5.5 kW | 200 Vac<br>7.5 kW | 200 Vac<br>11 kW | 200 Vac<br>15 kW |  |
|       | Rated speed                  | min-1     | 1750              | 1750              | 1750             | 1750             |  |
| E5-02 | Motor rated power            | kW        | 5.5               | 7.5               | 11.0             | 15               |  |
| E5-03 | Motor rated current          | А         | 19.80             | 27.00             | 39.7             | 53.2             |  |
| E5-04 | Motor pole number            | -         | 6                 | 6                 | 6                | 6                |  |
| E5-05 | Motor winding resistance     | W         | 0.246             | 0.198             | 0.094            | 0.066            |  |
| E5-06 | d-axis inductance            | mH        | 4.86              | 4.15              | 3.40             | 2.65             |  |
| E5-07 | q-axis inductance            | mH        | 7.43              | 5.91              | 3.91             | 3.11             |  |
| E5-09 | Induction voltage constant 1 | mVsec/rad | 249.6             | 269.0             | 249.3            | 266.6            |  |
| E5-24 | Induction voltage constant 2 | mV/min-1  | 0.0               | 0.0               | 0.0              | 0.0              |  |
| E1-04 | Maximum output frequency     | Hz        | 87.5              | 87.5              | 87.5             | 87.5             |  |
| E1-05 | Maximum output voltage       | V         | 190.0             | 190.0             | 190.0            | 190.0            |  |
| E1-06 | Base voltage                 | Hz        | 87.5              | 87.5              | 87.5             | 87.5             |  |
| E1-09 | Minimum output frequency     | Hz        | 4.4               | 4.4               | 4.4              | 4.4              |  |
| L3-24 | Motor acceleration time      | S         | 0.083             | 0.077             | 0.084            | 0.102            |  |
| n8-49 | Pull-in current              | %         | -22.0             | -17.3             | -10.1            | -10.3            |  |

| Par.  | Description                  | Unit      | Default Settings  |                    |                   |                   |                   |
|-------|------------------------------|-----------|-------------------|--------------------|-------------------|-------------------|-------------------|
|       | Motor Code                   | _         | 1232              | 1233               | 1235              | 1236              | 1238              |
| E5-01 | Voltage class<br>Rated power | -         | 400 Vac<br>0.4 kW | 400 Vac<br>0.75 kW | 400 Vac<br>1.5 kW | 400 Vac<br>2.2 kW | 400 Vac<br>3.7 kW |
|       | Rated speed                  | min-1     | 1750              | 1750               | 1750              | 1750              | 1750              |
| E5-02 | Motor rated power            | kW        | 0.4               | 0.75               | 1.5               | 2.2               | 3.7               |
| E5-03 | Motor rated current          | А         | 0.83              | 1.49               | 2.75              | 4.05              | 6.80              |
| E5-04 | Motor pole number            | -         | 6                 | 6                  | 6                 | 6                 | 6                 |
| E5-05 | Motor winding resistance     | W         | 32.932            | 9.136              | 6.004             | 3.297             | 1.798             |
| E5-06 | d-axis inductance            | mH        | 219.36            | 92.08              | 68.32             | 40.39             | 32.93             |
| E5-07 | q-axis inductance            | mH        | 256.40            | 119.56             | 85.56             | 48.82             | 37.70             |
| E5-09 | Induction voltage constant 1 | mVsec/rad | 466.0             | 459.0              | 501.8             | 485.7             | 498.7             |
| E5-24 | Induction voltage constant 2 | mV/min-1  | 0.0               | 0.0                | 0.0               | 0.0               | 0.0               |
| E1-04 | Maximum output frequency     | Hz        | 87.5              | 87.5               | 87.5              | 87.5              | 87.5              |
| E1-05 | Maximum output voltage       | V         | 380.0             | 380.0              | 380.0             | 380.0             | 380.0             |
| E1-06 | Base voltage                 | Hz        | 87.5              | 87.5               | 87.5              | 87.5              | 87.5              |
| E1-09 | Minimum output frequency     | Hz        | 4.4               | 4.4                | 4.4               | 4.4               | 4.4               |
| L3-24 | Motor acceleration time      | S         | 0.092             | 0.076              | 0.051             | 0.066             | 0.075             |
| n8-49 | Pull-in current              | %         | -7.2              | -10.7              | -11.1             | -8.9              | -7.9              |

#### Table B.11 400 V, 1750 rpm Type Yaskawa SSR1 Series Motor

| Par.  | Description                  | Unit      | Default Settings  |                   |                  |                  |  |
|-------|------------------------------|-----------|-------------------|-------------------|------------------|------------------|--|
|       | Motor Code                   | -         | 123A              | 123B              | 123D             | 123E             |  |
| E5-01 | Voltage class<br>Rated power | -         | 400 Vac<br>5.5 kW | 400 Vac<br>7.5 kW | 400 Vac<br>11 kW | 400 Vac<br>15 kW |  |
|       | Rated speed                  | min-1     | 1750              | 1750              | 1750             | 1750             |  |
| E5-02 | Motor rated power            | kW        | 5.5               | 7.5               | 11.0             | 15               |  |
| E5-03 | Motor rated current          | А         | 9.90              | 13.10             | 19.9             | 26.4             |  |
| E5-04 | Motor pole number            | -         | 6                 | 6                 | 6                | 6                |  |
| E5-05 | Motor winding resistance     | W         | 0.982             | 0.786             | 0.368            | 0.263            |  |
| E5-06 | d-axis inductance            | mH        | 22.7              | 16.49             | 13.38            | 10.51            |  |
| E5-07 | q-axis inductance            | mH        | 26.80             | 23.46             | 16.99            | 12.77            |  |
| E5-09 | Induction voltage constant 1 | mVsec/rad | 498.0             | 541.7             | 508.7            | 531.9            |  |
| E5-24 | Induction voltage constant 2 | mV/min-1  | 0.0               | 0.0               | 0.0              | 0.0              |  |
| E1-04 | Maximum output frequency     | Hz        | 87.5              | 87.5              | 87.5             | 87.5             |  |
| E1-05 | Maximum output voltage       | V         | 380.0             | 380.0             | 380.0            | 380.0            |  |
| E1-06 | Base voltage                 | Hz        | 87.5              | 87.5              | 87.5             | 87.5             |  |
| E1-09 | Minimum output frequency     | Hz        | 4.4               | 4.4               | 4.4              | 4.4              |  |
| L3-24 | Motor acceleration time      | S         | 0.083             | 0.077             | 0.084            | 0.102            |  |
| n8-49 | Pull-in current              | %         | -10.2             | -17.4             | -15.8            | -12.6            |  |

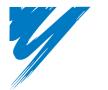

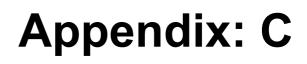

# Network Communications

This appendix details the specifications, connections, and programming of the drive for MEMOBUS/Modbus communication.

#### 

# C.1 MEMOBUS/Modbus Basic Set-Up

Serial communication can be performed with Program Logic Controllers (PLCs) or similar master devices using the MEMOBUS/Modbus protocol.

# MEMOBUS/Modbus Communication Configuration

MEMOBUS/Modbus communication is configured using 1 master (PLC) and a maximum of 31 slaves. Serial communication between master and slave is normally initiated by the master and responded to by the slaves.

The master performs serial communication with one slave at a time. Consequently, the slave address of each slave must be initially set, so that the master can perform serial communication using that address. Slaves receiving commands from the master perform the specified functions, and send a response back to the master.

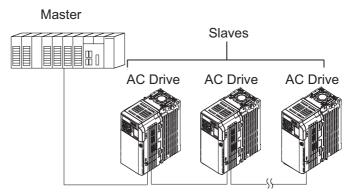

Figure C.1 Example of Connections between Master and Drive

# Communication Specifications

The MEMOBUS/Modbus communication specifications are explained in *Table C.1*.

Table C.1 MEMOBUS/Modbus Communication Specifications

| Item                        | Specifications   |                                           |  |  |  |
|-----------------------------|------------------|-------------------------------------------|--|--|--|
| Interface                   | RS-422, RS-48    | 35                                        |  |  |  |
| Communications Cycle        | Asynchronous     | Asynchronous (Start-stop synchronization) |  |  |  |
|                             | Baud rate:       | Select from 1200 to 115200 bps.           |  |  |  |
| Communications Parameters   | Data length:     | 8 bits fixed                              |  |  |  |
| Communications r ar ameters | Parity:          | Select from even, odd, or none.           |  |  |  |
|                             | Stop bits:       | 1 bit selected                            |  |  |  |
| Communications Protocol     | MEMOBUS/M        | fodbus RTU                                |  |  |  |
| Number of Connectable Units | 31 units maximum |                                           |  |  |  |

# Communication Connection Terminal

MEMOBUS/Modbus communication uses the following terminals: S+, S-, R+, and R-. The terminating resistor must be turned ON only if the Drive is at the very end of the serial communication chain. Set the terminating resistor by turning ON pin 1 of switch S2.

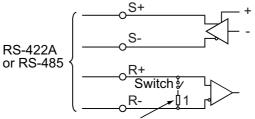

Terminating resistor (1/2W, 110 Ohms)

Figure C.2 MEMOBUS/Modbus Switch

Table C.2 MEMOBUS/Modbus Switch Settings

| S2 Position | Description                                                                |
|-------------|----------------------------------------------------------------------------|
| ON          | Internal terminal resistance ON                                            |
| OFF         | Internal terminal resistance OFF (no terminal resistance); default setting |

Network Communications

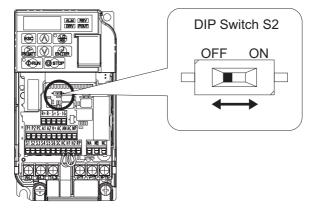

#### Figure C.3 MEMOBUS/Modbus Terminal Resistor Switch

- Note: 1. Separate the communication cables from the main circuit cables and control circuit wiring.
  - 2. Use shielded cables for the communication cable, and use proper shield clamps. Shield at one end only.
  - When using RS-485 communication, connect S+ to R+, and S- to R-, on the control circuit terminal board. Refer to Figure C.4.

#### Serial Communication Terminals

#### Table C.3 Control Circuit Terminals: Serial Communications

| Туре                            | No. | Signal Name               | Function (S<br>Default      | ignal Level)<br>Setting |  |
|---------------------------------|-----|---------------------------|-----------------------------|-------------------------|--|
|                                 | R+  | Communications input (+)  | MEMOBUS/Modbus              | RS-485/422              |  |
| MEMORINA                        | R-  | Communications input (-)  | communication:              | MEMOBUS/Modbus          |  |
| MEMOBUS/Modbus<br>Communication | S+  | Communications output (+) | Use a RS-485 or RS-422      | communication protocol  |  |
| communication                   | S-  | Communications output (-) | cable to connect the drive. | 115.2 kBps (max.)       |  |
|                                 | IG  | Shield ground             | 0 V                         |                         |  |

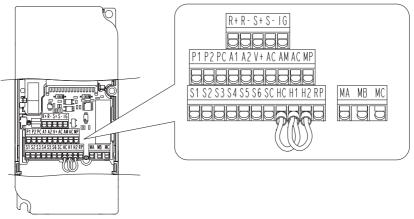

Figure C.4 Control Circuit Terminal Block Configuration

# Communication Set-Up Procedure

Use the following procedure to communicate with the PLC.

- 1. Turn OFF the input to the drive power and connect the communication cable between the PLC (or other master device) and the drive.
- **2.** Turn ON the input power to the drive.
- **3.** Set the required communication parameters (H5-01 to H5-07) using the Digital Operator.
- **4.** Turn OFF the input to the drive power, and check that the Digital Operator display has completely extinguished.
- 5. Turn ON the input power to the drive once again.
- 6. Perform communication with the master device.

| Parameter<br>No. | Parameter Name<br>Digital Operator<br>Display                          | Description                                                                                                    | Setting<br>Range | Factory<br>Setting |
|------------------|------------------------------------------------------------------------|----------------------------------------------------------------------------------------------------|------------------|--------------------|
| b1-01            | Frequency<br>Reference<br>Selection<br>Reference Source                | Selects the frequency reference input source.<br>0: Operator - Digital preset speed U1-01 or d1-01 to d1-17.<br>1: Terminals - Analog input terminal A1 (or terminal A2<br>based on parameter H3-09).<br>2: Serial Com - MEMOBUS/Modbus RS-422/485 terminals<br>R+, R-, S+ and S<br>3: Option PCB<br>4: Pulse Input (Terminal RP) | 0 to 4           | 1                  |
| b1-02            | Run Command<br>Selection<br>Run Source                                 | Selects the run command input source.<br>0: Operator - RUN and STOP keys on the digital operator.<br>1: Terminals - Contact closure on terminals 81 or S2.<br>2: Serial Com - MEMOBUS/Modbus RS-422/485 terminals<br>R+, R-, S+ and S<br>3: Option PCB.                                                                           | 0 to 3           | 1                  |
| H5-01            | Drive Node Address<br>Serial Comm Adr                                  | Selects drive station node number (address) for MEMOBUS/<br>Modbus terminals R+, R-, S+, S Cycle power for the<br>setting to take effect.                                                                                                    | 0 to 20<br>Hex   | 1F                 |
| Н5-02            | Communication<br>Speed<br>Selection<br>Serial Baud Rate                | Selects the baud rate for MEMOBUS/Modbus terminals R+,<br>R-, S+ and S Cycle power for the setting to take effect.<br>0: 1200 bps<br>1: 2400 bps<br>2: 4800 bps<br>3: 9600 bps<br>4: 19200 bps<br>5: 38400 bps<br>6: 57600 bps<br>7: 76800 bps<br>8: 115200 bps                                                                   | 0 to 8           | 3                  |
| Н5-03            | Communication<br>Parity<br>Selection<br>Serial Com Sel                 | Selects the communication parity for MEMOBUS/Modbus<br>terminals R+, R-, S+ and<br>S Cycle power for the setting to take effect.<br>0: No parity<br>1: Even parity<br>2: Odd parity                                                                                                    | 0 to 2           | 0                  |
| H5-04            | Stopping Method<br>After<br>Communication<br>Error<br>Serial Fault Sel | Selects the stopping method when a communication time-out<br>fault (CE) is detected.<br>0: Ramp to stop<br>1: Coast to stop<br>2: Fast-stop<br>3: Alarm only                                                                                                    | 0 to 3           | 3                  |

Table C.4 Serial Communication Related Parameters

| Parameter<br>No. | Parameter Name<br>Digital Operator<br>Display                    | Description                                                                                                    | Setting<br>Range | Factory<br>Setting |
|------------------|------------------------------------------------------------------|----------------------------------------------------------------------------------------------------|------------------|--------------------|
| Н5-05            | Communication<br>Fault<br>Detection Selection<br>Serial Flt Dtct | Enables or disables the communications time-out fault (CE).<br>0: Disabled - A communication loss will not cause a<br>communication fault.<br>1: Enabled - If communication is lost for more than two<br>seconds, a CE fault will occur. | 0 or 1           | 1                  |
| H5-06            | Drive Transmit Wait<br>Time<br>Transmit WaitTIM                  | Set the delay time from when the drive receives data to when<br>the drive sends data.                                                                                                    | 5 to 65          | 5ms                |
| H5-07            | RTS Control<br>Selection<br>RTS Control Sel                      | Enables or disables "request to send" (RTS) control:<br>0: Disabled - RTS is always on.<br>1: Enabled - RTS turns on only when sending.                                                                                                  | 0 to 1           | 1                  |

MEMOBUS/Modbus communication can perform the following operations regardless of the settings in b1-01 and b1-02:

- Monitor the operation status of the drive
- Set and read drive parameters
- · Reset faults
- Input multi-function digital input commands
- Control multi-function digital and analog outputs.

Note: An OR operation is performed between the multi-function command input from the master device and the command input from multi-function digital input terminals S3 to S6.

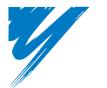

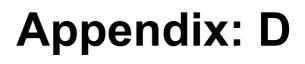

# Standards Compliance

This chapter explains the guidelines and criteria for maintaining CE and UL standards.

| D.1 SECTION SAFETY                 | 398 |
|------------------------------------|-----|
| D.2 EUROPEAN STANDARDS             | 401 |
| D.3 UL STANDARDS                   | 410 |
| D.4 SAFE DISABLE INPUT PRECAUTIONS | 416 |
| D.5 USER SETTING TABLE             | 418 |

## D.1 Section Safety

# A DANGER

#### **Electrical Shock Hazard**

Do not connect or disconnect wiring while the power is on.

Failure to comply will result in death or serious injury.

# 

#### **Electrical Shock Hazard**

#### Do not operate equipment with covers removed.

Failure to comply could result in death or serious injury.

The diagrams in this section may show drives without covers or safety shields to show details. Be sure to reinstall covers or shields before operating the drives and run the drives according to the instructions described in this manual.

#### Always ground the motor-side grounding terminal.

Improper equipment grounding could result in death or serious injury by contacting the motor case.

# Do not touch any terminals before the capacitors have fully discharged.

Failure to comply could result in death or serious injury.

Before wiring terminals, disconnect all power to the equipment. The internal capacitor remains charged even after the power supply is turned off. The charge indicator LED will extinguish when the DC bus voltage is below 50 Vdc. To prevent electric shock, wait at least five minutes after all indicators are off and measure the DC bus voltage level to confirm safe level.

## A WARNING

#### Do not allow unqualified personnel to perform work on the drive.

Failure to comply could result in death or serious injury.

Installation, maintenance, inspection, and servicing must be performed only by authorized personnel familiar with installation, adjustment and maintenance of AC drives.

# Do not perform work on the drive while wearing loose clothing, jewelry or without eye protection.

Failure to comply could result in death or serious injury.

Remove all metal objects such as watches and rings, secure loose clothing, and wear eye protection before beginning work on the drive.

#### Do not remove covers or touch circuit boards while the power is on.

Failure to comply could result in death or serious injury.

## 

#### Fire Hazard

#### Tighten all terminal screws to the specified tightening torque.

Loose electrical connections could result in death or serious injury by fire due to overheating of electrical connections.

#### Do not use an improper voltage source.

Failure to comply could result in death or serious injury by fire.

Verify that the rated voltage of the drive matches the voltage of the incoming power supply before applying power.

#### Do not use improper combustible materials.

Failure to comply could result in death or serious injury by fire.

Attach the drive to metal or other noncombustible material.

#### D.1 Section Safety

## NOTICE

# Observe proper electrostatic discharge procedures (ESD) when handling the drive and circuit boards.

Failure to comply may result in ESD damage to the drive circuitry.

# Never connect or disconnect the motor from the drive while the drive is outputting voltage.

Improper equipment sequencing could result in damage to the drive.

#### Do not use unshielded cable for control wiring.

Failure to comply may cause electrical interference resulting in poor system performance. Use shielded twisted-pair wires and ground the shield to the ground terminal of the drive.

#### Do not allow unqualified personnel to use the product.

Failure to comply could result in damage to the drive or braking circuit.

Carefully review instruction manual TOBPC72060000 when connecting a braking option to the drive.

#### Do not modify the drive circuitry.

Failure to comply could result in damage to the drive and will void warranty.

OYMC is not responsible for modification of the product made by the user. This product must not be modified.

# Check all the wiring to ensure that all connections are correct after installing the drive and connecting other devices.

Failure to comply could result in damage to the drive.

## D.2 European Standards

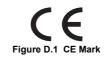

The CE mark indicates compliance with European safety and environmental regulations and is required for engaging in business and commerce in Europe.

European standards include the Machinery Directive for machine manufacturers, the Low Voltage Directive for electronics manufacturers and the EMC guidelines for controlling noise.

This drive displays the CE mark based on the EMC guidelines and the Low Voltage Directive.

- **EMC Guidelines:** Devices used in combination with this drive must also be CE certified and display the CE mark. When using drives displaying the CE mark in combination with other devices, it is ultimately the responsibility of the user to ensure compliance with CE standards. After setting up the device, verify that conditions meet European standards.
- Low Voltage Directive: 73/23/EEC, 93/68/EEC

#### CE Low Voltage Directive Compliance

This drive has been tested according to European standard EN50178, and it fully complies with the Low Voltage Directive.

To comply with the Low Voltage Directive, be sure to meet the following conditions when combining this drive with other devices:

#### Area of Use

Do not use drives in areas with pollution higher than severity 2 and overvoltage category 3 in accordance with IEC664.

#### ■ Installing Fuses on the Input Side

Install recommended UL-approved fuses at the main power input of the drive. Select fuses according to *Table D.1*.

| Drive Model VZA                 | Time Delay/<br>Class RK5 Fuses<br>600 Vac, 200 kAIR | Fuse Ampere Rating     | Non-Time Delay/<br>Class T Fuses<br>600 Vac, 200 kAIR |  |  |  |  |
|---------------------------------|-----------------------------------------------------|------------------------|-------------------------------------------------------|--|--|--|--|
| 200 V Class Single-Phase Drives |                                                     |                        |                                                       |  |  |  |  |
| B0P1                            | TRS5R                                               | 5                      |                                                       |  |  |  |  |
| B0P2                            | TRS10R                                              | 10                     |                                                       |  |  |  |  |
| B0P4                            | TRS20R                                              | 20                     |                                                       |  |  |  |  |
| B0P7                            | TRS35R                                              | 35                     | Contact your OYMC sales<br>representative             |  |  |  |  |
| B1P5                            | TRS50R                                              | 50                     | representative                                        |  |  |  |  |
| B2P2                            | TRS60R                                              | 60                     |                                                       |  |  |  |  |
| B4P0                            | Contact your OYM                                    | C sales representative |                                                       |  |  |  |  |
|                                 | 200 V Class Th                                      | ree-Phase Drives       |                                                       |  |  |  |  |
| 20P1                            | TRS5R                                               | 5                      |                                                       |  |  |  |  |
| 20P2                            | TRS5R                                               | 5                      |                                                       |  |  |  |  |
| 20P4                            | TRS10R                                              | 10                     |                                                       |  |  |  |  |
| 20P7                            | TRS15R                                              | 15                     | Contact your OYMC sales<br>representative             |  |  |  |  |
| 21P5                            | TRS25R                                              | 25                     |                                                       |  |  |  |  |
| 22P2                            | TRS35R                                              | 35                     |                                                       |  |  |  |  |
| 24P0                            | TRS60R                                              | 60                     |                                                       |  |  |  |  |
| 25P5                            |                                                     | 70                     | A6T70                                                 |  |  |  |  |
| 27P5                            | Not Available                                       | 100                    | A6T100                                                |  |  |  |  |
| 2011                            | Not Available                                       | 150                    | A6T150                                                |  |  |  |  |
| 2015                            |                                                     | 200                    | A6T200                                                |  |  |  |  |
| 400 V Class Three-Phase Drives  |                                                     |                        |                                                       |  |  |  |  |
| 40P2                            | TRS2.5R                                             | 2.5                    |                                                       |  |  |  |  |
| 40P4                            | TRS5R                                               | 5                      |                                                       |  |  |  |  |
| 40P7                            | TRS10R                                              | 10                     |                                                       |  |  |  |  |
| 41P5                            | TRS20R                                              | 20                     | Contact your OYMC sales<br>representative             |  |  |  |  |
| 42P2                            | TRS20R                                              | 20                     | representative                                        |  |  |  |  |
| 43P0                            | TRS20R                                              | 20                     |                                                       |  |  |  |  |
| 44P0                            | TRS30R                                              | 30                     |                                                       |  |  |  |  |

Table D.1 Recommended Input Fuse Selection

| Drive Model VZA□ | Time Delay/<br>Class RK5 Fuses<br>600 Vac, 200 kAIR | Fuse Ampere Rating | Non-Time Delay/<br>Class T Fuses<br>600 Vac, 200 kAIR |
|------------------|-----------------------------------------------------|--------------------|-------------------------------------------------------|
| 45P5             |                                                     | 50                 | A6T50                                                 |
| 47P5             | Not Available                                       | 60                 | A6T60                                                 |
| 4011             |                                                     | 70                 | A6T70                                                 |
| 4015             |                                                     | 80                 | A6T80                                                 |

#### Guarding Against Harmful Materials

When installing IP20/Open-Chassis drives, use an enclosure that prevents foreign material from entering the drive from above or below.

#### Grounding

The drive is designed to be used in T-N (grounded neutral point) networks. If installing the drive in other types of grounded systems, contact your dealer for instructions.

#### EMC Guidelines Compliance

This drive is tested according to European standards EN61800-3 and it complies with the EMC guidelines.

#### EMC Filter Installation

The following conditions must be met to ensure continued compliance with guidelines. Refer to *EMC Filters on page 407* for EMC filter selection.

#### Installation Method

Verify the following installation conditions to ensure that other devices and machinery used in combination with this drive also comply with EMC guidelines.

- 1. Install an EMC noise filter to the input side specified by OYMC for compliance with European standards.
- 2. Place the drive and EMC noise filter in the same enclosure.
- **3.** Use braided shield cable for the drive and motor wiring or run the wiring through a metal conduit.
- **4.** Keep wiring as short as possible. Ground the shield on both the drive side and the motor side.

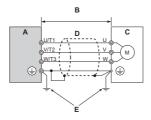

- A Drive
- B 20 m max cable length between drive and motor

D - Metal conduit

E – Ground wire should be as short as possible.

C - Motor

Figure D.2 Installation Method

**5.** Ground the largest possible surface area of the shield to the metal conduit when using braided shield cable. OYMC recommends using a cable clamp.

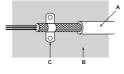

A - Braided shield cable

C - Cable clamp (conductive)

B - Metal panel

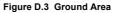

#### Three-Phase 200 V / 400 V Class

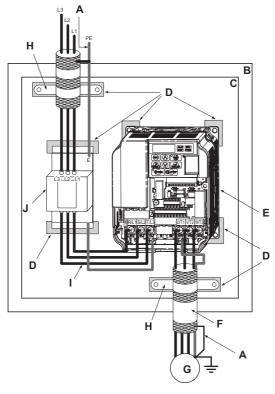

- A Ground the cable shield
- B Enclosure panel
- C Metal plate
- D Grounding surface (remove any paint or sealant)
- E Drive

- F Motor cable (braided shield cable, max. 20 m)
- G Motor
- H Cable clamp
- I Max. distance between drive and noise filter
- J EMC noise filter

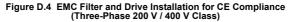

#### Single-Phase 200 V Class

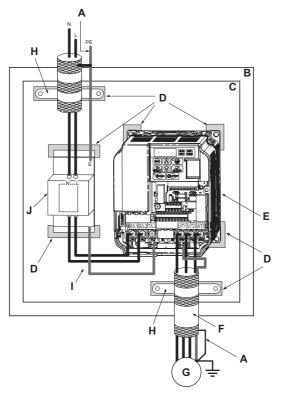

- A Ground the cable shield
- B Enclosure panel
- C Metal plate
- D Grounding surface (remove any paint or sealant)
- E Drive

- F Motor cable (braided shield cable, max. 20 m)
- G Motor
- H Cable clamp
- I Max. distance between drive and noise filter
- J EMC noise filter

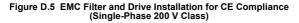

#### EMC Filters

The drive should be installed with the EMC filters listed below in order to comply with the EN 61800-3, category C1 requirements.

|                                    |                                       | Filter Data (Manufacturer: Schaffner)  |                         |                                      |           |                              |                             |
|------------------------------------|---------------------------------------|----------------------------------------|-------------------------|--------------------------------------|-----------|------------------------------|-----------------------------|
| Drive<br>VZA⊡                      | Type<br>Rasmi (RE)/<br>Schaffner(SE)  | Rated<br>Current<br>[A]<br>RE/SE       | Weight<br>[kg]<br>RE/SE | Dimensions [W $\times$ L $\times$ H] | Y × X     | Drive<br>Mounting<br>Screw A | Filter<br>Mounting<br>Screw |
|                                    |                                       | 20                                     | 0 V Sing                | le-Phase Units                       |           |                              |                             |
| B0P1           B0P2           B0P4 | A1000-FIV1010-RE/<br>A1000-FIV1010-SE | 10/10                                  | 0.6/0.4                 | 71 × 169 × 45                        | 51 × 156  | M4                           | M5                          |
| B0P7<br>B1P5                       | A1000-FIV1020-RE/<br>A1000-FIV1020-SE | 20/20                                  | 1.0/0.7                 | 111 × 169 × 50                       | 91 × 156  | M4                           | M5                          |
| B2P2                               | A1000-FIV1030-RE<br>A1000-FIV1030-SE  | 30/30                                  | 1.2/1.0                 | $144 \times 174 \times 50$           | 120 × 161 | M4                           | M5                          |
| B4P0                               |                                       | Contact your OYMC sales representative |                         |                                      |           |                              |                             |
|                                    | 200 V Three-Phase Units               |                                        |                         |                                      |           |                              |                             |
| 20P1<br>20P2<br>20P4<br>20P7       | A1000-FIV2010-RE<br>A1000-FIV2010-SE  | 10/10                                  | 0.8/0.7                 | $82 \times 194 \times 50$            | 62 × 181  | M4                           | M5                          |
| 21P5<br>22P2                       | A1000-FIV2020-RE<br>A1000-FIV2020-SE  | 16/20                                  | 1.0/0.8                 | 111 × 169 × 50                       | 91 × 156  | M4                           | M5                          |
| 24P0                               | A1000-FIV2030-RE<br>A1000-FIV2030-SE  | · _ · _ · _ · _ · _ · _ ·              |                         |                                      |           |                              |                             |
| 25P5<br>27P5                       | A1000-FIV2060-RE<br>A1000-FIV2050-SE  | Under development                      |                         |                                      |           |                              |                             |
| 2011<br>2015                       | A1000-FIV2100-RE                      |                                        |                         |                                      |           |                              |                             |
|                                    |                                       | 400 V                                  | Class T                 | hree-Phase Drives                    |           |                              |                             |
| 40P2<br>40P4                       | A1000-FIV3005-RE<br>A1000-FIV3005-SE  | 5/5                                    | 1.0/0.5                 | 111 × 169 × 45                       | 91 × 156  | M4                           | M5                          |

#### Table D.2 EN 61800-3 Category C1 Filters

|               |                                      | Filt                             | Filter Data (Manufacturer: Schaffner)  |                            |           |      |      |  |
|---------------|--------------------------------------|----------------------------------|----------------------------------------|----------------------------|-----------|------|------|--|
| Drive<br>VZA⊡ | Type<br>Rasmi (RE)/<br>Schaffner(SE) | Rated<br>Current<br>[A]<br>RE/SE | Current Weight Dimensions Drive Filter |                            |           |      |      |  |
| 40P7          |                                      |                                  |                                        |                            |           |      |      |  |
| 41P5          | A1000-FIV3010-RE                     | 10/10                            | 1.0/                                   | $111 \times 169 \times 45$ | 91 × 156  | M4   | M5   |  |
| 42P2          | A1000-FIV3010-SE                     | 10/10                            | 0.75                                   | 111 × 109 × 43             | 91 × 150  | 1014 | IVIJ |  |
| 43P0          |                                      |                                  |                                        |                            |           |      |      |  |
| 44P0          | A1000-FIV3020-RE<br>A1000-FIV3020-SE | 15/20                            | 1.1/1.0                                | $144 \times 174 \times 50$ | 120 × 161 | M4   | M5   |  |
| 45P5          | A1000-FIV3030-RE                     | Under development                |                                        |                            |           |      |      |  |
| 47P5          | A1000-FIV3030-SE                     |                                  |                                        |                            |           |      |      |  |
| 4011          | A1000-FIV3050-RE                     | Under development                |                                        |                            |           |      |      |  |
| 4015          | A1000-FIV 3030-KE                    |                                  |                                        |                            |           |      |      |  |

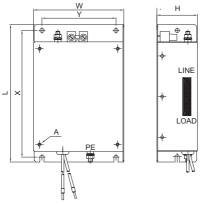

Figure D.6 EMC Filter Dimensions

#### DC Reactors for EN 61000-3-2 compliance Table D.3 DC Reactors for Harmonics Reduction

| Inverter Type<br>VZA⊡    | DC Reactor    |            |  |  |  |
|--------------------------|---------------|------------|--|--|--|
| VZA                      | Rated Current | Inductance |  |  |  |
| 200 V Single Phase Units |               |            |  |  |  |
| B0P1                     | 3.5 A         | 3.0 mH     |  |  |  |
| B0P2                     | 5.5 A         | 5.0 1111   |  |  |  |
| B0P4                     | 6.7 A         | 25 mH      |  |  |  |
| 400 V Three Phase Units  |               |            |  |  |  |
| 40P2                     | 3.5 A         | 3.0 mH     |  |  |  |
| 40P4                     | 2.7 A         | 12.5 mH    |  |  |  |

Note: Contact your OYMC sales representative for information about DC reactors for other models.

# D.3 UL Standards

The UL/cUL mark applies to products in the United States and Canada indicates that UL has performed product testing and evaluation and determined that their stringent standards for product safety have been met. For a product to receive UL certification, all components inside that product must also receive UL certification.

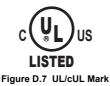

#### UL Standards Compliance

This drive is tested in accordance with UL standard UL508C and complies with UL requirements. The following conditions must be met to maintain compliance when using this drive in combination with other equipment:

#### Installation Area

Do not install the drive to an area greater than pollution severity 2 (UL standard).

#### Main Circuit Terminal Wiring

OYMC recommends using UL-listed copper wires (rated at 75°C) and closed-loop connectors or CSA-certified ring connectors sized for the selected wire gauge to maintain proper clearances when wiring the drive. Use the correct crimp tool to install connectors per manufacturer recommendation. *Table D.4* lists a suitable closed-loop connector manufactured by JST Corporation.

Table D.4 Closed-Loop Crimp Terminal Size (JIS C 2805) (same for 200 V and 400 V)

| Wire Gauge<br>mm <sup>2</sup> (AWG) | Terminal<br>Screws | Crimp Terminal<br>Model Numbers | Tightening Torque<br>N m (lb. to in.) |
|-------------------------------------|--------------------|---------------------------------|---------------------------------------|
| 0.75                                | M3.5               | R1.25-3.5                       | 0.8 to 1.0 (7.1 to 8.9)               |
| (18)                                | M4                 | R1.25-4                         | 1.2 to 1.5 (10.6 to 13.3)             |
| 1.25                                | M3.5               | R1.25-3.5                       | 0.8 to 1.0 (7.1 to 8.9)               |
| (16)                                | M4                 | R1.25-4                         | 1.2 to 1.5 (10.6 to 13.3)             |

| Wire Gauge<br>mm <sup>2</sup> (AWG) | Terminal<br>Screws | Crimp Terminal<br>Model Numbers | Tightening Torque<br>N m (lb. to in.) |
|-------------------------------------|--------------------|---------------------------------|---------------------------------------|
|                                     | M3.5               | R2-3.5                          | 0.8 to 1.0 (7.1 to 8.9)               |
| 2                                   | M4                 | R2-4                            | 1.2 to 1.5 (10.6 to 13.3)             |
| (14)                                | M5                 | R2-5                            | 2.0 to 2.5 (17.7 to 22.1)             |
|                                     | M6                 | R2-6                            | 4.0 to 5.0 (35.4 to 44.3)             |
|                                     | M4                 | R5.5-4                          | 1.2 to 1.5 (10.6 to 13.3)             |
| 3.5/5.5                             | M5                 | R5.5-5                          | 2.0 to 2.5 (17.7 to 22.1)             |
| (12/10)                             | M6                 | R5.5-6                          | 4.0 to 5.0 (35.4 to 44.3)             |
|                                     | M8                 | R5.5-8                          | 9.0 to 11.0 (79.7 to 97.4)            |
|                                     | M4                 | R8-4                            | 1.2 to 1.5 (10.6 to 13.3)             |
| 8                                   | M5                 | R8-5                            | 2.0 to 2.5 (17.7 to 22.1)             |
| (8)                                 | M6                 | R8-6                            | 4.0 to 5.0 (35.4 to 44.3)             |
|                                     | M8                 | R8-8                            | 9.0 to 11.0 (79.7 to 97.4)            |
|                                     | M4                 | R8-4 <1>                        | 1.2 to 1.5 (10.6 to 13.3)             |
| 14                                  | M5                 | R14-5                           | 2.0 to 2.5 (17.7 to 22.1)             |
| (6)                                 | M6                 | R14-6                           | 4.0 to 5.0 (35.4 to 44.3)             |
|                                     | M8                 | R14-8                           | 9.0 to 11.0 (79.7 to 97.4)            |
| 22                                  | M6                 | R22-6                           | 4.0 to 5.0 (35.4 to 44.3)             |
| (4)                                 | M8                 | R22-8                           | 9.0 to 11.0 (79.7 to 97.4)            |
| 30/38<br>(3/2)                      | M8                 | R38-8                           | 9.0 to 11.0 (79.7 to 97.4)            |

<1> Use the specified crimp terminals (Model 14-NK4) when using VZA25P5, VZA27P5, VZA47P5 with 14 mm<sup>2</sup> (6 AWG).

**Note:** Use crimp insulated terminals or insulated shrink tubing for wiring connections. Wires should have a continuous maximum allowable temperature of 75°C 600 Vac UL-approved vinyl-sheathed insulation.

| Table D.5 Recommended Input Fuse Selection | Table D.5 | Recommended | Input F | Fuse | Selection |
|--------------------------------------------|-----------|-------------|---------|------|-----------|
|--------------------------------------------|-----------|-------------|---------|------|-----------|

| Drive Model VZA□ | Time Delay/<br>Class RK5 Fuses<br>600 Vac, 200 kAIR | Fuse Ampere Rating |
|------------------|-----------------------------------------------------|--------------------|
|                  | 200 V Single-Phase Units                            |                    |
| B0P1             | TRS5R                                               | 5                  |
| B0P2             | TRS10R                                              | 10                 |
| B0P4             | TRS20R                                              | 20                 |
| B0P7             | TRS35R                                              | 35                 |
| B1P5             | TRS50R                                              | 50                 |
| B2P2             | TRS60R                                              | 60                 |

D

| Drive Model VZA□ | Time Delay/<br>Class RK5 Fuses<br>600 Vac, 200 kAIR | Fuse Ampere Rating     |  |  |  |  |
|------------------|-----------------------------------------------------|------------------------|--|--|--|--|
| B4P0             | Contact your OYM                                    | C sales representative |  |  |  |  |
|                  | 200 V Three-Phase Units                             |                        |  |  |  |  |
| 20P1             | TRS5R                                               | 5                      |  |  |  |  |
| 20P2             | TRS5R                                               | 5                      |  |  |  |  |
| 20P4             | TRS10R                                              | 10                     |  |  |  |  |
| 20P7             | TRS15R                                              | 15                     |  |  |  |  |
| 21P5             | TRS25R                                              | 25                     |  |  |  |  |
| 22P2             | TRS35R                                              | 35                     |  |  |  |  |
| 24P0             | TRS60R                                              | 60                     |  |  |  |  |
| 25P5             |                                                     | 70                     |  |  |  |  |
| 27P5             | Contact your OYMC sales<br>representative           | 100                    |  |  |  |  |
| 2011             |                                                     | 150                    |  |  |  |  |
| 2015             |                                                     | 200                    |  |  |  |  |
| 4                | 00 V Class Three-Phase Drives                       |                        |  |  |  |  |
| 40P2             | TRS2.5R                                             | 2.5                    |  |  |  |  |
| 40P4             | TRS5R                                               | 5                      |  |  |  |  |
| 40P7             | TRS10R                                              | 10                     |  |  |  |  |
| 41P5             | TRS20R                                              | 20                     |  |  |  |  |
| 42P2             | TRS20R                                              | 20                     |  |  |  |  |
| 43P0             | TRS20R                                              | 20                     |  |  |  |  |
| 44P0             | TRS30R                                              | 30                     |  |  |  |  |
| 45P5             |                                                     | 50                     |  |  |  |  |
| 47P5             | Contact your OYMC sales                             | 60                     |  |  |  |  |
| 4011             | representative                                      | 70                     |  |  |  |  |
| 4015             |                                                     | 80                     |  |  |  |  |

#### ■ Low Voltage Wiring for Control Circuit Terminals

Wire low voltage wires with NEC Class 1 circuit conductors. Refer to national state or local codes for wiring. Use a class 2 (UL regulations) power supply for the control circuit terminal.

| Input / Output  | Terminal Signal                   | Power Supply Specifications                                                           |
|-----------------|-----------------------------------|---------------------------------------------------------------------------------------|
| Digital outputs | P1*, P2*, PC*, MA, MB, MC, MP     | *Requires class 2 power supply.                                                       |
| Digital inputs  | \$1, \$2, \$3, \$4, \$5, \$6, \$C | Use the internal power supply of the drive.<br>Use class 2 for external power supply. |

#### Table D.6 Control Circuit Terminal Power Supply

| Input / Output                                                | Terminal Signal    | Power Supply Specifications                                                           |
|---------------------------------------------------------------|--------------------|---------------------------------------------------------------------------------------|
| Main frequency reference<br>(multi-function analog<br>inputs) | RP, +V, A1, A2, AC | Use the internal power supply of the drive.<br>Use class 2 for external power supply. |

#### Drive Short-Circuit Rating

This drive has undergone the UL short-circuit test, which certifies that during a short circuit in the power supply the current flow will not rise above 30,000 amps maximum at 240 V for 200 V class drives and 480 V for 400 V class drives.

- The MCCB and breaker protection and fuse ratings shall be equal to or greater than the short-circuit tolerance of the power supply being used.
- Suitable for use on a circuit capable of delivering not more than 30,000 RMS symmetrical amperes for 240 V in 200 V class drives (up to 480 V for 400 V class drives) motor overload protection.

## ٠

#### **Drive Motor Overload Protection**

Set parameter E2-01 (motor rated current) to the appropriate value to enable motor overload protection. The internal motor overload protection is UL listed and in accordance with the NEC and CEC.

#### E2-01 Motor Rated Current

Setting Range: Model Dependent

Factory Default: Model Dependent

Parameter E2-01 (motor rated current) protects the motor if parameter L1-01 is not set to 0 (default is 1, standard induction motor protection enabled).

If Auto-Tuning has been performed successfully, the motor data that was entered in T1-04 is automatically written into parameter E2-01. If Auto-Tuning has not been performed, manually enter the correct motor rated current in parameter E2-01.

#### L1-01 Motor Overload Protection Selection

The drive has an electronic overload protection function (OL1) based on time, output current and output frequency, which protects the motor from overheating. The electronic thermal overload function is UL-recognized, so it does not require an external thermal overload relay for single motor operation.

This parameter selects the motor overload curve used according to the type of motor applied.

D

| Setting | Description                                      |
|---------|--------------------------------------------------|
| 0       | Disabled                                         |
| 1       | Std. Fan Cooled (< 10:1 motor) (factory default) |
| 2       | Standard Blower Cooled (10:1 motor)              |
| 3       | Vector Motor (1000:1 motor)                      |
| 4       | PM motor                                         |

Disable the electronic overload protection (L1-01 = 0: Disabled) and wire each motor with its own motor thermal overload when connecting the drive to more than one motor for simultaneous operation.

Enable the motor overload protection (L1-01 = "1", "2", or "3") when connecting the drive to a single motor unless there is another means of preventing motor thermal overload. The electronic thermal overload function causes an OL1 fault, which shuts off the output of the drive and prevents additional overheating of the motor. The motor temperature is continually calculated as long as the drive is powered up.

Setting L1-01 = 1 selects a motor with limited cooling capability below rated (base) speed when running at 100% load. The OL1 function derates the motor when it is running below base speed.

Setting L1-01 = 2 selects a motor capable of cooling itself over a 10:1 speed range when running at 100% load. The OL1 function derates the motor when it is running at 1/10 or less of its rated speed.

Setting L1-01 = 3 selects a motor capable of cooling itself at any speed — including zero speed — when running at 100% load. The OL1 function does not derate the motor at any speed.

Setting L1-01 = 4 selects protection for a PM motor.

#### L1-02 Motor Overload Protection Time

Setting Range: 0.1 to 20.0 Minutes

Factory Default: 8.0 Minutes

The L1-02 parameter sets the allowed operation time before the OL1 fault occurs when the drive is running at 60 Hz and 133% of the full load amp rating (E2-01) of the motor. Adjusting the value of L1-02 can shift the set of OL1 curves up the Y-axis of the diagram below but will not change the shape of the curves.

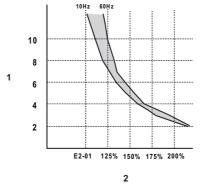

A - Time (minutes)

B – Output Current (Percent of motor FLA)

Figure D.8 Motor Overload Protection Time

## **D.4** Safe Disable Input Precautions

#### Safe Disable Function Description

The Safe Disable function can be utilized to perform a safe stop according to the EN60204-1, stop category 0 (Uncontrolled stop by power removal). It is designed to meet the requirements of the EN954-1, Safety Category 3 and EN61508, SIL2. Removing the voltage from both terminals H1 and H2 disables the drive output, i.e. the power supply to the motor is cut by stopping the switching of the output transistors in a safe way. "Hbb" is shown on the display. Always use both inputs to disable the drive. If for any reason only one channel is opened, the drive output is stopped too but the display shows "HbbF". In this case the Safe Disable input wiring must be checked. Safe Disable for induction and permanent magnet motors.

#### Installation

If the Safe Disable function is utilized, the wire link between the terminals HC, H1 and H2 that is preinstalled at the shipment has to be removed entirely. Follow the instructions given in *Wiring Procedure on page 69*.

Connect the drive to an EN954-1, Safety Category 3 interrupting device so that in case of a Safe Disable request the connection between terminal HC and both terminals H1 and H2 is opened.

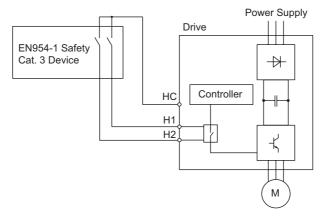

Figure D.9 Safe Disable Wiring Example

#### Installation Precautions

- To assure, that the Safe Disable function appropriately fulfills the safety requirements of the application, a throughout risk assessment for the whole safety system has to be carried out.
- 2. If only one signal line from the safety device to the drive is used (H1 and H2 are linked at the drive), the drive must be installed in an enclosure with protection degree of at least IP54 in order to maintain EN954-1, safety category 3 compliance. If two separate signal lines from the safety device to the inputs H1 and H2 are used (like shown above), the drive must not necessarily be installed in an IP54 enclosure.
- If the safety device and the drive are installed in separate cabinets, the Safe Disable wires must be installed in a short circuit proof way.
- 4. The Safe Disable function does not cut the power supply to the drive and does not provide electrical isolation. Before any installation or maintenance work is done, the drives power supply must be switched off.
- 5. When PM motors are used, the following must be considered: Even if the Safe Disable function is active, although unlikely a failure in two of the drives power devices can occur which means that current flows through the motor winding. In an induction motor no torque can be produced by that. However, if this happens and a PM motor is connected a torque is produced causing an alignment of the rotor magnets. The rotor may turn up to 180 deg electrically. It must be ensured, that this possible failure mode is not safety critical for the application.
- 6. The wiring distance for the Safe Disable inputs should be shorter than 30 m.
- The time from opening the Safe Disable input until the drive output is switched off is less than 1 ms.

| No.                  | Name                                                      | User<br>Setting |
|----------------------|-----------------------------------------------------------|-----------------|
| A1-01                | Access Level Selection                                    |                 |
| A1-02                | Control Method Selection                                  |                 |
| A1-03                | Initialize Parameters                                     |                 |
| A1-04                | Password 1                                                |                 |
| A1-05                | Password 2                                                |                 |
| A1-06                | Application Preset                                        |                 |
| A1-07                | FBD's Function Selection                                  |                 |
| A2-01<br>to<br>A2-32 | User Parameters, 1 to 32                                  |                 |
| A2-33                | User Parameter Automatic Selection                        |                 |
| b1-01                | Frequency Reference<br>Selection 1                        |                 |
| b1-02                | Run Command Selection 1                                   |                 |
| b1-03                | Stopping Method Selection                                 |                 |
| b1-04                | Reverse Operation Selection                               |                 |
| b1-07                | Local/Remote Run<br>Selection                             |                 |
| b1-08                | Run Command Selection<br>while in Programming<br>Mode     |                 |
| b1-14                | Phase Order Selection                                     |                 |
| b1-15                | Frequency Reference 2                                     |                 |
| b1-16                | Run Command Source 2                                      |                 |
| b1-17                | Run Command at Power Up                                   |                 |
| b2-01                | DC Injection Braking Start<br>Frequency                   |                 |
| b2-02                | DC Injection Braking<br>Current                           |                 |
| b2-03                | DC Injection Braking Time/<br>DC Excitation Time at Start |                 |

| No.   | Name                                        | User<br>Setting |
|-------|---------------------------------------------|-----------------|
| b2-04 | DC Injection Braking Time at Stop           |                 |
| b2-08 | Magnetic Flux<br>Compensation Capacity      |                 |
| b2-12 | Short Circuit Brake Time at Start           |                 |
| b2-13 | Short Circuit Brake Time at Stop            |                 |
| b3-01 | Speed Search Selection                      |                 |
| b3-02 | Speed Search Deactivation<br>Current        |                 |
| b3-03 | Speed Search Deceleration<br>Time           |                 |
| b3-05 | Speed Search Delay Time                     |                 |
| b3-06 | Output Current 1 during<br>Speed Search     |                 |
| b3-10 | Speed Search Detection<br>Compensation Gain |                 |
| b3-14 | Bi-Directional Speed Search<br>Selection    |                 |
| b3-17 | Speed Search Restart<br>Current Level       |                 |
| b3-18 | Speed Search Restart<br>Detection Time      |                 |
| b3-19 | Number of Speed Search<br>Restarts          |                 |
| b3-24 | Speed Search Method<br>Selection            |                 |
| b3-25 | Speed Search Retry Interval<br>Time         |                 |
| b4-01 | Timer Function On-Delay<br>Time             |                 |
| b4-02 | Timer Function Off-Delay<br>Time            |                 |

| No.   | Name                                                  | User<br>Setting |
|-------|-------------------------------------------------------|-----------------|
| b5-01 | PID Function Setting                                  |                 |
| b5-02 | Proportional Gain Setting (P)                         |                 |
| b5-03 | Integral Time Setting (I)                             |                 |
| b5-04 | Integral Limit Setting                                |                 |
| b5-05 | Derivative Time                                       |                 |
| b5-06 | PID Output Limit                                      |                 |
| b5-07 | PID Offset Adjustment                                 |                 |
| b5-08 | PID Primary Delay Time<br>Constant                    |                 |
| b5-09 | PID Output Level Selection                            |                 |
| b5-10 | PID Output Gain Setting                               |                 |
| b5-11 | PID Output Reverse Selection                          |                 |
| b5-12 | PID Feedback Reference<br>Missing Detection Selection |                 |
| b5-13 | PID Feedback Loss Detection<br>Level                  |                 |
| b5-14 | PID Feedback Loss Detection<br>Time                   |                 |
| b5-15 | PID Sleep Function Start Level                        |                 |
| b5-16 | PID Sleep Delay Time                                  |                 |
| b5-17 | PID Accel/Decel Time                                  |                 |
| b5-18 | PID Setpoint Selection                                |                 |
| b5-19 | PID Setpoint Value                                    |                 |
| b5-20 | PID Setpoint Scaling                                  |                 |
| b5-34 | PID Output Lower Limit                                |                 |
| b5-35 | PID Input Limit                                       |                 |
| b5-36 | PID Feedback High Detection<br>Level                  |                 |
| b5-37 | PID Feedback High Level<br>Detection Time             |                 |
| b5-38 | PID Setpoint / User Display                           |                 |
| b5-39 | PID Setpoint and Display<br>Digits                    |                 |

| No.   | Name                                          | User<br>Setting |
|-------|-----------------------------------------------|-----------------|
| b6-01 | Dwell Reference at Start                      |                 |
| b6-02 | Dwell Time at Start                           |                 |
| b6-03 | Dwell Frequency at Stop                       |                 |
| b6-04 | Dwell Time at Stop                            |                 |
| b8-01 | Energy Saving Control<br>Selection            |                 |
| b8-02 | Energy Saving Gain                            |                 |
| b8-03 | Energy Saving Control Filter<br>Time Constant |                 |
| b8-04 | Energy Saving Coefficient<br>Value            |                 |
| b8-05 | Power Detection Filter Time                   |                 |
| b8-06 | Search Operation Voltage Limit                |                 |
| C1-01 | Acceleration Time 1                           |                 |
| C1-02 | Deceleration Time 1                           |                 |
| C1-03 | Acceleration Time 2                           |                 |
| C1-04 | Deceleration Time 2                           |                 |
| C1-05 | Acceleration Time 3<br>(Motor 2 Accel Time 1) |                 |
| C1-06 | Deceleration Time 3<br>(Motor 2 Decel Time 1) |                 |
| C1-07 | Acceleration Time 4<br>(Motor 2 Accel Time 2) |                 |
| C1-08 | Deceleration Time 4<br>(Motor 2 Decel Time 2) |                 |
| C1-09 | Fast-Stop Time                                |                 |
| C1-10 | Accel/Decel Time Setting Units                |                 |
| C1-11 | Accel/Decel Time Switching<br>Frequency       |                 |
| C2-01 | S-Curve Characteristic at Accel<br>Start      |                 |

Standards Compliance

| No.   | Name                                                   | User<br>Setting |
|-------|--------------------------------------------------------|-----------------|
| C2-02 | S-Curve Characteristic at Accel<br>End                 |                 |
| C2-03 | S-Curve Characteristic at Decel<br>Start               |                 |
| C2-04 | S-Curve Characteristic at Decel<br>End                 |                 |
| C3-01 | Slip Compensation Gain                                 |                 |
| C3-02 | Slip Compensation Primary<br>Delay Time                |                 |
| C3-03 | Slip Compensation Limit                                |                 |
| C3-04 | Slip Compensation Selection<br>during Regeneration     |                 |
| C3-05 | Output Voltage Limit Operation<br>Selection            |                 |
| C4-01 | Torque Compensation Gain                               |                 |
| C4-02 | Torque Compensation Primary<br>Delay Time              |                 |
| C4-03 | Torque Compensation at<br>Forward Start                |                 |
| C4-04 | Torque Compensation at<br>Reverse Start                |                 |
| C4-05 | Torque Compensation Time<br>Constant                   |                 |
| C4-06 | Torque Compensation Primary<br>Delay Time 2            |                 |
| C5-01 | ASR Proportional Gain 1<br>(for Simple PG V/f Control) |                 |
| C5-02 | ASR Integral Time 1<br>(for Simple PG V/f Control)     |                 |
| C5-03 | ASR Proportional Gain 2<br>(for Simple PG V/f Control) |                 |
| C5-04 | ASR Integral Time 2<br>(for Simple PG V/f Control)     |                 |
| C5-05 | ASR Limit (for Simple PG V/f Control)                  |                 |
| C6-01 | Duty Mode Selection                                    |                 |

| No.   | Name                                           | User<br>Setting |
|-------|------------------------------------------------|-----------------|
| C6-02 | Carrier Frequency Selection                    |                 |
| C6-03 | Carrier Frequency Upper Limit                  |                 |
| C6-04 | Carrier Frequency Lower Limit                  |                 |
| C6-05 | Carrier Frequency Proportional<br>Gain         |                 |
| d1-01 | Frequency Reference 1                          |                 |
| d1-02 | Frequency Reference 2                          |                 |
| d1-03 | Frequency Reference 3                          |                 |
| d1-04 | Frequency Reference 4                          |                 |
| d1-05 | Frequency Reference 5                          |                 |
| d1-06 | Frequency Reference 6                          |                 |
| d1-07 | Frequency Reference 7                          |                 |
| d1-08 | Frequency Reference 8                          |                 |
| d1-09 | Frequency Reference 9                          |                 |
| d1-10 | Frequency Reference 10                         |                 |
| d1-11 | Frequency Reference 11                         |                 |
| d1-12 | Frequency Reference 12                         |                 |
| d1-13 | Frequency Reference 13                         |                 |
| d1-14 | Frequency Reference 14                         |                 |
| d1-15 | Frequency Reference 15                         |                 |
| d1-16 | Frequency Reference 16                         |                 |
| d1-17 | Jog Frequency Reference                        |                 |
| d2-01 | Frequency Reference Upper<br>Limit             |                 |
| d2-02 | Frequency Reference Lower<br>Limit             |                 |
| d2-03 | Master Speed Reference Lower<br>Limit          |                 |
| d3-01 | Jump Frequency 1                               |                 |
| d3-02 | Jump Frequency 2                               |                 |
| d3-03 | Jump Frequency 3                               |                 |
| d3-04 | Jump Frequency Width                           |                 |
| d4-01 | Frequency Reference Hold<br>Function Selection |                 |

| No.   | Name                                                                 | User<br>Setting |
|-------|----------------------------------------------------------------------|-----------------|
| d4-03 | Frequency Reference Bias Step<br>(Up/Down 2)                         |                 |
| d4-04 | Frequency Reference Accel/<br>Decel<br>(Up/Down 2)                   |                 |
| d4-05 | Frequency Reference Bias<br>Operation Mode Selection (Up/<br>Down 2) |                 |
| d4-06 | Frequency Reference Bias (Up/<br>Down 2)                             |                 |
| d4-07 | Analog Frequency Reference<br>Fluctuation Limit (Up/Down 2)          |                 |
| d4-08 | Frequency Reference Bias<br>Upper Limit (Up/Down 2)                  |                 |
| d4-09 | Frequency Reference Bias<br>Lower Limit (Up/Down 2)                  |                 |
| d4-10 | Up/Down Frequency Reference<br>Limit Selection                       |                 |
| d4-11 | Bi-directional Output Selection                                      |                 |
| d4-12 | Stop Position Gain                                                   |                 |
| d7-01 | Offset Frequency 1                                                   |                 |
| d7-02 | Offset Frequency 2                                                   |                 |
| d7-03 | Offset Frequency 3                                                   |                 |
| E1-01 | Input Voltage Setting                                                |                 |
| E1-03 | V/f Pattern Selection                                                |                 |
| E1-04 | Max Output Frequency                                                 |                 |
| E1-05 | Max Voltage                                                          |                 |
| E1-06 | Base Frequency                                                       |                 |
| E1-07 | Mid Output Frequency                                                 |                 |
| E1-08 | Mid Output Frequency Voltage                                         |                 |
| E1-09 | Minimum Output Freq.                                                 |                 |
| E1-10 | Minimum Output Freq.Voltage                                          |                 |
| E1-11 | Mid Output Frequency 2                                               |                 |
| E1-12 | Mid Output Frequency Voltage 2                                       |                 |

| No.   | Name                                        | User<br>Setting |
|-------|---------------------------------------------|-----------------|
| E1-13 | Base Voltage                                |                 |
| E2-01 | Motor Rated Current                         |                 |
| E2-02 | Motor Rated Slip                            |                 |
| E2-03 | Motor No-Load Current                       |                 |
| E2-04 | Number of Motor Poles                       |                 |
| E2-05 | Motor Line-to-Line Resistance               |                 |
| E2-06 | Motor Leakage Inductance                    |                 |
| E2-07 | Motor Iron-Core Saturation<br>Coefficient 1 |                 |
| E2-08 | Motor Iron-Core Saturation<br>Coefficient 2 |                 |
| E2-09 | Motor Mechanical Loss                       |                 |
| E2-10 | Motor Iron Loss for Torque<br>Compensation  |                 |
| E2-11 | Motor Rated Output                          |                 |
| E2-12 | Motor Iron-Core Saturation<br>Coefficient 3 |                 |
| E3-01 | Motor 2 Control Method<br>Selection         |                 |
| E3-04 | Motor 2 Max Output Frequency                |                 |
| E3-05 | Motor 2 Max Voltage                         |                 |
| E3-06 | Motor 2 Base Frequency                      |                 |
| E3-07 | Motor 2 Mid Output Frequency                |                 |
| E3-08 | Motor 2 Mid Output Frequency<br>Voltage     |                 |
| E3-09 | Motor 2 Minimum Output Freq.                |                 |
| E3-10 | Motor 2 Minimum Output Freq.<br>Voltage     |                 |
| E3-11 | Motor 2 Mid Output Freq. 2                  |                 |
| E3-12 | Motor 2 Mid Output Freq.<br>Voltage 2       |                 |
| E3-13 | Motor 2 Base Voltage                        |                 |
| E4-01 | Motor 2 Rated Current                       |                 |

# Standards Compliance

| No.   | Name                                                | User<br>Setting |
|-------|-----------------------------------------------------|-----------------|
| E4-02 | Motor 2 Rated Slip                                  |                 |
| E4-03 | Motor 2 Rated No-Load<br>Current                    |                 |
| E4-04 | Motor 2 Motor Poles                                 |                 |
| E4-05 | Motor 2 Line-to-Line<br>Resistance                  |                 |
| E4-06 | Motor 2 Leakage Inductance                          |                 |
| E4-07 | Motor 2 Motor Iron-Core<br>Saturation Coefficient 1 |                 |
| E4-08 | Motor 2 Motor Iron-Core<br>Saturation Coefficient 2 |                 |
| E4-09 | Motor 2 Mechanical Loss                             |                 |
| E4-10 | Motor 2 Iron Loss                                   |                 |
| E4-11 | Motor 2 Rated Capacity                              |                 |
| E4-12 | Motor 2 Iron-Core Saturation<br>Coefficient 3       |                 |
| E4-14 | Motor 2 Slip Compensation<br>Gain                   |                 |
| E4-15 | Torque Compensation Gain -<br>Motor 2               |                 |
| E5-01 | Motor Code Selection (PM motor)                     |                 |
| E5-02 | Motor Rated Capacity (PM motor)                     |                 |
| E5-03 | Motor Rated Current (PM motor)                      |                 |
| E5-04 | Motor Poles (PM motor)                              |                 |
| E5-05 | Motor Armature Resistance<br>(PM motor)             |                 |
| E5-06 | Motor d Axis Inductance (PM motor)                  |                 |
| E5-07 | Motor q Axis Inductance (PM motor)                  |                 |
| E5-09 | Motor Induction Voltage<br>Constant 1 (PM motor)    |                 |

| No.                  | Name                                                                             | User<br>Setting |
|----------------------|----------------------------------------------------------------------------------|-----------------|
| E5-24                | Motor Induction Voltage<br>Constant 2 (PM motor)                                 |                 |
| F1-02                | Operation Selection at PG Open<br>Circuit (PGO)                                  |                 |
| F1-03                | Operation Selection at<br>Overspeed (OS) (for Simple PG<br>V/f)                  |                 |
| F1-04                | Operation Selection at<br>Deviation<br>(for Simple PG V/f Control)               |                 |
| F1 00                | Overspeed Detection Level                                                        |                 |
| F1-08                | (for Simple PG V/f Control)                                                      |                 |
| F1-09                | Overspeed Detection Delay<br>Time                                                |                 |
|                      | (for Simple PG V/f Control)                                                      |                 |
| F1-10                | Excessive Speed Deviation<br>Detection Level (for Simple PG<br>V/f Control)      |                 |
| F1-11                | Excessive Speed Deviation<br>Detection Delay Time<br>(for Simple PG V/f Control) |                 |
| F1-14                | PG Open-Circuit Detection<br>Time (for Simple PG V/f<br>Control)                 |                 |
| F6-01<br>to<br>F6-41 | Range reserved                                                                   |                 |
| F6-01                | Communications Error operation Selection                                         |                 |
| F6-02                | External fault from comm. option selection                                       |                 |
| F6-03                | External fault from comm. option operation selection                             |                 |
| F6-04                | Trace Sampling Rate                                                              |                 |
| F6-10                | CC-Link Node Address                                                             |                 |
| F6-11                | CC-Link communications speed                                                     |                 |

| No.   | Name                                | User<br>Setting |
|-------|-------------------------------------|-----------------|
| F6-14 | BUS Error auto reset                |                 |
| F6-20 | DeviceNet MAC Address               |                 |
| F6-21 | Device Net Communications<br>Speed  |                 |
| F6-22 | DeciveNet PCA setting               |                 |
| F6-23 | DeciveNet PPA setting               |                 |
| F6-24 | DeciveNet Idle mode fault detection |                 |
| F6-30 | Profibus node address               |                 |
| F6-31 | Profibus Clear mode selection       |                 |
| F6-32 | Profibus Map selections             |                 |
| F6-35 | CANopen Node ID selection           |                 |
| F6-36 | CANopen Communications speed        |                 |
| F6-40 | CompoNet Node ID                    |                 |
| F6-41 | CompoNet Speed                      |                 |
| F7-01 | Ethernet IP Address 1               |                 |
| F7-02 | Ethernet IP Address 1               |                 |
| F7-03 | Ethernet IP Address 1               |                 |
| F7-04 | Ethernet IP Address 1               |                 |
| F7-05 | Subnet Mask 1                       |                 |
| F7-06 | Subnet Mask 2                       |                 |
| F7-07 | Subnet Mask 3                       |                 |
| F7-08 | Subnet Mask 4                       |                 |
| F7-09 | Gateway Address 1                   |                 |
| F7-10 | Gateway Address 2                   |                 |
| F7-11 | Gateway Address 3                   |                 |
| F7-12 | Gateway Address 4                   |                 |
| F7-13 | Dress Mode at Startup               |                 |
| F7-14 | Security password                   |                 |
| F7-15 | Duplex Mode Selection               |                 |
| F7-18 | Communication Speed<br>Selection    |                 |

| No.                  | Name                                                           | User<br>Setting |
|----------------------|----------------------------------------------------------------|-----------------|
| F7-19                | Web Page Access                                                |                 |
| F7-20                | Gateway selection                                              |                 |
| F7-21                | Communication loss time out                                    |                 |
| F7-01<br>to<br>F7-21 | Range reserved                                                 |                 |
| H1-01                | Multi-Function Digital Input<br>Terminal S1 Function Selection |                 |
| H1-02                | Multi-Function Digital Input<br>Terminal S2 Function Selection |                 |
| H1-03                | Multi-Function Digital Input<br>Terminal S3 Function Selection |                 |
| H1-04                | Multi-Function Digital Input<br>Terminal S4 Function Selection |                 |
| H1-05                | Multi-Function Digital Input<br>Terminal S5 Function Selection |                 |
| H1-06                | Multi-Function Digital Input<br>Terminal S6 Function Selection |                 |
| H2-01                | Terminal MA, MB and MC<br>Function Selection (relay)           |                 |
| H2-02                | Terminal P1 Function Selection<br>(open-collector)             |                 |
| H2-03                | Terminal P2 Function Selection<br>(open-collector)             |                 |
| H2-06                | Watt Hour Output Unit Selection                                |                 |
| H3-01                | Terminal A1 Signal Level Selection                             |                 |
| H3-02                | Terminal A1 Function Selection                                 |                 |
| H3-03                | Terminal A1 Gain Setting                                       |                 |
| H3-04                | Terminal A1 Bias Setting                                       |                 |
| H3-09                | Terminal A2 Signal Level<br>Selection                          |                 |
| H3-10                | Terminal A2 Function Selection                                 |                 |
| H3-11                | Terminal A2 Gain Setting                                       |                 |

Standards Compliance

| No.   | Name                                                          | User<br>Setting |
|-------|---------------------------------------------------------------|-----------------|
| H3-12 | Frequency Reference (Current)<br>Terminal A2 Input Bias       |                 |
| H3-13 | Analog Input Filter Time<br>Constant                          |                 |
| H4-01 | Multi-Function Analog 1<br>(Terminal AM Monitor<br>Selection) |                 |
| H4-02 | Multi-Function Analog 1<br>(Terminal AM Output Gain)          |                 |
| H4-03 | Multi-Function Analog 1<br>(Terminal AM Output Bias)          |                 |
| H5-01 | Drive Node Address                                            |                 |
| H5-02 | Communication Speed<br>Selection                              |                 |
| H5-03 | Communication Parity<br>Selection                             |                 |
| H5-04 | Stopping Method After<br>Communication Error                  |                 |
| H5-05 | Communication Fault<br>Detection Selection                    |                 |
| H5-06 | Drive Transmit Wait Time                                      |                 |
| H5-07 | RTS Control Selection                                         |                 |
| H5-09 | CE Detection Time                                             |                 |
| H5-10 | Unit Selection for MEMOBUS/<br>Modbus Register 0025H          |                 |
| H5-11 | Communications ENTER<br>Function Selection                    |                 |
| H5-12 | Run Command Method<br>Selection                               |                 |
| H6-01 | (Terminal RP) Pulse Train Input<br>Function Selection         |                 |
| H6-02 | Pulse Train Input Scaling                                     |                 |
| H6-03 | Pulse Train Input Gain                                        |                 |
| H6-04 | Pulse Train Input Bias                                        |                 |
| H6-05 | Pulse Train Input Filter Time                                 |                 |

| No.   | Name                                                       | User<br>Setting |
|-------|------------------------------------------------------------|-----------------|
| H6-06 | (Terminal MP) Pulse Train<br>Monitor Selection             |                 |
| H6-07 | Pulse Train Monitor Scaling                                |                 |
| L1-01 | Motor Overload Protection<br>Selection                     |                 |
| L1-02 | Motor Overload Protection<br>Time                          |                 |
| L1-03 | Motor Overheat Alarm<br>Operation Selection (PTC<br>input) |                 |
| L1-04 | Motor Overheat Fault<br>Operation Selection (PTC<br>input) |                 |
| L1-05 | Motor Temperature Input Filter<br>Time (PTC input)         |                 |
| L1-13 | Continuous Electrothermal<br>Operation Selection           |                 |
| L2-01 | Momentary Power Loss<br>Operation Selection                |                 |
| L2-02 | Momentary Power Loss Ride-<br>Thru Time                    |                 |
| L2-03 | Momentary Power Loss<br>Minimum Baseblock Time             |                 |
| L2-04 | Momentary Power Loss<br>Voltage Recovery Ramp Time         |                 |
| L2-05 | Undervoltage Detection Level<br>(UV)                       |                 |
| L2-06 | KEB Deceleration Time                                      |                 |
| L2-07 | Momentary Power Loss Ride-<br>Thru Time                    |                 |
| L2-08 | Minimum Frequency Gain at<br>KEB Start                     |                 |
| L2-11 | Desired DC Bus Voltage during KEB                          |                 |
| L3-01 | Stall Prevention Selection during Accel.                   |                 |

| No.   | Name                                                                                             | User<br>Setting |
|-------|--------------------------------------------------------------------------------------------------|-----------------|
| L3-02 | Stall Prevention Level during Accel.                                                             |                 |
| L3-03 | Stall Prevention Limit during Accel.                                                             |                 |
| L3-04 | Stall Prevention Selection during Deceleration                                                   |                 |
| L3-05 | Stall Prevention Selection<br>during Run                                                         |                 |
| L3-06 | Stall Prevention Level during<br>Run                                                             |                 |
| L3-11 | OV Suppression Function<br>Selection                                                             |                 |
| L3-17 | Overvoltage Suppression and<br>Deceleration Stall (Desired DC<br>Bus Voltage during Motor Stall) |                 |
| L3-20 | Main Power Circuit Voltage<br>Adjustment Gain                                                    |                 |
| L3-21 | Accel/Decel Rate Calculation Gain                                                                |                 |
| L3-22 | Deceleration Time at Stall<br>Prevention during Acceleration                                     |                 |
| L3-23 | Automatic Reduction Selection for Stall Prevention during Run                                    |                 |
| L3-24 | Motor Acceleration Time for<br>Inertia Calculations                                              |                 |
| L3-25 | Load Inertia Ratio                                                                               |                 |
| L4-01 | Speed Agreement Detection<br>Level                                                               |                 |
| L4-02 | Speed Agreement Detection<br>Width                                                               |                 |
| L4-03 | Speed Agreement Detection<br>Level (+/-)                                                         |                 |
| L4-04 | Speed Agreement Detection<br>Width (+/-)                                                         |                 |
| L4-05 | Frequency Reference Loss<br>Detection Selection                                                  |                 |

| No.   | Name                                                        | User<br>Setting |
|-------|-------------------------------------------------------------|-----------------|
| L4-06 | Frequency Reference at Reference Loss                       |                 |
| L4-07 | Frequency Detection<br>Conditions                           |                 |
| L5-01 | Number of Auto Restart<br>Attempts                          |                 |
| L5-02 | Auto Restart Operation<br>Selection                         |                 |
| L5-04 | Fault Reset Interval Time                                   |                 |
| L5-05 | Fault Reset Operation Selection                             |                 |
| L6-01 | Torque Detection Selection 1                                |                 |
| L6-02 | Torque Detection Level 1                                    |                 |
| L6-03 | Torque Detection Time 1                                     |                 |
| L6-04 | Torque Detection Selection 2                                |                 |
| L6-05 | Torque Detection Level 2                                    |                 |
| L6-06 | Torque Detection Time 2                                     |                 |
| L6-08 | Mechanical Weakening<br>Detection Operation                 |                 |
| L6-09 | Mechanical Weakening<br>Detection Speed Level               |                 |
| L6-10 | Mechanical Weakening<br>Detection Time                      |                 |
| L6-11 | Mechanical Weakening<br>Detection Start Time                |                 |
| L7-01 | Forward Torque Limit                                        |                 |
| L7-02 | Reverse Torque Limit                                        |                 |
| L7-03 | Forward Regenerative Torque<br>Limit                        |                 |
| L7-04 | Reverse Regenerative Torque<br>Limit                        |                 |
| L7-06 | Torque Limit Integral Time<br>Constant                      |                 |
| L7-07 | Torque Limit Control Method<br>Selection during Accel/Decel |                 |

Standards Compliance

| No.   | Name                                                                    | User<br>Setting |
|-------|-------------------------------------------------------------------------|-----------------|
| L8-01 | Internal Dynamic Braking<br>Resistor Protection Selection<br>(ERF type) |                 |
| L8-02 | Overheat Alarm Level                                                    |                 |
| L8-03 | Overheat Pre-Alarm Operation Selection                                  |                 |
| L8-05 | Input Phase Loss Protection Selection                                   |                 |
| L8-07 | Output Phase Loss Protection                                            |                 |
| L8-09 | Output Ground Fault Detection<br>Selection                              |                 |
| L8-10 | Heatsink Cooling Fan<br>Operation Selection                             |                 |
| L8-11 | Heatsink Cooling Fan<br>Operation Delay Time                            |                 |
| L8-12 | Ambient Temperature Setting                                             |                 |
| L8-15 | OL2 Characteristics Selection<br>at Low Speeds                          |                 |
| L8-18 | Soft CLA Selection                                                      |                 |
| L8-19 | Frequency Reduction Rate<br>during OH Pre-Alarm                         |                 |
| L8-29 | Current Unbalance Detection (LF2)                                       |                 |
| L8-35 | Side-by-Side Selection                                                  |                 |
| L8-38 | Carrier Frequency Reduction                                             |                 |
| L8-41 | Current Alarm Selection                                                 |                 |
| n1-01 | Hunting Prevention Selection                                            |                 |
| n1-02 | Hunting Prevention Gain<br>Setting                                      |                 |
| n1-03 | Hunting Prevention Time<br>Constant                                     |                 |
| n1-05 | Hunting Prevention Gain while in Reverse                                |                 |
| n2-01 | Speed Feedback Detection<br>Control (AFR) Gain                          |                 |

| No.   | Name                                                      | User<br>Setting |
|-------|-----------------------------------------------------------|-----------------|
| n2-02 | Speed Feedback Detection<br>Control (AFR) Time Constant   |                 |
| n2-03 | Speed Feedback Detection<br>Control (AFR) Time Constant 2 |                 |
| n3-01 | High-Slip Braking Deceleration<br>Frequency Width         |                 |
| n3-02 | High-Slip Braking Current<br>Limit                        |                 |
| n3-03 | High-Slip Braking Dwell Time at Stop                      |                 |
| n3-04 | High-Slip Braking Overload<br>Time                        |                 |
| n3-13 | Overexcitation Deceleration<br>Gain                       |                 |
| n3-21 | High-Slip Suppression Current<br>Level                    |                 |
| n3-23 | Overexcitation Operation<br>Selection                     |                 |
| n6-01 | Line-to-Line Motor Resistance<br>Online Tuning            |                 |
| n8-45 | Speed Feedback Detection<br>Control Gain                  |                 |
| n8-47 | Pull-In Current Compensation<br>Time Constant             |                 |
| n8-48 | Pull-In Current                                           |                 |
| n8-49 | Load Current                                              |                 |
| n8-51 | Acceleration Time Pull-In<br>Current                      |                 |
| n8-54 | Voltage Error Compensation<br>Time Constant               |                 |
| n8-55 | Load Inertia                                              |                 |
| n8-62 | Output voltage limit                                      |                 |
| o1-01 | Drive Mode Unit Monitor<br>Selection                      |                 |
| o1-02 | User Monitor Selection After<br>Power Up                  |                 |

| No.   | Name                                                            | User<br>Setting |
|-------|-----------------------------------------------------------------|-----------------|
| o1-03 | Digital Operator Display<br>Selection                           |                 |
| o1-10 | Frequency Reference Setting<br>and User-Set Display             |                 |
| o1-11 | Frequency Reference Setting /<br>Decimal Display                |                 |
| o2-01 | LOCAL/REMOTE Key<br>Function Selection                          |                 |
| o2-02 | STOP Key Function Selection                                     |                 |
| o2-03 | User Parameter Default Value                                    |                 |
| o2-04 | Drive Unit Selection                                            |                 |
| o2-05 | Frequency Reference Setting<br>Method Selection                 |                 |
| o2-06 | Operation Selection when<br>Digital Operator is<br>Disconnected |                 |
| o2-07 | Motor Direction at Power Up<br>when Using Operator              |                 |
| o2-09 | Initialization Mode                                             |                 |
| o4-01 | Accumulated Operation Time Setting                              |                 |
| 04-02 | Accumulated Operation Time Selection                            |                 |
| o4-03 | Cooling Fan Maintenance<br>Setting (Operation Time)             |                 |
| 04-05 | Capacitor Maintenance Setting                                   |                 |
| o4-07 | Inrush Prevention Relay<br>Maintenance Setting                  |                 |
| o4-09 | IGBT Maintenance Setting                                        |                 |
| o4-11 | U2, U3 Initial Value Selection                                  |                 |
| o4-12 | kWH Monitor Initial Value<br>Selection                          |                 |
| o4-13 | Motor r/min Reset                                               |                 |
| r1-01 | FBD's Connection Parameter 1<br>(upr.)                          |                 |

| No.   | Name                                   | User<br>Setting |
|-------|----------------------------------------|-----------------|
| r1-02 | FBD's Connection Parameter 1 (lwr.)    |                 |
| r1-03 | FBD's Connection Parameter 2<br>(upr.) |                 |
| r1-04 | FBD's Connection Parameter 2 (lwr.)    |                 |
| r1-05 | FBD's Connection Parameter 3 (upr.)    |                 |
| r1-06 | FBD's Connection Parameter 3 (lwr.)    |                 |
| r1-07 | FBD's Connection Parameter 4 (upr.)    |                 |
| r1-08 | FBD's Connection Parameter 4 (lwr.)    |                 |
| r1-09 | FBD's Connection Parameter 5 (upr.)    |                 |
| r1-10 | FBD's Connection Parameter 5 (lwr.)    |                 |
| r1-11 | FBD's Connection Parameter 6 (upr.)    |                 |
| r1-12 | FBD's Connection Parameter 6 (lwr.)    |                 |
| r1-13 | FBD's Connection Parameter 7<br>(upr.) |                 |
| r1-14 | FBD's Connection Parameter 7<br>(lwr.) |                 |
| r1-15 | FBD's Connection Parameter 8 (upr.)    |                 |
| r1-16 | FBD's Connection Parameter 8 (lwr.)    |                 |
| r1-17 | FBD's Connection Parameter 9<br>(upr.) |                 |
| r1-18 | FBD's Connection Parameter 9<br>(lwr.) |                 |
| r1-19 | FBD's Connection Parameter 10 (upr.)   |                 |

| No.   | Name                                    | User<br>Setting |
|-------|-----------------------------------------|-----------------|
| r1-20 | FBD's Connection Parameter 10 (lwr.)    |                 |
| r1-21 | FBD's Connection Parameter 11 (upr.)    |                 |
| r1-22 | FBD's Connection Parameter 11 (lwr.)    |                 |
| r1-23 | FBD's Connection Parameter 12 (upr.)    |                 |
| r1-24 | FBD's Connection Parameter 12 (lwr.)    |                 |
| r1-25 | FBD's Connection Parameter 13 (upr.)    |                 |
| r1-26 | FBD's Connection Parameter 13 (lwr.)    |                 |
| r1-27 | FBD's Connection Parameter 14 (upr.)    |                 |
| r1-28 | FBD's Connection Parameter 14 (lwr.)    |                 |
| r1-29 | FBD's Connection Parameter 15 (upr.)    |                 |
| r1-30 | FBD's Connection Parameter 15 (lwr.)    |                 |
| r1-31 | FBD's Connection Parameter 16 (upr.)    |                 |
| r1-32 | FBD's Connection Parameter 16 (lwr.)    |                 |
| r1-33 | FBD's Connection Parameter 17 (upr.)    |                 |
| r1-34 | FBD's Connection Parameter 17 (lwr.)    |                 |
| r1-35 | FBD's Connection Parameter<br>18 (upr.) |                 |
| r1-36 | FBD's Connection Parameter 18 (lwr.)    |                 |
| r1-37 | FBD's Connection Parameter 19 (upr.)    |                 |

| No.   | Name                                 | User<br>Setting |
|-------|--------------------------------------|-----------------|
| r1-38 | FBD's Connection Parameter 19 (lwr.) |                 |
| r1-39 | FBD's Connection Parameter 20 (upr.) |                 |
| r1-40 | FBD's Connection Parameter 20 (lwr.) |                 |
| T1-00 | Motor Selection 1/2                  |                 |
| T1-01 | Auto-Tuning Mode Selection           |                 |
| T1-02 | Motor Rated Power                    |                 |
| T1-03 | Motor Rated Voltage                  |                 |
| T1-04 | Motor Rated Current                  |                 |
| T1-05 | Motor Base Frequency                 |                 |
| T1-06 | Number of Motor Poles                |                 |
| T1-07 | Motor Base Speed                     |                 |
| T1-11 | Motor Iron Loss                      |                 |
| U1-01 | Frequency Reference                  |                 |
| U1-02 | Output Frequency                     |                 |
| U1-03 | Output Current                       |                 |
| U1-04 | Control Mode                         |                 |
| U1-05 | Motor Speed                          |                 |
| U1-06 | Output Voltage Reference             |                 |
| U1-07 | DC Bus Voltage                       |                 |
| U1-08 | Output Power                         |                 |
| U1-09 | Torque Reference                     |                 |
| U1-10 | Input Terminal Status                |                 |
| U1-11 | Output Terminal Status               |                 |
| U1-12 | Drive Status                         |                 |
| U1-13 | Terminal A1 Input Voltage            |                 |
| U1-14 | Terminal A2 Input Voltage            |                 |
| U1-16 | Output Frequency after Soft<br>Start |                 |
| U1-18 | OPE Fault Parameter                  |                 |

| No.            | Name                                                                 | User<br>Setting | No.   | Name                                                  | User<br>Setting |
|----------------|----------------------------------------------------------------------|-----------------|-------|-------------------------------------------------------|-----------------|
| U1-19          | MEMOBUS/Modbus Error                                                 |                 | U3-02 | 2nd Most Recent Fault                                 |                 |
|                | Code                                                                 |                 | U3-03 | 3rd Most Recent Fault                                 |                 |
|                | Input Pulse Monitor                                                  |                 | U3-04 | 4th Most Recent Fault                                 |                 |
|                | Software No. (Flash)                                                 |                 | U3-05 | 5th Most Recent Fault                                 |                 |
|                | Software No. (ROM)                                                   |                 | U3-06 | 6th Most Recent Fault                                 |                 |
|                | Current Fault                                                        |                 | U3-07 | 7th Most Recent Fault                                 |                 |
| U2-02          | Previous Fault                                                       |                 | U3-08 | 8th Most Recent Fault                                 |                 |
| U2-03          | Frequency Reference at<br>Previous Fault                             |                 |       | 9th Most Recent Fault                                 |                 |
| 112.04         | Output Frequency at Previous                                         |                 | U3-10 | 10th Most Recent Fault                                |                 |
| U2-04          | Fault                                                                |                 | U3-11 | Cumulative Operation Time at<br>Most Recent Fault     |                 |
| U2-05          | Output Current at Previous<br>Fault                                  |                 | U3-12 | Cumulative Operation Time at 2nd Most Recent Fault    |                 |
| U2-06<br>U2-07 | Motor Speed at Previous Fault<br>Output Voltage at Previous<br>Fault |                 | U3-13 | Cumulative Operation Time at<br>3rd Most Recent Fault |                 |
| U2-08          | DC Bus Voltage at Previous<br>Fault                                  |                 | U3-14 | 4th Most Recent Fault                                 |                 |
| U2-09          | Output Power at Previous Fault                                       |                 | U3-15 | Cumulative Operation Time at 5th Most Recent Fault    |                 |
| U2-10          | Torque Reference at Previous<br>Fault                                |                 | U3-16 | Cumulative Operation Time at<br>6th Most Recent Fault |                 |
| U2-11          | Input Terminal Status at<br>Previous Fault                           |                 | U3-17 | Cumulative Operation Time at<br>7th Most Recent Fault |                 |
| U2-12          | Output Terminal Status at<br>Previous Fault                          |                 | U3-18 | Cumulative Operation Time at<br>8th Most Recent Fault |                 |
| U2-13          | Drive Operation Status at<br>Previous Fault                          |                 | U3-19 | Cumulative Operation Time at<br>9th Most Recent Fault |                 |
| U2-14          | Cumulative Operation Time at<br>Previous Fault                       |                 | U3-20 | Cumulative Operation Time at 10th Most Recent Fault   |                 |
| U2-15          | Soft Starter Speed Reference at Previous Fault                       |                 | U4-01 | Accumulated Operation Time                            |                 |
| U2-16          | Motor q-Axis Current at                                              |                 |       | Number of Run Commands<br>Cooling Fan Operation Time  |                 |
| 52.10          | Previous Fault                                                       |                 |       | Capacitor Maintenance                                 |                 |
| U2-17          | Motor d-Axis Current at<br>Previous Fault                            |                 | U4-05 | Soft Charge Circuit                                   |                 |
| U3-01          | Most Recent Fault                                                    |                 | 04-06 | Maintenance                                           |                 |

| No.   | Name                                                         | User<br>Setting |
|-------|--------------------------------------------------------------|-----------------|
| U4-07 | IGBT Maintenance                                             |                 |
| U4-09 | LED Check                                                    |                 |
| U4-10 | kWH, Lower 4 Digits                                          |                 |
| U4-11 | kWH, Upper 5 Digits                                          |                 |
| U4-13 | Peak Hold Current                                            |                 |
| U4-14 | Peak Hold Output Frequency                                   |                 |
| U4-16 | Motor Overload Estimate<br>(OL1)                             |                 |
| U4-18 | Frequency Reference Selection<br>Results                     |                 |
| U4-19 | Frequency Reference from<br>MEMOBUS/Modbus<br>Communications |                 |
| U4-20 | Option Frequency Reference                                   |                 |
| U4-21 | Run Command Selection<br>Results                             |                 |
| U4-22 | MEMOBUS/Modbus<br>Communications Reference                   |                 |
| U4-23 | Option Card Reference                                        |                 |
| U5-01 | PID Feedback                                                 |                 |
| U5-02 | PID Input (feedback)                                         |                 |
| U5-03 | PID Output                                                   |                 |
| U5-04 | PID Setpoint                                                 |                 |
| U5-05 | PID differential feedback                                    |                 |
| U5-06 | PID adjusted feedback                                        |                 |
| U6-01 | Motor Secondary Current (Iq)                                 |                 |
| U6-02 | Motor Excitation Current (ld)                                |                 |
| U6-03 | ASR Input                                                    |                 |
| U6-04 | ASR Output                                                   |                 |
| U6-05 | Output voltage reference (Vq)                                |                 |
| U6-06 | Output Voltage Reference (Vd)                                |                 |
| U6-07 | q-axis ACR Output                                            |                 |
| U6-08 | d-Axis ACR Output                                            |                 |

| No.   | Name                                     | User<br>Setting |
|-------|------------------------------------------|-----------------|
| U6-20 | Frequency Reference Bias (Up/<br>Down 2) |                 |
| U6-21 | Offset Frequency                         |                 |

# Index

#### Symbols

| (Terminal MP) Pulse Train Monitor Selection33 | 6, |
|-----------------------------------------------|----|
| 424                                           |    |
| (Terminal RP) Pulse Train Input Function      |    |
| Selection                                     | 4  |

#### Numerics

| 10th Most Recent Fault 146, 365, 429 |
|--------------------------------------|
| 2nd Most Recent Fault 148, 364, 429  |
| 2-Wire Initialization                |
| 2-Wire Sequence                      |
| 3rd Most Recent Fault 148, 364, 429  |
| 3-Wire Initialization                |
| 3-Wire Sequence                      |
| 3-Wire Sequence Example              |
| 4th Most Recent Fault 148, 365, 429  |
| 5th Most Recent Fault 148, 365, 429  |
| 6th Most Recent Fault 148, 365, 429  |
| 7th Most Recent Fault 148, 365, 429  |
| 8th Most Recent Fault 148, 365, 429  |
| 9th Most Recent Fault 148, 365, 429  |

## Α

| A/D Conversion Error 178, 184,            | 186 |
|-------------------------------------------|-----|
| A1 Initialization Parameters              | 295 |
| A1-01                                     | 295 |
| A1-02118, 153, 191, 216, 227, 228, 230, 2 | 33, |
| 295, 418                                  |     |
| A1-03108, 118, 125, 160, 185, 295,        | 418 |
| A1-04 161, 224,                           | 295 |
| A1-05                                     | 418 |
| A1-06                                     | 296 |
| A2 User Parameters                        | 296 |
|                                           |     |

| (Up/Down 2)                                              |
|----------------------------------------------------------|
| ASR Integral Time 2 (for Simple PG V/f Control) 307, 420 |
| ASR Limit (for Simple PG V/f Control) 307, 420           |
| ASR Proportional Gain 1 (for Simple PG V/f               |
| Control)                                                 |
| ASR Proportional Gain 2 (for Simple PG V/f               |
| Control)                                                 |
| Auto Restart Operation Selection 343, 425                |
| Automatic Reduction Selection for Stall                  |
| Prevention during Run 341, 425                           |
| Auto-Tuning149, 151, 152, 153, 155, 157, 158             |
| Auto-Tuning Codes                                        |
| Auto-Tuning Fault Codes                                  |
| Auto-Tuning Fault Detection                              |
| Auto-Tuning Fault Solutions                              |
| Auto-Tuning for V/f Control                              |
| Auto-Tuning Mode Selection 156, 359, 428                 |
|                                                          |
| Auxiliary Frequency Reference 1                          |

## В

| b1 Operation Mode Selection                 |     |
|---------------------------------------------|-----|
| b1-02 123, 124, 196, 215, 225, 297, 394, 39 | 5,  |
| 418                                         |     |
| b1-03125, 126, 127, 2                       | 216 |
| b1-04                                       | 297 |
| b1-07                                       | 18  |
| b1-08                                       | 18  |
| b1-14                                       | 18  |
| b1-15                                       | 18  |
| b1-16                                       | 18  |
| b1-17                                       | 18  |
| b2 DC Injection Braking                     | 298 |
| b2-01                                       | 18  |
| b2-02 125, 232, 234, 298, 4                 | 18  |
| b2-03234, 298, 4                            | 18  |
|                                             |     |

| b2-04             |        | 125, | 234,  | 298, | 418 |
|-------------------|--------|------|-------|------|-----|
| b2-08             |        |      |       | 298, | 418 |
| b2-12             |        |      |       | 299, | 418 |
| b3 Speed Search   |        |      |       |      | 299 |
| b3-01             |        |      | .234, | 299, | 418 |
| b3-02             |        | 194, | 197,  | 299, | 418 |
| b3-03             |        | 194, | 197,  | 299, | 418 |
| b3-05             |        |      |       | 299, | 418 |
| b3-10             |        |      |       |      | 418 |
| b3-14             |        |      | .199, | 299, | 418 |
| b3-17             |        |      | .199, | 299, | 418 |
| b3-18             |        |      |       |      | 418 |
| b3-19             |        | 197, | 199,  | 299, | 418 |
| b3-24             | . 194, | 195, | 197,  | 300, | 418 |
| b3-25             |        |      |       | 300, | 418 |
| b4 Timer Function |        |      |       |      | 300 |
| b4-01             |        |      |       | 300, | 418 |
| b4-02             |        |      |       |      |     |
| b5 PID Control    |        |      |       |      |     |
| b5-01             | .214,  | 216, | 237,  | 300, | 419 |
| b5-02             | .300,  | 301, | 302,  | 303, | 419 |
| b5-03             |        |      |       | 300, | 419 |
| b5-04             |        |      |       | 300, | 419 |
| b5-05             |        |      |       | 300, | 419 |
| b5-06             |        |      |       | 300, | 419 |
| b5-07             |        |      |       | 300, | 419 |
| b5-08             |        |      |       | 301, | 419 |
| b5-09             |        |      | .234, | 301, | 419 |
| b5-10             |        |      |       |      | 419 |
| b5-11             |        |      |       |      | 419 |
| b5-12             |        |      | .189, | 301, | 419 |
| b5-13             |        |      |       |      | 419 |
| b5-13 and b5-14   |        |      |       |      | 189 |
| b5-14             |        | 189, | 206,  | 301, | 419 |
| b5-15             |        |      |       | 301, | 419 |
| b5-16             |        |      |       | 301, | 419 |
| b5-17             |        |      |       | 301, | 419 |
| b5-18             |        |      |       | 302, | 419 |
| b5-19             |        |      |       | 302, | 419 |
| b5-20             |        |      |       | 302, | 419 |
| b5-34             |        |      |       | 302, | 419 |

| b5-35                                           | С  |
|-------------------------------------------------|----|
| b5-36                                           | С  |
| b5-36 and b5-37                                 | 19 |
| b5-37188, 206, 302, 419                         | С  |
| b5-38                                           | С  |
| b5-39                                           | С  |
| b6 Dwell Function                               | С  |
| b6-01                                           | С  |
| b6-01 through b6-04176                          | С  |
| b6-02                                           | С  |
| b6-03                                           | С  |
| b6-04                                           | С  |
| b8 Energy Saving                                | С  |
| b8-01                                           | С  |
| b8-02                                           | С  |
| b8-03                                           | С  |
| b8-04                                           | С  |
| b8-05                                           | C  |
| b8-06                                           | C  |
| Base Frequency                                  | C  |
| Base Frequency (FA)                             | C  |
| Base Voltage (VBASE)                            | C  |
| Baseblock                                       | C  |
| Baseblock 2                                     | C  |
| Baseblock Command (N.C.)                        | C  |
| Baseblock Command (N.O.)                        | C  |
| Baseblock Signal Input                          | C  |
| Basic Drive Operation                           | C  |
| bb                                              | C  |
| Bi-Directional Speed Search Selection .299, 418 | C  |
| Braking Resistor                                | C  |
| Braking Resistor Adjustments                    | C  |
| Braking Resistor Fault                          | C  |
| Braking Resistor Overheat                       | C  |
| Braking Resistor, Installation                  | C  |
| bUS178, 180, 183, 202                           | C  |
| Buzzing Sound from Motor at 2 kHz235            | C  |
| C                                               | C  |
| U C                                             | C  |

| C1-01 99, 128, 219, 220, 229, 304, 419                              |
|---------------------------------------------------------------------|
| C1-01 through C1-08. 187, 193, 194, 195, 198,                       |
| 199, 204, 207, 209                                                  |
| C1-01 through C1-11 176                                             |
| C1-01, -03, -05, -07                                                |
| C1-02128, 184, 231, 304, 419                                        |
| C1-02, -04, -06 and -08 196                                         |
| C1-02, -04, -06, -08 196                                            |
| C1-03229, 304, 419                                                  |
| C1-04231, 304, 419                                                  |
| C1-05 229                                                           |
| C1-06231, 304, 419                                                  |
| C1-07                                                               |
| C1-08231, 304, 419                                                  |
| C1-09128, 305, 419                                                  |
| C1-10128, 305, 419                                                  |
| C1-11129, 305, 419                                                  |
| C2 S-Curve Characteristics                                          |
| C2-01                                                               |
| C2-01 through C2-04 176, 191                                        |
| C2-02                                                               |
| C2-03                                                               |
| C2-04                                                               |
| C3 Slip Compensation                                                |
| C3-01173, 175                                                       |
| C3-02 175, 233, 305, 420                                            |
| C3-03230, 306, 420                                                  |
| C3-04                                                               |
| C3-05                                                               |
| C4 Torque Compensation 306                                          |
| C4-01 173, 191, 195, 226                                            |
| C4-02173, 175, 216, 235, 306, 420                                   |
| C4-03                                                               |
| C4-05                                                               |
| C4-06174, 175, 216                                                  |
| C5 Speed Control (ASR)                                              |
| C5-01                                                               |
| C5-02                                                               |
| C6 Carrier Frequency 307                                            |
| C6-01173, 307, 420<br>C6-02. 80, 173, 175, 192, 195, 231, 232, 233, |
| C6-02. 80, 173, 175, 192, 195, 231, 232, 233,                       |
|                                                                     |

 237, 308, 420 C6-03 ..... 308, 420 Cable Length Between Drive and Motor .....63 Capacitor Maintenance Setting...... 356, 427 Carrier Frequency Lower Limit ...... 308, 420 Carrier Frequency Proportional Gain . . 308, 420 Carrier Frequency Reduction ...... 349, 426 Carrier Frequency Selection .173, 175, 308, 420 Carrier Frequency Setting Error ..... 182, 216 Carrier Frequency Upper Limit ..... 308, 420 CF ..... 178. 184 Communication Fault Detection Selection. . 334, 424 Communication Parity Selection ..... 334, 424 Communication Speed Selection ..... 334, 424 Communications ENTER Function Selection335, 424 Connected Machinery Vibrates When Motor Control Circuit Connection Diagram ......65 Control Circuit Output Terminals......67 Control Circuit Terminal Block Configuration68, 393 Control Circuit Terminal Block Functions . . . . 66

| Control Fault                                 |   |
|-----------------------------------------------|---|
| Control Method Selection                      | 3 |
| Control Mode146, 360, 428                     | 3 |
| Control Power Supply Undervoltage 179         | ) |
| Cooling Fan Maintenance Setting (Operation    |   |
| Time)                                         | 7 |
| Cooling Fan Operation Time147, 366, 429       | ) |
| Cooling Fan Replacement 250                   | ) |
| CPF02 178, 184                                | 1 |
| CPF03 178, 184                                | 1 |
| CPF06 184                                     | 1 |
| CPF07 178, 185                                | 5 |
| CPF08 178, 185                                | 5 |
| CPF11                                         | 5 |
| CPF12 179, 185                                | 5 |
| CPF13 179, 185                                | 5 |
| CPF14 179, 186                                | 5 |
| CPF16 179                                     | ) |
| CPF17 179, 186                                | 5 |
| CPF18 179, 186                                | 5 |
| CPF19 179, 186                                | 5 |
| CPF20 179, 186                                | 5 |
| CPF21 179, 186                                | 5 |
| CPF22 178, 186                                | 5 |
| CPF23 178, 187                                | 7 |
| CPF24 178, 187                                | 7 |
| CrST 204                                      | 1 |
| Cumulative Operation Time at 10th Most Recent |   |
| Fault147, 366, 429                            | ) |
| Cumulative Operation Time at 2th Most Recent  |   |
| Fault                                         | ) |
| Cumulative Operation Time at 3th Most Recent  |   |
| Fault146, 365, 429                            | ) |
| Cumulative Operation Time at 4th Most Recent  |   |
| Fault146, 365, 429                            | ) |
| Cumulative Operation Time at 5th Most Recent  |   |
| Fault146, 365, 429                            | ) |
| Cumulative Operation Time at 6th Most Recent  |   |
| Fault147, 365, 429                            | ) |
| Cumulative Operation Time at 7th Most Recent  |   |
| Fault147, 366, 429                            | ) |

| Cumulative Operation Time at 8th  | Most Recent     |
|-----------------------------------|-----------------|
| Fault                             | 147, 366, 429   |
| Cumulative Operation Time at 9th  | Most Recent     |
| Fault                             | 147, 366, 429   |
| Cumulative Operation Time at Mos  | st Recent Fault |
| 146, 365, 429                     |                 |
| Cumulative Operation Time at Prev | vious Fault147, |
| 364, 429                          |                 |
| Current Alarm                     | 181, 207        |
| Current Alarm Selection           |                 |
| Current Detection Error           | 182, 220        |
| Current Fault.                    | 147, 363, 429   |
| Current Offset Fault              |                 |
| Current Unbalance Detection (LF2) | )349, 426       |
|                                   |                 |

# D

| d References                        | 309 |
|-------------------------------------|-----|
| d1 Frequency Reference              | 309 |
| d1-01164, 309, 310, 4               | 420 |
| d1-02                               | 420 |
| d1-03164, 309, 4                    | 420 |
| d1-04                               | 420 |
| d1-05                               | 420 |
| d1-07                               | 420 |
| d1-09                               |     |
| d1-10                               |     |
| d1-11                               |     |
| d1-12                               |     |
| d1-15                               | 420 |
| d1-16                               | 420 |
| d1-17 162, 310, 4                   |     |
| d2 Frequency Upper and Lower Limits | 310 |
| d2-01                               | 420 |
| d2-02                               | 420 |
| d2-03                               |     |
| d3 Jump Frequency.                  |     |
| d3-01                               |     |
| d3-01 through d3-03                 | 235 |
| d3-01 through d3-04                 |     |
| d3-02                               |     |
| d3-03                               |     |

| d3-04                                           |
|-------------------------------------------------|
| d4 Frequency Reference Hold                     |
| d4-01 311, 420                                  |
| d4-04                                           |
| d4-06                                           |
| d4-07 312, 421                                  |
| d4-08                                           |
| d4-09                                           |
| d7 Offset Frequency 313                         |
| d7-01                                           |
| d7-03                                           |
| d-Axis ACR Output                               |
| DC Bus Overvoltage 210                          |
| DC Bus Undervoltage 200, 330                    |
| DC Bus Voltage                                  |
| DC Bus Voltage at Previous Fault. 147, 364, 429 |
| DC Injection Braking 232                        |
| DC Injection Braking at start                   |
| DC Injection Braking at Stop 234                |
| DC Injection Braking Command                    |
| DC Injection Braking Current 234, 298, 418      |
| DC Injection Braking Start Frequency . 298, 418 |
| DC Injection Braking Time/DC Excitation Time at |
| Start                                           |
| DC Injection Braking to Stop 126                |
| Deceleration Rate Calculation Gain 341, 425     |
| Deceleration Takes Too Long With Dynamic        |
| Braking Enabled 231                             |
| Deceleration Time 1                             |
| Deceleration Time 2 304, 419                    |
| Deceleration Time 3 (Motor 2 Decel Time 1)304,  |
| 419                                             |
| Deceleration Time 4                             |
| Deceleration Time at Stall Prevention during    |
| Acceleration                                    |
| Derated Torque 136                              |
| Derivative Time                                 |
| dEv178, 180, 187, 204                           |
| Differential PID Feedback                       |
| Digital Operator Connection Fault 196           |
| Digital Operator Display Selection 354, 427     |

| DIP Switch S1                                                                  |
|--------------------------------------------------------------------------------|
| dnE 180, 205                                                                   |
| Down 2 Command                                                                 |
| Down Command                                                                   |
| Drive Baseblock                                                                |
| Drive Capacity Setting Fault                                                   |
| Drive Capacity Signal Fault 178, 187                                           |
| Drive Cooling Fans                                                             |
| Drive Disabled                                                                 |
| Drive Does Not Allow Selection of Rotational                                   |
| Auto-Tuning                                                                    |
| Drive Enable                                                                   |
| Drive Input Voltage Setting                                                    |
| Drive Intended Use                                                             |
| Drive kVA Setting Error                                                        |
| Drive Mode                                                                     |
| Drive Mode Unit Monitor Selection 354, 426                                     |
| Drive Models and Types                                                         |
| Drive Motor Overload Protection                                                |
| Drive Node Address                                                             |
| Drive Operation Status at Previous Fault147, 364,                              |
| 429                                                                            |
| Drive Overheat                                                                 |
| Drive Overheat Alarm (OH2)                                                     |
| Drive Overheat Warning                                                         |
| Drive Overload                                                                 |
| Drive Ready                                                                    |
| Drive Replacement                                                              |
| Drive Short-Circuit Rating                                                     |
| Drive Status                                                                   |
| Drive Status Monitors                                                          |
| Drive Transmit Wait Time                                                       |
| Drive Watts Loss Data                                                          |
| Drive/kVA Selection                                                            |
| During Baseblock                                                               |
|                                                                                |
| During Fast-stop                                                               |
| During Run                                                                     |
|                                                                                |
| During Torque Limit                                                            |
| Dwell Frequency at Stop.         303, 419           Dwell Function         176 |
|                                                                                |

| Dwell Reference at Start     | 603, | 419 |
|------------------------------|------|-----|
| Dwell Time at Start          | 603, | 419 |
| Dwell Time at Stop 3         | 603, | 419 |
| Dynamic Braking Resistor.    |      | 179 |
| Dynamic Braking Transistor 1 | 79,  | 199 |

### Е

| E1 V/f Pattern Characteristics                | 4 |
|-----------------------------------------------|---|
| E-10                                          |   |
| E1-01                                         |   |
| E1-03 .134, 226, 229, 231, 314, 372, 373, 42  |   |
| E1-03 V/F Pattern Settings 37                 |   |
| E1-03 V/F Pattern Settings for Drive Capacity |   |
| 200/400 V                                     | 2 |
| E1-04 134, 216, 229, 231, 235, 237, 315, 372  | , |
| 373, 421                                      |   |
| E1-04 through E1-10 191, 193, 194, 195, 20    | 9 |
| E1-05                                         | 1 |
| E1-06 .134, 146, 194, 231, 315, 372, 373, 42  | 1 |
| E1-07 134, 216, 315, 372, 373, 42             | 1 |
| E1-08 134, 173, 175, 193, 194, 195, 226, 315  |   |
| 372, 373, 421                                 |   |
| E1-08 and E1-10 20                            | 9 |
| E1-09 134, 216, 225, 226, 236, 315, 372, 373, | , |
| 421                                           |   |
| E1-10134, 173, 175, 193, 194, 195, 226, 231,  | , |
| 315, 372, 421                                 |   |
| E1-12                                         | 1 |
| E1-13                                         | 1 |
| E2 Motor Parameters                           | 5 |
| E2-01.137, 142, 173, 193, 194, 315, 413, 42   | 1 |
| E2-02 138, 173, 315, 42                       | 1 |
| E2-03                                         | 1 |
| E2-04                                         | 1 |
| E2-05                                         | 1 |
| E2-06                                         |   |
| E2-07 138, 220, 316, 42                       | 1 |
| E2-08 138, 220, 316, 42                       | 1 |
| E2-09                                         | 1 |
| E2-10                                         | 1 |
| E2-11                                         |   |

| E2-12                          | 138, | 316,  | 421 |
|--------------------------------|------|-------|-----|
| E3 Motor 2 V/f Characteristics |      |       | 316 |
| E3-01                          |      | 316,  | 421 |
| E3-04                          |      | .317, | 421 |
| E3-04 through E3-10            |      |       | 191 |
| E3-05                          |      | 317,  | 421 |
| E3-06                          | 216, | 317,  | 421 |
| E3-07                          |      | .317, | 421 |
| E3-08                          |      | .317, | 421 |
| E3-09                          |      | .317, | 421 |
| E3-10                          |      |       |     |
| E3-11                          |      | 317,  | 421 |
| E3-12                          |      | .317, | 421 |
| E4 Motor 2 Parameters          |      |       | 317 |
| E4-01                          | 142, | 317,  | 421 |
| E4-02                          |      | 317,  | 422 |
| E4-03                          |      | 317,  | 422 |
| E4-04                          |      | 318,  | 422 |
| E4-05                          |      | 318,  | 422 |
| E4-06                          |      |       |     |
| E4-07                          |      |       |     |
| E4-08                          |      |       |     |
| E4-09                          |      | .318, | 422 |
| E4-10                          |      |       |     |
| E4-11                          |      |       |     |
| E4-12                          |      |       | 422 |
| E4-14                          |      |       | 422 |
| E4-15                          |      |       |     |
| E5 PM Motor Parameters         |      |       | 319 |
| E5-01                          | 199, | 216,  | 235 |
| E5-02                          |      |       |     |
| E5-03                          |      |       |     |
| E5-04                          |      |       |     |
| E5-06                          |      | .319, | 422 |
| E5-09                          |      |       | 216 |
| E5-24                          |      |       |     |
| EEPROM Data Error              |      |       | 184 |
| EEPROM Serial Communication F  | ault |       | 185 |
| EEPROM Serial Communications I |      |       |     |
| EEPROM Write Error             |      |       |     |
| EF                             |      |       |     |
|                                |      |       |     |

| EF0 178, 180, 1                          | 187, | 205  |
|------------------------------------------|------|------|
| EF1                                      | 188, | 205  |
| EF1 to EF7                               |      |      |
| EF2                                      | 188, | 205  |
| EF3                                      | 188, | 205  |
| EF4                                      | 188, | 205  |
| EF5                                      | 188, | 206  |
| EF6                                      |      |      |
| Electrical Thermal Motor Protection      |      |      |
| EMC Guidelines                           |      | 401  |
| End1                                     |      |      |
| End2                                     |      |      |
| End3                                     |      |      |
| Energy Saving Coefficient Value          | 303, | 419  |
| Energy Saving Control Filter Time Cons   | tant | 303, |
| 419                                      |      |      |
| Energy Saving Control Selection          | 303, | 419  |
| Energy Saving Gain.                      |      |      |
| Er-01                                    | 182, | 218  |
| Er-02                                    | 182, | 218  |
| Er-03                                    | 182, | 218  |
| Er-04                                    | 182, | 219  |
| Er-05                                    | 182, | 219  |
| Er-08                                    | 182, | 219  |
| Er-09                                    |      |      |
| Er-11                                    | 182, | 220  |
| Er-12                                    | 182, | 220  |
| Err                                      |      | 188  |
| European Standards                       |      |      |
| Excessive Motor Oscillation and Erratic  | Rota | tion |
| 232                                      |      |      |
| Excessive PID Feedback 178, 180, 1       |      |      |
| Excessive Speed Deviation (for Simple V  |      |      |
| PG)                                      |      |      |
| Excessive Speed Deviation Detection De   |      |      |
| (for Simple PG V/f Control)              |      |      |
| Excessive Speed Deviation Detection Le   |      |      |
| Simple PG V/f Control)                   |      |      |
| Excessive V/f Setting                    |      |      |
| External Fault                           |      |      |
| External Fault (input terminal S1 to S7) | 178, | 180  |

| External Fault (user selection possible) 327 |
|----------------------------------------------|
| External Search Command 1                    |
| External Search Command 2                    |

### F

| F1 Simple PG V/f Parameters                    |
|------------------------------------------------|
| F1-02                                          |
| F1-03 321, 422                                 |
| F1-04 321, 422                                 |
| F1-08196, 210, 321, 422                        |
| F1-08 and F1-09 196                            |
| F1-09                                          |
| F1-10187, 204, 322, 422                        |
| F1-10 and F1-11 187                            |
| F1-11187, 204, 322, 422                        |
| F1-14198, 211, 322, 422                        |
| F6 and F7 Serial Communications Option Card    |
| Settings                                       |
| F6-03 187, 205                                 |
| Fast-stop (N.C.)                               |
| Fast-Stop (N.O.)                               |
| Fast-stop Time 305, 419                        |
| Fault                                          |
| Fault Causes and Solutions                     |
| Fault Detection                                |
| Fault Displays                                 |
| Fault History 222, 223                         |
| Fault Reset                                    |
| Fault Reset Example                            |
| Fault Reset Interval Time                      |
| Fault Reset Operation Selection 343, 425       |
| Fault Reset when Run Command Entered 204       |
| Fault Trace Example                            |
| Faults 177, 178                                |
| FbH178, 180, 188, 206                          |
| FbL178, 180, 189, 206                          |
| Feedback Detection Control Time Constant 2 228 |
| FJOG/RJOG                                      |
| FLASH memory error                             |
| FLASH Memory Fault 179, 185                    |
| Forward Jog                                    |

| Forward Regenerative Torque Limit 347,              | 425 |
|-----------------------------------------------------|-----|
| Forward Run Command (2-wire sequence)               |     |
| Forward Torque Limit                                |     |
| Forward/Reverse Run Command Input Error             | 205 |
| Fref/Fout Agree 1                                   | 329 |
| Fref/Fout Agree 2                                   |     |
| Fref/Fset Agree 1                                   | 329 |
| Fref/Fset Agree 2                                   |     |
| Frequency (FOUT) Detection 1                        |     |
| Frequency (FOUT) Detection 2                        |     |
| Frequency Bias (A1)                                 |     |
| Frequency Detection 3                               |     |
| Frequency Detection 4                               |     |
| Frequency Gain                                      |     |
| Frequency Reduction Rate during OH Pre-Al           | arm |
| 349, 426                                            |     |
| Frequency Reference                                 |     |
| Frequency Reference (Current) Terminal A2 I         |     |
| Bias                                                |     |
| Frequency Reference 1                               | 420 |
| Frequency Reference 10 309,                         | 420 |
| Frequency Reference 11 310,                         | 420 |
| Frequency Reference 12                              |     |
| Frequency Reference 13 310,                         | 420 |
| Frequency Reference 14                              |     |
| Frequency Reference 15 310,                         |     |
| Frequency Reference 16 310,                         | 420 |
| Frequency Reference 2164, 232, 298, 309, 4          | 18, |
| 420                                                 |     |
| Frequency Reference 3                               |     |
| Frequency Reference 4                               |     |
| Frequency Reference 5 309,                          |     |
| Frequency Reference 6 309,                          |     |
| Frequency Reference 7 309,                          |     |
| Frequency Reference 8 309,                          |     |
| Frequency Reference 9 309,                          | 420 |
| Frequency Reference Accel/Decel (Up/Down            | 2)  |
| 311, 421                                            |     |
| Frequency Reference at Previous Fault 147, 3<br>429 | 63, |
| 429<br>Frequency Reference at Reference Loss 342,   | 125 |
| requency reference at reference Loss 342,           | 423 |

Frequency Reference Bias (Up/Down 2)148, 312, 369, 421, 430 Frequency Reference Bias Operation Mode Frequency Reference Bias Step (Up/Down 2) 311 Frequency Reference Bias Step(Up/Down 2) 421 Frequency Reference from MEMOBUS/Modbus Frequency Reference Hold Function Selection . 311, 420 Frequency Reference Loss Detection Selection . 342, 425 Frequency Reference Lower Limit (Up/Down 2) 312, 421 Frequency Reference Selection Results 147, 367, 430 Frequency Reference Setting / Decimal Display 354, 427 Frequency Reference Setting and User-Set Display 354, 427 Frequency Reference Setting Method Selection. 355, 427 Frequency Reference Upper Limit......310, 420 Frequency Reference Upper Limit (Up/Down 2) 312, 421 FWD/REV Command (2-wire sequence 2) . . 327 

## G

| General Safety Information 14                    |   |
|--------------------------------------------------|---|
| General-purpose motor                            |   |
| GF178, 189                                       | , |
| Ground Fault                                     | , |
| Ground Fault Interrupter Activates When Drive is | 3 |
| Running                                          | ' |
| Ground Wiring                                    |   |
|                                                  |   |

#### Η

| H1 Multi-Function Digital Input              | 325  |
|----------------------------------------------|------|
| H1 Multi-Function Digital Input Selections . | 325  |
| H1-01 100, 162, 325,                         | 423  |
| H1-01 through H1-07                          | 226  |
| H1-01 through H1-10                          | 224  |
| H1-01 through to H1-07                       | 213  |
| H1-02                                        | 423  |
| H1-03                                        | 423  |
| H1-04                                        | 423  |
| H1-05                                        | 423  |
| H1-06                                        | 423  |
| H1-07100, 162,                               | 163  |
| H2 Multi-Function Digital Output Settings.   | 329  |
| H2 Multi-Function Digital Outputs            | 329  |
| Н2-0                                         | 139  |
| H2-01                                        | 423  |
| H2-01 to H2-03                               | 202  |
| H2-02                                        | 423  |
| H2-03142, 329,                               | 423  |
| H2-06                                        | 423  |
| H3 Analog Inputs                             | 332  |
| H3 Multi-Function Analog Input Settings      | 333  |
|                                              | 423  |
| H3-01                                        | 424  |
| H3-02 and H3-10.                             | 215  |
| H3-02 or H13-10                              | 208  |
| НЗ-03                                        | 230  |
| Н3-04                                        | 230  |
| H3-0975, 76, 225, 332,                       | 423  |
| H3-09 Details                                | . 76 |
| H3-1075, 193, 229, 231,                      | 234  |
| H3-11                                        | 234  |
| НЗ-13                                        | 233  |
| H4 Multi-Function Analog Outputs             | 333  |
| H4-01                                        | 424  |
| H4-02140, 141, 333, 334,                     | 424  |
| H4-03 140, 141, 334,                         | 424  |
| H5 MEMOBUS/Modbus Communications .           | 334  |
| H5-01                                        |      |
| H5-01 to H5-07                               | 393  |
|                                              |      |

| H5-02 334, 394, 424                             |
|-------------------------------------------------|
| H5-03 334, 394, 424                             |
| H5-04                                           |
| H5-05                                           |
| H5-06                                           |
| H5-07                                           |
| H5-09 204, 335, 424                             |
| H5-10                                           |
| H5-11                                           |
| H5-12                                           |
| H6 Pulse Train Input/Output                     |
| H6-01                                           |
| H6-02 196, 210, 335, 336, 424                   |
| H6-02 through H6-05                             |
| H6-03                                           |
| H6-04                                           |
| H6-06                                           |
| H6-07                                           |
| Hardwire Baseblock                              |
| Hbb                                             |
| Hbb                                             |
|                                                 |
| HCA                                             |
| 426                                             |
| Heatsink Cooling Fan Operation Selection . 348, |
| 426                                             |
| Heatsink Overheat                               |
| Heavy Duty Ratings                              |
| High Slip Braking                               |
| High Slip Braking OL                            |
| High Starting Torque                            |
|                                                 |
| High-slip Braking                               |
| High-Slip Braking Current Limit 351, 426        |
| High-Slip Braking Deceleration Frequency Width  |
| 351, 426                                        |
| High-Slip Braking Dwell Time at Stop 351, 426   |
| High-slip Braking OL                            |
| High-Slip Braking Overload Time 351, 426        |
| High-slip Braking Overload Time196              |
| High-Slip Suppression Current Level 352, 426    |
| Hunting Prevention Gain                         |

#### L

| I/O Connections                                   |
|---------------------------------------------------|
| IGBT Maintenance147, 366, 430                     |
| IGBT Maintenance Setting                          |
| Initial Operation                                 |
| Initialize Parameters 108, 118, 295, 418          |
| Input Fuses                                       |
| Input Phase Loss                                  |
| Input Phase Loss Protection Selection 348, 426    |
| Input Pulse Monitor                               |
| Input Terminal Status                             |
| Input Terminal Status at Previous Fault 147, 364, |
| 429                                               |
| Input Terminals 100                               |
| Input Voltage Setting                             |
| Inrush Prevention Circuit Fault                   |
| Inrush Prevention Relay Maintenance Setting356,   |
| 427                                               |
| Inspection                                        |
| Installation Environment 39                       |
| Installation Orientation 40                       |
| Installation Spacing 40                           |
| Installing Multiple Drives 41                     |
| Integral Limit Setting                            |
| Integral Time Setting (I) 300, 419                |
| Internal Dynamic Braking Resistor Protection 79   |
| Internal Dynamic Braking Resistor Protection      |
| Selection (ERF type) 347, 426                     |
| Inverter Duty motor                               |

### J

| Jog Frequency Reference | 162, | 310, | 420 |
|-------------------------|------|------|-----|
| Jog Function            |      |      | 162 |
| Jog Operation.          |      |      | 162 |
| Jog Reference Selection |      |      | 326 |

| Jump Frequency       |
|----------------------|
| Jump Frequency 1     |
| Jump Frequency 2     |
| Jump Frequency 3     |
| Jump Frequency Width |

# Κ

| KEB Deceleration Time                     | 424 |
|-------------------------------------------|-----|
| KEB Operation                             | 331 |
| KEB Ride-thru (N.C.).                     | 328 |
| KEB Ride-thru (N.O.)                      | 328 |
| KEB Ride-thru 2 (N.C.)                    | 328 |
| KEB Ride-thru 2 (N.O.)                    | 328 |
| kWH Monitor Initial Value Selection356, - | 427 |
| kWH, Lower 4 Digits 147, 367,             | 430 |
| kWH, Upper 5 Digits 147, 367,             | 430 |
|                                           |     |

# L

| L Protection Function               | .336, | 357 |
|-------------------------------------|-------|-----|
| L1 Motor Protection Functions       |       | 337 |
| L1-01 142, 143, 145, 194, 337, 413, | 414,  | 424 |
| L1-02142, 337,                      | 414,  | 424 |
| L1-03                               |       | 337 |
| L1-04                               | .337, | 424 |
| L1-05                               | .337, | 424 |
| L2 Momentary Power Loss             |       | 338 |
| L2-01                               | .338, | 424 |
| L2-02                               |       | 338 |
| L2-03 126,                          |       |     |
| L2-04                               | .338, | 424 |
| L2-05 200,                          | 338,  | 424 |
| L2-06                               | .338, | 424 |
| L2-07                               | .338, | 424 |
| L2-08                               | .338, | 424 |
| L3 Stall Prevention Function        |       | 339 |
| L3-01                               | .339, | 424 |
| L3-01 through L3-06                 |       | 176 |
| L3-02                               | 339,  | 425 |
| L3-03                               | .339, | 425 |
| L3-04                               | 340,  | 425 |
| L3-05                               | .340, | 425 |
|                                     |       |     |

| L3-07                                | 176<br>425 |
|--------------------------------------|------------|
| L3-17                                | 425        |
|                                      |            |
| 12.00                                | 425        |
| L3-20                                |            |
| L3-21                                | 425        |
| L3-22                                | 425        |
| L3-23                                | 425        |
| L3-24                                |            |
| L3-25                                | 425        |
| L4 Frequency Detection               | 342        |
| L4-01                                | 425        |
| L4-02                                | 425        |
| L4-03                                | 425        |
| L4-04                                | 425        |
| L4-05                                |            |
| L4-06                                |            |
| L5 Fault Reset                       | 342        |
| L5-01                                | 425        |
| L5-02                                | 425        |
| L5-04                                | 425        |
| L5-05                                |            |
| L6 Overtorque Detection              | 344        |
| L6-01                                | 425        |
| L6-02                                | 425        |
| L6-02 and L6-03                      | 211        |
| L6-03                                | 425        |
| L6-04                                | 425        |
| L6-04                                | 425        |
| L6-05 and L6-06                      | 211        |
| L6-06 195, 200, 209, 345, 4          | 425        |
| L6-08                                | 425        |
| L6-09                                | 425        |
| L6-10                                | 425        |
| L6-11                                | 425        |
| L7 Torque Limit                      | 347        |
| L7-01                                | 425        |
| L7-01 through L3-04 1                | 176        |
| L7-01 through L7-04 184, 226, 229, 2 | 231        |
| L7-02                                | 425        |
| L7-03                                | 425        |

| L7-04                                        |
|----------------------------------------------|
| L7-06                                        |
| L7-07                                        |
| L8                                           |
| Hardware Protection                          |
| L8-01                                        |
| L8-02                                        |
| L8-03                                        |
| L8-04                                        |
| L8-05                                        |
| L8-07                                        |
| L8-09                                        |
| L8-10                                        |
| L8-11                                        |
| L8-12                                        |
| L8-15                                        |
| L8-18                                        |
| L8-29                                        |
| L8-38                                        |
| L8-41                                        |
| LED Check                                    |
| LED Operator                                 |
| LF                                           |
| LF2 179, 190                                 |
| Line-to-Line Motor Resistance Online Tuning  |
| 352, 426                                     |
| Line-to-Line Resistance Auto-Tuning226       |
| Line-to-Line Resistance Error 182, 219       |
| LO/RE                                        |
| Load Current                                 |
| Load Falls When Brake is Applied (Hoist-Type |
| Applications)                                |
| Load Inertia                                 |
| Load Inertia for PM                          |
| Load Inertia Ratio 197, 342, 425             |
| LOCAL                                        |
| LOCAL/REMOTE Key Function Selection. 355,    |
| 427                                          |
| Local/Remote Run Selection 297, 418          |
| Local/Remote Selection                       |
| Loss of Reference                            |

| Low Voltage Directive | . 401 |
|-----------------------|-------|
| Low Voltage Wiring.   | . 412 |

#### Μ

| Magnetic Flux Compensation Capacity 298, 418          |
|-------------------------------------------------------|
| Main Circuit Connection Diagram 54, 64                |
| Main Circuit Terminal Functions                       |
| Main Circuit Terminal Power Supply 62                 |
| Main Circuit Terminal Wiring                          |
| Main Circuit Terminals Connection 54                  |
| Main Frequency Reference 75                           |
| Main Frequency Reference Input 67                     |
| Main Power Circuit Voltage Adjustment Gain341, 425    |
| Main/Aux 121                                          |
| Maintenance                                           |
| Master Speed Reference Lower Limit 310, 420           |
| Max Output Frequency (FMAX)                           |
| Max Voltage (VMAX)                                    |
| Mechanical Weakening (N.O.) 331                       |
| Mechanical Weakening Detection Operation 346,         |
| 425                                                   |
| Mechanical Weakening Detection Speed Level . 346, 425 |
| Mechanical Weakening Detection Start Time 346,        |
| 425                                                   |
| Mechanical Weakening Detection Time 346, 425          |
| MEMOBUS/Modbus Communication Error. 178,              |
| 180, 183, 203                                         |
| MEMOBUS/Modbus Communication Set-up 390               |
| MEMOBUS/Modbus Communications Reference               |
| 147, 368, 430                                         |
| MEMOBUS/Modbus Communications Test Mode               |
| Complete                                              |
| MEMOBUS/Modbus Error Code 147                         |
| Memobus/Modbus Error Code                             |
| MEMOBUS/Modbus Switch Settings77, 391                 |
| MEMOBUS/Modbus Termination                            |
| MEMOBUS/Modbus Test Mode Complete . 181               |
| Mid Output Frequency (FB) 315                         |
| Mid Output Frequency 2                                |

| Mid Output Frequency Voltage (VC)315             |
|--------------------------------------------------|
| Mid Output Frequency Voltage 2315, 421           |
| Mid Output Voltage A                             |
| Minimum Frequency Gain at KEB Start 338, 424     |
| Minimum Output Frequency                         |
| Minimum Output Frequency (FMIN) 315              |
| Minimum Output Frequency Voltage (VMIN)315       |
| Minimum Output Voltage                           |
| Minor Alarms                                     |
| Minor Fault                                      |
| Minor Faults                                     |
| Modes                                            |
| Momentary Power Loss Minimum Baseblock           |
| Time                                             |
| Momentary Power Loss Operation Selection 338,    |
| 424                                              |
| Momentary Power Loss Ride-thru Time 338, 424     |
| Momentary Power Loss Voltage Recovery Ramp       |
| Time                                             |
| Monitor Output                                   |
| Most Recent Fault 148, 364, 429                  |
| Motor 2 Base Frequency (FA)                      |
| Motor 2 Base Voltage (VBASE)                     |
| Motor 2 Control Method Selection 421             |
| Motor 2 Iron Loss                                |
| Motor 2 Iron-Core Saturation Coefficient 3. 318, |
| 422                                              |
| Motor 2 Leakage Inductance                       |
| Motor 2 Line-to-Line Resistance                  |
| Motor 2 Max Voltage (VMAX)                       |
| Motor 2 Mechanical Loss                          |
| Motor 2 Mid Output Frequency 2 317, 421          |
| Motor 2 Mid Output Frequency Voltage (VC)317     |
| Motor 2 Mid Output Frequency Voltage 2 317,      |
| 421                                              |
| Motor 2 Minimum Output Frequency (FB) 317        |
| Motor 2 Minimum Output Frequency (FMIN)317       |
| Motor 2 Minimum Output Frequency Voltage         |
| (VMIN)                                           |
| Motor 2 Motor Iron-Core Saturation Coefficient 1 |
| 318, 422                                         |

| Motor 2 Motor Iron-Core Saturation Coefficient 2 |
|--------------------------------------------------|
| 318, 422                                         |
| Motor 2 Motor Poles                              |
| Motor 2 Rated Capacity 318, 422                  |
| Motor 2 Rated Current                            |
| Motor 2 Rated No-Load Current 317, 422           |
| Motor 2 Rated Slip                               |
| Motor 2 Selection                                |
| Motor 2 Torque Compensation Gain 318, 422        |
| Motor Acceleration Time for Inertia Calculations |
| 341, 425                                         |
| Motor Armature Resistance (for PM motor). 319,   |
| 422                                              |
| Motor Base Frequency 155, 156, 360, 428          |
| Motor Base Speed                                 |
| Motor d Axis Inductance (for PM motor)319, 422   |
| Motor Data Error 182, 218                        |
| Motor Data for Auto-Tuning 156                   |
| Motor d-Axis Current at Previous Fault148, 364,  |
| 429                                              |
| Motor Direction at Power Up when Using Operator  |
| 355, 427                                         |
| Motor Does Not Operate When an External Run      |
| Command is Input 236                             |
| Motor Does Not Operate When the RUN Button on    |
| the Digital Operator is Pressed 235              |
| Motor Does Not Rotate                            |
| Motor Excitation Current (ld) 148, 369, 430      |
| Motor Hunting and Oscillation Control Parameters |
| 175                                              |
| Motor Hunting Occurs at Low Speeds 228           |
| Motor Hunting Occurs When Operating With a       |
| Light Load                                       |
| Motor Induction Voltage Constant 1 (for PM       |
| motor) 320, 422                                  |
| Motor Induction Voltage Parameter 2 (for PM      |
| motor) 320, 422                                  |
| Motor Iron Core Saturation Coefficient Error 182 |
| Motor Iron Loss157, 360, 428                     |
| Motor Iron Loss for Torque Compensation 138,     |
| 316, 421                                         |

| 359, 413, 421, 428                                |
|---------------------------------------------------|
| Motor Rated Current (for PM motor) 319, 422       |
| Motor Rated Output                                |
| Motor Rated Power                                 |
| Motor Rated Slip                                  |
| Motor Rated Voltage 155, 156, 359, 428            |
| Motor Rotates After the Drive Output is Shut Off  |
| 234                                               |
| Motor Rotates Faster Than the Frequency           |
| Reference                                         |
| Motor Rotates in One Direction Only 227, 236      |
| Motor Secondary Current (Iq) 147, 369, 430        |
| Motor Selection 1/2                               |
| Motor Speed                                       |
| Motor Speed at Previous Fault 147, 364, 429       |
| Motor Speed Error                                 |
| Motor Speed Fault                                 |
| Motor Stalls During Acceleration or With Large    |
| Loads                                             |
| Motor Stops During Acceleration or When a Load    |
| is Connected                                      |
| Motor Switch during Run 211                       |
| Motor Temperature (PTC input)                     |
| Motor Temperature Input Filter Time (PTC input)   |
| 337, 424                                          |
| Motor Wiring                                      |
| Multi-Function Analog 1 (Terminal AM Monitor      |
| Selection)140, 333, 424                           |
| Multi-Function Analog 1 (Terminal AM Output       |
| Bias)                                             |
| Multi-Function Analog 1 (Terminal AM Output       |
| Gain) 140, 333, 334, 424                          |
| Multi-Function Analog Input Selection Error182,   |
| 215                                               |
| Multi-Function Analog Outputs 139                 |
| Multi-Function Contact Input 164                  |
| Multi-Function Contact Input Terminals 162        |
| Multi-Function Contact Output                     |
| Multi-Function Contact Outputs 142                |
| Multi-Function Digital Input Terminal S1 Function |
| Selection                                         |

| Multi-Function Digital Input Terminal S2 Function |
|---------------------------------------------------|
| Selection                                         |
| Multi-Function Digital Input Terminal S3 Function |
| Selection                                         |
| Multi-Function Digital Input Terminal S4 Function |
| Selection                                         |
| Multi-Function Digital Input Terminal S5 Function |
| Selection                                         |
| Multi-Function Digital Input Terminal S6 Function |
| Selection                                         |
| Multi-Function Digital Inputs                     |
| Multi-Function Digital Output                     |
| Multi-Function Input Selection Error213           |
| Multi-Function Input Setting Error181             |
| Multi-Function Photocoupler Output 67             |
| Multiple Drive Wiring                             |
| Multi-Step Speed Operation (4-Step Speed) . 164   |
| Multi-Step Speed Reference                        |
| Multi-Step Speed Reference 4                      |
|                                                   |

## Ν

| n Advanced Performance Set Up .  |               |
|----------------------------------|---------------|
| n1 Hunting Prevention            |               |
| n1-01                            | 231, 350, 426 |
| n1-02 173, 197,                  | 233, 350, 426 |
| n1-03                            |               |
| n1-05                            |               |
| n2                               |               |
| n2 Speed Feedback Detection Cont | trol Function |
| 351                              |               |
| n2-01 174, 231,                  | 233, 351, 426 |
| n2-02174, 197, 216, 228,         | 231, 351, 426 |
| n2-03 174, 197, 216,             | 228, 351, 426 |
| n3 High Slip Braking             |               |
| n3-01                            |               |
| n3-02                            |               |
| n3-03                            |               |
| n3-04195,                        | 196, 351, 426 |
| n3-13191,                        | 194, 351, 426 |
| n3-21                            |               |
| n3-23                            | 194, 352, 426 |
|                                  |               |

| n6 Online Tuning of Resistance between Motor  |  |
|-----------------------------------------------|--|
| Lines                                         |  |
| n6-01                                         |  |
| n8 Permanent Magnet (PM) Motor Control . 352  |  |
| n8-45 197, 235, 352, 426                      |  |
| n8-47 197, 235, 352, 353, 426                 |  |
| n8-48 352, 426                                |  |
| n8-49 352, 426                                |  |
| n8-51                                         |  |
| n8-55 199, 353, 426                           |  |
| NEMA Type 1                                   |  |
| Noise From the Drive or Output Lines When the |  |
| Drive is Powered On                           |  |
| No-Load Current Error                         |  |
| No-Load Operation 157                         |  |
| Normal Duty Ratings                           |  |
| Number of Auto Restart Attempts 342, 425      |  |
| Number of Motor Poles138, 156, 315, 360, 421, |  |
| 428                                           |  |
| Number of Run Commands 147, 366, 429          |  |
| Number of Speed Search Restarts 299, 418      |  |

## 0

| o Operator Related Parameters | 354 |
|-------------------------------|-----|
| o1 Display Settings           | 354 |
| 01-03                         | 427 |
| 01-10                         | 427 |
| 01-11                         | 427 |
| o2 Multi-Function Selections  |     |
| 02-01                         | 427 |
| 02-02                         | 427 |
| 02-03 109, 118, 160, 355,     | 427 |
| o2-04 173, 192, 213, 355,     | 427 |
| 02-05                         | 427 |
| 02-06                         | 427 |
| 02-07 355,                    | 427 |
| o4 Maintenance Period         | 356 |
| 04-01                         | 427 |
| 04-02                         | 427 |
| 04-03 192, 193, 208, 356,     | 427 |
| 04-05                         | 427 |
|                               |     |

| 04-07                                           | oPE09181, 216                                     |
|-------------------------------------------------|---------------------------------------------------|
| 04-09                                           | oPE10181, 216                                     |
| 04-11                                           | oPE11                                             |
| 04-12                                           | Open Loop Vector                                  |
| 04-13                                           | Open Loop Vector Control 105, 118, 137, 152,      |
| oC 179, 190                                     | 175, 184, 197, 226, 228, 229, 230, 233, 234       |
| oFA00 179, 191                                  | Open Loop Vector Control Mode Tuning 174          |
| oFA01                                           | Open Loop Vector Control Mode Tuning              |
| oFA03                                           | Parameters                                        |
| oFA04                                           | Open-Chassis IP20                                 |
| Offset Frequency                                | Operating with the Load Connected 159             |
| Offset Frequency 1 313, 421                     | Operation Errors                                  |
| Offset Frequency 1 Addition                     | Operation Selection at Deviation (for Simple PG   |
| Offset Frequency 2                              | V/f Control)                                      |
| Offset Frequency 2 Addition                     | Operation Selection at Overspeed (OS) (for Simple |
| Offset Frequency 3                              | PG V/f)                                           |
| Offset Frequency 3 Addition                     | Operation Selection at PG Open Circuit (PGO).     |
| oH                                              | 321, 422                                          |
| OH Pre alarm                                    | Operation Selection when Digital Operator is      |
| OH Pre-alarm Time Limit                         | Disconnected                                      |
| oH1 179, 192                                    | Operator Connection Fault                         |
| oH2                                             | Operator Programming Errors                       |
| oH3                                             | oPr                                               |
| оН4 179, 193                                    | Option Card Communications Error 180              |
| oL1 179, 193                                    | Option Card External Fault . 178, 180, 187, 205   |
| oL2                                             | Option Card Fault (Port A) 191                    |
| OL2 Characteristics Selection at Low Speeds349, | Option Card Fault (port A)                        |
| 426                                             | Option Card Reference                             |
| oL3                                             | Option Communication Error 178, 183, 202          |
| oL4                                             | Option Frequency Reference 147, 367, 430          |
| oL7 179, 195                                    | Option/Drive Selection                            |
| OPE                                             | oS 179, 181, 196, 209                             |
| oPE Fault                                       | Oscillation or Hunting                            |
| OPE fault constant                              | Output Current                                    |
| OPE Fault Parameter                             | Output Current at Previous Fault147, 364, 429     |
| oPE01                                           | Output current imbalance                          |
| oPE02 181, 213                                  | Output Frequency                                  |
| oPE03                                           | Output Frequency after Soft Start 362, 428        |
| oPE05                                           | Output Frequency after SoftStart 147              |
| oPE07                                           | Output Frequency at Previous Fault147, 363, 429   |
| oPE08                                           | Output Frequency is not as High as Frequency      |

| PE10                                             |
|--------------------------------------------------|
| PE11                                             |
| pen Loop Vector                                  |
| pen Loop Vector Control 105, 118, 137, 152,      |
| 75, 184, 197, 226, 228, 229, 230, 233, 234       |
| pen Loop Vector Control Mode Tuning 174          |
| pen Loop Vector Control Mode Tuning              |
| arameters                                        |
| pen-Chassis IP20                                 |
| perating with the Load Connected 159             |
| peration Errors                                  |
| peration Selection at Deviation (for Simple PG   |
| /f Control)                                      |
| peration Selection at Overspeed (OS) (for Simple |
| G V/f)                                           |
| peration Selection at PG Open Circuit (PGO).     |
| 21, 422                                          |
| peration Selection when Digital Operator is      |
| isconnected                                      |
| perator Connection Fault 179                     |
| perator Programming Errors                       |
| Pr 179, 196                                      |
| ption Card Communications Error 180              |
| ption Card External Fault . 178, 180, 187, 205   |
| ption Card Fault (Port A) 191                    |
| ption Card Fault (port A) 179, 192               |
| ption Card Reference                             |
| ption Communication Error178, 183, 202           |
| ption Frequency Reference147, 367, 430           |
| ption/Drive Selection                            |
| S 179, 181, 196, 209                             |
| scillation or Hunting 233                        |
| utput Current                                    |
| utput Current at Previous Fault147, 364, 429     |
| utput current imbalance 190                      |
| utput Frequency                                  |
| utput Frequency after Soft Start 362, 428        |
| utput Frequency after SoftStart 147              |
| utput Frequency at Previous Fault147, 363, 429   |
| utput Frequency is not as High as Frequency      |
|                                                  |

| Reference                                                                 |
|---------------------------------------------------------------------------|
| Output Ground Fault Detection Selection 348, 426                          |
| Output of speed control (ASR) (for Simple V/f PG)                         |
| 148, 369                                                                  |
| Output Open Phase                                                         |
| Output Phase Loss                                                         |
| Output Phase Loss Protection                                              |
| Output Power                                                              |
| Output Power at Previous Fault 147, 364, 429                              |
| Output Tower at Trevious Function 147, 364, 429<br>Output Terminal Status |
| Output Terminal Status                                                    |
| 364, 429                                                                  |
| Output Voltage at Previous Fault . 147, 364, 429                          |
| Output Voltage Bias                                                       |
| Output Voltage Limit Operation Selection 306,                             |
| 420                                                                       |
| Output Voltage Reference 146, 361, 428                                    |
| output voltage reference                                                  |
| Output Voltage Reference (Vd) 148, 369, 430                               |
| Output voltage reference (Vq) 148, 369, 430                               |
| ov                                                                        |
| OV Occurs When Starting a Fan or Motor Speed                              |
| Loss Occurs                                                               |
| OV Suppression Function Selection341, 425                                 |
| Overcurrent                                                               |
| Overexcitation Deceleration Gain 191, 351, 426                            |
| Overexcitation Operation Selection 352, 426                               |
| Overheat 1 (Heatsink Overheat)                                            |
| Overheat Alarm Level                                                      |
| Overheat Pre-Alarm Operation Selection348, 426                            |
| Overload OL1 (OL1 Alarm)                                                  |
| Overspeed (for Simple V/f with PG) 179, 181,                              |
| 209                                                                       |
| Overspeed (Simple V/f with PG) 196                                        |
| Overspeed Detection Delay Time (for Simple PG                             |
| V/f Control)                                                              |
| Overspeed Detection Level (for Simple PG V/f                              |
| Control)                                                                  |
| Overtorque 1                                                              |
| Overtorque 2                                                              |
| Overtorque Detection 1                                                    |
|                                                                           |

| 5  | Overtorque Detection 2                          |
|----|-------------------------------------------------|
| 6  | Overtorque/Undertorque Detection Level 333      |
| í) | Overvoltage                                     |
|    | Overvoltage Occurs When Running at a Constant   |
| )  | Speed                                           |
| )  | Overvoltage Suppression                         |
| 5  | Overvoltage Suppression and Deceleration Stall  |
| 3  | (Desired DC Bus Voltage during Motor Stall) 425 |
|    |                                                 |

### Ρ

| Parameter Range Setting Error 213              |
|------------------------------------------------|
| Parameter Selection Error                      |
| Parameter Setting Range Error 181              |
| Parameter Settings                             |
| PASS                                           |
| Password 1                                     |
| Password 2                                     |
| Password Settings 161                          |
| Peak Hold Current                              |
| Peak Hold Output Frequency147, 367, 430        |
| Performance Life                               |
| Peripheral Devices Affected by Drive Operation |
| 237                                            |
| Permanent Magnet Motor Control 106             |
| PF179, 197                                     |
| PG Disconnect (for Simple V/f with PG) 179,    |
| 181, 198, 211                                  |
| PG Open-Circuit Detection Time (for Simple PG  |
| V/f Control)                                   |
| PGo 179, 181, 198, 211                         |
| Phase Order Selection                          |
| PID Accel/Decel Time                           |
| PID Adjusted Feedback 147                      |
| PID Control Selection Error 181                |
| PID Control Selection Fault 216                |
| PID Differential Feedback 147                  |
| PID Disable                                    |
| PID Feedback 147, 333, 369, 430                |
| PID Feedback Fault 331                         |
| PID Feedback High Detection Level 302, 419     |
| PID Feedback High Level Detection Time302,     |

#### 419

| 419                                            |
|------------------------------------------------|
| PID Feedback Loss 178, 180, 189, 206, 331      |
| PID Feedback Loss Detection Level 301, 419     |
| PID Feedback Loss Detection Time 301, 419      |
| PID Feedback Reference Missing Detection       |
| Selection                                      |
| PID Function Setting 300, 419                  |
| PID Input (feedback) 147, 369, 430             |
| PID Input Limit                                |
| PID Input Switch                               |
| PID Integral Hold                              |
| PID Integral Reset                             |
| PID Offset Adjustment                          |
| PID Output                                     |
| PID output fault                               |
| PID Output Gain Setting 301, 419               |
| PID Output Level Selection                     |
| PID Output Limit 300, 419                      |
| PID Output Lower Limit 302, 419                |
| PID Output Reverse Selection 301, 419          |
| PID Primary Delay Time Constant 301, 419       |
| PID Set Point                                  |
| PID Setpoint                                   |
| PID Setpoint / User Display                    |
| PID Setpoint and Display Digits 302, 419       |
| PID Setpoint Scaling                           |
| PID Setpoint Selection 302, 419                |
| PID Setpoint Value                             |
| PID Sleep Delay Time 301, 419                  |
| PID Sleep Function Start Level 301, 419        |
| PID Soft Starter                               |
| PM Open Loop Vector Control 106, 118, 130      |
| PM Speed Feedback Detection Suppression Gain   |
| 197                                            |
| Poor Speed Control Accuracy                    |
| Poor Speed Control Accuracy Above Base Speed   |
| in Open-loop Vector Motor Control Method . 237 |
| Power Detection Filter Time                    |
| Power Specifications 200 V Class Models. 281,  |
| 282, 283, 284                                  |
| Preface                                        |
|                                                |

| Preferred Parameter Automatic Selection 161     |
|-------------------------------------------------|
| Preferred Parameters 161                        |
| Previous Fault                                  |
| Program Lockout                                 |
| Programming Mode                                |
| Proportional Gain Setting (P)                   |
| Protective Covers, NEMA Type 1 57               |
| Protective Covers, Open-Chassis 56              |
| Protective Covers, Reattaching 58               |
| Protective Covers, Removing                     |
| Pull-In Current                                 |
| Pull-In Current Compensation Time Constant197,  |
| 235, 352, 426                                   |
| Pull-In Current during Accel/Decel for PM . 199 |
| Pull-Out Detection                              |
| Pulse Train Input Bias                          |
| Pulse Train Input Filter Time                   |
| Pulse Train Input Gain                          |
| Pulse Train Input Scaling 196, 210, 335, 424    |
| Pulse Train Input 122                           |
| Pulse Train Monitor Scaling                     |
| PWM Data Error 184                              |
| PWM Data Fault 178                              |
| PWM Feedback Data Fault 178                     |
| PWM Feedback Fault 187                          |
|                                                 |

## Q

```
q-axis ACR Output .....148, 369, 430
```

## R

| RAM Fault                   |
|-----------------------------|
| RAM fault                   |
| Ramp to Stop 125            |
| Rated Current Setting Alarm |
| Rated Output Operation      |
| Rated Slip Error            |
| Reference Sample Hold       |
| Regenerative Torque Limit   |
| REMOTE                      |
| Replacement Parts           |
| Reset Command Active        |
|                             |

| Restart Enabled                               |
|-----------------------------------------------|
| REV Torque Limit                              |
| Reverse Direction                             |
| Reverse Jog                                   |
| Reverse Operation Selection                   |
| Reverse Regenerative Torque Limit347, 425     |
| Reverse Run Command (2-wire sequence) 327     |
| Reverse Torque Limit                          |
| rH179, 198                                    |
| Rotational Auto-Tuning 150, 152, 226          |
| rr                                            |
| RTS Control Selection                         |
| rUn                                           |
| Run command                                   |
| Run Command (2-wire sequence 2)               |
| Run Command at Power Up                       |
| Run Command Input Error180                    |
| Run Command Input Selection 123               |
| Run Command Reset                             |
| Run Command Selection 225, 297, 418           |
| Run Command Selection during Program 297, 418 |
| Run Command Selection Error                   |
| Run Command Selection Erior                   |
| Run Command Source 2                          |
| rUnC                                          |
|                                               |
| C                                             |

| S1                                             |
|------------------------------------------------|
| S2 124                                         |
| Safety Hazard Definitions14                    |
| Safety Information14                           |
| S-Curve Characteristic at Accel End305, 420    |
| S-Curve Characteristic at Accel Start305, 419  |
| S-Curve Characteristic at Decel End305, 420    |
| S-Curve Characteristic at Decel Start305, 420  |
| S-Curve Characteristics                        |
| Search Operation Voltage Limit                 |
| SEr179, 199                                    |
| Serial Communication Terminals                 |
| Serial Communication Transmission Error . 180, |
|                                                |

| 203                                               |
|---------------------------------------------------|
| Setup Mode                                        |
| Shielded Twisted-Pair Cables                      |
| Short Circuit Brake Time at Start 299, 418        |
| Short-Circuit Brake                               |
| Short-Circuit Brake (N.C.) 328                    |
| Short-Circuit Brake (N.O.)                        |
| Side-by-Side Setup 41                             |
| Simple V/f with PG 216                            |
| Sinking/Sourcing Mode Switch 73                   |
| Slip Compensation Gain                            |
| Slip Compensation Limit                           |
| Slip Compensation Primary Delay Time 305, 420     |
| Slip Compensation Primary Delay Time Constant 175 |
| Slip Compensation Selection during Regeneration   |
| 306, 420                                          |
| Soft Charge Circuit Fault 179                     |
| Soft CLA Selection                                |
| Soft Starter Speed Reference at Previous Fault    |
| 147, 364, 429                                     |
| Software No. (Flash)                              |
| Software No. (ROM)                                |
| Software Number (Flash) 147                       |
| Software Number (ROM) 147                         |
| Speed Agreement Detection Level 342, 425          |
| Speed Agreement Detection Level (+/-) 342, 425    |
| Speed Agreement Detection Width 342, 425          |
| Speed Agreement Detection Width (+/-)342, 425     |
| Speed Control Integral Time 1 196, 210            |
| Speed Control Proportional Gain 1 196, 210        |
| Speed Deviation (for Simple V/f with PG)187,      |
| 204                                               |
| Speed Estimation Type Speed Search 197            |
| Speed Feedback Detection Control (AFR) Gain .     |
| 351, 426                                          |
| Speed Feedback Detection Control (AFR) Time       |
| Constant                                          |
| Speed Feedback Detection Control (AFR) Time       |
| Constant 2                                        |
| Speed Feedback Detection Control Gain352, 426     |

| Speed Feedback Detection Suppression Gain 235     |
|---------------------------------------------------|
| Speed Search                                      |
| Speed Search Deactivation Current 299, 418        |
| Speed Search Deceleration Time 299, 418           |
| Speed Search Delay Time 299, 418                  |
| Speed Search Estimation Type 195                  |
| Speed Search Method Selection 300, 418            |
| Speed Search Restart Current Level 299, 418       |
| Speed Search Restart Detection Time . 299, 418    |
| Speed Search Retry Interval Time 300, 418         |
| Speed Search Selection. 299, 418                  |
| Stall Prevention                                  |
| Stall Prevention During Deceleration              |
| Stall Prevention during Deceleration 194          |
| Stall Prevention Level during Acceleration . 339, |
| 425                                               |
| Stall Prevention Level during Run 340, 425        |
| Stall Prevention Limit during Acceleration . 339, |
| 425                                               |
| Stall Prevention Selection during Acceleration    |
| 339, 424                                          |
| Stall Prevention Selection during Deceleration    |
| 340, 425                                          |
| Stall Prevention Selection during Run . 340, 425  |
| Standard Connection Diagram 51, 52                |
| Stationary Auto-Tuning                            |
| STO 179, 199                                      |
| STOP Button Input                                 |
| STOP button Input                                 |
| STOP Key Function Selection 355, 427              |
| Stopping Method                                   |
| Stopping Method After Communication Error         |
| 334, 424                                          |
| Stopping Method Selection                         |
| Suppression Diode Connection                      |
| т                                                 |
|                                                   |

#### T1-07 ..... 155, 156, 218, 360, 428 Terminal A1 Signal Level Selection ... 332, 423 Terminal A2 Function Selection ...... 332. 423 Terminal A2 Input Voltage ..... 147, 428 Terminal A2 Signal Level Selection ... 332, 423 Terminal AM Monitor Selection . . . . . . . . 140 Terminal Block Configuration..... 55 Terminal Board ..... 254 Terminal Board Communication Fault . . . . 178 Terminal Board Communications Error .... 185 Terminal FM Monitor Selection 140 Terminal M1 thru M2 Function Selection (relav) 139 Terminal MA, MB and MC Function Selection Terminal P1 Function Selection (open-collector) 139, 329, 423 Terminal P2 Function Selection (open-collector) 139, 329, 423 Test Run... 149, 151, 152, 153, 154, 155, 158 Tightening Torque ..... 59 Timer Function Off-Delay Time ...... 300, 418 Timer Function On-Delay Time ...... 300, 418 Too Many Speed Search Restarts ..... 179, 199 Torque Compensation at Forward Start. 306, 420

T1-03 ...... 155, 156, 157, 220, 359, 428 T1-04 ..... 155, 156, 157, 218, 221, 359, 428 T1-05 ..... 155, 156, 157, 218, 220, 360, 428 T1-06 ..... 155, 156, 360, 428

## T

| T Motor Tuning            | . 359 |
|---------------------------|-------|
| T1-00156, 359,            | 428   |
| T1-01                     | 428   |
| T1-02 154, 156, 218, 359, | 428   |

| 0                  |                           |   |
|--------------------|---------------------------|---|
| U Monitors         |                           | 0 |
| U1 Operation Statu | s Monitors                | 0 |
| U1-01              | 146, 225, 229, 360, 42    | 8 |
| U1-02              |                           | 8 |
| U1-03              |                           | 8 |
|                    |                           |   |
|                    |                           |   |
| OYMC TOEP C7106062 | 2-01-OY V1000 User Manual |   |
|                    |                           |   |

Torque Specifications, Three Phase 200 V Class

Torque Specifications, Three Phase 400 V Class

Torque Compensation at Reverse Start .306, 420 Torque Compensation Gain ..... 173, 306, 420 Torque Compensation Gain - Motor 2 ...318, 422 Torque Compensation Primary Delay Time. 173,

Torque Compensation Primary Delay Time Torque Compensation Primary Delay Time Torque Compensation Time Constant ... 307, 420 Torque Limit Control Method Selection during Torque Reference (Internal) ..... 147 Torque Reference at Previous Fault147, 364, 429 Torque Specifications, Single Phase 200 V Class

233, 235, 306, 420

60

60

61

11

| U1-04146, 360, 428                                                                                                    |
|----------------------------------------------------------------------------------------------------|
| U1-05146, 361, 428                                                                                                    |
| U1-06146, 361, 428                                                                                                    |
| U1-07 147, 224, 361, 428                                                                                                    |
| U1-08147, 361, 428                                                                                                    |
| U1-09 147, 225, 361, 428                                                                                                    |
| U1-10147, 361, 428                                                                                                    |
| U1-11147, 362, 428                                                                                                    |
| U1-12147, 362, 428                                                                                                    |
| U1-13147, 362, 428                                                                                                    |
| U1-14147, 362, 428                                                                                                    |
| U1-16147, 362, 428                                                                                                    |
| U1-18147, 363, 428                                                                                                    |
| U1-19147, 363, 429                                                                                                    |
| U1-24147, 363, 429                                                                                                    |
| U1-25147, 363, 429                                                                                                    |
| U1-26147, 363, 429                                                                                                    |
| U1-34                                                                                                    |
| U2 Fault Trace                                                                                                    |
| U2, U3 Initial Value Selection 356, 427                                                                                                    |
| U2-01147, 363, 429                                                                                                    |
| U2-02147, 222, 223, 363, 429                                                                                                    |
| U2-03147, 363, 429                                                                                                    |
| U2-03 through U2-17 222, 223                                                                                                    |
| U2-04147, 363, 429                                                                                                    |
| U2-05147, 364, 429                                                                                                    |
| U2-06147, 364, 429                                                                                                    |
|                                                                                                    |
| U2-07147, 364, 429                                                                                                    |
| U2-08147, 364, 429                                                                                                    |
| U2-08147, 364, 429<br>U2-09147, 364, 429                                                                                                    |
| U2-08.       147, 364, 429         U2-09.       147, 364, 429         U2-10.       147, 364, 429         U2-10.       147, 364, 429                                                                                                    |
| U2-08.       147, 364, 429         U2-09.       147, 364, 429         U2-10.       147, 364, 429         U2-11.       147, 364, 429                                                                                                    |
| U2-08.       147, 364, 429         U2-09.       147, 364, 429         U2-10.       147, 364, 429         U2-11.       147, 364, 429         U2-12.       147, 364, 429                                                                                                    |
| U2-08.       147, 364, 429         U2-09.       147, 364, 429         U2-10.       147, 364, 429         U2-11.       147, 364, 429         U2-12.       147, 364, 429         U2-13.       147, 364, 429                                                                                                    |
| U2-08.       147, 364, 429         U2-09.       147, 364, 429         U2-10.       147, 364, 429         U2-11.       147, 364, 429         U2-12.       147, 364, 429         U2-13.       147, 364, 429         U2-14.       147, 364, 429                                                                                                    |
| U2-08.       147, 364, 429         U2-09.       147, 364, 429         U2-10.       147, 364, 429         U2-11.       147, 364, 429         U2-12.       147, 364, 429         U2-13.       147, 364, 429         U2-14.       147, 364, 429         U2-15.       147, 364, 429                                                                                                |
| U2-08.       147, 364, 429         U2-09.       147, 364, 429         U2-10.       147, 364, 429         U2-11.       147, 364, 429         U2-12.       147, 364, 429         U2-13.       147, 364, 429                                                                                                    |
| U2-08.       147, 364, 429         U2-09.       147, 364, 429         U2-10.       147, 364, 429         U2-11.       147, 364, 429         U2-12.       147, 364, 429         U2-13.       147, 364, 429         U2-14.       147, 364, 429         U2-15.       147, 364, 429         U2-16.       147, 364, 429         U2-17.       148, 364, 429                          |
| U2-08.       147, 364, 429         U2-09.       147, 364, 429         U2-10.       147, 364, 429         U2-11.       147, 364, 429         U2-12.       147, 364, 429         U2-13.       147, 364, 429         U2-14.       147, 364, 429         U2-15.       147, 364, 429         U2-16.       147, 364, 429         U2-17.       148, 364, 429         U2-18.       364 |
| U2-08.       147, 364, 429         U2-09.       147, 364, 429         U2-10.       147, 364, 429         U2-11.       147, 364, 429         U2-12.       147, 364, 429         U2-13.       147, 364, 429         U2-14.       147, 364, 429         U2-15.       147, 364, 429         U2-16.       147, 364, 429         U2-17.       148, 364, 429                          |

| U3-03 1                                                                                                    | 48, 364,                                                                                 | 429                                                                                                    | U5-02                                                                                                    | 30                                                 |
|----------------------------------------------------------------------------------------------------|------------------------------------------------------------------------------------------|----------------------------------------------------------------------------------------------------|----------------------------------------------------------------------------------------------------|----------------------------------------------------|
| U3-04 1                                                                                                    | 48, 365,                                                                                 | 429                                                                                                    | U5-03147, 369, 43                                                                                                    | 30                                                 |
| U3-05 1                                                                                                    | 48, 365,                                                                                 | 429                                                                                                    | U5-04                                                                                                    |                                                    |
| U3-06 1                                                                                                    | 48, 365,                                                                                 | 429                                                                                                    | U6 Application Monitor                                                                                                    | 70                                                 |
| U3-07 1                                                                                                    | 48, 365,                                                                                 | 429                                                                                                    | U6-01                                                                                                    | 70                                                 |
| U3-08 1                                                                                                    | 48, 365,                                                                                 | 429                                                                                                    | U6-02                                                                                                    | 30                                                 |
| U3-09 1                                                                                                    | 48, 365,                                                                                 | 429                                                                                                    | U6-03                                                                                                    |                                                    |
| U3-10 1                                                                                                    | 46, 365,                                                                                 | 429                                                                                                    | U6-04148, 369, 43                                                                                                    | 30                                                 |
| U3-11 1                                                                                                    |                                                                                          |                                                                                                    | U6-05148, 369, 43                                                                                                    | 30                                                 |
| U3-12 1                                                                                                    | 46, 365,                                                                                 | 429                                                                                                    | U6-06148, 369, 43                                                                                                    | 30                                                 |
| U3-13 1                                                                                                    | 46, 365,                                                                                 | 429                                                                                                    | U6-07148, 369, 43                                                                                                    | 30                                                 |
| U3-14                                                                                                    |                                                                                          |                                                                                                    | U6-08148, 369, 43                                                                                                    | 30                                                 |
| U3-15 1                                                                                                    | 46, 365,                                                                                 | 429                                                                                                    | U6-18                                                                                                    | 47                                                 |
| U3-16 1                                                                                                    | 47, 365,                                                                                 | 429                                                                                                    | U6-20                                                                                                    | 30                                                 |
| U3-17 1                                                                                                    |                                                                                          |                                                                                                    | U6-21                                                                                                    |                                                    |
| U3-18 1                                                                                                    | 47, 366,                                                                                 | 429                                                                                                    | UL Standards 41                                                                                                    | 10                                                 |
| U3-19 1                                                                                                    |                                                                                          |                                                                                                    | UL3 179, 181, 199, 21                                                                                                    |                                                    |
| U3-20 1                                                                                                    | 47, 366,                                                                                 | 429                                                                                                    | UL4                                                                                                    |                                                    |
| U4                                                                                                    |                                                                                          |                                                                                                    | Undertorque 1                                                                                                    |                                                    |
| Maintenance Monitors                                                                                                    |                                                                                          | 366                                                                                                    | Undertorque 2                                                                                                    | 11                                                 |
| U4-01 1                                                                                                    |                                                                                          |                                                                                                    | Undertorque Detection 1                                                                                                    | 79                                                 |
| U4-02 1                                                                                                    |                                                                                          |                                                                                                    | Undertorque Detection 2                                                                                                    | 00                                                 |
| U4-03 1                                                                                                    |                                                                                          |                                                                                                    | Undervoltage                                                                                                    |                                                    |
| U4-04 1                                                                                                    |                                                                                          |                                                                                                    | Undervoltage 3 20                                                                                                    | 01                                                 |
| U4-05 1                                                                                                    |                                                                                          |                                                                                                    | Undervoltage Detection 1 19                                                                                                    | 99                                                 |
| U4-06                                                                                                    |                                                                                          |                                                                                                    | Undervoltage Detection Level (UV) 338, 42                                                                                                    | 24                                                 |
| U4-07 1                                                                                                    |                                                                                          |                                                                                                    | Unexpected Noise from Connected Machinery2                                                                                                    | .33                                                |
| U4-09 1                                                                                                    |                                                                                          |                                                                                                    | Unit Selection for Memobus/Modbus Register                                                                                                    |                                                    |
| U4-10                                                                                                    |                                                                                          |                                                                                                    | 0025H                                                                                                    | 24                                                 |
| U4-11                                                                                                    |                                                                                          |                                                                                                    | Unstable Motor Speed when Using PM 23                                                                                                    | 35                                                 |
| U4-13                                                                                                    | 4/. 30/.                                                                                 | 430                                                                                                    | Onstable whole speed when Osing I wi 2.                                                                                                    | 55                                                 |
|                                                                                                    |                                                                                          |                                                                                                    | Up 2 Command                                                                                                    | 28                                                 |
|                                                                                                    | 147,                                                                                     | 367                                                                                                    | Up 2 Command         32           Up Command         32                                                                                                    | 28<br>26                                           |
| U4-14 1                                                                                                    | 147,<br>47, 367,                                                                         | 367<br>430                                                                                                    | Up 2 Command                                                                                                    | 28<br>26                                           |
| U4-14                                                                                                    | 147,<br>47, 367,<br>47, 367,                                                             | 367<br>430<br>430                                                                                                    | Up 2 Command         32           Up Command         32                                                                                                    | 28<br>26<br>26                                     |
| U4-14                                                                                                    | <ol> <li> 147,</li> <li>47, 367,</li> <li>47, 367,</li> <li>47, 367,</li> </ol>          | 367<br>430<br>430<br>430                                                                                                    | Up 2 Command32Up Command32User Monitor Selection After Power Up 354, 42User Parameter Automatic Selection109, 296418                                                                                                    | 28<br>26<br>26<br>6,                               |
| U4-14 1<br>U4-16 1<br>U4-18 1<br>U4-19 1                                                                                                    | 147,<br>47, 367,<br>47, 367,<br>47, 367,<br>47, 367,                                     | 367<br>430<br>430<br>430<br>430                                                                                                 | Up 2 Command32Up Command32User Monitor Selection After Power Up 354, 42User Parameter Automatic Selection109, 296418User Parameter Default Value109, 160, 355, 4                                                                                                    | 28<br>26<br>26<br>5,<br>27                         |
| U4-14       1         U4-16       1         U4-18       1         U4-19       1         U4-20       1                                             | 147,<br>47, 367,<br>47, 367,<br>47, 367,<br>47, 367,<br>47, 367,                         | 367<br>430<br>430<br>430<br>430<br>430<br>430                                                                                   | Up 2 Command32Up Command32User Monitor Selection After Power Up 354, 42User Parameter Automatic Selection109, 296418User Parameter Default Value109, 160, 355, 4User Parameters, 1 to 32296, 41                                                                                                    | 28<br>26<br>26<br>5,<br>27<br>18                   |
| U4-14       1         U4-16       1         U4-18       1         U4-19       1         U4-20       1         U4-21       1                       | 147,<br>47, 367,<br>47, 367,<br>47, 367,<br>47, 367,<br>47, 367,<br>47, 368,             | <ul> <li>367</li> <li>430</li> <li>430</li> <li>430</li> <li>430</li> <li>430</li> <li>430</li> <li>430</li> </ul>              | Up 2 Command32Up Command32User Monitor Selection After Power Up 354, 42User Parameter Automatic Selection109, 296418418User Parameter Default Value109, 160, 355, 4User Parameters, 1 to 32296, 41Uv181, 21                                                                                                    | 28<br>26<br>26<br>5,<br>27<br>18<br>12             |
| U4-14       1         U4-16       1         U4-18       1         U4-19       1         U4-20       1         U4-21       1         U4-22       1 | 147,<br>47, 367,<br>47, 367,<br>47, 367,<br>47, 367,<br>47, 367,<br>47, 368,<br>47, 368, | <ul> <li>367</li> <li>430</li> <li>430</li> <li>430</li> <li>430</li> <li>430</li> <li>430</li> <li>430</li> <li>430</li> </ul> | Up 2 Command       32         Up Command.       32         User Monitor Selection After Power Up 354, 42         User Parameter Automatic Selection.       109, 296         418         User Parameter Default Value109, 160, 355, 4         User Parameters, 1 to 32       296, 41         Uv       181, 21         Uv1       179, 26 | 28<br>26<br>26<br>6,<br>27<br>18<br>12<br>00       |
| U4-14       1         U4-16       1         U4-18       1         U4-19       1         U4-20       1         U4-21       1                       | 147,<br>47, 367,<br>47, 367,<br>47, 367,<br>47, 367,<br>47, 368,<br>47, 368,<br>47, 368, | 367<br>430<br>430<br>430<br>430<br>430<br>430<br>430<br>430                                                                     | Up 2 Command32Up Command32User Monitor Selection After Power Up 354, 42User Parameter Automatic Selection109, 296418418User Parameter Default Value109, 160, 355, 4User Parameters, 1 to 32296, 41Uv181, 21                                                                                                    | 28<br>26<br>26<br>6,<br>27<br>18<br>12<br>00<br>01 |

## V

| V/f Control                             | 152 |
|-----------------------------------------|-----|
| V/f Control Mode Tuning                 | 173 |
| V/f Control Mode Tuning Parameters      | 173 |
| V/f Data Setting Error                  | 216 |
| V/f Pattern                             | 135 |
| V/f Pattern Selection                   | 421 |
| V/F patterns When in V/F Control Mode 3 | 372 |
| Vector motor                            | 44  |
| Verify Menu                             | 98  |

## W

| Watchdog Circuit Exception                     |
|------------------------------------------------|
| watchdog circuit exception                     |
| Watt Hour Output Unit Selection                |
| Watt Hour Pulse Output                         |
| Watts Loss 200 V Class Single Phase Models 288 |
| Watts Loss 200 V Class Three Phase Models 288  |
| Watts Loss 400 V Class Three Phase Models 289  |
| Wire Gauge, Single Phase 200 V Class 60        |
| Wire Gauge, Three Phase 200 V Class 60         |
| Wire Gauge, Three Phase 400 V Class 61         |
| Wire Gauges                                    |
| Wiring Checklist                               |
| Wiring Procedure                               |
| 7                                              |

### Ζ

| Zero Speed |  |  |  |  |  |  |  |  |  |  |  |  |  |  |  |  |  |  |  |  |  |  |  |  |  |  |  | 32 | 29 | ) |
|------------|--|--|--|--|--|--|--|--|--|--|--|--|--|--|--|--|--|--|--|--|--|--|--|--|--|--|--|----|----|---|
|------------|--|--|--|--|--|--|--|--|--|--|--|--|--|--|--|--|--|--|--|--|--|--|--|--|--|--|--|----|----|---|